## **Inhaltsverzeichnis**

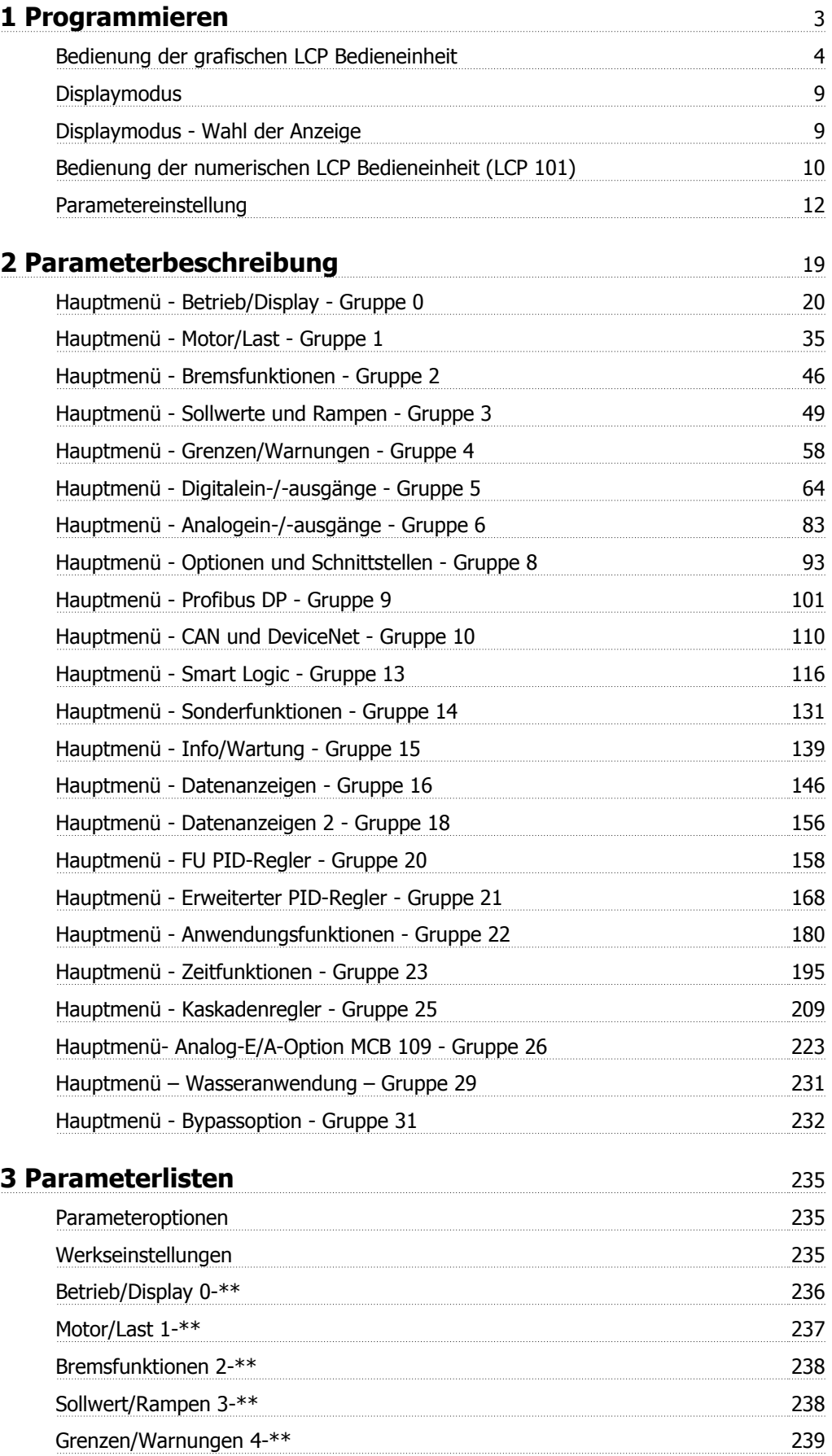

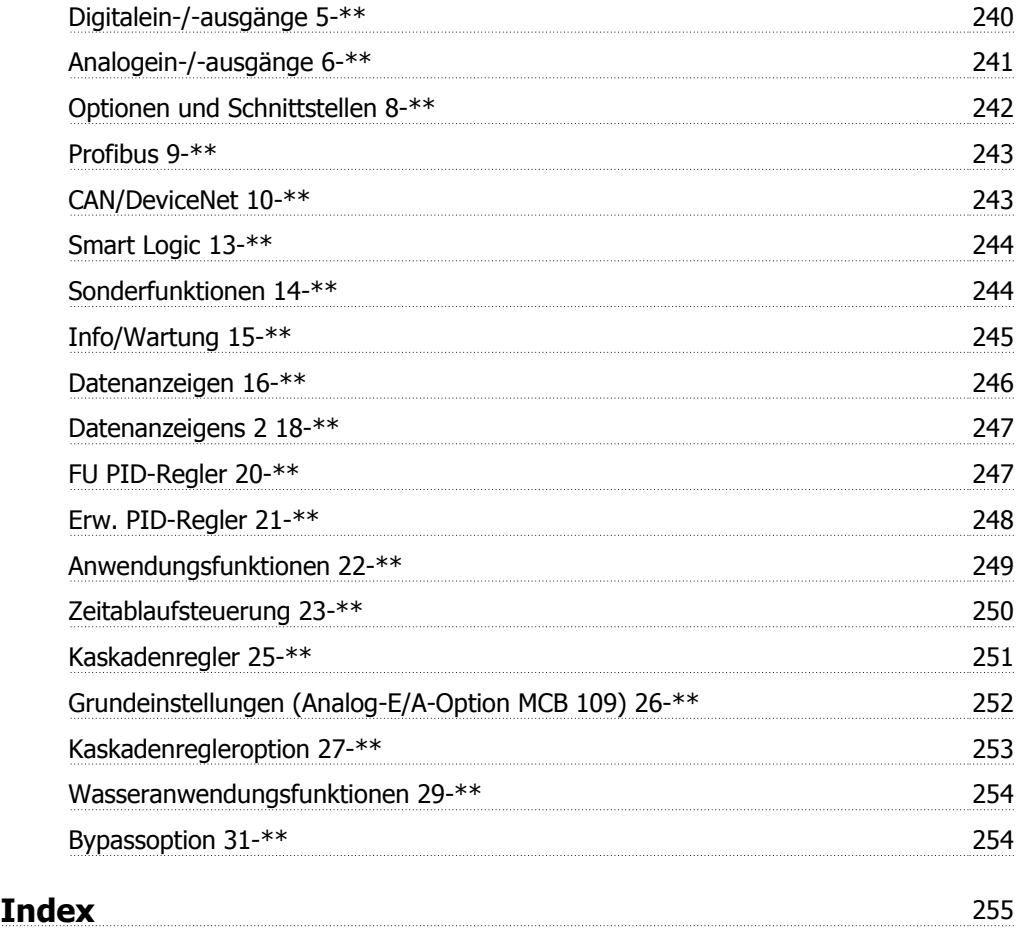

## **1 Programmieren**

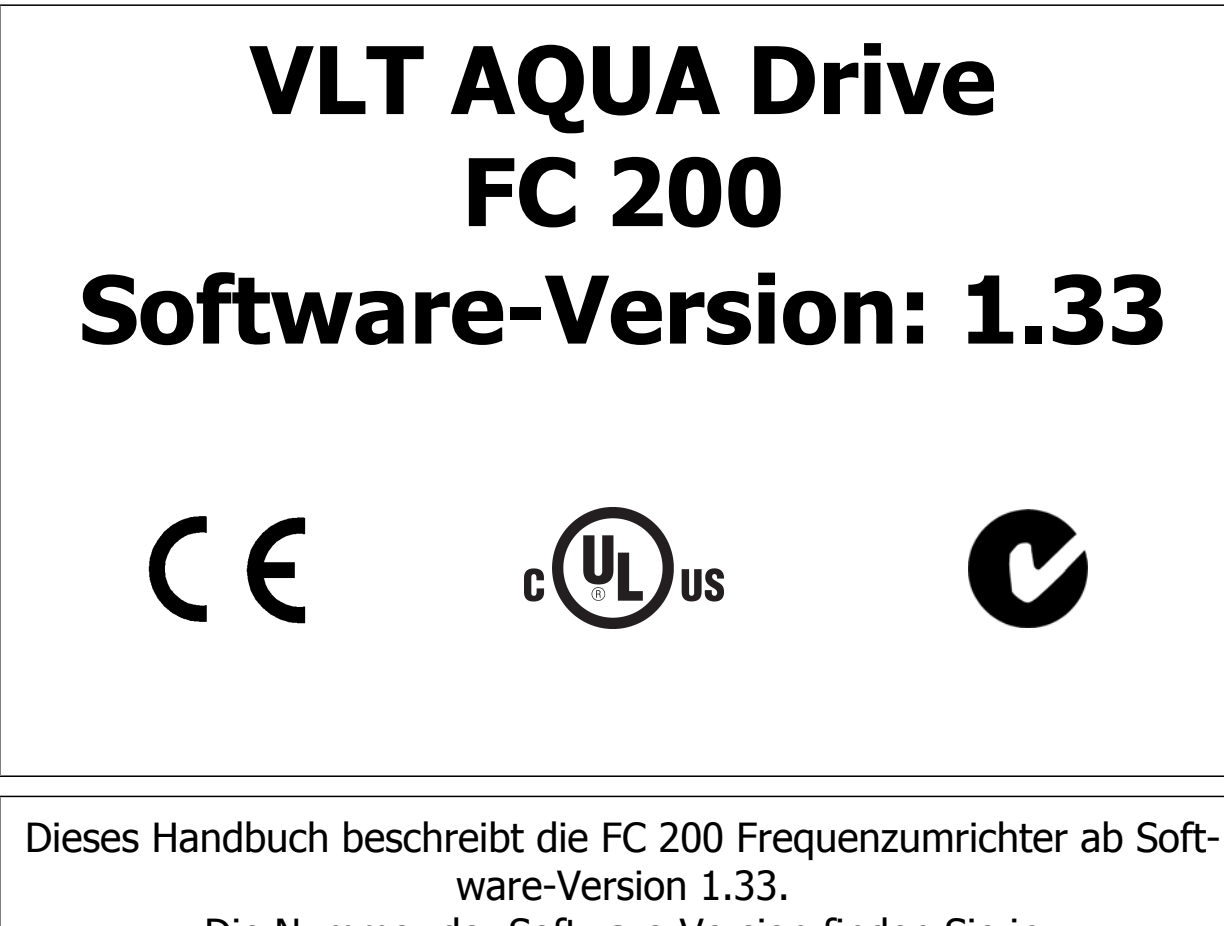

Die Nummer der Software-Version finden Sie in Par. 15-43 [Softwareversion](#page-143-0).

## **1.1.1 Bedienung der grafischen LCP Bedieneinheit**

Die folgenden Anweisungen gelten für das grafische LCP (LCP 102).

#### **Die grafische Bedieneinheit ist in vier funktionelle Gruppen unterteilt:**

- 1. Grafikanzeige mit Statuszeilen.
- 2. Menütasten mit Anzeige-LEDs Modusauswahl, Parameteränderung, Umschalten zwischen Displayfunktionen.
- 3. Navigationstasten und Kontroll-Anzeigen (LEDs).
- 4. Bedientasten mit Kontroll-Anzeigen (LEDs).

#### **Grafikdisplay:**

**1** 

Das LCD-Display verfügt über eine Hintergrundbeleuchtung und sechs alphanumerische Zeilen. Alle Datenanzeigen erfolgen auf dem LCD-Display, das im Zustandsmodus maximal fünf Betriebsvariablen gleichzeitig zeigen kann.

#### **Displayzeilen:**

- a. **Statuszeile:** Zustandsmeldungen in der Form von Symbolen und Grafiken.
- b. **Zeile 1-2:** Bedienerdatenzeilen mit vom Benutzer definierten oder ausgewählten Daten. Durch Drücken der Taste [Status] kann jeweils eine zusätzliche Zeile hinzugefügt werden.
- c. **Statuszeile:** Zustandsmeldungen in Textform.

Die Anzeige ist in 3 Bereiche unterteilt:

#### **Oberer Abschnitt (a)**

zeigt im Zustandsmodus den Zustand oder außerhalb des Zustandsmodus und im Falle eines Alarms/einer Warnung bis zu zwei Variablen.

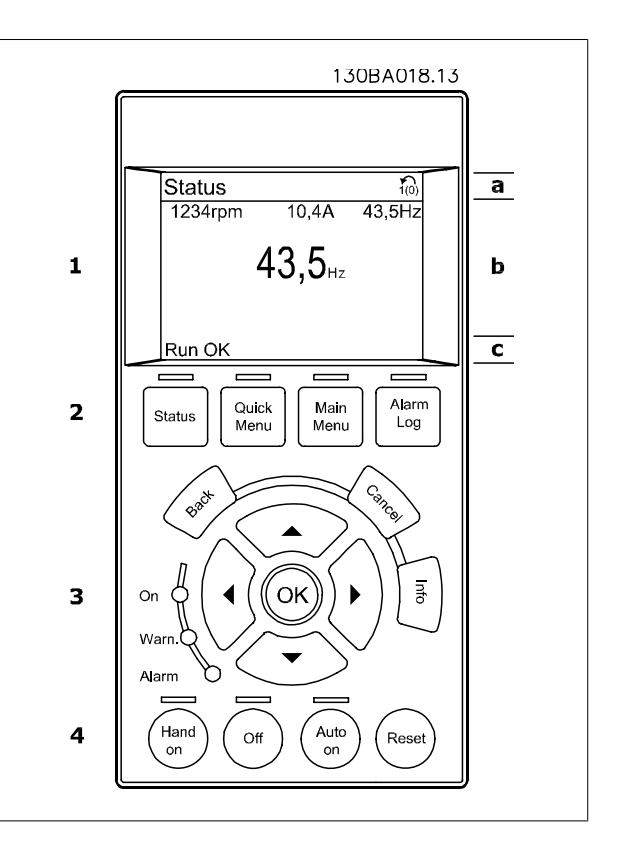

Der aktive Satz (als Aktiver Satz in Par. 0-10 gewählt) wird angezeigt. Bei Programmierung eines anderen Satzes als dem aktiven Satz wird die Nummer des programmierten Satzes rechts in Klammern angezeigt.

#### **Arbeitsbereich (b)**

zeigt unabhängig vom Zustand bis zu 5 Betriebsvariablen mit der entsprechenden Einheit an. Bei Alarm/Warnung wird anstatt der Variablen die entsprechende Warnung angezeigt.

Durch Drücken der Taste [Status] können Sie zwischen drei verschiedenen Zustandsanzeigen wechseln. Jede Anzeige zeigt verschiedene Betriebsvariablen in unterschiedlichen Formaten (siehe unten).

Die angezeigten Betriebsvariablen können mit verschiedenen Werten oder Messungen verknüpft werden. Die anzuzeigenden Werte/Messungen werden über Par. 0-20, 0-21, 0-22, 0-23 und 0-24 definiert. Die Parameter werden aufgerufen über [QUICK MENU], "Q3 Funktionssätze", "Q3-1 Allgemeine Einstellungen", "Q3-11 Displayeinstellungen".

Jeder in Par. 0-20 bis Par. 0-24 ausgewählte Anzeigeparameter hat seine eigene Skala und Ziffern nach einer möglichen Dezimalstelle. Durch einen größeren Zahlenwert eines Parameters werden weniger Ziffern nach der Dezimalstelle angezeigt.

# VLT® AQUA Drive Programmierungshandbuch Danfost 1 Programmieren

## **1**

Beispiel: Stromanzeige

5,25 A; 15,2 A 105 A.

#### **Anzeige I**

Diese Anzeige erscheint standardmäßig nach Inbetriebnahme oder Initialisierung.

Benutzen Sie [INFO], um Informationen zu den angezeigten Betriebsvariablen 1.1, 1.2, 1.3, 2 und 3 zu erhalten.

Diese Abbildung zeigt das Format der Betriebsvariablen im Display. 1.1, 1.2 und 1.3 sind in kleiner Größe, 2 und 3 in mittlerer Größe gezeigt.

#### **Anzeige II**

Es werden die Betriebsvariablen (1.1, 1.2, 1.3 und 2) angezeigt. In diesem Beispiel sind das Drehzahl, Motorstrom, Motorleistung und Frequenz.

1.1, 1.2 und 1.2 sind in kleiner Größe, 2 ist in großer Größe gezeigt.

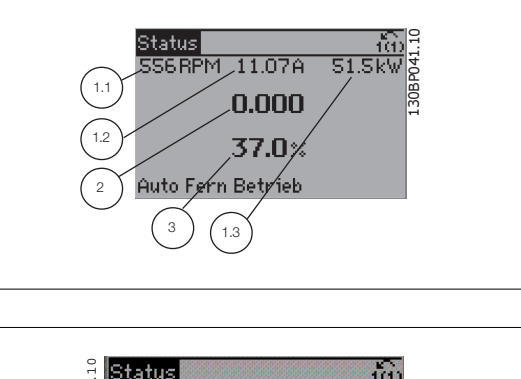

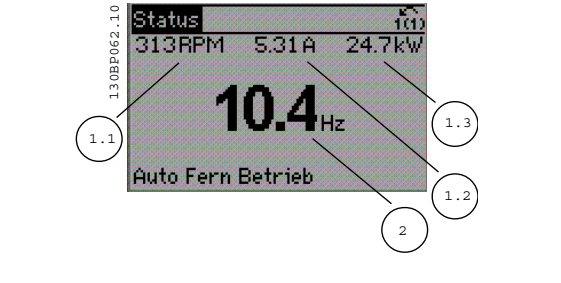

#### **Anzeige III**

Diese Anzeige zeigt das auszuwertende Ereignis und die zugehörige Aktion der Smart Logic Control an. Nähere Informationen finden Sie im Abschnitt Smart Logic Control.

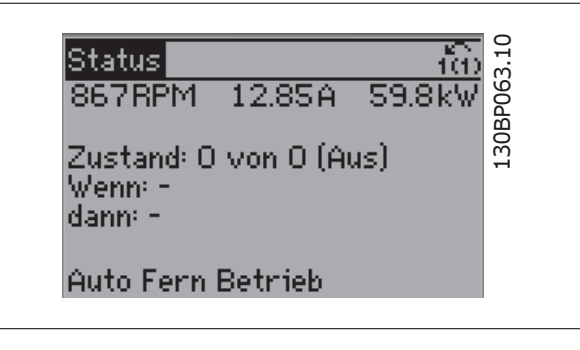

#### **Unterer Bereich**

zeigt immer den Zustand des Frequenzumrichters im Zustandsmodus an.

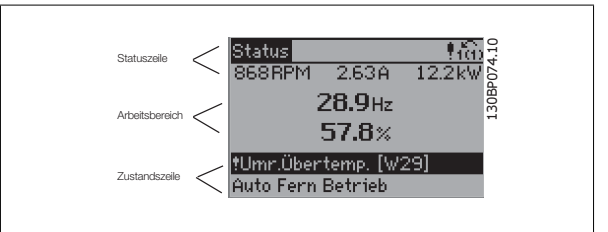

#### **Displaykontrast anpassen**

Drücken Sie [Status] und [▲], um eine dunklere Anzeige zu erhalten. Drücken Sie [Status] und [▼], um eine hellere Anzeige zu erhalten.

#### **Kontroll-Anzeigen (LEDs):**

Werden bestimmte Grenzwerte überschritten, leuchtet die Alarm- und/oder Warn-LED auf. Zusätzlich erscheint ein Zustands- oder Alarmtext im Display. Die On-LED ist aktiv, wenn der Frequenzumrichter an die Netzspannung, eine DC-Zwischenkreisklemme oder eine externe 24 V-Versorgung angeschlossen ist. Gleichzeitig leuchtet die Hintergrundbeleuchtung.

- ON (Grüne LED): Das Gerät ist betriebsbereit.
- WARN. (Gelbe LED): Zeigt eine Warnung an.
- ALARM (rot blinkende LED): Zeigt einen Alarmzustand an.

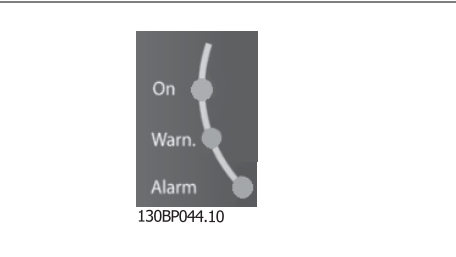

## **LCP Tasten**

**1** 

#### **Menütasten**

Die Menütasten sind nach Funktionen gruppiert. Die Tasten unter der Displayanzeige und den Leuchtanzeigen dienen zur Parametrierung, einschließlich der Auswahl der Displayanzeige im Normalbetrieb. 130BP045.10

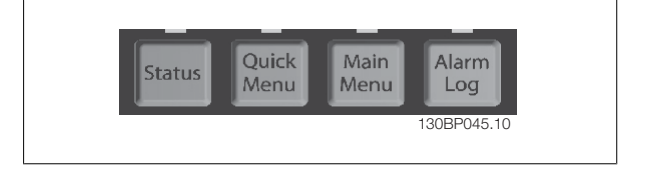

#### **[Status]**

gibt den Zustand des Frequenzumrichters und/oder des Motors an. Durch Drücken der Taste [Status] können Sie zwischen drei verschiedenen Anzeigen wählen:

5 Betriebsvariablen, 4 Betriebsvariablen oder Smart Logic Control.

**[Status]** dient zur Wahl der Displayanzeige oder zum Zurückwechseln aus dem Quick-Menü-Modus, dem Hauptmenü-Modus oder dem Alarm-Modus in den Anzeigemodus. Die Taste [Status] dient ebenfalls zum Umschalten zwischen Einzel- oder Doppelanzeige.

#### **[Quick Menu]**

bietet schnellen Zugang zu verschiedenen Quick-Menüs. **Hier können die gebräuchlichsten Funktionen programmiert werden.**

#### **Das [Quick Menu] besteht aus:**

- **Q1: Benutzer-Menü**
- **Q2: Inbetriebnahme-Menü**
- **Q3: Funktionssätze**
- **Q5: Liste geänderte Par.**
- **Q6: Protokolle**

Über die Funktionssätze ist schneller und einfacher Zugriff auf alle Parameter möglich, die für die Mehrzahl von Wasser- und Abwasseranwendungen erforderlich sind, darunter variables Drehmoment, konstantes Drehmoment, Pumpen, Dosierpumpen, Brunnenpumpen, Druckverstärkerpumpen, Mischpumpen, Gebläse und andere Pumpen- und Lüfteranwendungen. Neben anderen Funktionen umfasst dies auch Parameter für die Auswahl der Variablen, die am LCP angezeigt werden sollen, digitale Festdrehzahlen, Skalierung von Analogsollwerten, Einzel- und Mehrzonenanwendungen mit PID-Regelung sowie spezielle Funktionen im Zusammenhang mit Wasser- und Abwasseranwendungen.

Die Quick-Menü-Parameter können direkt aufgerufen werden, sofern über Parameter 0-60, 0-61, 0-65 oder 0-66 kein Passwort eingerichtet wurde. Es kann direkt zwischen Quick-Menü-Modus und Hauptmenü-Modus gewechselt werden.

#### **[Main Menu]**

dient zum Zugriff und Programmieren aller Parameter.

Die Hauptmenü-Parameter können direkt geändert werden, sofern über Parameter 0-60, 0-61, 0-65 oder 0-66 kein Passwort eingerichtet wurde. Für den Großteil von Wasser- und Abwasseranwendungen ist es nicht notwendig, auf die Hauptmenüparameter zuzugreifen, da das Quick-Menü, das Inbetriebnahme-Menü und die Funktionssätze den einfachsten und schnellsten Zugriff auf die typischen erforderlichen Parameter bieten. Es kann direkt zwischen Hauptmenü-Modus und Quick-Menü-Modus gewechselt werden.

Das drei Sekunden lange Drücken der Taste **[Main Menu]** ermöglicht die direkte Eingabe einer Parameternummer. Mit dem Parameter-Shortcut kann direkt auf alle Parameter zugegriffen werden.

#### **[Alarm Log]**

zeigt eine Liste der letzten fünf Alarme an (nummeriert von A1-A5). Um zusätzliche Informationen zu einem Alarmzustand zu erhalten, markieren Sie mithilfe der Pfeiltasten die betreffende Alarmnummer, und drücken Sie [OK]. Werden beim Auftreten des Alarms Betriebsvariablen gespeichert, können diese ausgewählt und mit [OK] grafisch angezeigt werden.

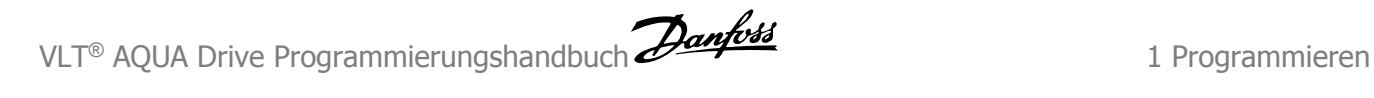

### **[Back]**

bringt Sie zum früheren Schritt oder zur nächsthöheren Ebene in der Navigationsstruktur.

#### **[Cancel]**

macht die letzte Änderung oder den letzten Befehl rückgängig, solange das Display nicht verändert wurde.

#### **[Info]**

liefert Informationen zu einem Befehl, einem Parameter oder einer Funktion im Anzeigefenster. [Info] stellt bei Bedarf detaillierte Informationen zur Verfügung.

#### **Navigationstasten**

Die vier Navigationspfeile dienen zum Navigieren zwischen den verschiedenen Optionen, die unter **[Quick Menu]**, **[Main Menu]** und **[Alarm Log]** zur Verfügung stehen. Mit den Navigationstasten wird der Cursor bewegt.

#### **[OK]**

wird benutzt, um einem mit dem Cursor markierten Parameter auszuwählen und um die Änderung einer Parametereinstellung zu bestätigen.

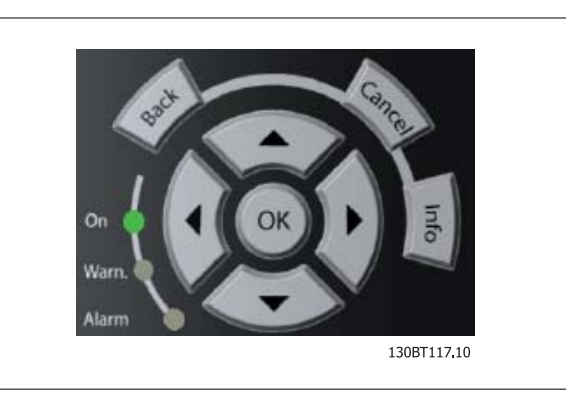

#### **Bedientasten**

Tasten zur lokalen Bedienung befinden sich unten an der Bedieneinheit.

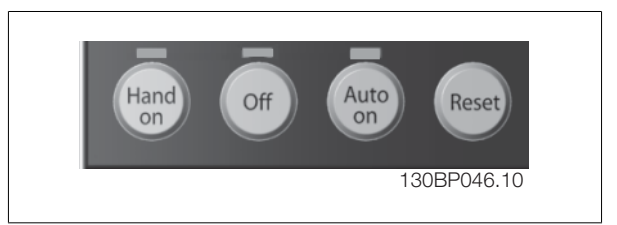

#### **[Hand On]**

ermöglicht die Steuerung des Frequenzumrichters über die grafische LCP Bedieneinheit. [Hand on] startet auch den Motor und ermöglicht die Änderung der Motordrehzahl mittels der Pfeiltasten. Die Taste kann über Par. 0-40 [Hand on]-LCP Taste aktiviert [1] oder deaktiviert [0] werden.

#### **An den Steuerklemmen sind die folgenden Signale weiter wirksam, auch wenn [Hand on] aktiviert ist:**

- [Hand on] [Off] [Auto on]
- Alarm quittieren
- Motorfreilauf Stopp invers (Motorfreilauf zu Stopp)
- Reversierung
- Parametersatzauswahl lsb Parametersatzauswahl msb
- Stoppbefehl über serielle Schnittstelle
- **Schnellstopp**
- DC-Bremse

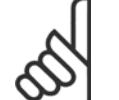

#### **ACHTUNG!**

Externe Stoppsignale, die durch Steuersignale oder einen seriellen Bus aktiviert werden, heben einen über das LCP erteilten "Start"-Befehl auf.

### **[Off]**

dient zum Stoppen des angeschlossenen Motors. Die Taste kann mit Par. 0-41 [Off]-LCP Taste aktiviert [1] oder deaktiviert [0] werden. Ist keine externe Stoppfunktion aktiv und die [Off]-Taste inaktiv, kann der Motor nur durch Abschalten der Stromversorgung gestoppt werden.

#### **[Auto On]**

wird gewählt, wenn der Frequenzumrichter über die Steuerklemmen und/oder serielle Kommunikation gesteuert werden soll. Wenn ein Startsignal an den Steuerklemmen und/oder über den Bus angelegt wird, wird der Frequenzumrichter gestartet. Die Taste kann über Par. 0-42 [Auto on]-LCP Taste aktiviert [1] oder *deaktiviert* [0] werden.

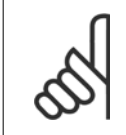

### **ACHTUNG!**

Ein aktives HAND-OFF-AUTO-Signal über die Digitaleingänge hat höhere Priorität als die Bedientasten [Hand on] - [Auto on].

#### **[Reset]**

dient zum Zurücksetzen des Frequenzumrichters nach einem Alarm (Abschaltung). Die Taste kann mit Par. 0-43 [Reset]-LCP Taste aktiviert [1] oder deaktiviert [0] werden.

#### **Der Parameter-Shortcut**

wird durch gleichzeitiges, drei Sekunden langes Drücken der Tasten [Quick Menu] und [Main Menu] ermöglicht. Mit dem Parameter-Shortcut kann direkt auf alle Parameter zugegriffen werden.

### **1.1.2 Schnelles Übertragen von Parametereinstellungen zwischen mehreren Frequenzumrichtern**

Wenn die Konfiguration eines Frequenzumrichters abgeschlossen ist, wird empfohlen, die Daten im LCP oder mithilfe der MCT 10 Software auf einem PC zu speichern.

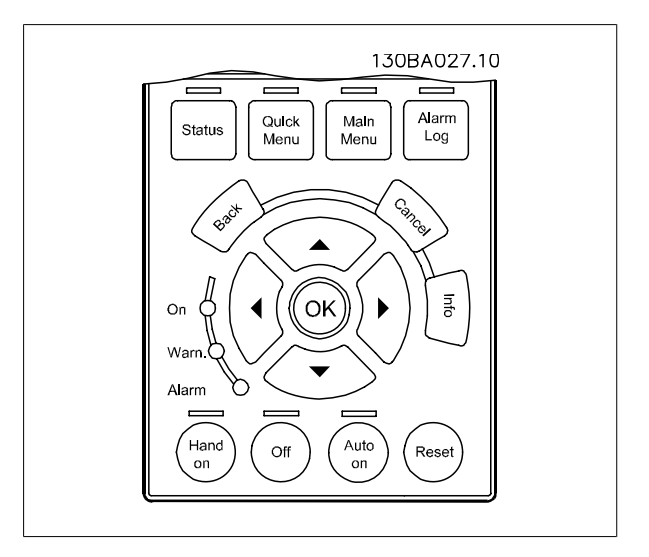

#### **Daten im LCP speichern:**

- 1. Gehe zu [Par. 0-50](#page-31-0) LCP-Kopie
- 2. Drücken Sie die [OK]-Taste.
- 3. Wählen Sie "Speichern in LCP".
- 4. Drücken Sie die [OK]-Taste.

Alle Parametereinstellungen werden nun im LCP gespeichert. Der Vorgang kann an einem Statusbalken verfolgt werden. Wenn die Kopie abgeschlossen wurde, bestätigen Sie mit [OK].

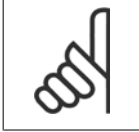

#### **ACHTUNG!**

Führen Sie eine Bedienfeldkopie nur im gestoppten Zustand des Motors aus.

Sie können nun das LCP an einen anderen Frequenzumrichter anschließen und die Parametereinstellungen auf diesen Frequenzumrichter kopieren.

### **Daten vom LCP zum Frequenzumrichter übertragen:**

- 1. Gehe zu [Par. 0-50](#page-31-0) LCP-Kopie
- 2. Drücken Sie die [OK]-Taste.
- 3. Wählen Sie "Lade von LCP, Alle".
- 4. Drücken Sie die [OK]-Taste.

Die im LCP gespeicherten Parametereinstellungen werden nun zum Frequenzumrichter übertragen. Der Kopiervorgang wird in einem Statusbalken angezeigt. Wenn die Kopie abgeschlossen wurde, bestätigen Sie mit [OK].

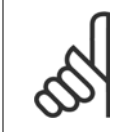

#### **ACHTUNG!**

Führen Sie eine Bedienfeldkopie nur im gestoppten Zustand des Motors aus.

## **1.1.3 Displaymodus**

Im Normalbetrieb können im Arbeitsbereich bis zu 5 verschiedene Betriebsvariablen permanent angezeigt werden: 1.1, 1.2 und 1.3 sowie 2 und 3.

## **1.1.4 Displaymodus - Wahl der Anzeige**

Durch Drücken der Taste [Status] können Sie zwischen drei verschiedenen Anzeigen wechseln. Jede Anzeige zeigt verschiedene Betriebsvariablen in unterschiedlichen Formaten (siehe unten).

Diese Betriebsvariablen können mit verschiedenen Messwerten verknüpft werden. Die Verknüpfungen werden in Par. 0-20, 0-21, 0-22, 0-23 und 0-24 festgelegt.

Jeder in Par. 0-20 bis Par. 0-24 ausgewählte Anzeigeparameter hat seine eigene Skala und Ziffern nach einer möglichen Dezimalstelle. Durch einen größeren Zahlenwert eines Parameters werden weniger Ziffern nach der Dezimalstelle angezeigt. Beispiel: Stromanzeige unten: 5,25 A; 15,2 A 105 A.

#### **Anzeige I:**

Diese Anzeige erscheint standardmäßig nach Inbetriebnahme oder Initialisierung.

Drücken Sie [INFO], um Informationen zu den angezeigten Betriebsvariablen 1.1, 1.2, 1.3, 2 und 3 zu erhalten.

In dieser Abbildung sind die Betriebsvariablen auf dem Bildschirm zu sehen. 1.1, 1.2 und 1.3 werden in kleiner Größe, 2 und 3 in mittlerer Größe angezeigt.

#### **Anzeige II:**

Es werden die Betriebsvariablen (1.1, 1.2, 1.3 und 2) angezeigt. In diesem Beispiel sind das Drehzahl, Motorstrom, Motorleistung und Frequenz.

1.1, 1.2 und 1.3 sind in kleiner Größe, 2 ist in großer Größe gezeigt.

In Anzeige I und II können andere Betriebsvariablen über die folgenden Tasten gewählt werden: ▲ oder ▼ .

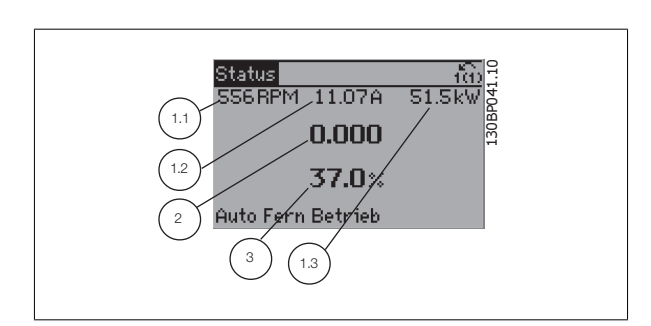

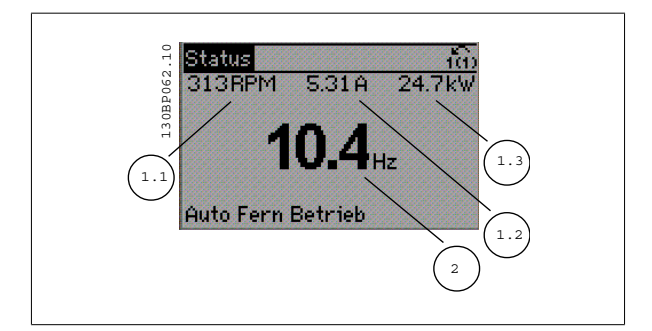

1 Programmieren **Danfost** VLT® AQUA Drive Programmierungshandbuch

## **Anzeige III:**

**1** 

Diese Anzeige zeigt das auszuwertende Ereignis und die zugehörige Aktion der Smart Logic Control an. Nähere Informationen finden Sie im Abschnitt Smart Logic Control.

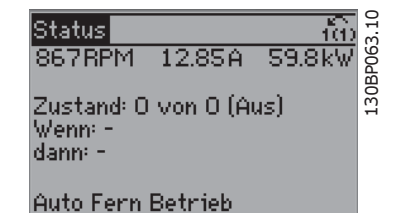

## **1.1.5 Bedienung der numerischen LCP Bedieneinheit (LCP 101)**

Die folgenden Anweisungen gelten für das numerische LCP (LCP 101).

#### **Die Bedieneinheit ist in vier funktionelle Gruppen unterteilt:**

- 1. Numerisches Display.
- 2. Menütaste mit Anzeige-LEDs Parameter ändern und zwischen Displayfunktionen umschalten.
- 3. Navigationstasten und Kontroll-Anzeigen (LEDs).
- 4. Bedientasten mit Kontroll-Anzeigen (LEDs).

#### **ACHTUNG!**

Das Kopieren von Parametern ist mit der numerischen LCP Bedieneinheit (LCP 101) nicht möglich.

#### **Wählen Sie eine der folgenden Betriebsarten:**

**Zustandsmodus**: Zeigt den Zustand des Frequenzumrichters oder des Motors an.

Bei einem Alarm schaltet das LCP 101 automatisch in den Zustandsmodus.

Alarme werden mit dem zugehörigen Alarmcode angezeigt.

**Kurzinbetriebnahme- oder Hauptmenümodus:** Anzeige von Parametern und Parametereinstellungen.

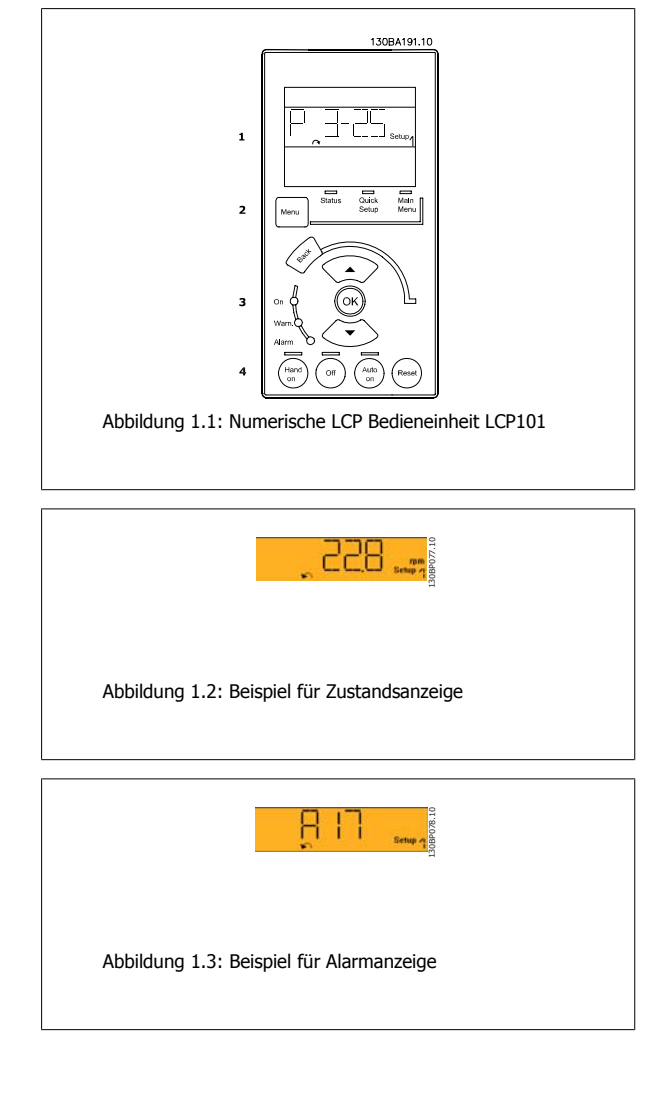

#### **Kontroll-Anzeigen (LEDs):**

- Grüne LED/Ein: zeigt an, ob das Steuerteil betriebsbereit ist.
- WARN (Gelbe LED): zeigt eine Warnung an.
- ALARM (Rot blinkende LED): zeigt einen Alarmzustand an.

#### **[Menu]-Taste**

#### **[Menu] wählt eine der folgenden Betriebsarten:**

- Zustand
- Inbetriebnahme-Menü
- Hauptmenü

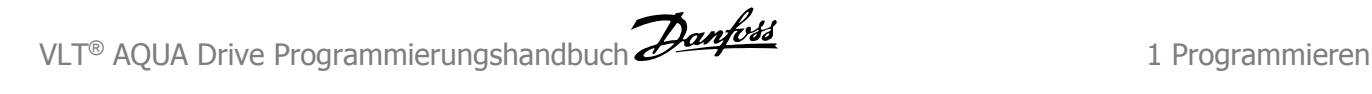

#### **Hauptmenü**

dient zum Zugriff und Programmieren aller Parameter.

Die meisten Hauptmenü-Parameter können direkt über das Bedienfeld geändert werden, sofern über Parameter Par. 0-60 [Hauptmenü Passwort](#page-31-0), Par. 0-61 [Hauptmenü Zugriff ohne PW](#page-31-0), Par. 0-65 [Benutzer-Menü Passwort](#page-32-0) oder Par. 0-66 [Benutzer-Menü Zugriff ohne PW](#page-32-0) kein Passwort eingerichtet wurde.

**Quick Setup** bietet Zugriff auf die Kurzinbetriebnahme, bei der nur die wichtigsten Parameter des Frequenzumrichters eingestellt werden.

Die Parameterwerte können mit den Pfeiltasten nach oben und unten geändert werden, wenn der jeweilige Wert blinkt. Wählen Sie das Hauptmenü, indem Sie die Taste [Menu] wiederholt drücken, bis die Hauptmenü-Anzeige leuchtet.

Wählen Sie die Parametergruppe [xx-\_\_], und drücken Sie [OK].

Wählen Sie den Parameter [\_\_-xx], und drücken Sie [OK].

Wenn der Parameter ein Arrayparameter ist, wählen Sie die Arraynummer, und drücken Sie [OK].

Wählen Sie den gewünschten Datenwert, und drücken Sie [OK].

#### **Navigationstasten**

#### **[Back]**

Bringt Sie zu einem früheren Schritt zurück.

#### **Die Pfeiltasten [**▲**] [**▼**]**

dienen dazu, zwischen Parametergruppen, Parametern und innerhalb von Parametern zu wechseln.

#### **[OK]**

wird benutzt, um einem mit dem Cursor markierten Parameter auszuwählen und um die Änderung einer Parametereinstellung zu bestätigen.

#### **Bedientasten**

Tasten zur Hand/Ort-Steuerung befinden sich unten am Bedienteil.

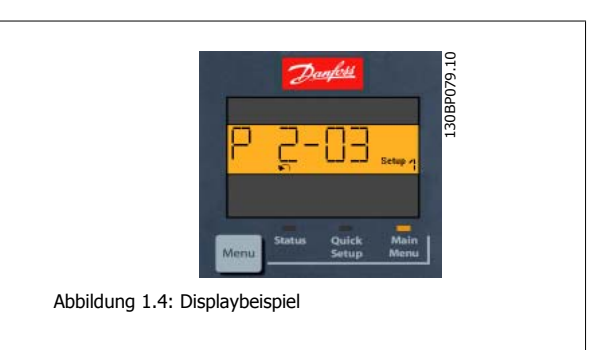

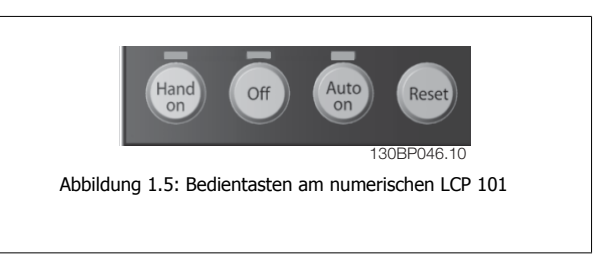

#### **[Hand on]**

ermöglicht die Steuerung des Frequenzumrichters über das LCP. [Hand on] startet auch den Motor und ermöglicht die Änderung der Motordrehzahl mittels der Pfeiltasten. Die Taste kann mit Par. 0-40 [\[Hand On\]-LCP Taste](#page-30-0) aktiviert [1] oder deaktiviert [0] werden.

Externe Stoppsignale, die durch Steuersignale oder einen seriellen Bus aktiviert werden, heben einen über das LCP erteilten "Start"-Befehl auf.

#### **An den Steuerklemmen sind die folgenden Signale weiter wirksam, auch wenn [Hand on] aktiviert ist:**

- [Hand on] [Off] [Auto on]
- Reset
- Motorfreilauf invers
- **Reversierung**
- Parametersatzauswahl lsb Parametersatzauswahl msb
- Stoppbefehl über serielle Schnittstelle
- **Schnellstopp**
- DC-Bremse

#### **[Off]**

dient zum Stoppen des angeschlossenen Motors. Die Taste kann mit Par. 0-41 [\[Off\]-LCP Taste](#page-30-0) aktiviert [1] oder deaktiviert [0] werden.

Ist keine externe Stoppfunktion aktiv und die [Off]-Taste inaktiv, kann der Motor jederzeit durch Abschalten der Stromversorgung gestoppt werden.

#### **[Auto on]**

wird gewählt, wenn der Frequenzumrichter über die Steuerklemmen und/oder serielle Kommunikation gesteuert werden soll. Wenn ein Startsignal an den Steuerklemmen und/oder über den Bus angelegt wird, wird der Frequenzumrichter gestartet. Die Taste kann mit Par. 0-42 [\[Auto On\]-LCP Taste](#page-30-0) aktiviert [1] oder deaktiviert [0] werden.

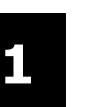

## **ACHTUNG!**

Ein aktives HAND-OFF-AUTO-Signal über die Digitaleingänge hat höhere Priorität als die Bedientasten [Hand on] - [Auto on].

#### **[Reset]**

dient zum Zurücksetzen des Frequenzumrichters nach einem Alarm (Abschaltung). Die Taste kann mit Par. 0-43 /Reset]-LCP Taste aktiviert [1] oder deaktiviert [0] werden.

## **1.1.6 Parametereinstellung**

Der Frequenzumrichter kann für Aufgaben aller Art eingesetzt werden, weshalb eine große Anzahl an Parametern zur jeweiligen Anpassung zur Verfügung stehen. Zur Einstellung bietet das Gerät zwei Programmiermodi: ein Hauptmenü und verschiedene Quick-Menüs.

Im Hauptmenü besteht Zugriff auf sämtliche Parameter. Die Quick-Menüs bieten nur Zugriff auf die Parameter, die zu einer **Programmierung der meisten Wasser-/Abwasseranwendungen** nötig sind.

Unabhängig vom Programmiermodus können Sie Parameter im Hauptmenü wie auch im Quick-Menü ändern.

## **1.1.7 Quick-Menü-Modus**

Das grafische LCP 102 bietet Zugriff auf alle Parameter unter Quick-Menü-Modus. Einstellung von Parametern über [Quick Menu]:

Drücken von [Quick Menu] zeigt die Liste der verschiedenen Bereiche des Quick-Menüs.

#### **Effiziente Parametereinstellung für Wasseranwendungen**

Die Parameter lassen sich für die Mehrzahl von Wasseranwendungen einfach über **[Quick Menu]** einstellen.

#### **Parameter lassen sich wie folgt auf optimale Weise über [Quick Menu] einstellen:**

- 1. [Quick Setup] drücken, um grundlegende Motoreinstellungen, Rampenzeiten usw. auszuwählen.
- 2. [Funktionssätze] drücken, um die erforderliche Funktionalität des Frequenzumrichters einzustellen, falls dies nicht bereits durch die Einstellungen im [Inbetriebnahme-Menü] abgedeckt wird.
- 3. Wählen Sie aus den Optionen Allgemeine Einstellungen, Einstellungen für Regelung ohne Rückführung und PID-Reglereinstellungen.

Es wird empfohlen, die Konfiguration in der aufgelisteten Reihenfolge auszuführen.

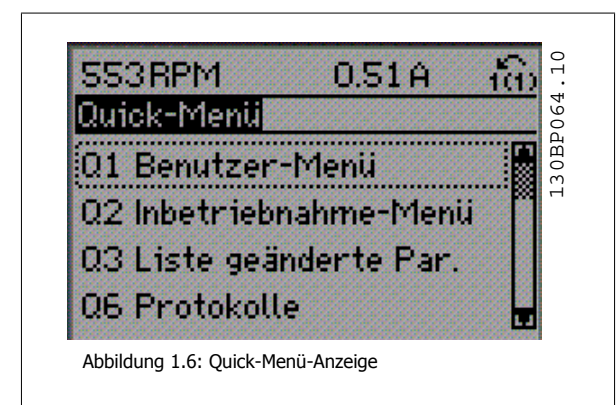

| Par.     | Bezeichnung                 | [Einheiten] |
|----------|-----------------------------|-------------|
| $0 - 01$ | Sprache                     |             |
| $1 - 20$ | Motornennleistung           | [kW]        |
| $1 - 22$ | Motornennspannung           | [V]         |
| $1 - 23$ | Motorfrequenz               | [Hz]        |
| $1 - 24$ | Motornennstrom              | [A]         |
| 1-25     | Motornenndrehzahl           | [UPM]       |
| $3 - 41$ | Rampenzeit Auf 1            | [s]         |
| $3-42$   | Rampenzeit Ab 1             | [s]         |
| $4 - 11$ | Min. Drehzahl               | [UPM]       |
| $4 - 13$ | Max. Drehzahl               | [UPM]       |
| $1 - 29$ | Autom. Motoranpassung (AMA) |             |

Tabelle 1.1: Inbetriebnahme-Menü-Parameter

Wird an Par. 5-12 Ohne Funktion gewählt, ist auch keine +24 V Beschaltung an Klemme 27 notwendig, um den Start zu ermöglichen. Wird in Par. 5-12 Motorfreilauf (inv.) (Werkseinstellung) gewählt, ist eine +24 V Beschaltung an Klemme 27 notwendig, um den Start zu ermöglichen.

#### **ACHTUNG!**

Ausführliche Parameterbeschreibungen finden Sie im folgenden Abschnitt unter Häufig verwendete Parameter - Erläuterungen.

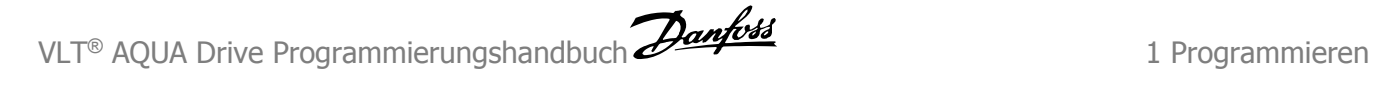

## **1.1.8 Q3 Funktionssätze**

Über die Funktionssätze ist schneller und einfacher Zugriff auf alle Parameter möglich, die für die Mehrzahl von Wasser- und Abwasseranwendungen erforderlich sind, darunter variables Drehmoment, konstantes Drehmoment, Pumpen, Dosierpumpen, Brunnenpumpen, Druckverstärkerpumpen, Mischpumpen, Gebläse und andere Pumpen- und Lüfteranwendungen. Neben anderen Funktionen umfasst dies auch Parameter für die Auswahl der Variablen, die am LCP angezeigt werden sollen, digitale Festdrehzahlen, Skalierung von Analogsollwerten, Einzel- und Mehrzonenanwendungen mit PID-Regelung sowie spezielle Funktionen im Zusammenhang mit Wasser- und Abwasseranwendungen.

#### **Zugriff auf Funktionssätze - Beispiel:**

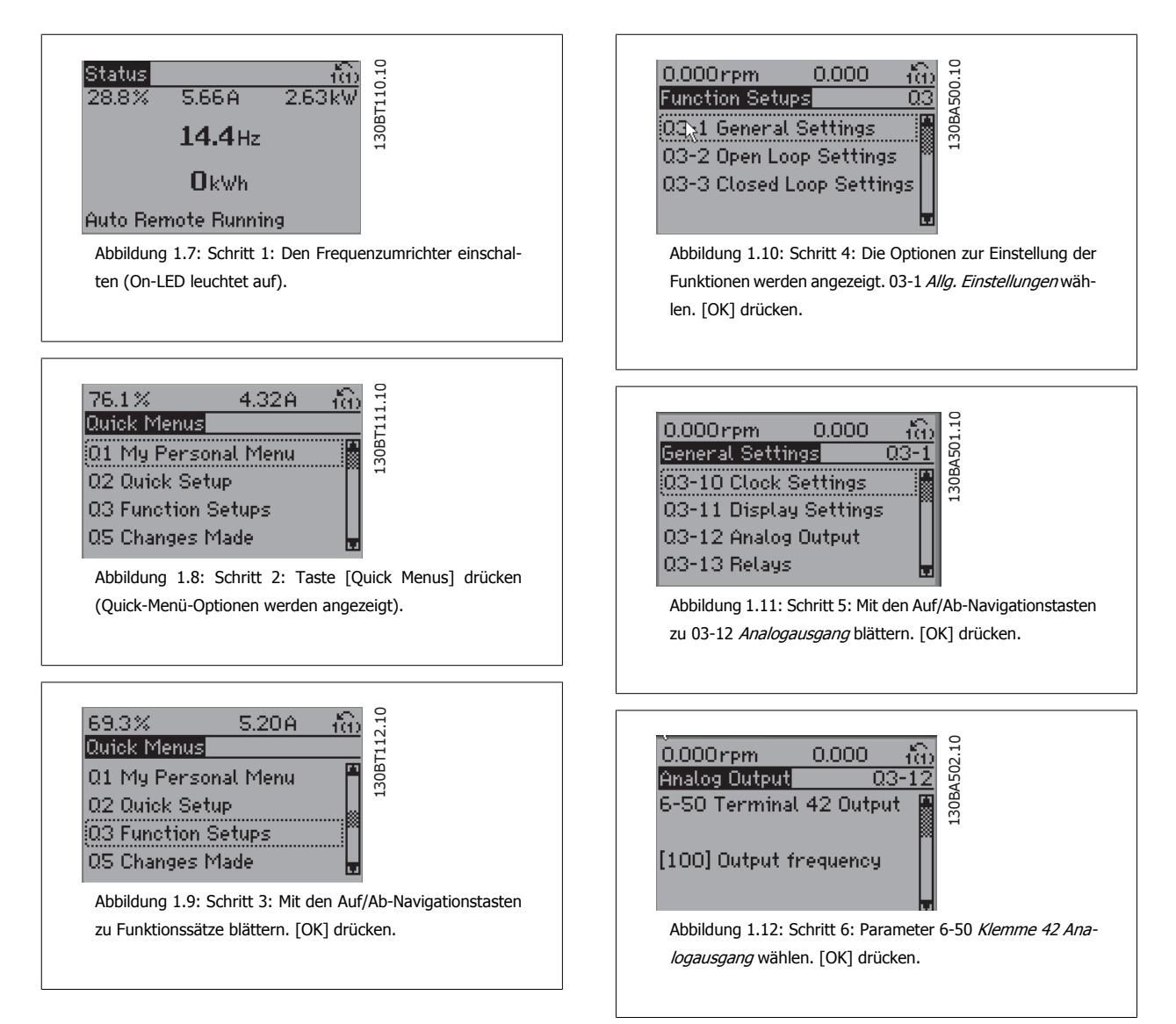

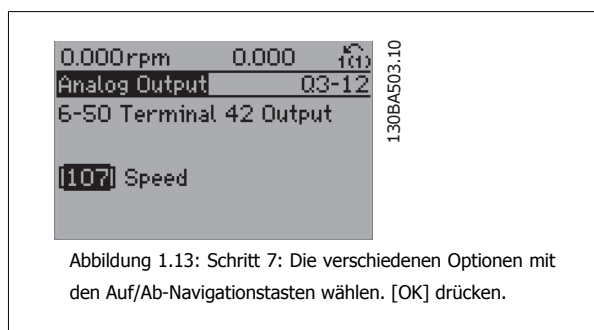

Die Funktionssatzparameter sind wie folgt gruppiert:

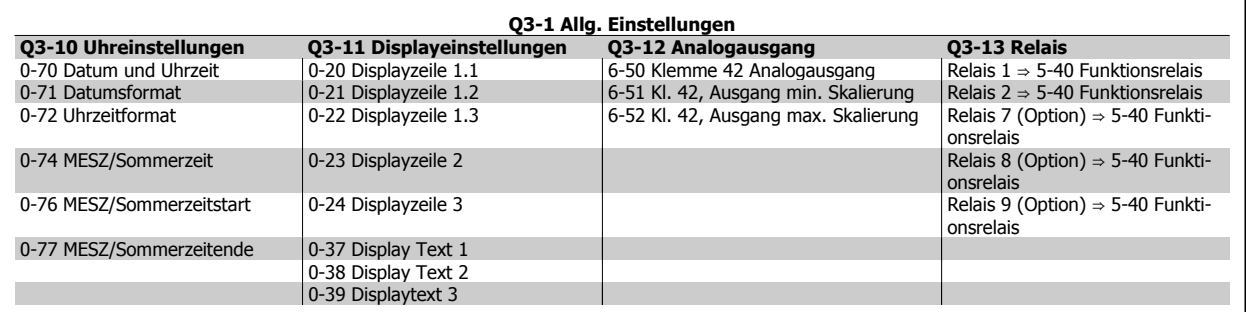

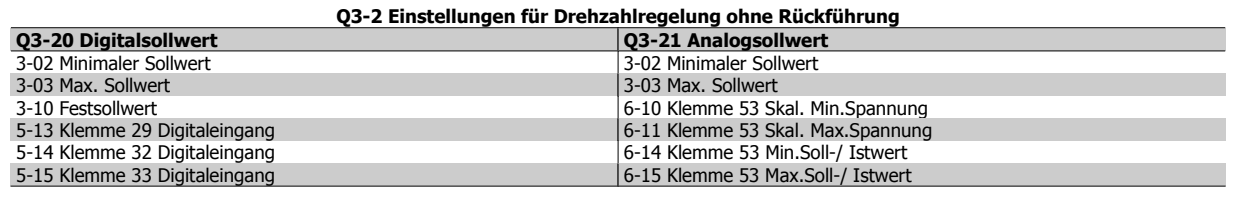

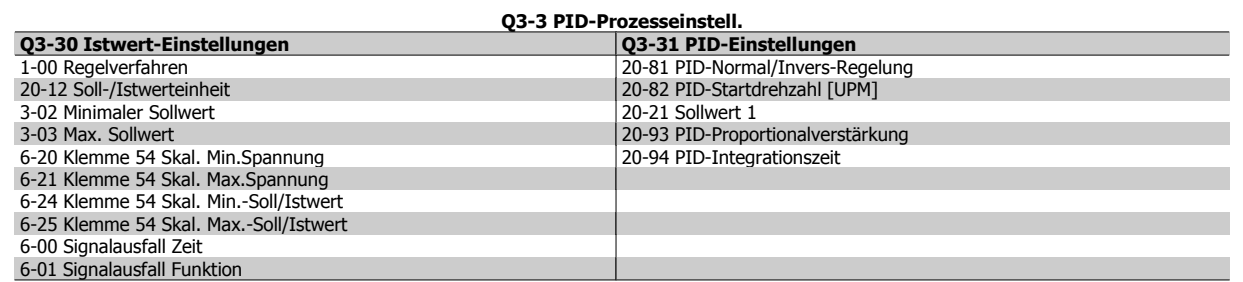

## **1.1.9 Hauptmenümodus**

Beide Bedienteile (LCP 101 und 102) bieten Zugriff auf den Hauptmenümodus. Wählen Sie den Hauptmenümodus durch Drücken der Taste [Main Menu]. Das in Abbildung 6.2 dargestellte Auswahlmenü erscheint im Display des LCP 102.

Zeilen 2 bis 5 auf dem Display zeigen eine Liste mit Parametergruppen, die mithilfe der Auf-Ab-Pfeiltasten wählbar sind.

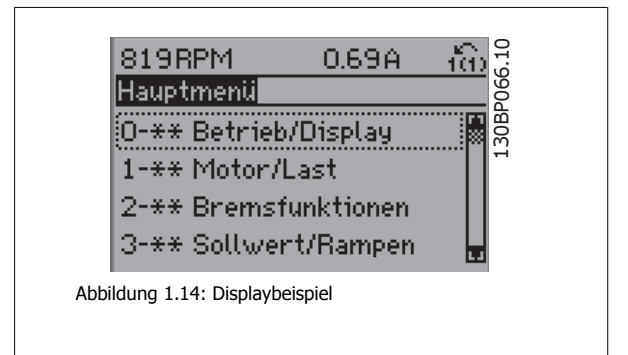

Jeder Parameter hat eine Bezeichnung und eine Nummer, die unabhängig vom Programmiermodus stets dieselben sind. Im Hauptmenü sind die Parameter nach Gruppen aufgeteilt. Die 1. Stelle der Parameternummer (von links) gibt die Gruppennummer des betreffenden Parameters an.

Im Hauptmenü können alle Parameter geändert werden. Je nach Konfiguration (Par. 1-00 [Regelverfahren](#page-34-0)) des Geräts werden Parameter teilweise ausgeblendet. Zum Beispiel blendet die Auswahl PID-Regler alle Parameter aus, die die Konfiguration der Rückführung betreffen. Sind Optionskarten installiert und aktiviert, sind entsprechende Gruppen zusätzlich verfügbar.

## **1.1.10 Parameterauswahl**

Im Hauptmenü sind die Parameter nach Gruppen aufgeteilt. Sie können eine Parametergruppe mithilfe der Navigationstasten wählen und mit [OK] aktivieren.

Folgende Parametergruppen sind je nach Systemeinstellung und installierten Optionen verfügbar:

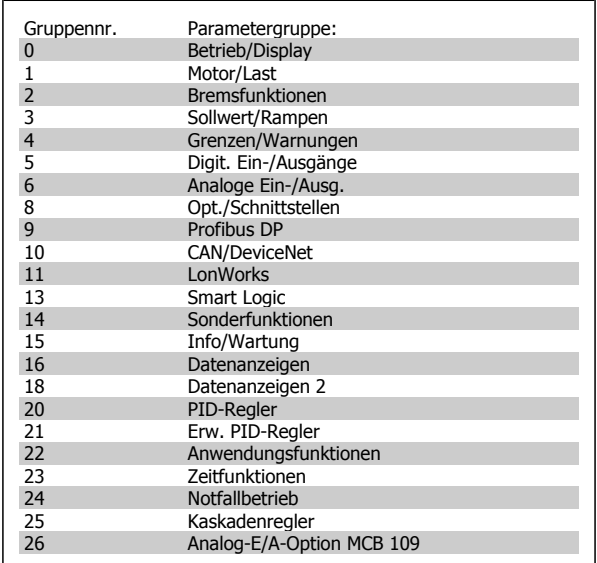

Tabelle 1.2: Parametergruppen

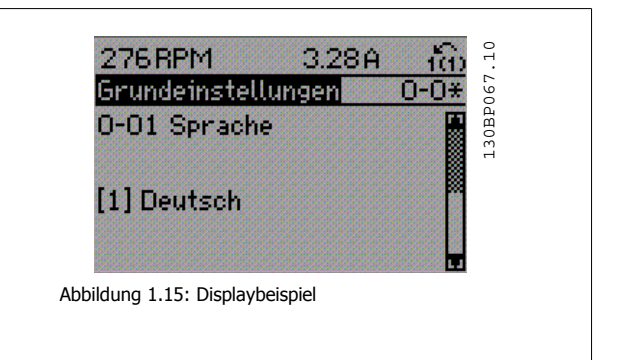

Nach Auswahl einer Parametergruppe (und gegebenenfalls einer Untergruppe), können Sie einen Parameter mithilfe der Navigationstasten wählen.

Der Arbeitsbereich beim grafischen LCP zeigt Parameternummer und namen sowie den Parameterwert.

## **1.1.11 Daten ändern**

Das Verfahren zum Ändern von Daten ist dasselbe wie für die Parameterwahl im Quick-Menü oder im Hauptmenü. Drücken Sie [OK], um den gewählten Parameter zu ändern.

Die Vorgehensweise bei der Datenänderung hängt davon ab, ob der gewählte Parameter einen numerischen Datenwert oder einen Textwert enthält.

1 Programmieren **Danfost** VLT® AQUA Drive Programmierungshandbuch

## **1.1.12 Einen Textwert ändern**

Handelt es sich bei dem gewählten Parameter um einen Textwert, so ist dieser Textwert über die Auf-/Ab-Navigationstasten änderbar. Mit der Auf-Taste erhöhen Sie den Wert, mit der Ab-Taste verringern Sie den Wert. Positionieren Sie den Cursor auf dem zu speichernden Wert, und drücken Sie [OK].

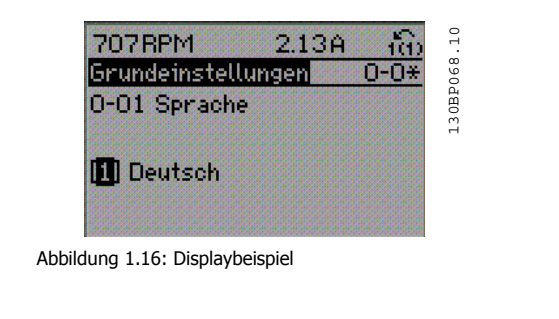

## **1.1.13 Eine Gruppe von numerischen Datenwerten ändern**

Ist der gewählte Parameter ein numerischer Datenwert, so ändern Sie diesen mithilfe der [◄]/[►]-Navigationstasten sowie der [▲]/[▼]-Navigationstasten. Mit den ◄]/[►]-Navigationstasten bewegen Sie den Cursor horizontal.

Mit den [∧]-/[∨]-Navigationstasten wird der Datenwert geändert. Die Taste nach oben erhöht den Datenwert, die Taste nach unten reduziert ihn. Positionieren Sie den Cursor auf dem zu speichernden Wert, und drücken Sie [OK].

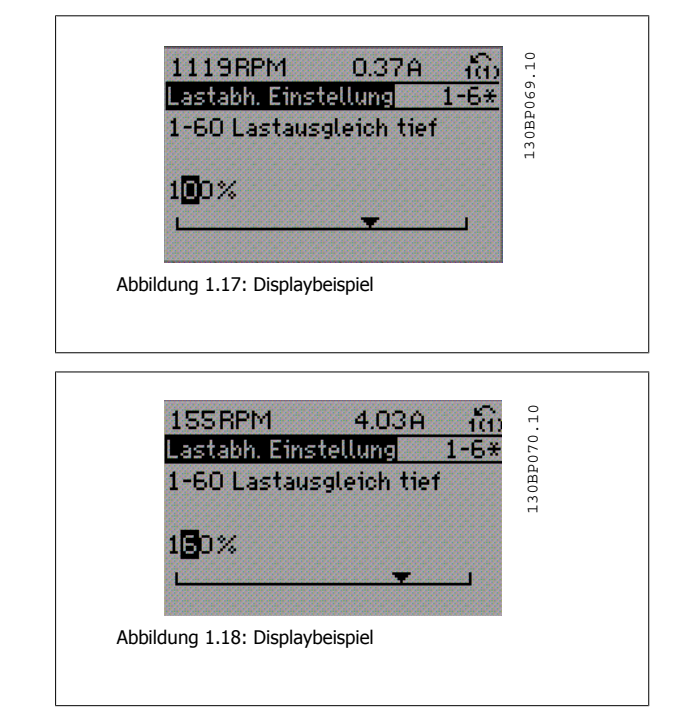

## **1.1.14 Ändern von Datenwert, Schritt-für-Schritt**

Bestimmte Parameter lassen sich sowohl schrittweise als auch stufenlos ändern. Dies gilt für Par. 1-20 [Motornennleistung \[kW\]](#page-35-0), Par. 1-22 Motornenn-spannung und Par. 1-23 [Motornennfrequenz](#page-36-0).

Die Parameter werden sowohl als Gruppe numerischer Datenwerte und als numerische Datenwerte stufenlos geändert.

## **1.1.15 Anzeige und Programmierung von Parametern mit Arrays (Datenfeldern)**

Parameter mit Arrays erhalten zur Identifizierung einen Index (fortlaufende Nummer).

Par. 15-30 [Fehlerspeicher: Fehlercode](#page-143-0) bis Par. 15-32 [Fehlerspeicher: Zeit](#page-143-0) enthalten einen Fehlerspeicher, der ausgelesen werden kann. Dazu den gewünschten Parameter auswählen, [OK] drücken und mithilfe der Auf/Ab-Navigationstasten durchblättern.

#### Weiteres Beispiel: anhand von [Par. 3-10](#page-49-0) Festsollwert:

Parameter auswählen, [OK] drücken, und mithilfe der [∧]-/[∨]-Navigationstasten durch die indizierten Werte blättern. Um den Parameterwert zu ändern, wählen Sie den indizierten Wert, und drücken Sie [OK]. Ändern Sie den Wert mithilfe der [^]-/[v]-Tasten. Drücken Sie [OK], um die neue Einstellung zu übernehmen, mit [Cancel] abbrechen oder [Back], um in die nächsthöhere Menüebene zurückzukehren.

## **1.1.16 Initialisierung der Werkseinstellung**

Die Werkseinstellungen des Frequenzumrichters können auf zwei Arten initialisiert werden:

#### **Empfohlene Initialisierung (über [Par. 14-22](#page-134-0) Betriebsart)**

- 1. Auswahl [Par. 14-22](#page-134-0) Betriebsart
- 2. [OK] drücken.
- 3. "Initialisierung" wählen.
- 4. [OK] drücken.
- 5. Netzversorgung trennen und warten, bis das Display abschaltet.
- 6. Netzversorgung wieder einschalten der Frequenzumrichter ist nun zurückgesetzt.
- 7. [Par. 14-22](#page-134-0) Betriebsart wieder auf Normal Betrieb ändern

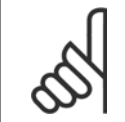

### **ACHTUNG!**

Parameter, die im Benutzer-Menü gewählt sind, werden auf die Werkseinstellung zurückgesetzt.

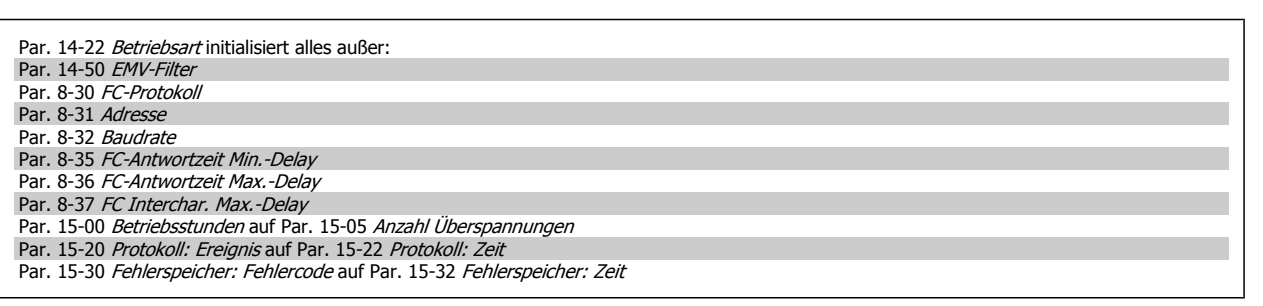

#### **Manuelle Initialisierung**

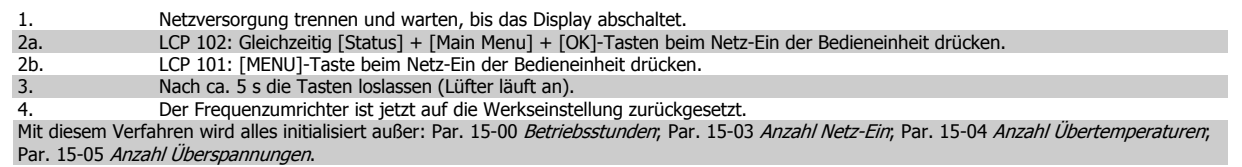

Bei einer manuellen Initialisierung werden auch die Einstellungen der seriellen Kommunikation, Par. 14-50 EMV-Filter und der Fehler-

**ACHTUNG!**

speicher zurückgesetzt.

Im Par. 25-00 [Kaskadenregler](#page-209-0) gewählte Parameter werden gelöscht.

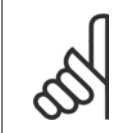

#### **ACHTUNG!**

Nach Initialisierung und Netz-Aus und Netz-Ein zeigt das Display erst nach einigen Minuten wieder Informationen an.

2 Parameterbeschreibung **Danfold** VLT® AQUA Drive Programmierungshandbuch

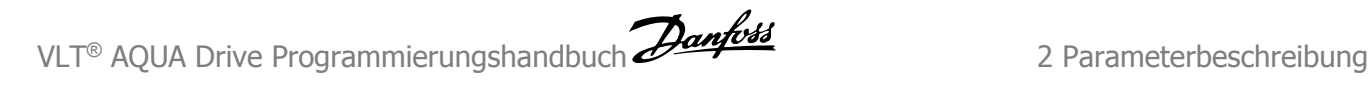

## **2 Parameterbeschreibung**

## **2.1.1 Parametereinstellung**

#### **Organisation der Parametergruppen**

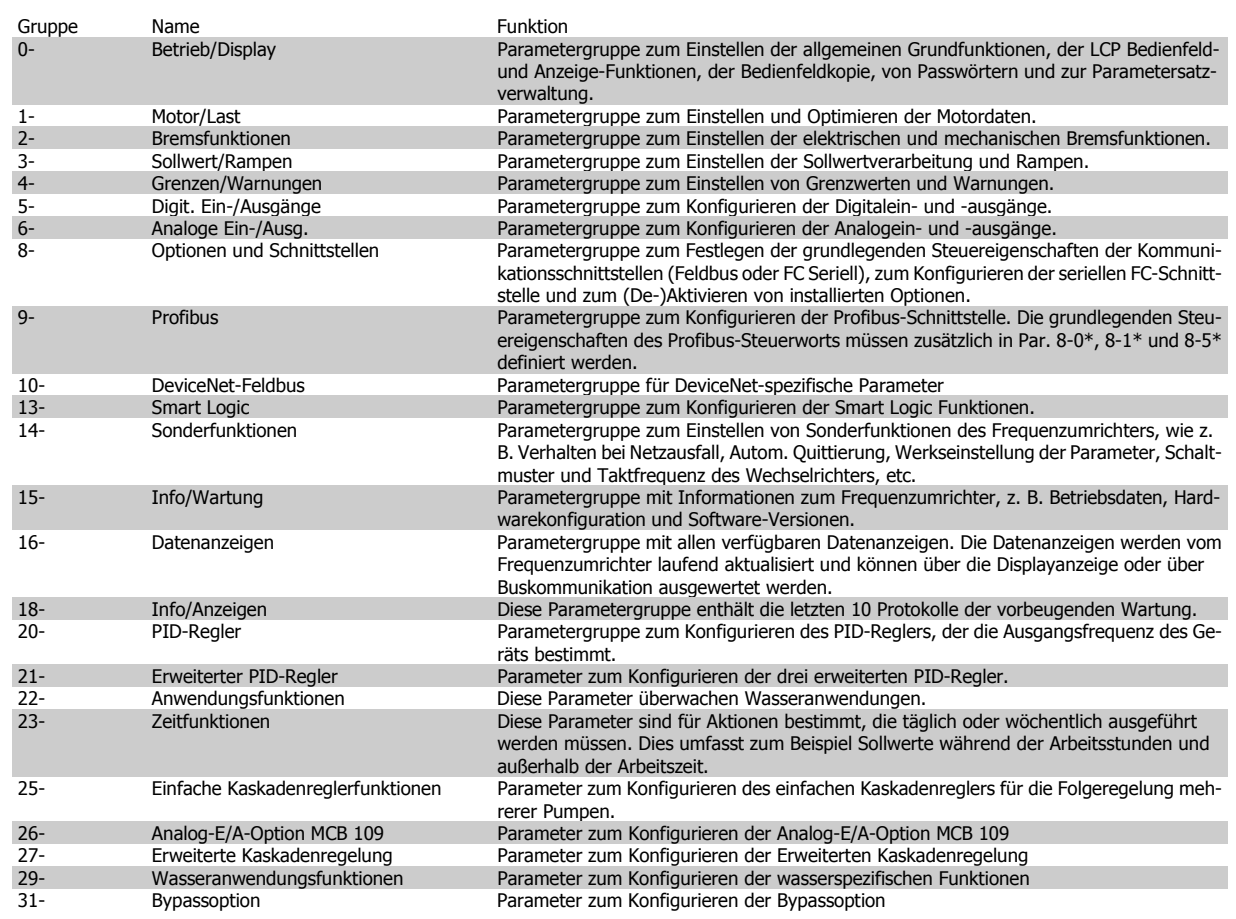

Tabelle 2.1: Parametergruppen

Parameterbeschreibungen und Optionen werden bei beiden LCP Bedieneinheiten (numerisch und grafisch) im Anzeigebereich angezeigt. (Näheres siehe Abschnitt 5.) Der Zugriff auf Parameter erfolgt durch Drücken von [Quick Menu] oder [Main Menu] auf der Bedieneinheit. Das Quick-Menü dient vor allem zur Inbetriebnahme des Geräts beim ersten Start, um die für den Startbetrieb notwendigen Parameter zu programmieren. Das Hauptmenü bietet Zugriff auf alle Parameter für eine Anwendungsprogrammierung im Detail.

Alle Digitalein-/-ausgangs- und Analogein-/-ausgangsklemmen können mehrere Funktionen haben. Alle Klemmen haben Werkseinstellungen mit Funktionen, die sich für die Mehrzahl von Wasseranwendungen eignen. Falls andere Sonderfunktionen benötigt werden, müssen diese jedoch in Parametergruppe 5 oder 6 programmiert werden.

 **2**

## **2.2 Hauptmenü - Betrieb/Display - Gruppe 0**

## **2.2.1 0-\*\* Betrieb/Display**

Parametergruppe zum Einstellen der allgemeinen Grundfunktionen, der LCP Bedienfeld- und Anzeige-Funktionen, der LCP Bedienfeldkopie, von Passwörtern und zur Parametersatzverwaltung.

## **2.2.2 0-0\* Grundeinstellungen**

Parametergruppe für grundsätzliches Betriebsverhalten und Display-Sprache.

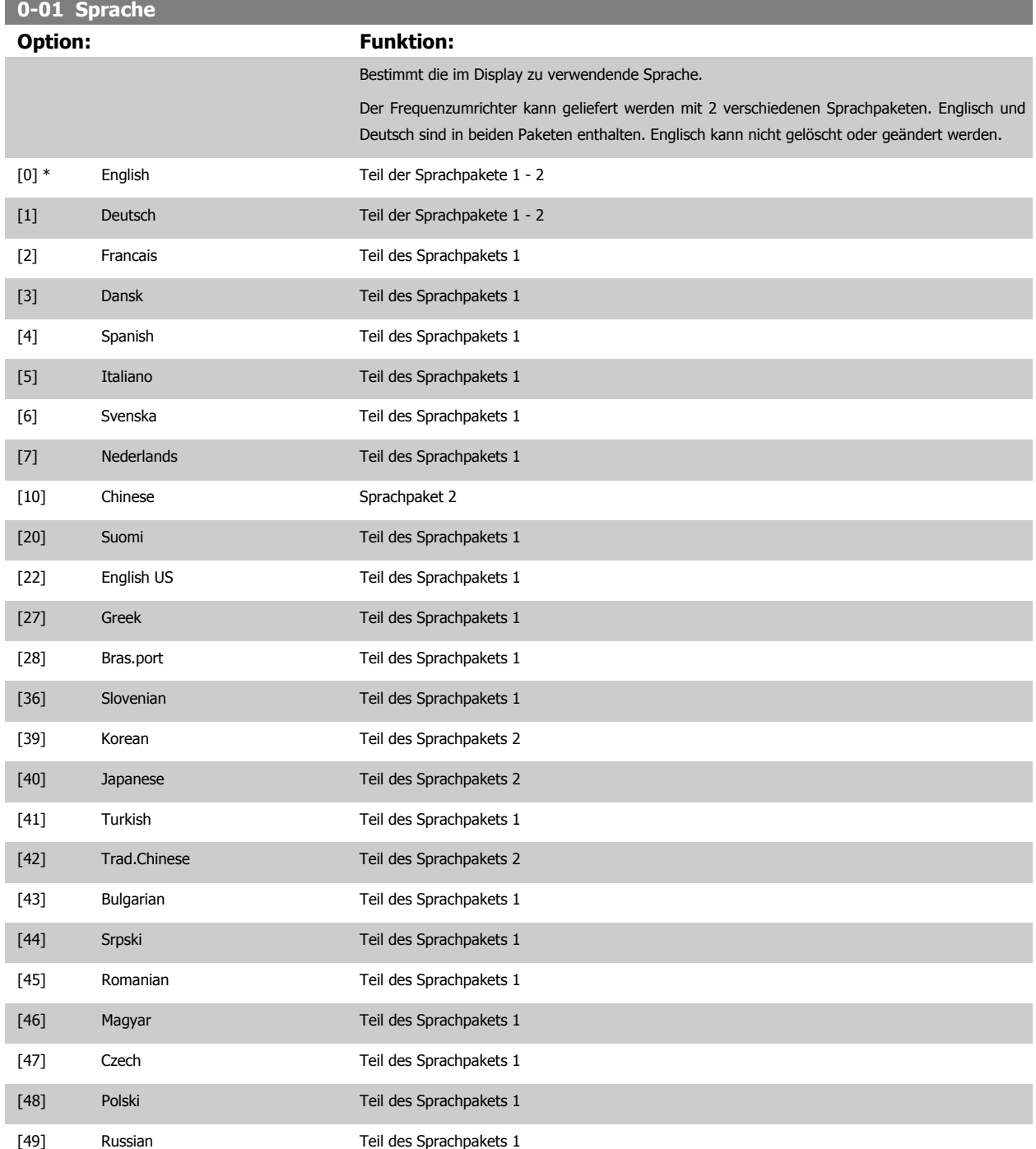

п

<span id="page-20-0"></span>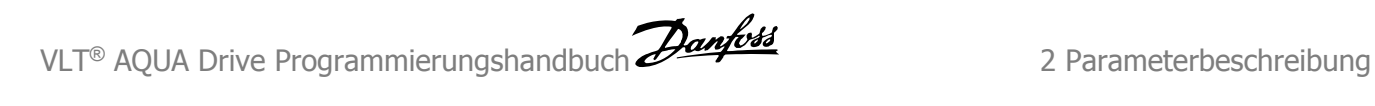

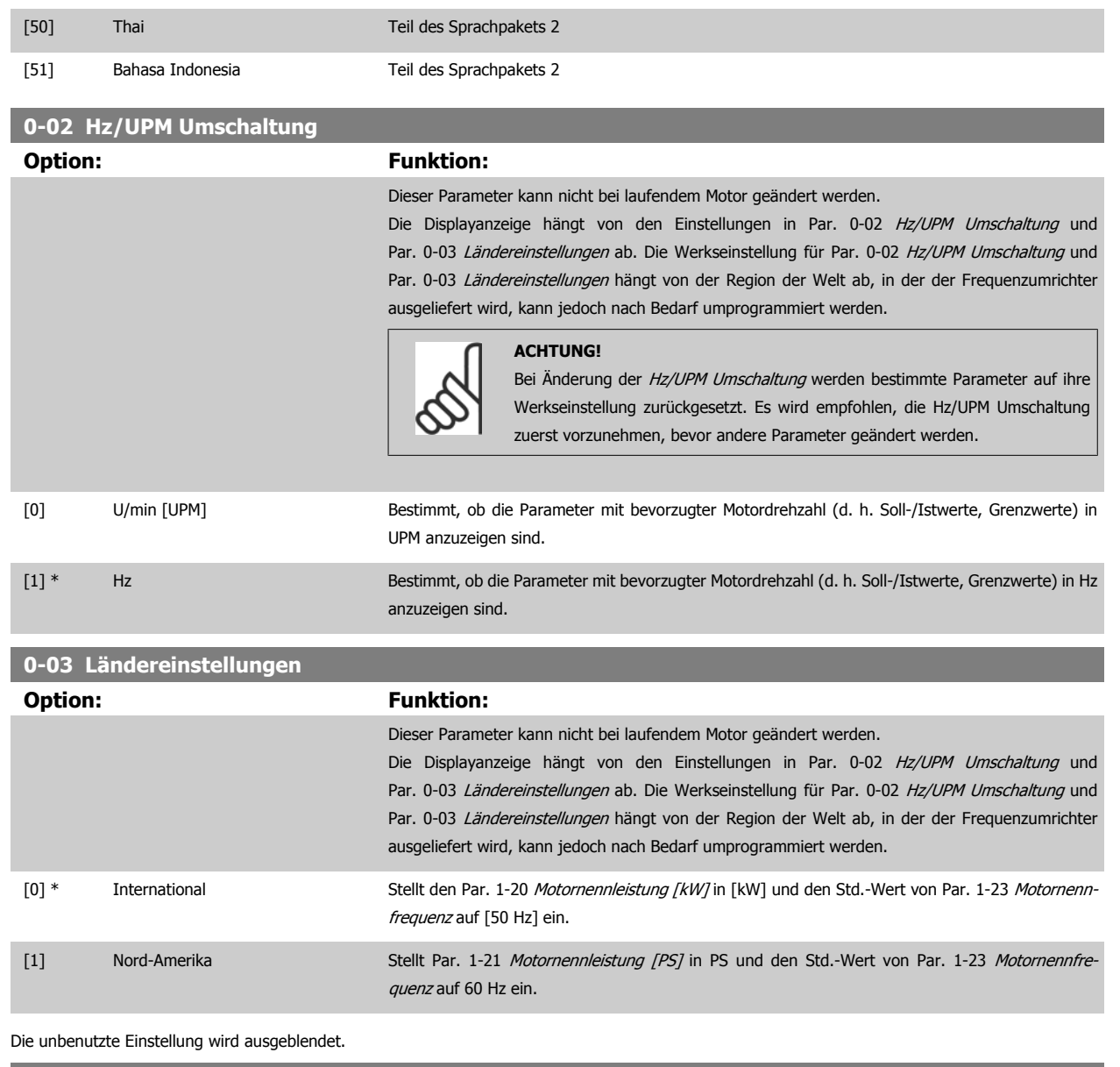

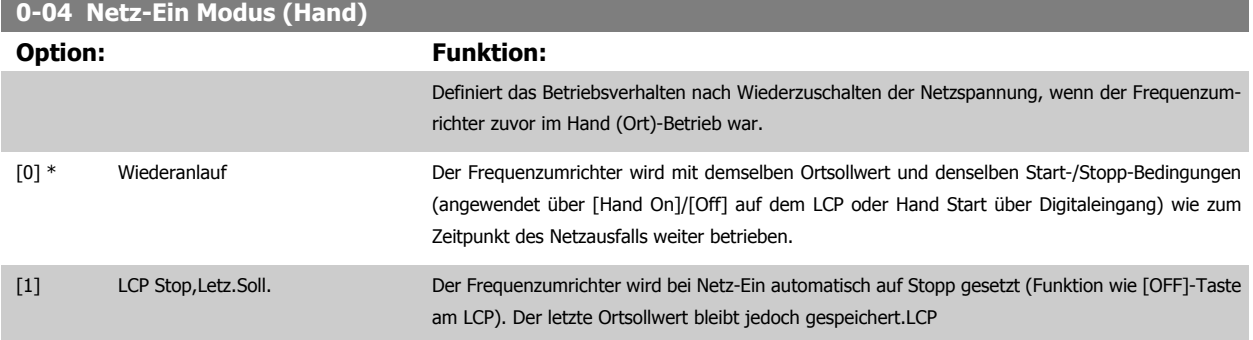

## <span id="page-21-0"></span>**2.2.3 0-1\* Parametersätze**

**0-10 Aktiver Satz**

Parameter zum Einstellen und Steuern der individuellen Parametersätze.

Der Frequenzumrichter verfügt über vier unabhängig voneinander programmierbare Parametersätze. Dadurch ist er sehr flexibel und kann die Anforderungen vieler unterschiedlicher AQUA-Anlagensteuerverfahren erfüllen, um häufig die Kosten für externe Steuergeräte einsparen zu können. Dies kann zum Beispiel zum Programmieren des Frequenzumrichters für den Betrieb gemäß einem Steuerprogramm in einem Parametersatz (z. B. Betrieb am Tag) und einem anderen Steuerprogramm in einem anderen Parametersatz (z. B. Nachtabsenkung) dienen. Alternativ können sie von einem OEM eines Klimageräts oder einer Packaged Unit verwendet werden, alle ab Werk eingebauten Frequenzumrichter für unterschiedliche Gerätemodelle in einer Modellreihe so zu programmieren, dass sie die gleichen Parameter haben, und danach bei der Produktion oder Inbetriebnahme einfach einen bestimmten Parametersatz wählen, abhängig davon, in welchem Modell innerhalb der Modellreihe der Frequenzumrichter installiert wird.

Der aktive Satz (d. h. der Satz, in dem der Frequenzumrichter gerade arbeitet) kann in Parameter 0-10 ausgewählt werden und wird im LCP angezeigt. Mit Externe Anwahl kann bei laufendem oder gestopptem Frequenzumrichter der aktive Parametersatz über Digitaleingänge oder serielle Schnittstelle gewählt werden (z. B. für Nachtabsenkung). Um bei laufendem Motor zwischen zwei Parametersätzen umschalten zu können, müssen diese beiden Sätze mit Par. 0-12 verknüpft werden. Beim Großteil von AQUA-Anwendungen ist es nicht notwendig, Par. 0-12 zu programmieren, selbst wenn eine Änderung während des Betriebs notwendig ist. Bei sehr komplexen Anwendungen, in denen die vollständige Flexibilität der externen Anwahl genutzt wird, kann diese Verknüpfung jedoch erforderlich sein. Über Parameter 0-11 können Parameter in jedem der verschiedenen Sätze programmiert werden, unabhängig vom aktiven Satz, mit dem der Frequenzumrichter weiterhin laufen kann, während die Programmierung stattfindet. Mit Parameter 0-51 können Parametereinstellungen von einem Satz auf den anderen kopiert werden, um eine schnellere Inbetriebnahme zu ermöglichen, wenn ähnliche Parametereinstellungen in unterschiedlichen Sätzen benötigt werden.

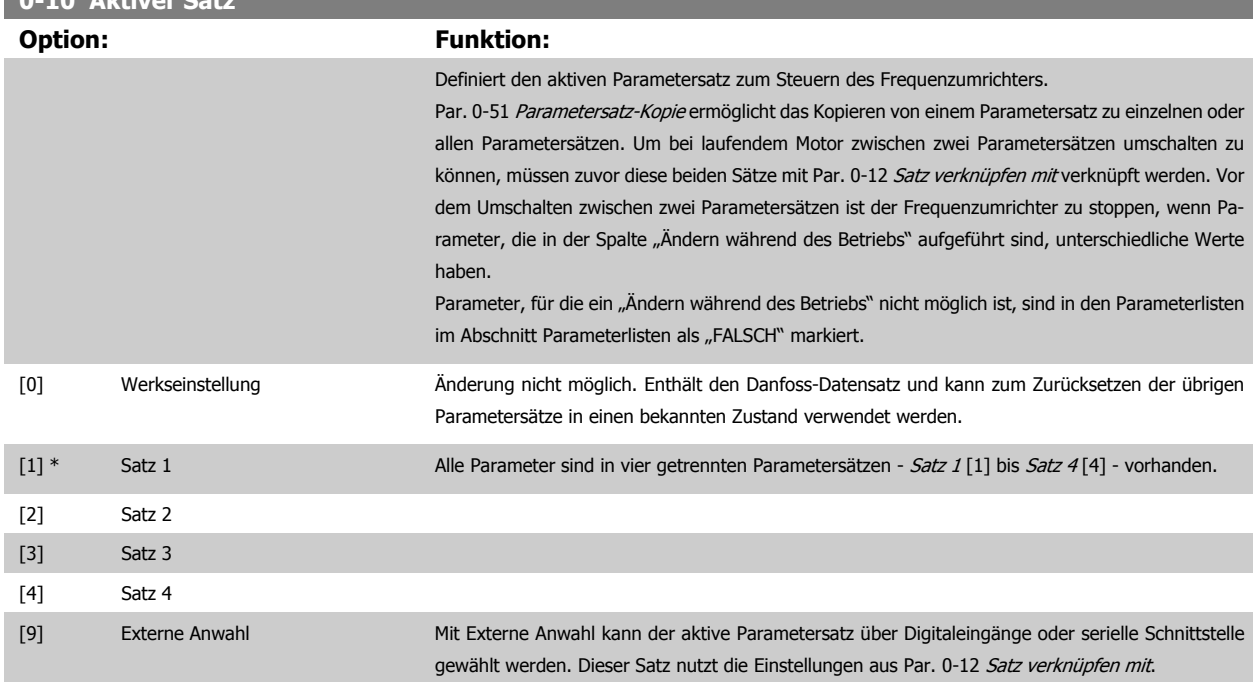

<span id="page-22-0"></span>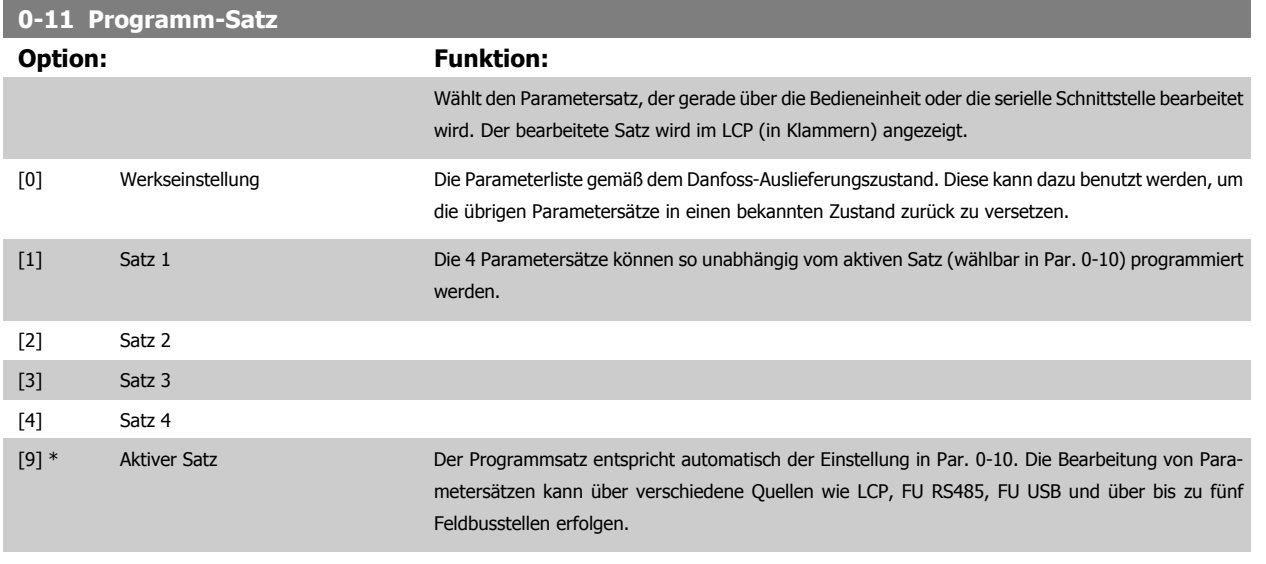

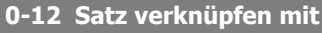

**Option: Funktion:**

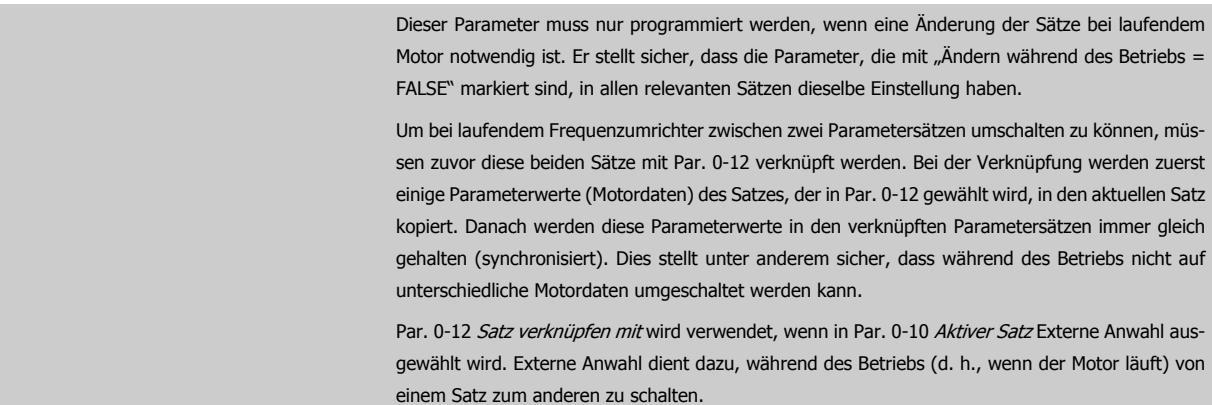

den kann. wenn in [Par. 0-10](#page-21-0) Aktiver Satz Externe Anwahl ausrend des Betriebs (d. h., wenn der Motor läuft) von

r dieselbe Einstellung haben.

der in Par. 0-12 gewählt wird, in den aktuellen Satz

Beispiel: Umschaltung von Satz 1 und Satz 2: Par. 0-11 (Programmsatz) steht auf Satz 1, es muss Satz 1 und

Satz 2 synchronisiert (oder "verknüpft") werden. Dazu gibt es zwei Möglichkeiten: 1. Den Parametersatz zur Bearbeitung in Par. 0-11 Programm-Satz auf Satz 2 ändern und Par. 0-12 Satz verknüpfen mit auf Satz 1 programmieren. Ergebnis: Die zu verknüpfenden Parameter werden von Satz 1 auf Satz 2 kopiert.

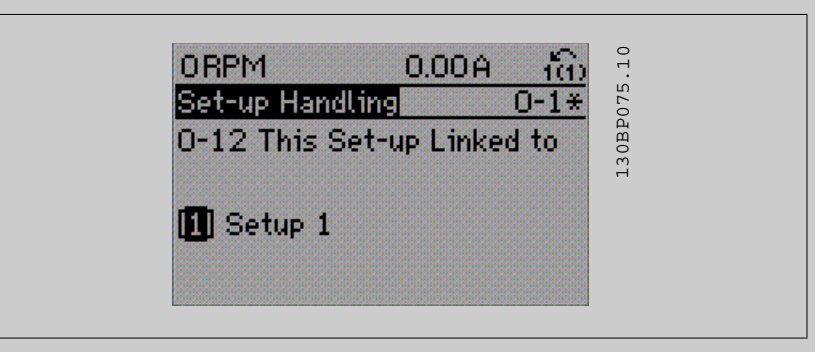

### ODER

2. Mit [Par. 0-50](#page-31-0) LCP-Kopie Satz 1 auf Satz 2 kopieren und danach mit Par. 0-12 Satz verknüpfen mit mit Satz 1 verknüpfen. Dies beginnt die Verknüpfung.

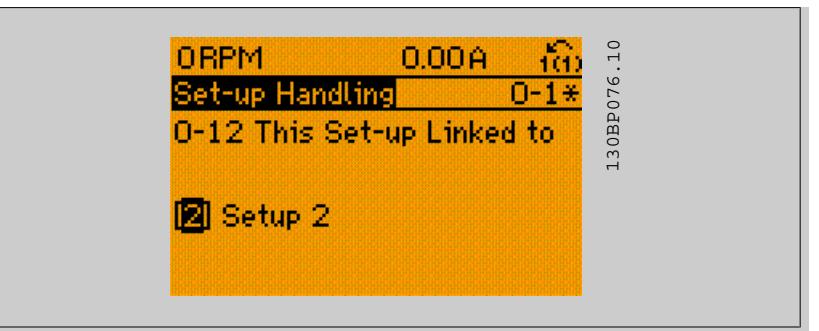

Nach erfolgter Verknüpfung zeigt Par. 0-13 Anzeige: Verknüpfte Parametersätze {1,2}, da alle Parameter mit Einstellungen "Ändern während des Betriebs = FALSE" jetzt in Satz 1 und Satz 2 gleich sind. Bei Änderung eines Parameters, der in der Liste mit "Ändern während des Betriebs = FALSE"" markiert ist, z. B. Par. 1-30 [Statorwiderstand \(Rs\)](#page-38-0), wird dieser automatisch in beiden Sätzen geändert. Die Verknüpfung mit Par. 0-12 ist nur notwendig, wenn bei laufendem Motor zwischen zwei Sätzen umgeschaltet werden muss.

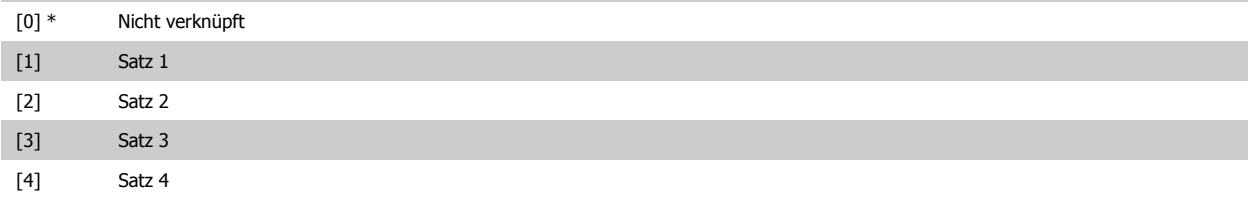

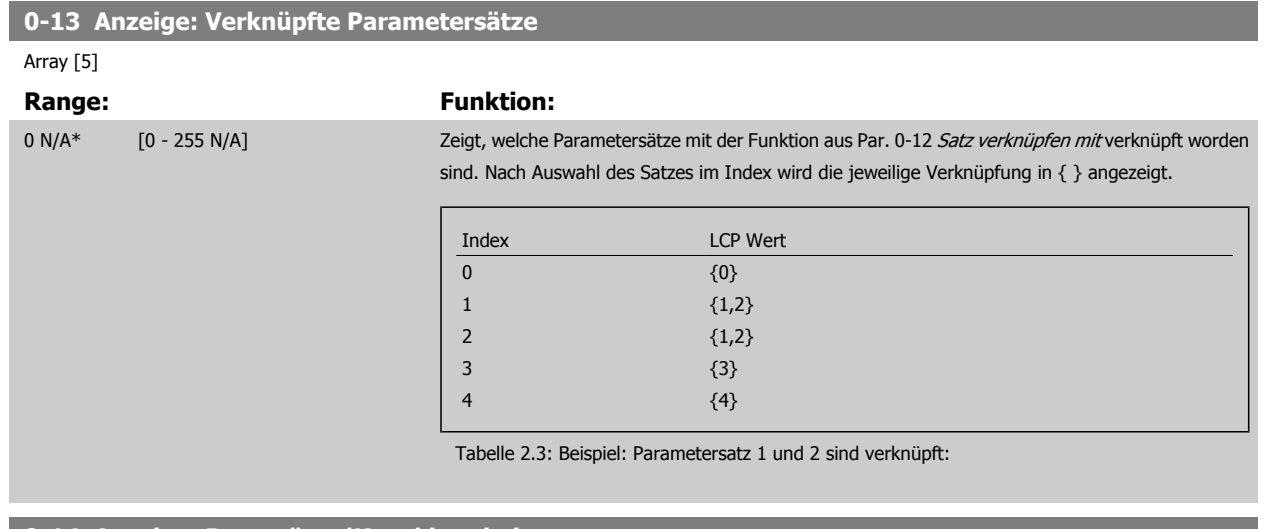

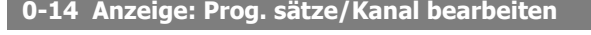

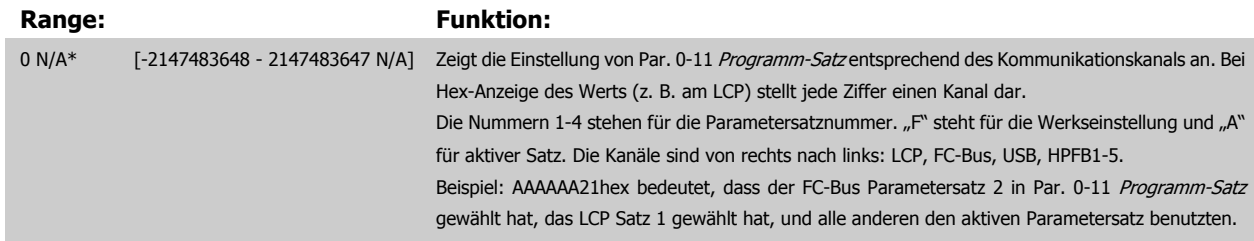

## **2.2.4 0-2\* LCP Display**

**ACHTUNG!**

Parametergruppe zur Einstellung des Displays in der grafischen Bedieneinheit. Die folgenden Optionen stehen zur Verfügung:

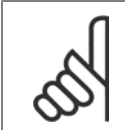

Informationen zum Schreiben von Displaytexten können Sie Par. 0-37 [Displaytext 1](#page-29-0), Par. 0-38 [Displaytext 2](#page-29-0) und Par. 0-39 [Displaytext](#page-30-0) [3](#page-30-0) entnehmen.

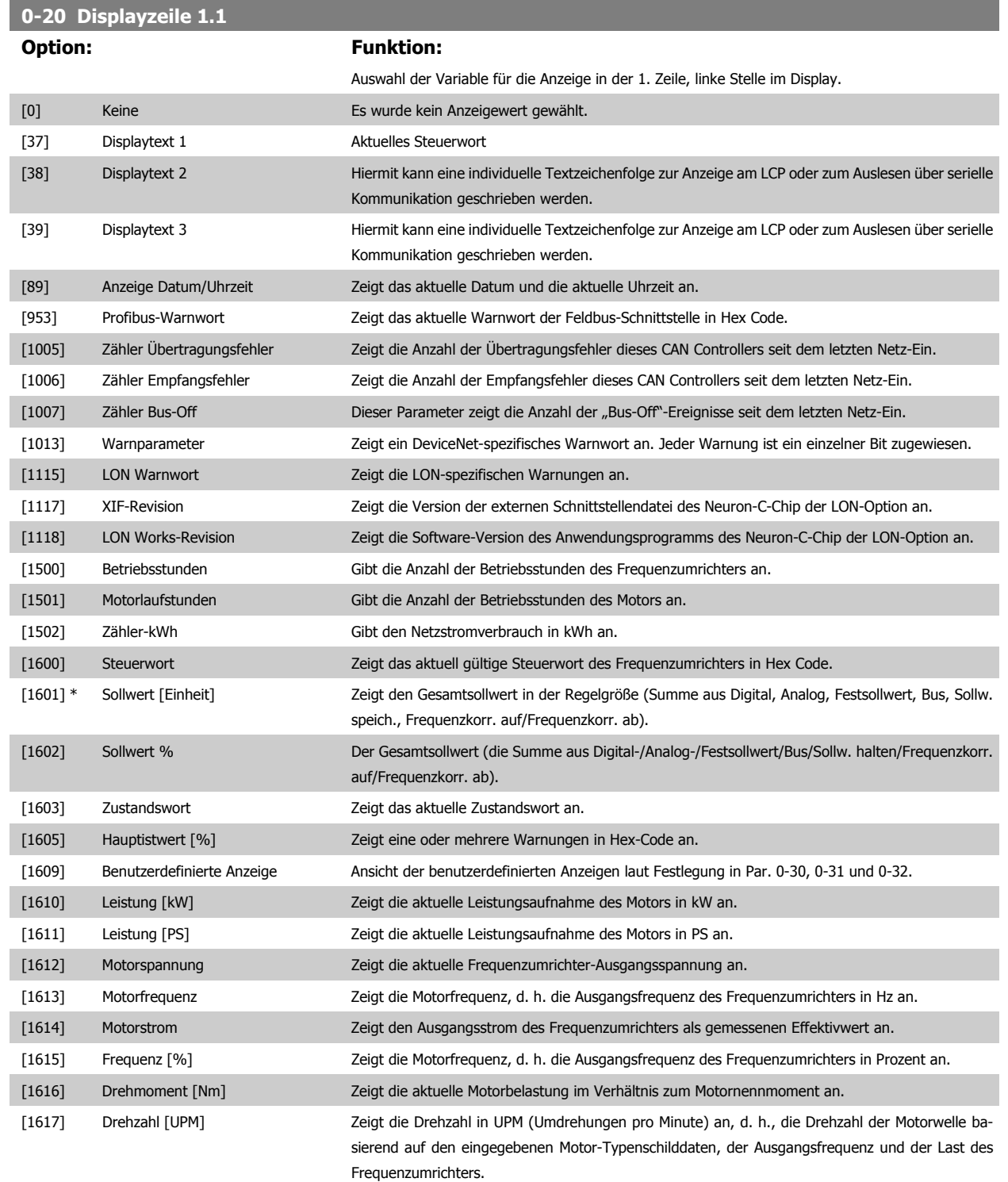

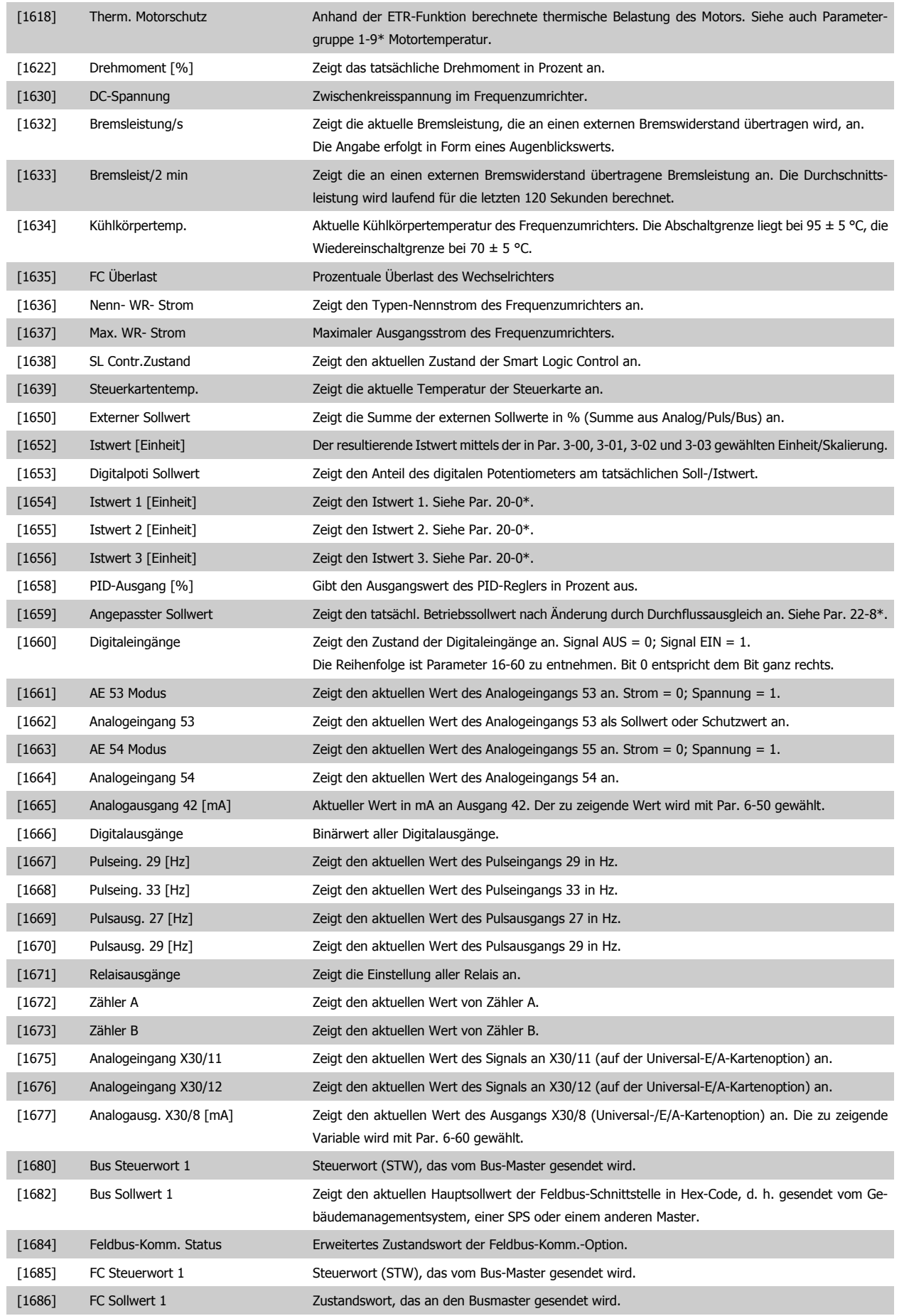

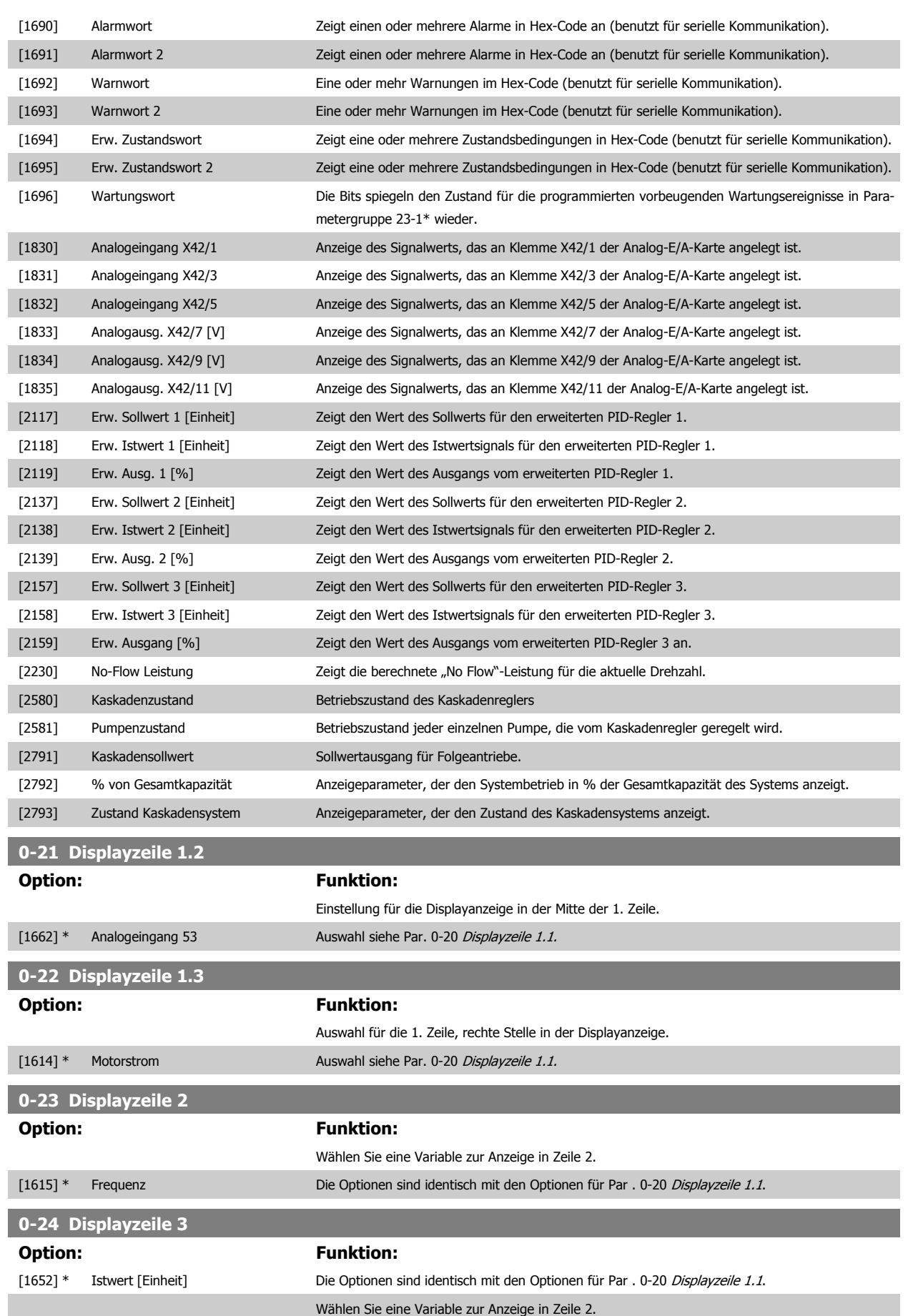

## **0-25 Benutzer-Menü**

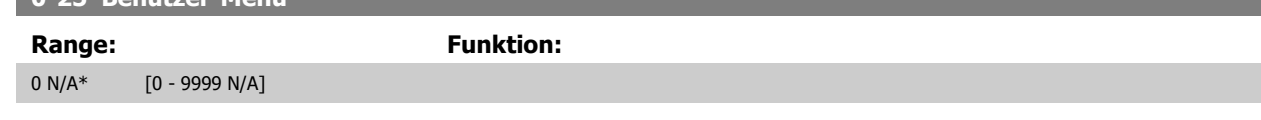

## **2.2.5 0-3\*LCP Benutzerdef. Anzeige**

Die Displayelemente können für verschiedene Zwecke benutzerdefiniert werden: \*Benutzerdefinierte Anzeige. Proportionalwert zur Drehzahl (je nach gewählter Einheit in [Par. 0-30](#page-28-0) Einheit, linear, im Quadrat oder 3. Potenz). \*Displaytext. In einem Parameter gespeicherte Textzeichenfolge.

#### Benutzerdefinierte Anzeige

Der berechnete Wert, der angezeigt werden soll, basiert auf Einstellungen in [Par. 0-30](#page-28-0) Einheit, Par. 0-31 [Freie Anzeige Min.-Wert](#page-29-0) (nur linear), Par. 0-32 [Freie Anzeige Max. Wert](#page-29-0), Par. 4-13 [Max. Drehzahl \[UPM\]](#page-57-0), Par. 4-14 [Max Frequenz \[Hz\]](#page-58-0) und aktueller Drehzahl.

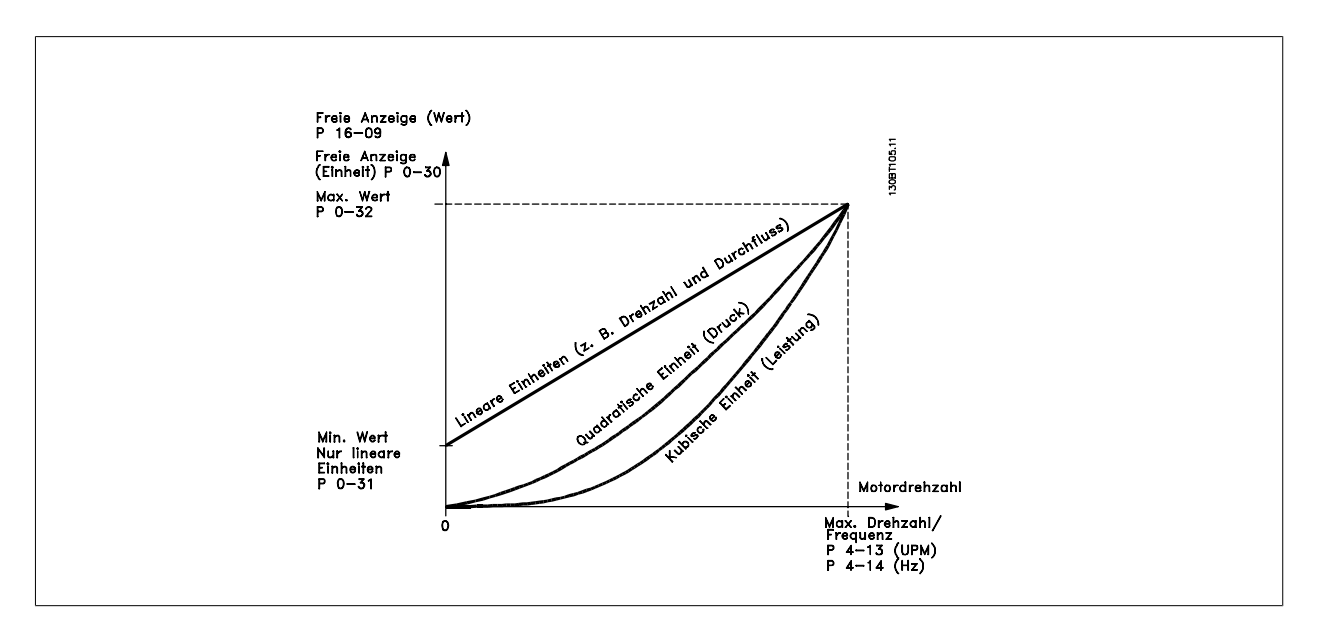

Die Beziehung hängt von der in [Par. 0-30](#page-28-0) Einheit gewählten Einheit ab:

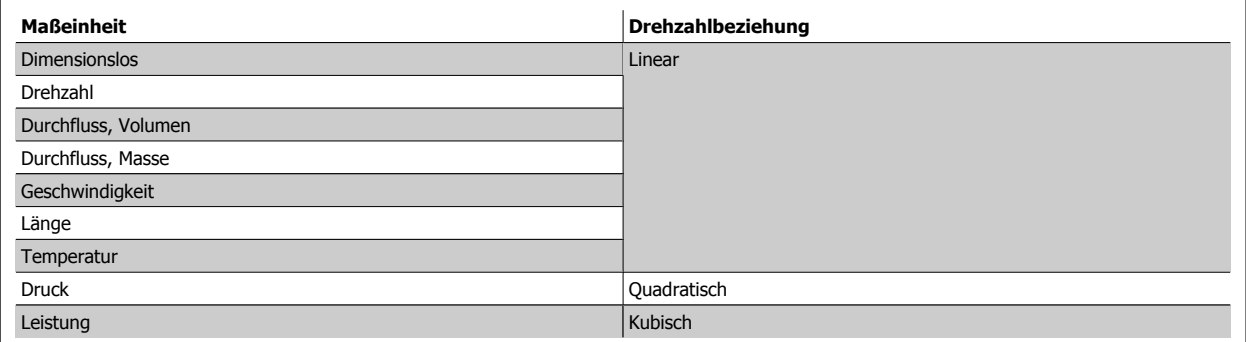

<span id="page-28-0"></span>VLT® AQUA Drive Programmierungshandbuch **Danfoss** 2 Parameterbeschreibung

 **2**

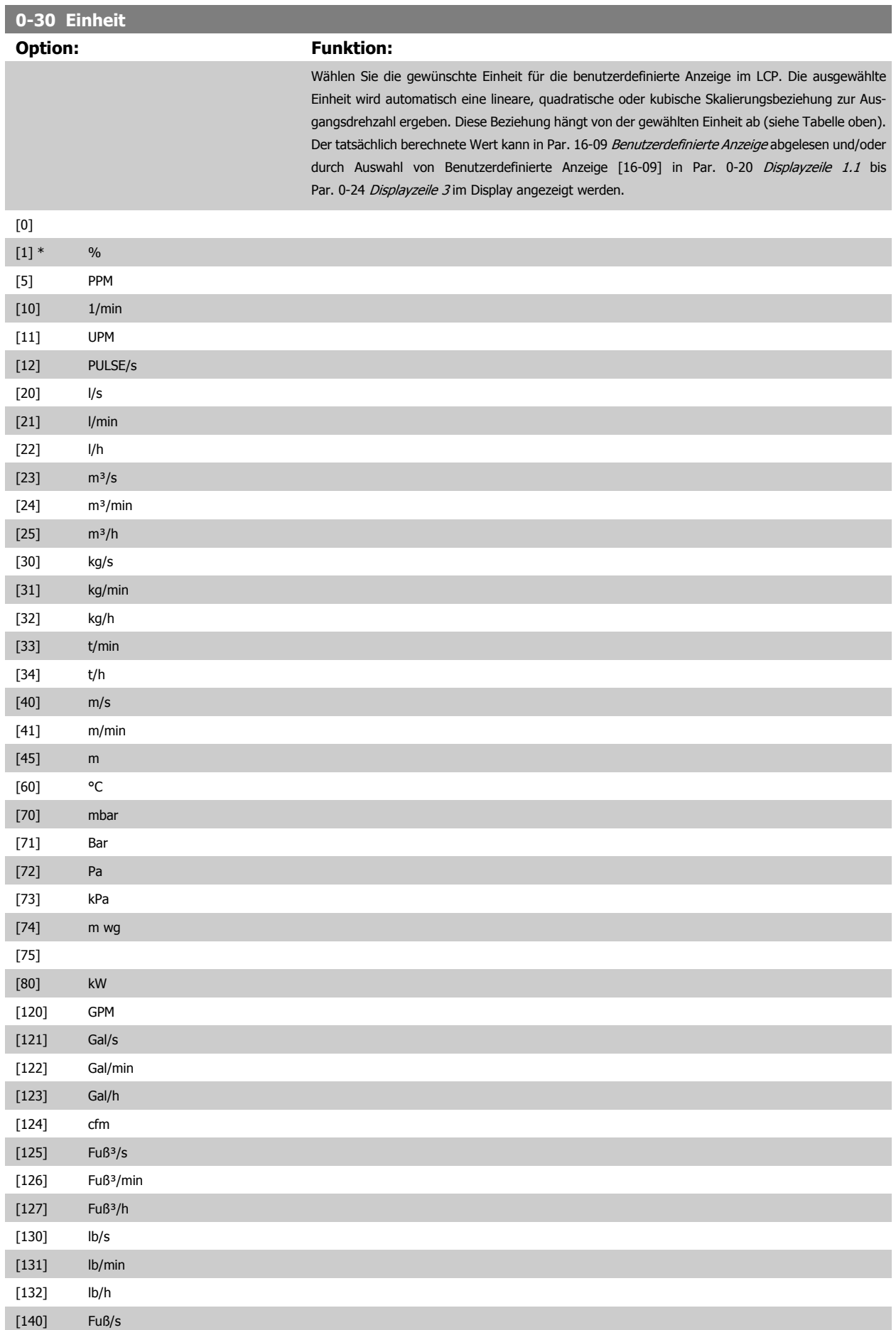

<span id="page-29-0"></span>2 Parameterbeschreibung **Danfost** VLT® AQUA Drive Programmierungshandbuch

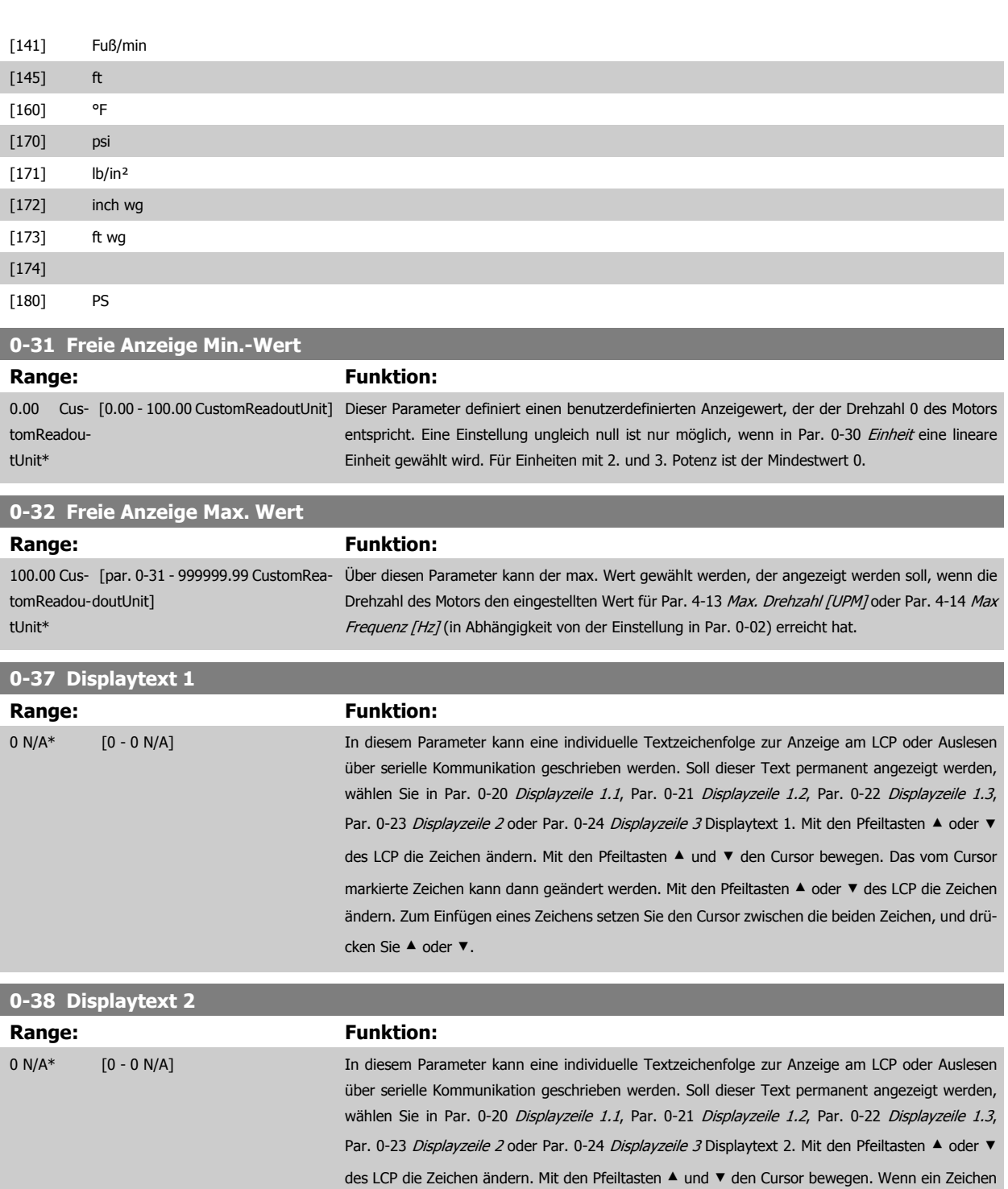

die beiden Zeichen, und drücken Sie ▲ oder ▼.

**2** 

markiert ist, kann es geändert werden. Zum Einfügen eines Zeichens setzen Sie den Cursor zwischen

<span id="page-30-0"></span>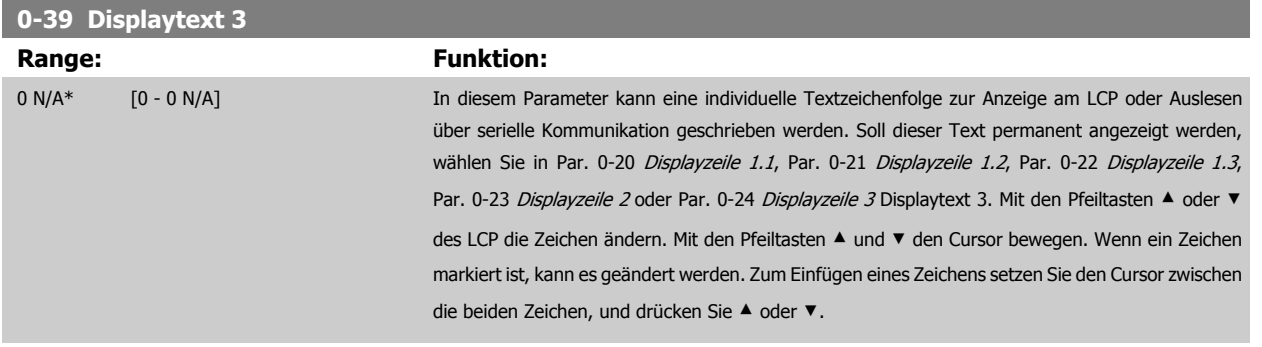

## **2.2.6 LCP-Tasten, 0-4\***

Parameter zum Freigeben/Sperren einzelner Tasten auf dem LCP-Bedienfeld.

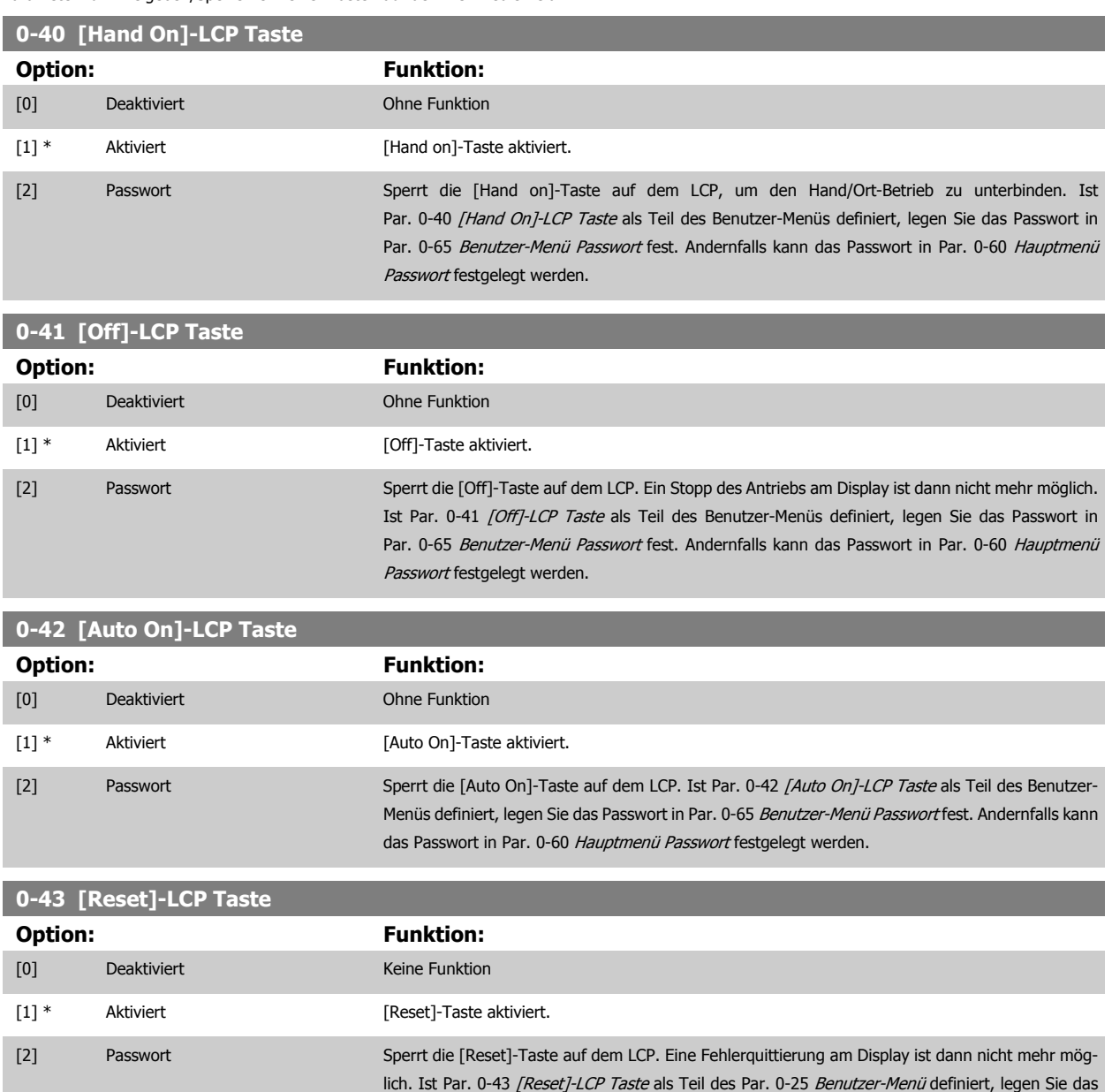

Par. 0-60 [Hauptmenü Passwort](#page-31-0) festgelegt werden.

Passwort in Par. 0-65 [Benutzer-Menü Passwort](#page-32-0) fest. Andernfalls kann das Passwort in

## <span id="page-31-0"></span>**2.2.7 0-5\* Kopie/Speichern**

Parameter für LCP-Bedienfeldkopie und Parametersatzkopie.

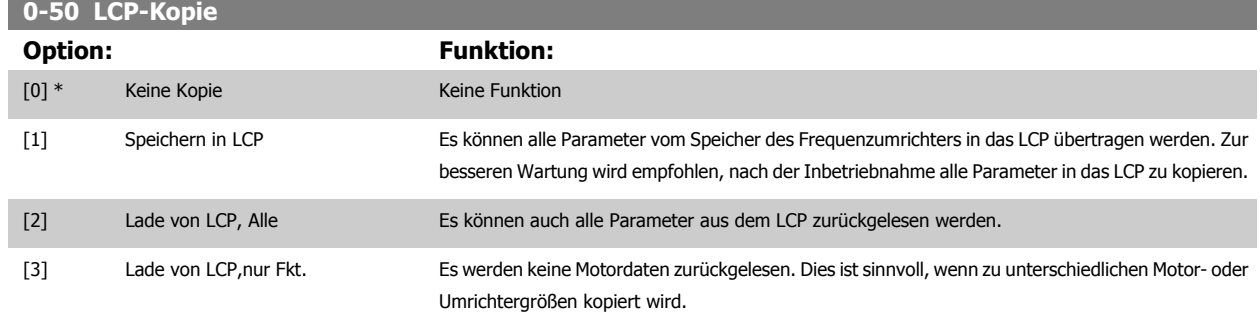

Dieser Parameter kann nicht bei laufendem Motor geändert werden.

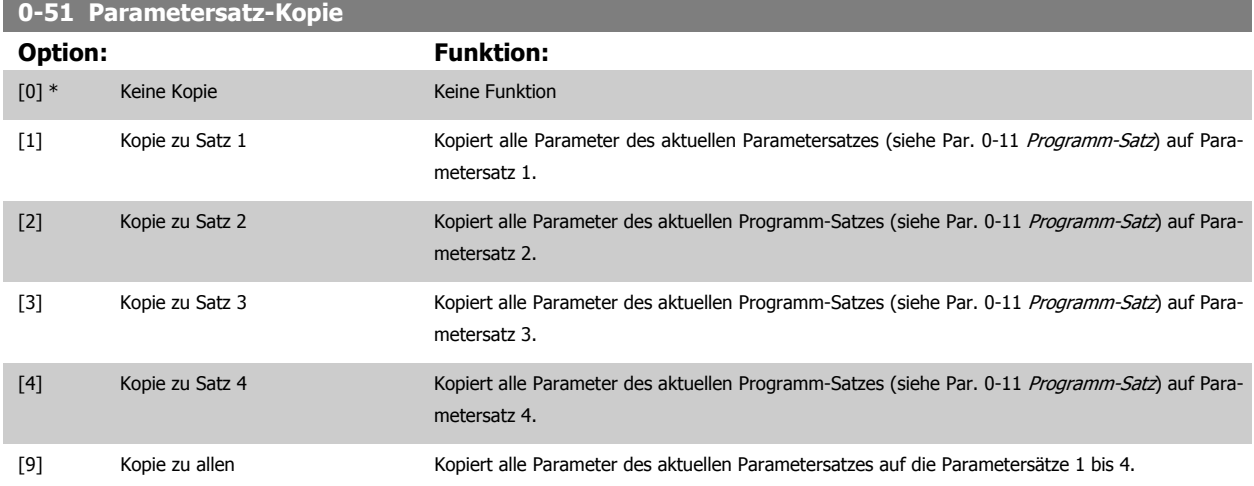

## **2.2.8 0-6\* Passwort-Schutz**

Diese Gruppe enthält die Parameter zur Einschränkung des Bedienfeldzugriffs mittels Passwortfunktion.

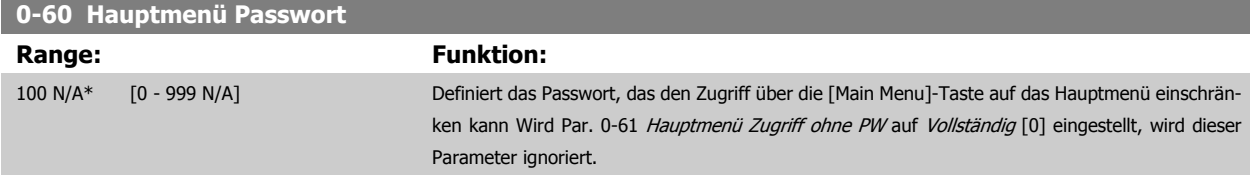

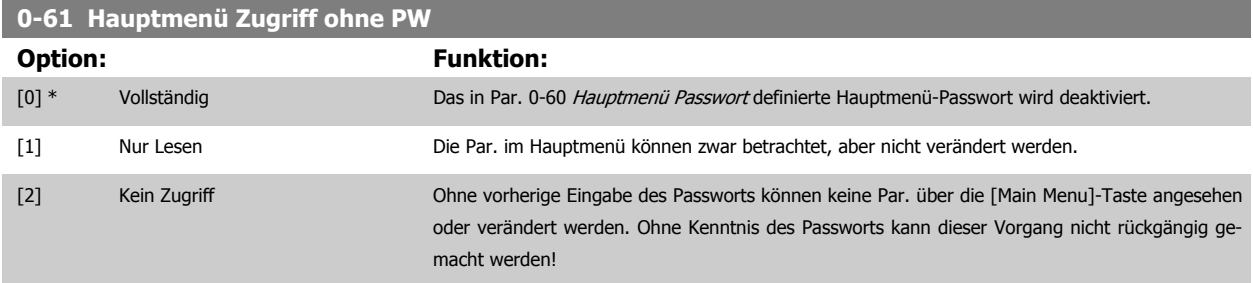

Wenn Vollständig [0] gewählt wird, werden Par. 0-60 Hauptmenü Passwort, Par. 0-65 [Benutzer-Menü Passwort](#page-32-0) und Par. 0-66 [Benutzer-Menü Zugriff](#page-32-0) [ohne PW](#page-32-0) ignoriert

<span id="page-32-0"></span>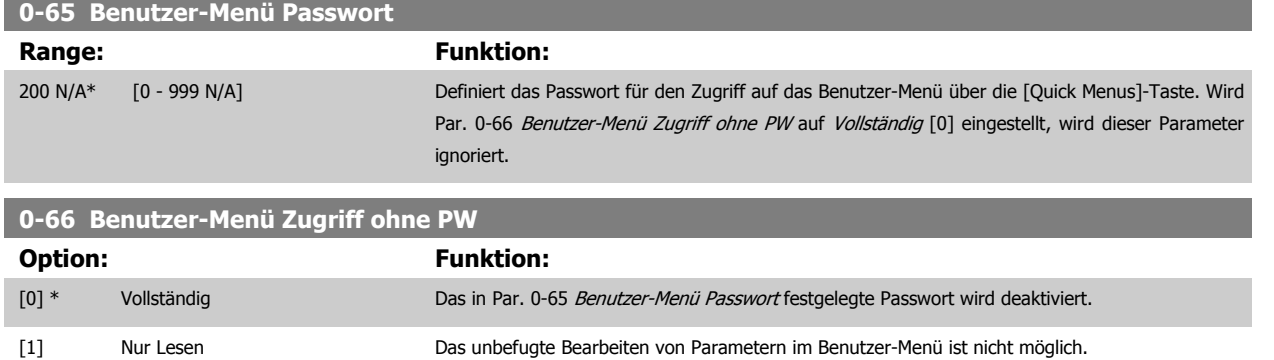

Wird Par. 0-61 [Hauptmenü Zugriff ohne PW](#page-31-0) auf Vollständig [0] eingestellt, wird dieser Parameter ignoriert.

## **2.2.9 Uhreinstellungen, 0-7\***

Stellt die Uhrzeit und das Datum der internen Uhr ein. Die interne Uhr kann z. B. für Zeitablaufsteuerung, Energiespeicher, Trendanalyse, Datum-/ Zeitstempel von Alarmen, Protokolldaten und Vorbeugende Wartung verwendet werden.

[2] Kein Zugriff Das unbefugte Anzeigen und Bearbeiten von Parametern im Benutzer-Menü ist nicht möglich.

Die Uhr kann für Sommerzeit, wöchentliche Arbeits-/Nichtsarbeitstage inkl. 20 Ausnahmen (Feiertage usw.) programmiert werden. Obwohl die Uhrzeiteinstellung über das LCP erfolgen kann, ist es möglich, diese auch zusammen mit Zeitablaufsteuerungen und vorbeugenden Wartungsfunktionen über die MCT10 Software einzustellen.

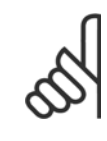

#### **ACHTUNG!**

Der Frequenzumrichter hat kein Backup der Uhrfunktion und das eingestellte Datum/die eingestellte Uhrzeit werden nach einem Netz-Aus auf die Werkseinstellung zurückgesetzt (2000-01-01 00:00), wenn kein Echtzeituhrmodul mit Backup installiert ist. Falls kein Modul mit Backup installiert ist, wird empfohlen, die Uhrfunktion nur zu verwenden, wenn der Frequenzumrichter in eine externe Anlage integriert ist, die serielle Kommunikation verwendet, um die Uhrzeiten der Steuer- und Regelgeräte synchronisiert zu halten. In Par. 0-79 Uhr Fehler kann eine Warnung programmiert werden, falls die Uhr nicht richtig eingestellt wurde, z. B. nach einem Netz-Aus.

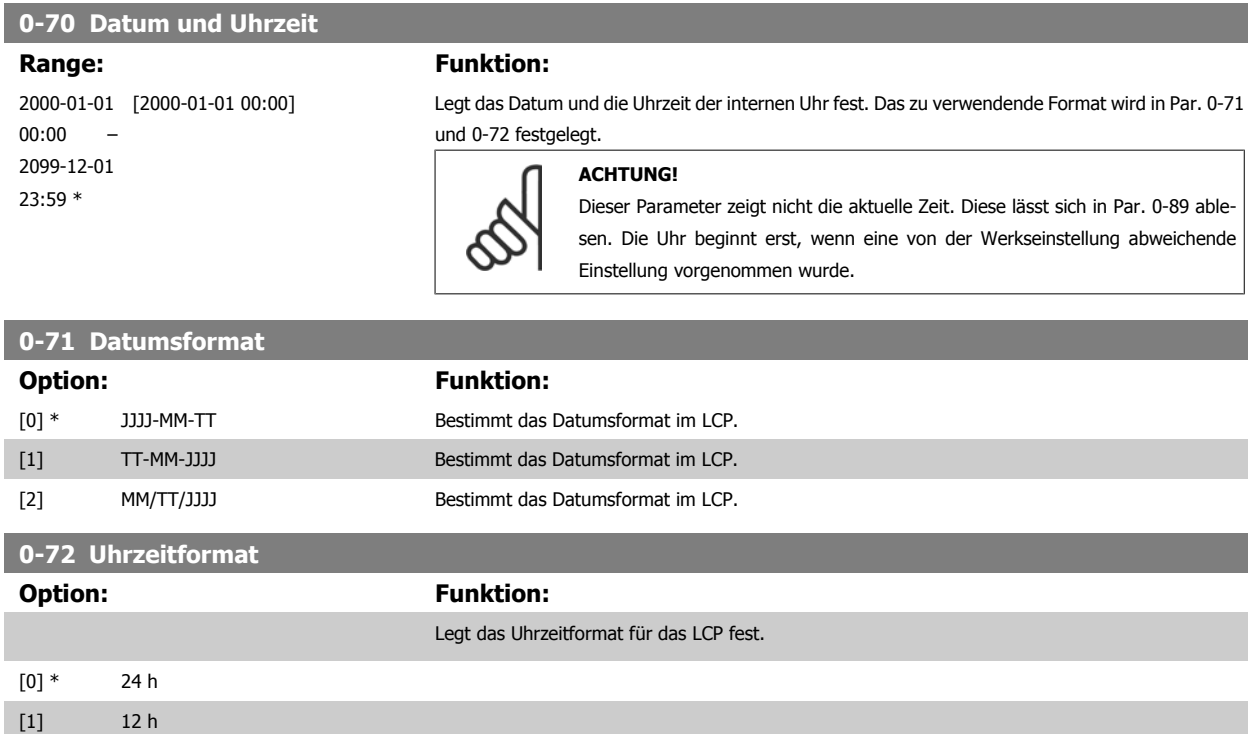

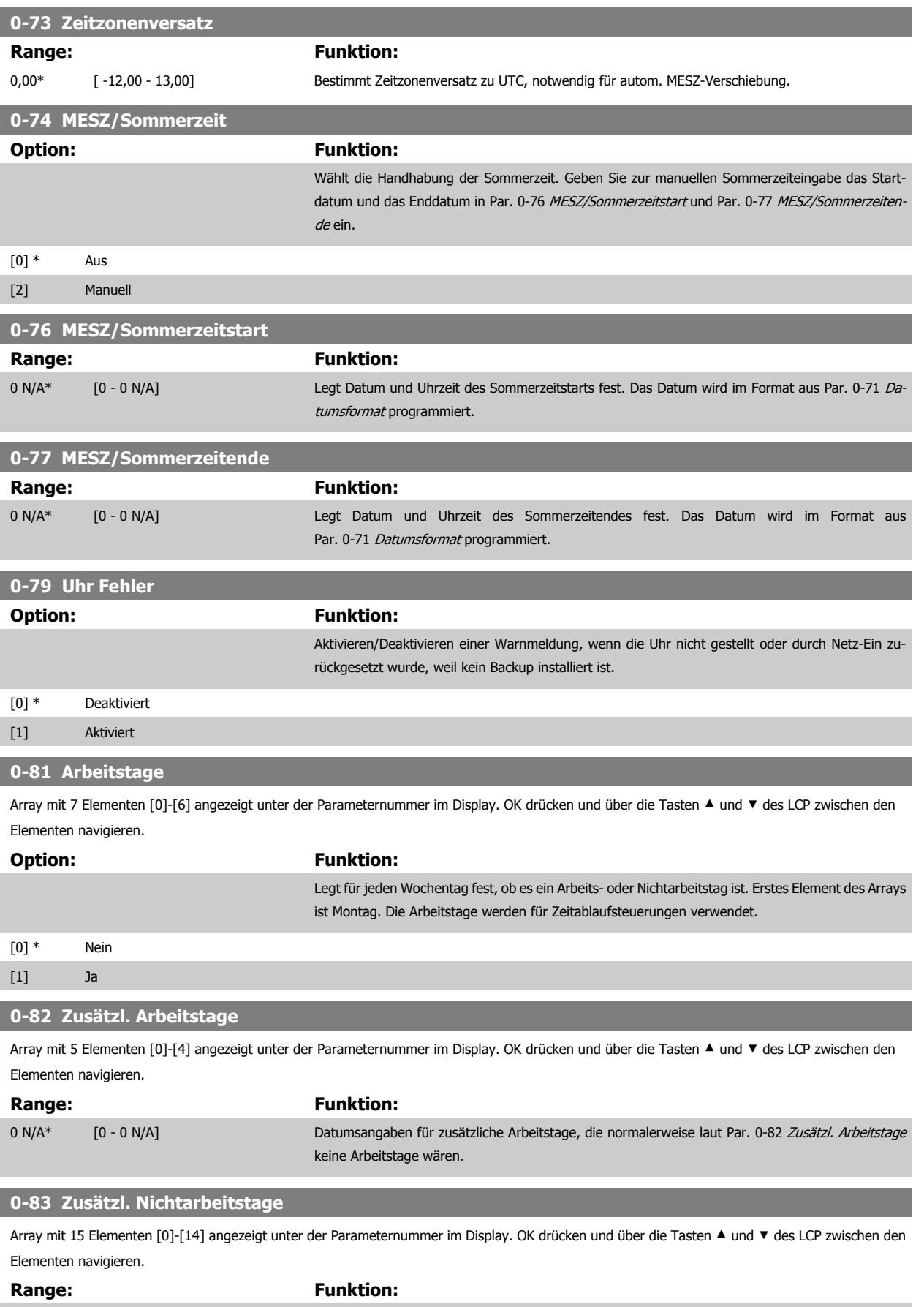

<span id="page-34-0"></span>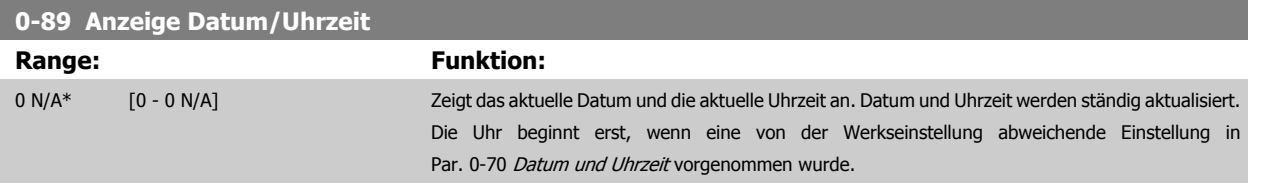

## **2.3 Hauptmenü - Motor/Last - Gruppe 1**

## **2.3.1 Grundeinstellungen, 1-0\***

Parameter zum Festlegen des Regelverfahrens (mit/ohne Rückführung).

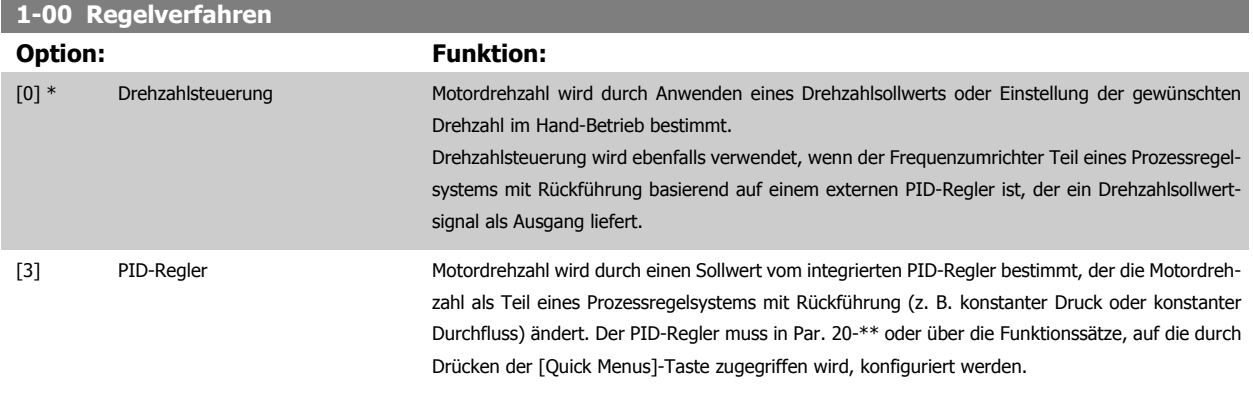

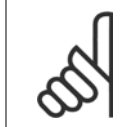

**ACHTUNG!**

Dieser Parameter kann nicht bei laufendem Motor geändert werden.

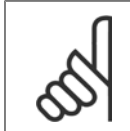

## **ACHTUNG!**

Bei der Einstellung "PID-Regler" wird über die Befehle "Reversierung" und "Start und Reversierung" keine Änderung der Motor-Drehrichtung erreicht.

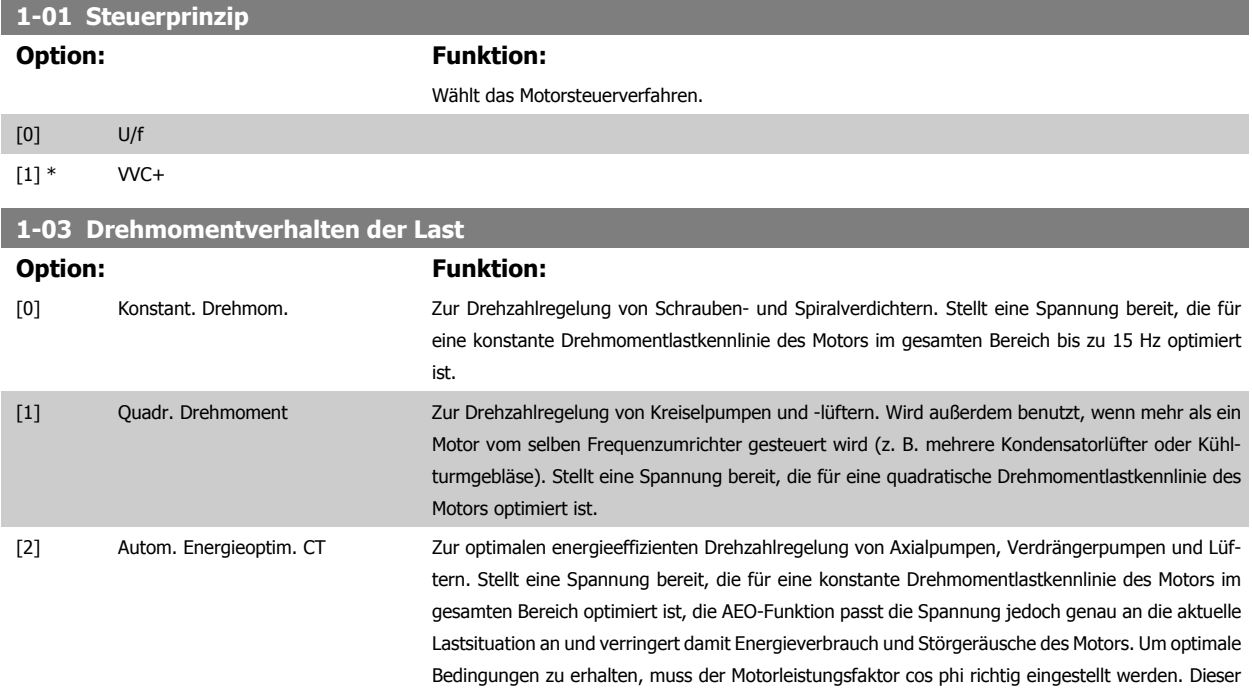

<span id="page-35-0"></span>Wert wird in Par. 14-43 Motor Cos-Phi eingestellt. Dieser Parameter hat einen Standardwert basierend auf den programmierten Motordaten. Diese Einstellungen stellen normalerweise eine optimale Motorspannung sicher, aber wenn der Motorleistungsfaktor cos phi eine Neueinstellung benötigt, kann eine AMA-Funktion in Par. 1-29 Autom. Motoranpassung durchgeführt werden. Nur in sehr seltenen Fällen ist es notwendig, den Motorleistungsfaktor manuell anzupassen. [3] \* Autom. Energieoptim. VT Zur optimalen energieeffizienten Drehzahlregelung von Kreiselpumpen und -lüftern. Stellt eine Spannung bereit, die für eine quadratische Drehmomentlastkennlinie des Motors optimiert ist, die AEO-Funktion passt die Spannung jedoch genau an die aktuelle Lastsituation an und verringert damit Energieverbrauch und Störgeräusche des Motors. Um optimale Bedingungen zu erhalten, muss der Motorleistungsfaktor cos phi richtig eingestellt werden. Dieser Wert wird in Par. 14-43 Motor Cos-Phi eingestellt. Dieser Parameter hat einen Standardwert basierend auf den programmierten Motordaten. Diese Einstellungen stellen normalerweise eine optimale Motorspannung sicher, aber wenn der Motorleistungsfaktor cos phi eine Neueinstellung benötigt, kann eine AMA-

es notwendig, den Motorleistungsfaktor manuell anzupassen.

Funktion in Par. 1-29 Autom. Motoranpassung durchgeführt werden. Nur in sehr seltenen Fällen ist

## **2.3.2 1-2\* Motordaten**

Parametergruppe 1-2\* dient zum Eingeben der Motornenndaten anhand der Werte auf dem Typenschild des angeschlossenen Motors. Die Parameter in Parametergruppe 1-2\* können bei laufendem Motor nicht geändert werden.

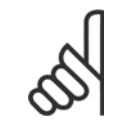

#### **ACHTUNG!**

Eine Wertänderung in diesem Parameter wirkt sich auf die Einstellung anderer Parameter aus.

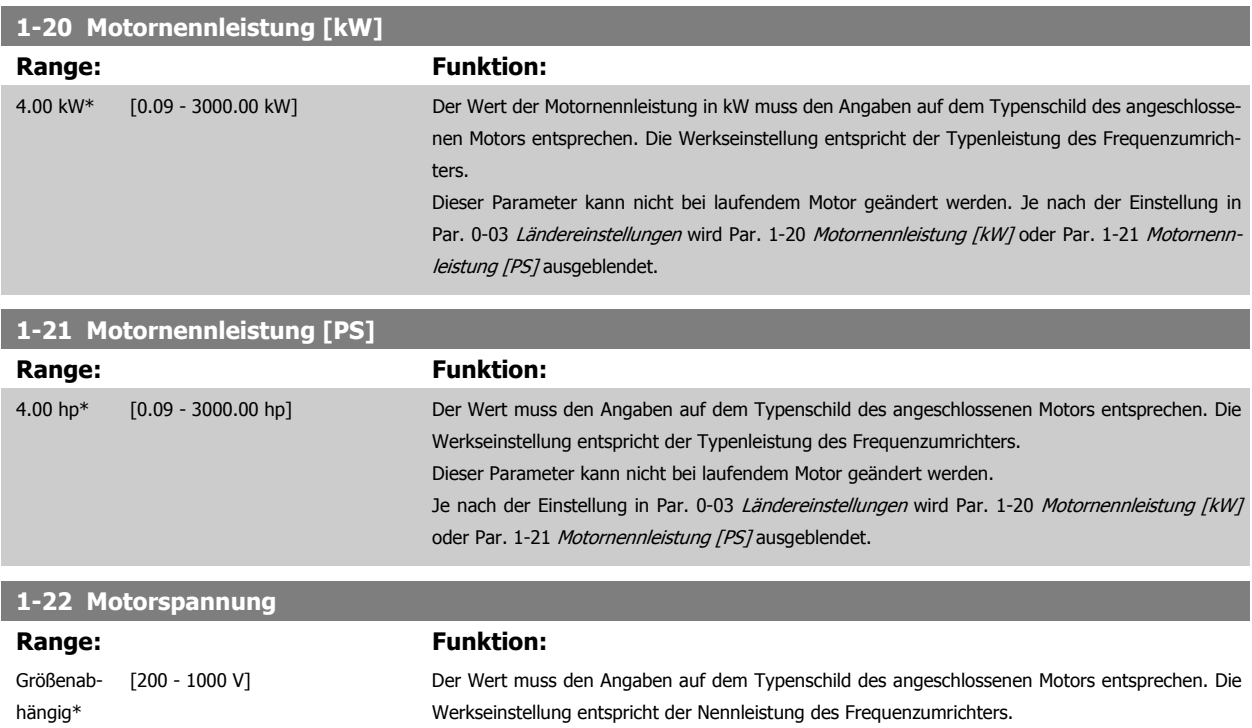

Dieser Parameter kann nicht bei laufendem Motor geändert werden.

**2**
<span id="page-36-0"></span>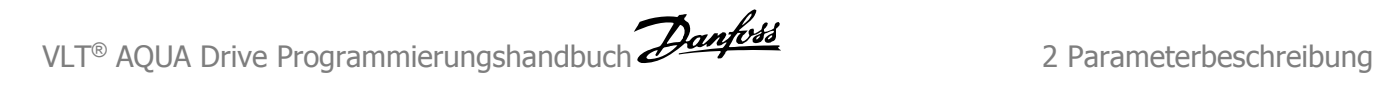

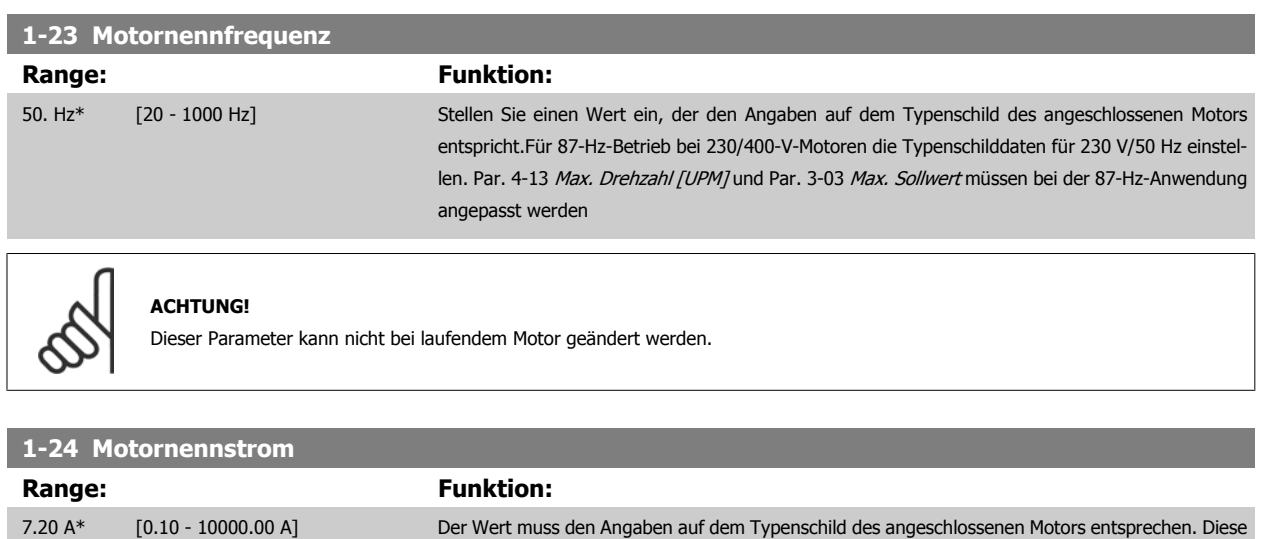

Daten dienen der Berechnung von Drehmoment, Motorschutz usw.

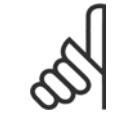

**ACHTUNG!**

Dieser Parameter kann nicht bei laufendem Motor geändert werden.

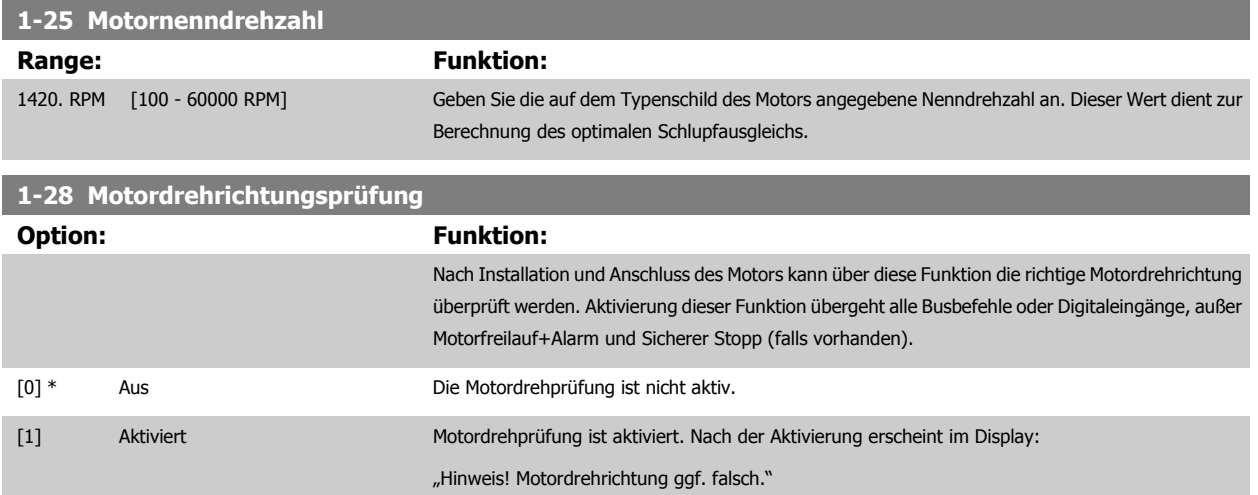

Durch Drücken von [OK], [Back] oder [Cancel] wird die Nachricht quittiert und eine neue Nachricht angezeigt: "Motor mit [Hand On]-Taste starten. Mit [Cancel] abbrechen." Drücken der [Hand On]-Taste am LCP startet den Motor mit 5 Hz im Rechtslauf und das Display zeigt: "Motor läuft. Motordrehrichtung überprüfen. Motor mit [Off]-Taste stoppen." Durch Drücken von [Off] wird der Motor angehalten und Par. 1-28 Motordrehrichtungsprüfung quittiert. Bei falscher Motordrehrichtung sollten zwei Motorphasenkabel vertauscht werden. WICHTIG:

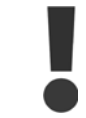

Vor dem Trennen der Motorphasenkabel muss die Netzversorgung abgeschaltet werden.

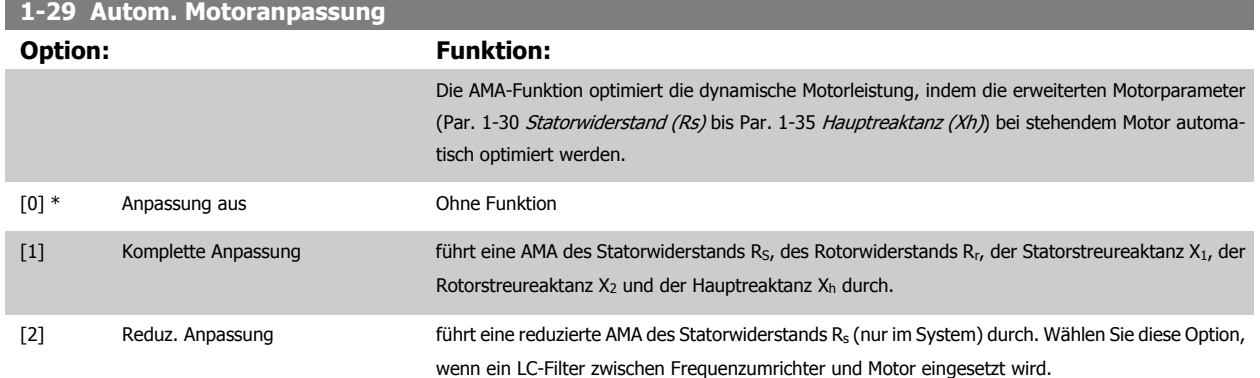

Aktivieren Sie die AMA-Funktion durch Drücken von [Hand on] nach Auswahl von [1] oder [2]. Siehe auch Abschnitt Automatische Motoranpassung. Verläuft die Motoranpassung normal, erscheint im Display: "AMA mit [OK]-Taste beenden". Nach Drücken der [OK]-Taste ist der Frequenzumrichter wieder betriebsbereit.

Hinweis:

- Für eine optimale Anpassung des Frequenzumrichters, führen Sie die AMA bei kaltem Motor durch.
	- Die AMA kann nicht durchgeführt werden, während der Motor läuft.

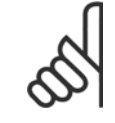

#### **ACHTUNG!**

Es ist wichtig, dass zuvor die Motorparameter 1-2\* richtig eingestellt werden, da sie in den AMA-Algorithmus einfließen. Für eine optimale dynamische Motorleistung ist eine AMA notwendig. Je nach Motornennleistung kann die Motoranpassung bis zu zehn Minuten dauern.

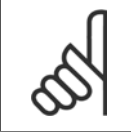

#### **ACHTUNG!**

Während der AMA darf die Motorwelle nicht angetrieben werden.

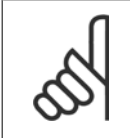

#### **ACHTUNG!**

Ändert sich eine der Einstellungen in Par. 1-2\* Motordaten, Par. 1-30 [Statorwiderstand \(Rs\)](#page-38-0) zu Par. 1-39 [Motorpolzahl](#page-39-0), dann werden die Werkseinstellungen der erweiterten Motorparameter wiederhergestellt. Dieser Parameter kann nicht bei laufendem Motor geändert werden.

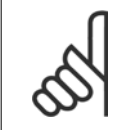

#### **ACHTUNG!**

Vollständige AMA ist ohne Filter durchzuführen, reduzierte AMA ist mit Filter durchzuführen.

Siehe Abschnitt: Anwendungsbeispiele > Automatische Motoranpassung im Projektierungshandbuch.

## <span id="page-38-0"></span>**2.3.3 1-3\* Erw. Motordaten**

Parameter für erweiterte Motordaten. Die Motordaten in Par. 1-30 Statorwiderstand (Rs) - Par. 1-39 [Motorpolzahl](#page-39-0) müssen dem Motor entsprechend angepasst werden, um einen optimalen Motorbetrieb zu gewährleisten. Die Werkseinstellungen basieren auf typischen Motorparameterwerten normaler Standardmotoren. Falsche Eingaben können zu Fehlfunktionen oder ungewollten Reaktionen des Frequenzumrichters führen. Liegen die Ersatzschaltbilddaten nicht vor, wird die Durchführung einer AMA (Automatische Motoranpassung) empfohlen. Siehe Abschnitt Automatische Motoranpassung. Im Zuge der AMA werden bis auf das Trägheitsmoment des Rotors und des Eisenverlustwiderstands (Par. 1-36 Eisenverlustwiderstand (Rfe) alle Motordaten angepasst.

Par. 1-3\* und Par. 1-4\* können nicht geändert werden, während der Motor läuft.

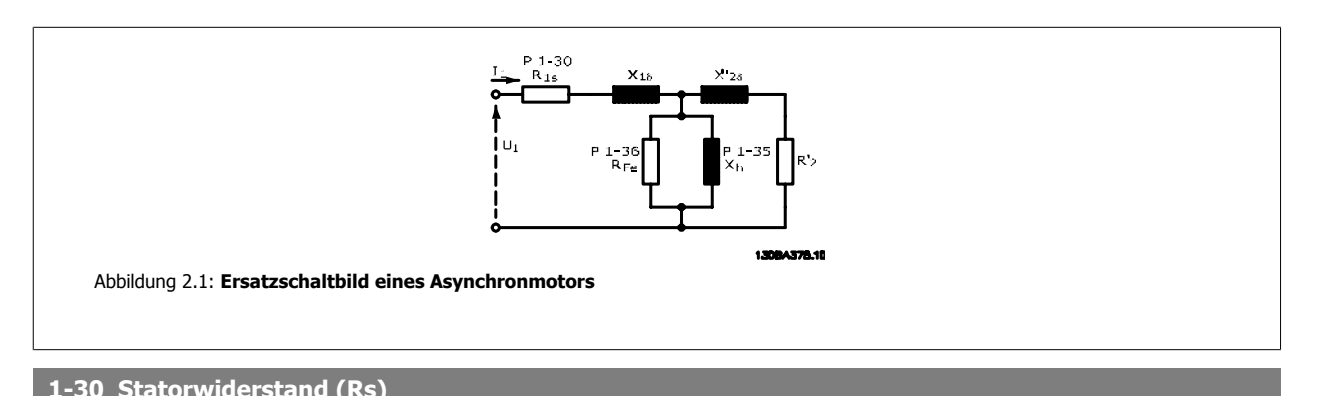

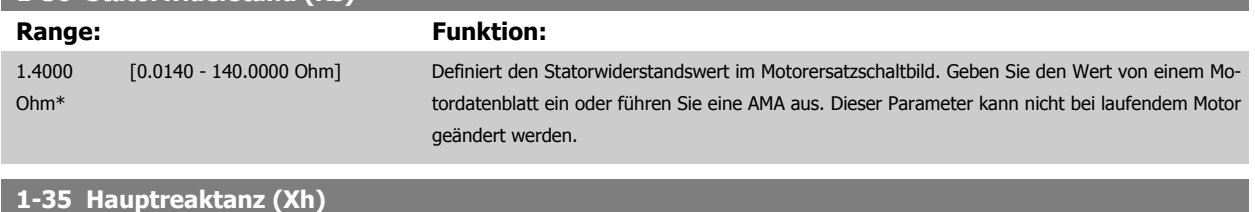

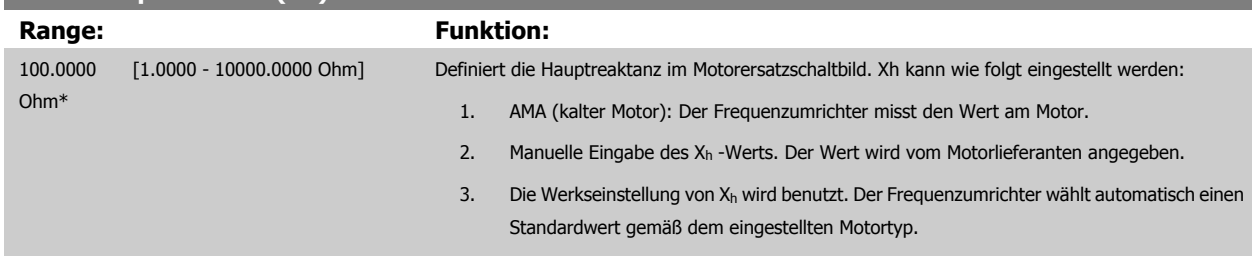

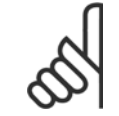

#### **ACHTUNG!**

Dieser Parameter kann nicht bei laufendem Motor geändert werden.

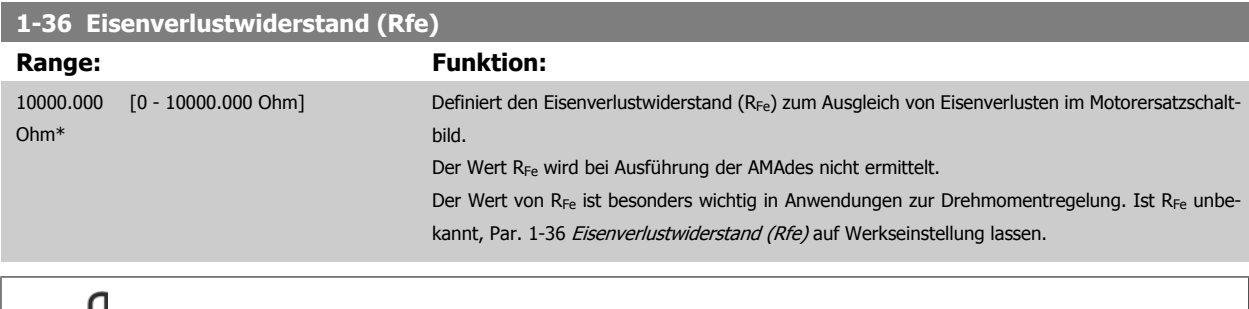

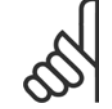

#### **ACHTUNG!**

Dieser Parameter kann nicht bei laufendem Motor geändert werden.

<span id="page-39-0"></span>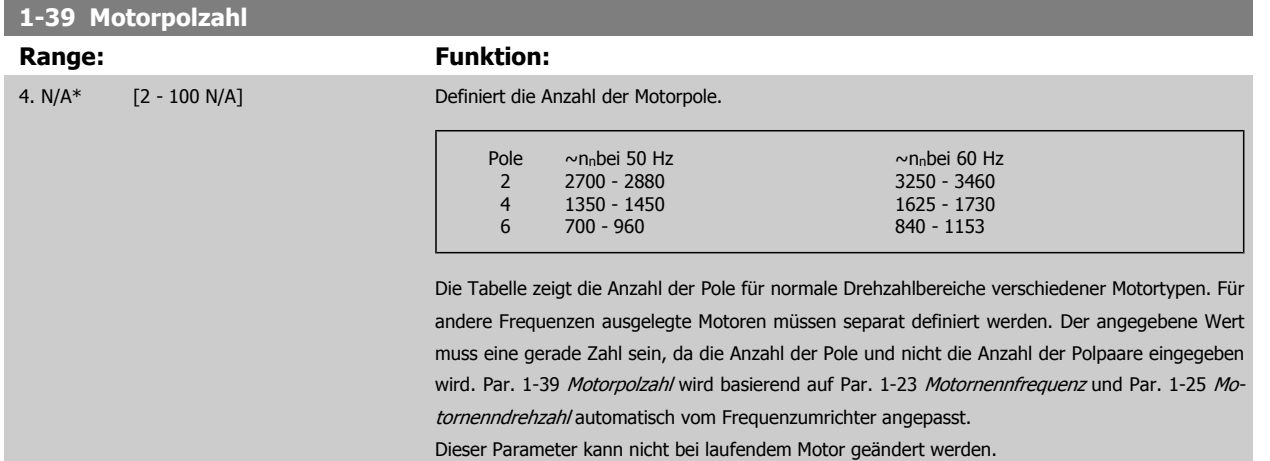

#### **2.3.4 1-5\* Lastunabh. Einstellung**

Parameter zum Einstellen der lastunabhängigen Kompensationen für den Motor.

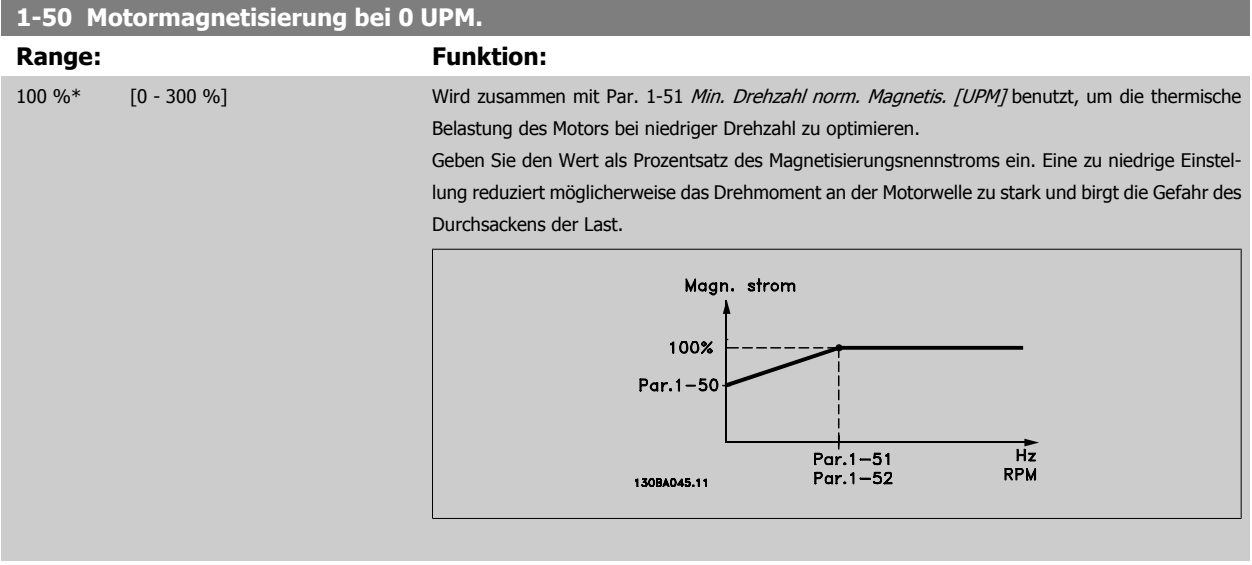

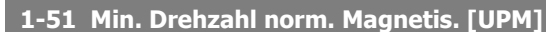

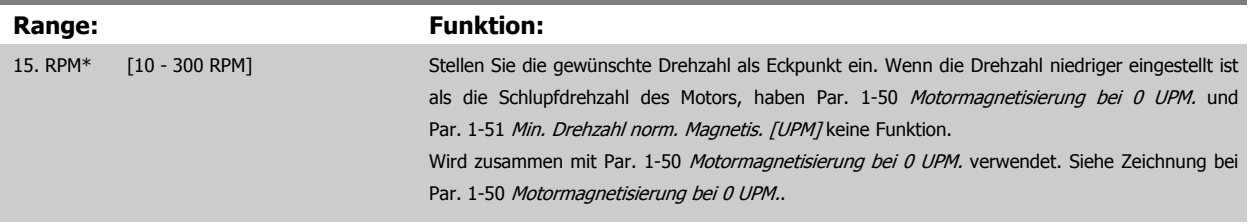

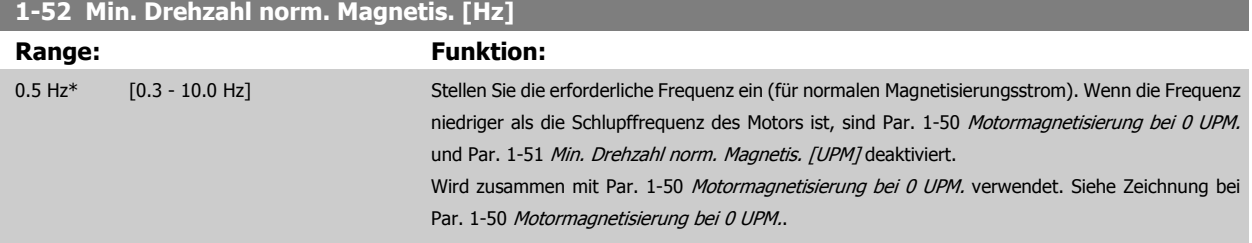

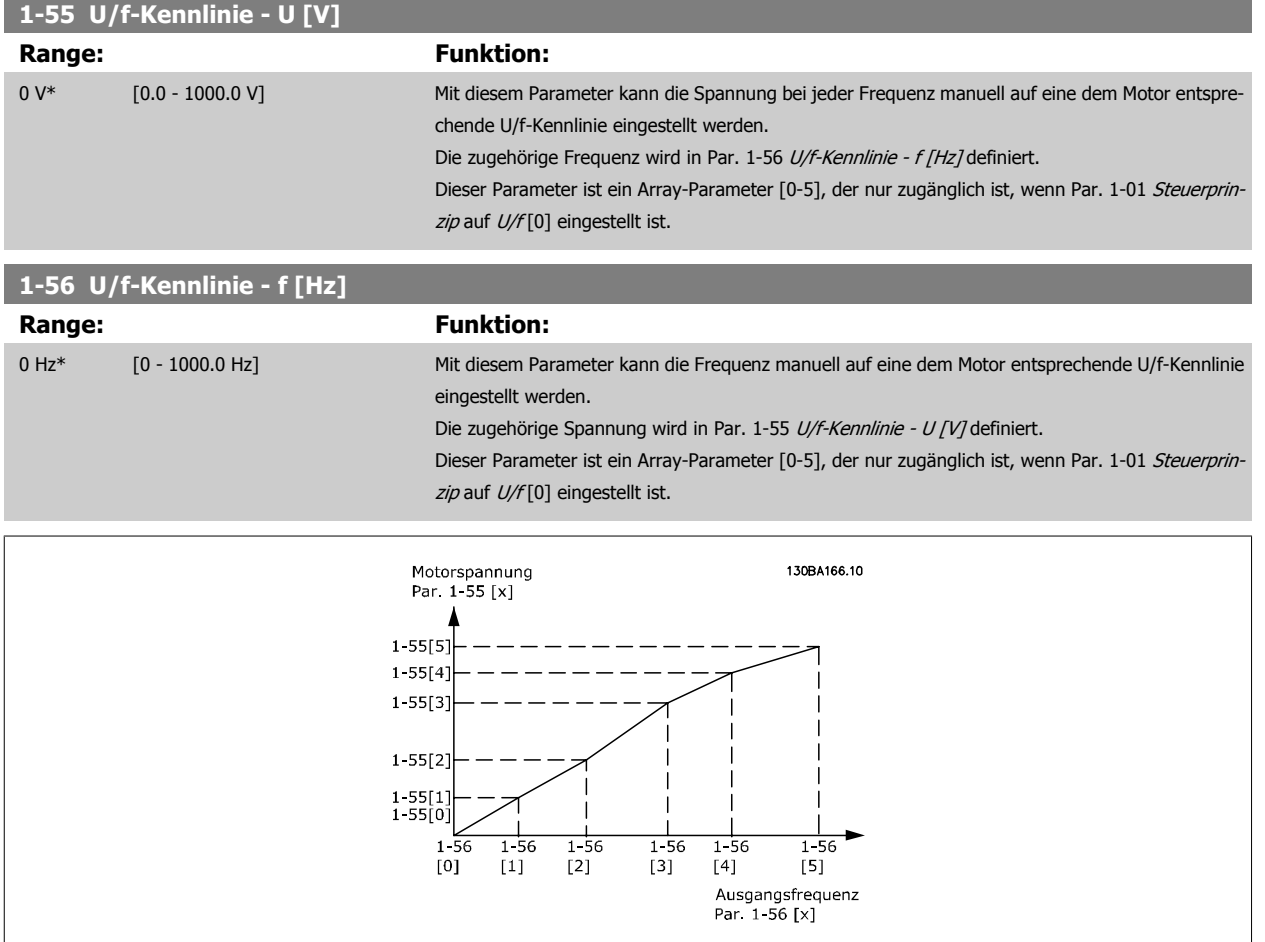

## **2.3.5 1-6\* Lastabh. Einstellung**

Parameter zum Einstellen der lastabhängigen Kompensationen für den Motor.

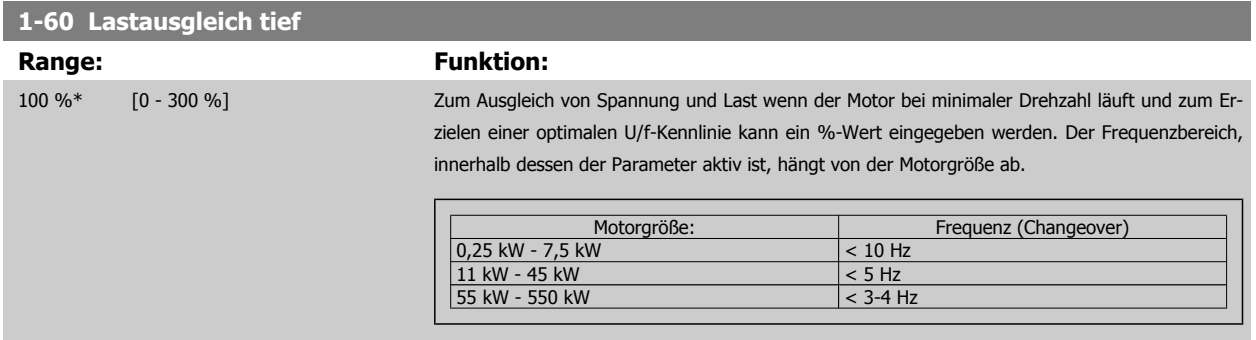

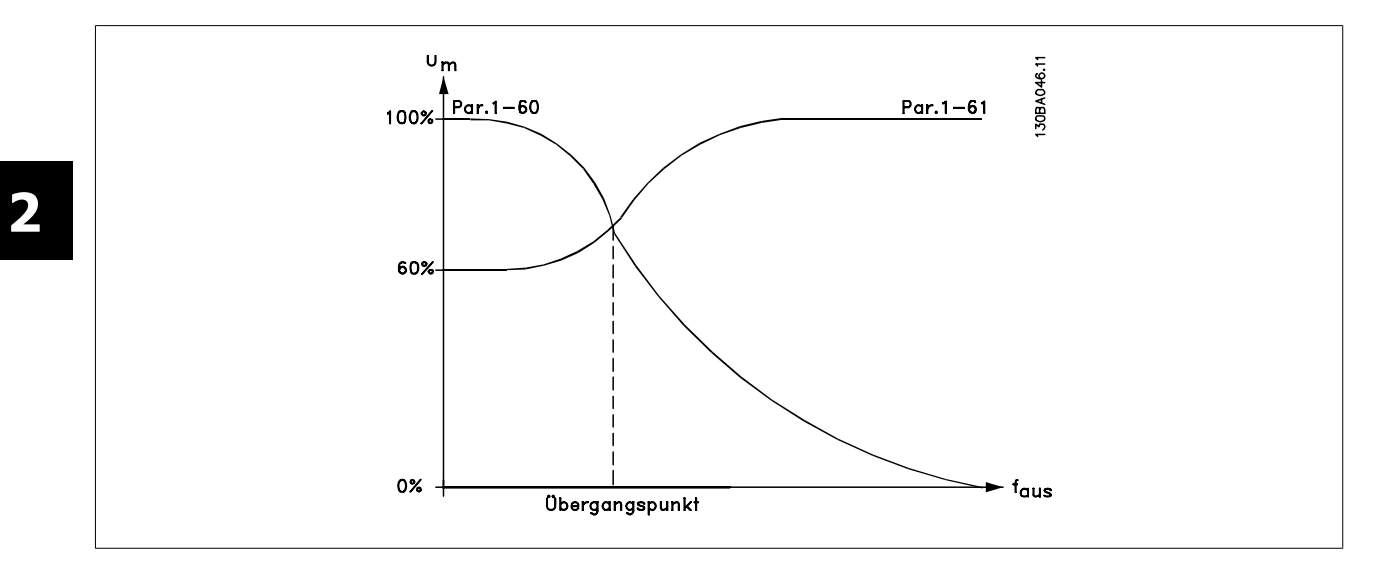

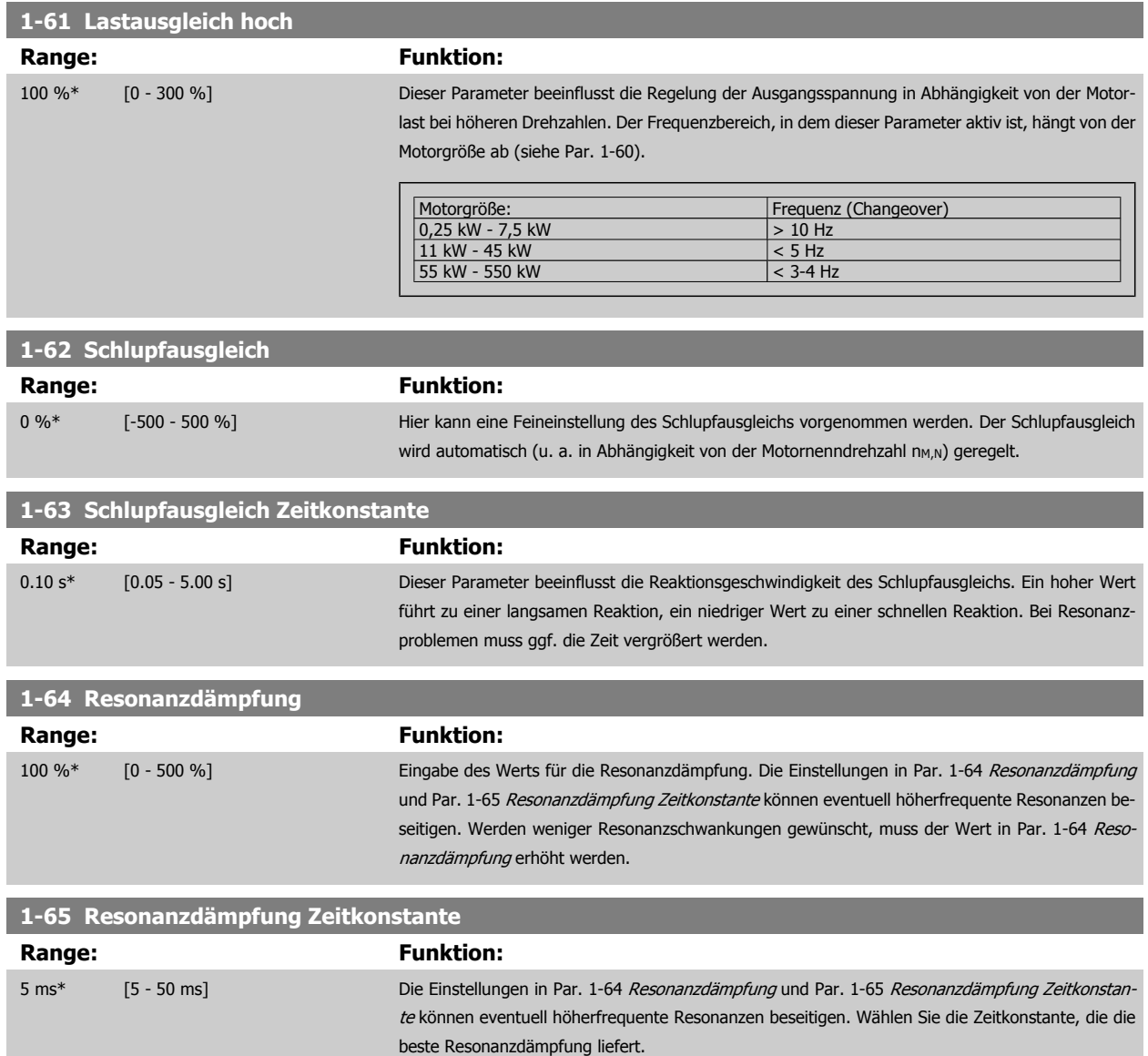

## **2.3.6 1-7\* Startfunktion**

Parameter zum Einstellen spezieller Startfunktionen für den Motor.

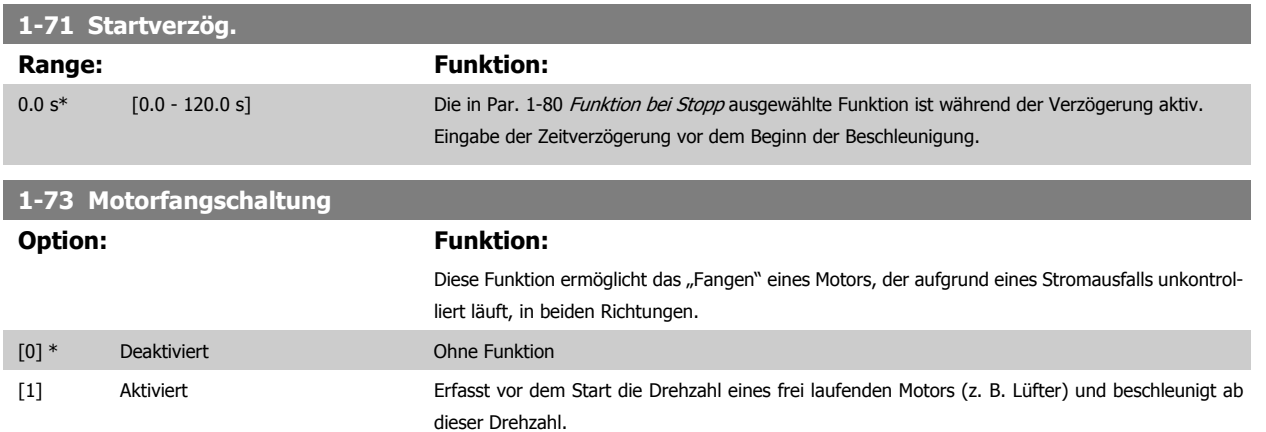

Wenn Par. 1-73 aktiviert ist, hat Par. 1-71 Startverzögerung keine Funktion.

Die Suchrichtung für die Motorfangschaltung ist mit der Einstellung in Par. 4-10, Motordrehrichtung, verknüpft.

Nur Rechts [0]: Suche für Motorfangschaltung im Uhrzeigersinn. Bei erfolgloser Suche wird eine DC-Bremse ausgeführt.

Beide Richtungen [2]: Die Motorfangschaltung führt zuerst eine Suche in der Richtung aus, die vom letzten Sollwert (Richtung) bestimmt wird. Wird die Drehzahl nicht gefunden, erfolgt eine Suche in der anderen Richtung. Bei erfolgloser Suche wird eine DC-Bremse in der Zeit aus Par. 2-02, Bremszeit, aktiviert. Es wird dann mit 0 Hz gestartet.

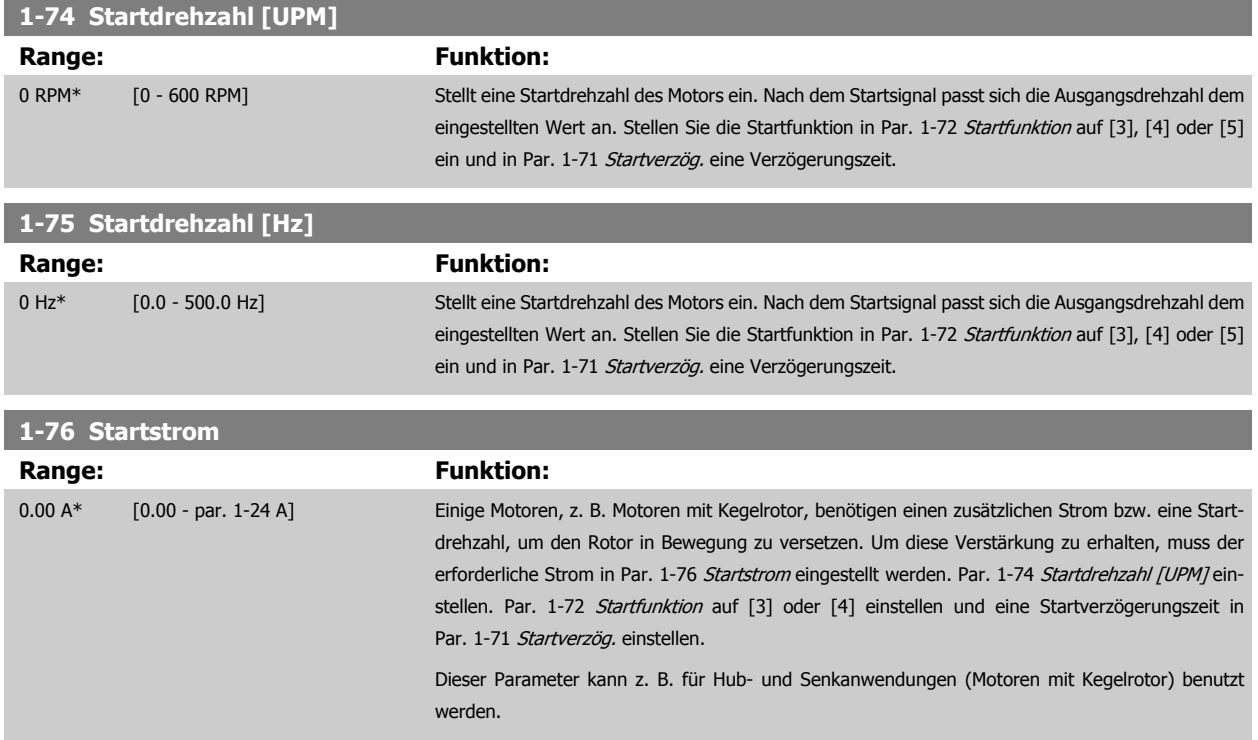

## <span id="page-43-0"></span>**2.3.7 1-8\* Stoppfunktion**

Parameter zum Einstellen spezieller Stoppfunktionen für den Motor.

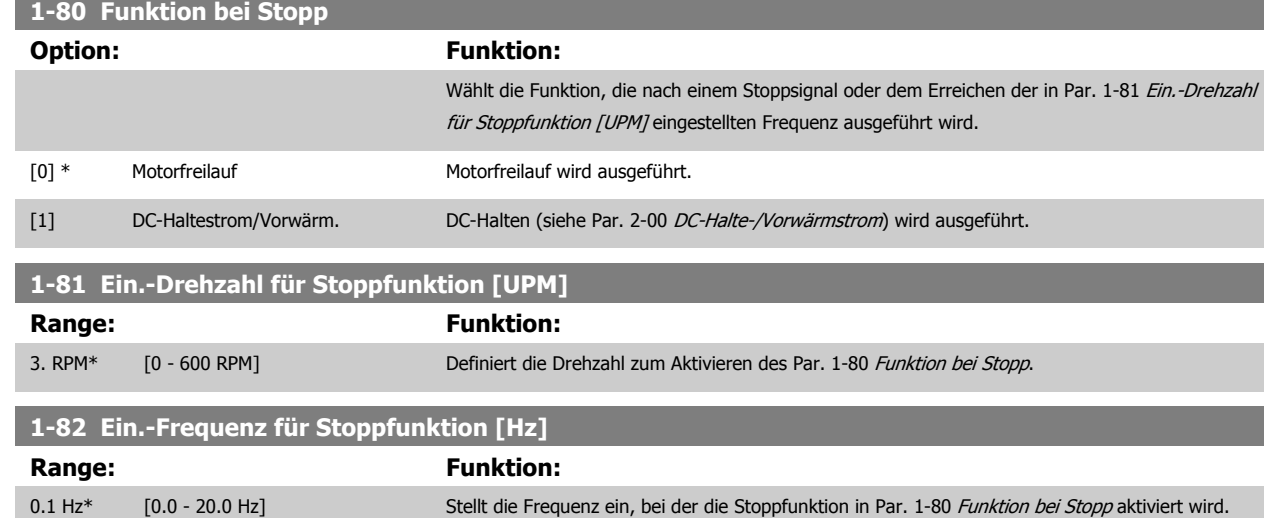

#### **2.3.8 1-9\* Motortemperatur**

Parameter zum Einstellen der thermischen Überwachung des Motors.

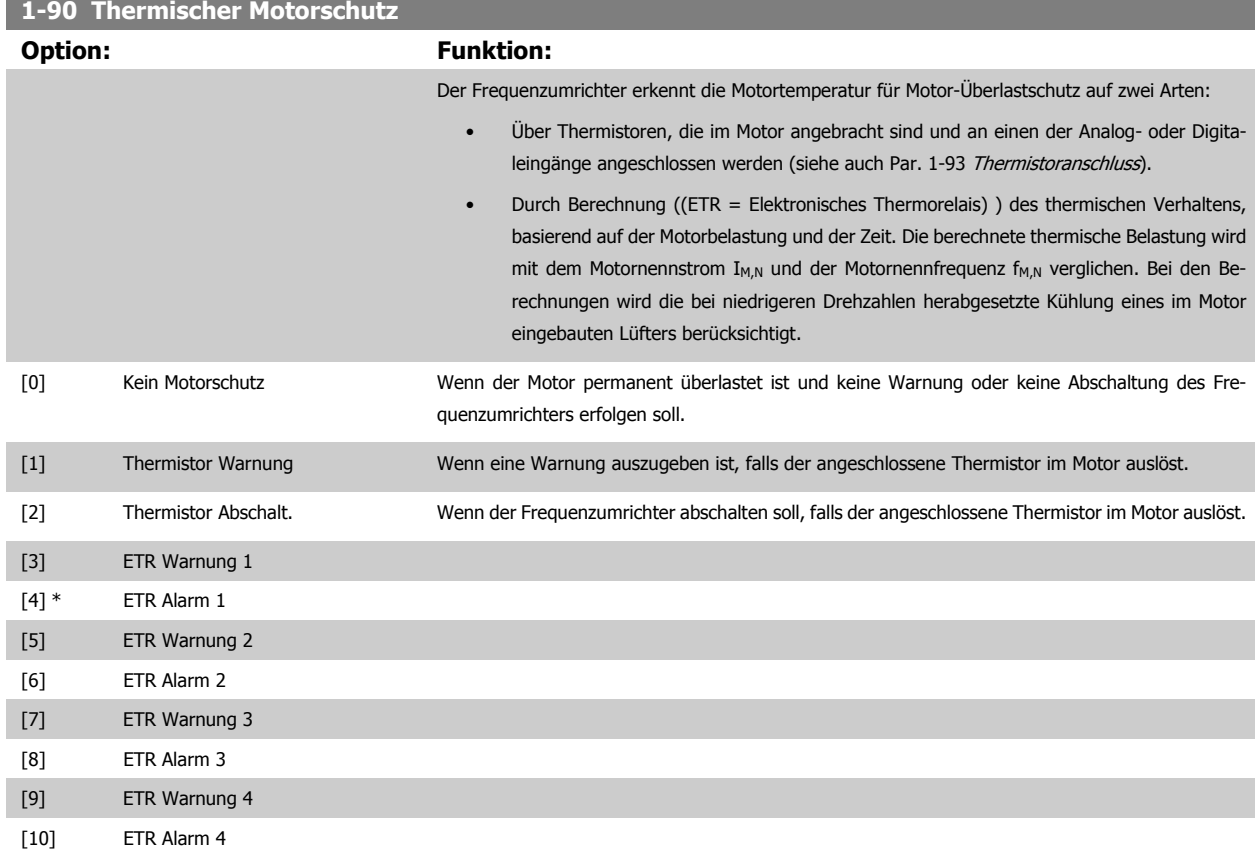

Die Funktionen ETR (elektronisch-thermisches Relais) 1-4 berechnen die Last, wenn der Satz, in dem sie ausgewählt wurden aktiv ist. ETR-3 beginnt z. B. die Berechnung, wenn Satz 3 gewählt wird. Für den nordamerikanischen Markt: Die ETR-Funktionen beinhalten Motor-Überlastschutz der Klasse 20 gemäß NEC.

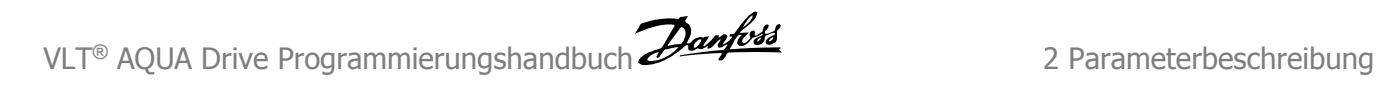

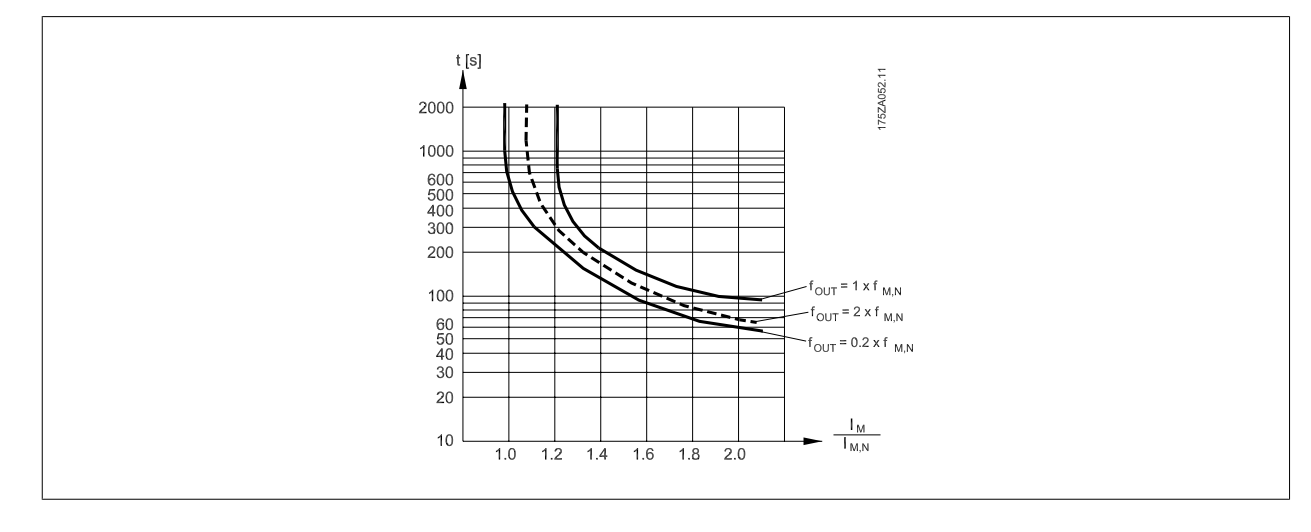

Danfoss empfiehlt die Verwendung von 24 VDC als Thermistor-Versorgungsspannung.

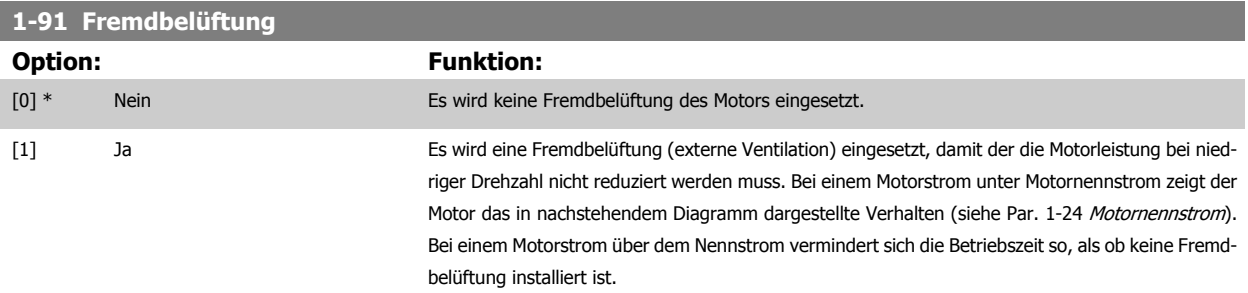

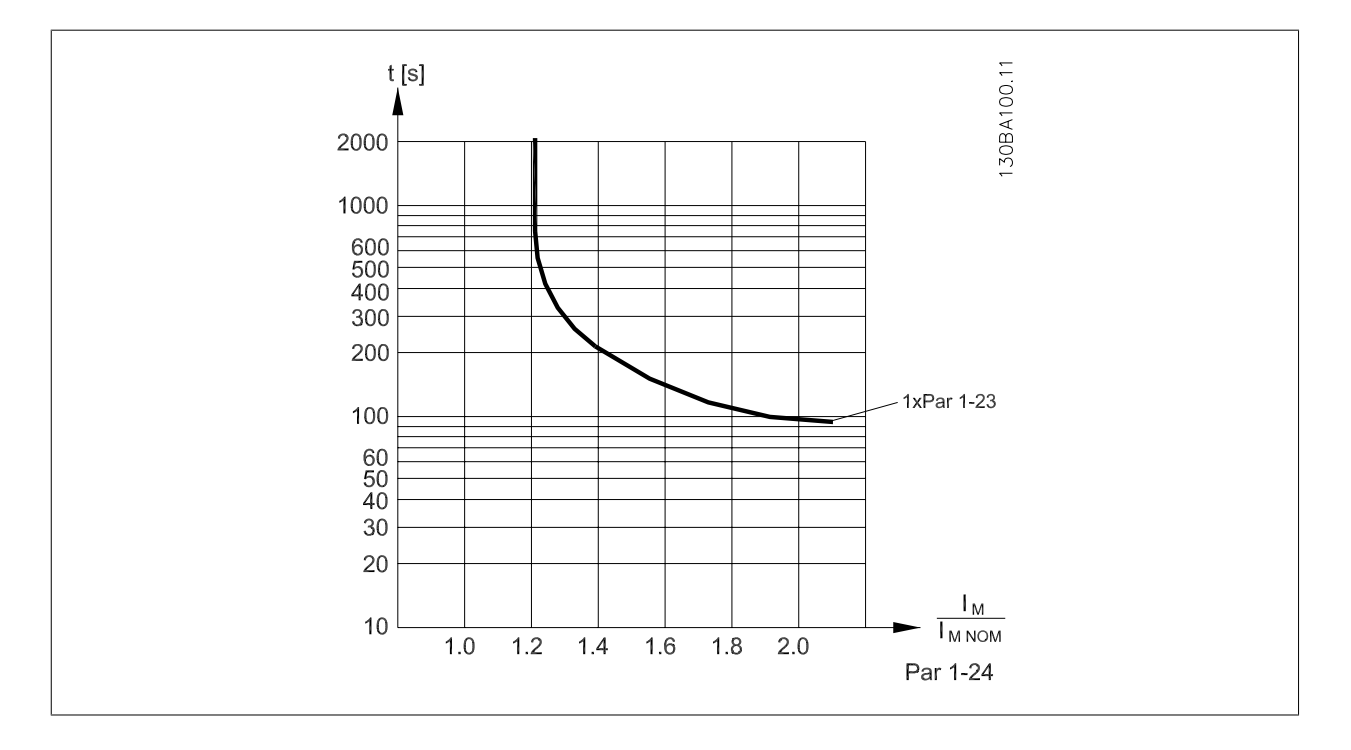

 **2**

<span id="page-45-0"></span>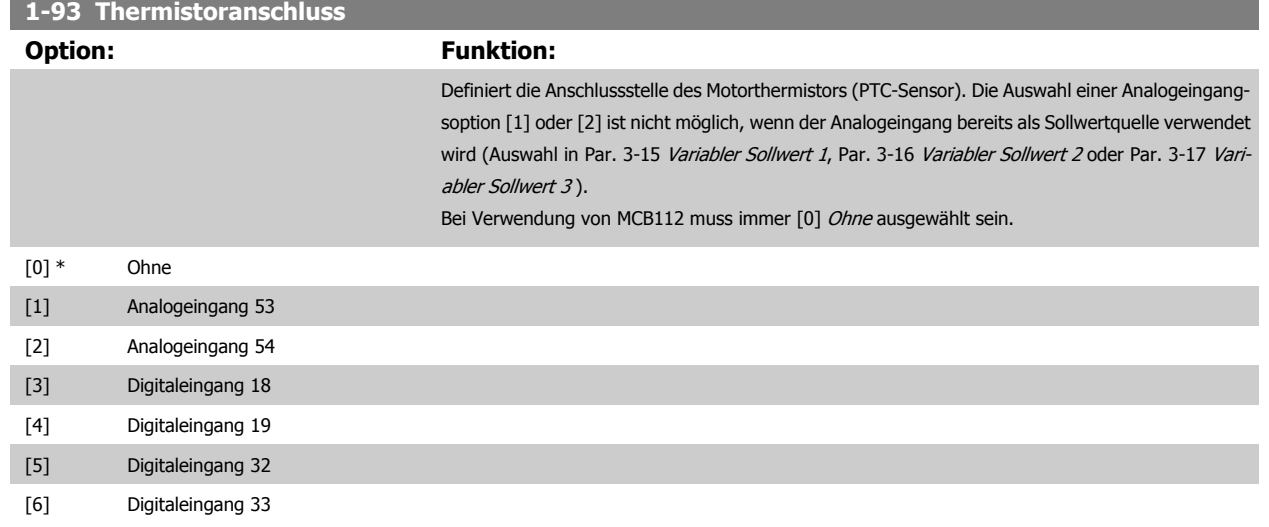

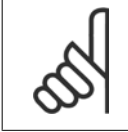

Dieser Parameter kann nicht bei laufendem Motor geändert werden.

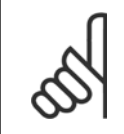

#### **ACHTUNG!**

Digitaleingänge sollten möglichst auf "Ohne Funktion" gesetzt werden, siehe Par. 5-1\*.

# **2.4 Hauptmenü - Bremsfunktionen - Gruppe 2**

#### **2.4.1 2-0\* DC Halt / DC Bremse**

Parametergruppe zum Einstellen der elektrischen und mechanischen Bremsfunktionen.

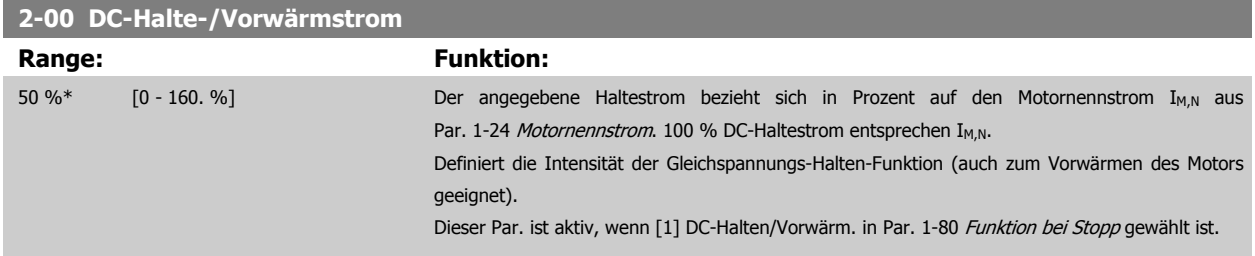

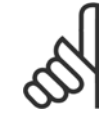

# **ACHTUNG!**

Der Maximalwert hängt vom Motornennstrom ab.

#### **ACHTUNG!**

Eine zu lange Stromleistung von 100 % vermeiden, da dies zu Motorschäden führen kann.

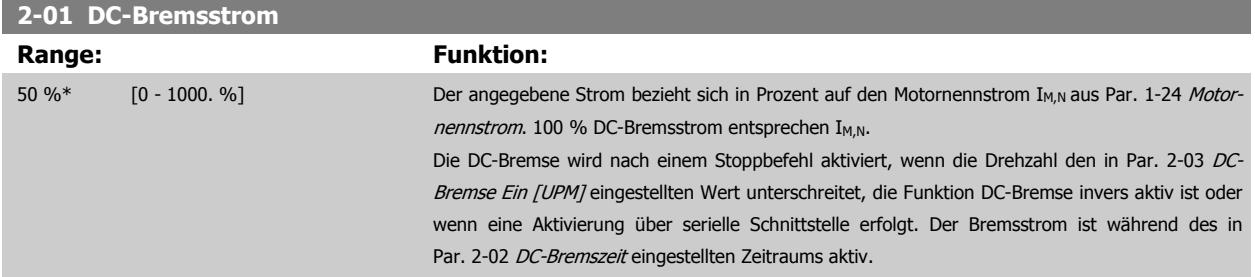

**2** 

<span id="page-46-0"></span>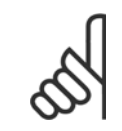

Der Maximalwert hängt vom Motornennstrom ab. **ACHTUNG!**

Eine zu lange Stromleistung von 100 % vermeiden, da dies zu Motorschäden führen kann.

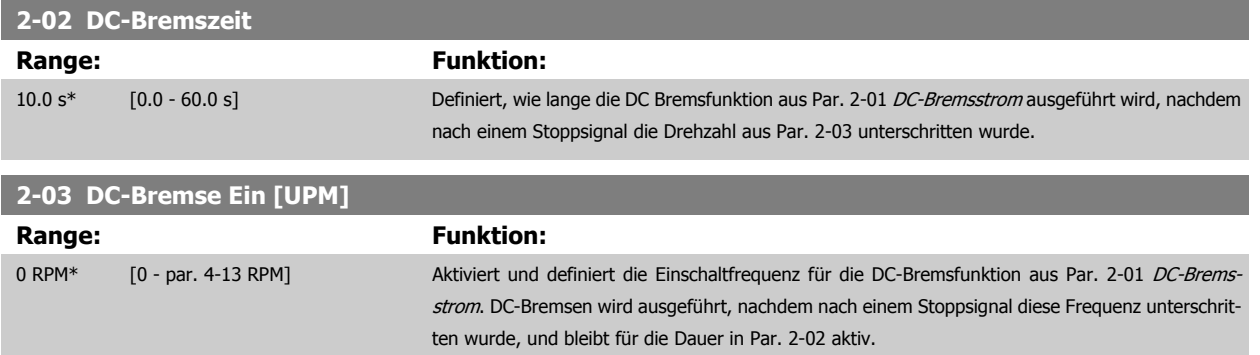

#### **2.4.2 2-1\* Generator. Bremsen**

Parameter zum Aktivieren und Definieren der generatorischen Bremsfunktionen.

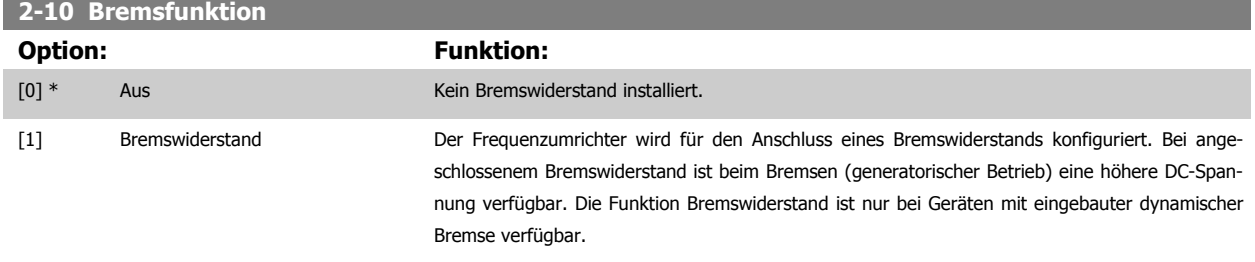

[2] AC-Bremse

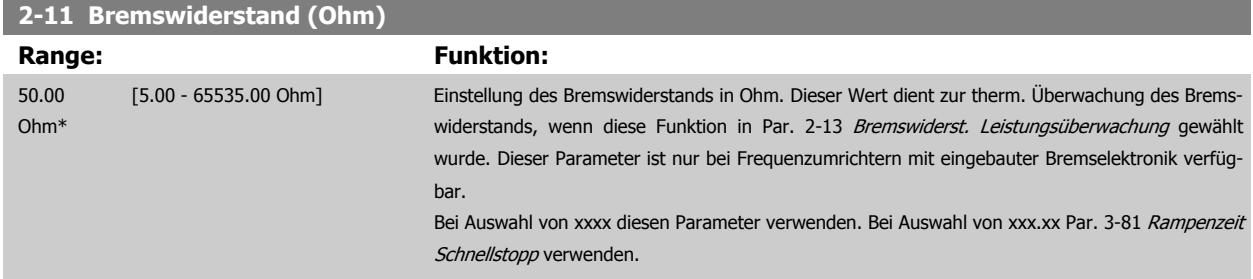

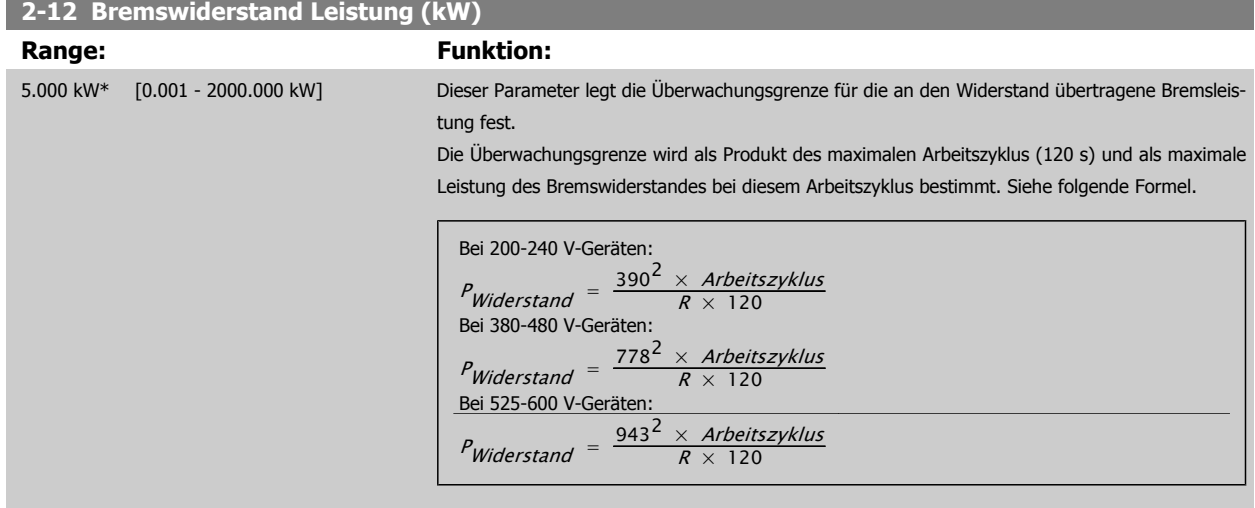

<span id="page-47-0"></span>Dieser Parameter ist nur bei Frequenzumrichtern mit eingebauter Bremselektronik verfügbar.

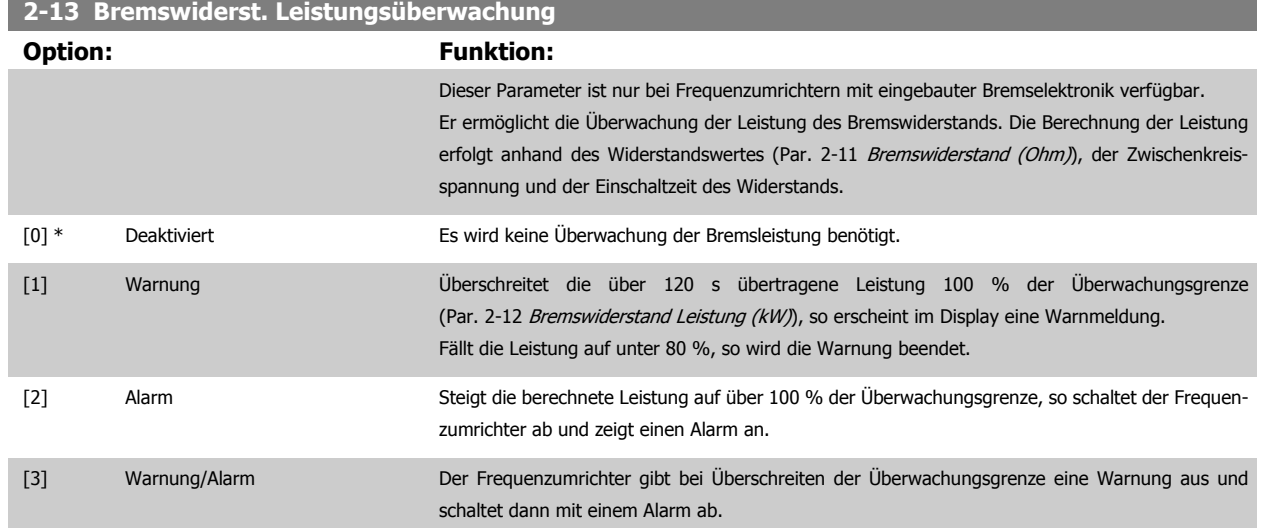

Ist die Leistungsüberwachung auf Deaktiviert [0] oder Warnung [1] eingestellt, bleibt die Bremsfunktion auch bei Überschreiten der Überwachungsgrenze aktiv. Dies kann zu einer thermischen Überlastung des Widerstands führen. Zusätzlich kann eine Meldung über Relais bzw. Digitalausgang erfolgen. Die typische Messgenauigkeit für die Leistungsüberwachung hängt von der Genauigkeit des Widerstands ab (min. ± 20 %).

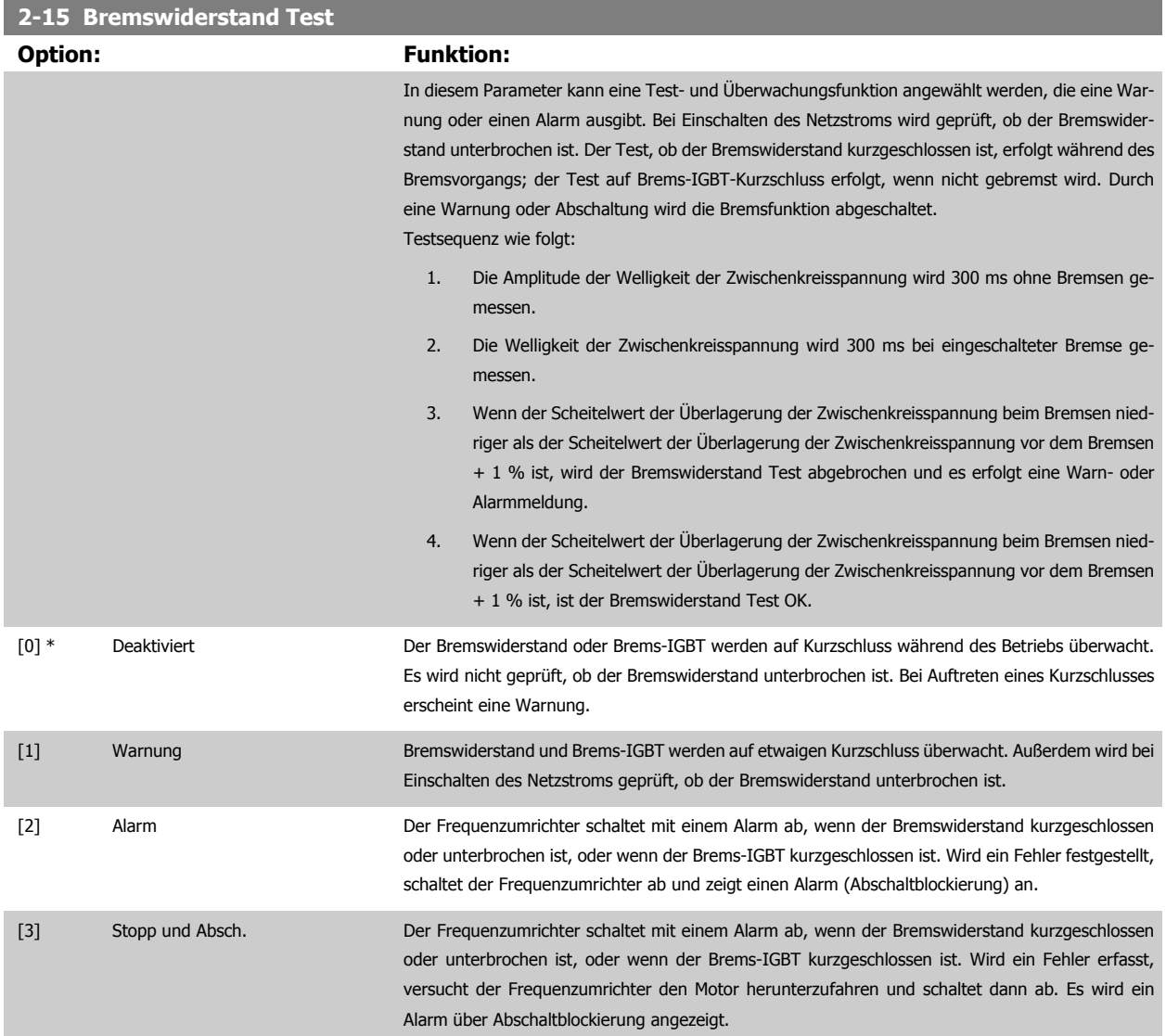

<span id="page-48-0"></span>[4] AC-Bremse

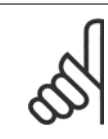

## **ACHTUNG!**

Hinweis: Eine Warnung bei Deaktiviert [0] oder Warnung [1] kann nur durch Aus- und Wiedereinschalten der Netzspannung gelöscht werden - vorausgesetzt, der Fehler ist behoben worden. Bei Deaktiviert [0] oder Warnung [1] läuft der Frequenzumrichter auch dann weiter, wenn ein Fehler festgestellt wurde.

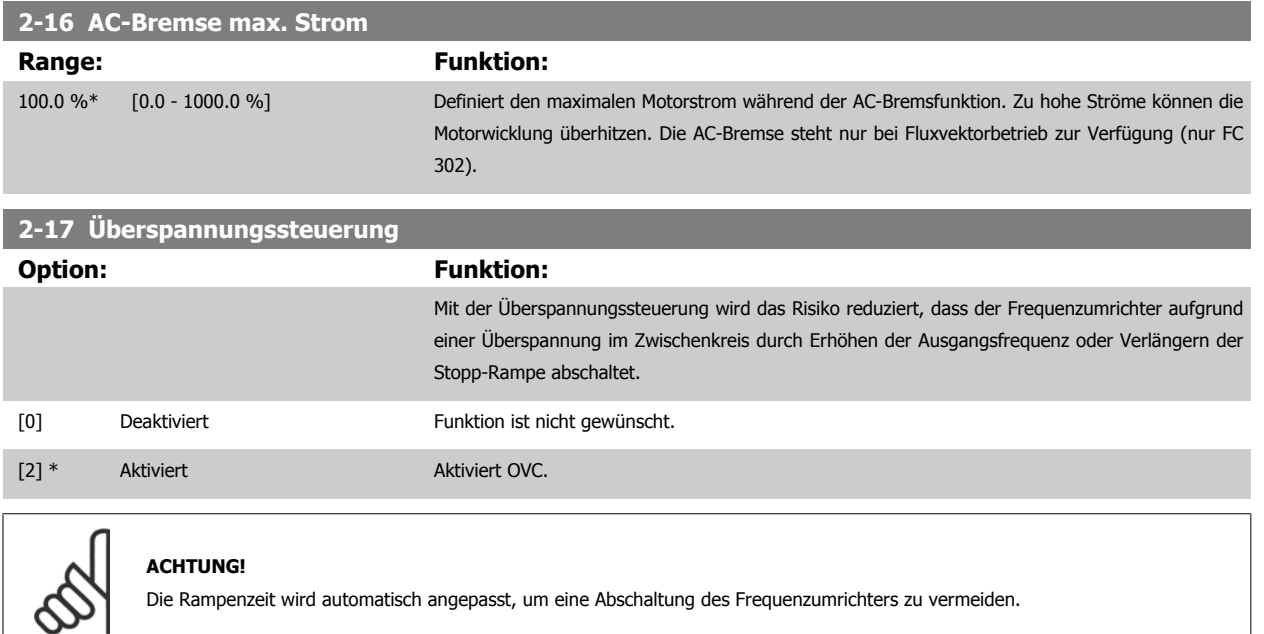

# **2.5 Hauptmenü - Sollwerte und Rampen - Gruppe 3**

## **2.5.1 3-0\* Sollwertgrenzen**

Parameter zum Einstellen von Sollwerteinheit, Grenzwerten und Bereichen.

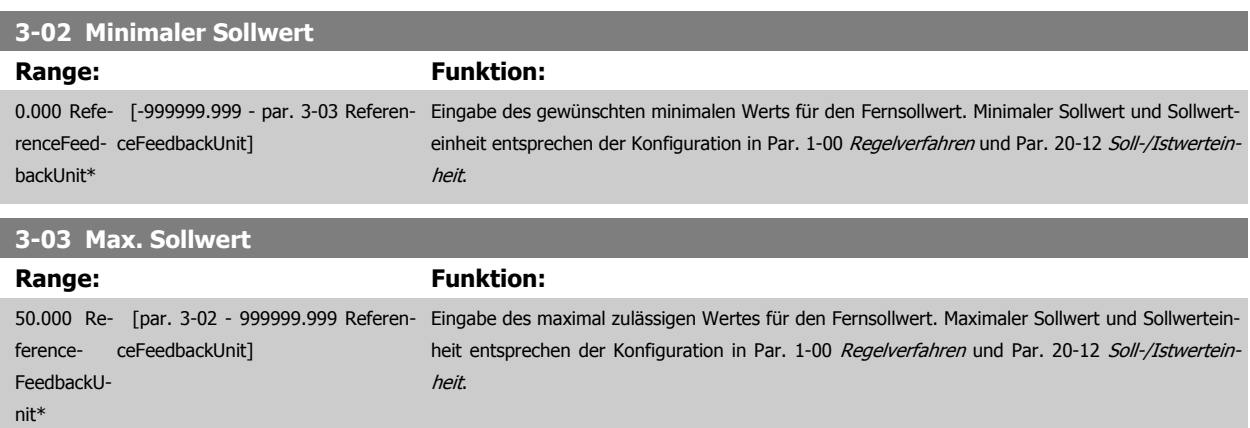

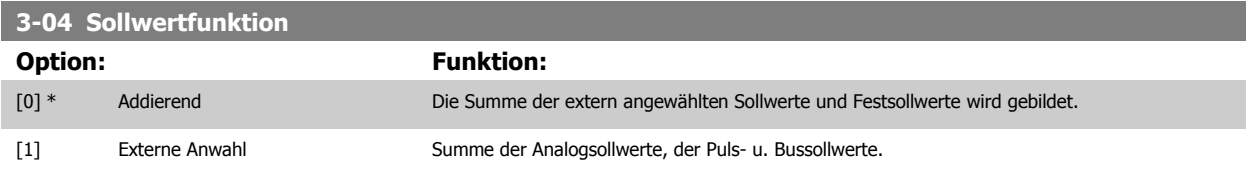

Umschaltung zwischen externem Sollwert und Festsollwert erfolgt über einen Befehl am Digitaleingang.

## **2.5.2 3-1\* Sollwerteinstellung**

Parameter zum Einstellen der Sollwerteingänge.

Es werden Festsollwerte gewählt, die bei Verwendung des Festsollwerts erreicht werden sollen. An den entsprechenden Digitaleingängen in Parametergruppe 5.1\* sind Festsollwert Bit 0, 1 oder 2 ([16], [17] oder [18]) zu wählen.

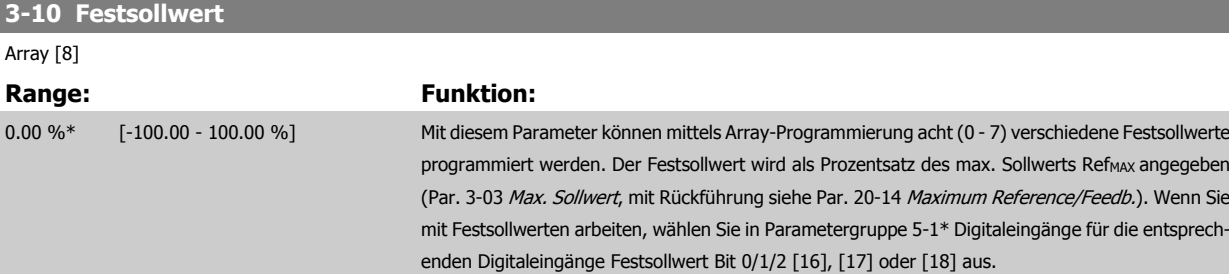

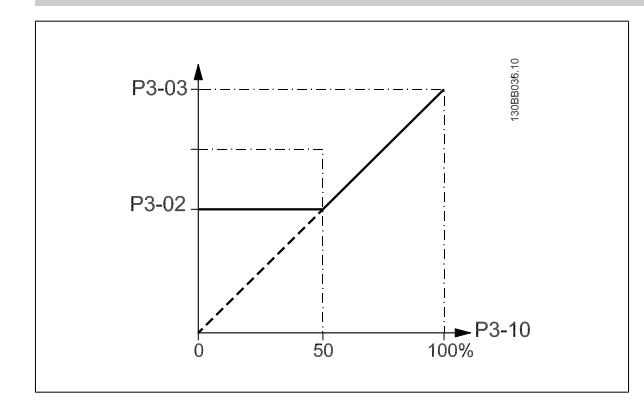

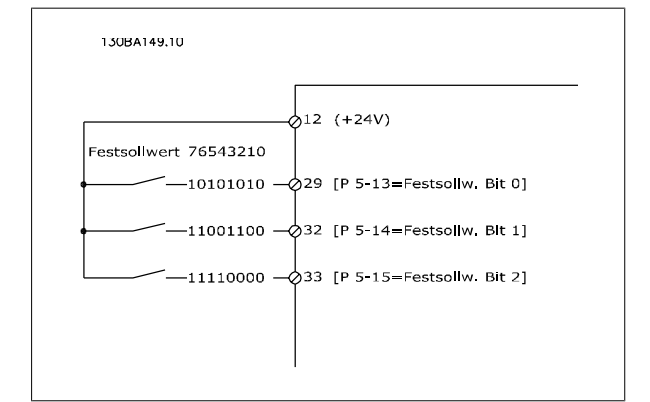

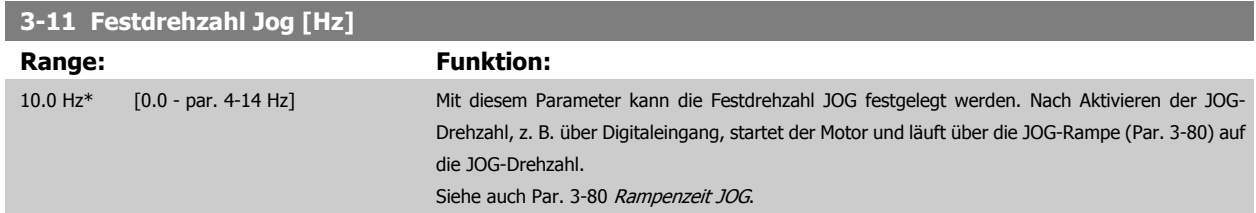

I

<span id="page-50-0"></span>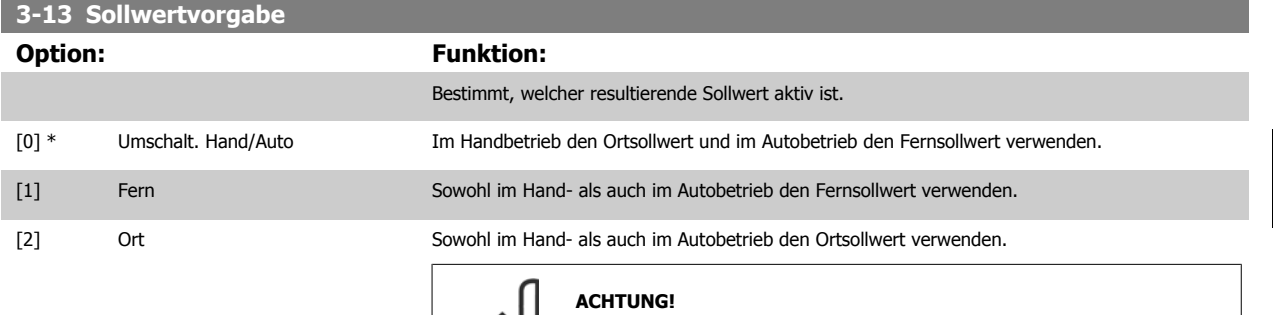

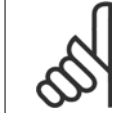

Bei Einstellung auf Ort [2] läuft der Frequenzumrichter nach einem Netz-Aus wieder mit dieser Einstellung an.

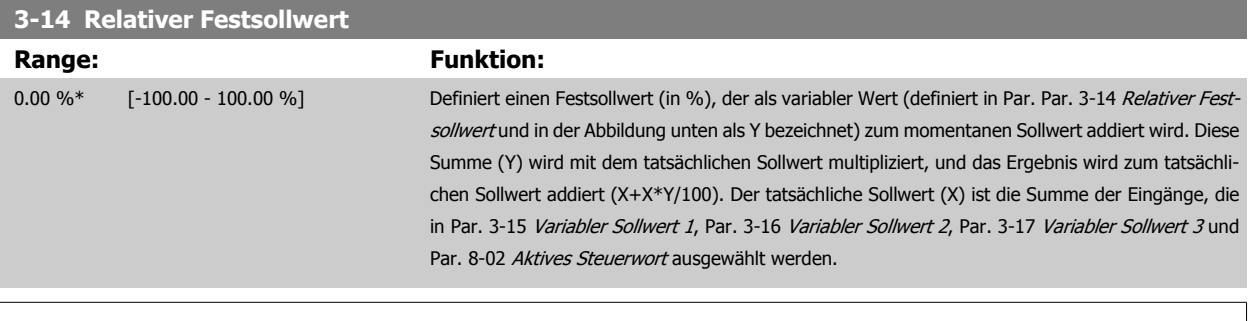

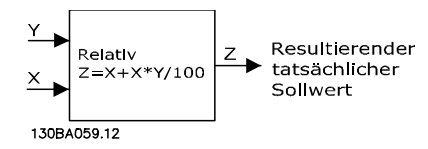

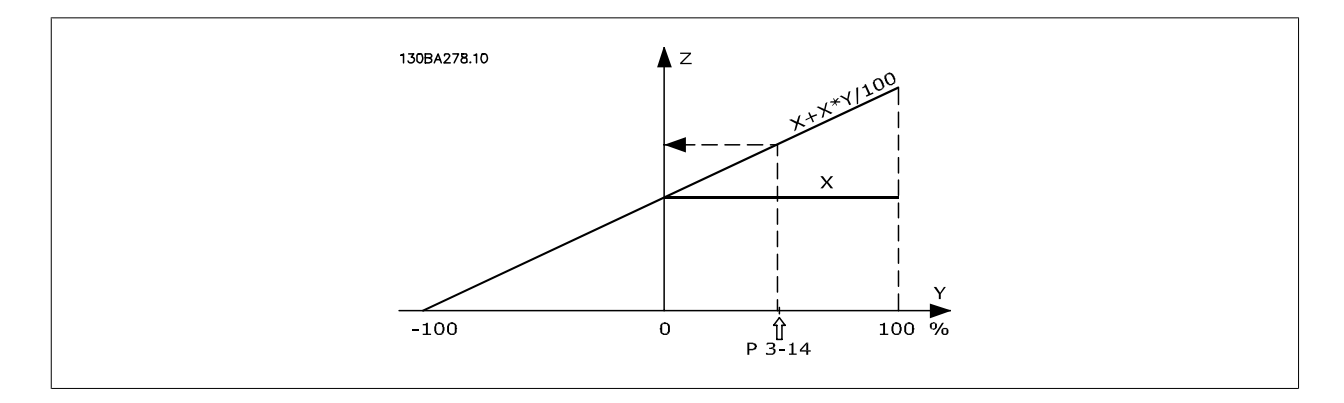

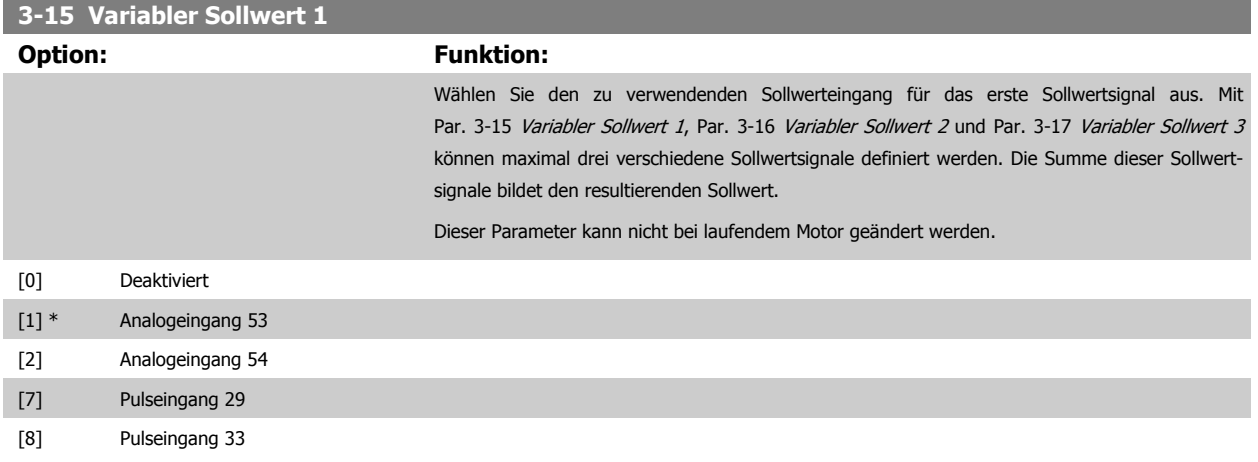

<span id="page-51-0"></span>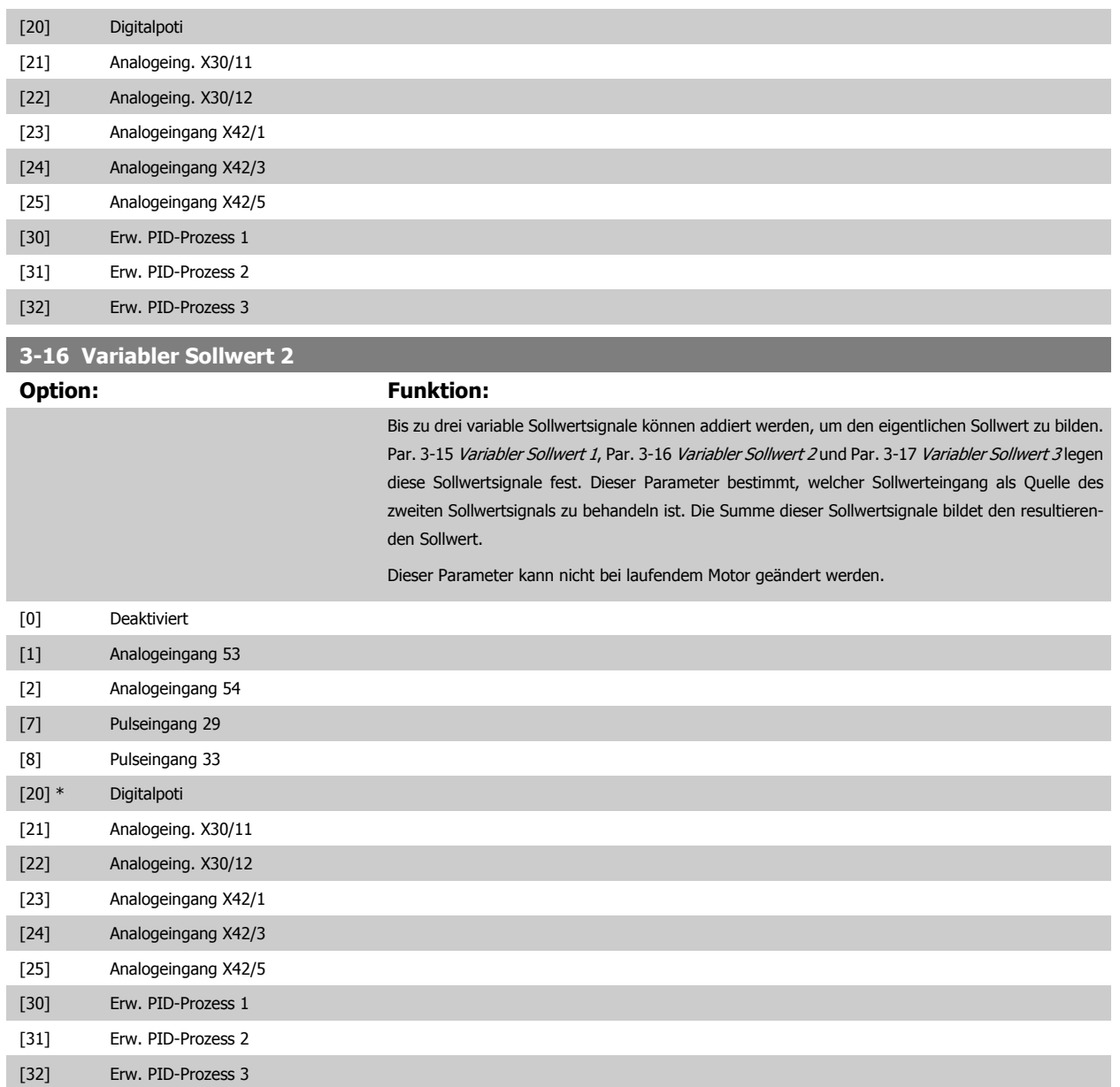

<span id="page-52-0"></span>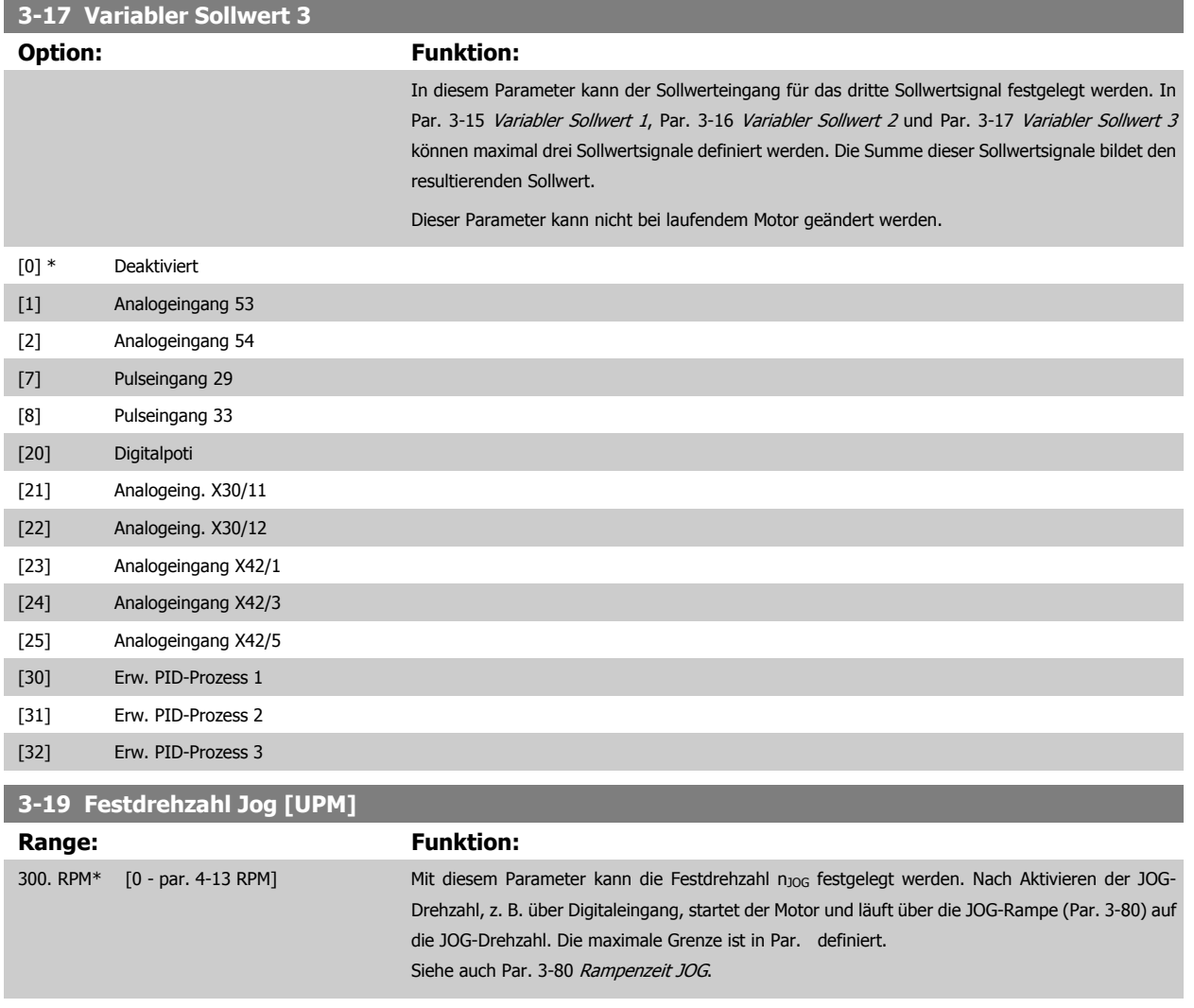

#### **2.5.3 3-4\* Rampe 1**

Auswahl des Rampentyps, der Rampenzeiten (Beschleunigungs- und Verzögerungszeiten) und Anpassung an die Lastverhältnisse für jede der beiden Rampen (Par. 3-4\* und Par. 3-5\*).

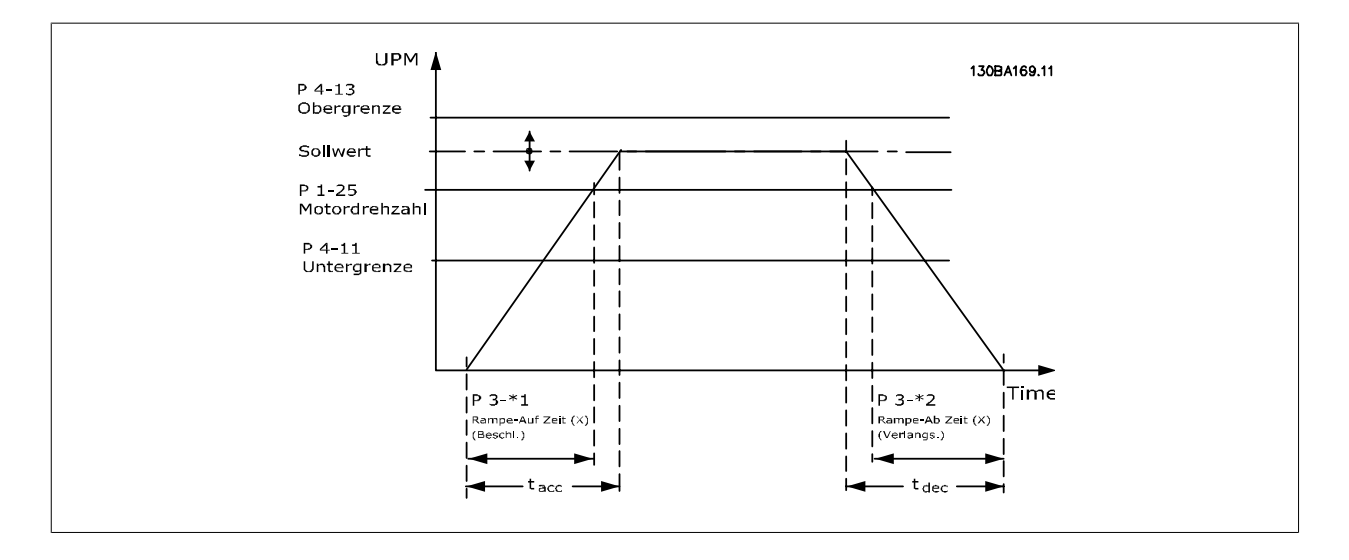

<span id="page-53-0"></span>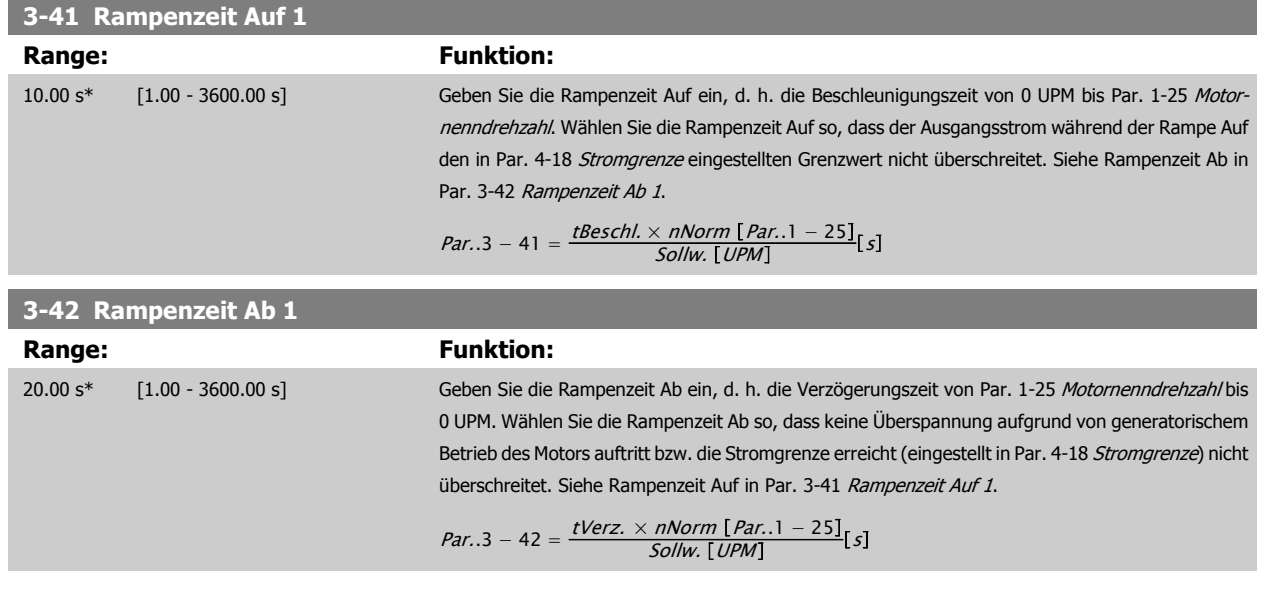

## **2.5.4 3-5\* Rampe 2**

Zur Auswahl der Rampenparameter siehe 3-4\*.

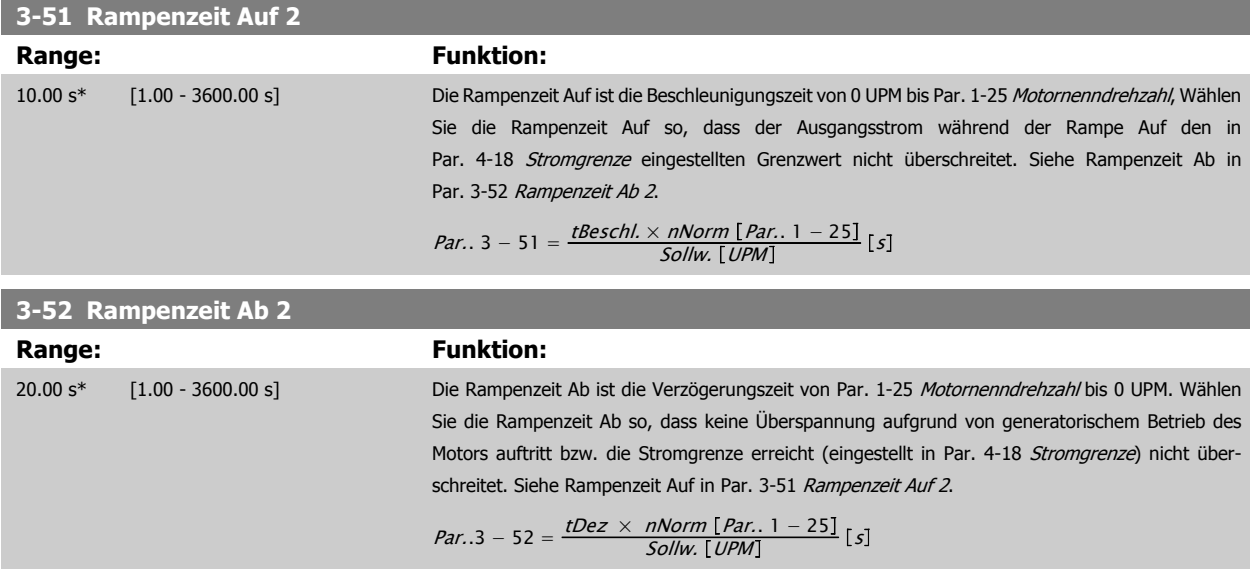

#### **2.5.5 3-8\* Weitere Rampen**

Parameter zum Konfigurieren von Spezialrampen, z. B. Festdrehzahl oder Schnellstopp.

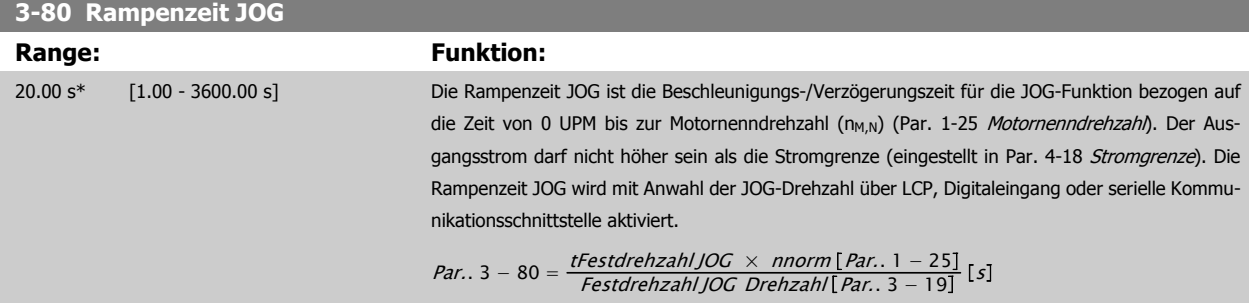

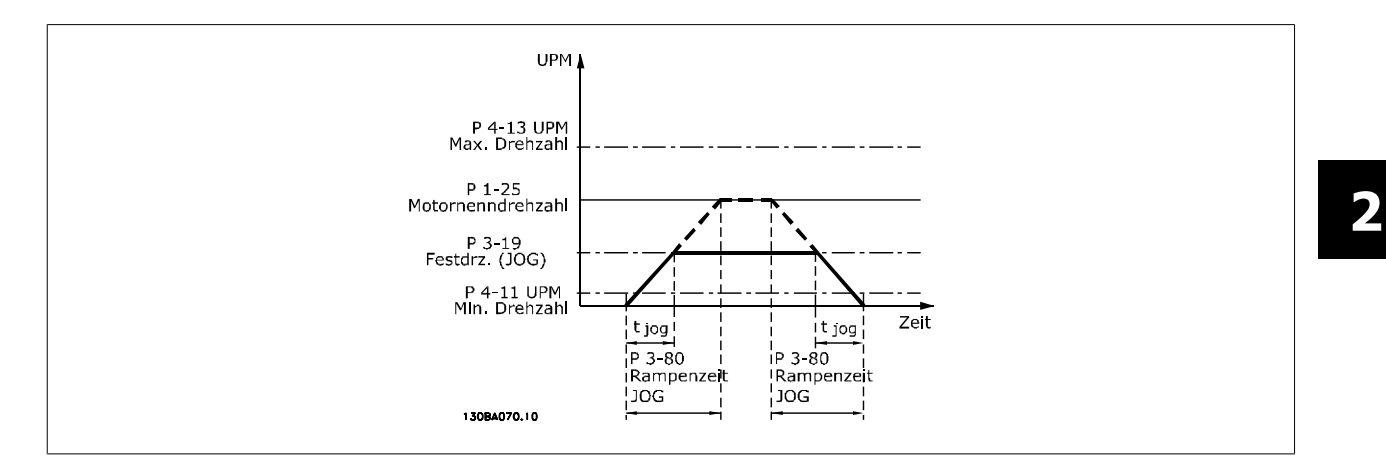

## **3-84 Ausgangsrampenzeit**

#### **Range: Funktion:**

0 s\* [0 – 60 s] Eingabe der Ausgangsrampenzeit von Drehzahl Null auf min. Motordrehzahl, Par. 4-11 oder 4-12. Tiefbrunnen-Tauchpumpen können durch Betrieb unter der Mindestdrehzahl beschädigt werden. Eine schnelle Rampenzeit unter der Mindestdrehzahl der Pumpe wird empfohlen. Dieser Parameter kann als schnelle Rampe von Drehzahl Null auf min. Motordrehzahl angewendet werden.

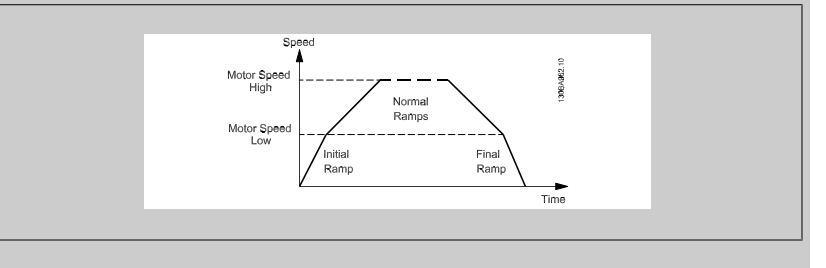

#### **3-85 Rückschlagventil-Rampenzeit**

#### **Range:** Funktion:

0 s\* [0 – 60 s] Zum Schutz von Kugelrückschlagventilen bei einem Stopp kann die Rückschlagventil-Rampe als langsame Rampe von Par. 4-11 [Min. Drehzahl \[UPM\]](#page-57-0) oder Par. 4-12 [Min. Frequenz \[Hz\]](#page-57-0) bis zur Rückschlagventil-Rampenenddrehzahl genutzt werden, eingestellt vom Anwender in Par. 3-86 oder Par. 3-87. Wenn Par. 3-85 ungleich 0 Sekunden ist, ist die Rückschlagventil-Rampenzeit wirksam und fährt die Drehzahl über Rampe von der min. Motordrehzahl zur Rückschlagventil-Enddrehzahl in Par. 3-86 oder Par. 3-87.

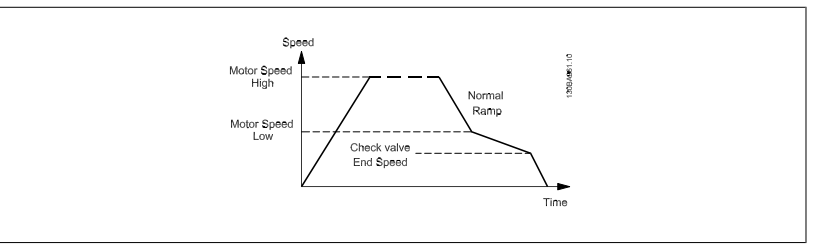

#### <span id="page-55-0"></span>**3-86 Rückschlagventil-Rampenenddrehzahl [UPM]**

#### **Range:** Funktion:

0 [UPM]\* [0 - Min. Drehzahl [UPM]] Festlegung der Drehzahl in [UPM] unter der Min. Drehzahl, bei der das Rückschlagventil geschlossen und nicht mehr aktiv sein soll.

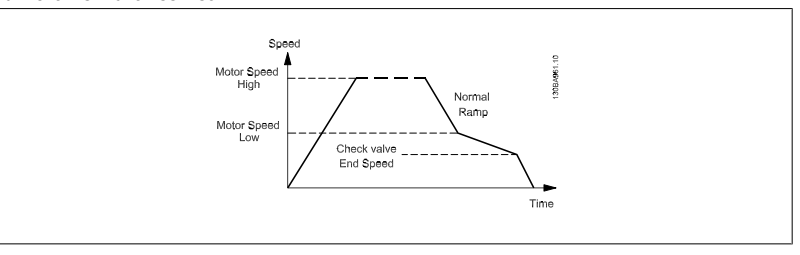

#### **3-87 Rückschlagventil-Rampenenddrehzahl [Hz]**

#### **Range: Funktion:**

0 [Hz]\* [0 - Min. Frequenz [Hz]] Festlegung der Drehzahl in [Hz] unter der Min. Frequenz, bei der die Rückschlagventil-Rampe nicht mehr aktiv ist.

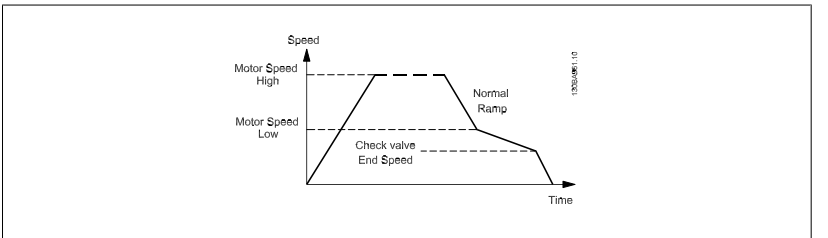

#### **3-88 Endrampenzeit**

**Range: Funktion:**

0 [s]\* [0 – 60 [s]] Geben Sie die Endrampenzeit ein, die für die Rampe ab von der min. Motordrehzahl/-frequenz, Par. 4-11 oder 4-12, auf Drehzahl Null zu verwenden ist.

> Tiefbrunnen-Tauchpumpen können durch Betrieb unter der Mindestdrehzahl beschädigt werden. Eine schnelle Rampenzeit unter der Mindestdrehzahl der Pumpe wird empfohlen. Dieser Parameter kann als schnelle Rampe von der min. Motordrehzahl auf Drehzahl Null angewendet werden.

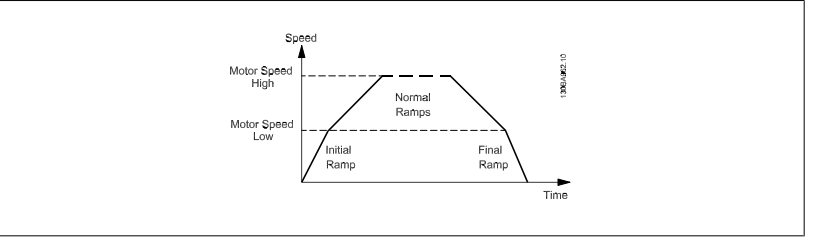

#### **2.5.6 3-9\* Digitalpoti**

Parameter zur Konfiguration der Digitalpotentiometer-Funktion. Zum Steuern des Digitalpotis müssen Digitaleingänge auf "DigiPot Auf", DigiPot Ab" oder "DigiPot Aktiv" stehen.

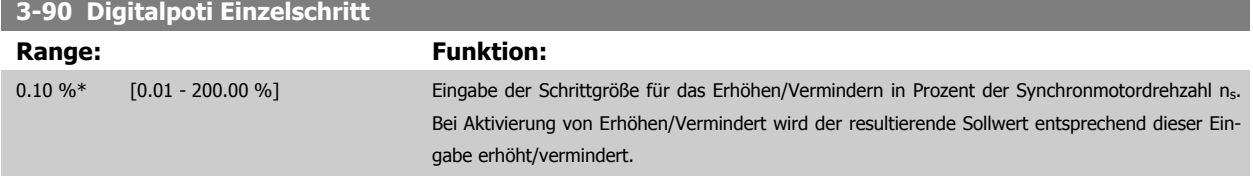

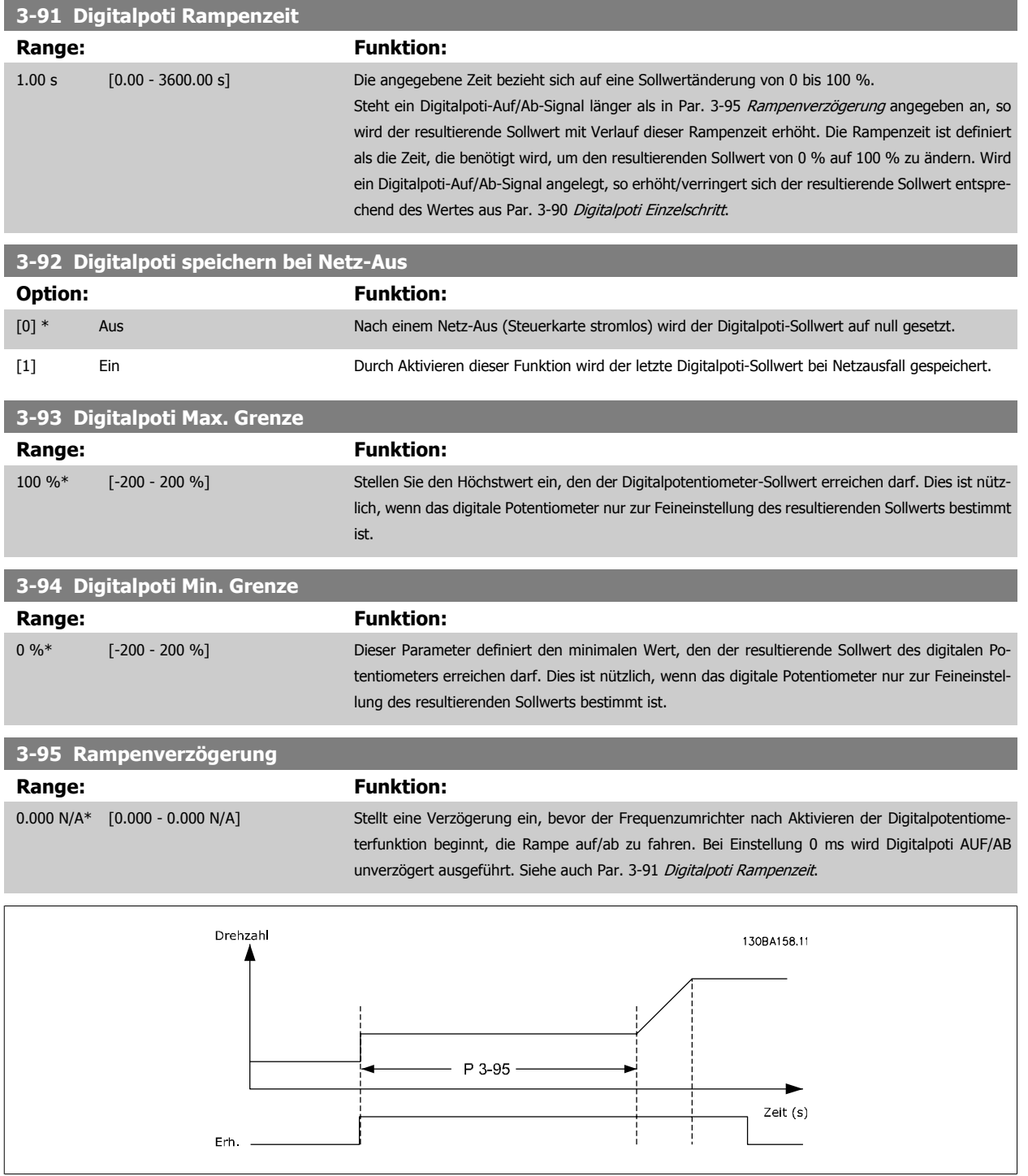

<span id="page-57-0"></span>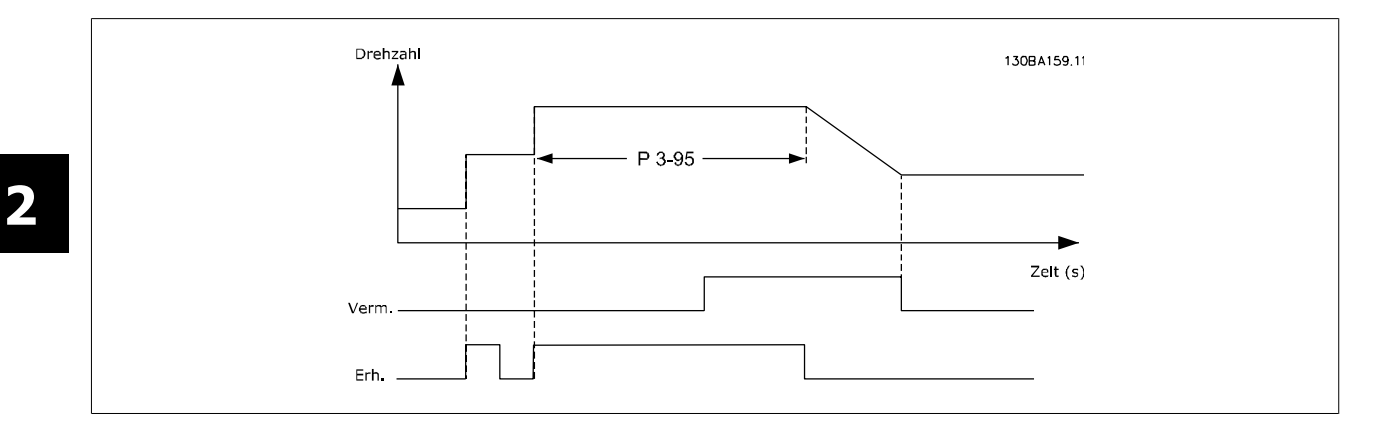

# **2.6 Hauptmenü - Grenzen/Warnungen - Gruppe 4**

#### **2.6.1 4-\*\* Grenzen und Warnungen**

Parametergruppe zum Einstellen von Grenzwerten und Warnungen.

#### **2.6.2 4-1\* Motor Grenzen**

Parametergruppe zum Einstellen der Drehzahl-, Strom- und Drehmomentgrenzen und Warnungen. Die Anzeige von Warnungen erfolgt am LCP-Display, an entsprechend programmierten Digital- oder Relaisausgängen oder an Bus-Schnittstellen. Eine Überwachungsfunktion kann eine Warnung oder eine Abschaltung einleiten, sodass der Frequenzumrichter anhält und eine Alarmmeldung erzeugt.

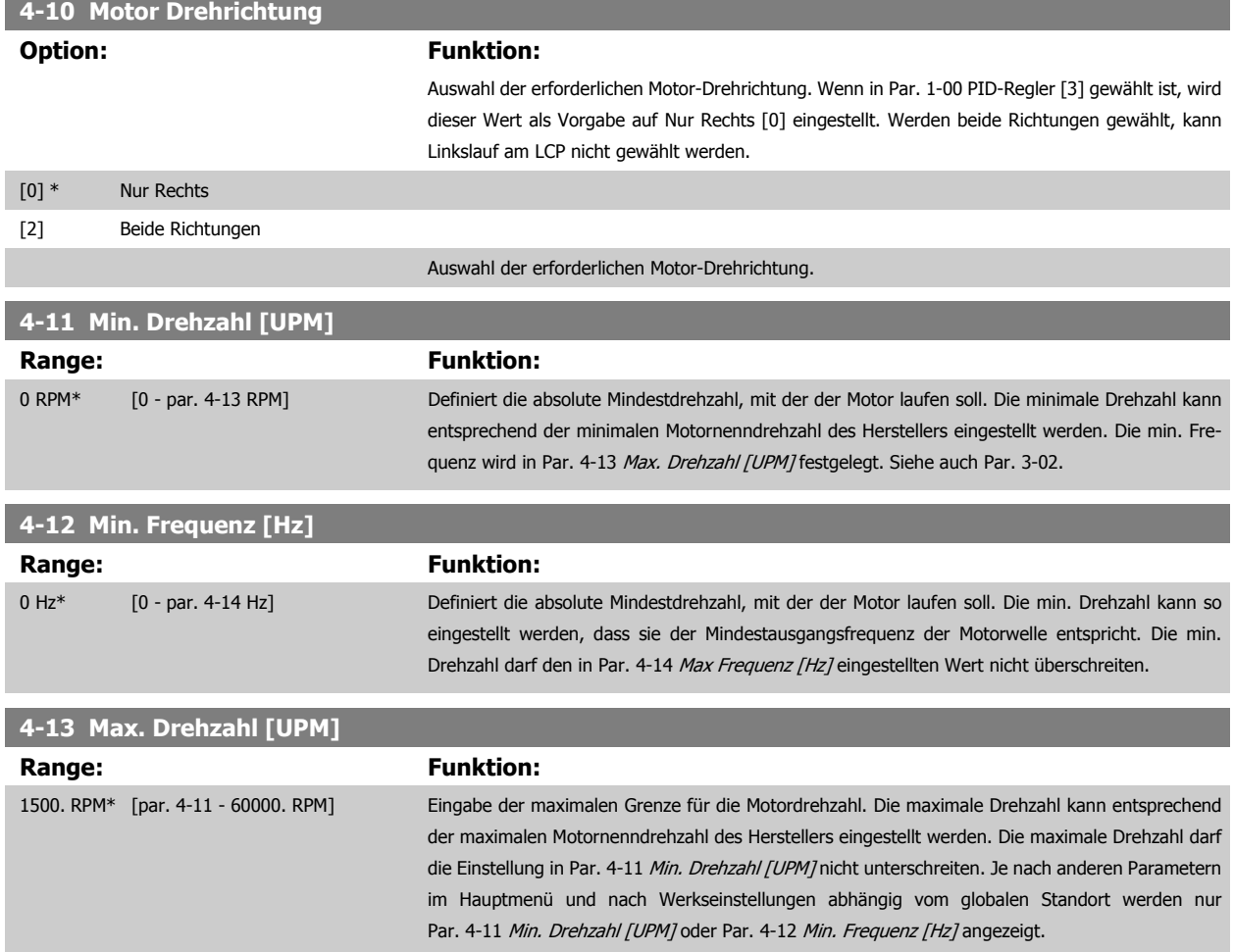

<span id="page-58-0"></span>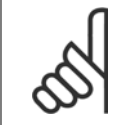

Die Ausgangsfrequenz des Frequenzumrichters darf niemals einen Wert höher als 1/10 der Taktfrequenz annehmen.

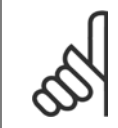

#### **ACHTUNG!**

Durch Änderungen in Par. 4-13 [Max. Drehzahl \[UPM\]](#page-57-0) wird der Wert in Par. 4-53 [Warnung Drehz. hoch](#page-60-0) auf den in [Par. 4-13](#page-57-0) Max. [Drehzahl \[UPM\]](#page-57-0) eingestellten Wert gesetzt.

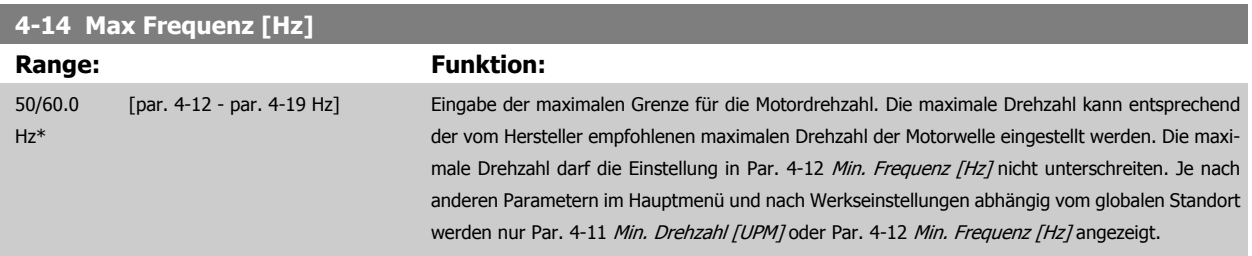

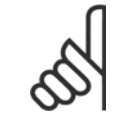

#### **ACHTUNG!**

Die Ausgangsfrequenz des Frequenzumrichters kann niemals 10 % der [Taktfrequenz](#page-130-0) überschreiten (Par. 14-01 Taktfrequenz).

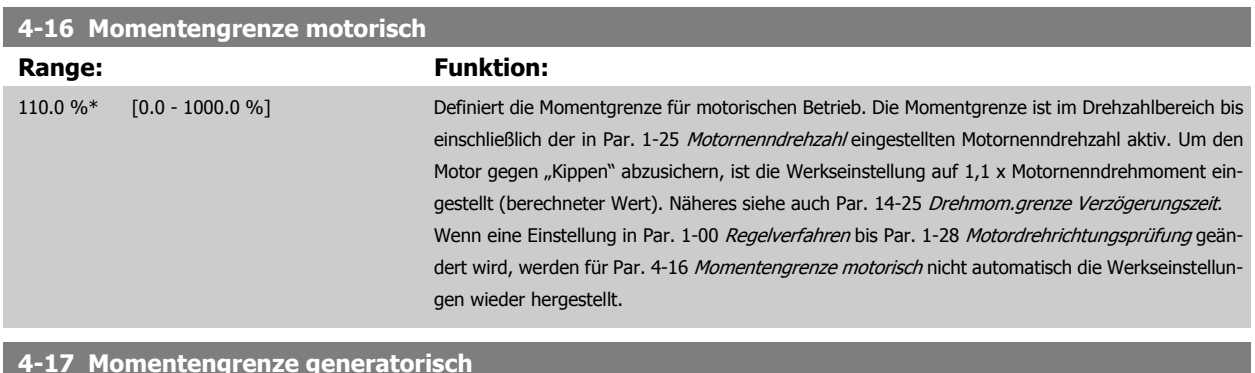

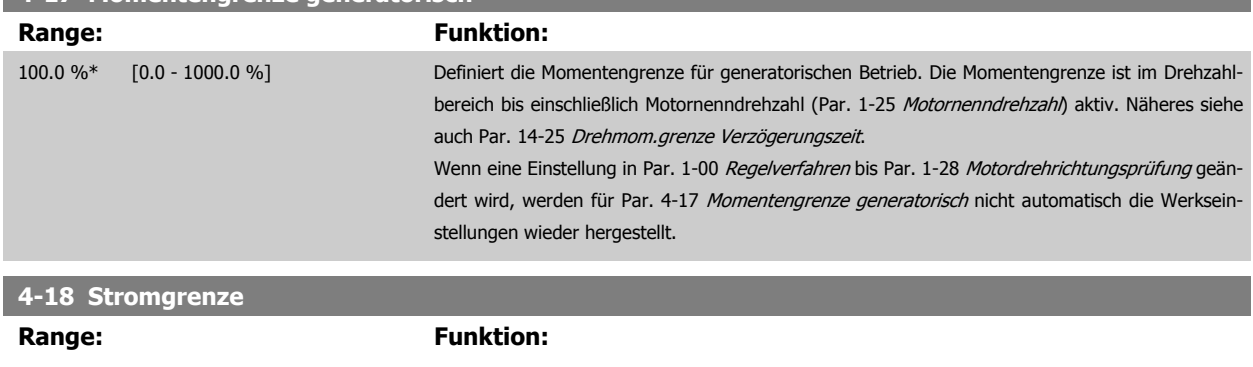

110 %\* [1 - 1000 %] Definiert die Stromgrenze für motorischen und generatorischen Betrieb. Um den Motor gegen "Kippen" abzusichern, ist die Werkseinstellung auf 1,1 x Motornenndrehmoment eingestellt (berechneter Wert). Die Angabe bezieht sich auf den Motornennstrom (Par. 1-24).

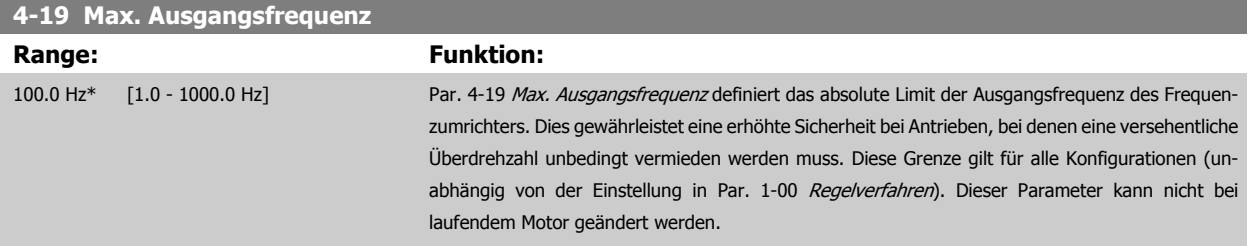

#### **2.6.3 4-5\* Warnungen Grenzen**

Parameter zum Definieren von Warngrenzen für Strom, Drehzahl, Sollwert und Istwert.

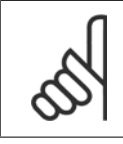

#### **ACHTUNG!**

Im Display nicht angezeigt, nur in VLT Motion Control Tool, MCT 10-Software

Die Anzeige der Warnungen erfolgt am LCP-Display, an entsprechend programmierten Digital- oder Relais-Ausgängen oder über die Bus-Schnittstelle.

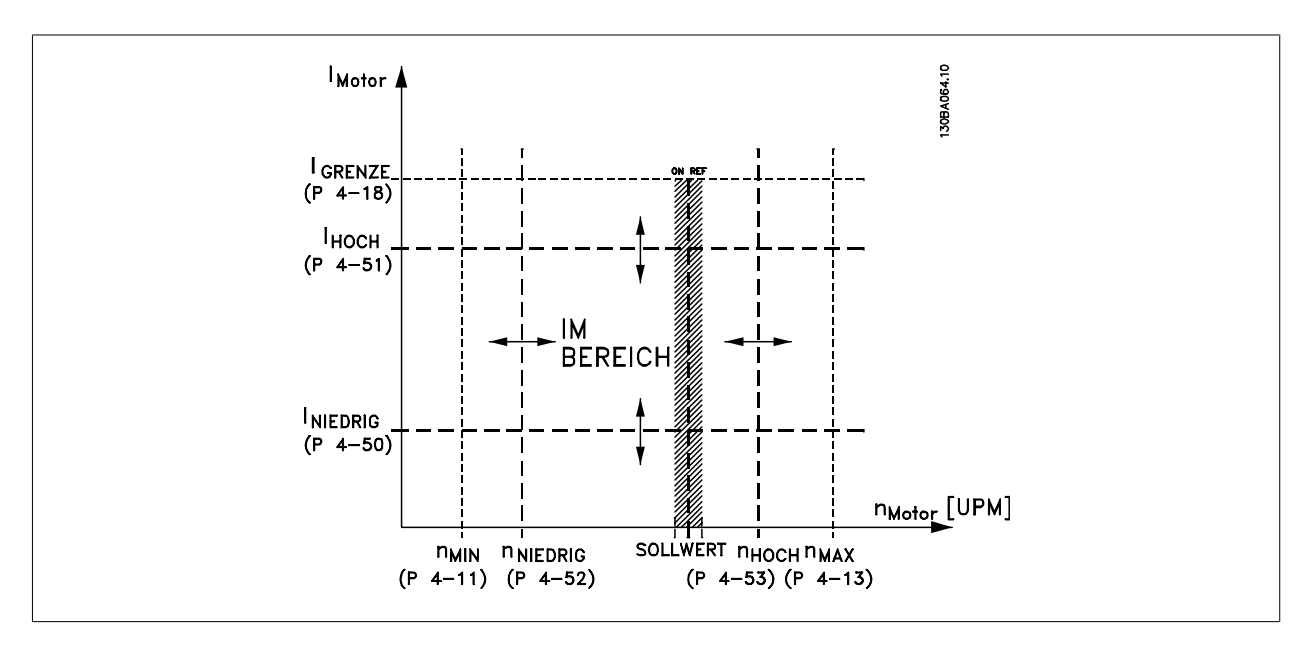

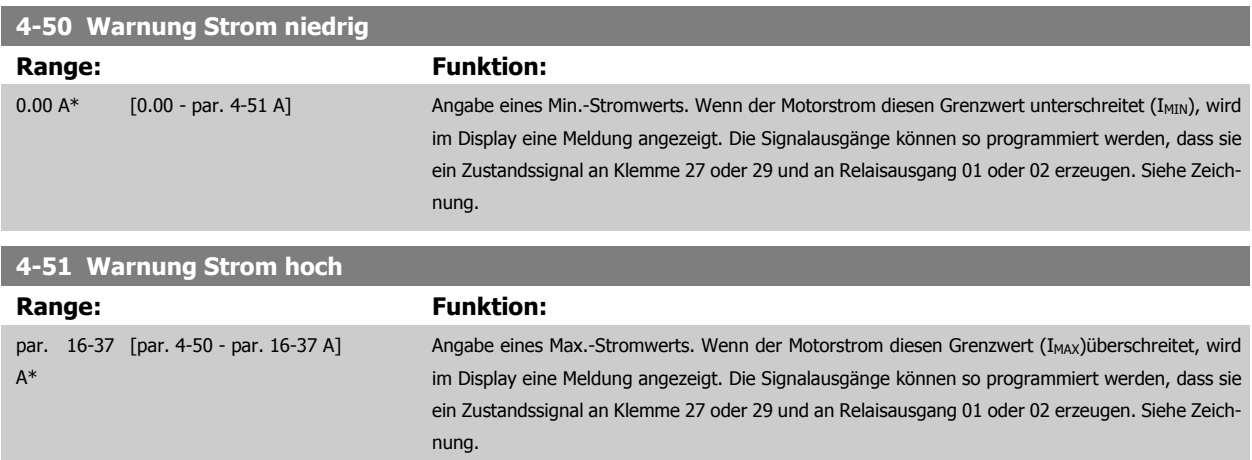

<span id="page-60-0"></span>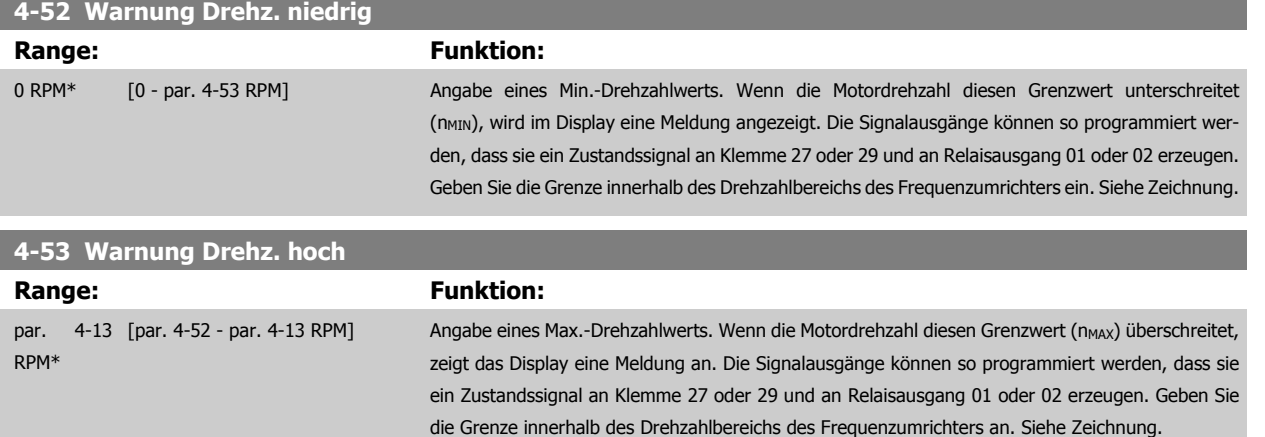

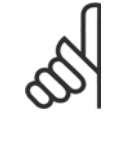

#### **ACHTUNG!**

Durch Änderungen in Par. 4-13 [Max. Drehzahl \[UPM\]](#page-57-0) wird der Wert in Par. 4-53 Warnung Drehz. hoch auf den in [Par. 4-13](#page-57-0) Max. [Drehzahl \[UPM\]](#page-57-0) eingestellten Wert gesetzt.

Wenn in Par. 4-53 Warnung Drehz. hoch ein anderer Wert erforderlich ist, darf dieser erst nach Programmieren von [Par. 4-13](#page-57-0) Max. [Drehzahl \[UPM\]](#page-57-0) eingestellt werden.

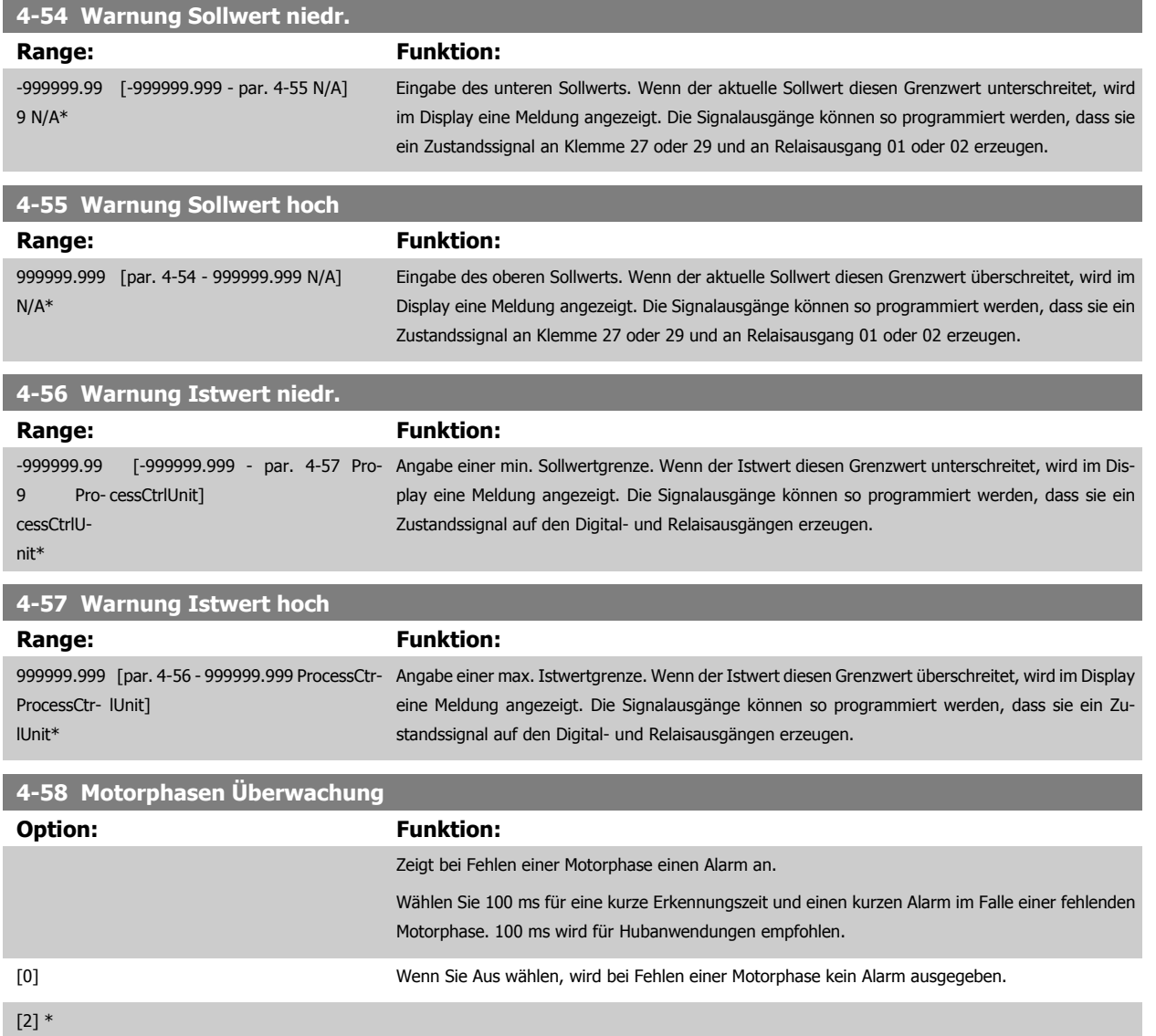

<span id="page-61-0"></span>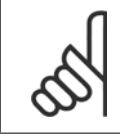

Dieser Parameter kann nicht bei laufendem Motor geändert werden.

# **2**

## **2.6.4 4-6\* Drehz.ausblendung**

Parameter zum Einstellen von Drehzahl-Bypassbereichen für die Rampen.

Bei einigen Antrieben kann es bei bestimmten Drehzahlen zu Resonanzproblemen kommen. Es können maximal vier Frequenz- oder Drehzahlbereiche umgangen werden.

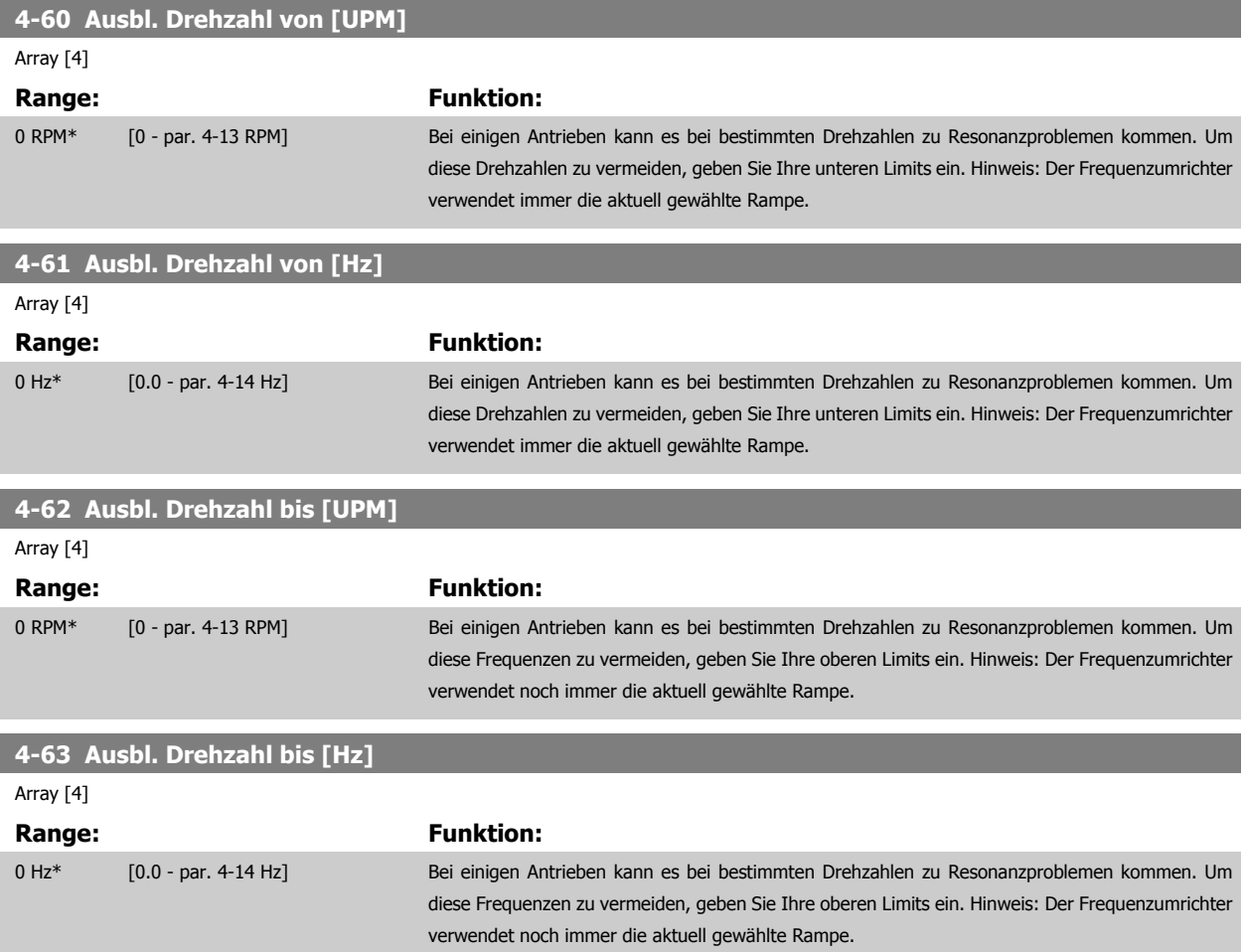

#### **2.6.5 Halbautom. Konfig. Ausbl. Drehzahl**

Die halbautomatische Konfiguration von Drehzahl-Ausblendungsbereichen kann die Programmierung der Frequenzen erleichtern, die vermieden werden sollen, damit keine Resonanzprobleme im System entstehen.

Gehen Sie dazu wie folgt vor:

- 1. Halten Sie den Motor an.
- 2. Wählen Sie in Par. 4-64 Halbautom. Ausbl.-Konfig. Aktiviert.
- 3. Betätigen Sie Hand On an der LCP Bedieneinheit, um die Suche nach Frequenzbereichen zu beginnen, die Resonanzen verursachen. Der Motor verwendet die aktuell gewählte Rampe.
- 4. Beim Durchlauf durch ein Resonanzband betätigen Sie OK an der LCP Bedieneinheit, wenn Sie das Band verlassen. Die tatsächliche Frequenz wird als erstes Element in Par. 4-62 [Ausbl. Drehzahl bis \[UPM\]](#page-61-0) oder Par. 4-63 [Ausbl. Drehzahl bis \[Hz\]](#page-61-0) gespeichert (Arrayparameter). Wiederholen Sie dies für jedes Resonanzband, das während der eingestellten Rampe gefunden wird (es können max. vier eingestellt werden).
- 5. Nach Erreichen der max. Drehzahl fährt der Motor automatisch über die Rampe ab. Wiederholen Sie die obige Vorgehensweise, wenn die Drehzahl die Resonanzbänder während der Verzögerung verlässt. Die tatsächlichen Frequenzen, die bei Betätigen von OK registriert werden, werden in Par. 4-60 [Ausbl. Drehzahl von \[UPM\]](#page-61-0) oder Par. 4-61 [Ausbl. Drehzahl von \[Hz\]](#page-61-0) gespeichert.
- 6. Ist der Motor bis zum Stopp ausgelaufen, betätigen Sie OK. Der Par. 4-64 Halbautom. Ausbl.-Konfig. wird automatisch auf Aus eingestellt. Der Frequenzumrichter bleibt im Handbetrieb, bis Off oder Auto On am LCP betätigt wird.

Werden die Frequenzen für ein bestimmtes Resonanzband nicht in der richtigen Reihenfolge registriert (in Ausbl. Drehzahl bis gespeicherte Frequenzwerte sind höher als die in Ausbl. Drehzahl von) oder haben sie nicht die gleichen Speichernummern für Ausbl. von und Ausbl. bis, werden alle Registrierungen aufgehoben und die folgende Meldung angezeigt: Erfasste Drehzahlbereiche überlappen oder nicht vollständig ermittelt. Mit [Cancel] abbrechen.

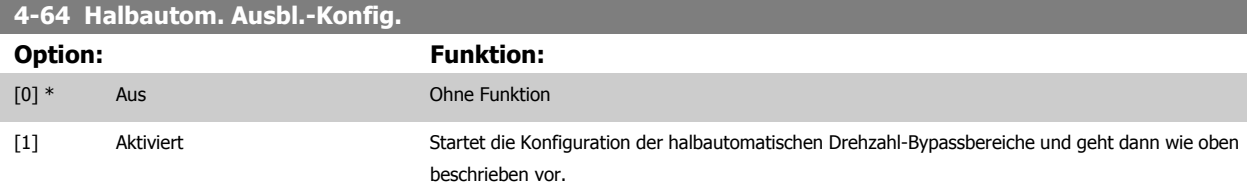

# **2.7 Hauptmenü - Digitalein-/-ausgänge - Gruppe 5**

#### **2.7.1 5-\*\* Digitalein-/-ausg.**

Parametergruppe zum Konfigurieren der Digitalein- und -ausgänge.

#### **2.7.2 5-0\* Grundeinstellungen**

Parameter zur Eingangs- und Ausgangskonfiguration mit NPN und PNP.

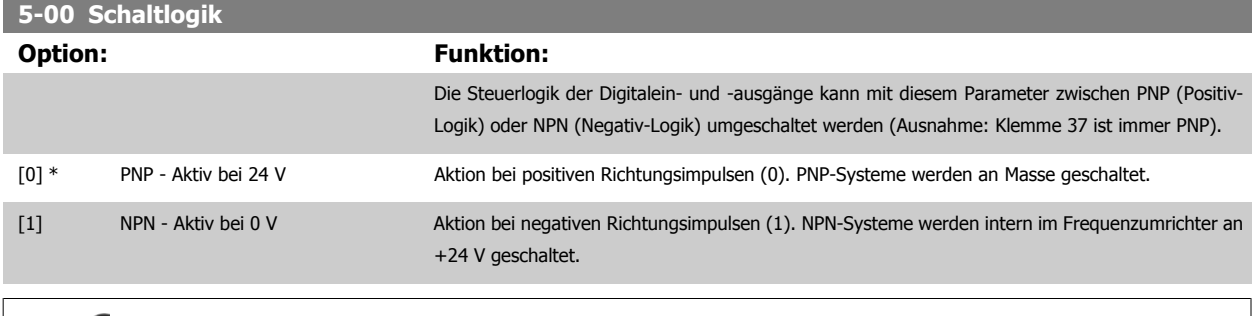

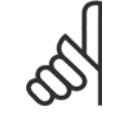

#### **ACHTUNG!**

Dieser Parameter kann nicht bei laufendem Motor geändert werden.

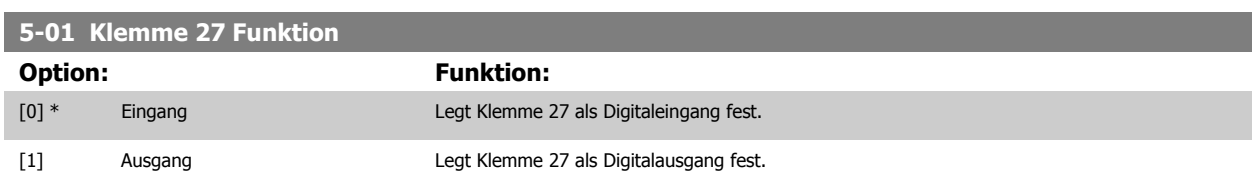

Achtung: Dieser Parameter kann nicht bei laufendem Motor geändert

werden.

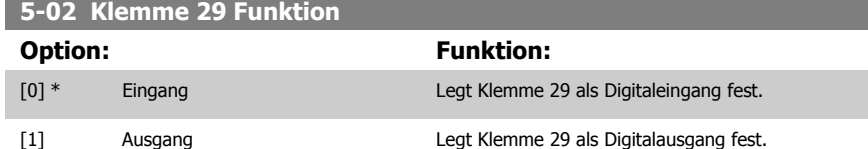

Dieser Parameter kann nicht bei laufendem Motor geändert werden.

## **2.7.3 5-1\* Digitaleingänge**

Parameter zum Einstellen der Funktionen der Digitaleingänge.

Digitaleingänge werden zur Auswahl diverser Funktionen im Frequenzumrichter benutzt. Alle Digitaleingänge können auf die folgenden Funktionen eingestellt werden:

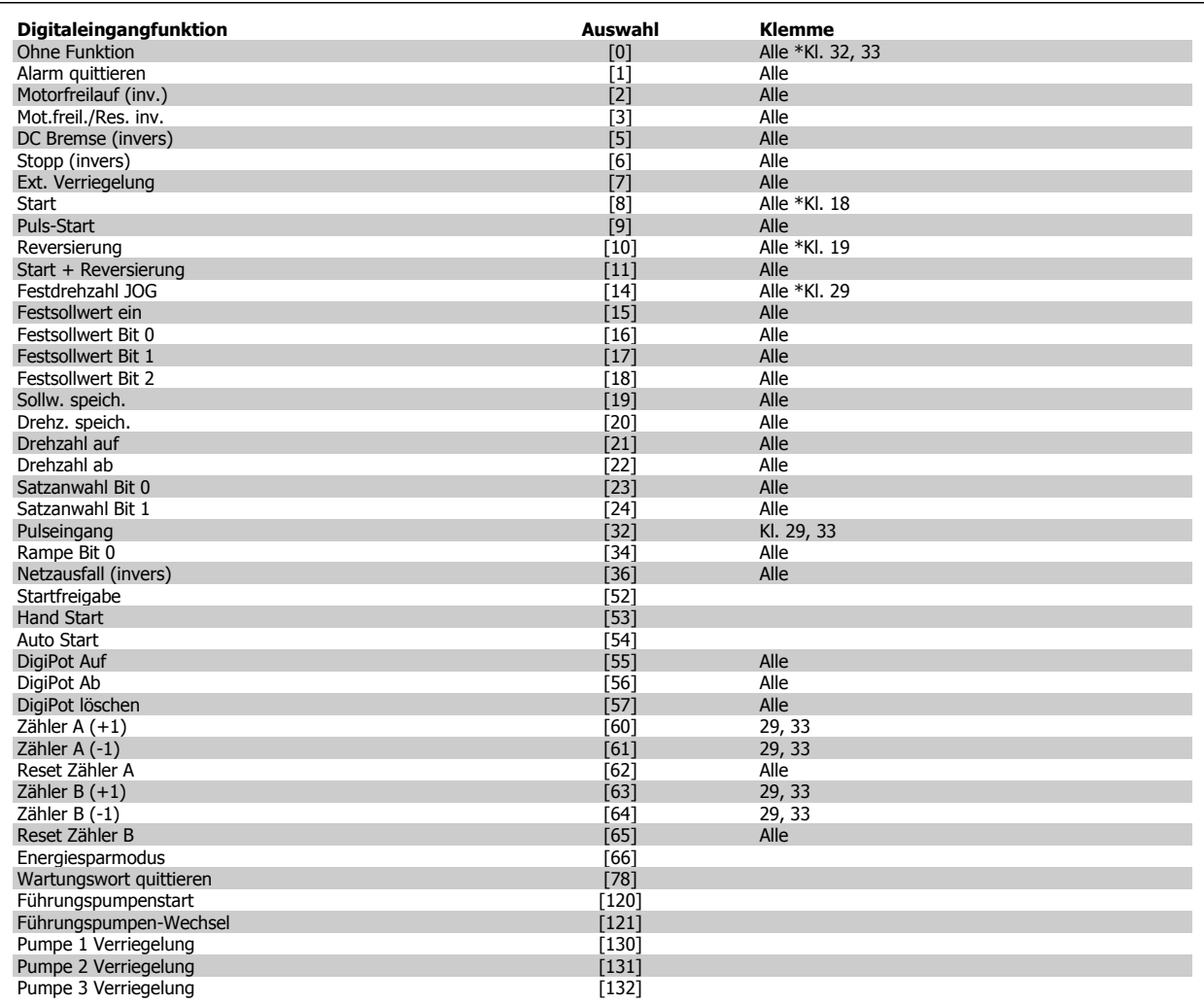

Alle = Klemmen 18, 19, 27, 29, 32, X30/2, X30/3, X30/4. X30/ sind die Klemmen auf MCB 101.

Nur die für den jeweiligen Digitaleingang möglichen Funktionen sind im zugehörigen Parameter wählbar.

Die Digitaleingänge können auf die folgenden Funktionen programmiert werden:

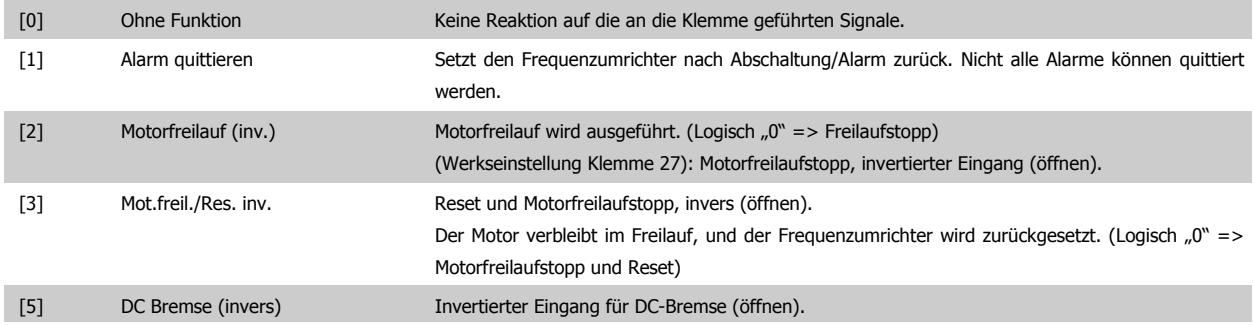

 **2**

Stoppt den Motor durch Anlegen einer Gleichstromspannung über einen bestimmte Zeitraum. Siehe Par. 2-01 bis Par. 2-03. Die Funktion ist nur aktiv, wenn der Wert in Par. 2-02 ungleich 0 ist. (Logisch  $.0"$  => DC-Bremsung) [6] Stopp (invers) Inverse Stoppfunktion. Wenn das Signal an der zugewiesenen Klemme von "1" auf "0" wechselt, wird ein Rampenstopp aktiviert. Der Stopp wird gemäß der gewählten Rampenzeit (Par. 3-42 und Par. 3-52) ausgeführt. **ACHTUNG!** Befindet sich der Frequenzumrichter während eines Stoppbefehls in der Momentengrenze, kann dieser aufgrund der internen Regelung eventuell nicht ausgeführt werden. Konfigurieren Sie einen Digitalausgang für Momentgrenze & Stopp [27], und verbinden Sie diesen mit einem Digitaleingang, der für Motorfreilauf konfiguriert ist, um eine Abschaltung auch in der Momentengrenze sicherzustellen. [7] Ext. Verriegelung Hat die gleichen Funktionen wie Motorfreilaufstopp, invers, aber Ext. Verriegelung generiert die Alarmmeldung "externer Fehler" auf dem Bildschirm, wenn die programmierte Klemme logisch "0" ist. Die Alarmmeldung ist auch über die Digitalausgänge und die Relaisausgänge aktiv, wenn diese auf Ext. Verriegelung programmiert sind. Wenn die Ursache für die externe Verriegelung behoben wurde, kann der Alarm unter Verwendung eines Digitaleingangs oder der Taste [RESET] zurückgesetzt werden. Eine Verzögerung kann in Par. 22-00, Verzögerung ext. Verriegelung, programmiert werden. Nach Anlegen eines Signals am Eingang wird die oben beschriebene Reaktion um die in Par. 22-00 eingestellte Zeitdauer verzögert. [8] Start Wählen Sie Start, um die zugewiesene Klemme für einen Start/Stopp-Befehl zu konfigurieren. (Logisch " $1" =$  Start, Logisch " $0" =$  Stopp) (Werkseinstellung Klemme 18). [9] Puls-Start Der Motor wird starten, wenn ein Pulssignal mindestens 2 ms lang angelegt wird. Der Motor stoppt, wenn Sie Stopp (invers) aktivieren. [10] Reversierung **Exercierung Stater Andert die Drehrichtung der Motorwelle. Zum Umkehren logisch "1" wählen. Das Reversierungs**signal ändert nur die Drehrichtung. Die Startfunktion wird nicht aktiviert. Wählen Sie beide Richtungen in Par. 4-10 Motor Drehrichtung. (Werkseinstellung Klemme 19). [11] Start + Reversierung Aktiviert einen Startbefehl bei gleichzeitiger Reversierung. Signale beim Start sind nicht gleichzeitig möglich. [14] Festdrehzahl JOG Aktiviert für die zugewiesene Klemme die JOG-Funktion. Siehe Par. 3-11. (Werkseinstellung Klemme 29). [15] Festsollwert ein Dient zum Wechsel zwischen externem Sollwert und Festsollwert. Es wird davon ausgegangen, dass in Par. 3-04 Externe Anwah/[1] gewählt wurde. Bei Logisch "0" ist der externe Sollwert aktiv, bei Logisch "1" ist einer der acht Festsollwerte aktiv. [16] Festsollwert Bit 0 Erlaubt die Wahl zwischen einem der acht Festsollwerte gemäß der folgenden Tabelle. [17] Festsollwert Bit 1 Erlaubt die Wahl zwischen einem der acht Festsollwerte gemäß der folgenden Tabelle. [18] Festsollwert Bit 2 Erlaubt die Wahl zwischen einem der acht Festsollwerte gemäß der folgenden Tabelle. **Festsollwertbit** Festsollwert 0 0 0 0 Festsollwert 1 0 0 1 Festsollwert 2 0 1 0 Festsollwert 3 0 1 1 Festsollwert 4 1 0 0 Festsollwert 5 1 0 1 Festsollwert 6 1 1 0 Festsollwert 7 1 1 1 [19] Sollw. speichern Speichert den aktuellen Sollwert. Dieser gespeicherte Wert ist auch der Ausgangspunkt bzw. die Bedingung für die Verwendung von Drehzahl auf und Drehzahl ab. Wird Drehzahl Auf/Ab benutzt, so richtet sich die Drehzahländerung immer nach Rampe 2 (Par. 3-51 und 3-52) im Drehzahlbereich von 0 - Par. 3-03 Max. Sollwert. [20] Drehz. speich. Speichert die aktuelle Ausgangsfrequenz (in Hz). Die gespeicherte Motorfrequenz ist auch der Ausgangspunkt bzw. die Bedingung für die Verwendung von Drehzahl auf und Drehzahl ab. Wird

Drehzahl Auf/Ab benutzt, so richtet sich die Drehzahländerung immer nach Rampe 2 (Par. 3-51 und 3-52) im Drehzahlbereich von 0 - Par. 1-23 Motornennfrequenz.

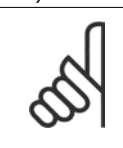

**ACHTUNG!**

Wenn Frequenz speichern aktiv ist, kann der Motor nicht über einen Rampenstopp angehalten werden. Stoppen Sie den Motor über die Funktion Motorfreilauf (inv.) [2] oder Motorfreilauf/Reset [3].

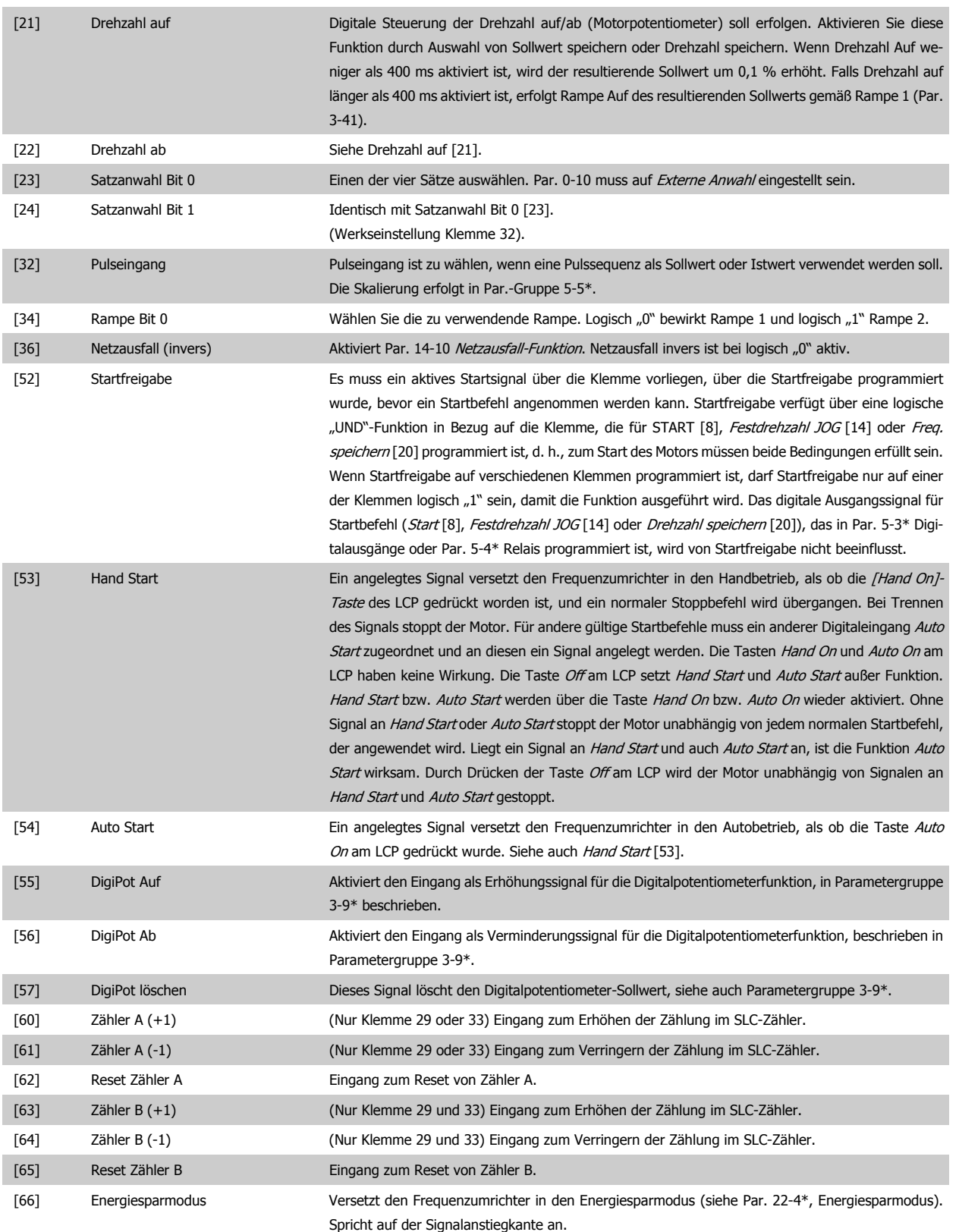

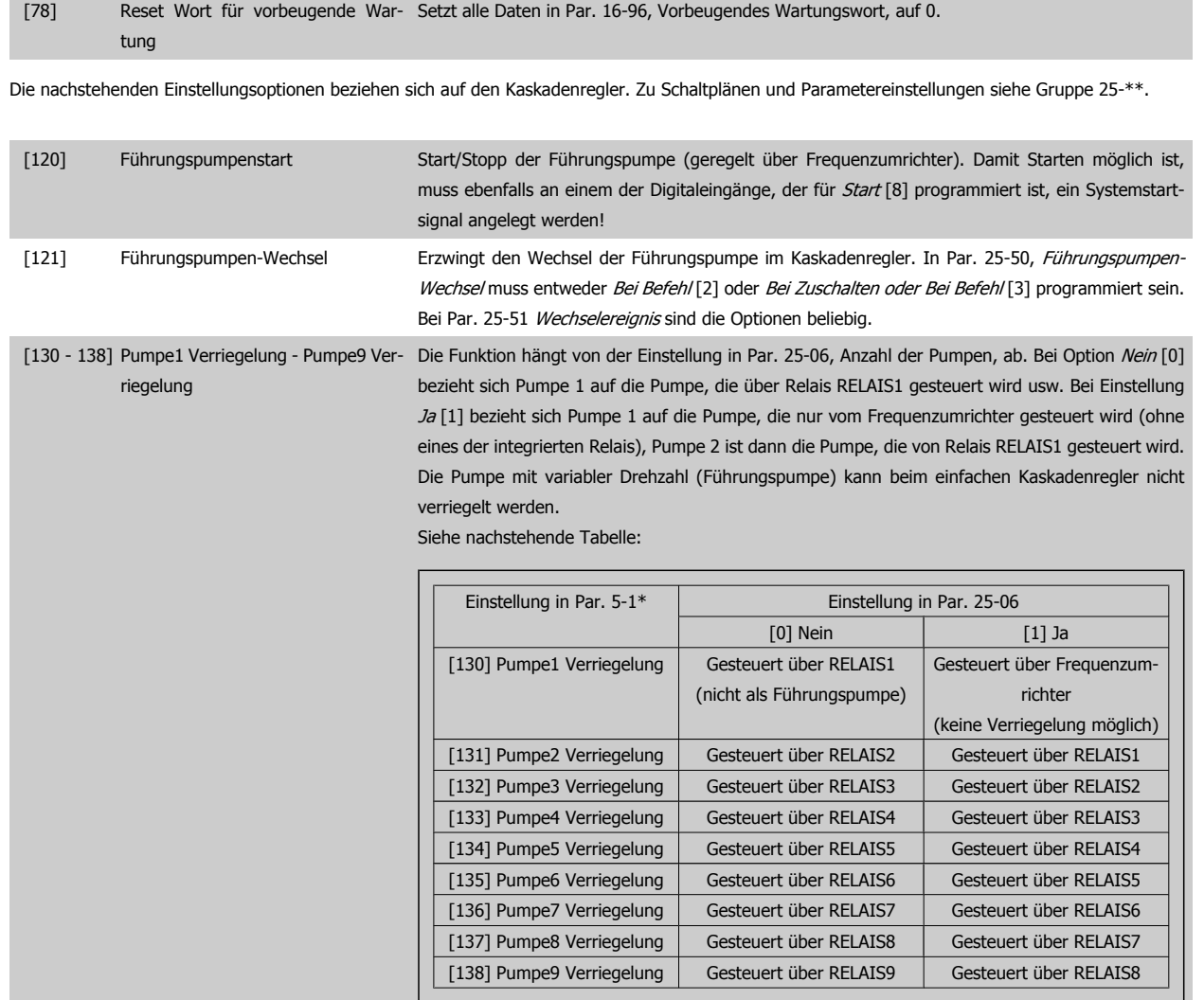

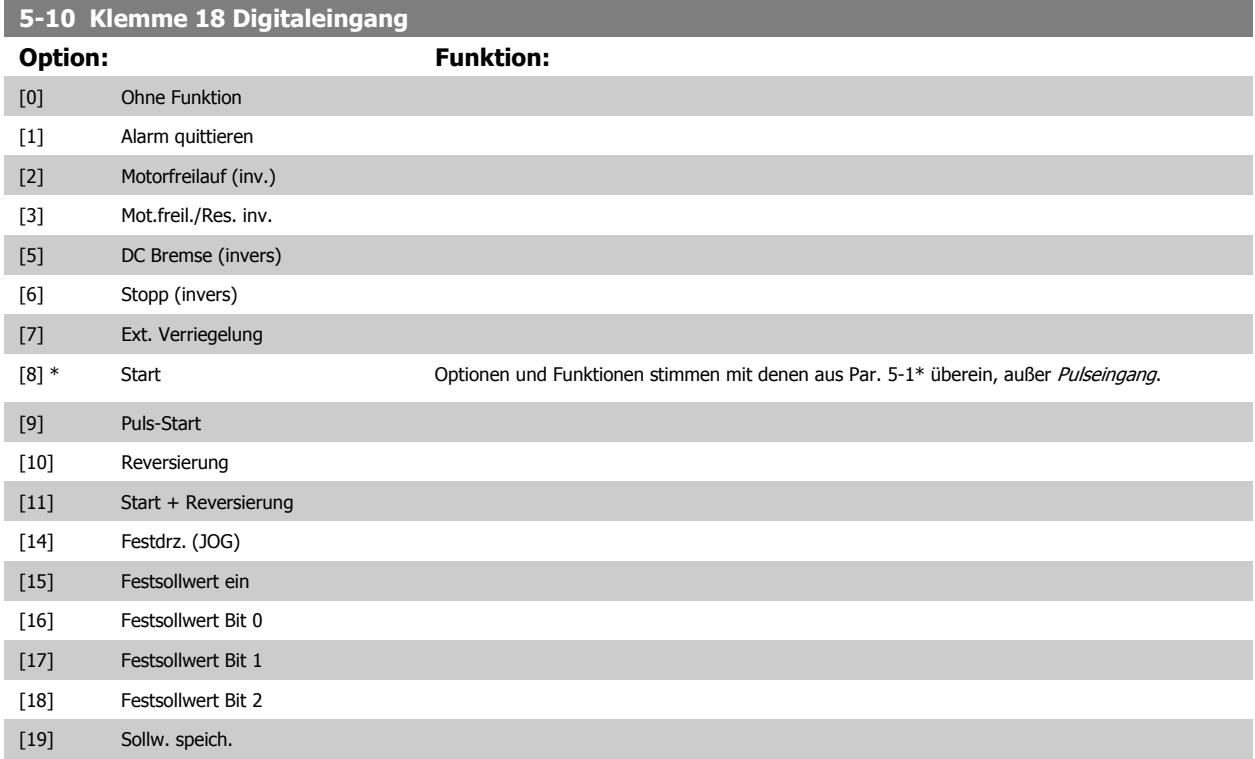

# VLT® AQUA Drive Programmierungshandbuch **Zanfoss** 2 Parameterbeschreibung

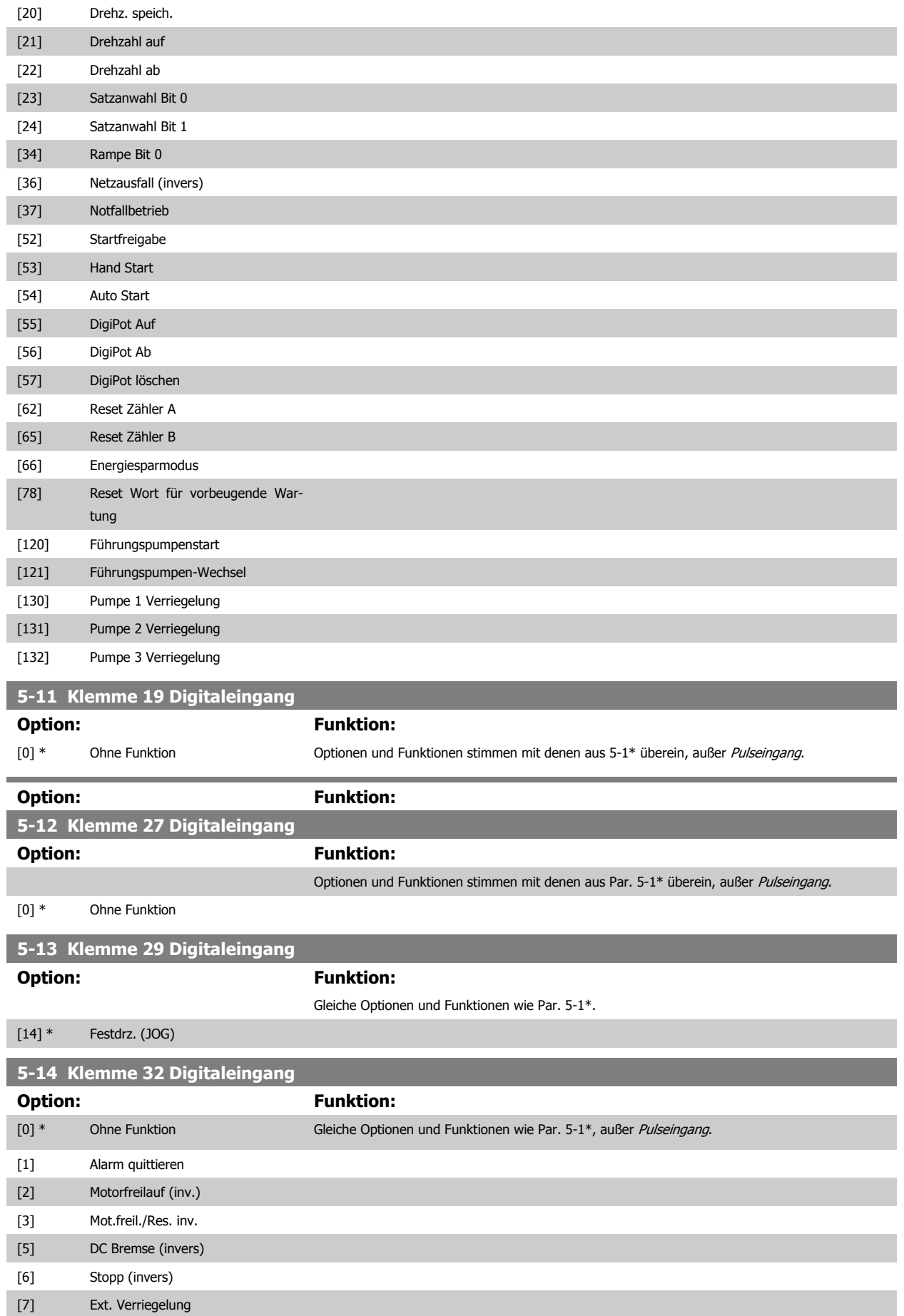

[8] Start

2 Parameterbeschreibung **Danfold** VLT® AQUA Drive Programmierungshandbuch

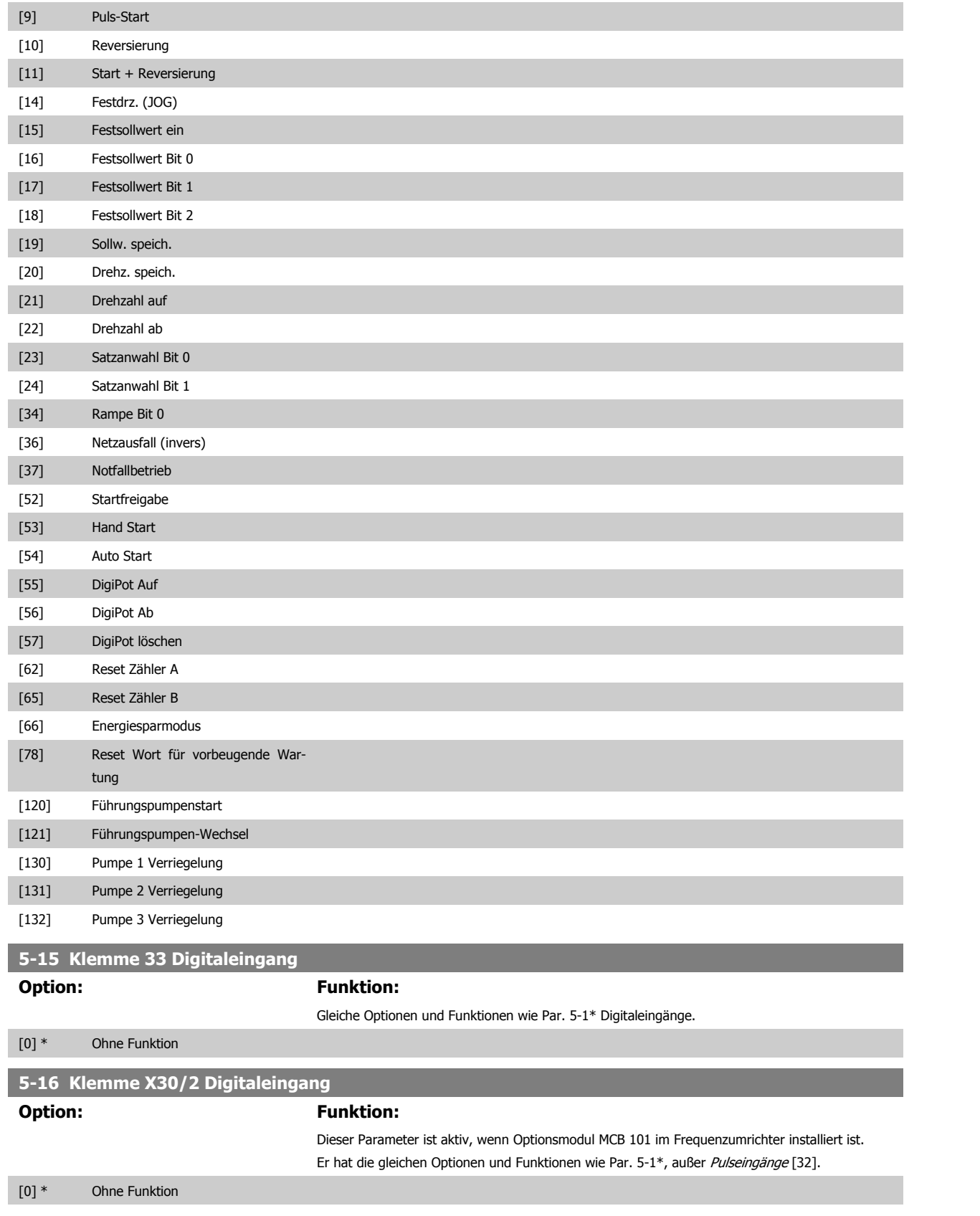

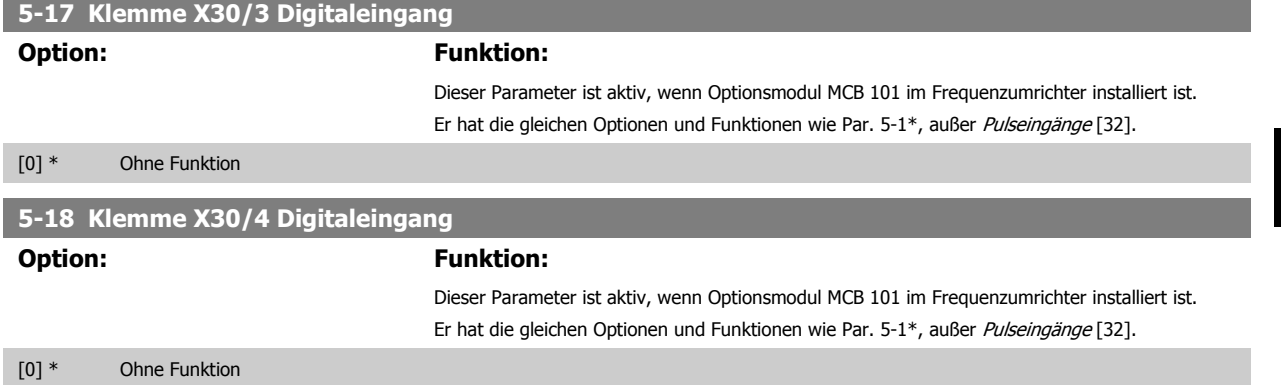

#### **2.7.4 5-3\* Digitalausgänge**

Parameter zum Einstellen der Funktionen der Digitalausgänge. Die 2 elektronischen Digitalausgänge sind für Klemme 27 und 29 gleich. Die E/A-Funktion für Klemme 27 in Par. 5-01 Klemme 27 Funktion und die E/A-Funktion für Klemme 29 in Par. 5-02 Klemme 29 Funktion ist zu programmieren.

Diese Parameter können bei laufendem Motor nicht eingestellt werden.

Sie können die Digitalausgänge für folgende Funktionen programmieren:

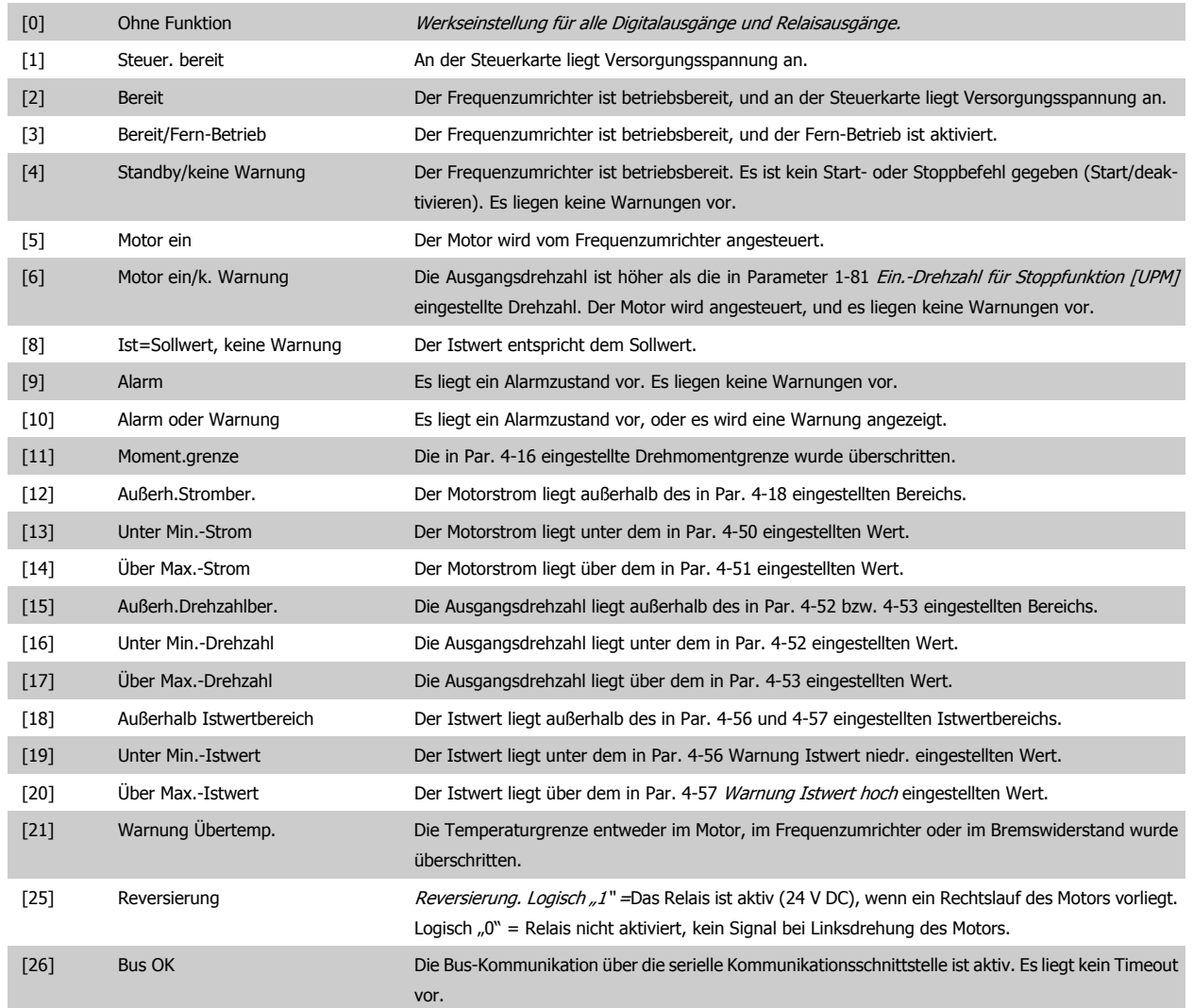

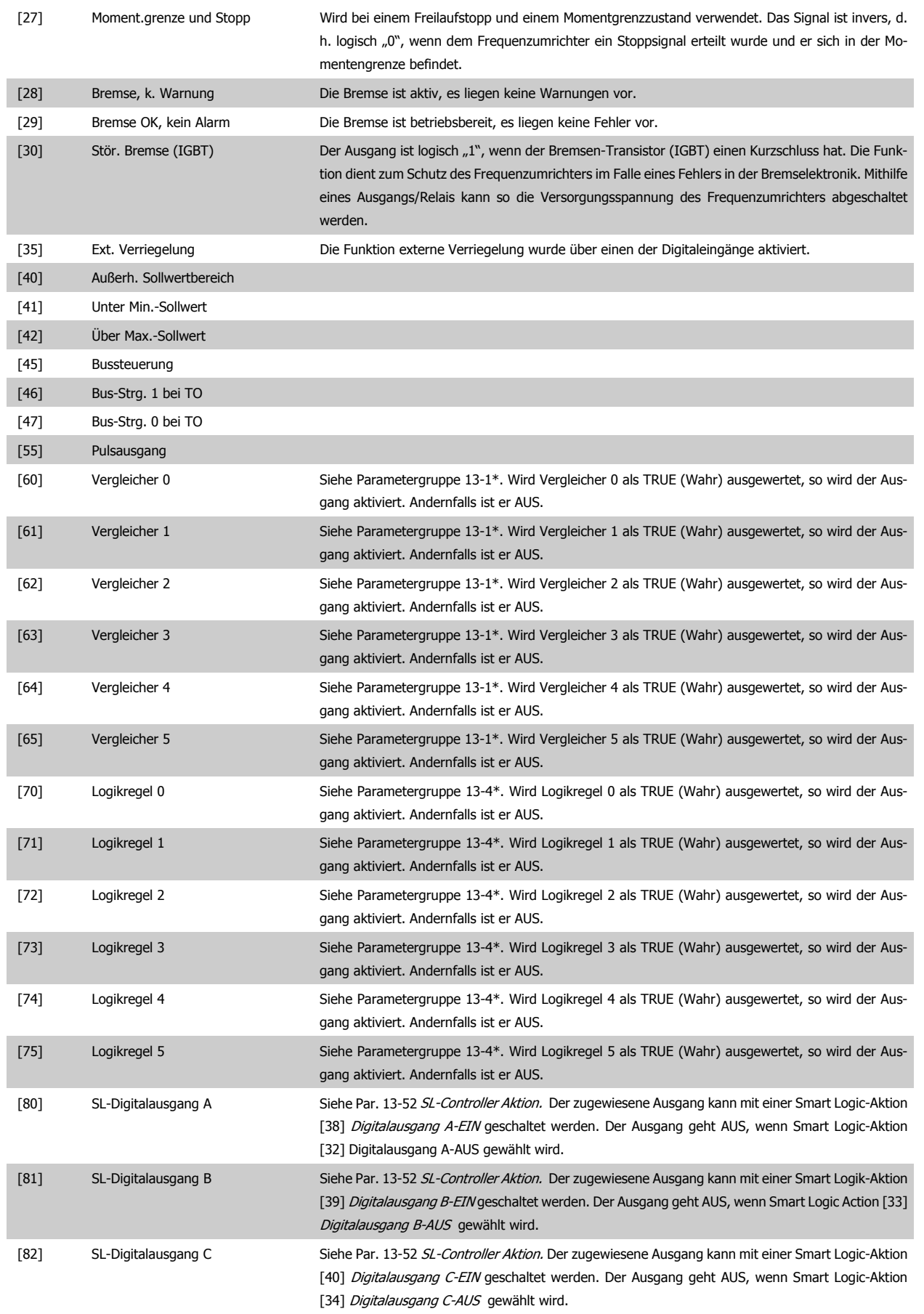
# VLT® AQUA Drive Programmierungshandbuch **Danfoss** 2 Parameterbeschreibung

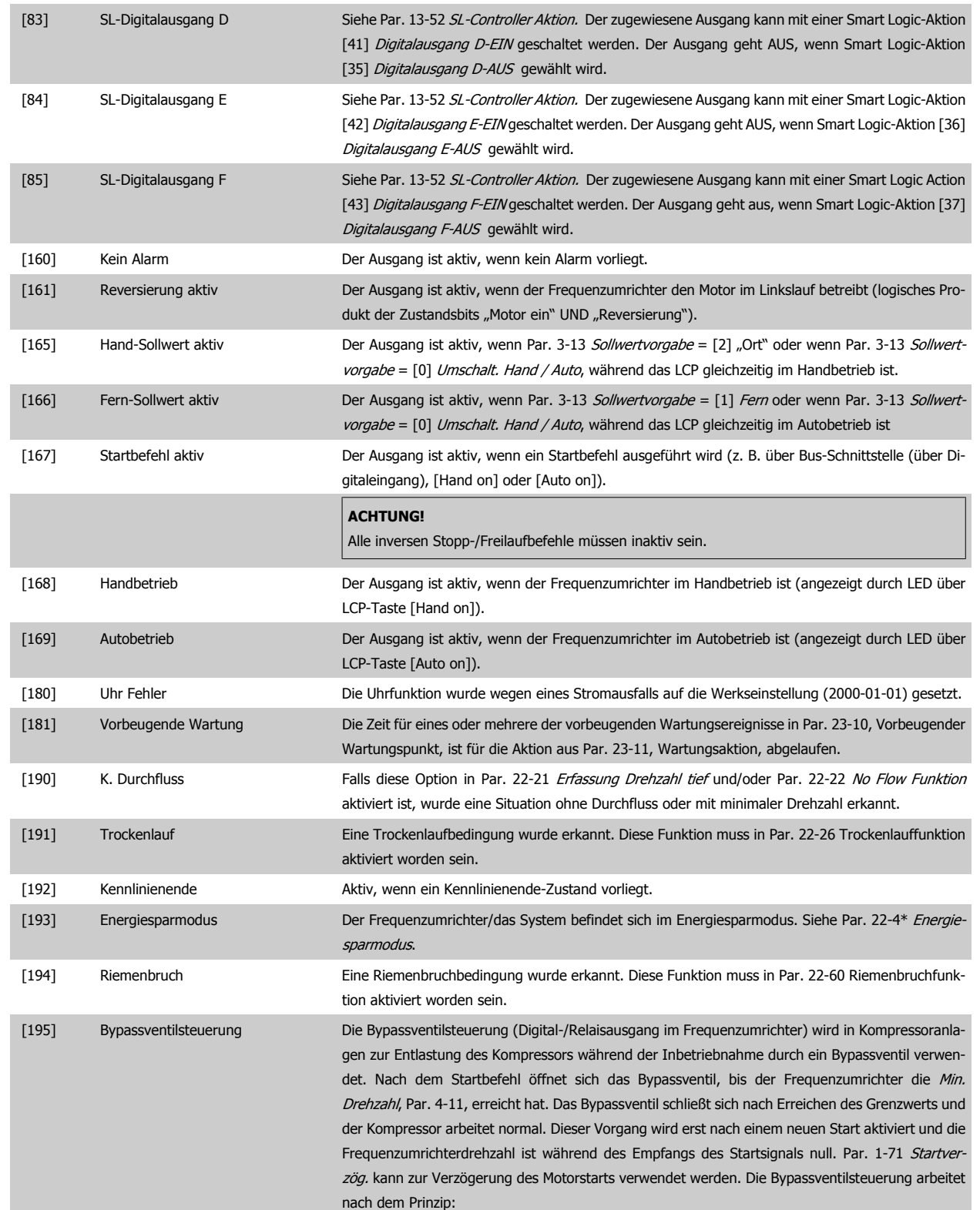

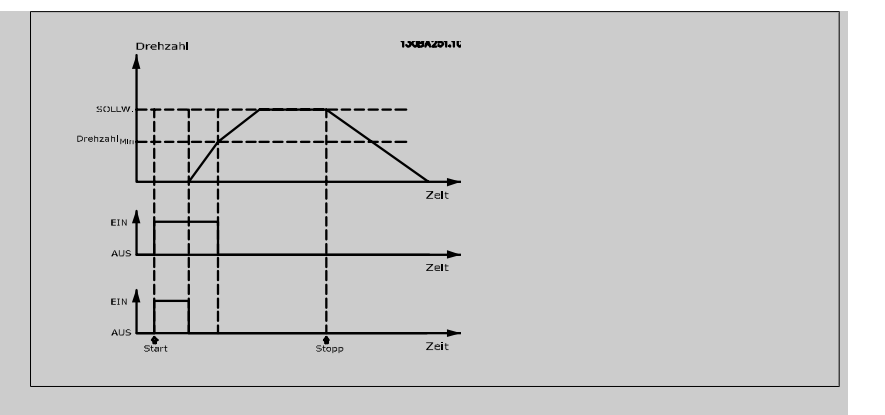

Die nachstehenden Einstellungsoptionen beziehen sich auf den Kaskadenregler.

Zu Schaltplänen und Parametereinstellungen siehe Gruppe 25-\*\*.

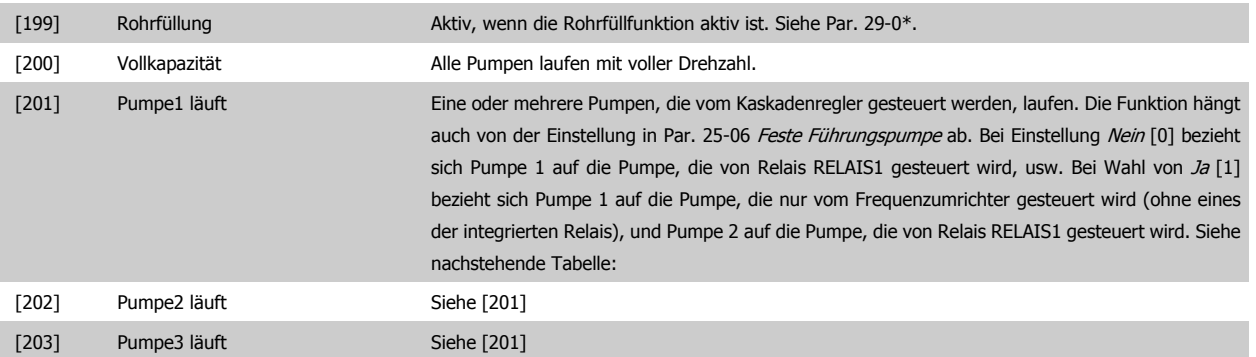

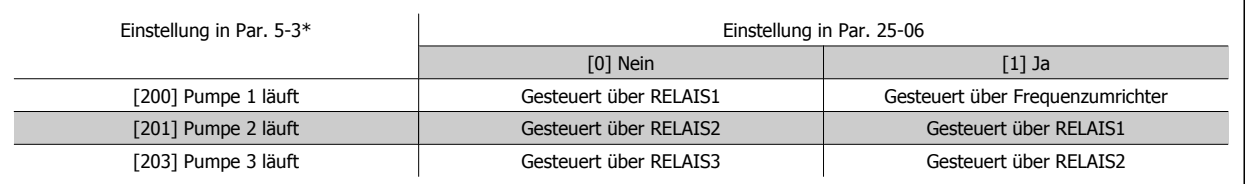

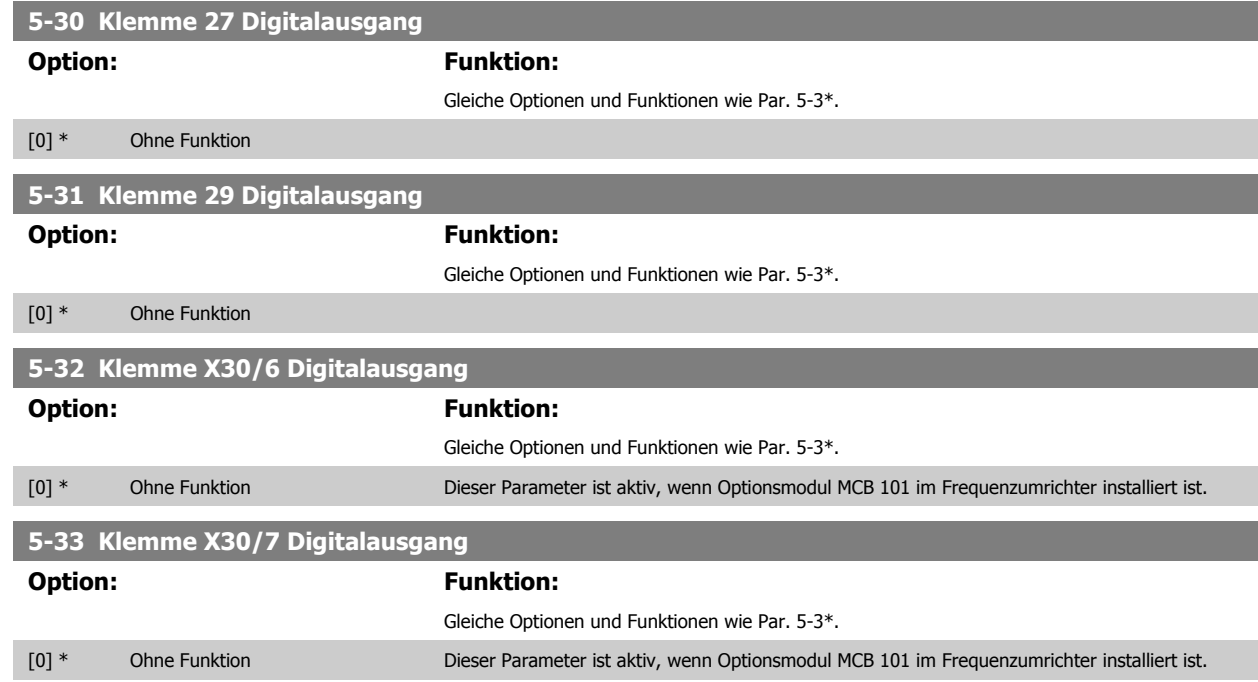

74 MG.20.O4.03 - VLT® ist eine eingetragene Marke von Danfoss.

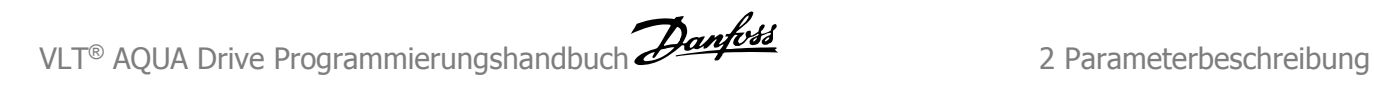

## **2.7.5 5-4\* Relais**

Parameter zum Einstellen der Funktionen der Relaisausgänge.

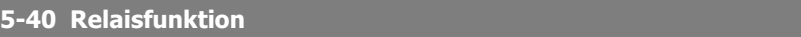

Array [8] (Relais 1 [0], Relais 2 [1], Relais 7 [6], Relais 8 [7], Relais 9 [8])

 **2**

Mit diesem Parameter kann die Funktion der Relais festgelegt werden. Die Auswahl der mechanischen Relais erfolgt über einen Arrayparameter.

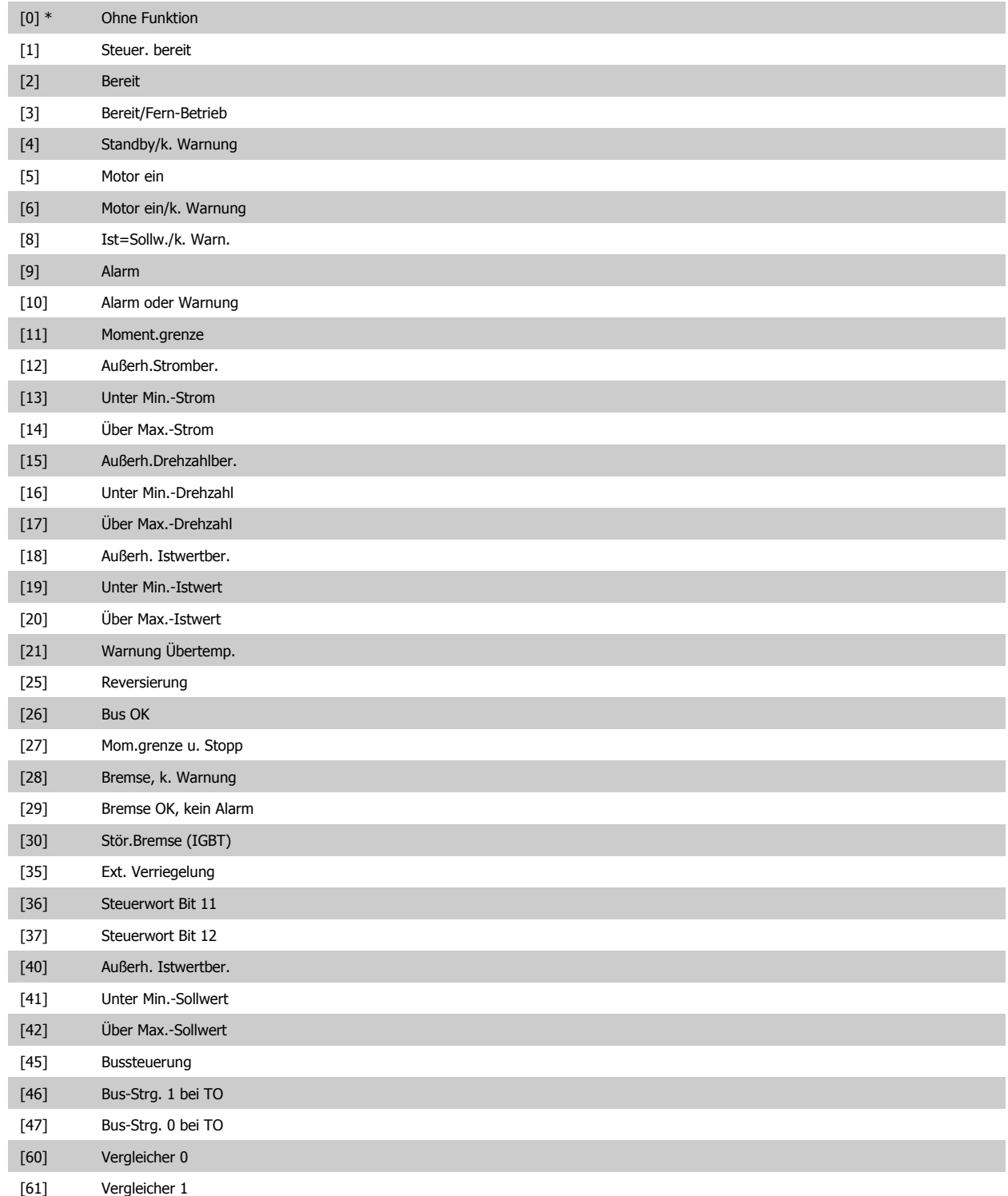

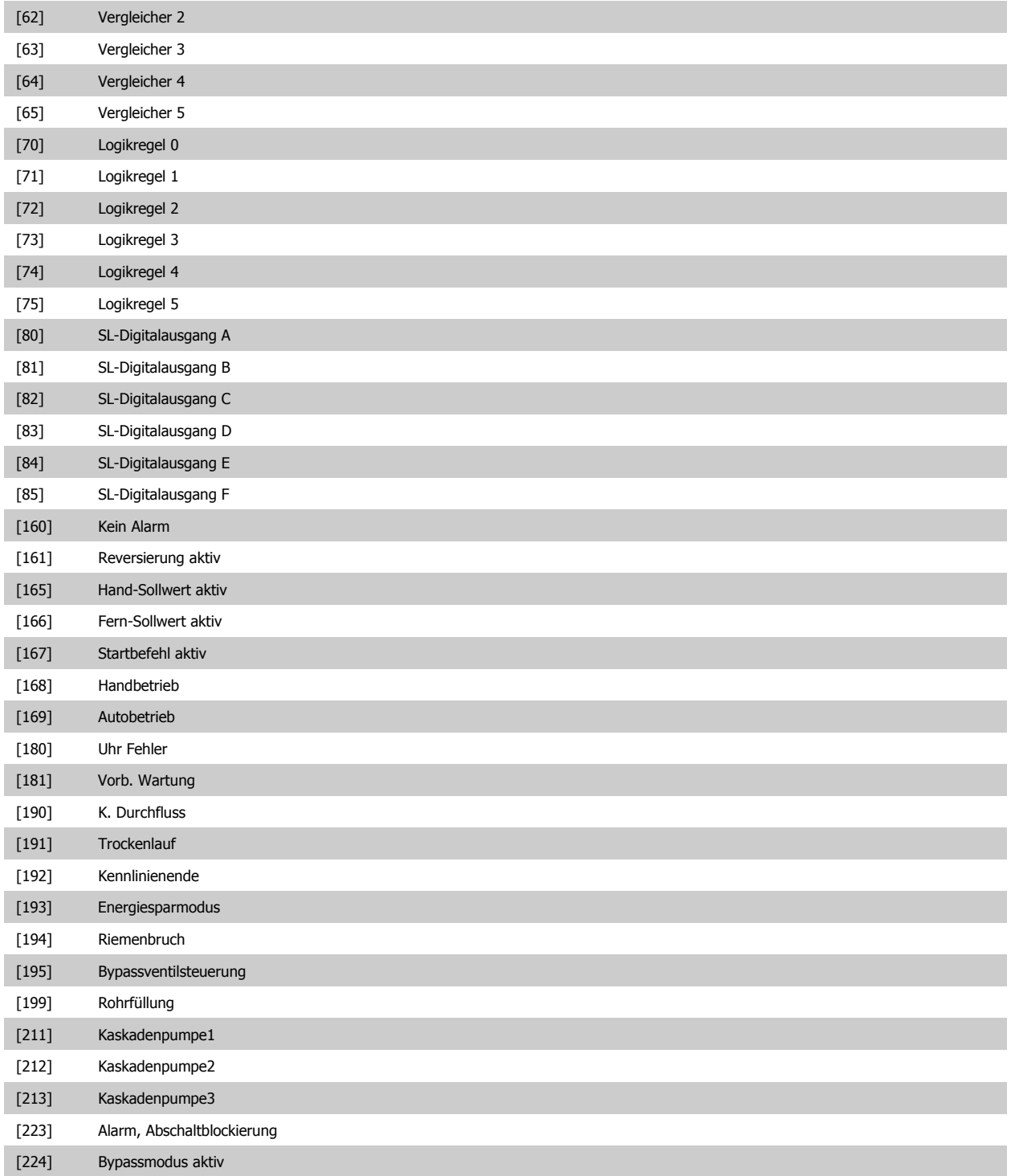

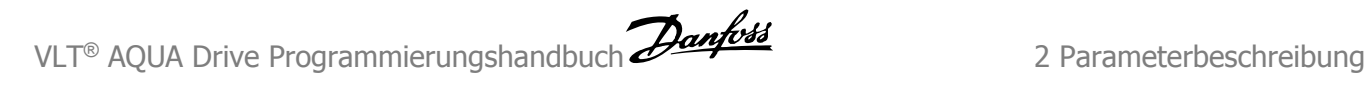

#### **5-41 Ein Verzög., Relais**

Array [8] (Relais 1 [0], Relais 2 [1], Relais 3 [2], Relais 4 [3], Relais 5 [4], Relais 6 [5], Relais 7 [6], Relais 8 [7], Relais 9 [8])

# **Range: Funktion:** 0.01 s\* [0.01 - 600.00 s] Ermöglicht eine Verzögerung der Relaiseinschaltzeit. Es können individuell Verzögerungszeiten für die verfügbaren mechanischen Relais und für die Zusatzrelais der MCO 105 in einer Array-Funktion gewählt werden. Siehe Par. 5-40 Relaisfunktion. Relais 3-6 gehören zu MCB 112 (ATEX).

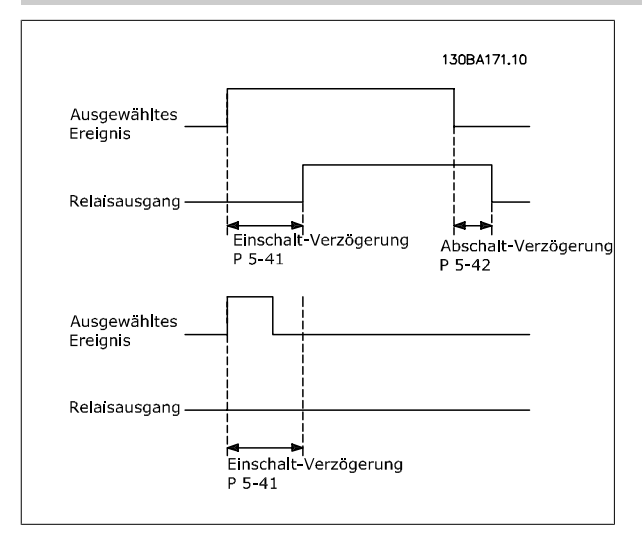

#### **5-42 Aus Verzög., Relais**

Array [8] (Relais 1 [0], Relais 2 [1], Relais 3 [2], Relais 4 [3], Relais 5 [4], Relais 6 [5], Relais 7 [6], Relais 8 [7], Relais 9 [8])

#### **Range:** Funktion:

0.01 s\* [0.01 - 600.00 s] Ermöglicht eine Verzögerung der Relaisabschaltzeit. Es können individuell Verzögerungszeiten für die verfügbaren mechanischen Relais und für die Zusatzrelais der MCO 105 in einer Array-Funktion gewählt werden. Siehe Par. 5-40 Relaisfunktion.

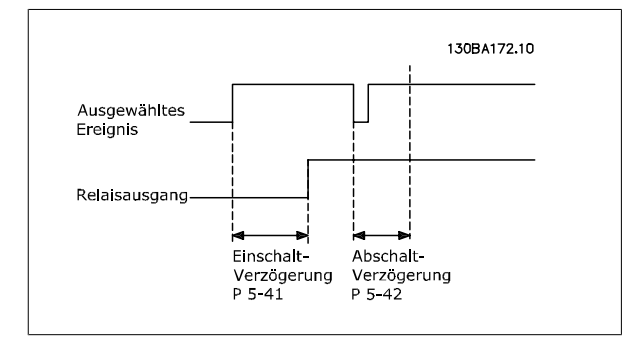

Ändert sich der ausgewählte Ereigniszustand vor Ablauf der Ein- oder Ausschaltverzögerung, hat dies keine Wirkung auf den Relaisausgang.

# <span id="page-77-0"></span>**2.7.6 5-5\* Pulseingänge**

Diese Parameter dienen zur Festlegung eines geeigneten Bereiches für den Pulssollwert, indem die Skalierungs- und Filtereinstellungen für die Pulseingänge konfiguriert werden. Eingangsklemmen 29 oder 33 können als Pulseingänge konfiguriert werden. Stellen Sie hierzu Klemme 29 (Par. 5-13 Klemme 29 Digitaleingang) oder Klemme 33 (Par. 5-15 Klemme 33 Digitaleingang) auf Pulseingang [32] ein. Soll Klemme 29 als Eingang benutzt werden, ist Par. 5-02 [Klemme 29 Funktion](#page-63-0) auf Eingang [0] einzustellen.

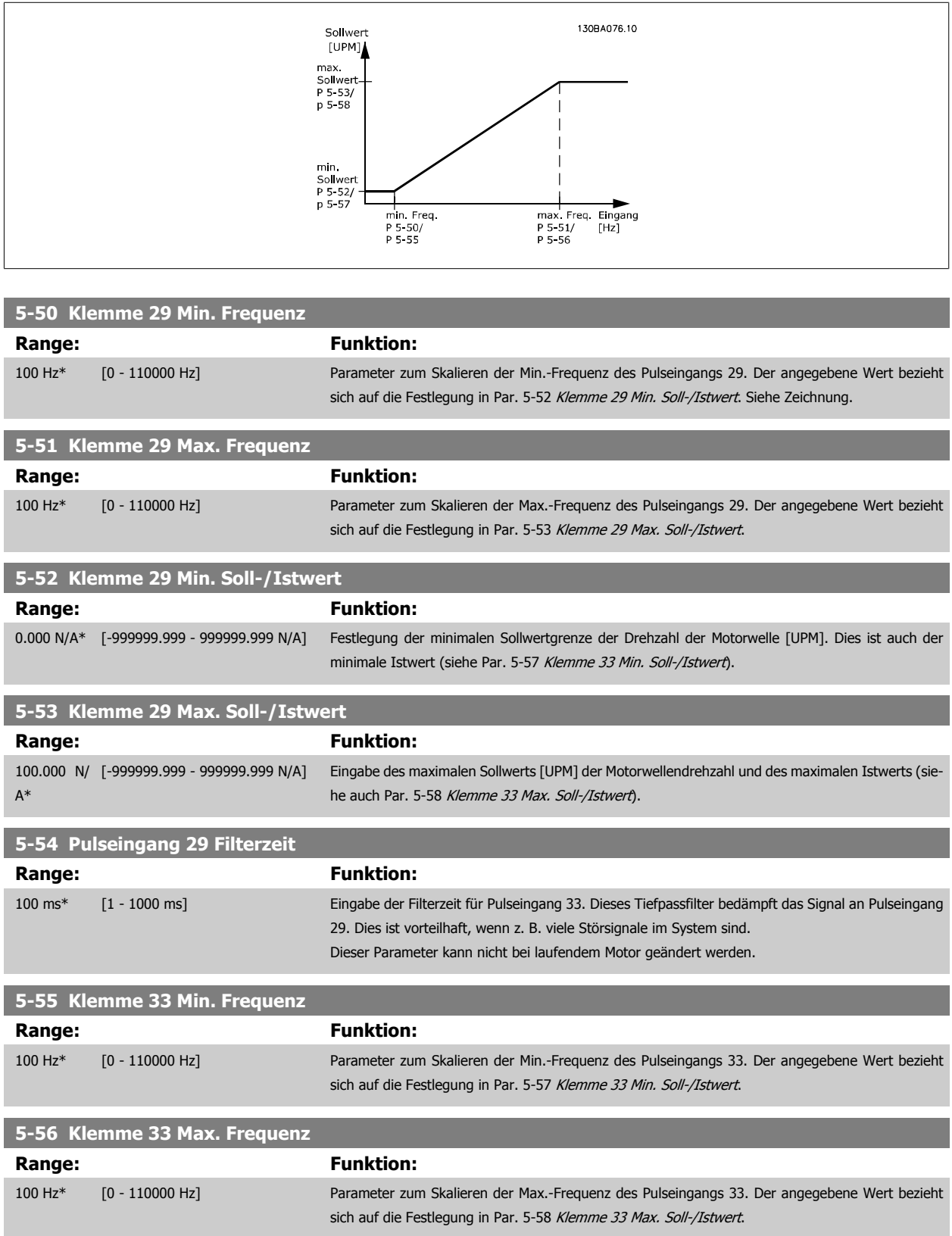

<span id="page-78-0"></span>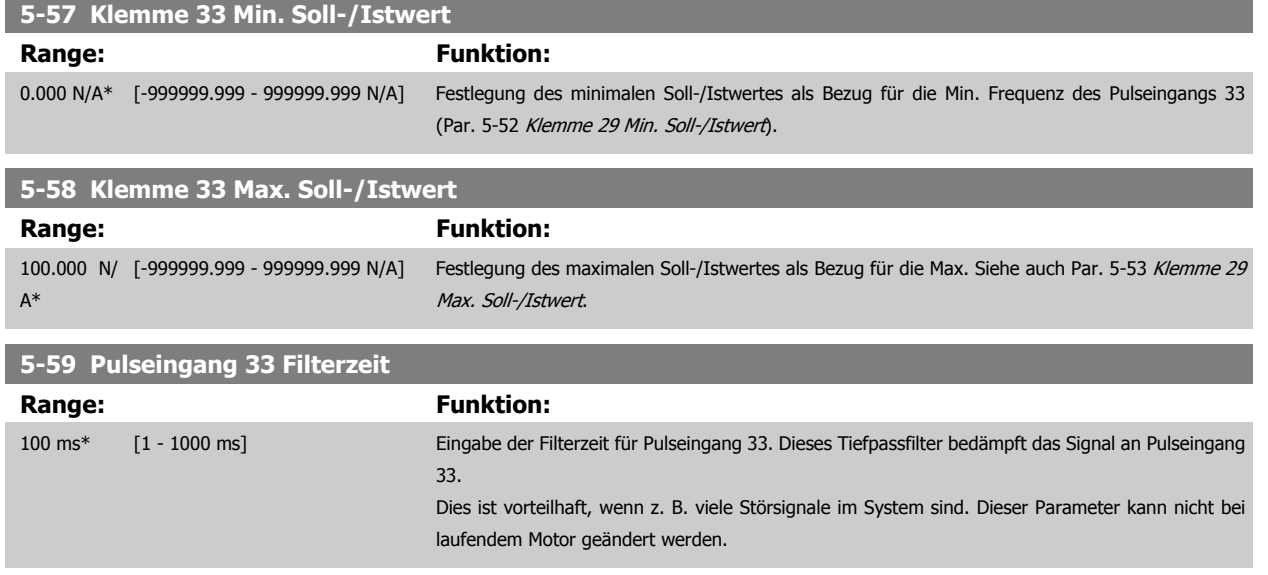

# **2.7.7 5-6\* Pulsausgänge**

Parameter zum Konfigurieren der Skalierung und Funktionalität der Pulsausgänge. Die Pulsausgänge sind Klemme 27 oder 29 zugewiesen. Stellen Sie hierzu Klemme 27 in Par. 5-01 oder Klemme 29 in Par. 5-02 auf "Ausgang [1]" ein.

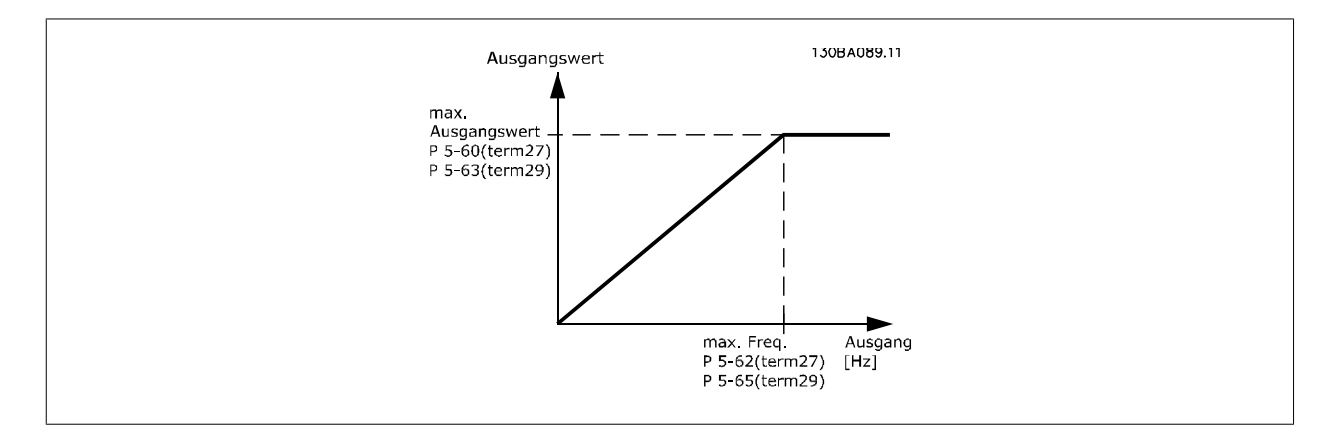

Parameter zur Definition des Ausgangs:

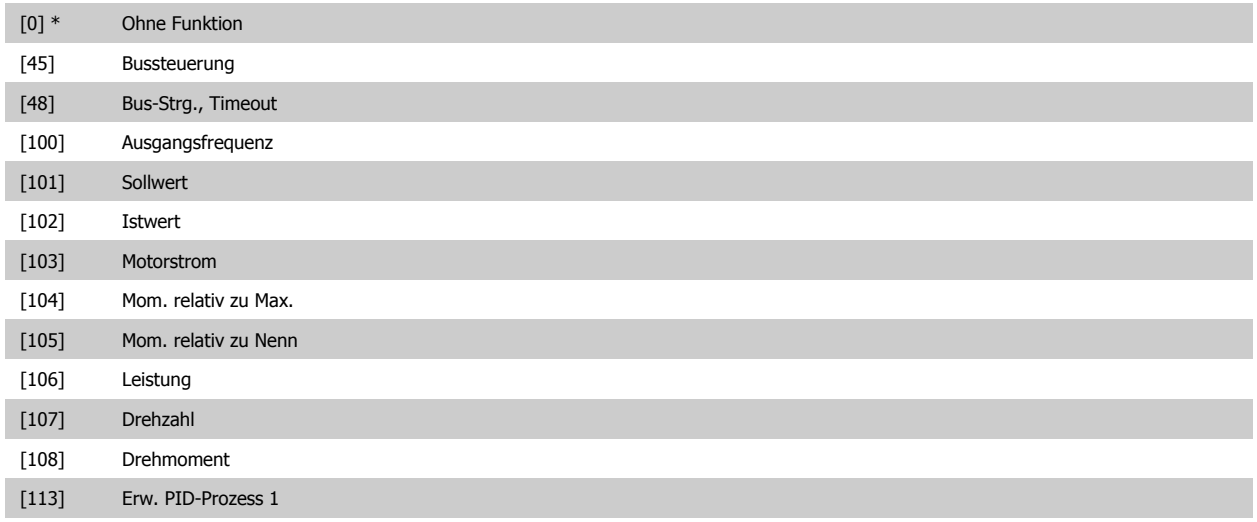

#### <span id="page-79-0"></span>[114] Erw. PID-Prozess 2

[115] Erw. PID-Prozess 3

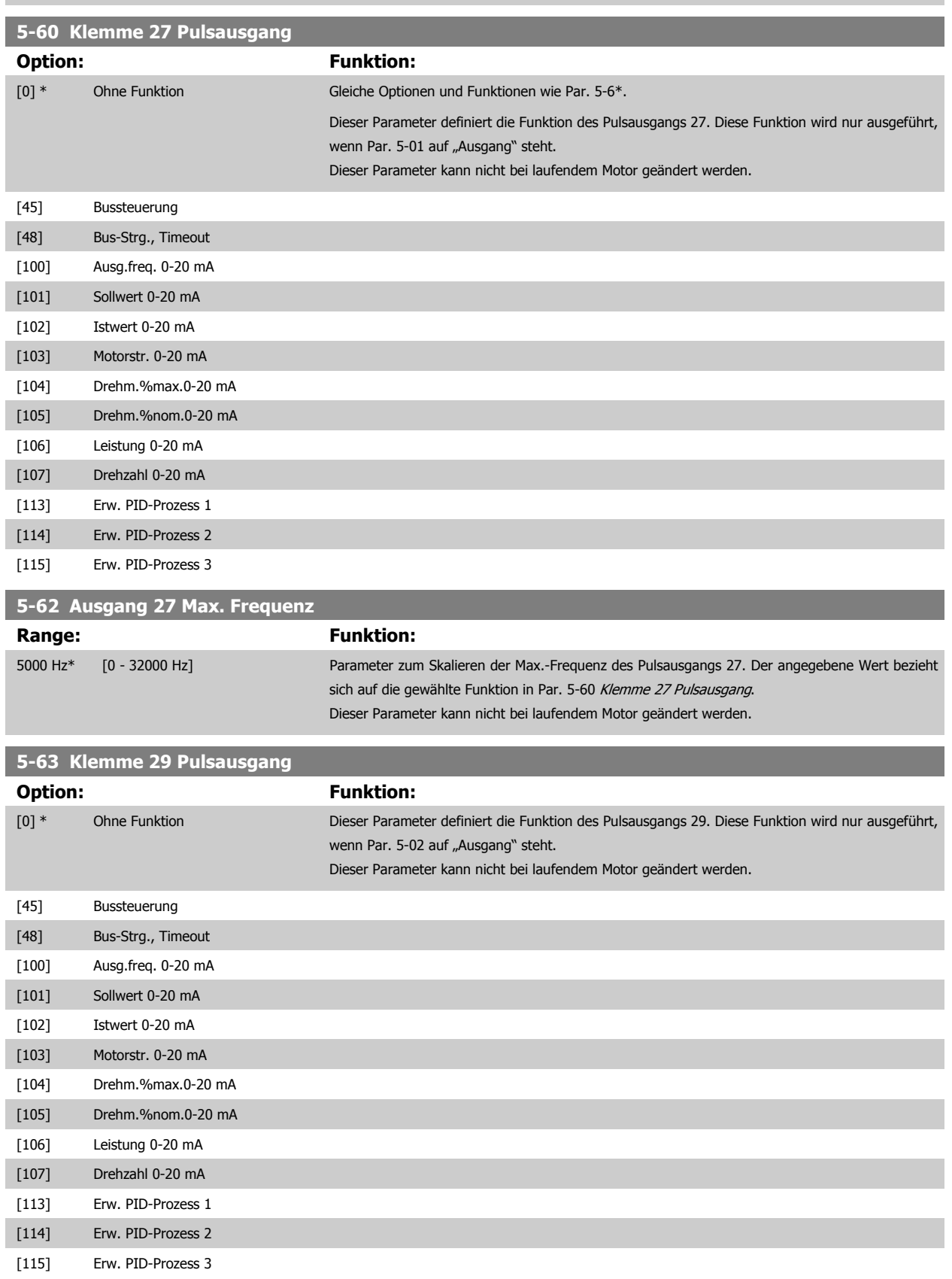

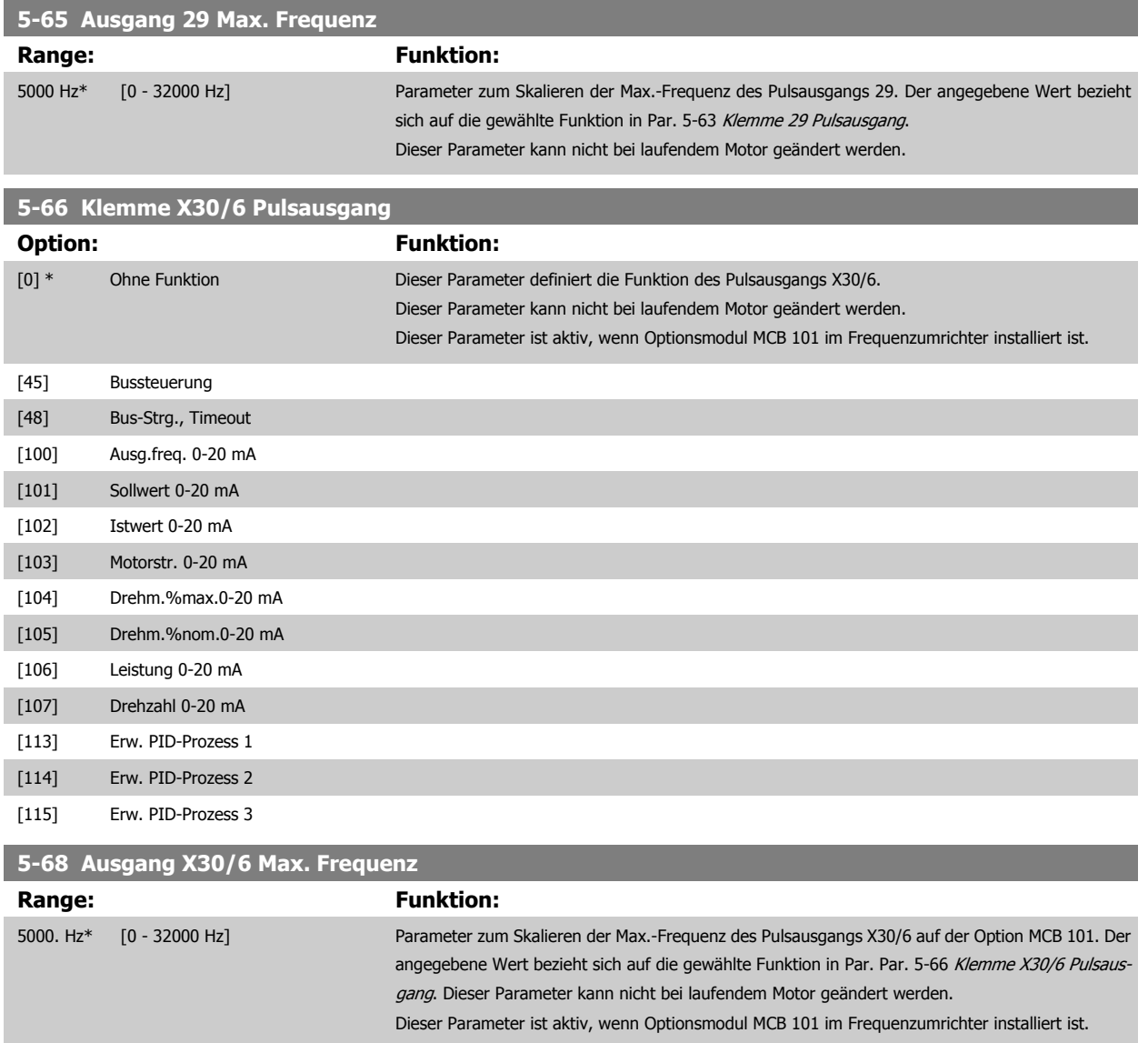

## **2.7.8 5-9\*Bussteuerung**

Parameter zur Steuerung von Digital-, Relais- und Pulsausgängen über Bus.

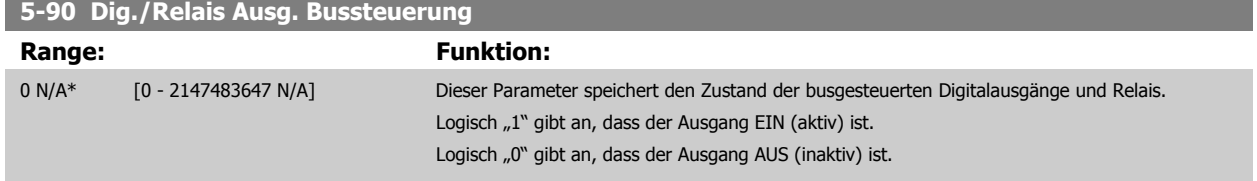

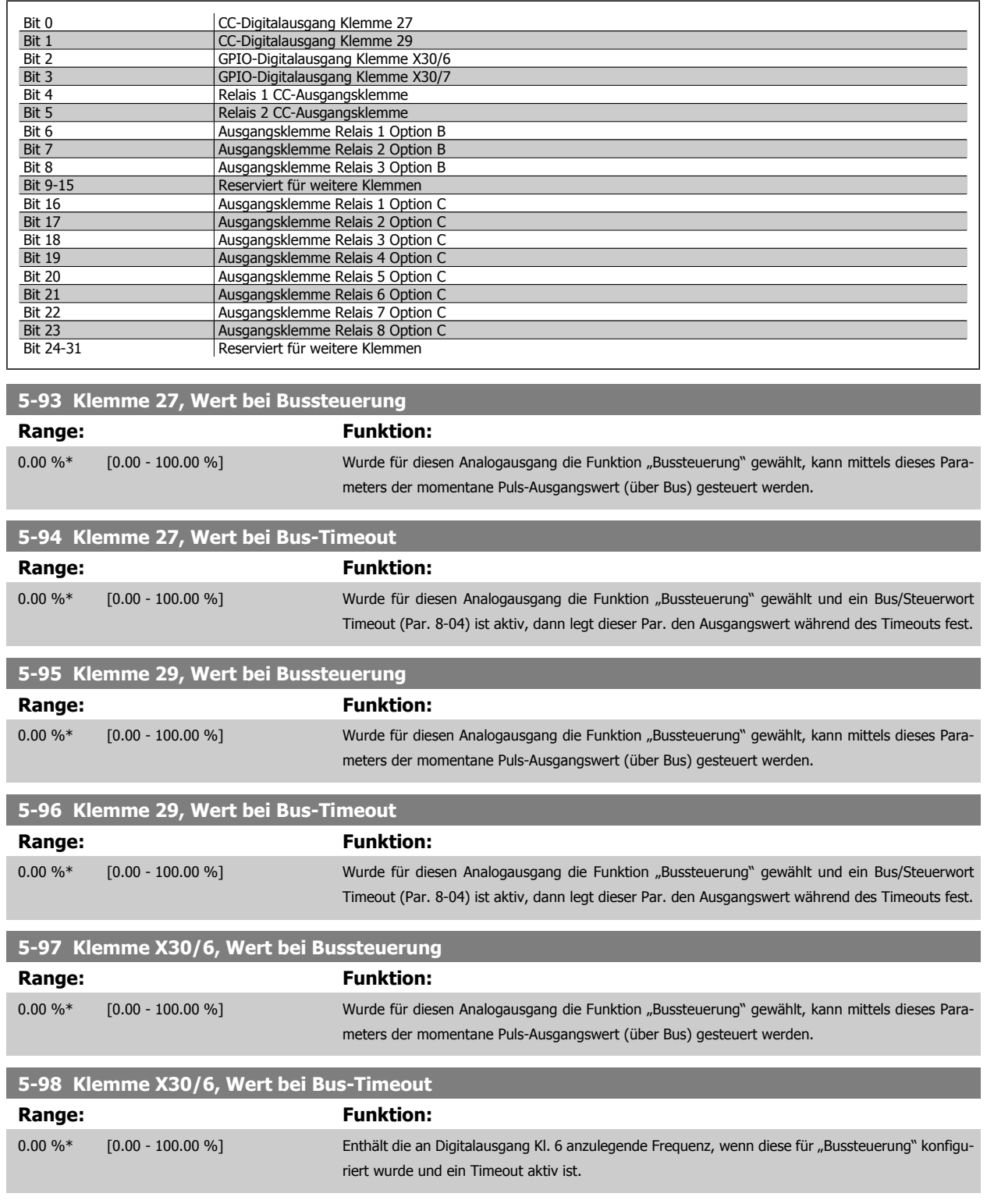

# <span id="page-82-0"></span>**2.8 Hauptmenü - Analogein-/-ausgänge - Gruppe 6**

# **2.8.1 6-\*\* Analogein-/-ausg.**

Parametergruppe zum Konfigurieren der Analogein- und -ausgänge.

# **2.8.2 6-0\* Grundeinstellungen**

Parametergruppe zum Konfigurieren der Analogein- und -ausgänge.

Der Frequenzumrichter verfügt über 2 Analogeingänge: Klemme 53 und 54. Die Analogeingänge sind für Spannung (0-10 V,) oder Strom (0/4 - 20 mA) konfigurierbar.

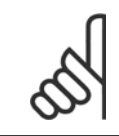

#### **ACHTUNG!**

Die Analogeingänge können auch als Motorthermistor-Eingang definiert werden.

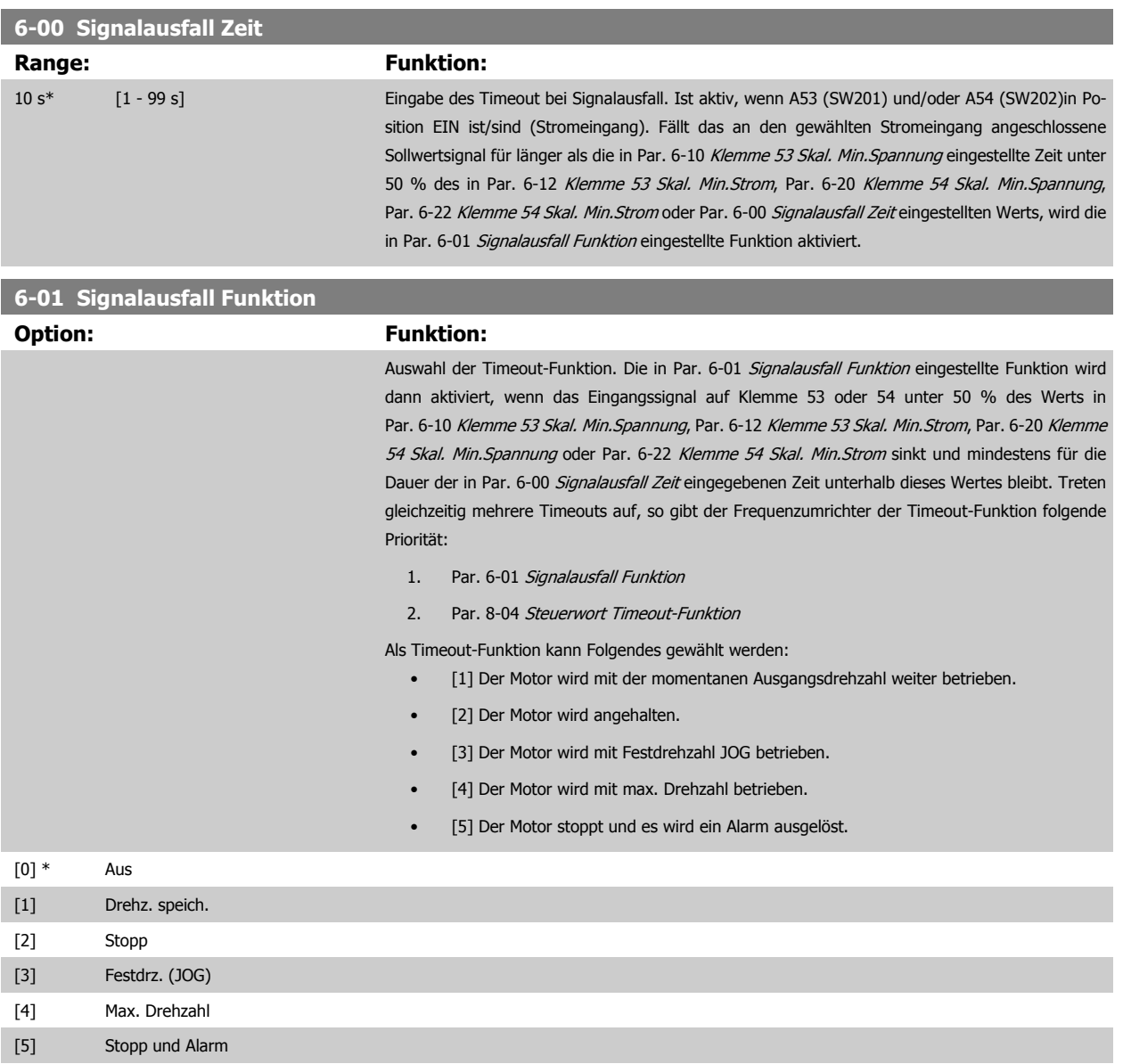

<span id="page-83-0"></span>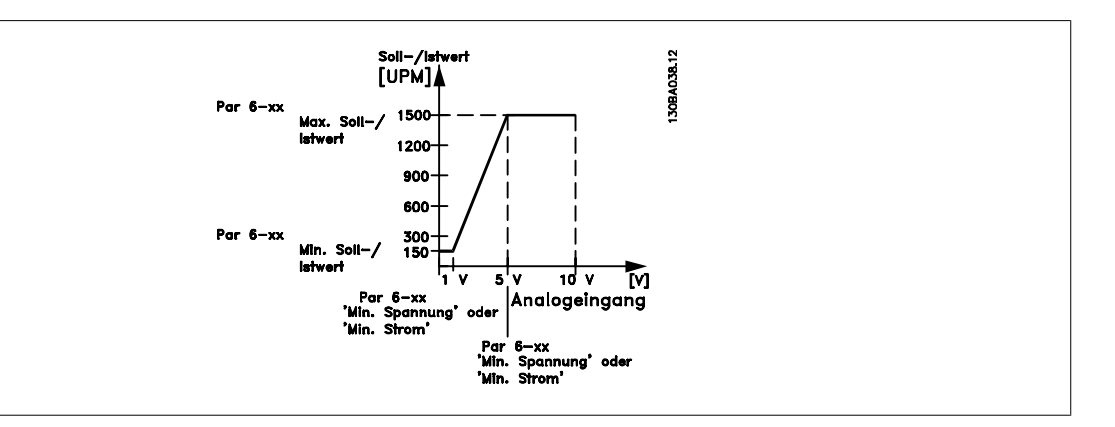

#### **6-02 Notfallbetrieb Signalausfall Funktion**

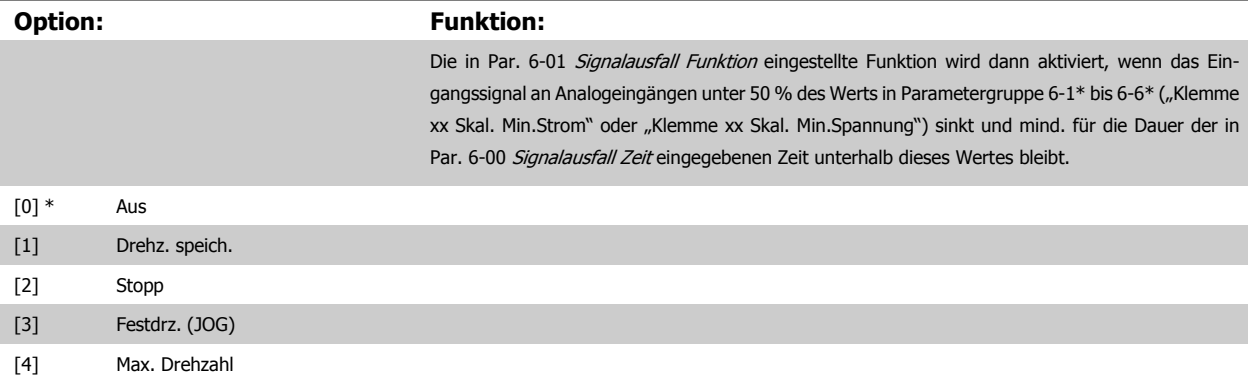

# **2.8.3 6-1\* Analogeingang 1**

Parameter zum Skalieren und Konfigurieren der Grenzwerte für Analogeingang 1 (Klemme 53).

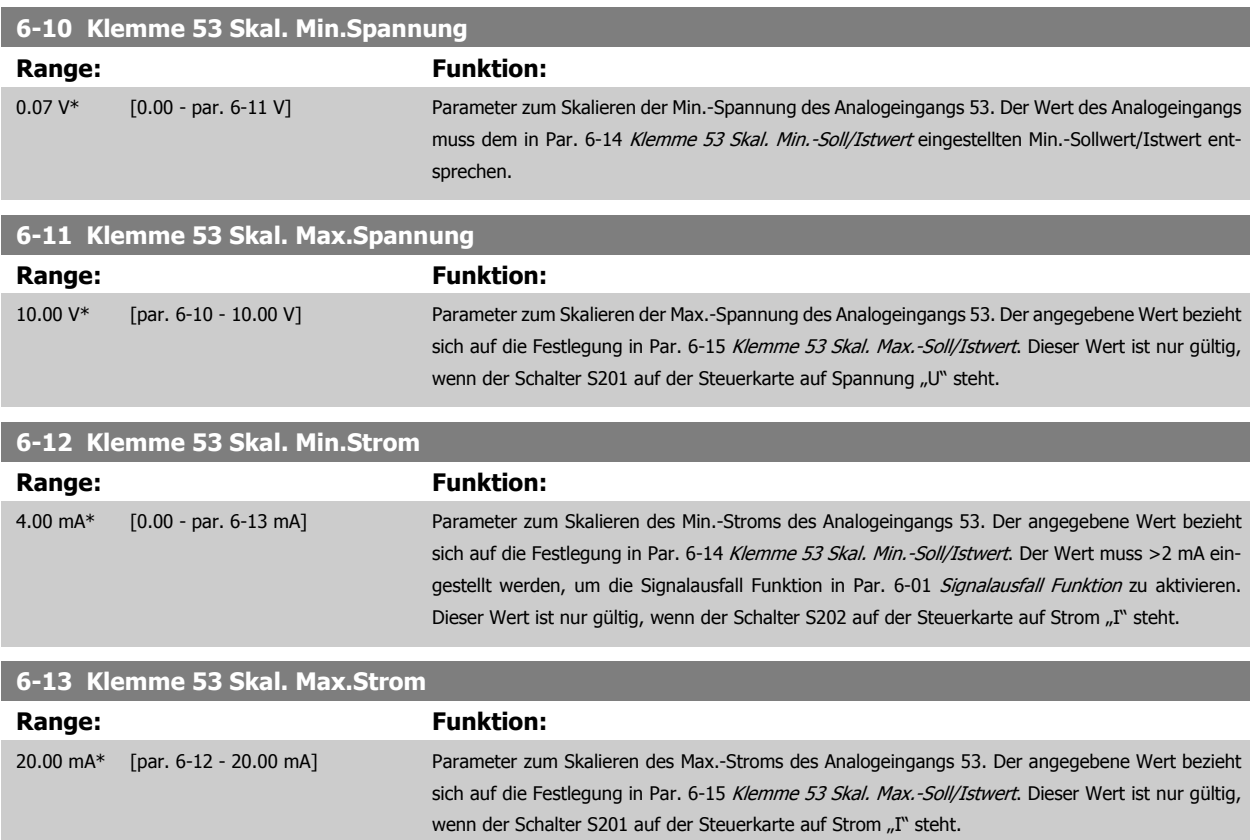

<span id="page-84-0"></span>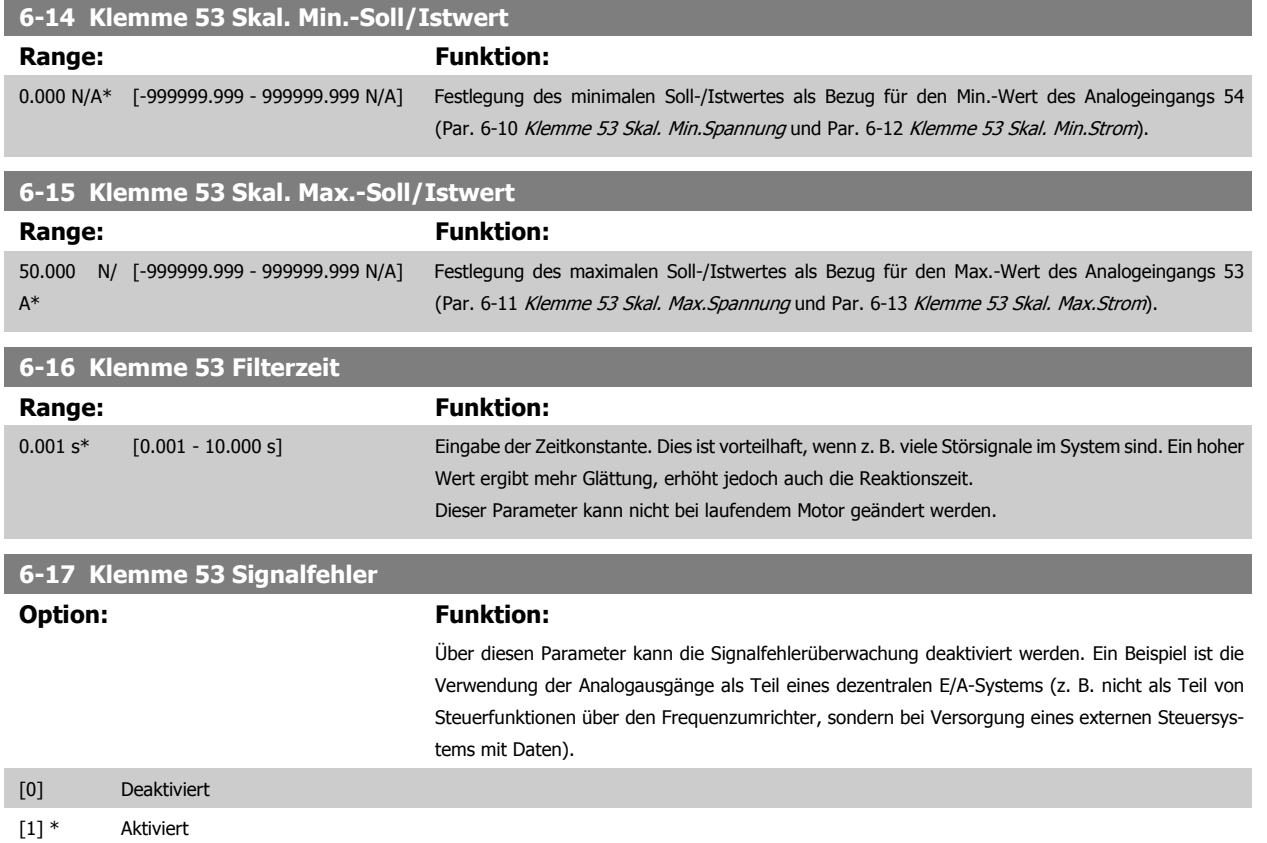

# **2.8.4 6-2\* Analogeingang 2**

Parameter zum Skalieren und Konfigurieren der Grenzwerte für Analogeingang 2 (Klemme 54).

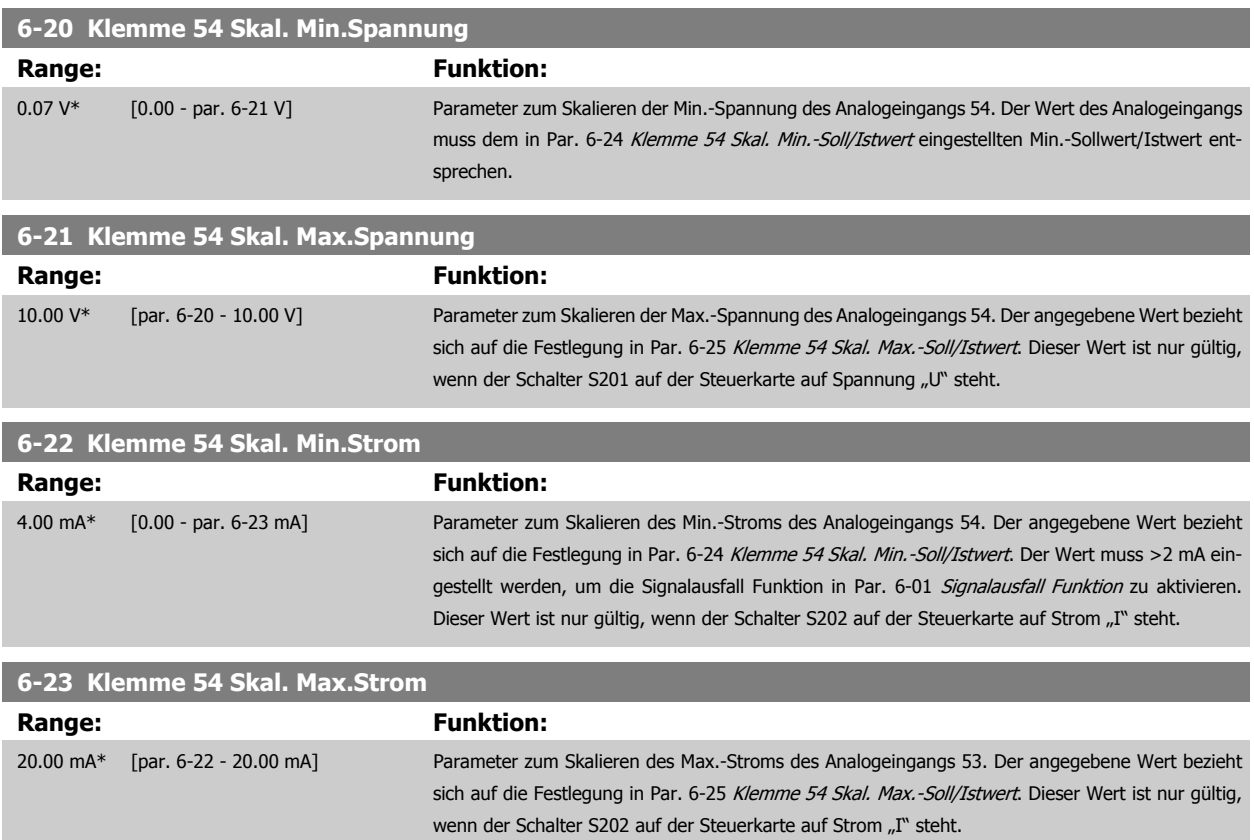

<span id="page-85-0"></span>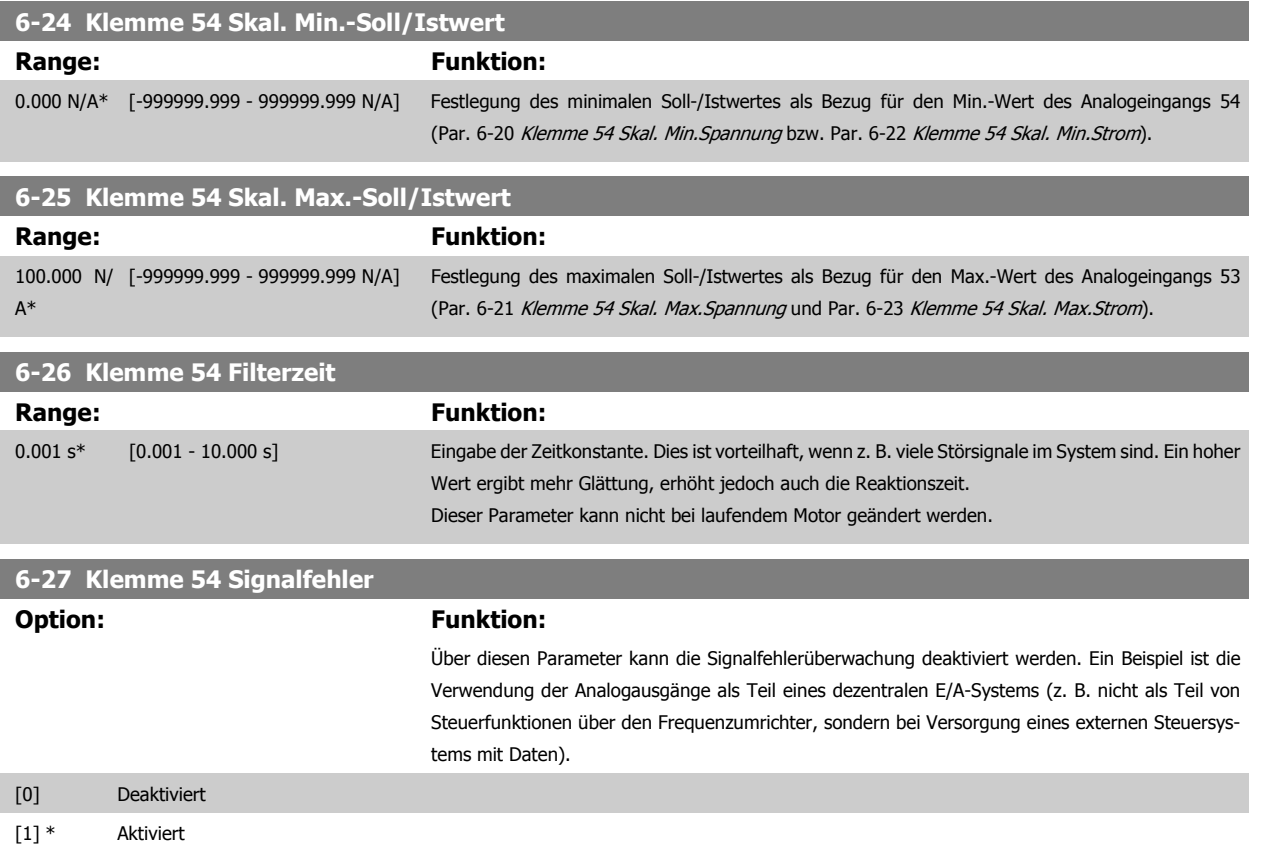

## **2.8.5 6-3\* Analogeingang 3 MCB 101**

Parametergruppe zum Skalieren und Konfigurieren der Grenzwerte für Analogeingang 3 (X30/11) an Optionsmodul MCB 101. Die Funktion der Klemme muss an der Verwendungsstelle definiert werden. Siehe auch Par. 3-1\* (Sollwert), Par. 7-\*\* (Istwert)

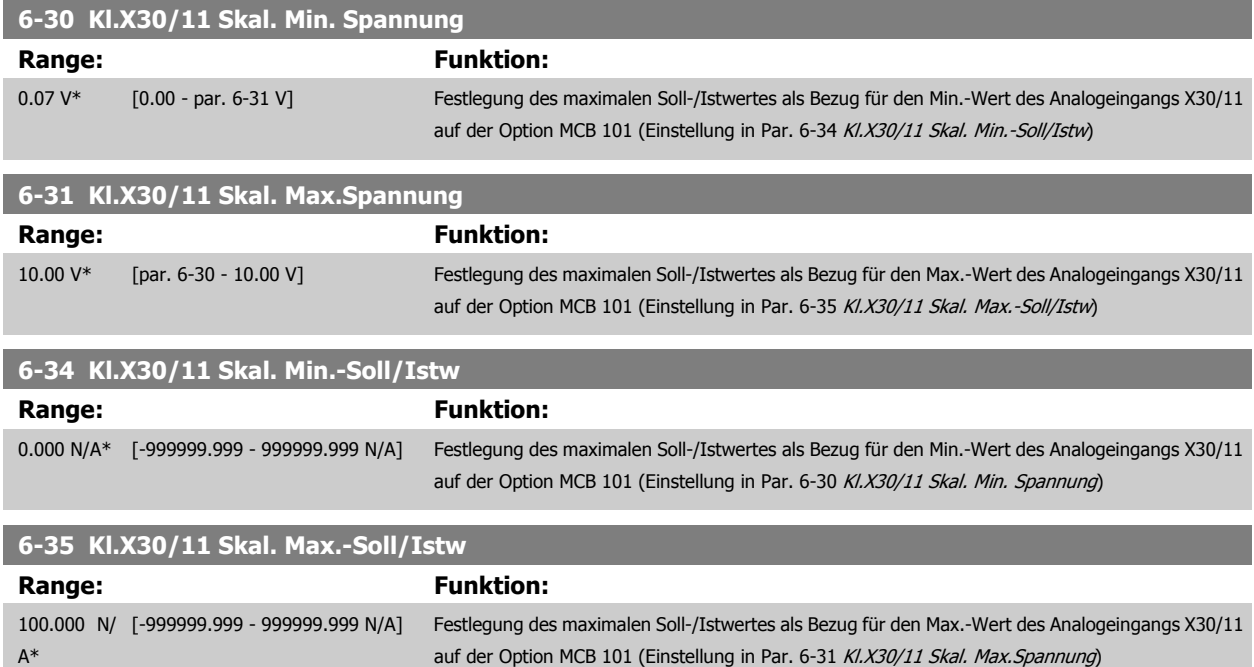

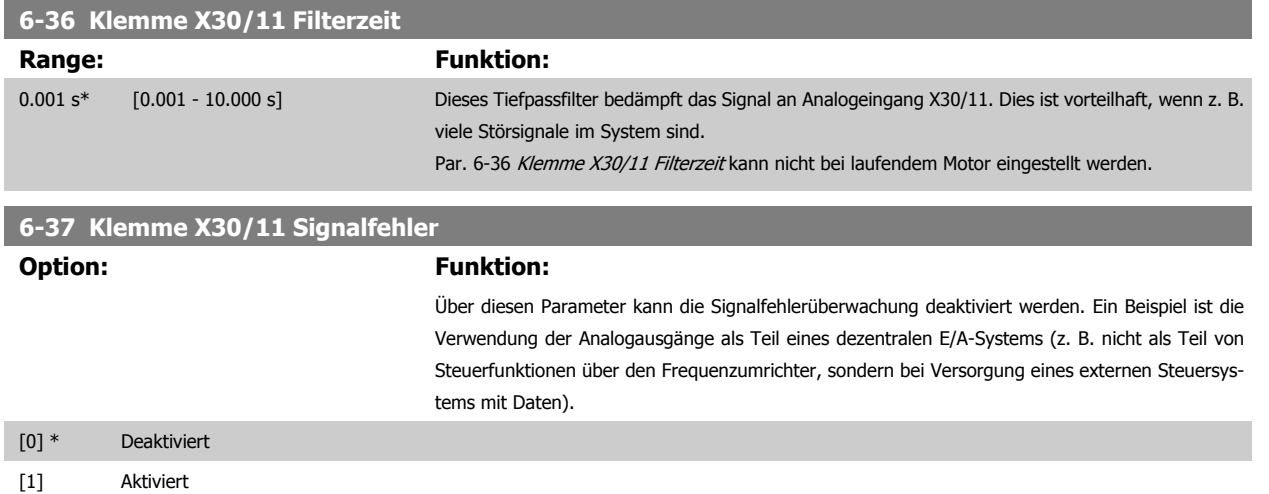

# **2.8.6 6-4\* Analogeingang 4 MCB 101**

Parametergruppe zum Skalieren und Konfigurieren der Grenzwerte für Analogeingang 4 (X30/12) an Optionsmodul MCB 101. Die Funktion der Klemme muss an der Verwendungsstelle definiert werden. Siehe auch Par. 3-1\* (Sollwert), Par. 7-\*\* (Istwert)

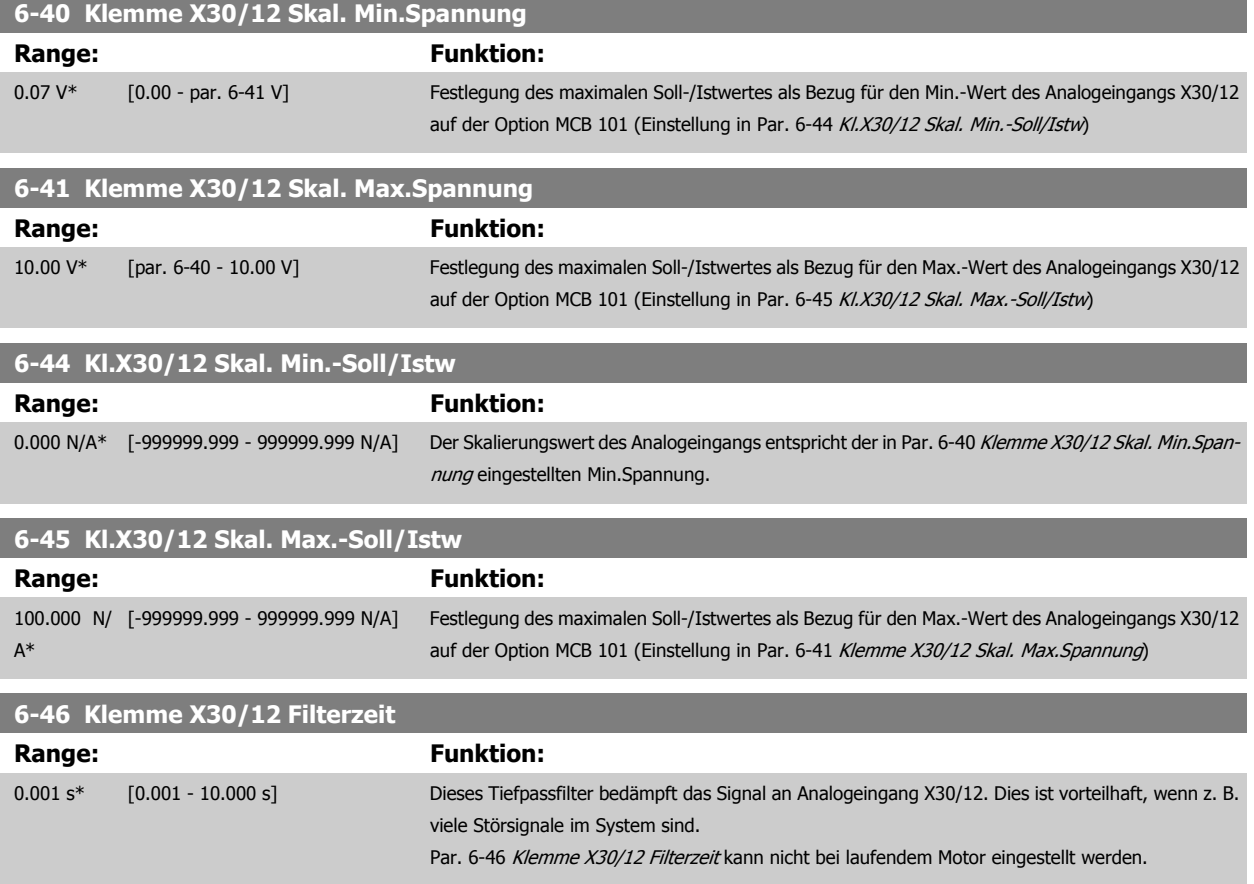

<span id="page-87-0"></span>**6-47 Klemme X30/12 Signalfehler**

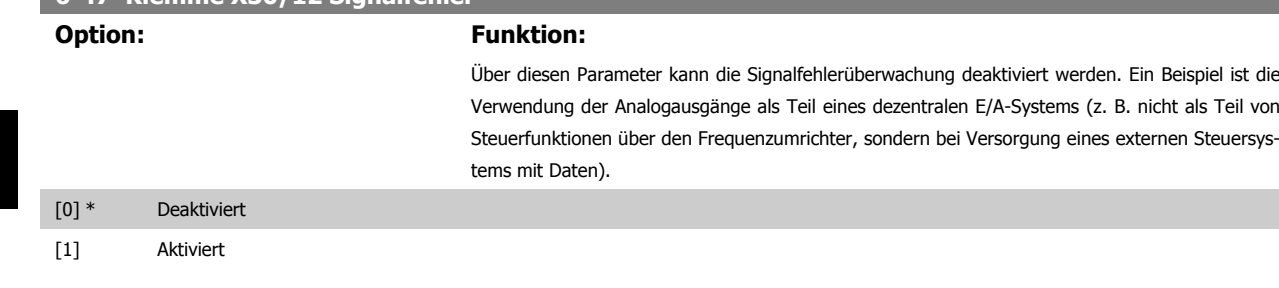

## **2.8.7 6-5\* Analogausgang 1**

Parameter zum Skalieren und Konfigurieren der Grenzwerte für Analogeingang 1 (Klemme 42). Analogausgänge sind Stromausgänge: 0/4–20 mA Die Bezugsklemme (Klemme 39) ist dieselbe Klemme und besitzt dasselbe elektrische Potential für einen analogen oder digitalen Bezugsanschluss. Die Auflösung am Analogausgang ist 12 Bit.

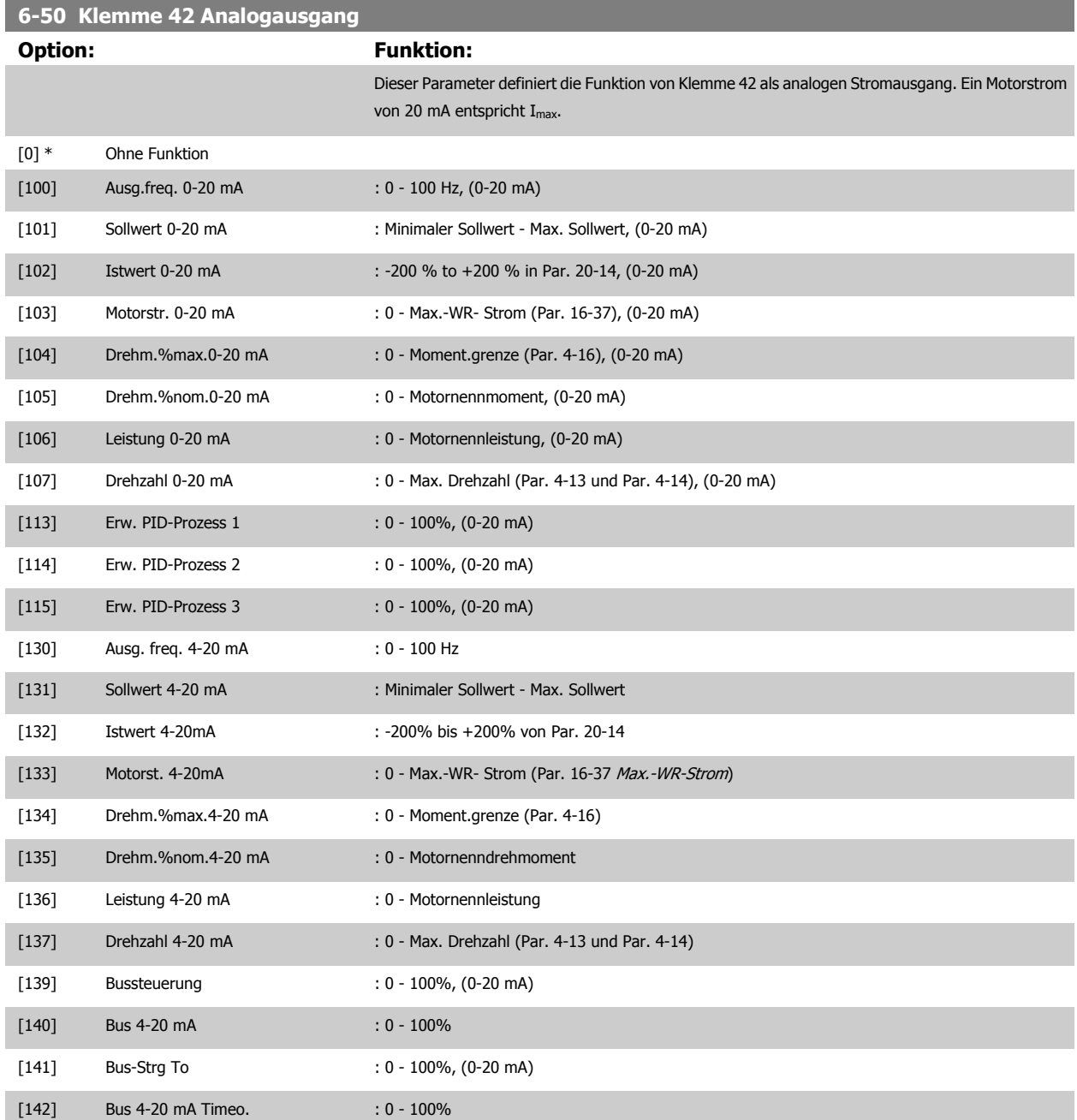

# <span id="page-88-0"></span>VLT® AQUA Drive Programmierungshandbuch **Danfoss** 2 Parameterbeschreibung

 **2**

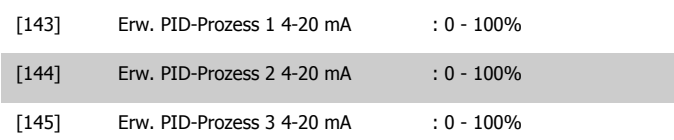

#### **ACHTUNG!**

Der minimale Sollwert wird bei Regelung ohne Rückführung in Par. 3-02 [Minimaler Sollwert](#page-48-0) und bei Regelung mit Rückführung in Par. 20-13 Minimum Reference/Feedb. eingestellt. Der max. Sollwert wird bei Regelung ohne Rückführung in Par. 3-03 [Max. Sollwert](#page-48-0) und bei Regelung mit Rückführung in Par. 20-14 Maximum Reference/Feedb. eingestellt.

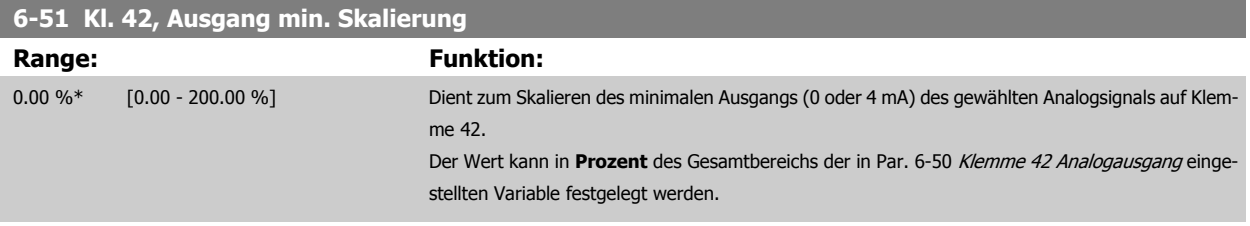

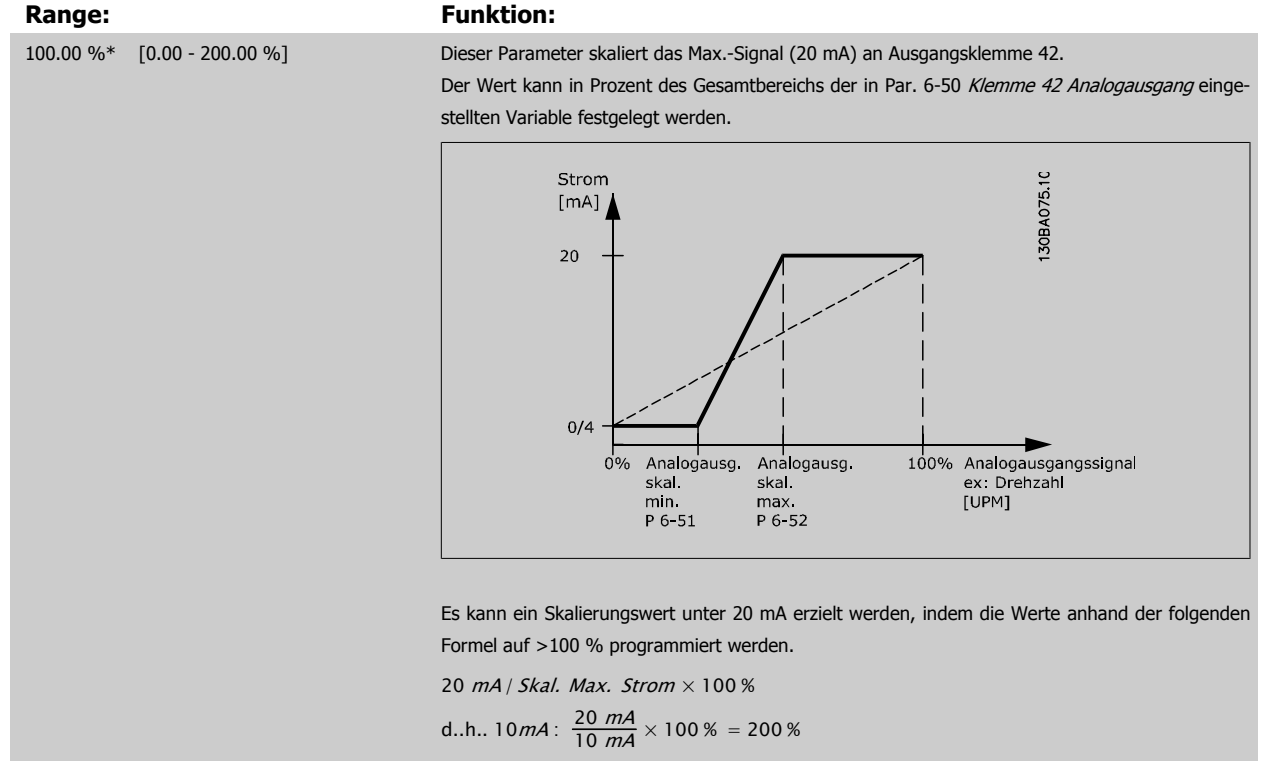

# **6-52 Kl. 42, Ausgang max. Skalierung**

#### BEISPIEL 1:

Variabler Wert = AUSGANGSFREQUENZ, Bereich = 0-100 Hz

Erforderlicher Ausgangsbereich = 0-50 Hz

Bei 0 Hz (0 % des Bereichs) ist ein Ausgangssignal von 0 oder 4 mA erforderlich - Par. 6-51 [Kl. 42, Ausgang min. Skalierung](#page-88-0) auf 0 % setzen Bei 50 Hz (50 % des Bereichs) ist ein Ausgangssignal von 20 mA erforderlich - Par. 6-52 [Kl. 42, Ausgang max. Skalierung](#page-88-0) auf 50 % setzen

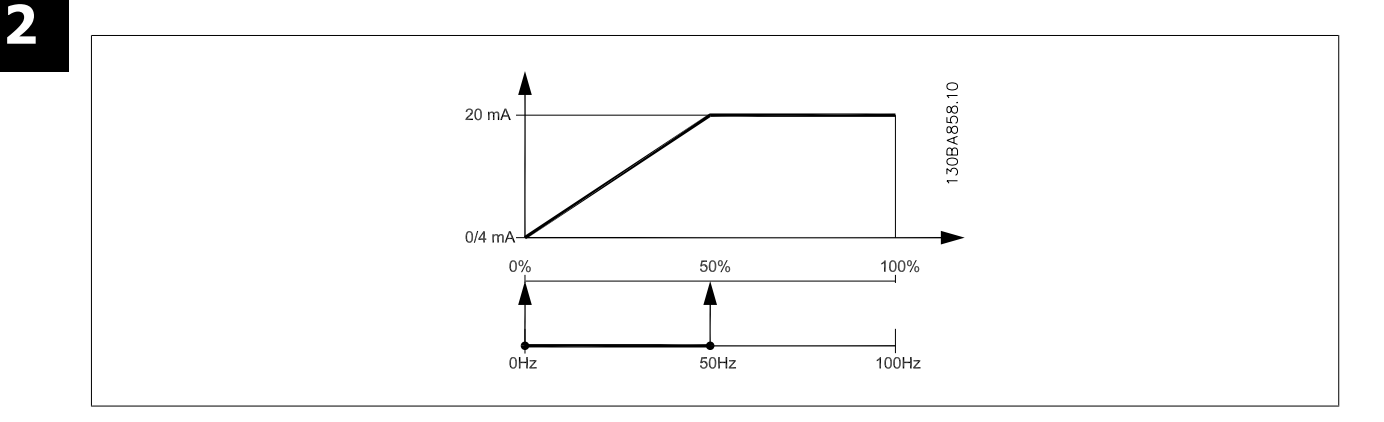

BEISPIEL 2:

Variable = ISTWERT, Bereich = -200 % bis +200 %

Erforderlicher Ausgangsbereich = 0-100 %

Bei 0 % (50 % des Bereichs) ist ein Ausgangssignal von 0 oder 4 mA erforderlich - Par. 6-51 [Kl. 42, Ausgang min. Skalierung](#page-88-0) auf 50 % setzen Bei 100 % (75 % des Bereichs) ist ein Ausgangssignal von 20 mA erforderlich - Par. 6-52 [Kl. 42, Ausgang max. Skalierung](#page-88-0) auf 75 % setzen

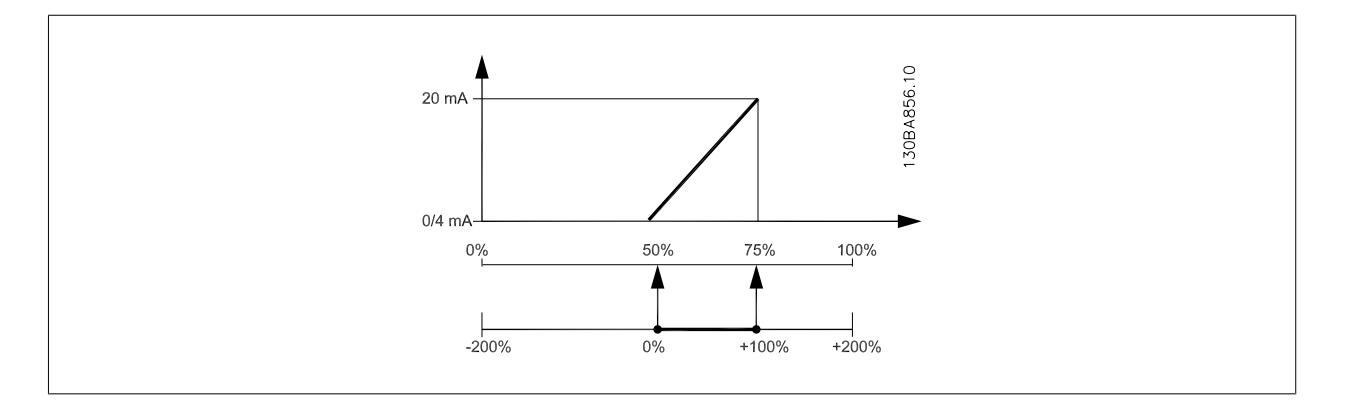

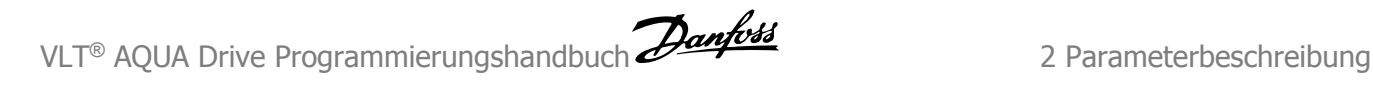

#### BEISPIEL 3:

Variabler Wert = SOLLWERT, Bereich = Min. Sollwert - Max. Sollwert

Erforderlicher Ausgangsbereich = Min. Sollwert (0 %) - Max. Sollwert (100 %), 0-10 mA

Bei Min. Sollwert ist ein Ausgangssignal von 0 oder 4 mA erforderlich - Par. 6-51 [Kl. 42, Ausgang min. Skalierung](#page-88-0) auf 0 % setzen

Bei Max. Sollwert (100 % des Bereichs) ist ein Ausgangssignal von 10 mA erforderlich - Par. 6-52 [Kl. 42, Ausgang max. Skalierung](#page-88-0) auf 200 % setzen  $(20 \text{ mA} / 10 \text{ mA} \times 100 \% = 200 %).$ 

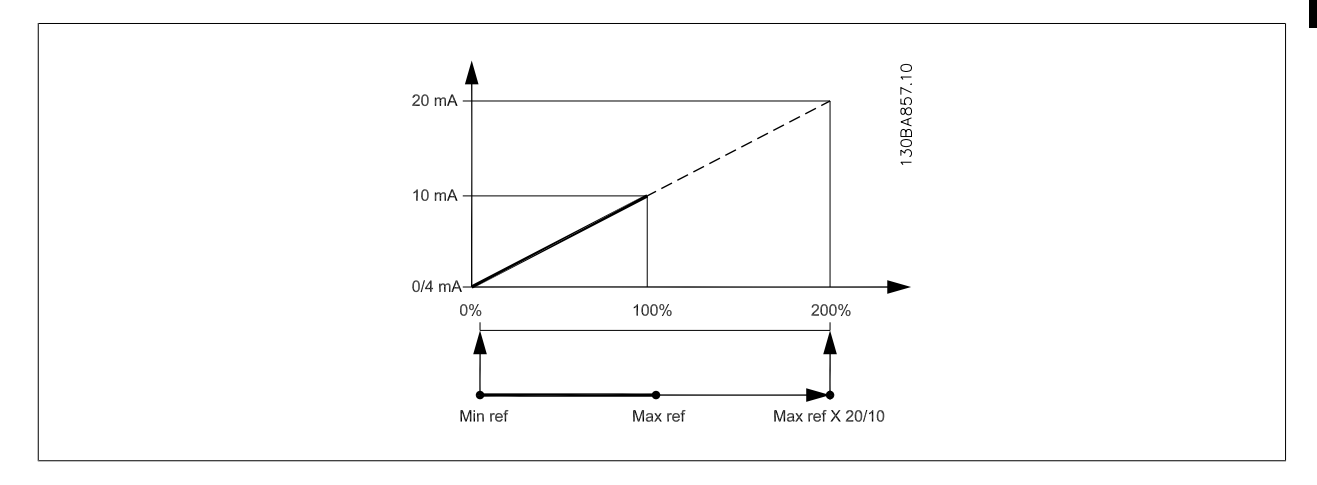

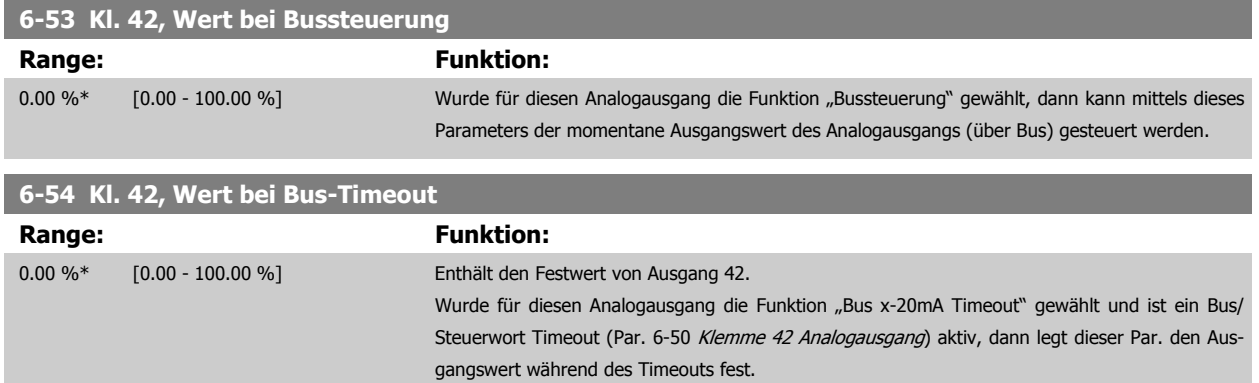

#### **2.8.8 6-6\* Analogausgang 2 MCB 101**

Analogausgänge sind Stromausgänge: 0/4-20 mA Analogausgang 2 entspricht Klemme X30/8. Die Auflösung am Analogausgang ist 12 Bit.

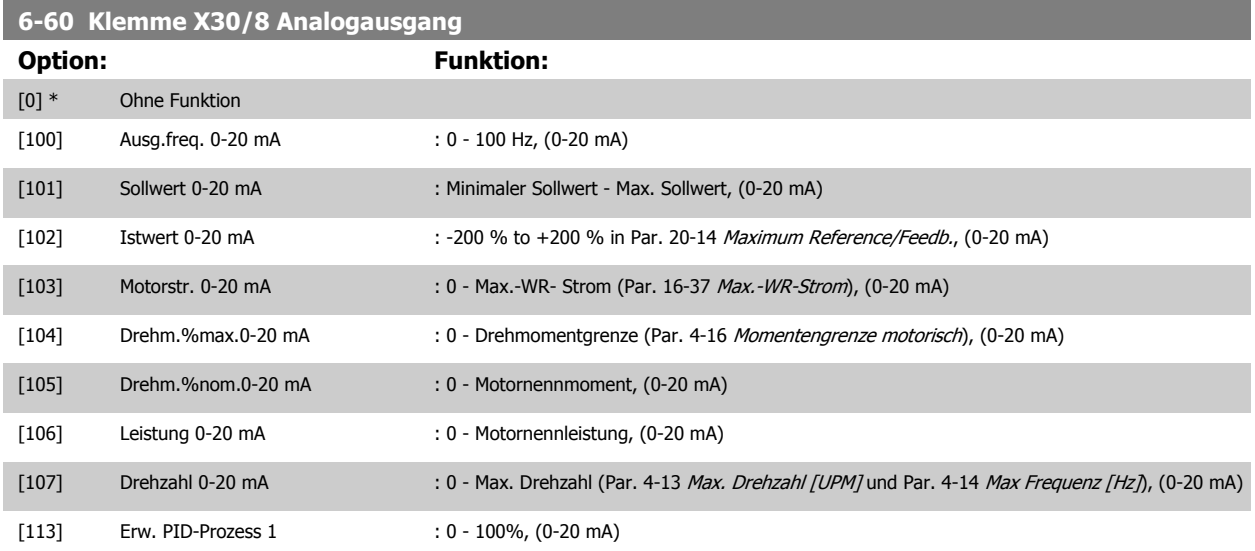

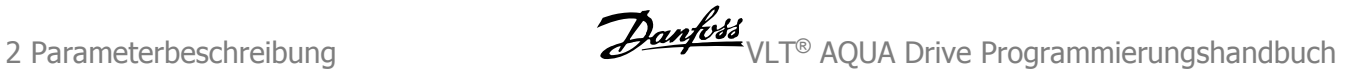

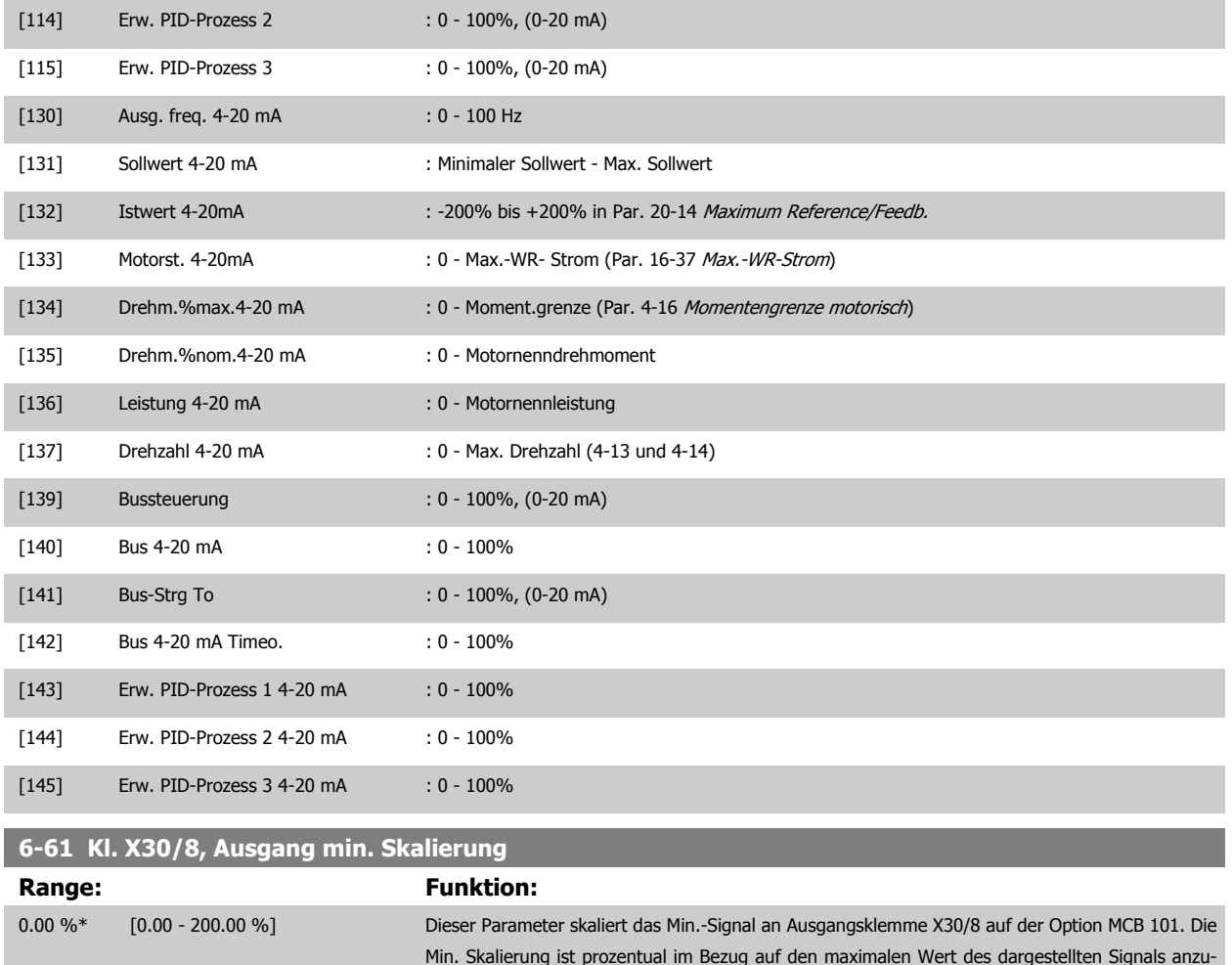

Min. Skalierung ist prozentual im Bezug auf den maximalen Wert des dargestellten Signals anzugeben. Der Wert kann nie höher sein als die entsprechende Auswahl in Par. 6-62 Kl. X30/8, Ausgang max. Skalierung, falls der Wert unter 100 % liegt. Dieser Parameter ist aktiv, wenn Optionsmodul MCB 101 im Frequenzumrichter installiert ist.

# **6-62 Kl. X30/8, Ausgang max. Skalierung**

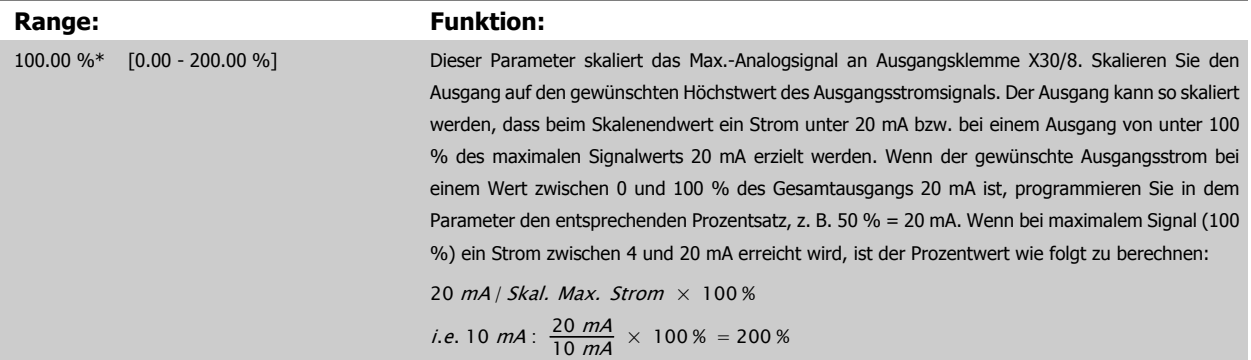

# **6-63 Kl. X30/8, Wert bei Bussteuerung**

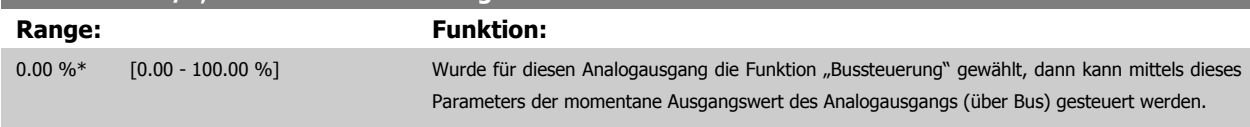

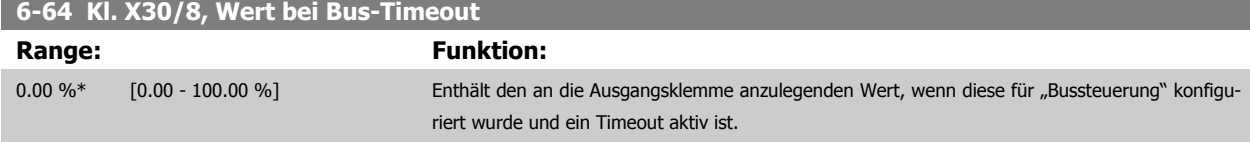

# <span id="page-92-0"></span>**2.9 Hauptmenü - Optionen und Schnittstellen - Gruppe 8**

# **2.9.1 8-\*\* Opt./Schnittstellen**

Parametergruppe zum Festlegen der grundlegenden Steuereigenschaften der Kommunikationsschnittstellen (Feldbus oder FC Seriell), zum Konfigurieren der seriellen FC-Schnittstelle und zum (De-)Aktivieren von installierten Optionen.

# **2.9.2 8-0\* Grundeinstellungen**

Parameter zum Konfigurieren der grundsätzlichen Eigenschaften bei Steuerung über Schnittstelle/Bus.

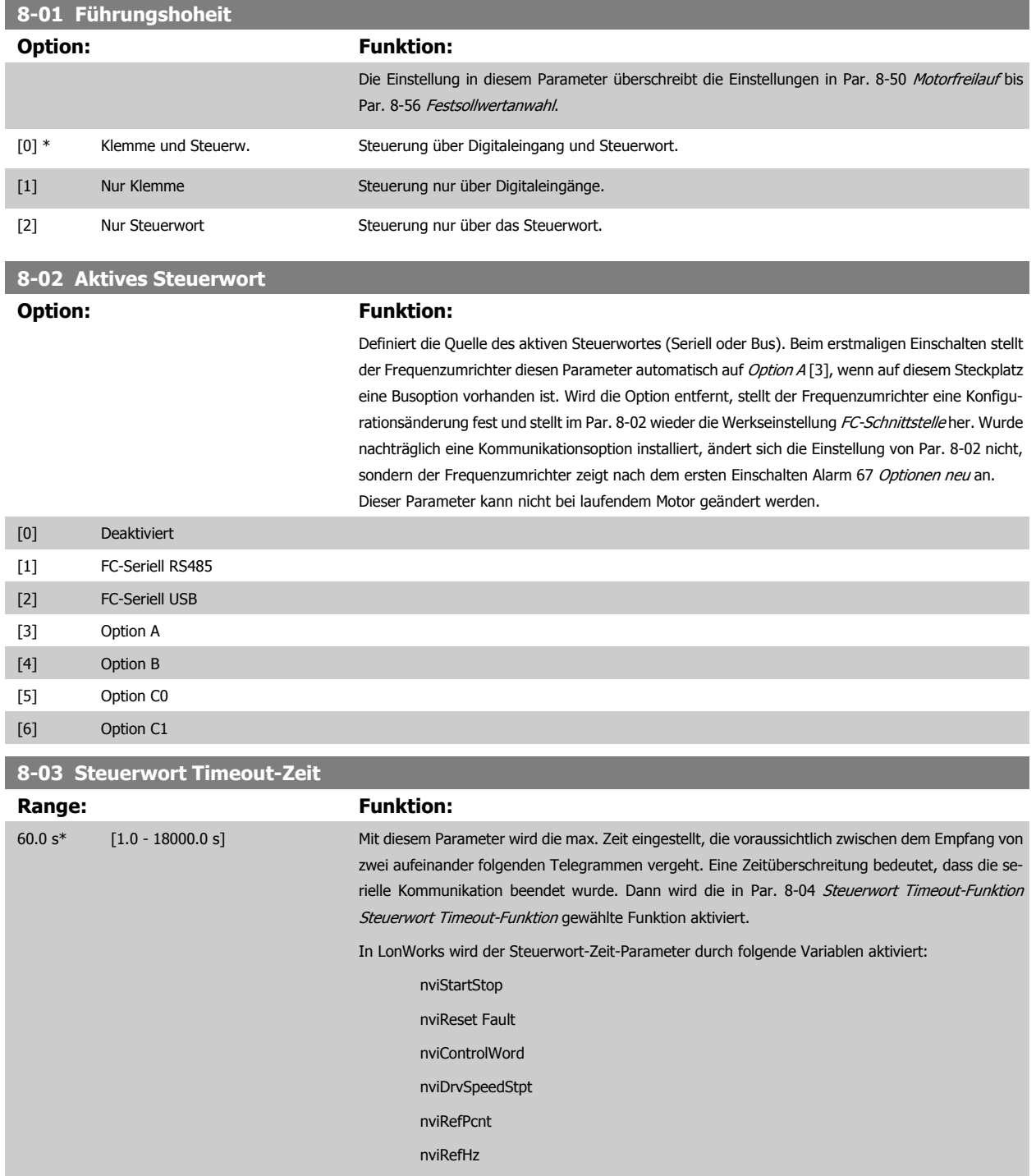

# <span id="page-93-0"></span>**8-04 Steuerwort Timeout-Funktion Option: Funktion:**

Auswahl der Timeout-Funktion. Die Timeout-Funktion wird aktiviert, wenn das Steuerwort nicht innerhalb des in Par. 8-03 [Steuerwort Timeout-Zeit](#page-92-0) eingestellten Zeitraums aktualisiert wird. Option [20] wird erst nach Einstellen des N2-Protokolls angezeigt.

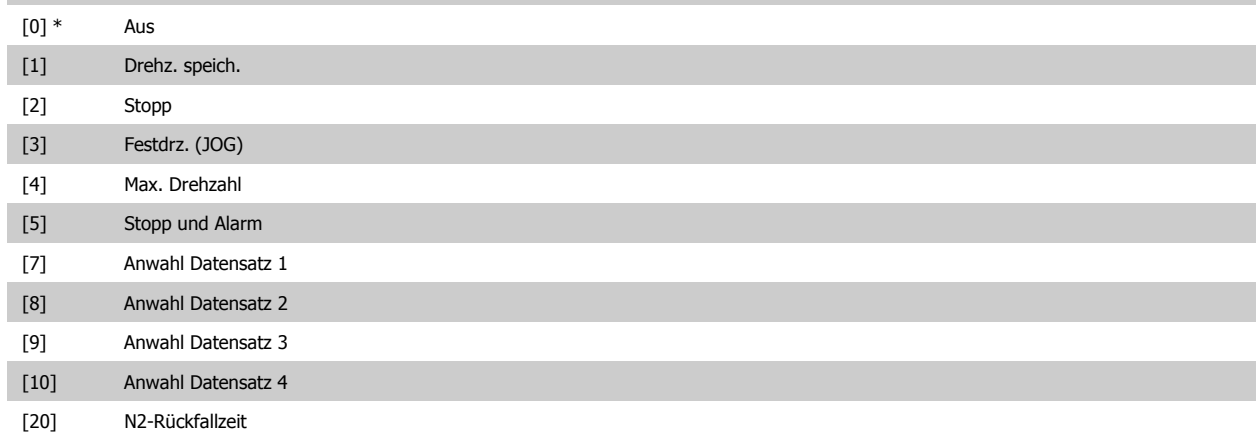

In LonWorks wird die Timeout-Funktion auch aktiviert, wenn die folgenden Standard-Netzwerkvariablen-Typen (SNVT) nicht innerhalb des in Par. 8-03 [Steuerwort Timeout-Zeit](#page-92-0) angegebenen Zeitraums aktualisiert werden.

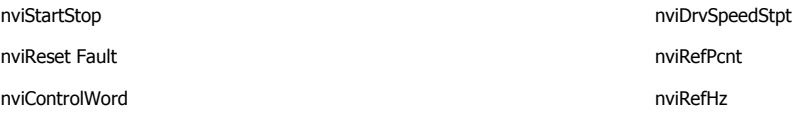

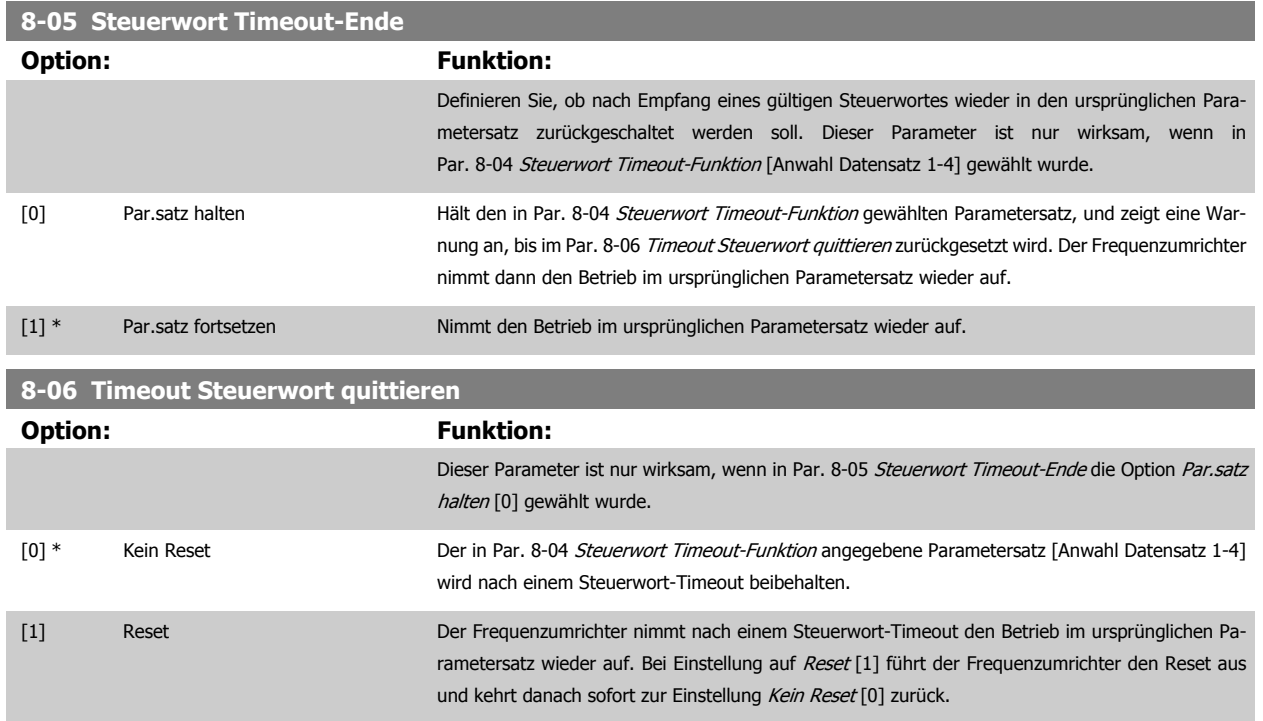

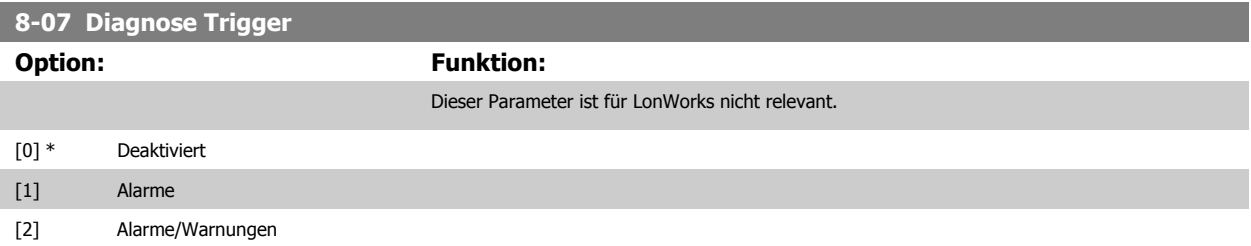

# **2.9.3 8-1\* Regeleinstellungen**

Parameter zum Konfigurieren des Anwendungsprofils des Steuerwortes.

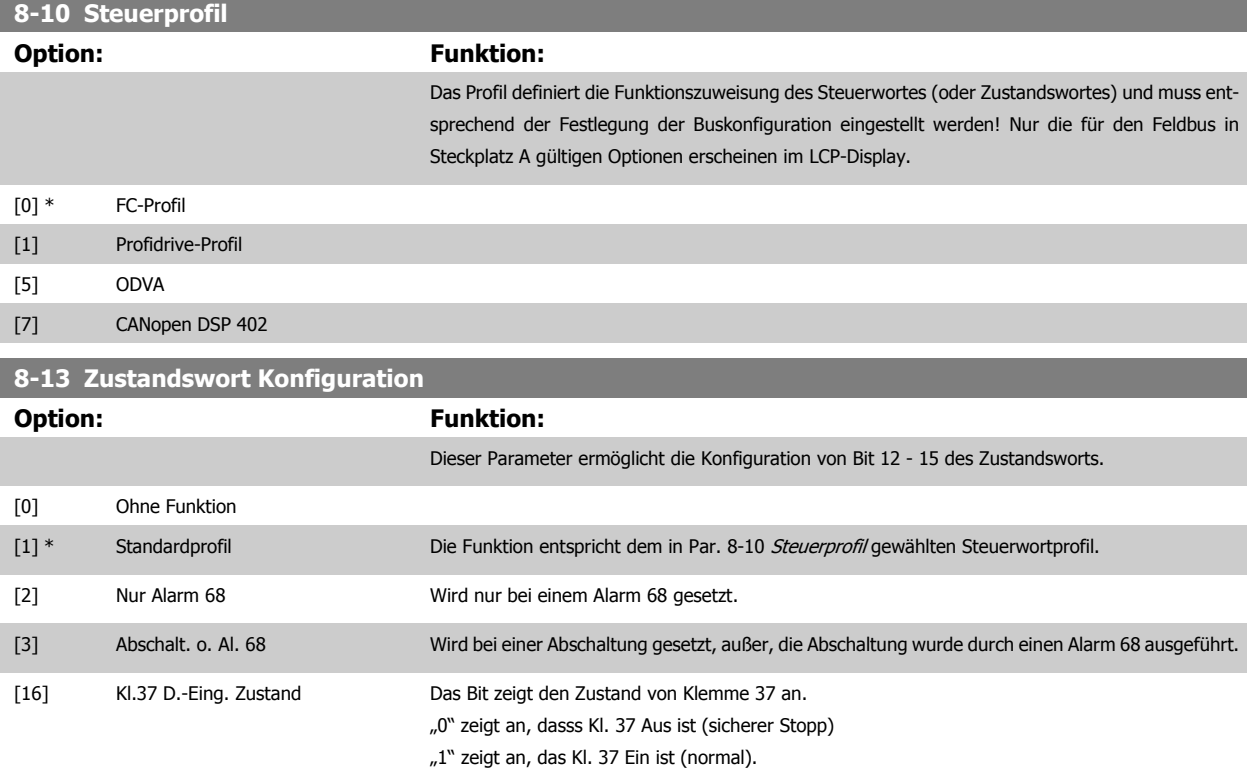

# **2.9.4 8-3\* Ser. FC-Schnittst.**

Parameter zum Konfigurieren der FC-Schnittstelle.

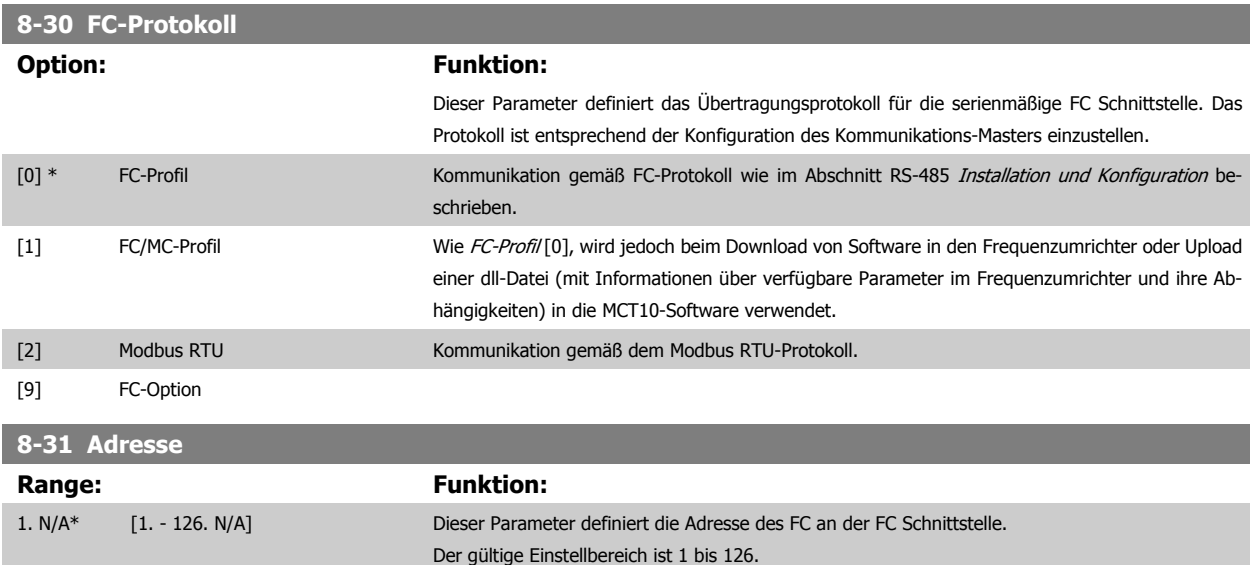

#### **8-32 Baudrate**

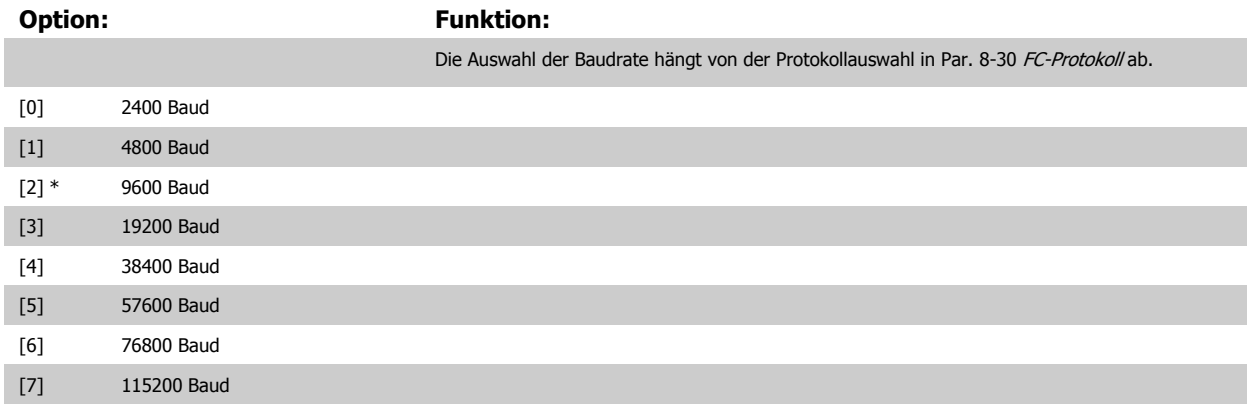

Dieser Parameter definiert die Baudrate des Frequenzumrichters an der FC-Schnittstelle.

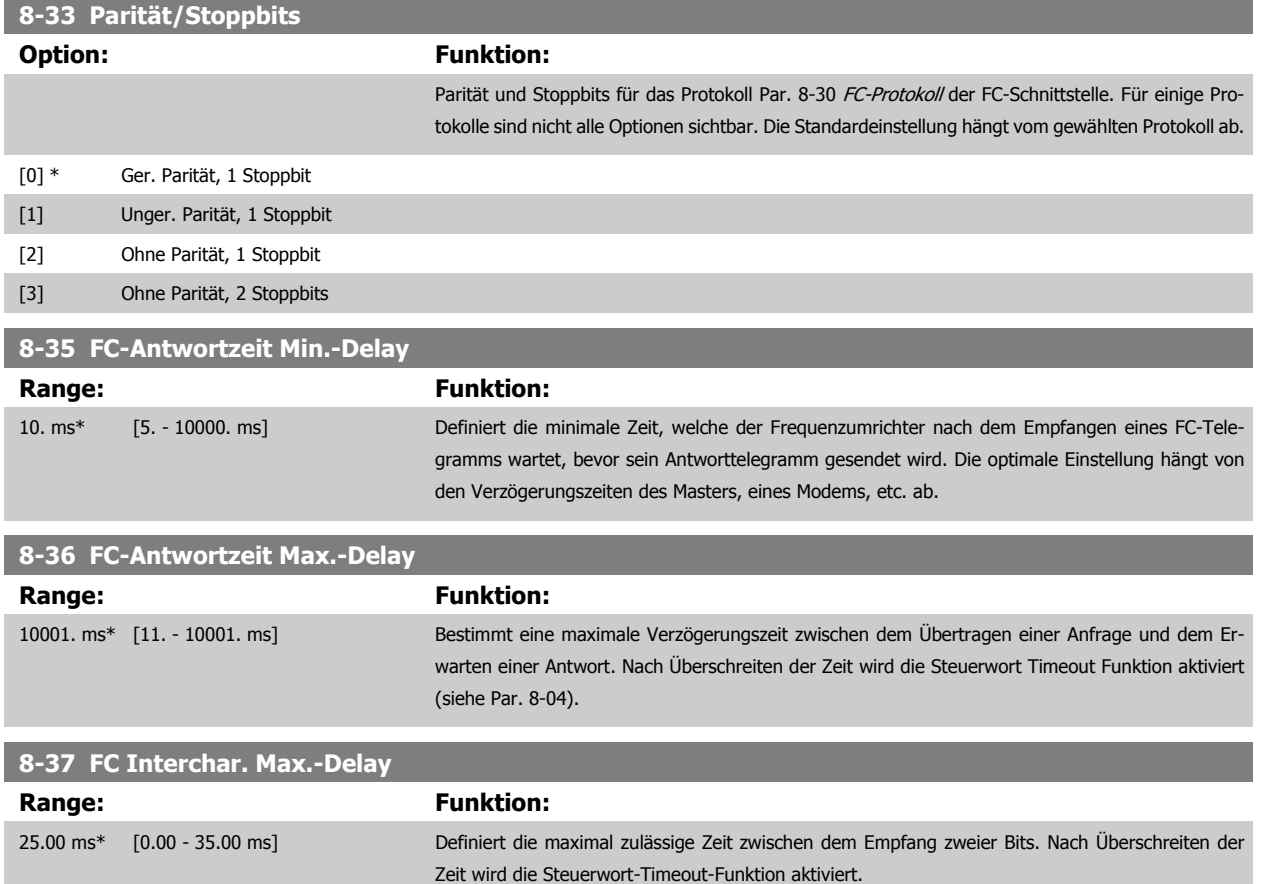

<span id="page-96-0"></span>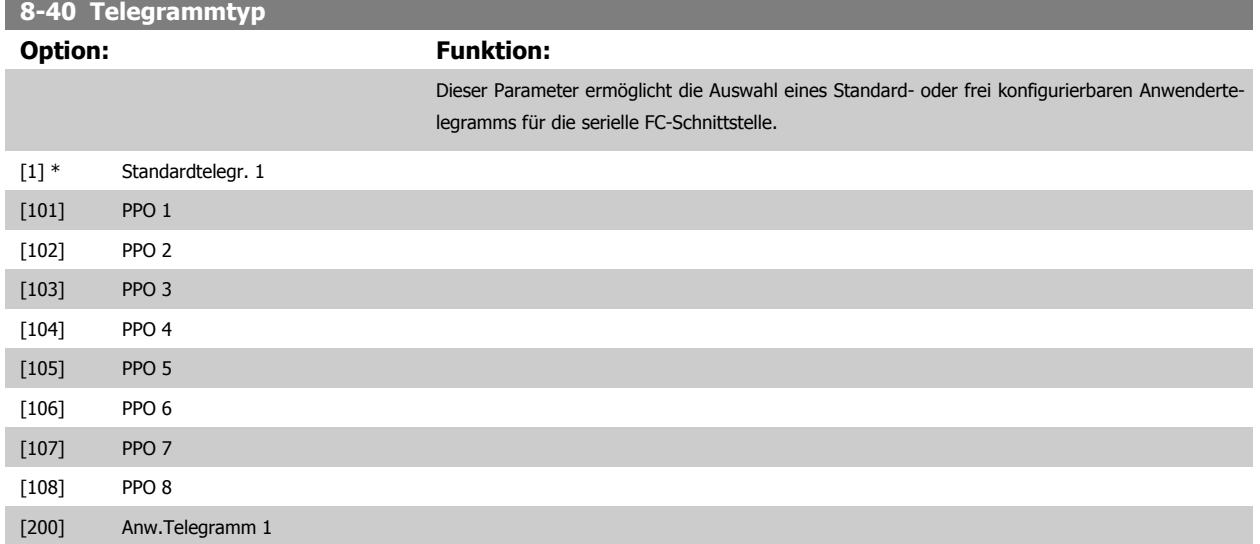

### **2.9.5 8-5\* Betr. Bus/Klemme**

Definiert für grundsätzliche Funktionen individuell die Priorität zwischen Klemme (Digitaleingänge) und Bus (Steuerwort Bus/FC Seriell), wobei die Einstellung in Par.8-01 eine höhere Priorität hat.

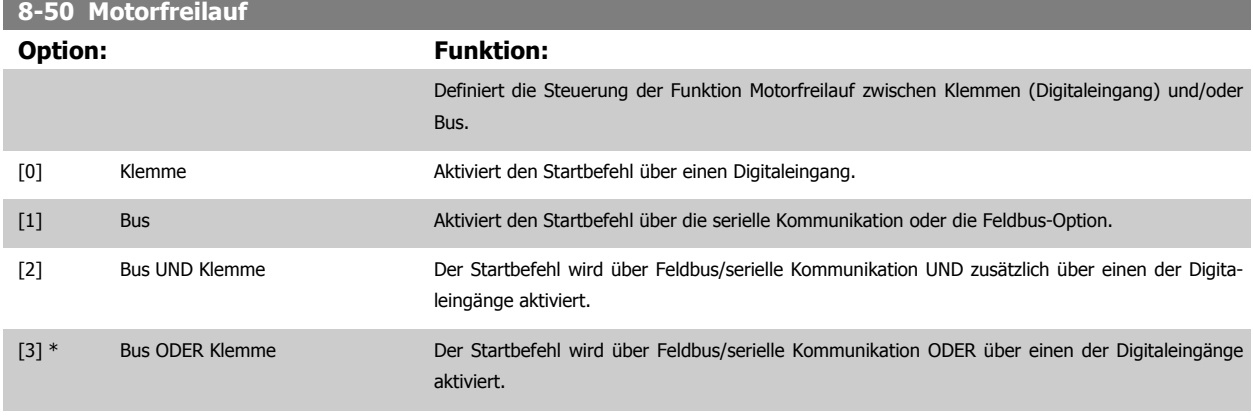

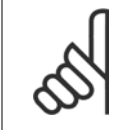

#### **ACHTUNG!**

Dieser Parameter ist nur aktiv, wenn Par. 8-01 [Führungshoheit](#page-92-0) auf [0] Klemme und Steuerwort steht.

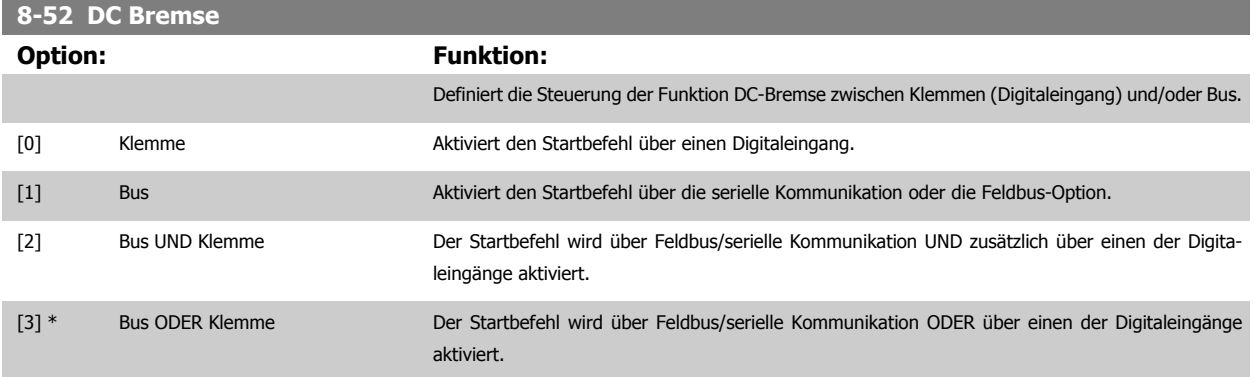

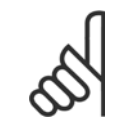

#### **ACHTUNG!**

Dieser Parameter ist nur aktiv, wenn Par. 8-01 [Führungshoheit](#page-92-0) auf [0] Klemme und Steuerwort steht.

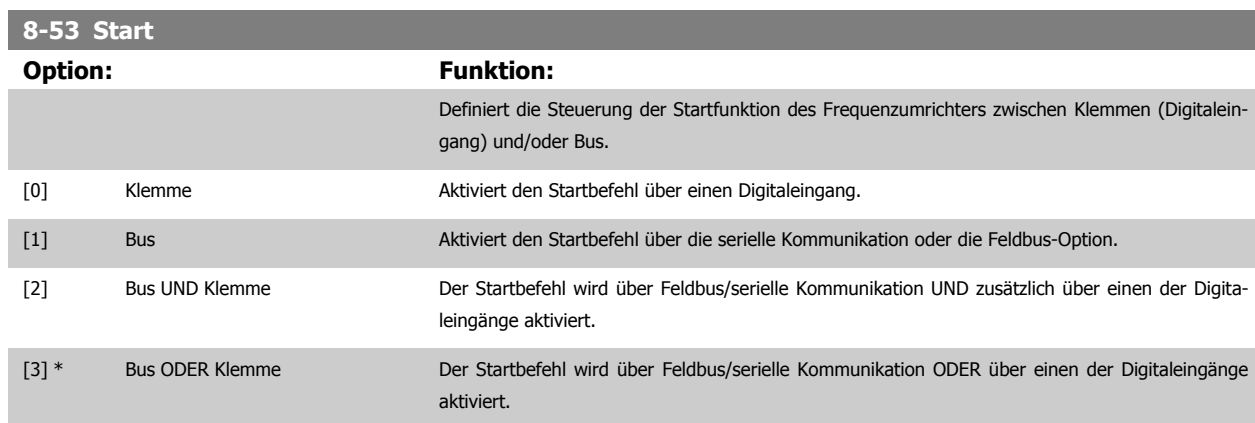

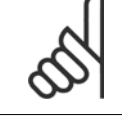

#### **ACHTUNG!**

Dieser Parameter ist nur aktiv, wenn Par. 8-01 [Führungshoheit](#page-92-0) auf [0] Klemme und Steuerwort steht.

# **8-54 Reversierung**

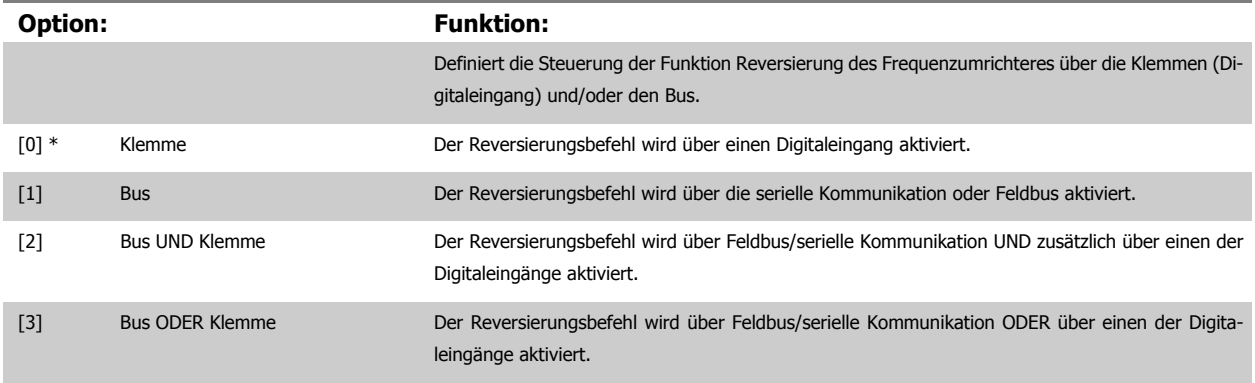

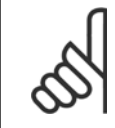

### **ACHTUNG!**

Dieser Parameter ist nur aktiv, wenn Par. 8-01 [Führungshoheit](#page-92-0) auf [0] Klemme und Steuerwort steht.

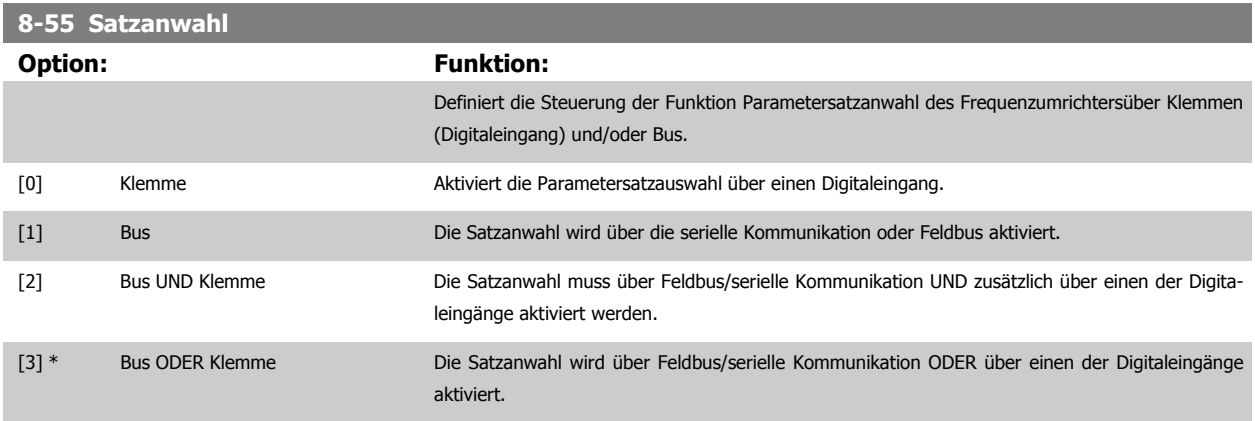

<span id="page-98-0"></span>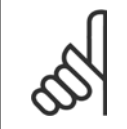

#### **ACHTUNG!**

Dieser Parameter ist nur aktiv, wenn Par. 8-01 [Führungshoheit](#page-92-0) auf [0] Klemme und Steuerwort steht.

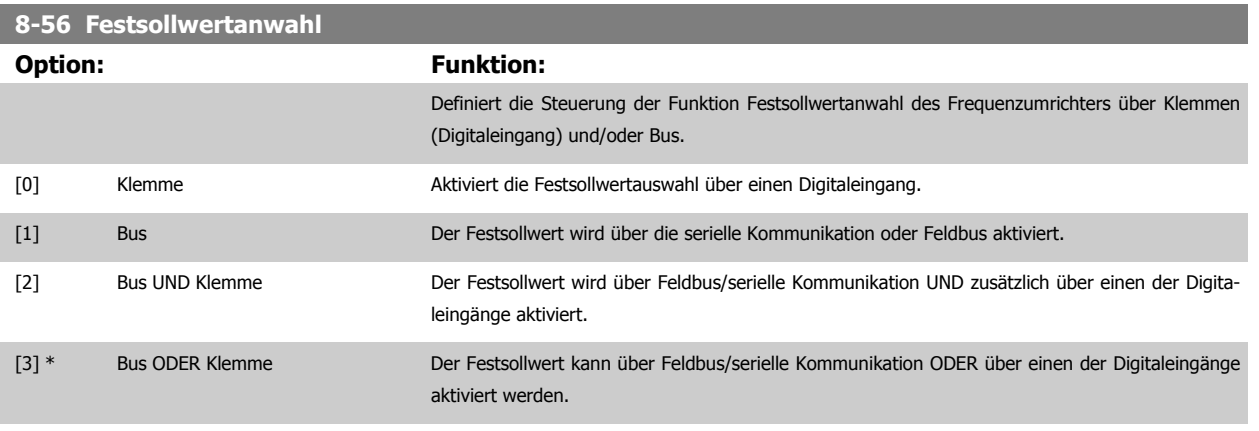

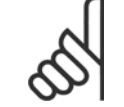

## **ACHTUNG!**

Dieser Parameter ist nur aktiv, wenn Par. 8-01 [Führungshoheit](#page-92-0) auf [0] Klemme und Steuerwort steht.

### **2.9.6 8-8\* FC-Anschlussdiagnose**

Diese Parameter dienen zur Überwachung der Buskommunikation über die FC-Schnittstelle.

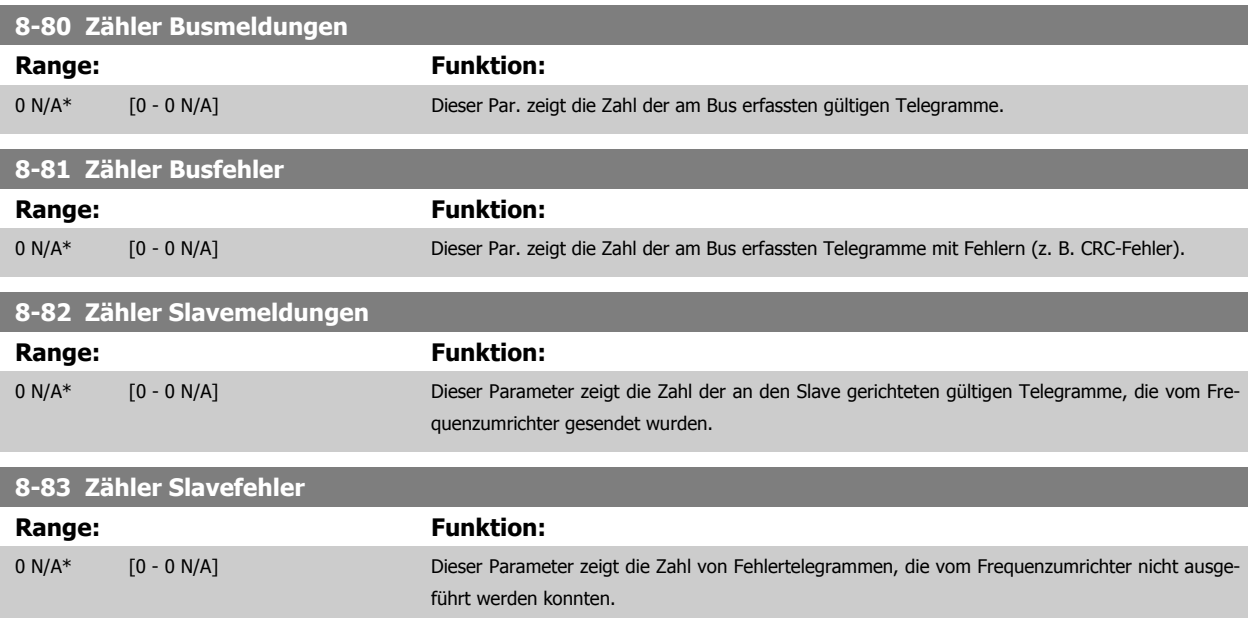

2 Parameterbeschreibung **Zanfost** VLT® AQUA Drive Programmierungshandbuch

# **2.9.7 8-9\* Bus-Festdrehzahl**

**8-90 Bus-Festdrehzahl 1**

Parameter zum Einstellen von Festdrehzahlen, die über ein Bus-Steuerwort aktiviert werden können. Die Verfügbarkeit dieser Festdrehzahlen hängt vom verwendeten Steuerwortprofil ab. Siehe Par. 8-10.

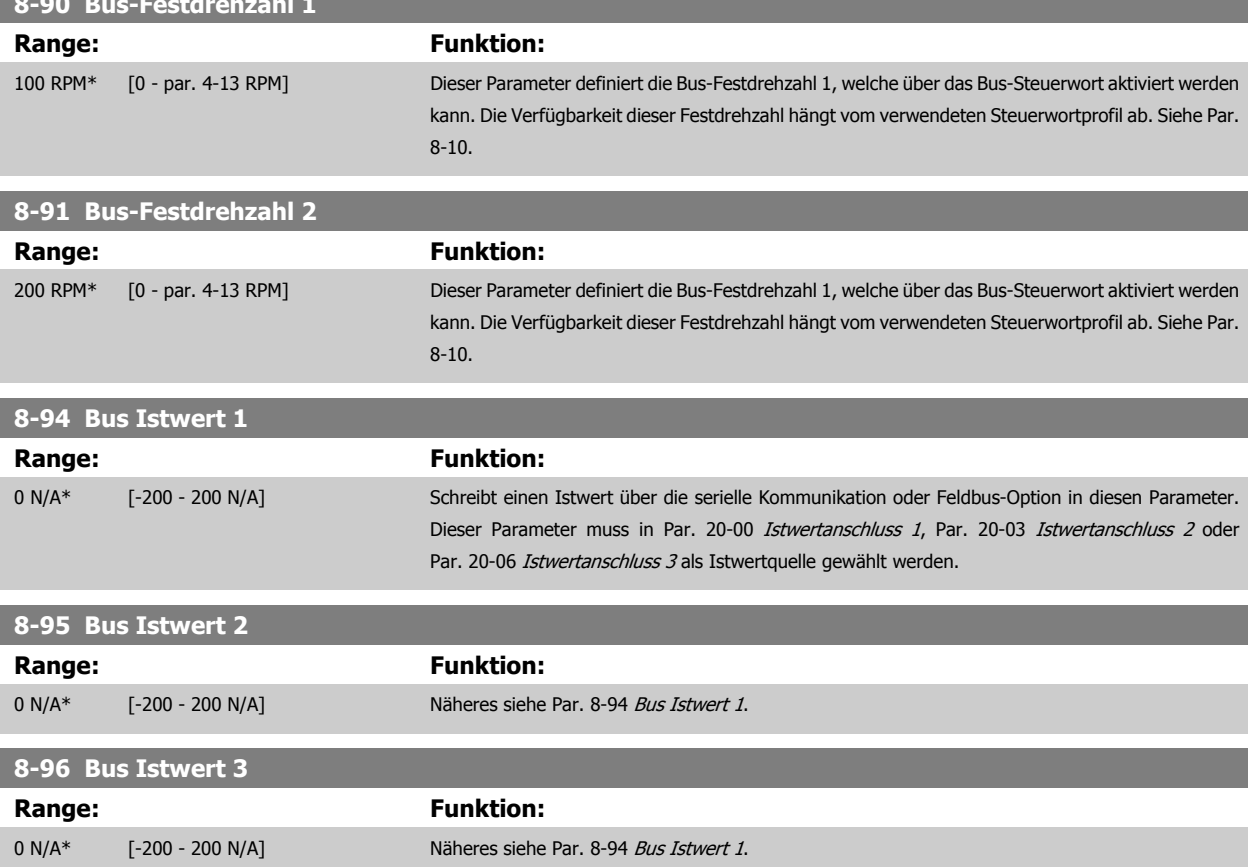

# <span id="page-100-0"></span>**2.10 Hauptmenü - Profibus DP - Gruppe 9**

# **2.10.1 9-\*\* Profibus DP**

Parametergruppe zum Konfigurieren der Profibus-Schnittstelle. Nur verfügbar, wenn eine Profibus-Option eingebaut ist.

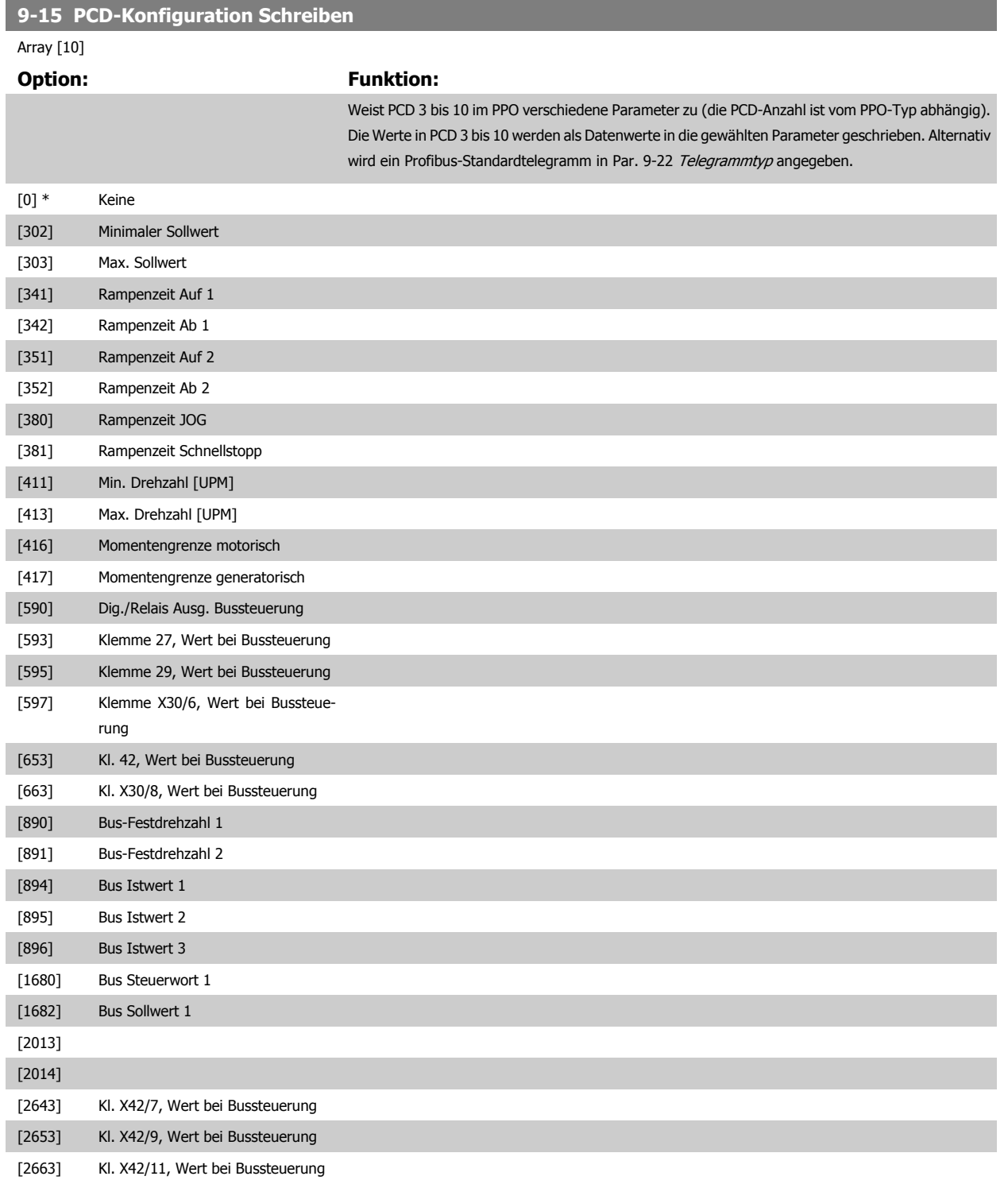

### <span id="page-101-0"></span>**9-16 PCD-Konfiguration Lesen**

# Array [10] **Option:** Funktion: Weist PCD 3 bis 10 im PPO verschiedene Parameter zu. Die Anzahl der verfügbaren PCDs ist abhängig vom Telegrammtyp. Die PCDs 3 bis 10 enthalten die Datenistwerte der ausgewählten Parameter. Zu Profibus-Standardtelegrammen siehe Par. 9-22 [Telegrammtyp](#page-103-0). [0] \* Keine [894] Bus Istwert 1 [895] Bus Istwert 2 [896] Bus Istwert 3

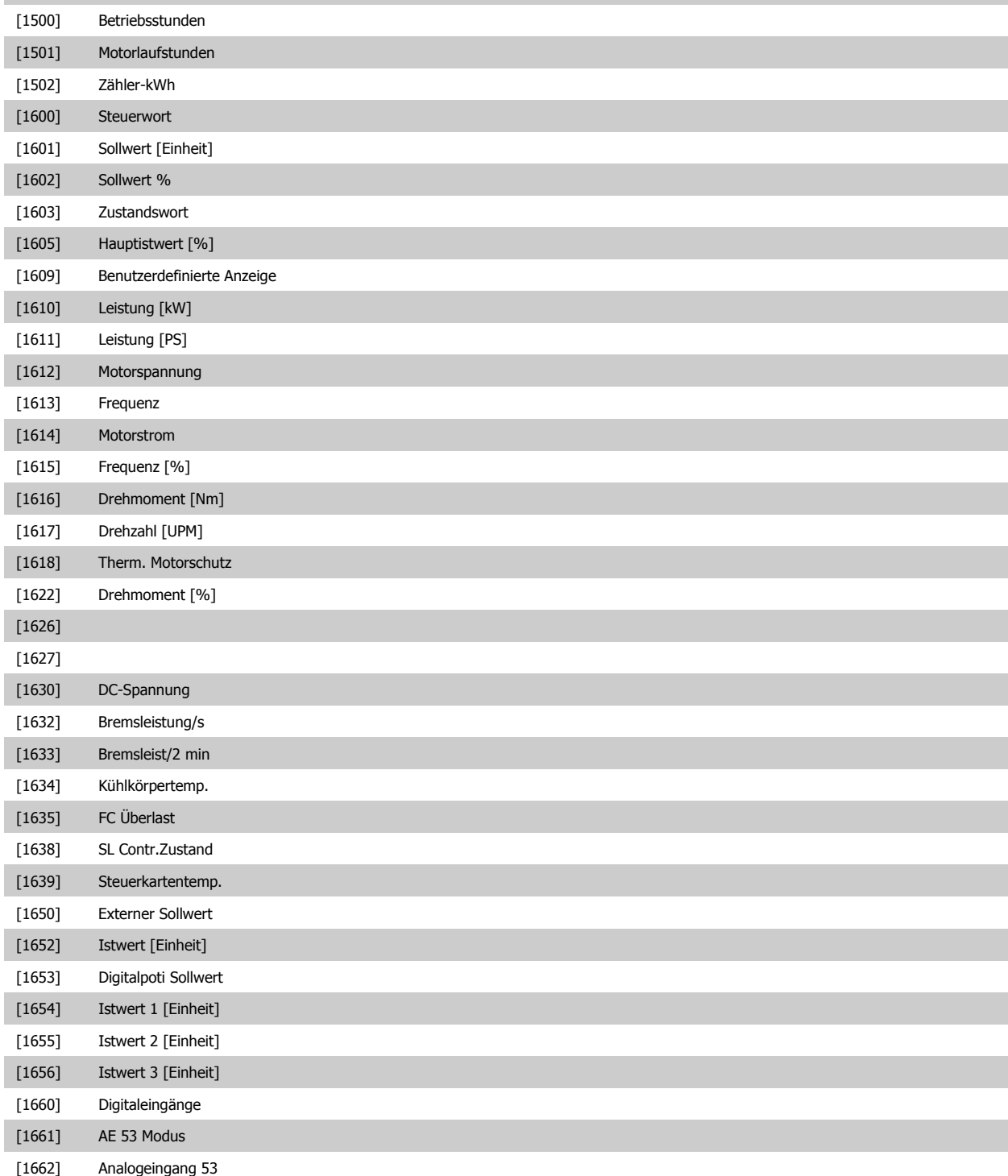

# <span id="page-102-0"></span>VLT® AQUA Drive Programmierungshandbuch **Danfoss** 2 Parameterbeschreibung

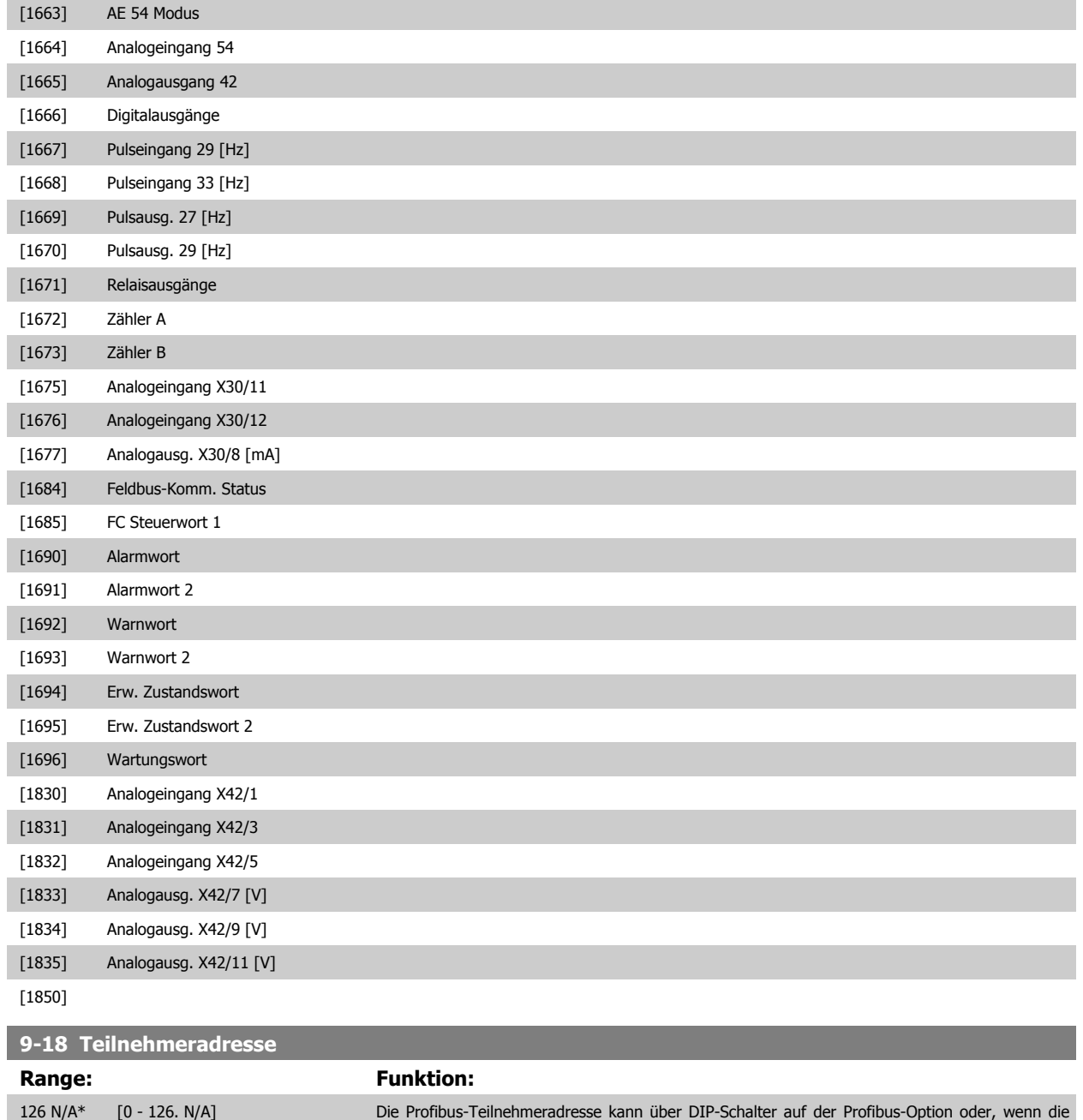

Schalter auf Adresse 126, 127 stehen, über Par. 9-18 Teilnehmeradresse eingestellt werden. Än-

derungen werden erst nach Netz-Ein oder Initialisieren wirksam. Siehe auch Par. 9-72.

**Option:** Funktion:

# <span id="page-103-0"></span>**9-22 Telegrammtyp**

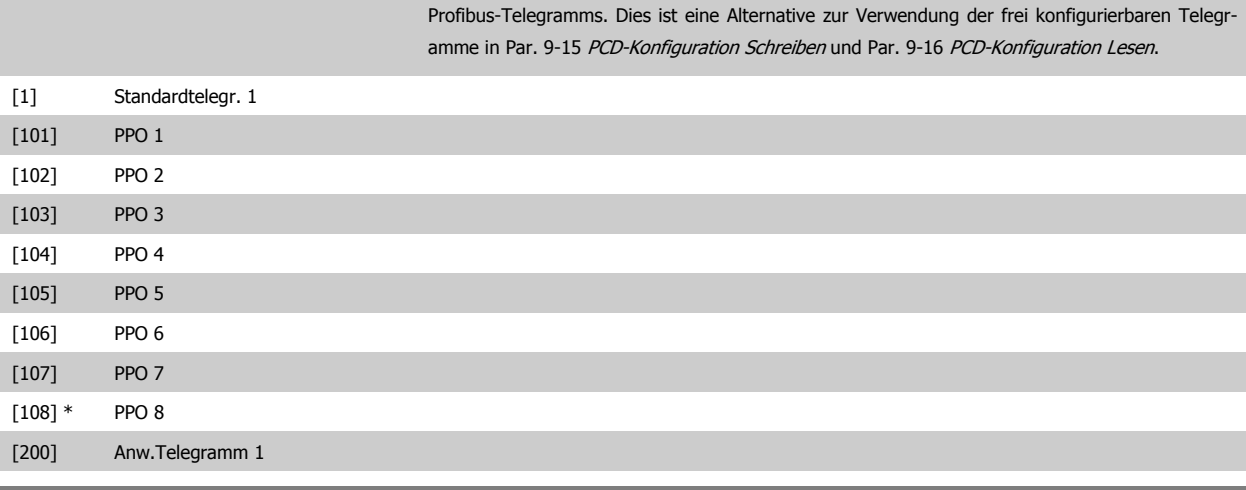

#### **9-23 Signal-Parameter**

Array [1000]

#### **Option: Funktion:**

Dieser Parameter enthält die Liste der Betriebsvariablen, die in Par. 9-15 [PCD-Konfiguration Schrei](#page-100-0)[ben](#page-100-0) und Par. 9-16 [PCD-Konfiguration Lesen](#page-101-0) eingegeben werden können.

Dieser Parameter definiert das verwendete Profibus-Telegramm (PPO-Typ). Der PPO-Typ wird von der Master-Konfiguration vorgegeben und definiert Länge und Funktionsumfang des zyklischen

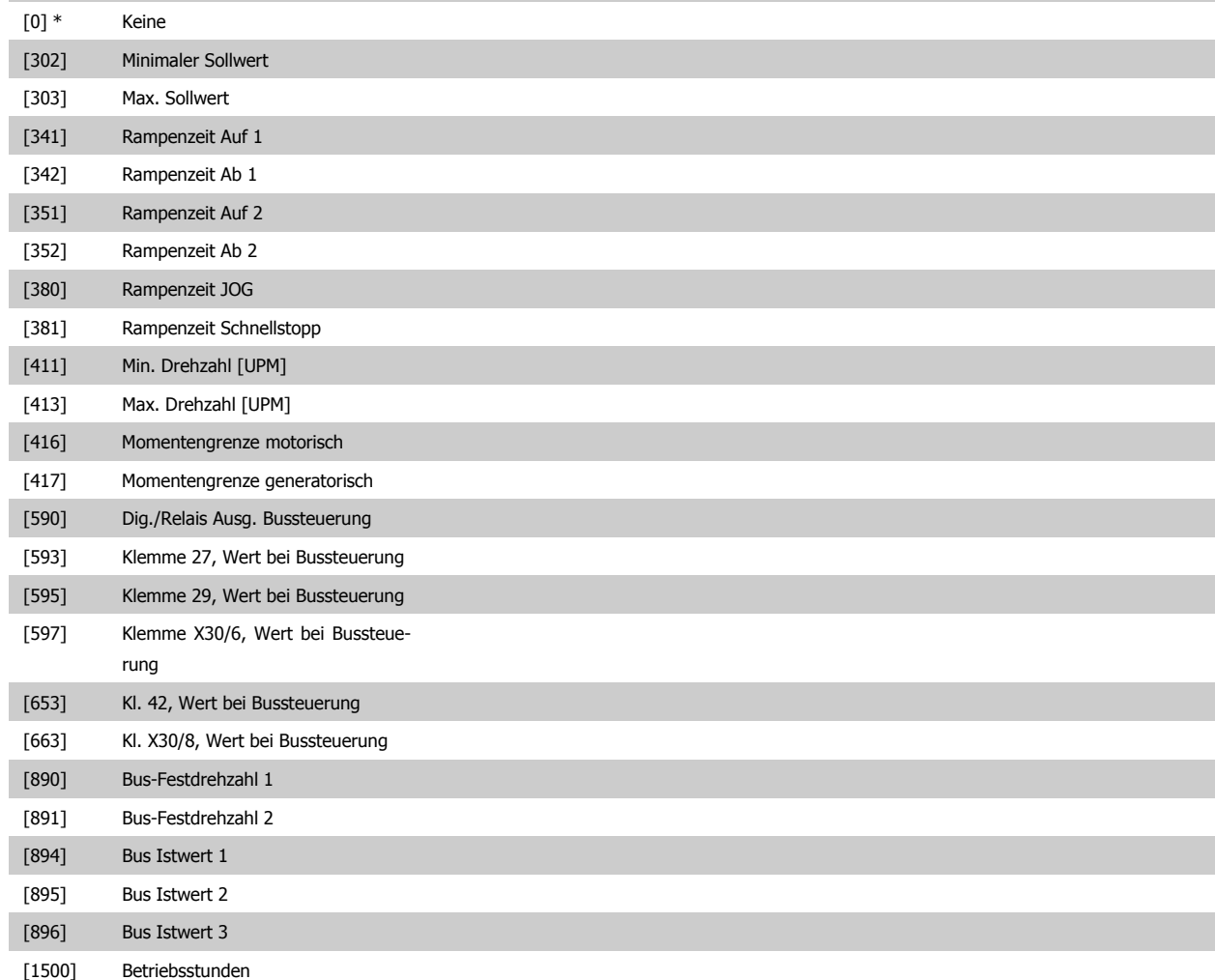

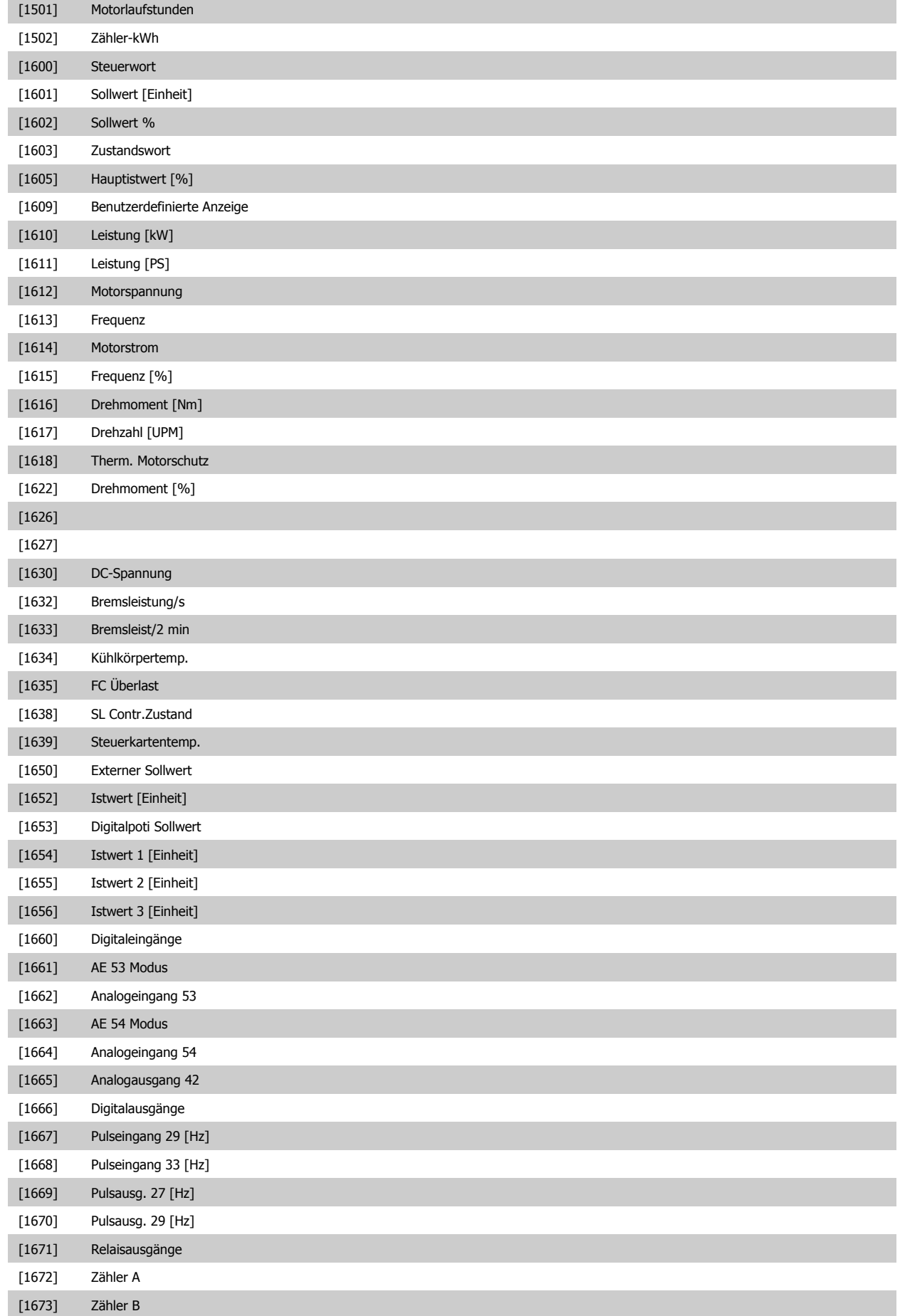

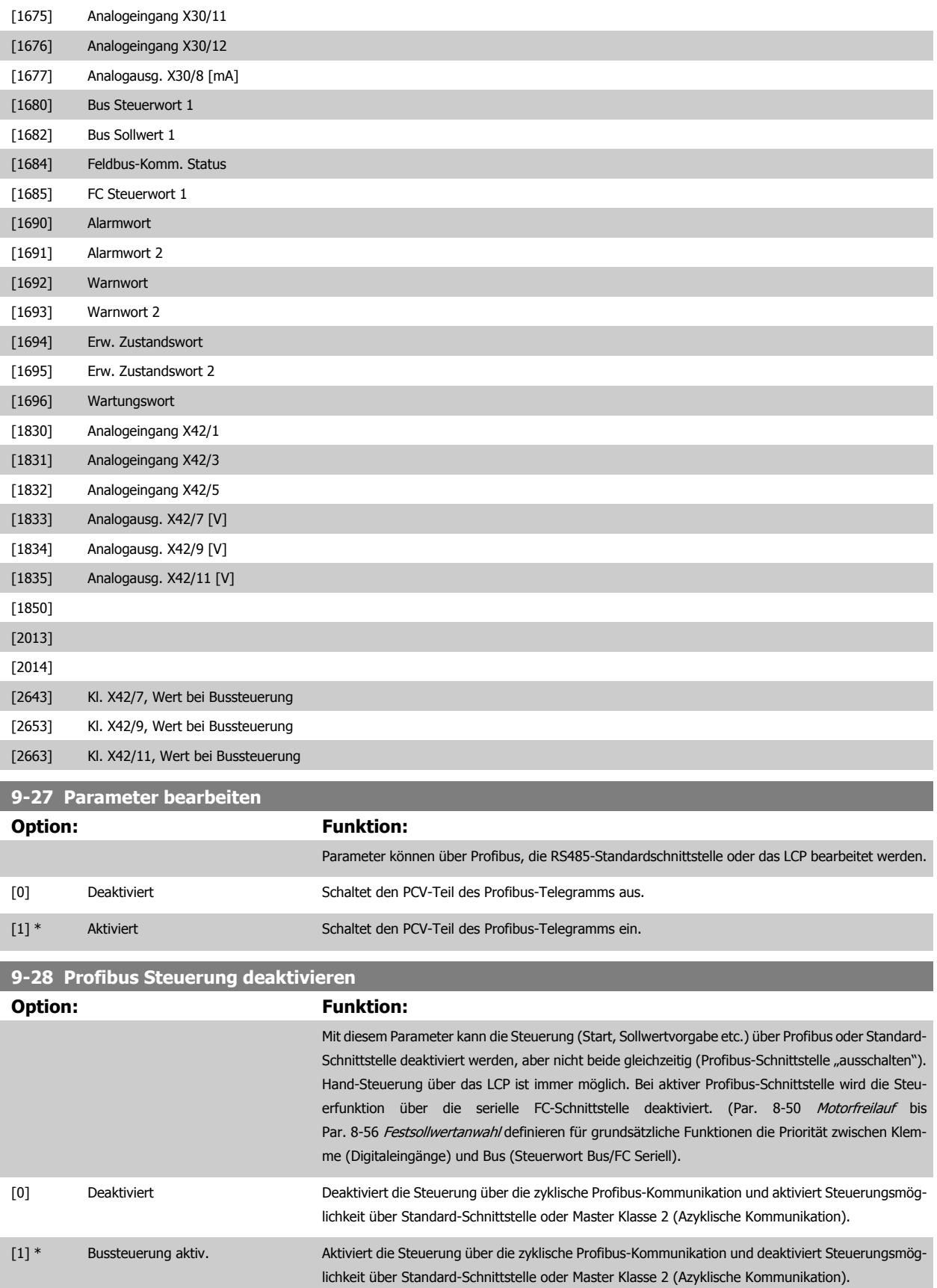

VLT® AQUA Drive Programmierungshandbuch **Danfoss** 2 Parameterbeschreibung

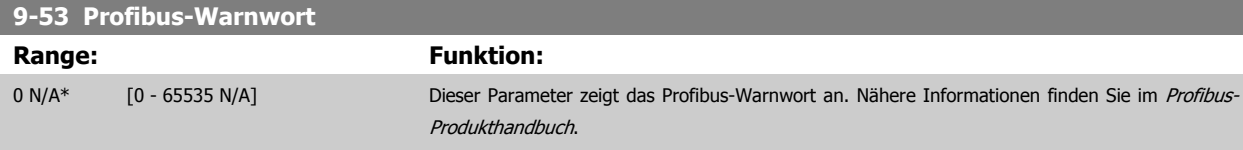

Nur Lesen

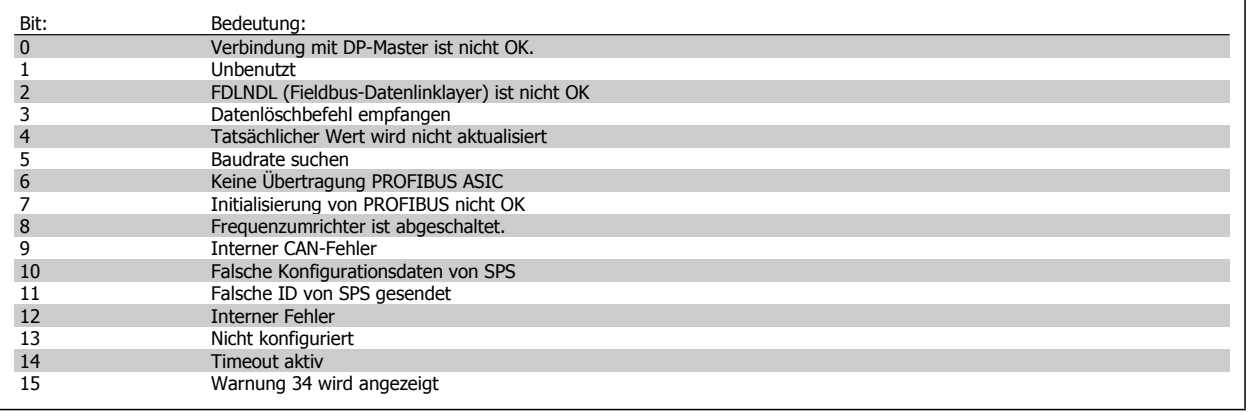

### **9-63 Aktive Baudrate**

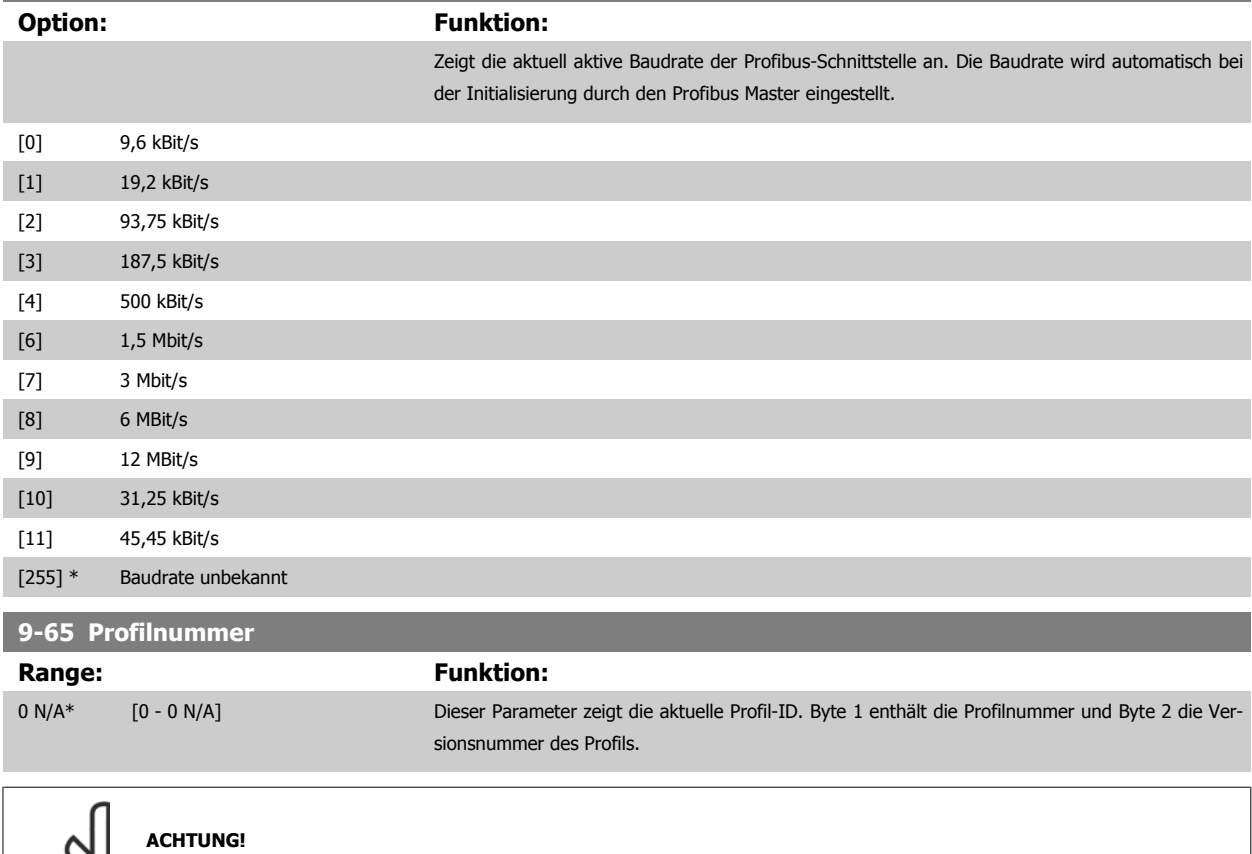

Dieser Parameter ist über LCP nicht verfügbar.

D

#### **9-70 Programm-Satz**

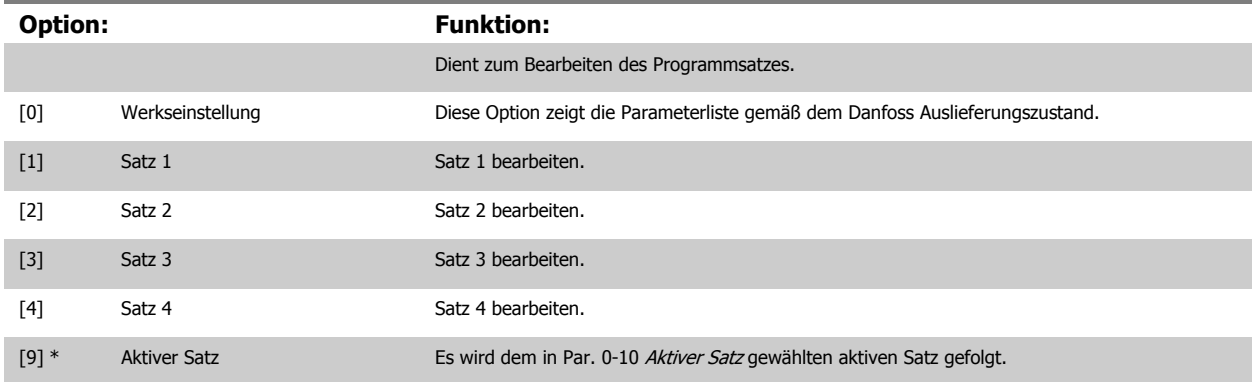

Dieser Parameter ist für LCP und Busse eindeutig. Siehe auch Par. 0-11 [Programm-Satz](#page-22-0).

**9-71 Datenwerte speichern**

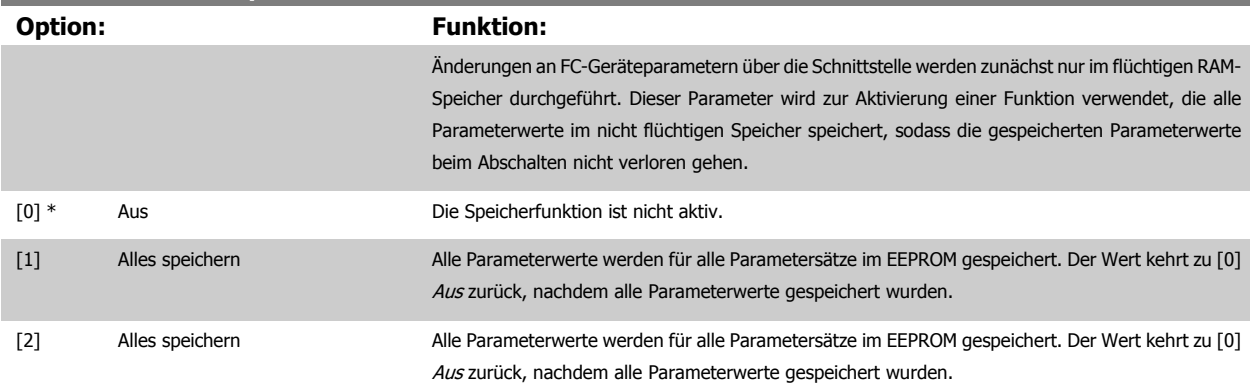

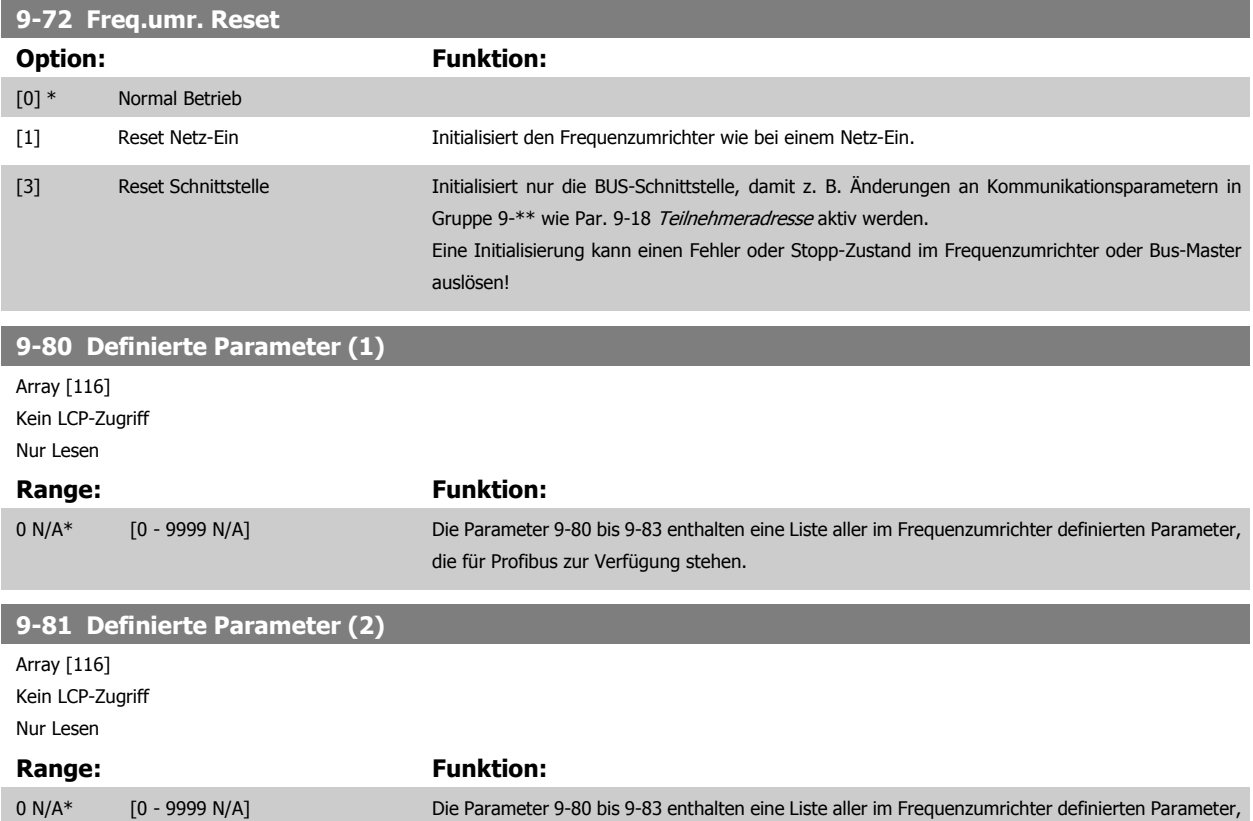

die für Profibus zur Verfügung stehen.
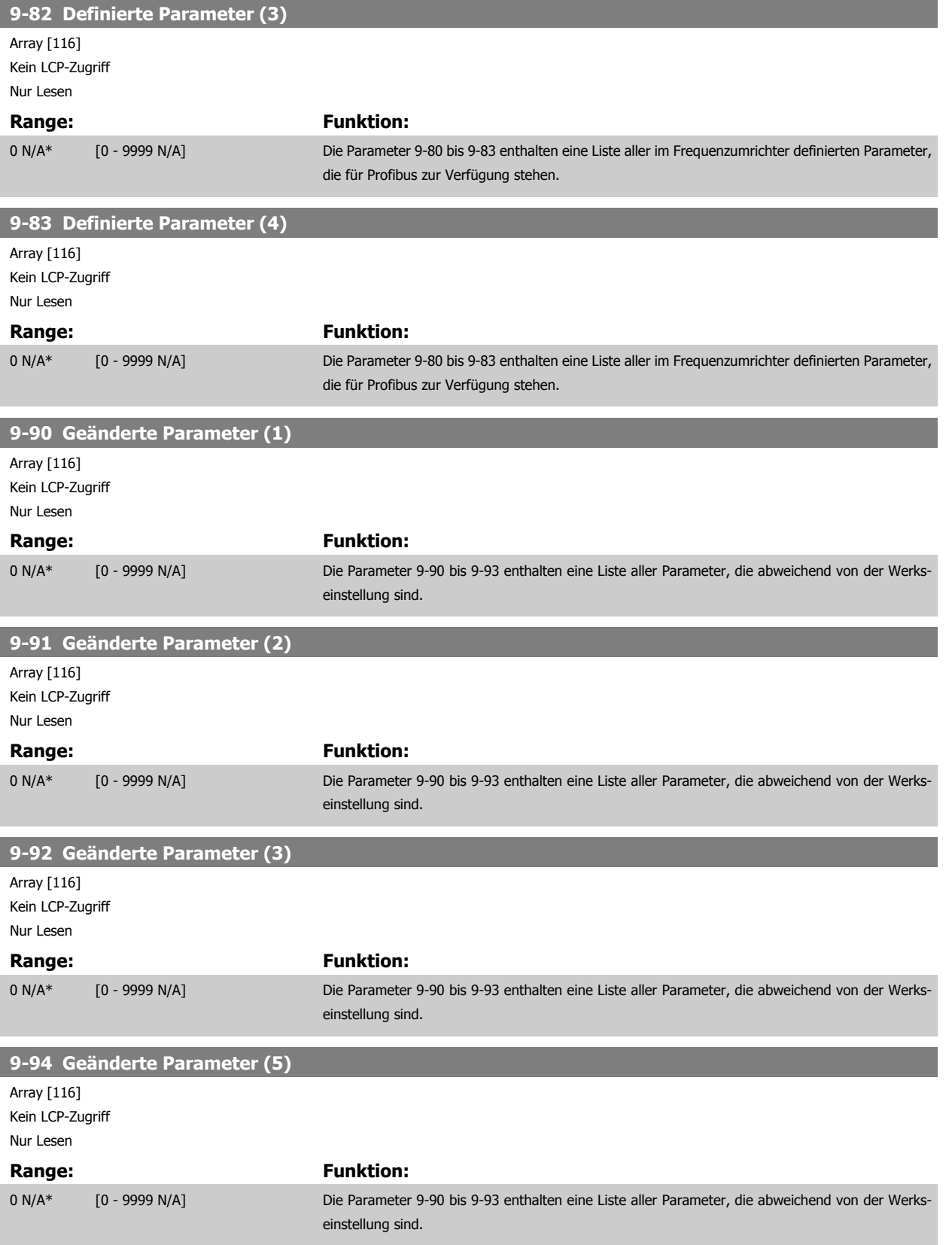

### **2.11 Hauptmenü - CAN und DeviceNet - Gruppe 10**

### **2.11.1 10-\*\* DeviceNet und CAN Feldbus**

Parametergruppe zum Konfigurieren der CAN-Bus / DeviceNet Schnittstelle.

### **2.11.2 10-0\* Grundeinstellungen**

**ACHTUNG!**

Parameter zum Konfigurieren der grundsätzlichen Eigenschaften der CAN-Bus/DeviceNet-Schnittstelle.

Die Auswahlmöglichkeiten hängen von der installierten Option ab.

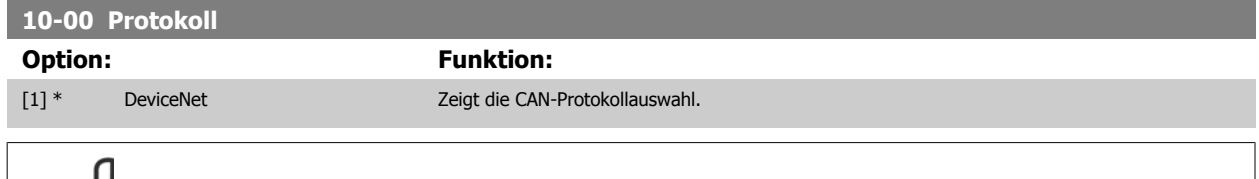

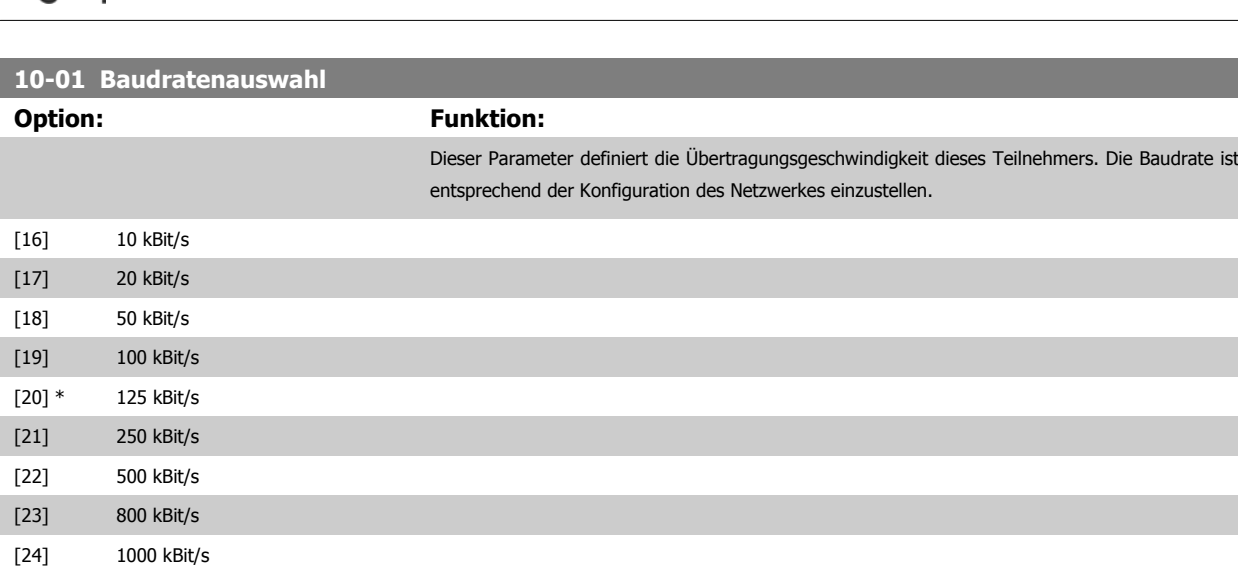

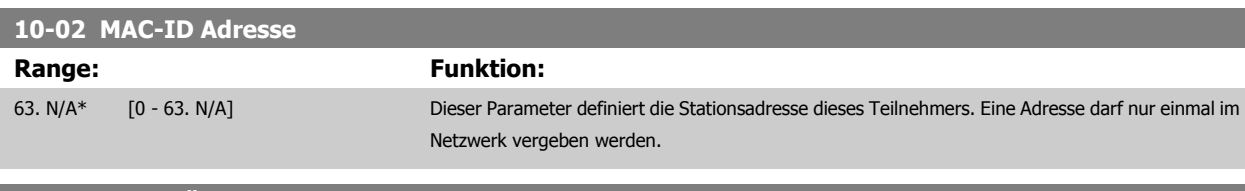

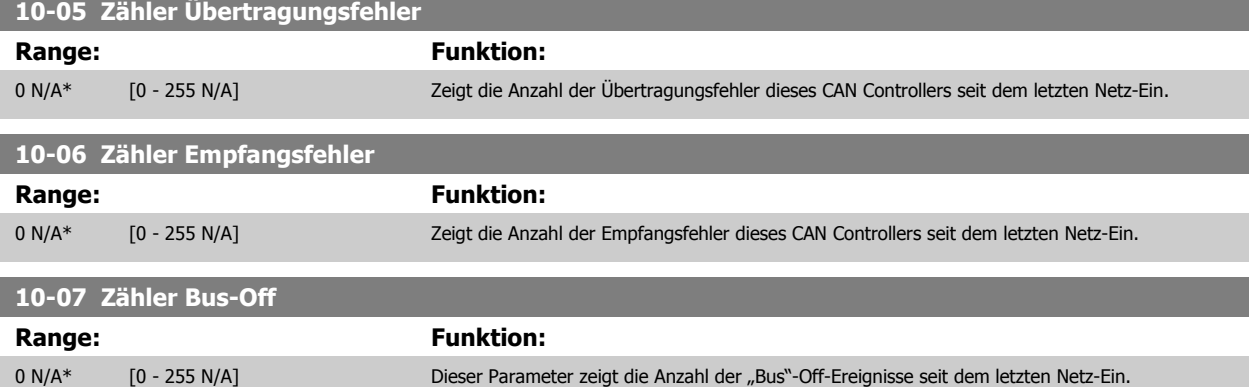

### **2.11.3 10-1\* DeviceNet**

Parameter zum Konfigurieren der DeviceNet-spezifischen Einstellungen.

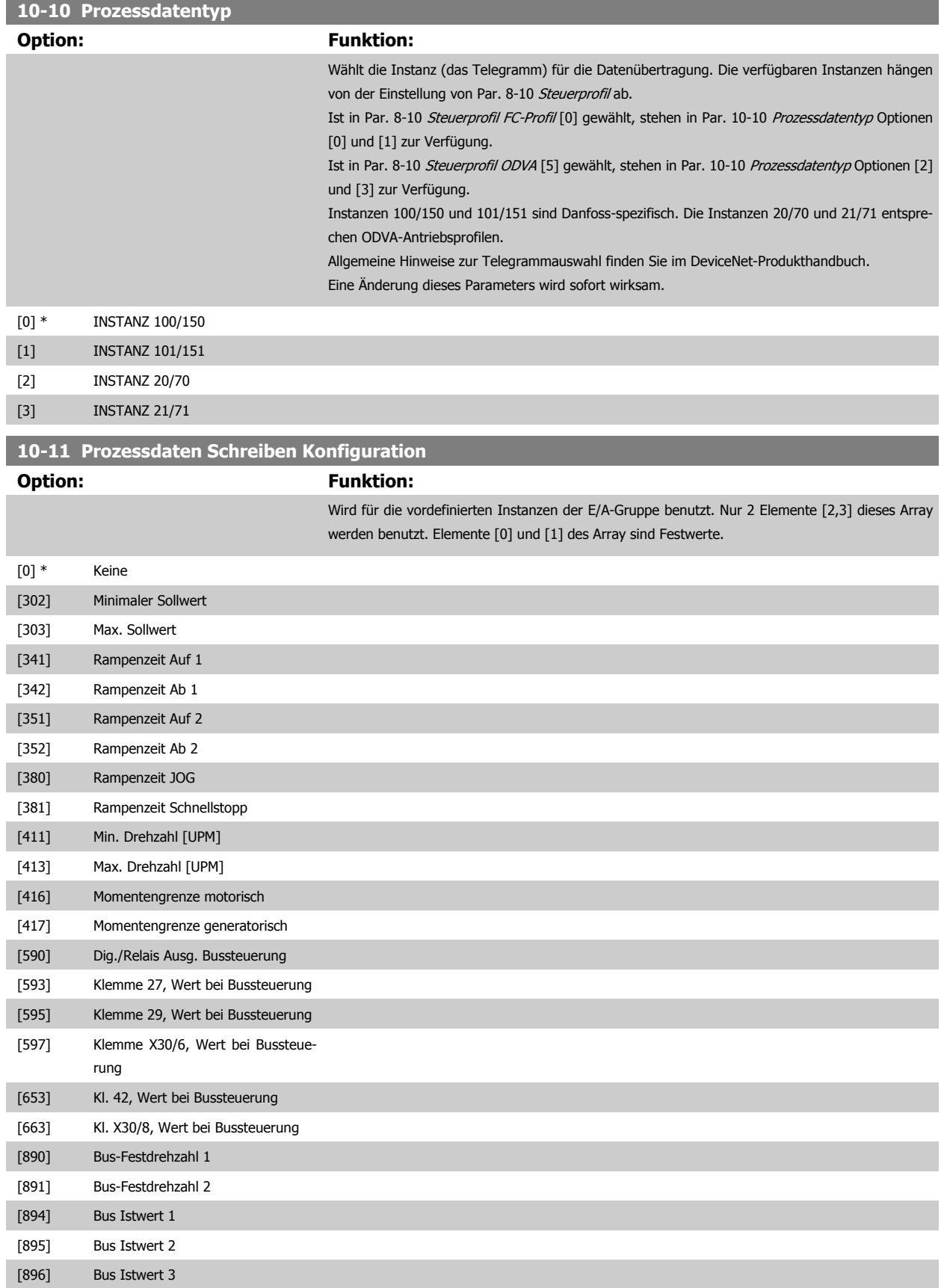

2 Parameterbeschreibung **Danfost** VLT® AQUA Drive Programmierungshandbuch

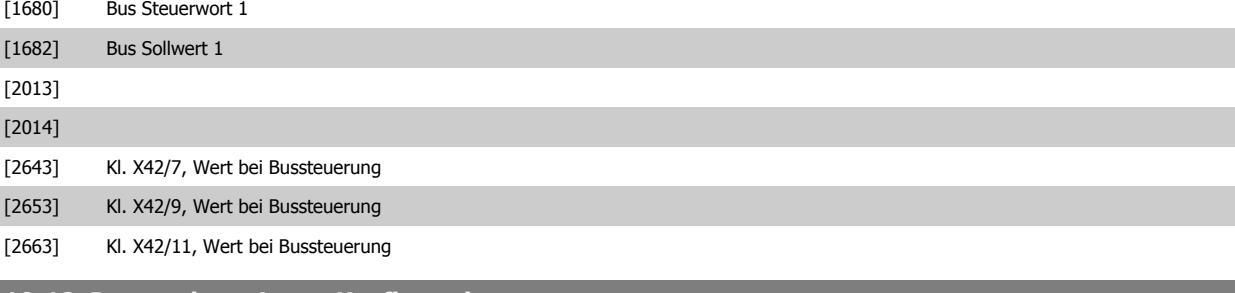

**10-12 Prozessdaten Lesen Konfiguration**

### **Option:** Funktion:

Wird für die vordefinierten Instanzen der E/A-Gruppe benutzt. Nur 2 Elemente [2,3] dieses Array werden benutzt. Elemente [0] und [1] des Array sind Festwerte.

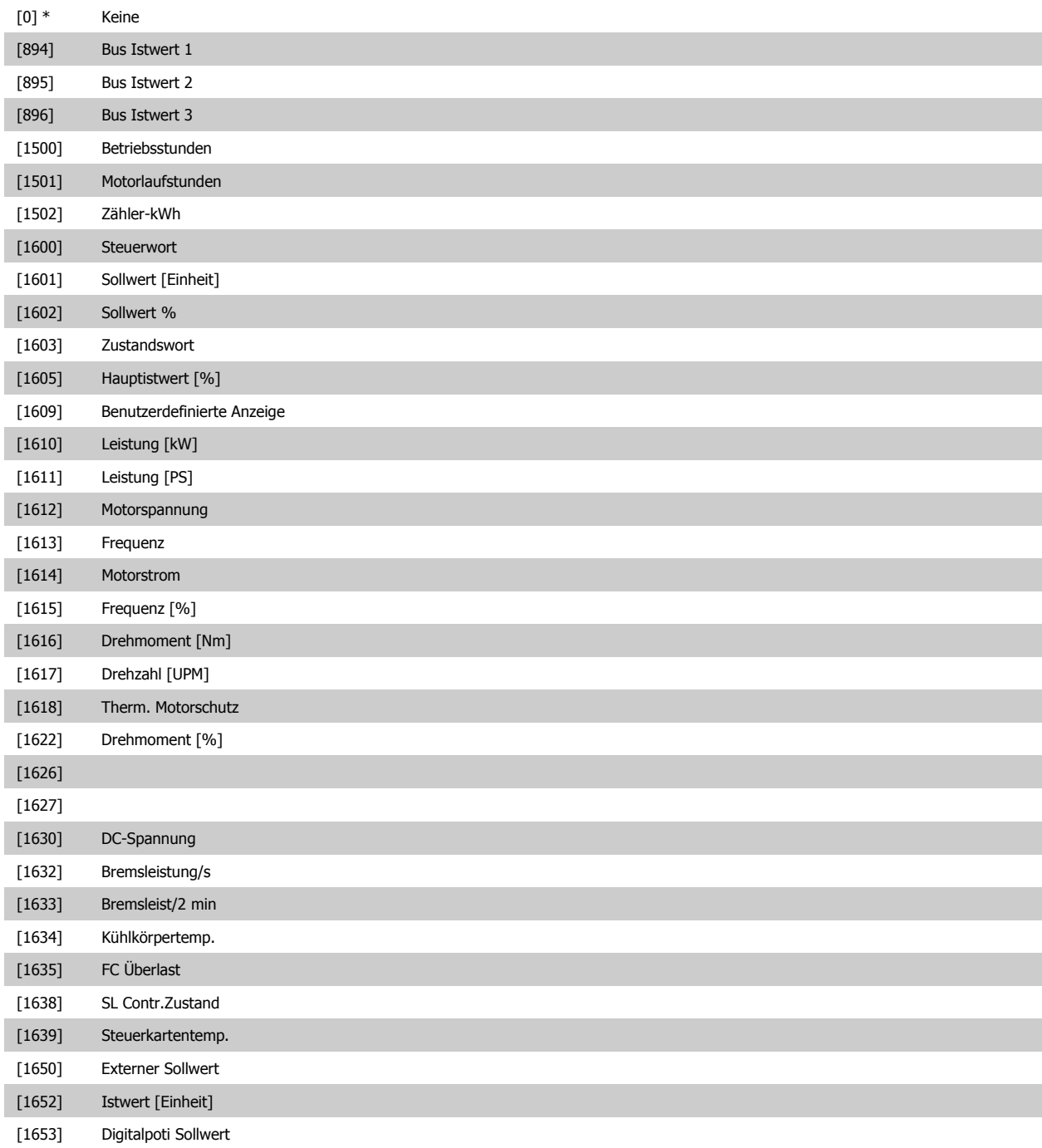

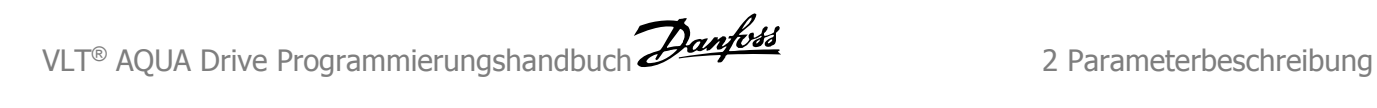

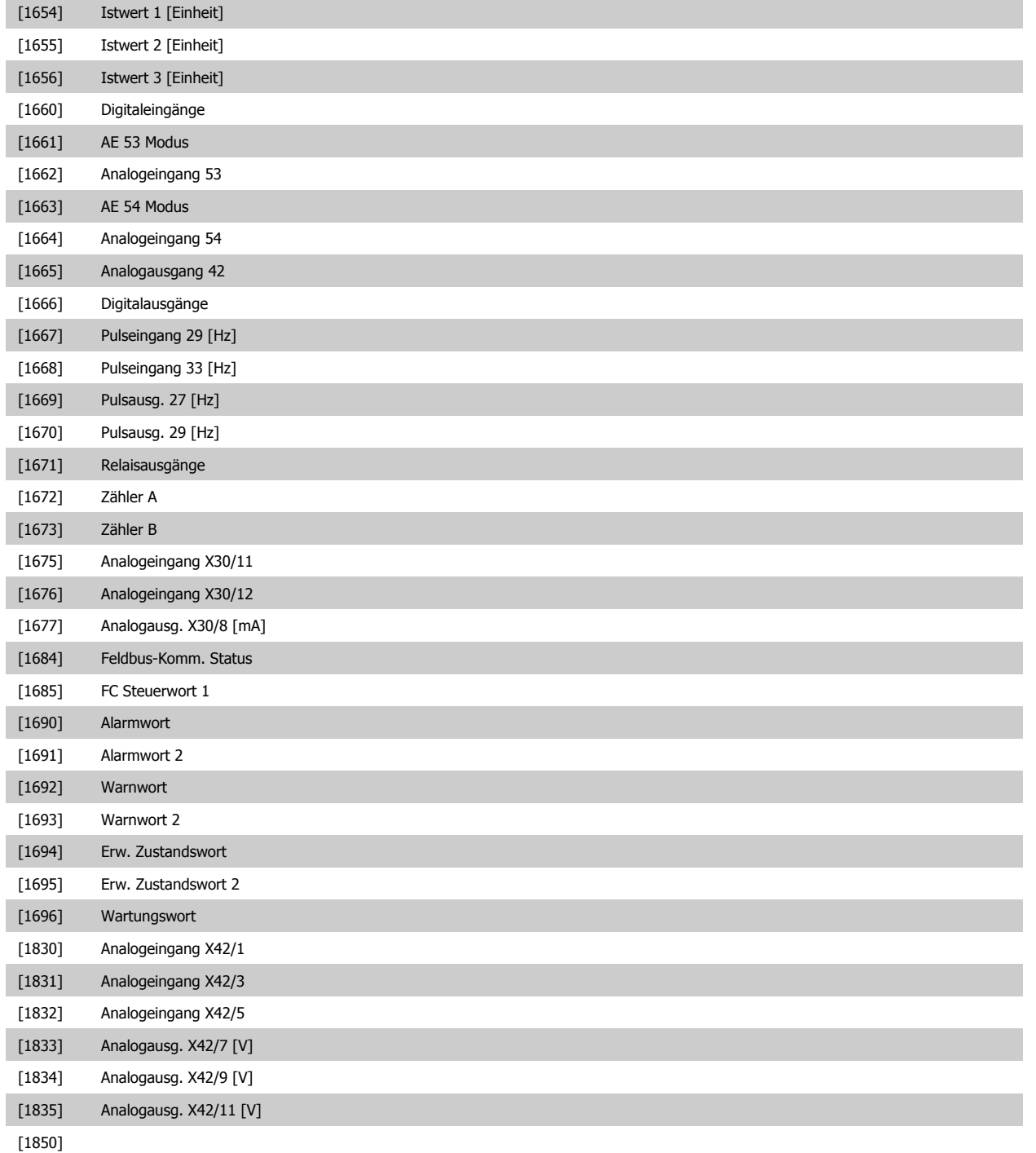

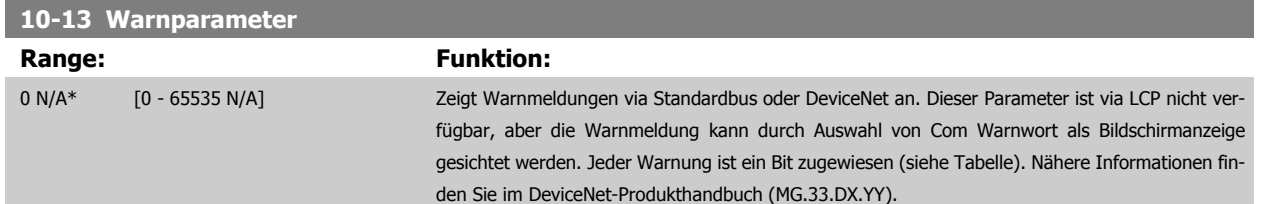

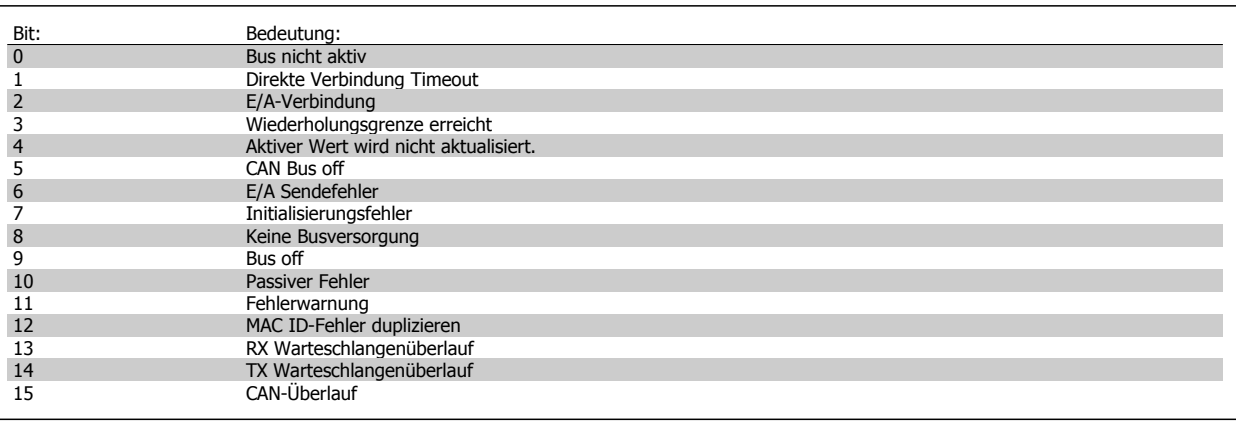

**10-14 DeviceNet Sollwert**

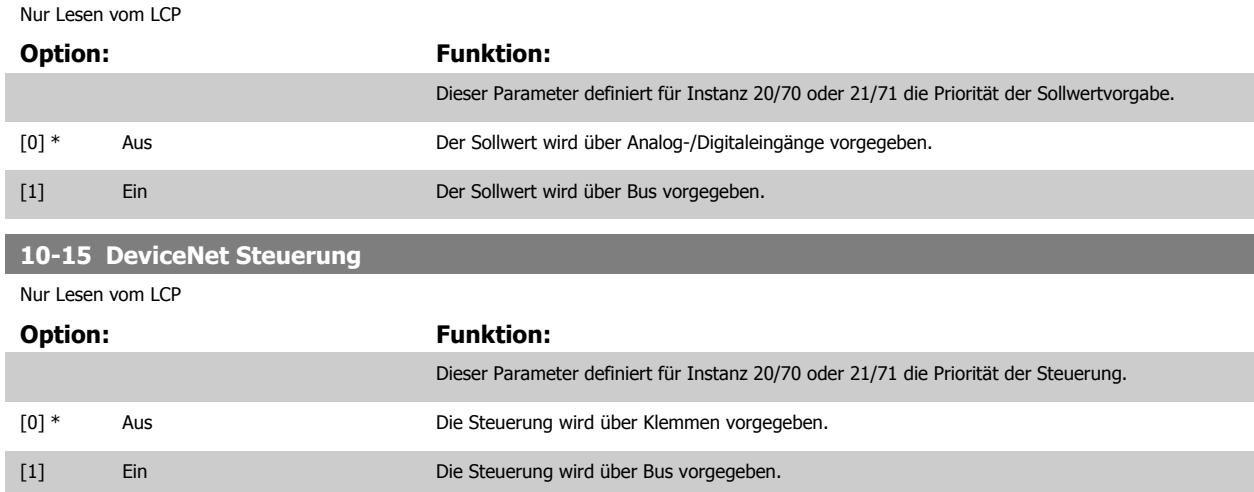

### **2.11.4 10-2\* COS-Filter**

Parameter zum Definieren von COS (Change-Of-State) Filtern.

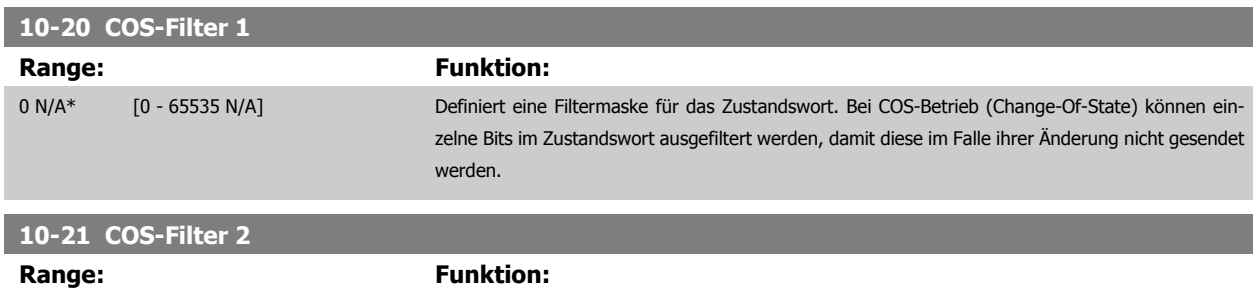

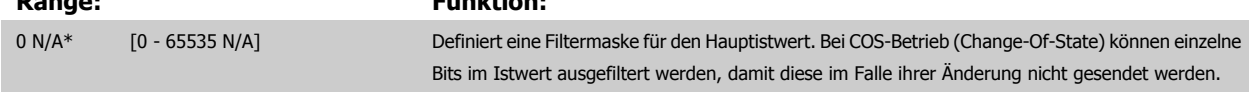

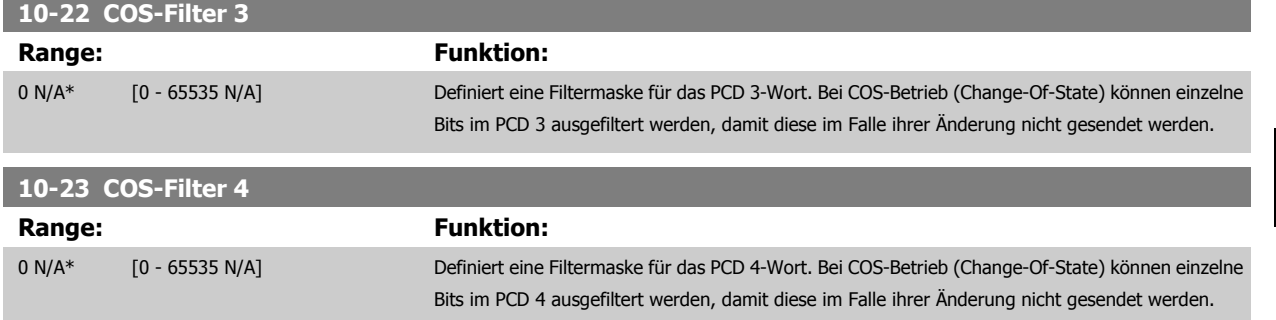

### **2.11.5 10-3\* Parameterzugriff**

Parameter für den Zugriff der CAN-/DeviceNet-Schnittstelle auf FC 100-Geräteparameter.

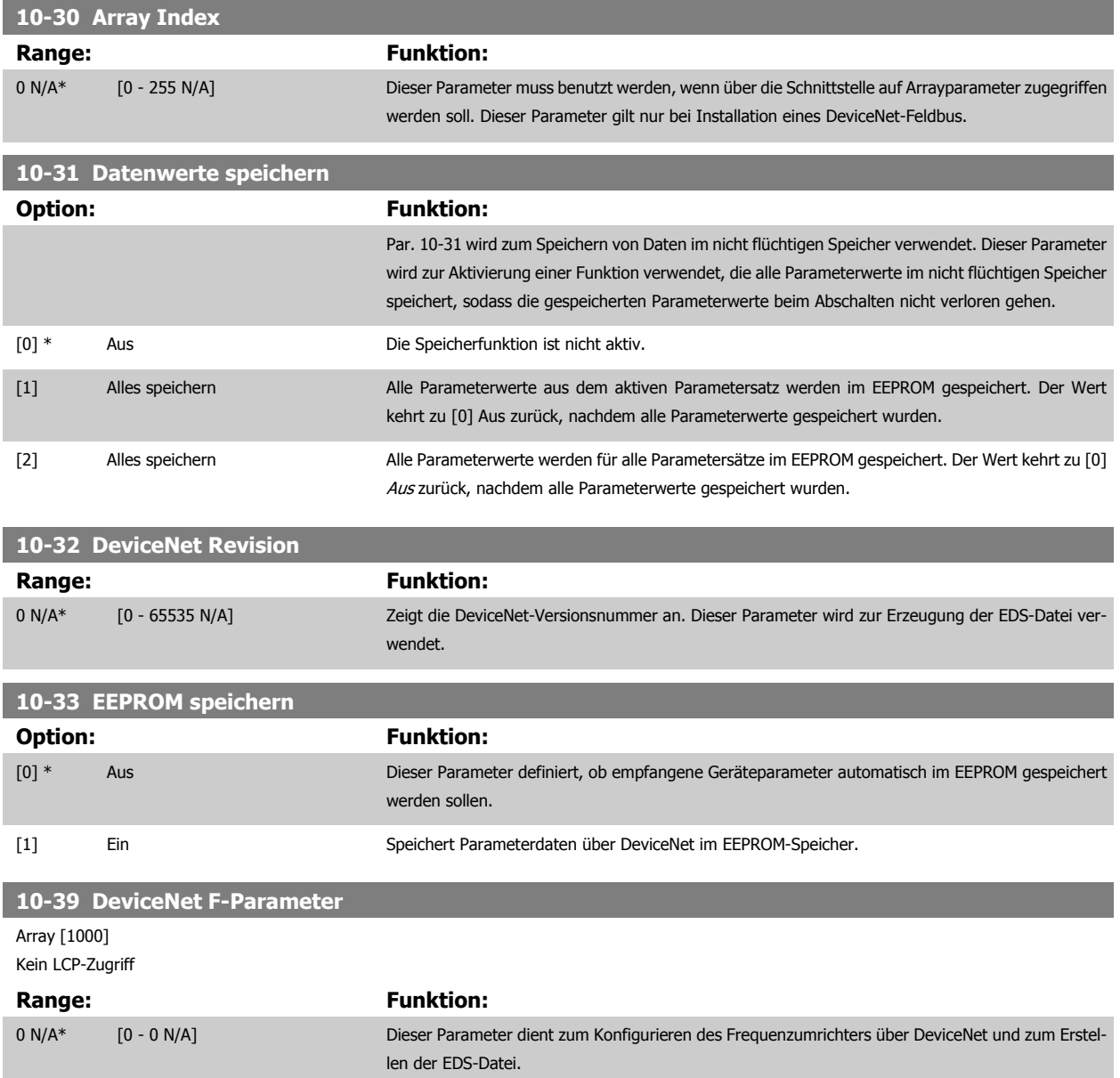

## **2.12 Hauptmenü - Smart Logic - Gruppe 13**

### **2.12.1 13-\*\* Smart Logic**

Smart Logic (SL) besteht aus frei definierbaren Verknüpfungen und Vergleichern, die beispielsweise einem Digitaleingang zugeordnet werden können und einer Ablaufsteuerung (Smart Logic Controller). Der SLC ist im Wesentlichen eine Folge benutzerdefinierter Aktionen (siehe [Par. 13-52](#page-128-0) SL-Controller [Aktion](#page-128-0) [x]), die ausgeführt werden, wenn das zugehörige Ereignis (siehe Par. 13-51 [SL-Controller Ereignis](#page-127-0) [x]) durch den SLC als WAHR ermittelt wird. Die Ereignisse und Aktionen sind paarweise geordnet. Wenn also das Ereignis [0] erfüllt ist (TRUE (WAHR)), dann wird Aktion [0] ausgeführt. Danach wird die Bedingung von Ereignis [1] ausgewertet, und wenn TRUE (WAHR), wird Aktion [1] ausgeführt usw. Das jeweils aktuelle Ereignis wird ausgewertet. Ist das Ereignis FALSE (FALSCH), wird keine Aktion im SLC ausgeführt. Das bedeutet, wenn der SLC startet, wird zuerst Ereignis [0] ausgewertet. Nur wenn Ereignis [0] als TRUE (WAHR) ausgewertet wird, führt der SLC Aktion [0] aus und beginnt, Ereignis [1] auszuwerten. Es ist möglich, bis zu 20 Ereignisse und Aktionen (1 - 20) zu programmieren.

Wenn das letzte Ereignis / die letzte Aktion ausgeführt worden ist, beginnt die Sequenz neu bei Ereignis [0] / Aktion [0]. Die Abbildung zeigt ein Beispiel mit drei Ereignissen/Aktionen:

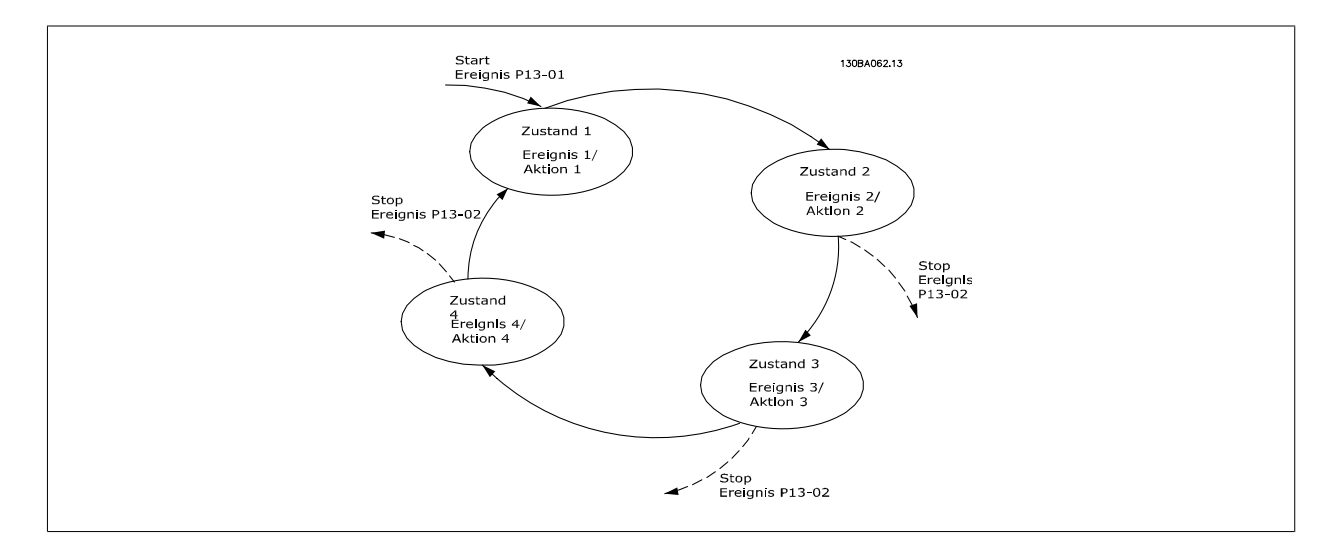

#### **SLC starten und stoppen**

Starten und Stoppen des SLC erfolgt durch Auswahl von Ein [1] oder Aus [0] in Par. 13-00 Smart Logic Controller. Der SLC startet immer im Zustand 0 (Auswertung von Ereignis [0]). Wird der Frequenzumrichter gestoppt oder in Freilauf versetzt (über Digitaleingang, Feldbus oder LCP), stoppt der SLC automatisch. Der SLC startet, wenn das Startereignis (definiert in Par. 13-01 SL-Controller Start) als TRUE (WAHR) ausgewertet wird (vorausgesetzt in Par. 13-00 Smart Logic Controller ist Ein [1] ausgewählt). Der SLC stoppt, wenn das Stoppereignis (definiert in Par. 13-02 [SL-Controller Stopp](#page-117-0)) TRUE (WAHR) ist. Par. 13-03 [SL-Parameter Initialisieren](#page-119-0) setzt alle SLC-Parameter zurück und startet die Programmierung neu.

### **2.12.2 13-0\* SLC-Controller**

Parameter zum Aktivieren, Deaktivieren oder Quittieren des Smart (S).

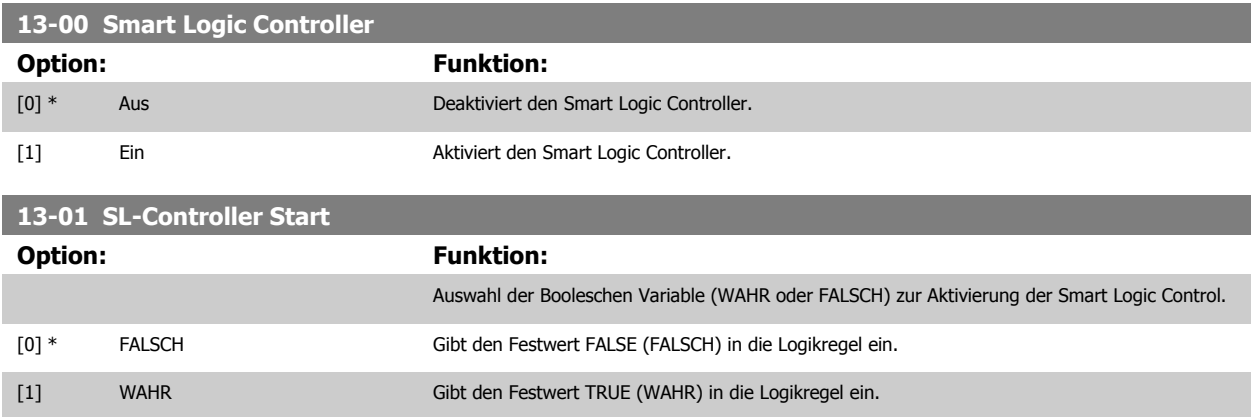

# VLT® AQUA Drive Programmierungshandbuch **Danfoss** 2 Parameterbeschreibung

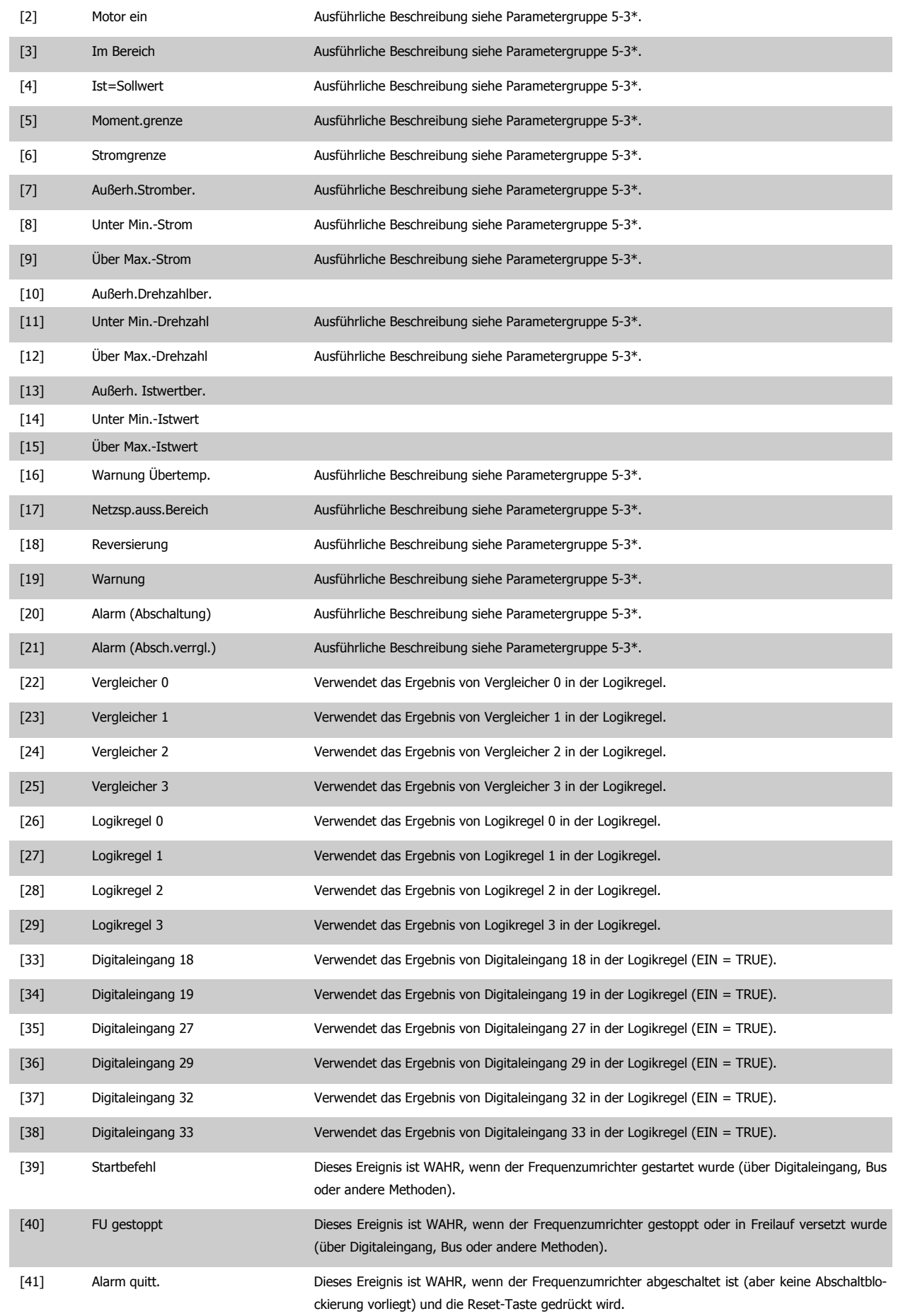

<span id="page-117-0"></span>2 Parameterbeschreibung **Zanfost** VLT® AQUA Drive Programmierungshandbuch

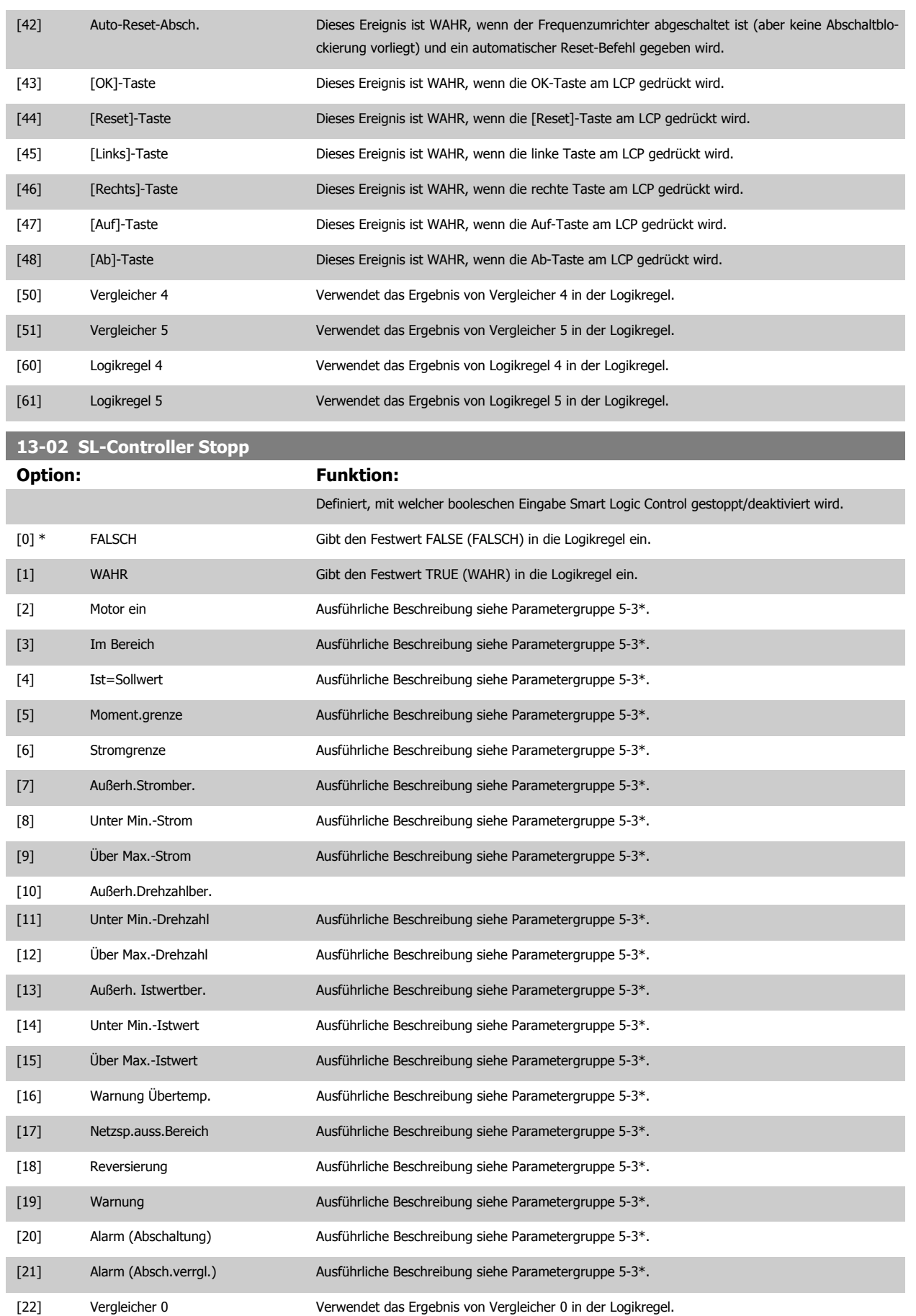

# VLT® AQUA Drive Programmierungshandbuch **Danfoss** 2 Parameterbeschreibung

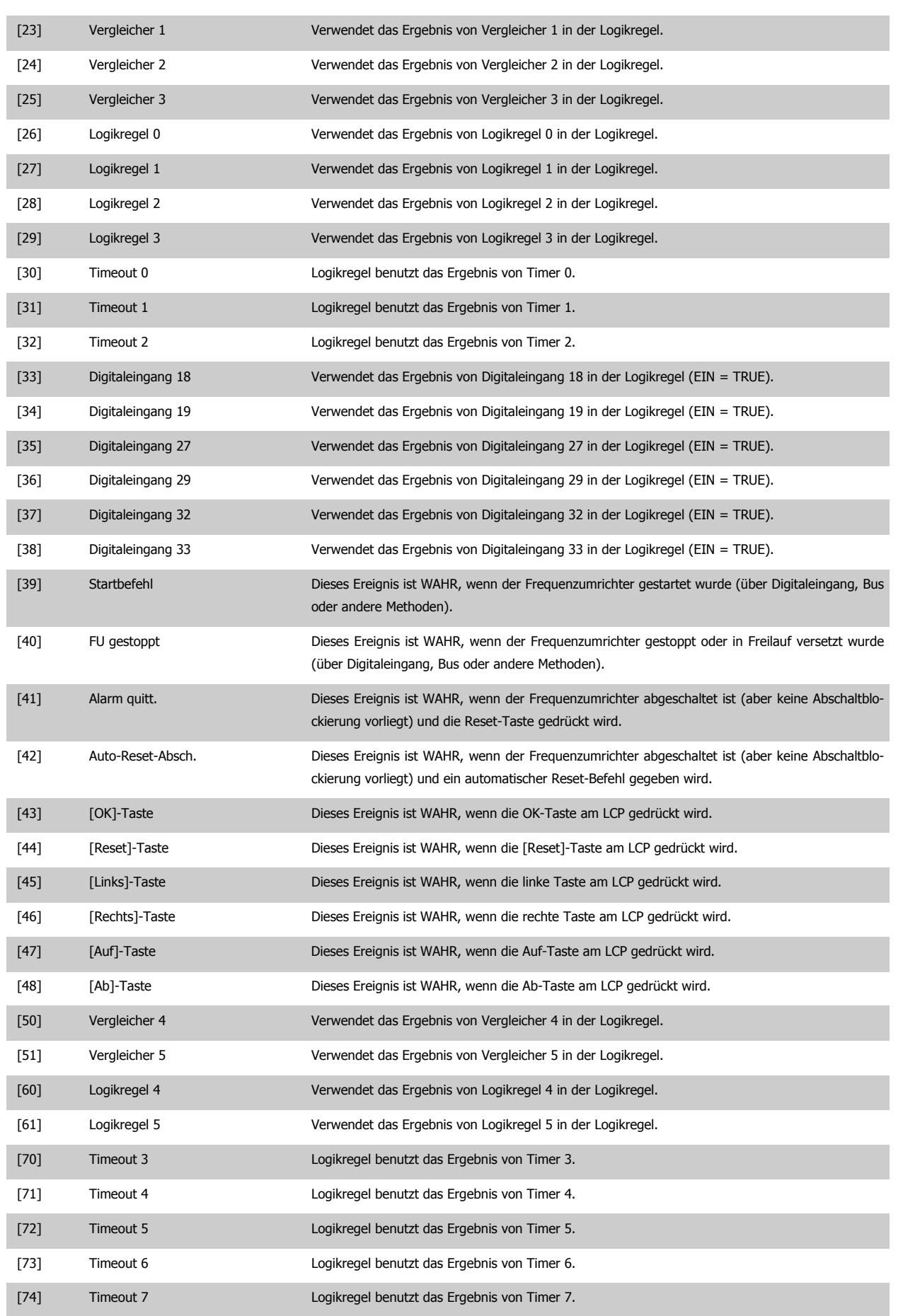

<span id="page-119-0"></span>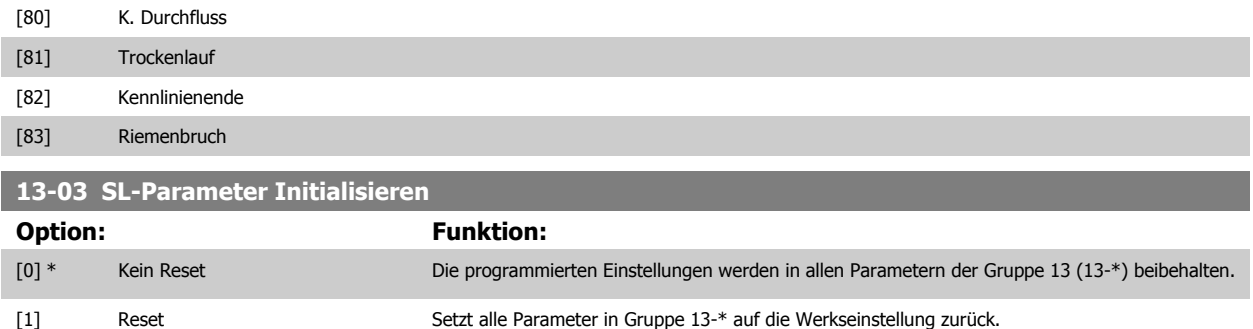

### **2.12.3 13-1\* Vergleicher**

Zum Vergleichen von Betriebsvariablen (z. B. Ausgangsfrequenz, Ausgangsstrom, Analogeingang usw.) mit einem festen Wert. Zusätzlich gibt es Digitalwerte, die mit den festgelegten Zeitwerten verglichen werden. Siehe Erklärung in Par. 13-10 Vergleicher-Operand. Vergleicher werden ein Mal pro Abtastintervall ausgewertet. Sie können das Ergebnis (WAHR oder FALSCH) direkt für die Definition eines Ereignisses (siehe Par. 13-51) oder als boolesche Eingabe in eine Logikregel (siehe Par. 13-40, 13-42 oder 13-44) benutzen. Alle Parameter in dieser Gruppe sind Arrayparameter mit Index 0 bis 5. Index 0 ist zu wählen, um Vergleicher 0 zu programmieren, Index 1 für Vergleicher 1 usw.

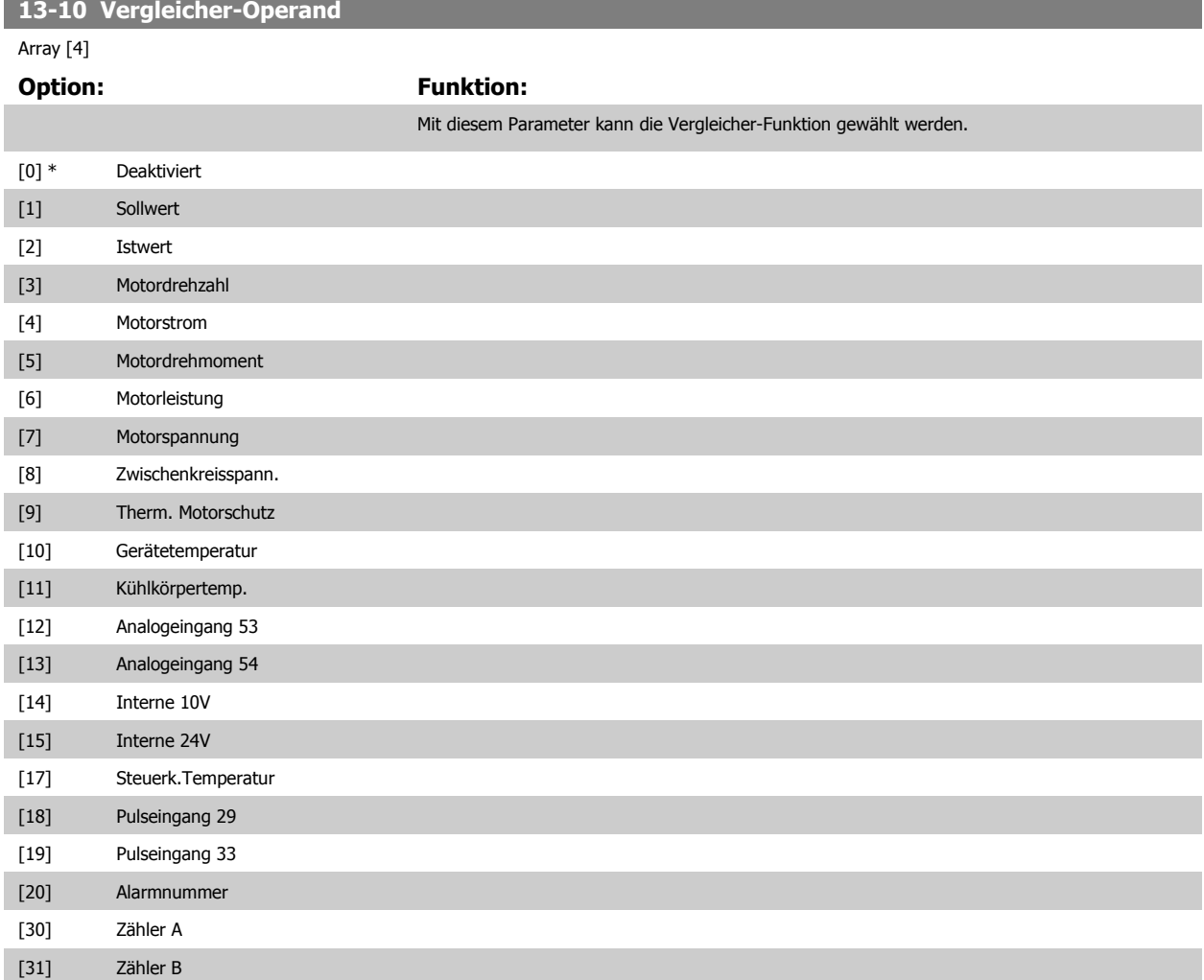

<span id="page-120-0"></span>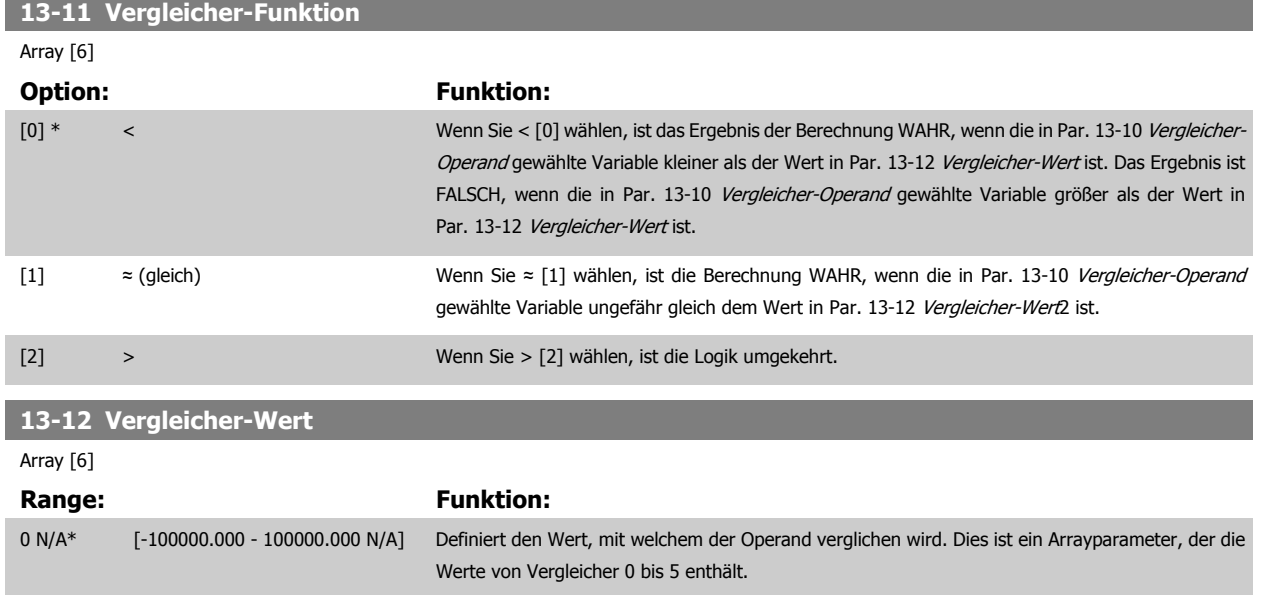

### **2.12.4 13-2\* Timer**

Diese Parametergruppe besteht aus Timerparametern.

Sie können das Ergebnis (TRUE oder FALSE) von Timern direkt für die Definition eines Ereignisses (siehe Par. 13-51 [SL-Controller Ereignis](#page-127-0)) oder als boolesche Eingabe in eine Logikregel (siehe Par. 13-40 [Logikregel Boolsch 1](#page-121-0), Par. 13-42 [Logikregel Boolsch 2](#page-123-0) oder Par. 13-44 [Logikregel Boolsch 3](#page-125-0)) verwenden. Ein Timer ist nur FALSE (FALSCH), solange er gestartet ist. Nach Ablauf wird er wieder TRUE (WAHR).

Alle Parameter in dieser Gruppe sind Arrayparameter mit Index 0 bis 2. Index 0 ist zu wählen, um Timer 0 zu programmieren, Index 1 für Timer 1 usw.

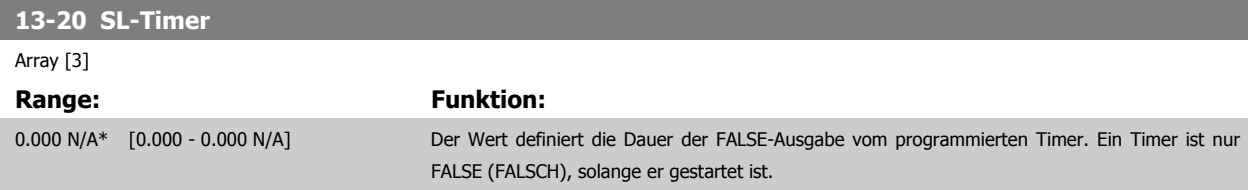

### **2.12.5 13-4\* Logikregeln**

Unter Verwendung der Logikoperatoren UND, ODER, NICHT können Sie maximal drei boolesche Eingaben (WAHR/FALSCH) von Timern, Vergleichern, Digitaleingängen, Zustandsbits und Ereignissen kombinieren. Wählen Sie die Booleschen Variablen für die Berechnung in Par. 13-40 [Logikregel Boolsch](#page-121-0) [1](#page-121-0), Par. 13-42 [Logikregel Boolsch 2](#page-123-0) und Par. 13-44 [Logikregel Boolsch 3](#page-125-0) und definieren Sie die Funktionen zur logischen Verknüpfung in Par. 13-41 [Logikregel Verknüpfung 1](#page-123-0) und Par. 13-43 [Logikregel Verknüpfung 2](#page-125-0).

**Verknüpfungspriorität**

Die Ergebnisse von Par. 13-40 [Logikregel Boolsch 1](#page-121-0), Par. 13-41 [Logikregel Verknüpfung 1](#page-123-0) und Par. 13-42 [Logikregel Boolsch 2](#page-123-0) werden zuerst berechnet. Das Ergebnis (WAHR/FALSCH) dieser Berechnung wird mit den Einstellungen von Par. 13-43 [Logikregel Verknüpfung 2](#page-125-0) und Par. 13-44 [Logikregel Boolsch](#page-125-0) [3](#page-125-0) zum Endergebnis (WAHR/FALSCH) der Logikregel verknüpft.

### <span id="page-121-0"></span>**13-40 Logikregel Boolsch 1**

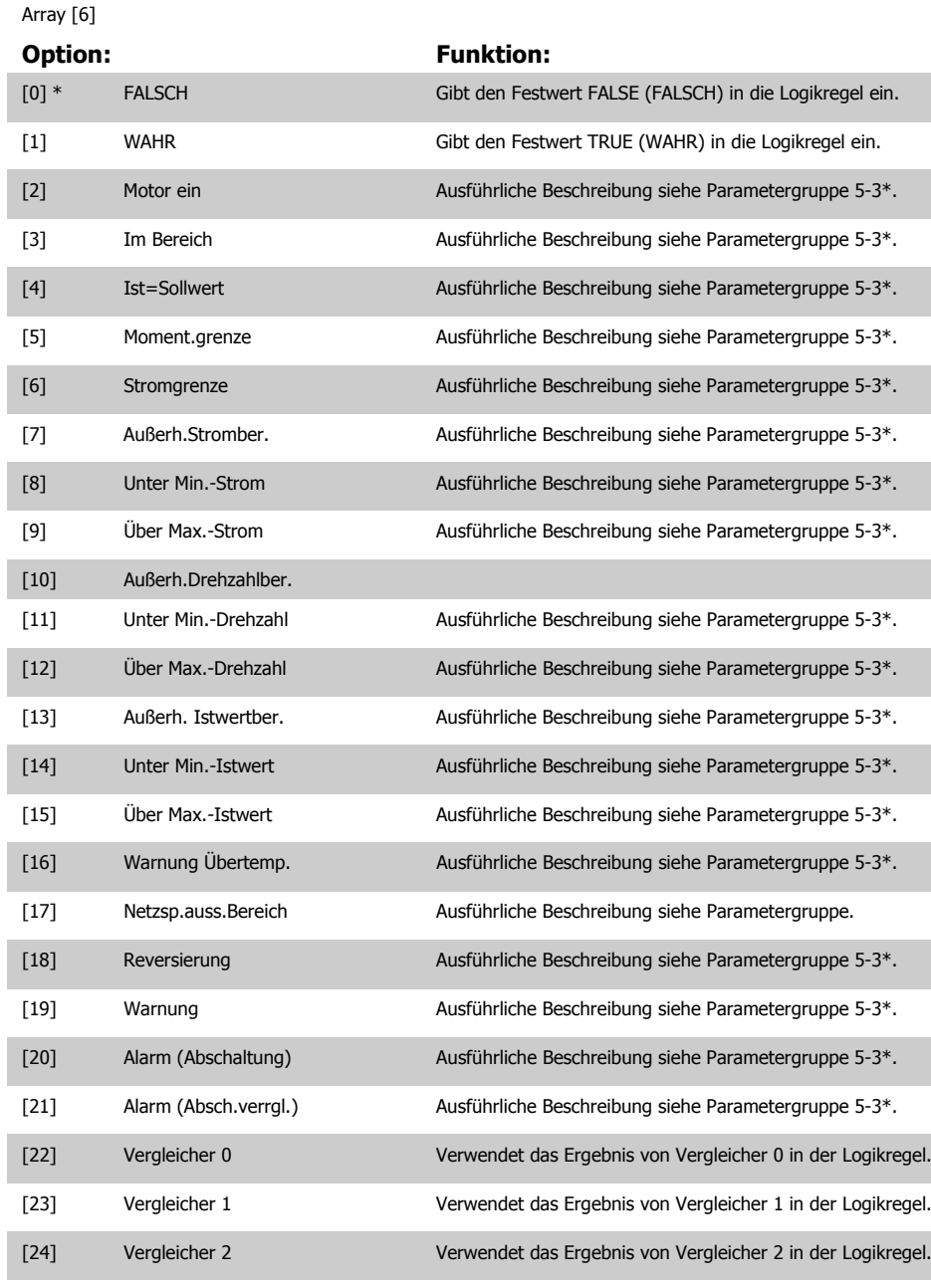

[25] Vergleicher 3 Verwendet das Ergebnis von Vergleicher 3 in der Logikregel. [26] Logikregel 0 Verwendet das Ergebnis von Logikregel 0 in der Logikregel. [27] Logikregel 1 Verwendet das Ergebnis von Logikregel 1 in der Logikregel. [28] Logikregel 2 Verwendet das Ergebnis von Logikregel 2 in der Logikregel. [29] Logikregel 3 Verwendet das Ergebnis von Logikregel 3 in der Logikregel. [30] Timeout 0 Logikregel benutzt das Ergebnis von Timer 0. [31] Timeout 1 Logikregel benutzt das Ergebnis von Timer 1. [32] Timeout 2 Logikregel benutzt das Ergebnis von Timer 2. [33] Digitaleingang 18 Verwendet das Ergebnis von Digitaleingang 18 in der Logikregel (EIN = TRUE). [34] Digitaleingang 19 Verwendet das Ergebnis von Digitaleingang 19 in der Logikregel (EIN = TRUE).

[35] Digitaleingang 27 Verwendet das Ergebnis von Digitaleingang 27 in der Logikregel (EIN = TRUE).

# VLT® AQUA Drive Programmierungshandbuch **Danfoss** 2 Parameterbeschreibung

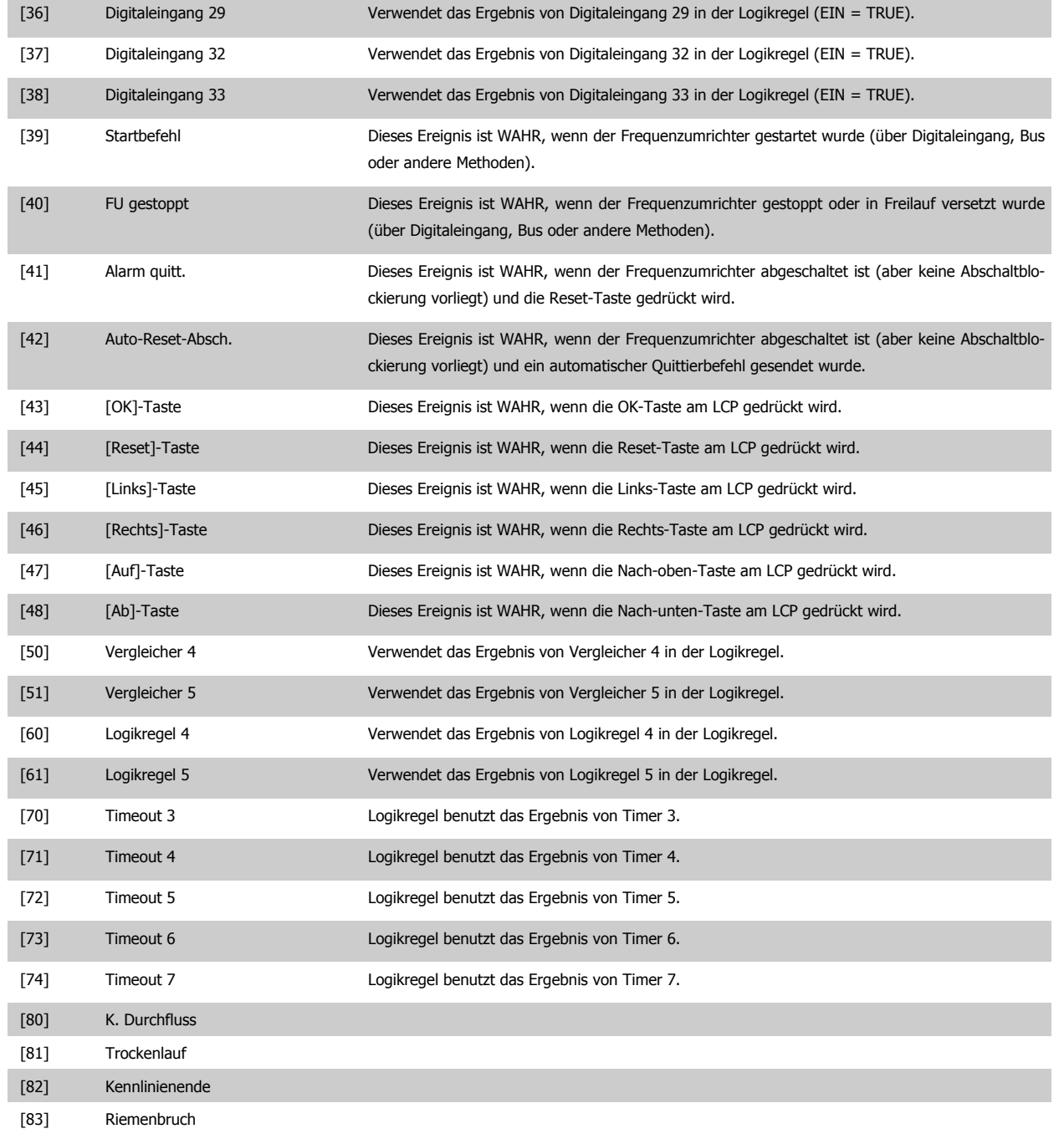

### <span id="page-123-0"></span>**13-41 Logikregel Verknüpfung 1**

### Array [6]

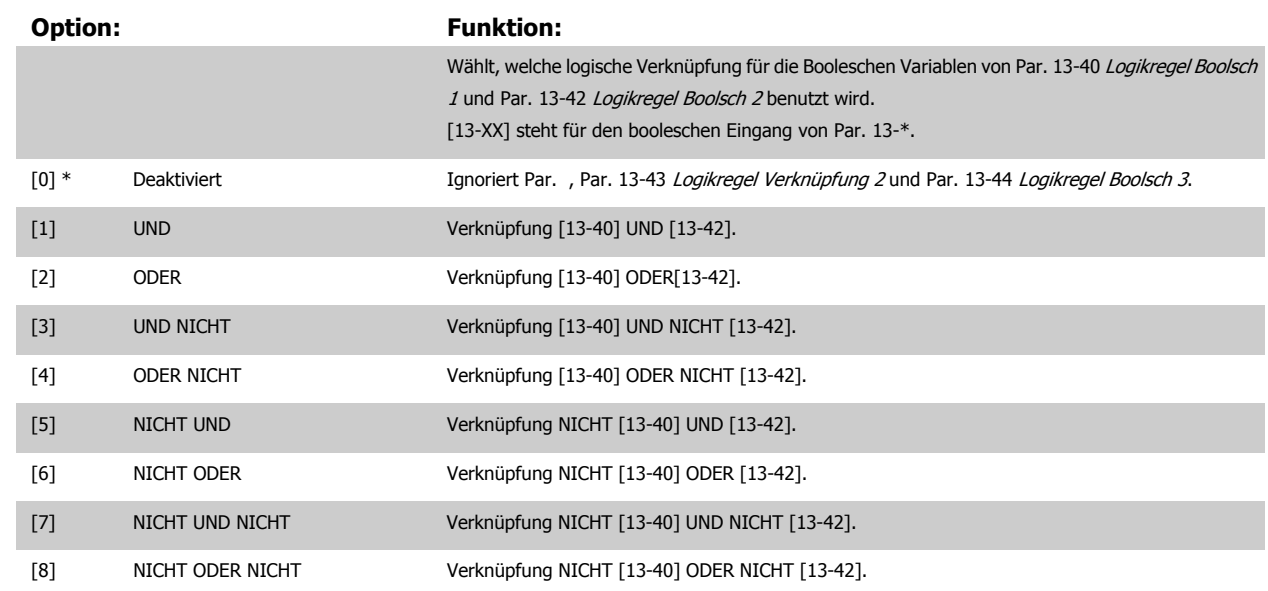

**13-42 Logikregel Boolsch 2**

Array [6]

### **Option:** Funktion:

Auswahl der 2. Booleschen Variablen (WAHR oder FALSCH) zur Verwendung in der ausgewählten Logikregel.

Für nähere Beschreibungen der Auswahl und ihrer Funktionen siehe Par. 13-40 [Logikregel Boolsch](#page-121-0) [1](#page-121-0).

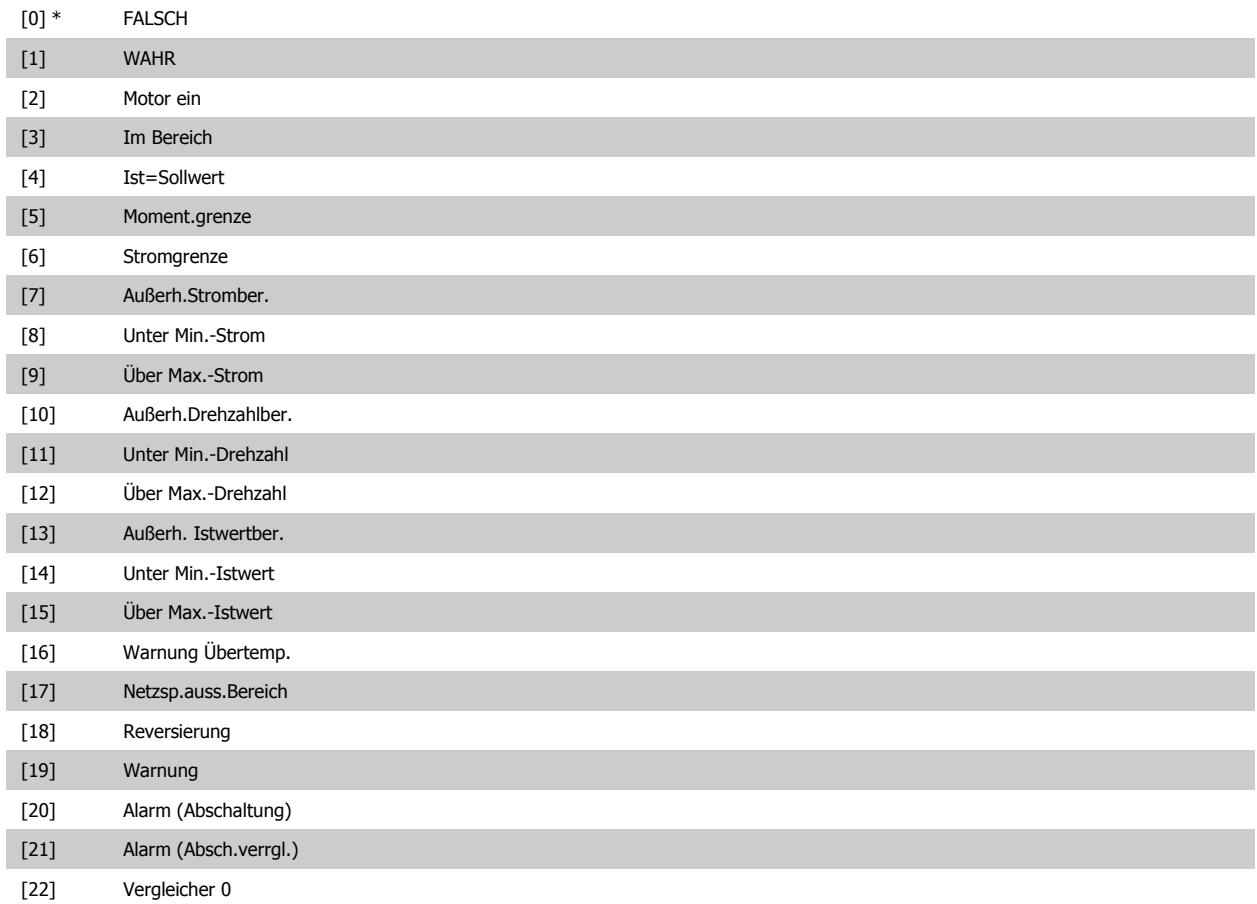

# VLT® AQUA Drive Programmierungshandbuch **Danfoss** 2 Parameterbeschreibung

 $\sim$ 

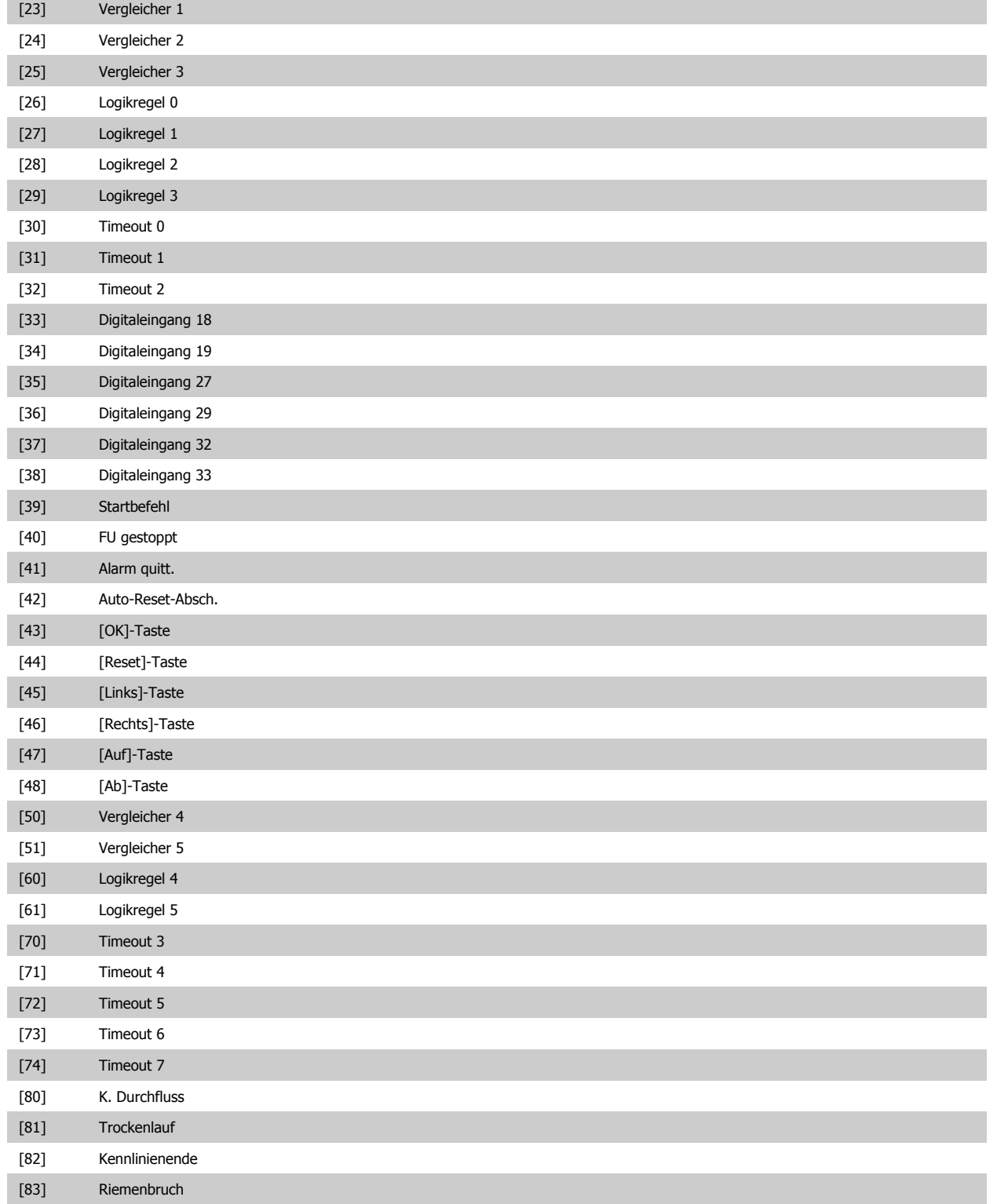

<span id="page-125-0"></span>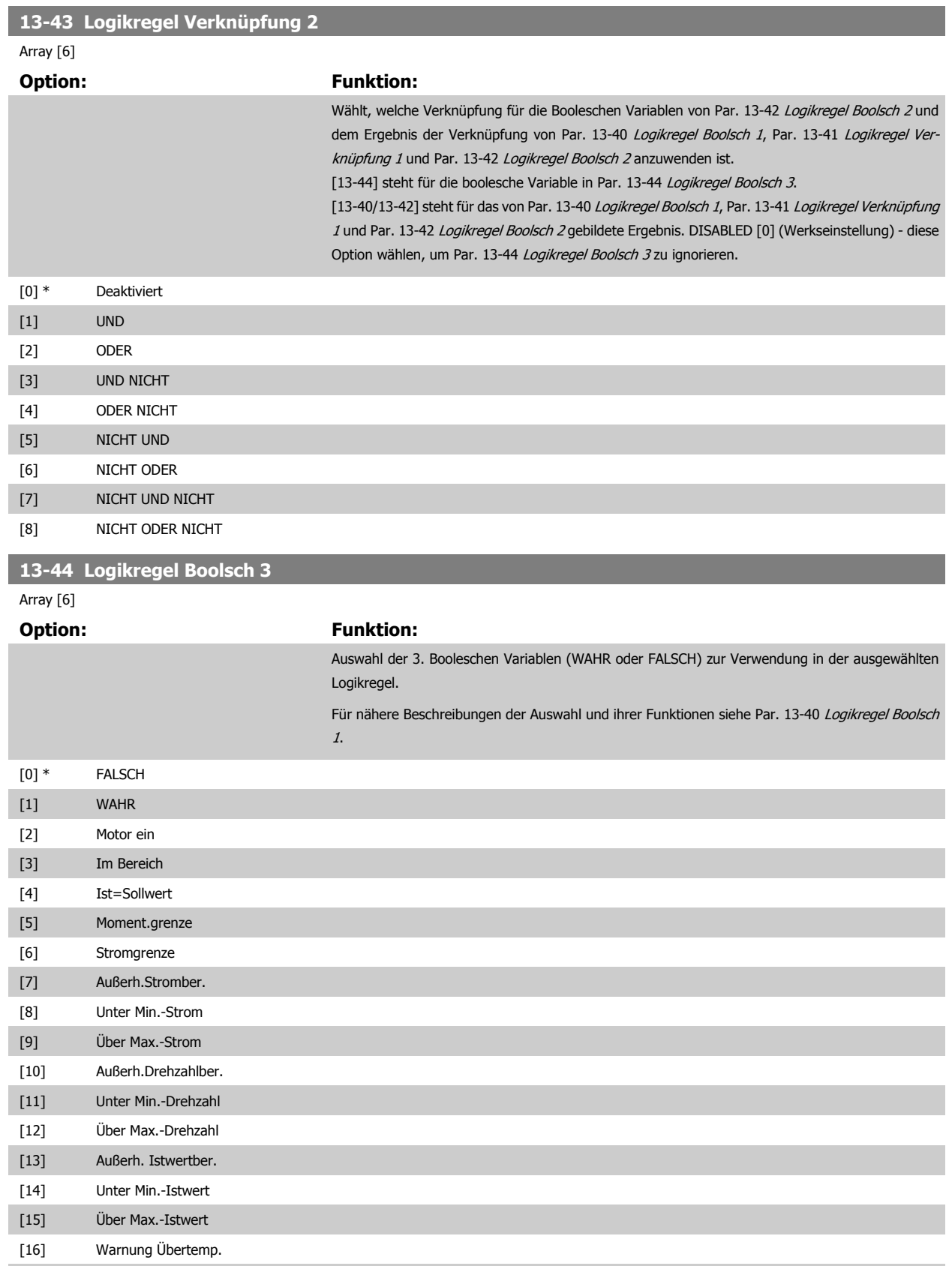

[17] Netzsp.auss.Bereich [18] Reversierung [19] Warnung [20] Alarm (Abschaltung) [21] Alarm (Absch.verrgl.)

# VLT® AQUA Drive Programmierungshandbuch **Danfoss** 2 Parameterbeschreibung

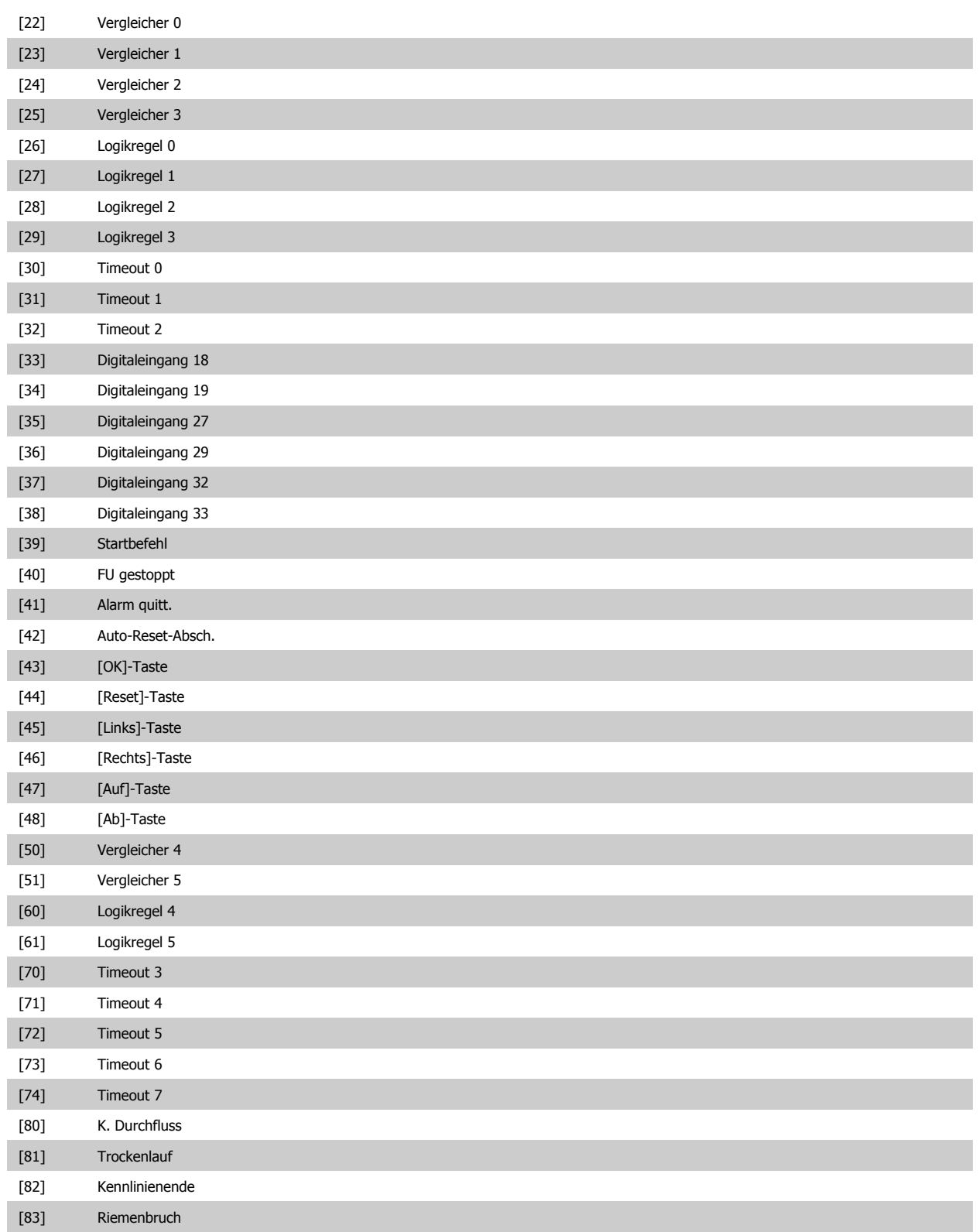

and the control of the control of the control of

### <span id="page-127-0"></span>**2.12.6 13-5\* SL-Programm**

Parameter zum Programmieren des Smart Logic Controllers.

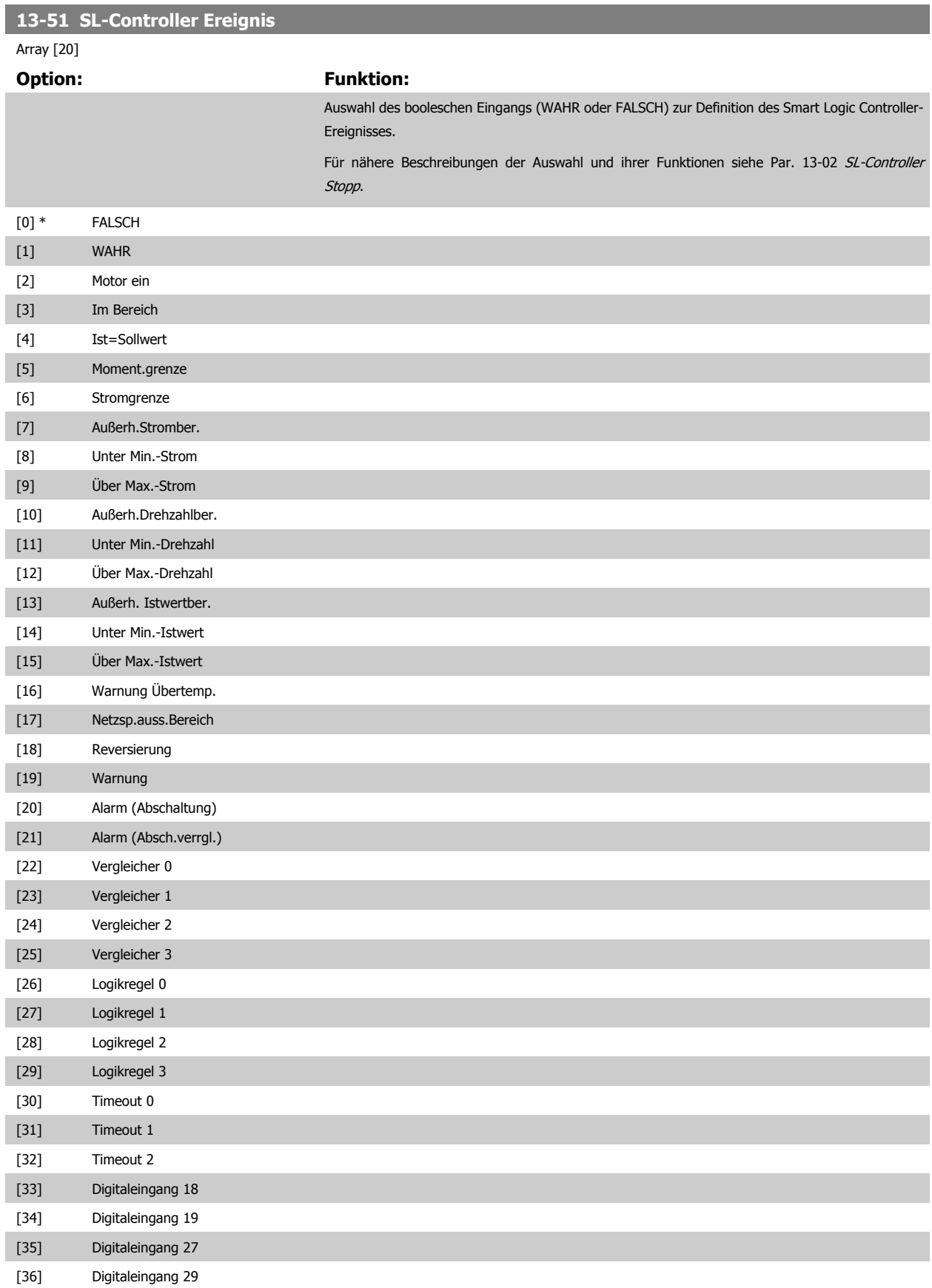

# <span id="page-128-0"></span>VLT® AQUA Drive Programmierungshandbuch **Danfoss** 2 Parameterbeschreibung

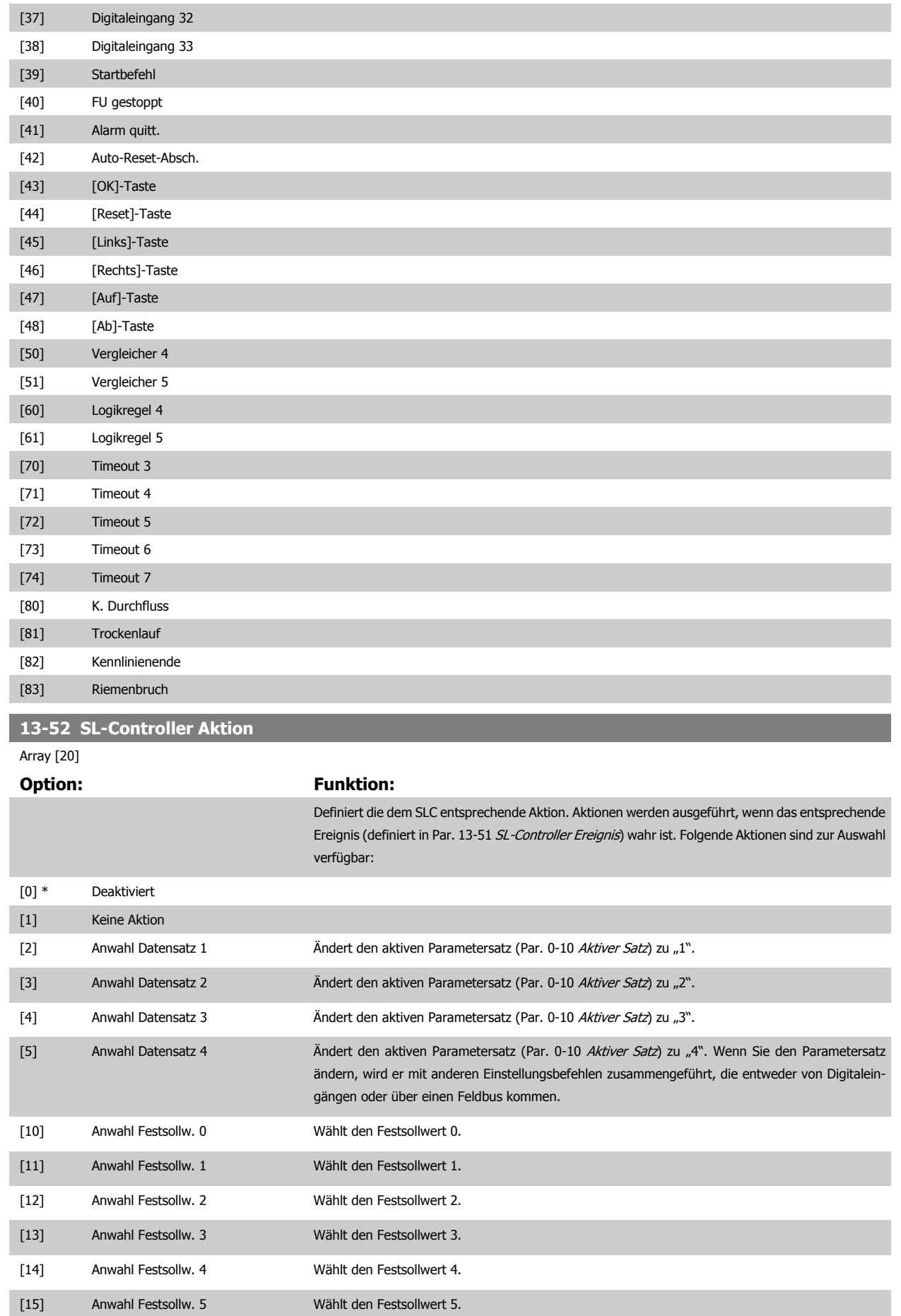

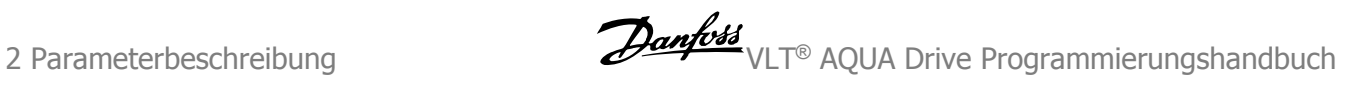

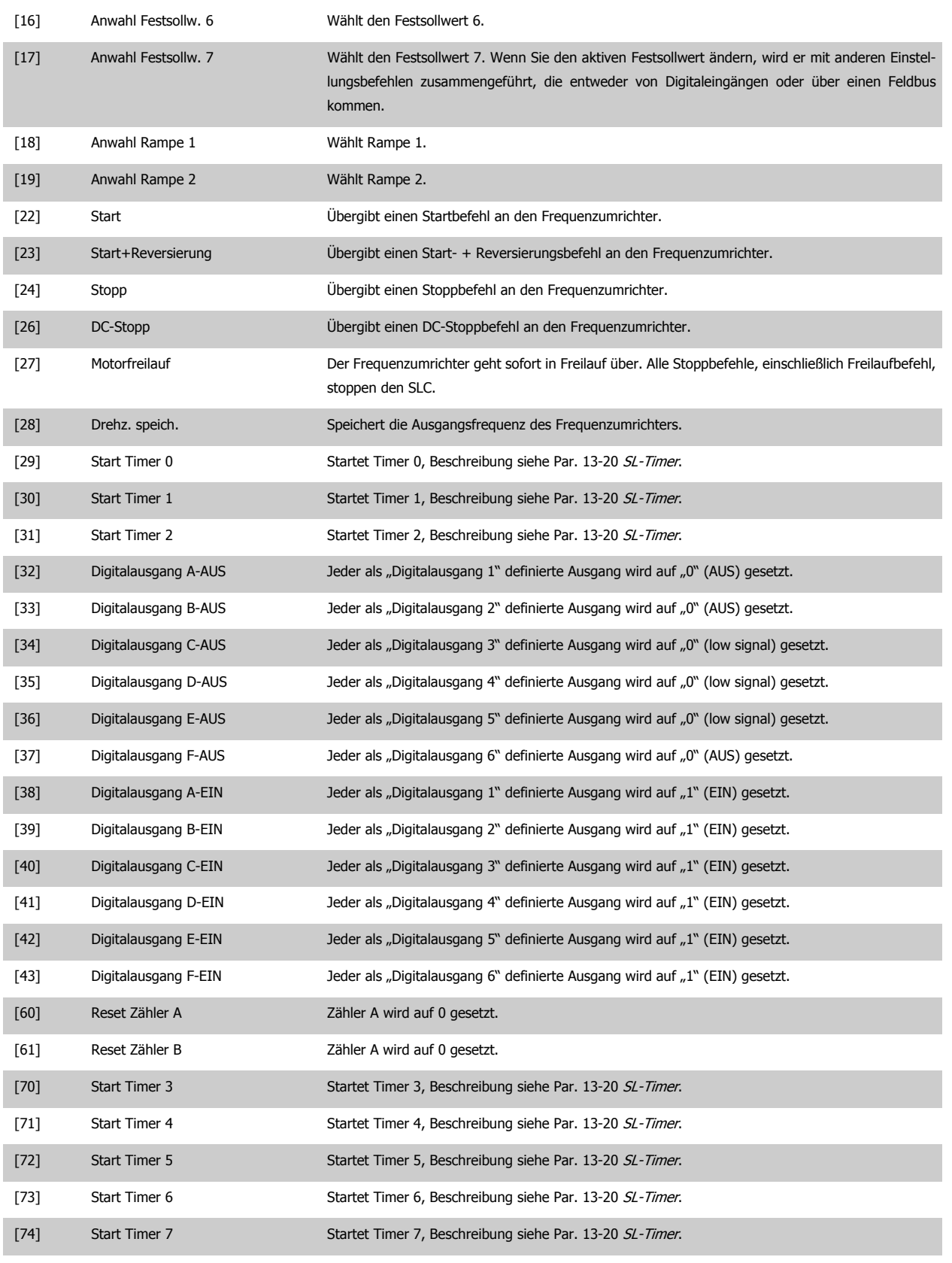

[80] Energiesparmodus

## **2.13 Hauptmenü - Sonderfunktionen - Gruppe 14**

### **2.13.1 14-\*\* Sonderfunktionen**

Parametergruppe zum Einstellen von Sonderfunktionen des Frequenzumrichters, wie z. B. Verhalten bei Netzausfall, Autom. Quittierung, Werkseinstellung der Parameter, Schaltmuster und Taktfrequenz des Wechselrichters, etc.

### **2.13.2 IGBT-Ansteuerung 14-0\***

Parameter zum Konfigurieren der IGBT-Ansteuerung.

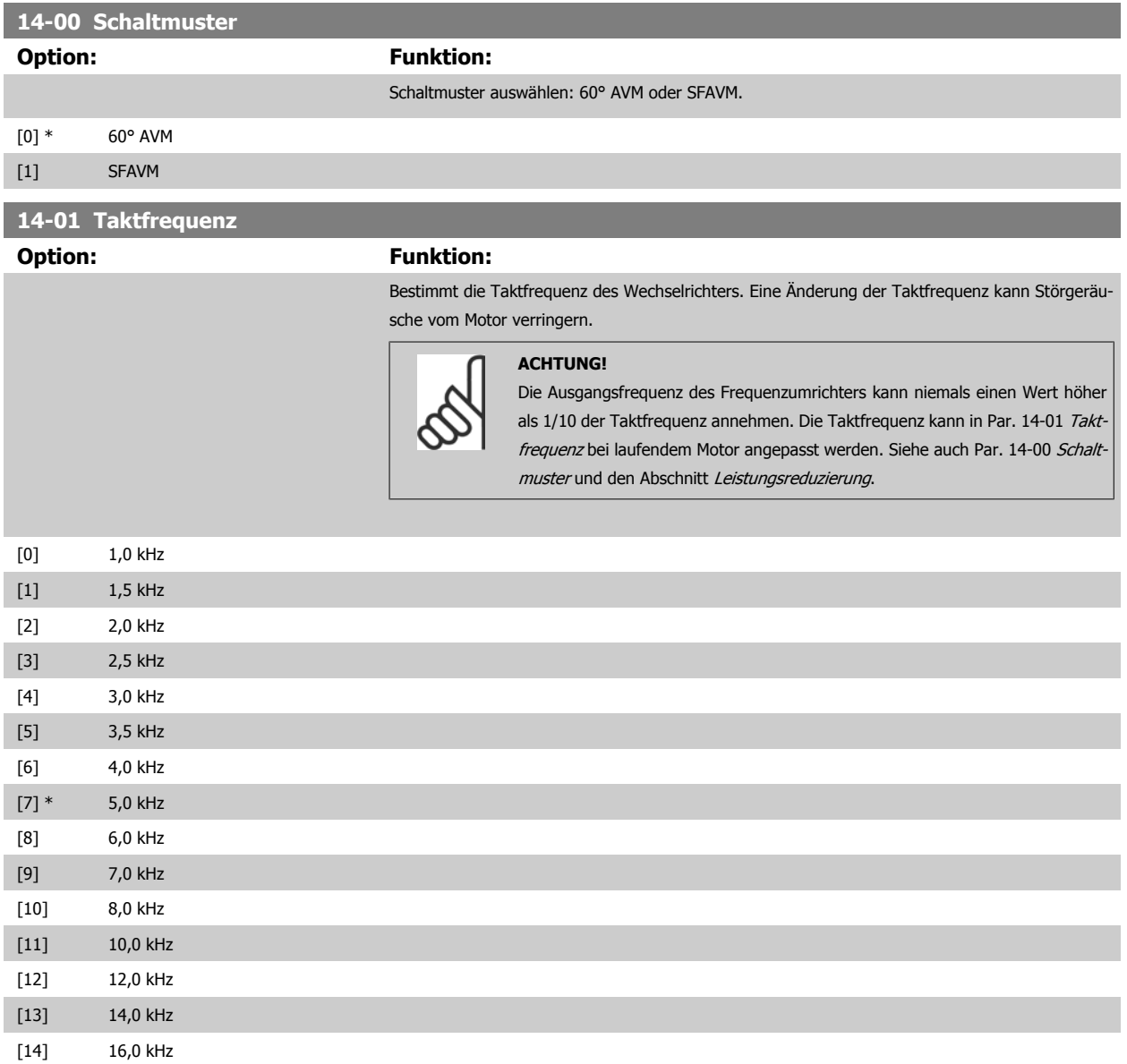

<span id="page-131-0"></span>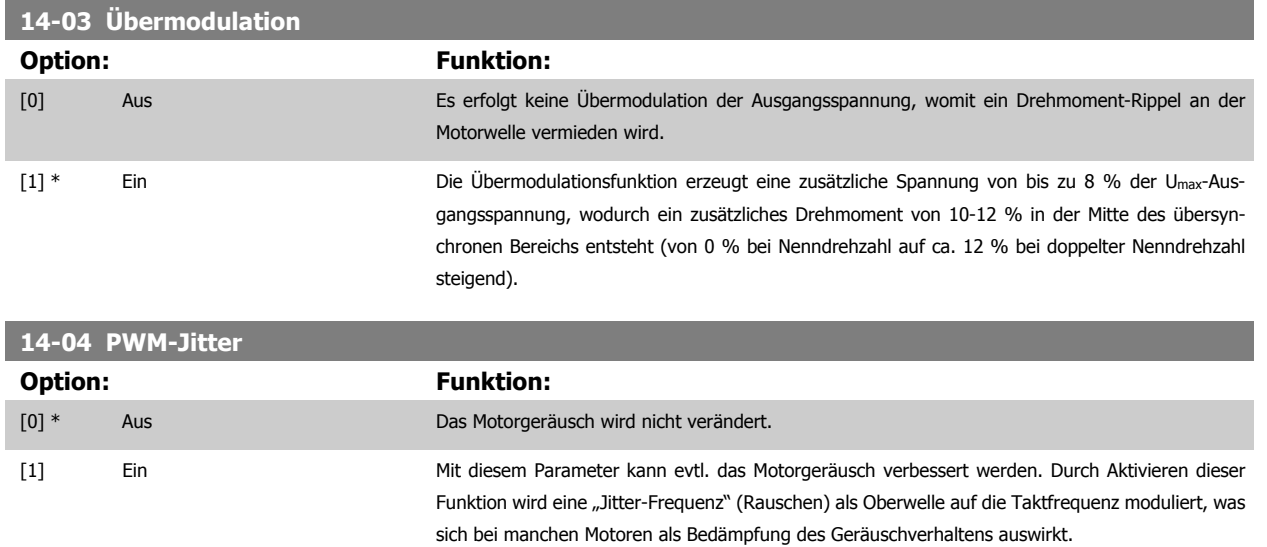

### **2.13.3 14-1\* Netzausfall**

Parameter zum Einstellen des Betriebsverhaltens bei Netzausfall.

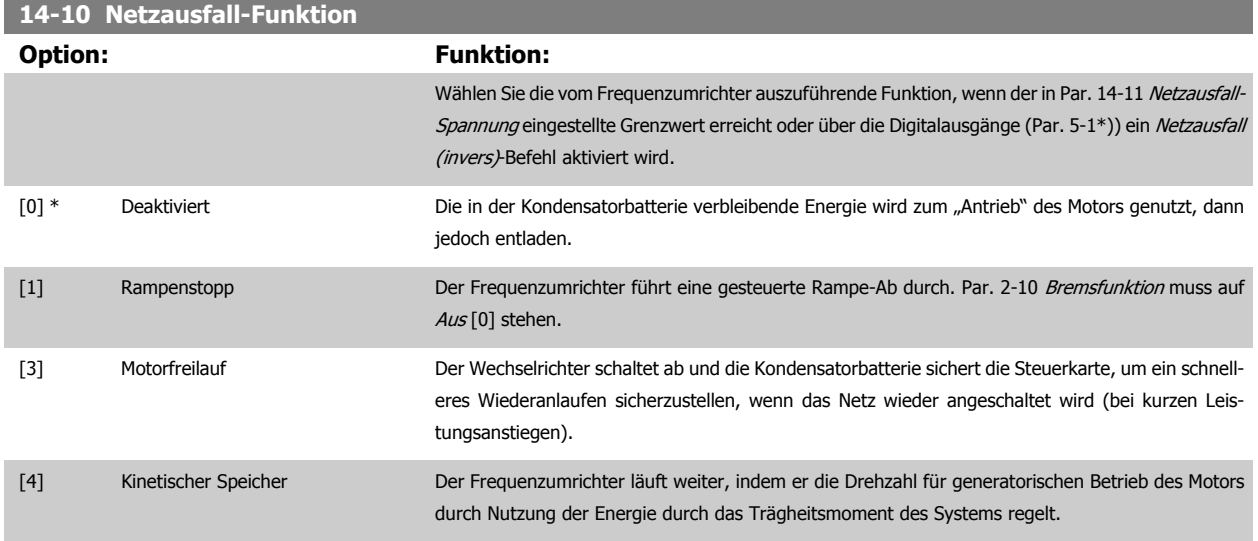

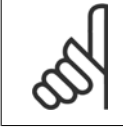

### **ACHTUNG!**

Für eine optimale Leistung von Rampenstopp und kinetischem Speicher Par. 1-03 Drehmomentverhalten der Last auf Kompressormoment [0] oder Quadr. Drehmoment [1] setzen (automatische Energieoptimierung muss deaktiviert sein).

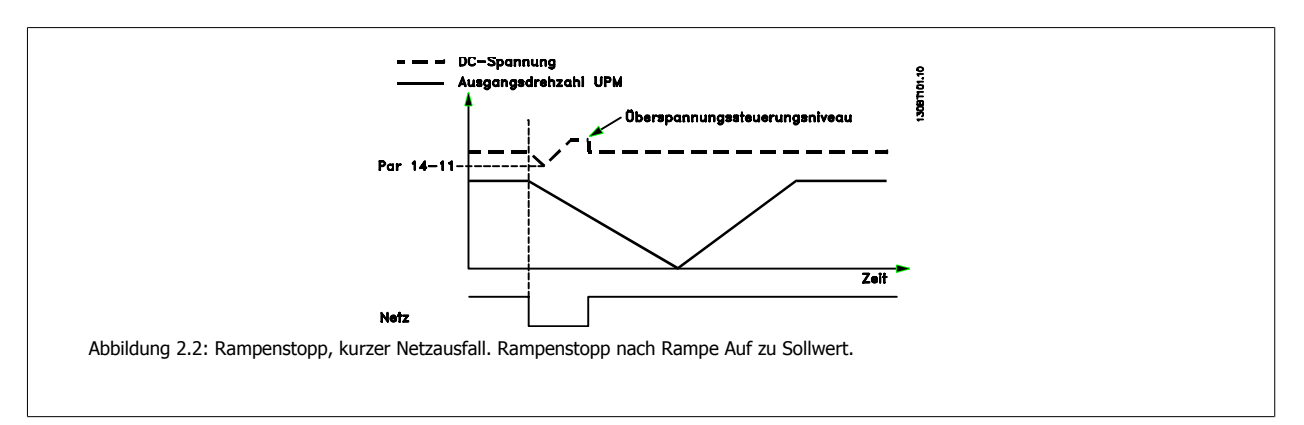

<span id="page-132-0"></span>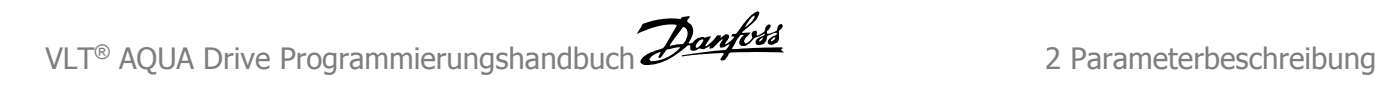

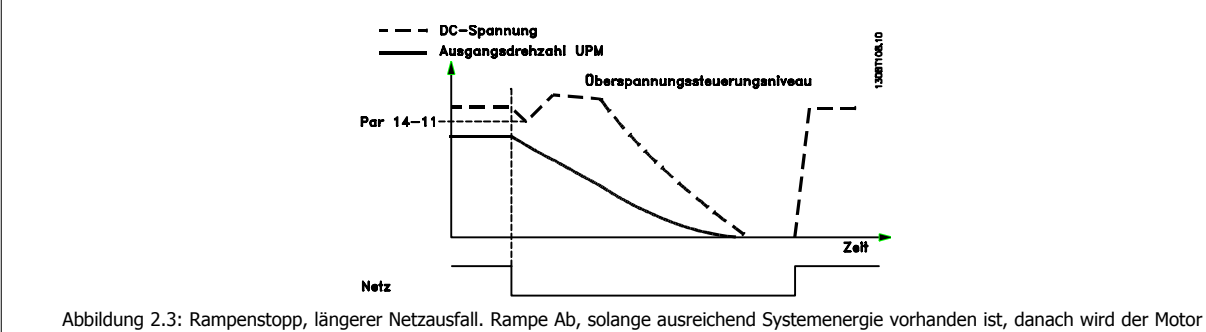

in Freilauf versetzt.

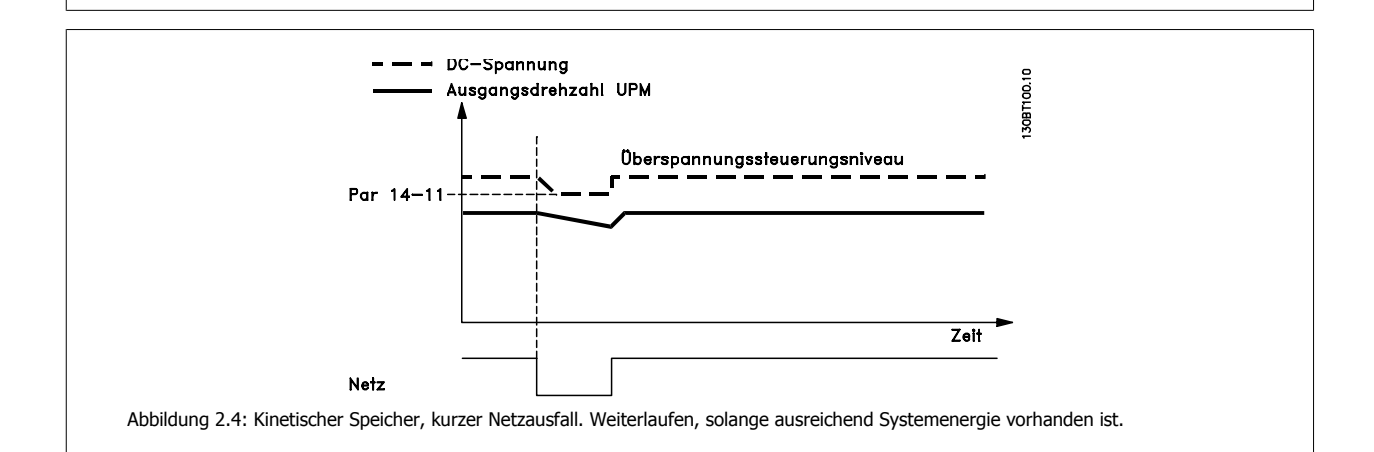

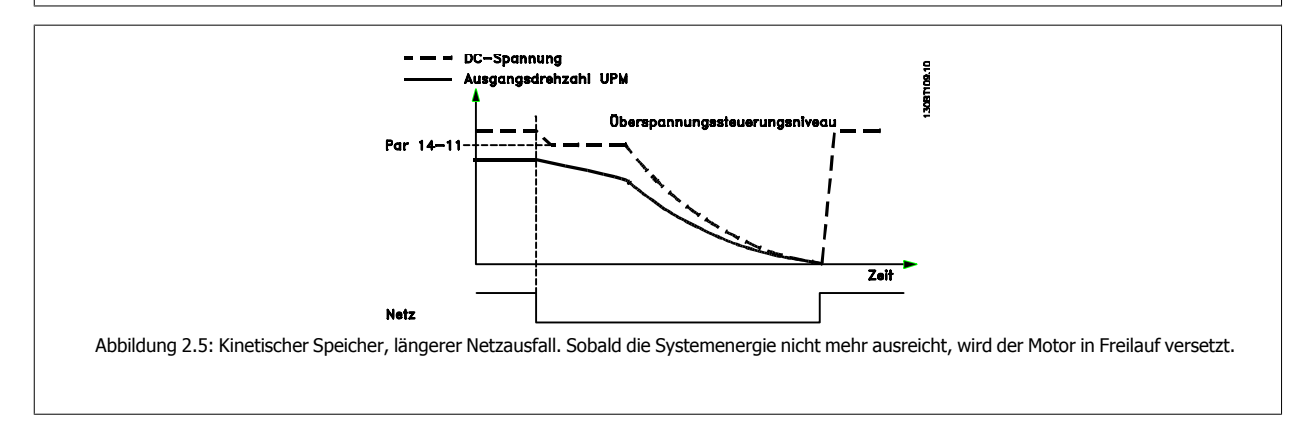

### **14-11 Netzausfall-Spannung**

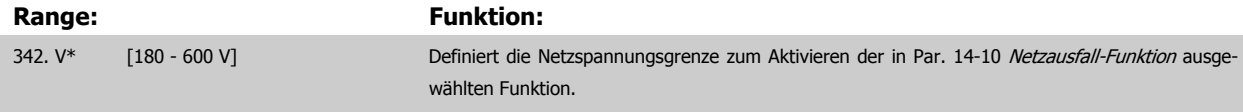

### **14-12 Netzphasen-Unsymmetrie Option: Funktion:** Längerer Betrieb bei unsymm. Belastung des Gleichrichters kann den Frequenzumrichter zerstören. Die Unsymmetrie wird ab ca. 75 % Nennlast erkannt. Mit diesem Parameter wird das Verhalten bei Erkennen einer Netzphasen-Unsymmetrie definiert: [0] \* Alarm Alarm Bei Auswahl von Alarm [0] schaltet der Frequenzumrichter ab. [1] Warnung Bei Auswahl von Warnung [1] wird eine Warnung ausgegeben. [2] Deaktiviert Deaktiviert Bei Auswahl von *Deaktiviert* [2] wird keine Aktion ausgeführt. [3] Reduzier. Bei Auswahl von Reduzier. [3] wird die Leistung des Frequenzumrichters reduziert.

### **2.13.4 14-2\* Reset/Initialisieren**

Parameter zum Einstellen der automatischen Alarmquittierung und zum Initialisieren des Frequenzumrichters (Werkseinstellung der Parameter laden).

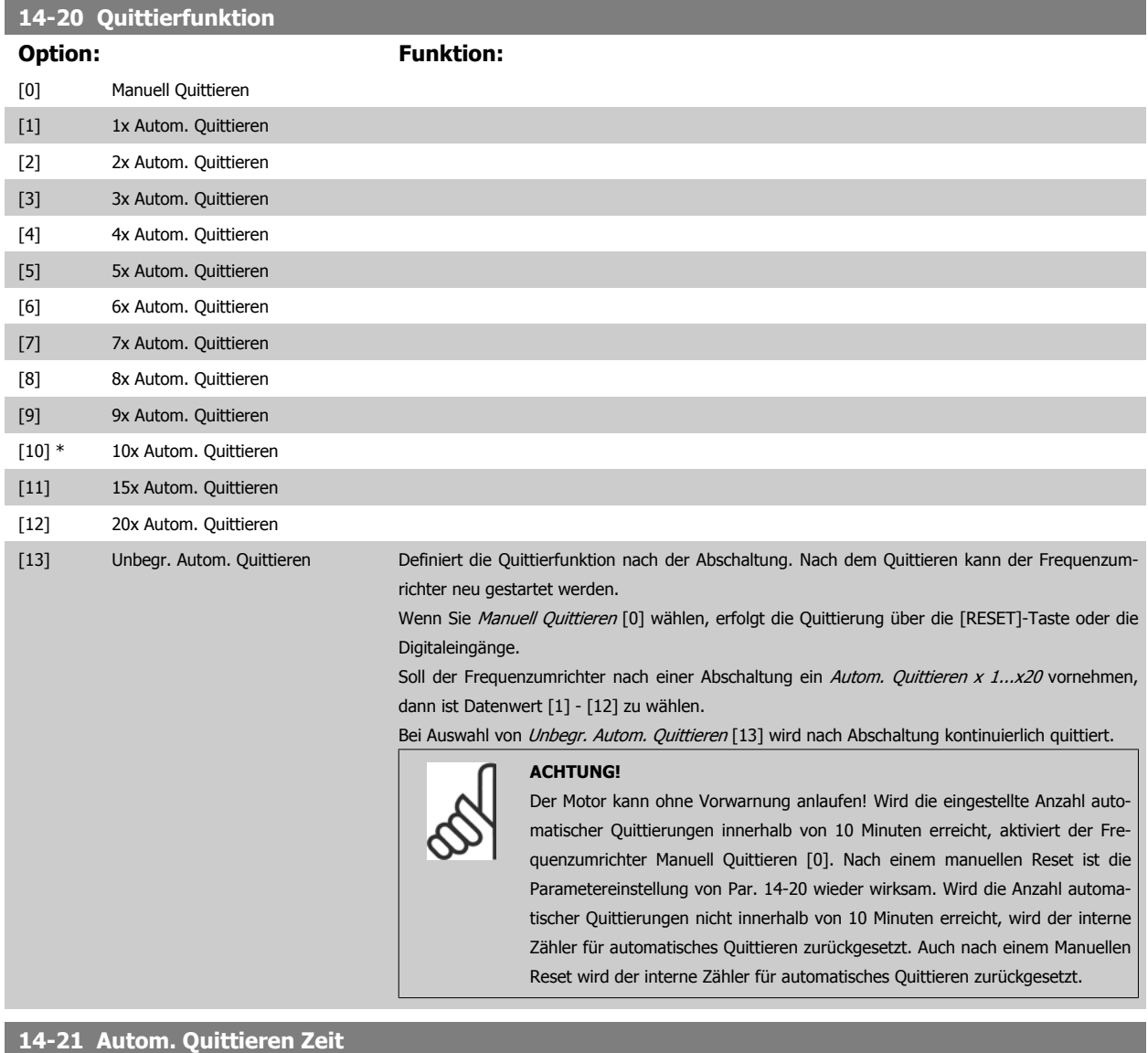

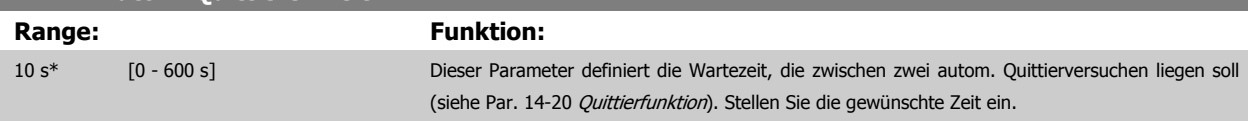

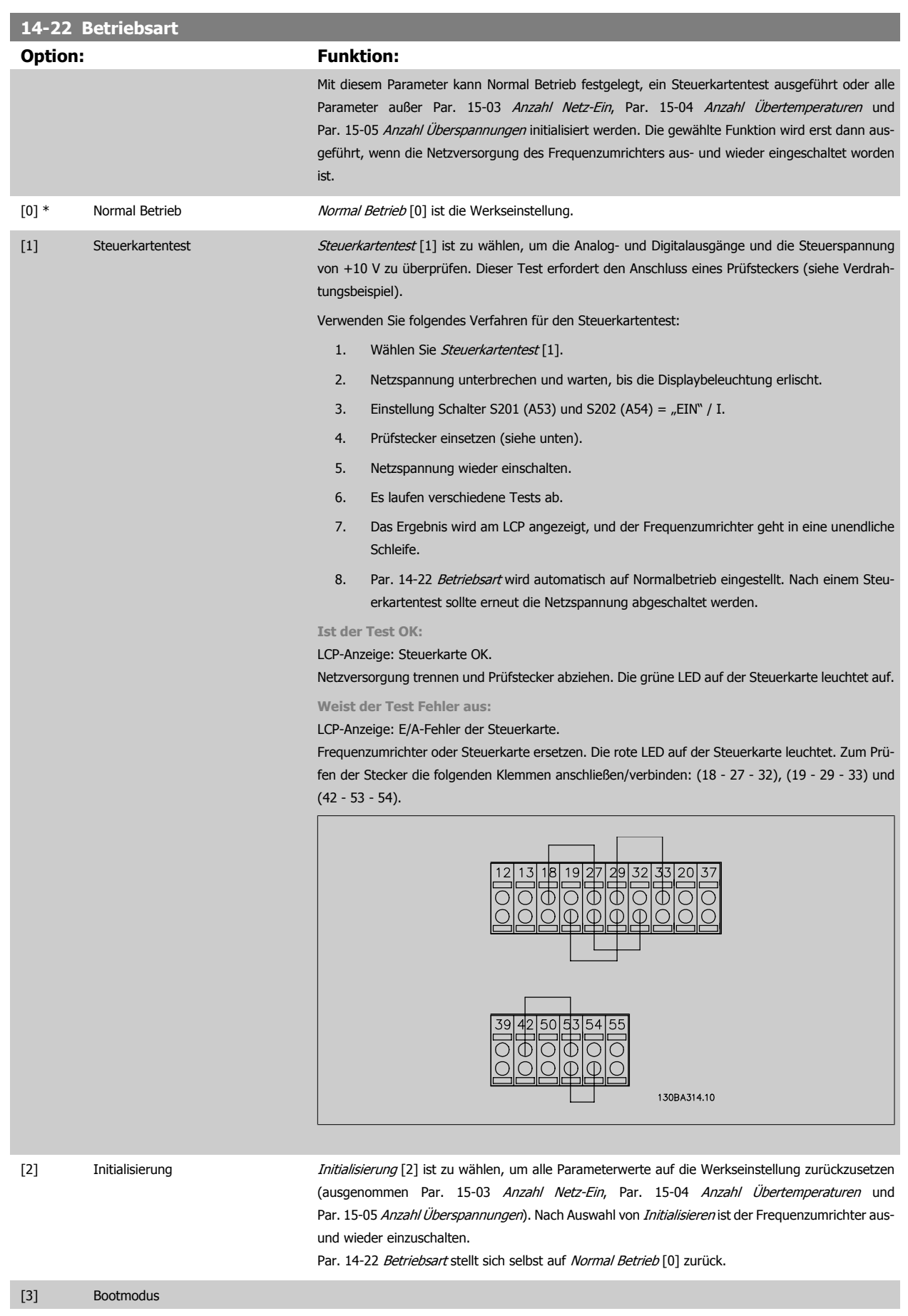

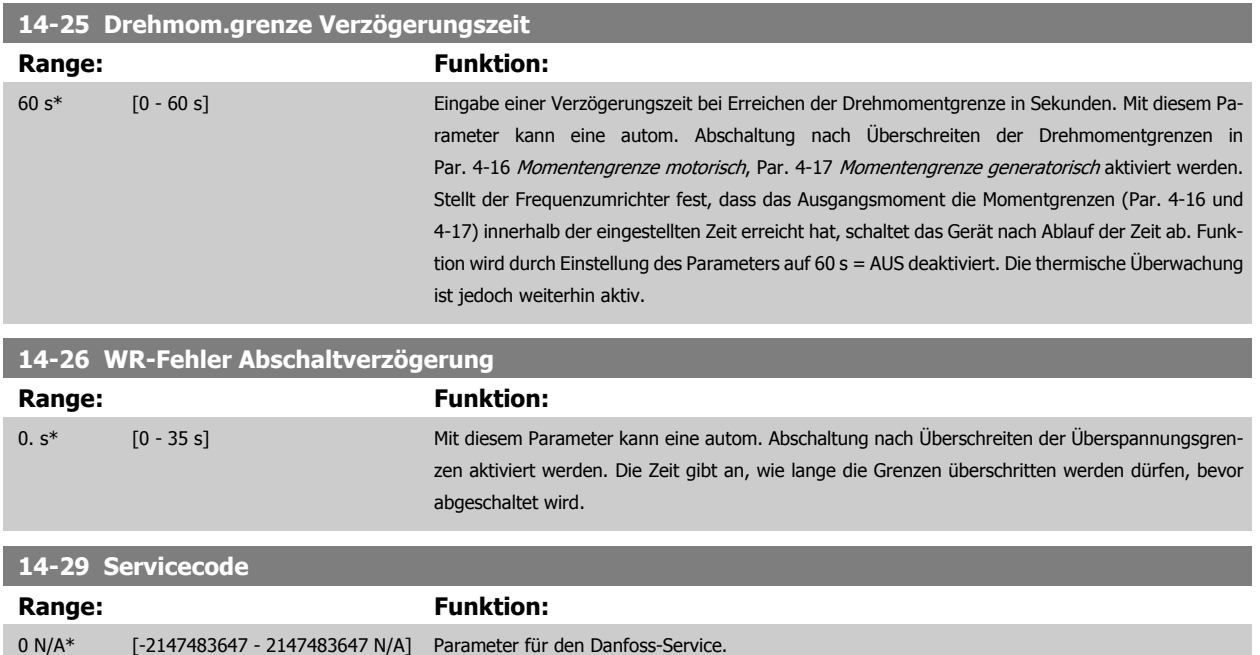

### **2.13.5 Stromgrenze, 14-3\***

Der Frequenzumrichter hat einen integrierten Stromgrenzenregler, der aktiviert wird, wenn der Motorstrom und somit das Drehmoment die in Parameter 4-16 und 4-17 eingestellten Drehmomentgrenzen überschreitet.

Bei Erreichen der generatorischen oder motorischen Stromgrenze versucht der Frequenzumrichter schnellstmöglich, die eingestellten Drehmomentgrenzen wieder zu unterschreiten, ohne die Kontrolle über den Motor zu verlieren.

Solange der Stromgrenzenregler aktiv ist, kann der Frequenzumrichter nur über einen Digitaleingang, eingestellt auf Motorfreilauf (inv.) [2] oder Motorfreilauf/Reset [3] gestoppt werden. Ein Signal an den Klemmen 18 bis 33 wird erst aktiv sein, wenn der Frequenzumrichter sich außerhalb der Stromgrenze befindet.

Durch Verwendung eines Digitaleingangs, eingestellt auf Motorfreilauf (inv.) [2] oder Motorfreilauf/Reset [3], verwendet der Motor die Rampenzeit Ab nicht, da der Frequenzumrichter im Freilauf ist.

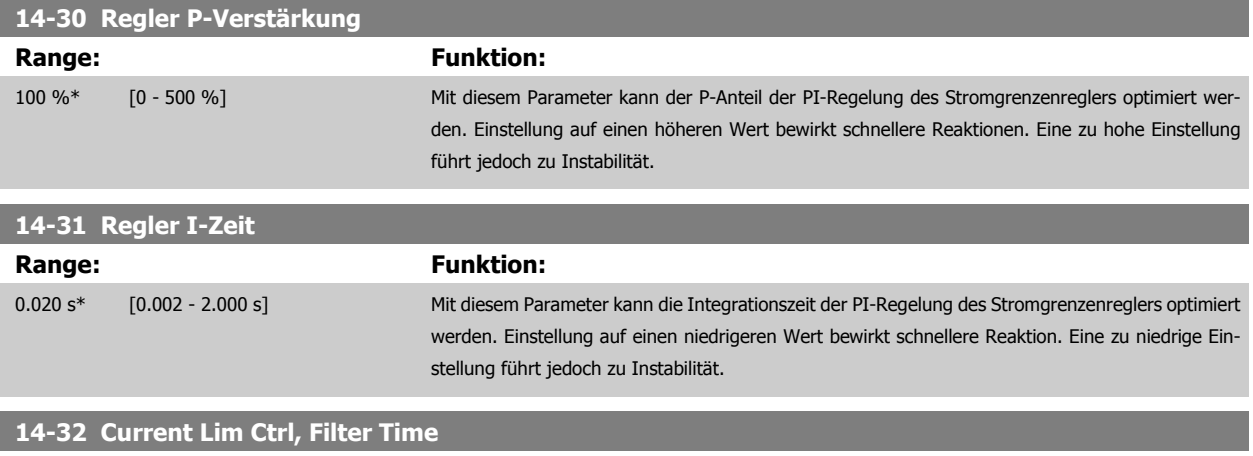

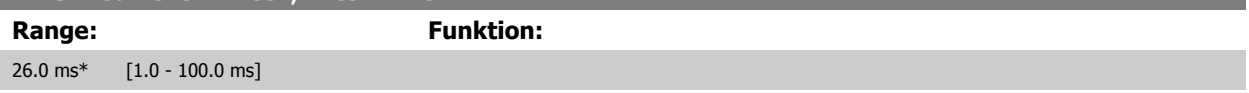

### **2.13.6 Energieoptimierung, 14-4\***

Parameter zur Leistungsoptimierung bei Betrieb mit quadratischem Drehmoment bzw. bei aktivierter automatischer Energieoptimierung.

Automatische Energieoptimierung ist nur aktiv, wenn Par. 1-03 Drehmomentverhalten der Last auf Autom. Energieoptim. CT [2] oder Autom. Energieoptim. VT[3] eingestellt ist.

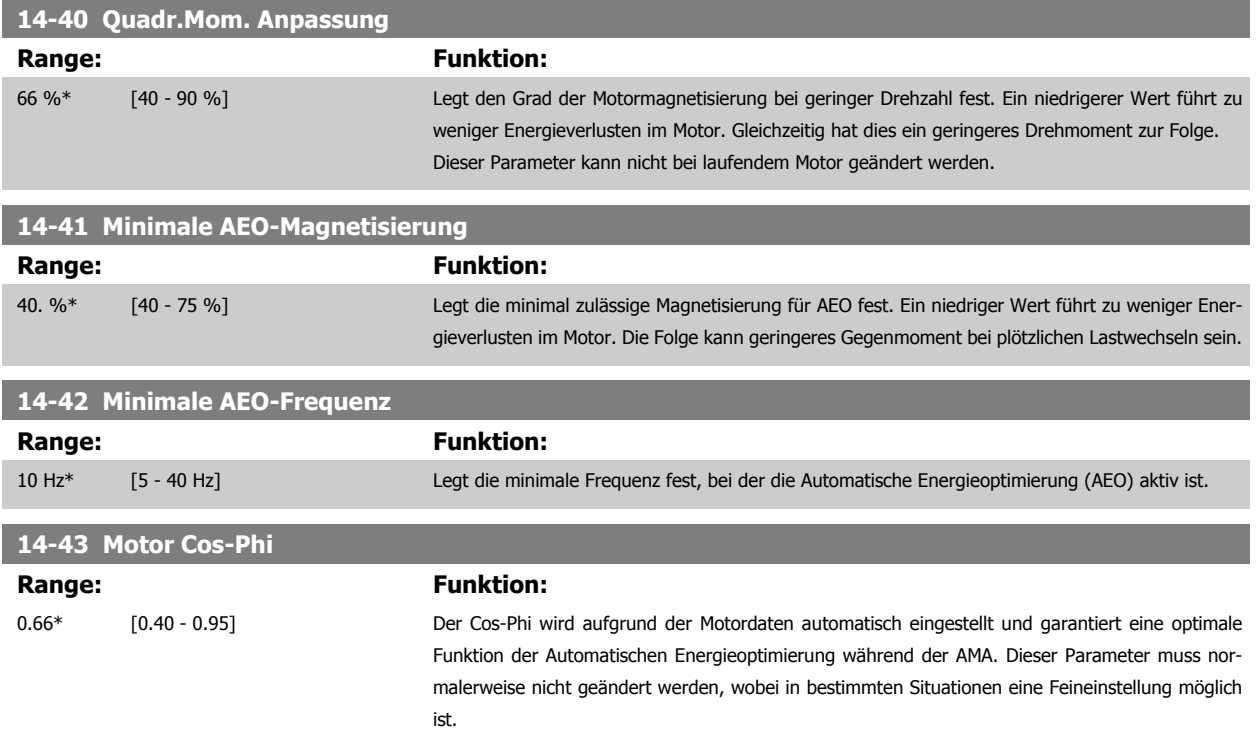

### **2.13.7 14-5\* Umgebung**

Parameter, um den Frequenzumrichter an besondere Gegebenheiten der Einsatzumgebung (EMV-Filter, IT-Netz, Ausgangsfilter, etc.) anzupassen.

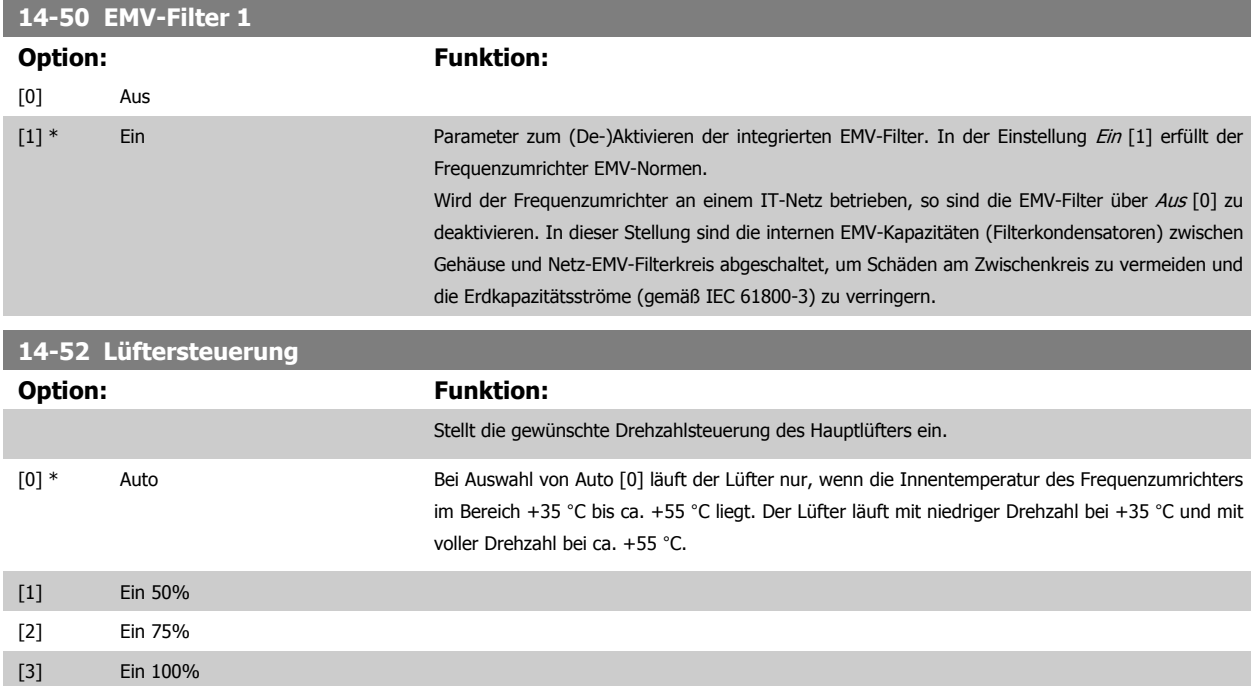

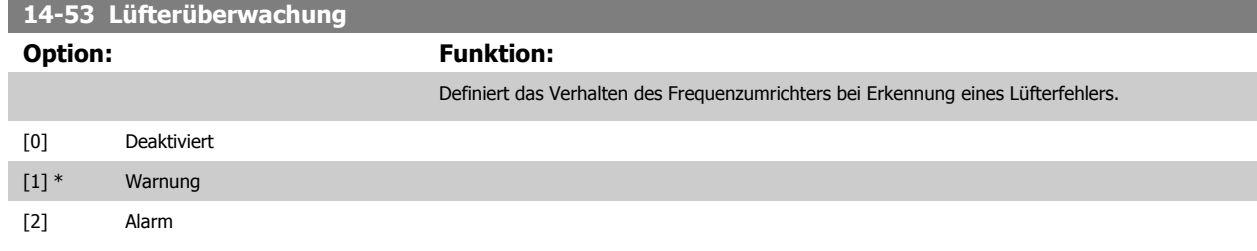

### **2.13.8 14-6\* Auto-Reduzier.**

Diese Gruppe enthält Parameter zur Leistungsreduzierung des Frequenzumrichters bei hoher Temperatur.

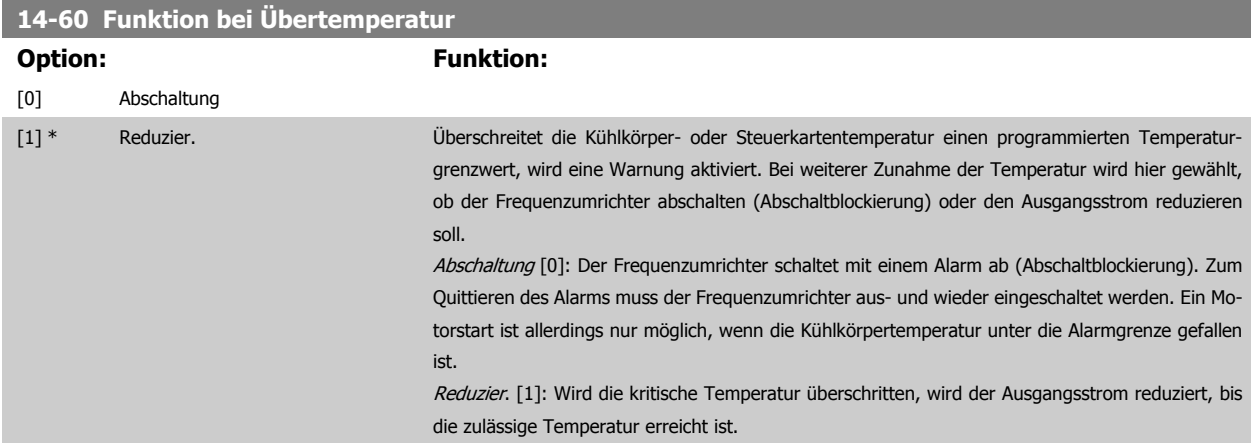

### **2.13.9 Keine Abschaltung bei Wechselrichterüberlast**

In einigen Pumpenanlagen wurde der Frequenzumrichter nicht richtig dimensioniert, um den an allen Punkten der betrieblichen Förderhöhenkennlinie notwendigen Strom zu erhalten. An diesen Punkten benötigt die Pumpe einen Strom, der höher als der Nennstrom des Frequenzumrichters ist. Der Frequenzumrichter ist zum Dauerbetrieb bei 110 % des Nennstroms über 60 s geeignet. Liegt nach dieser Zeit die Überlast noch immer vor, schaltet der Frequenzumrichter normalerweise mit einem Alarm ab (Freilaufstopp der Pumpe).

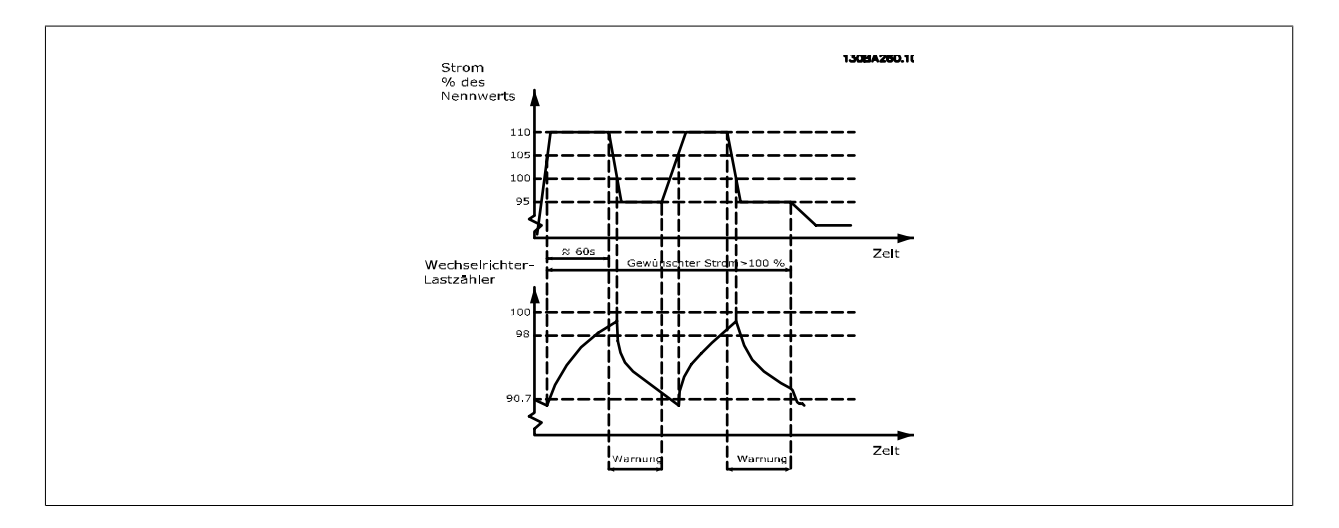

Der Betrieb der Pumpe mit reduzierter Drehzahl für einige Zeit kann vorzuziehen sein, wenn der Dauerbetrieb mit der Sollkapazität nicht möglich ist.

Mit Par. 14-61 Funktion bei WR-Überlast Funktion bei WR-Überlast wird die Pumpendrehzahl automatisch reduziert, bis der Ausgangsstrom unter 100 % des Nennstroms liegt (eingestellt in Par. 14-62 [WR- Überlast Reduzierstrom](#page-138-0)).

Die Funktion bei WR-Überlast ist eine Alternative zur Abschaltung des Frequenzumrichters.

<span id="page-138-0"></span>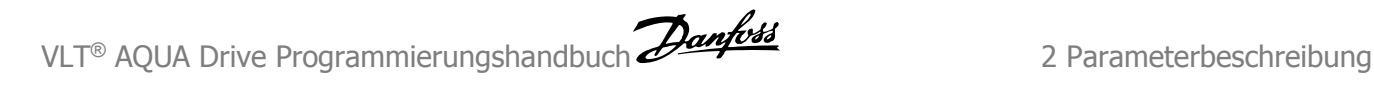

Der Frequenzumrichter schätzt die Belastung des Leistungsteils über einen Wechselrichterlastzähler. Eine Warnung wird bei 98 % ausgegeben und das Reset der Warnung erfolgt bei 90 %. Bei 100 % schaltet der Frequenzumrichter mit einem Alarm ab. Der Zählerstatus kann in Par. 16-35 [FC Überlast](#page-148-0) abgelesen werden.

Ist in Par. 14-61 Funktion bei WR-Überlast die Option Leistungsreduzierung gewählt, wird die Pumpendrehzahl bei Überschreiten von 98 reduziert, bis der Zähler wieder unter 90,7 fällt.

Ist die Einstellung bei Par. 14-62 WR- Überlast Reduzierstrom zum Beispiel 95 %, schwankt die Pumpendrehzahl durch eine stetige Überlast zwischen Werten, die 110 % und 95 % des Ausgangsnennstroms für den Frequenzumrichter entsprechen.

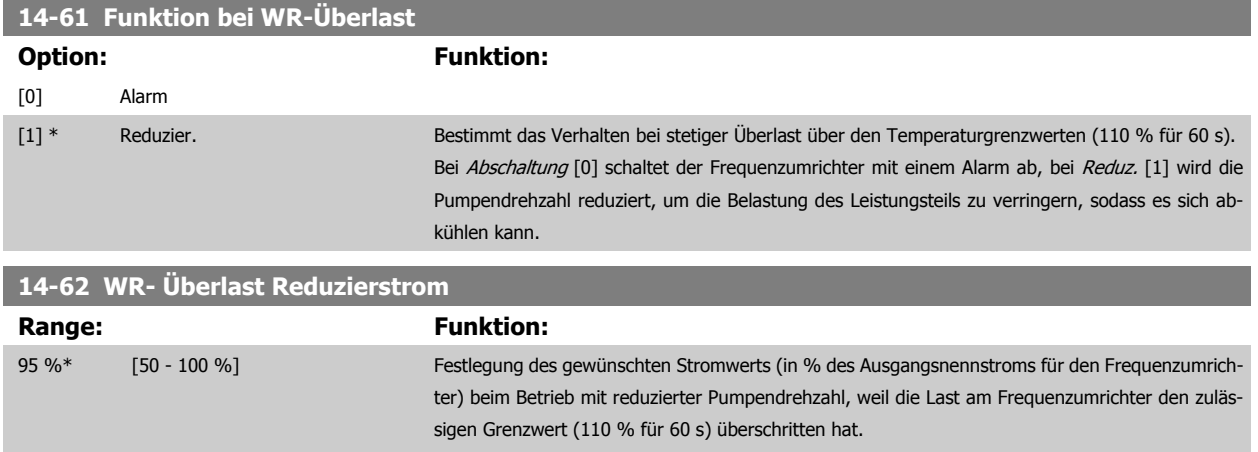

## **2.14 Hauptmenü - Info/Wartung - Gruppe 15**

### **2.14.1 15-\*\* Info/Wartung**

Parametergruppe mit Informationen und Wartungsdaten zum Frequenzumrichter, z. B. Betriebsdaten, Hardwarekonfiguration und Software-Versionen.

### **2.14.2 15-0\* Betriebsdaten**

Parametergruppe mit Informationen und Wartungsdaten zum Frequenzumrichter, z. B. Betriebsdaten, Hardwarekonfiguration, Software-Versionen usw.

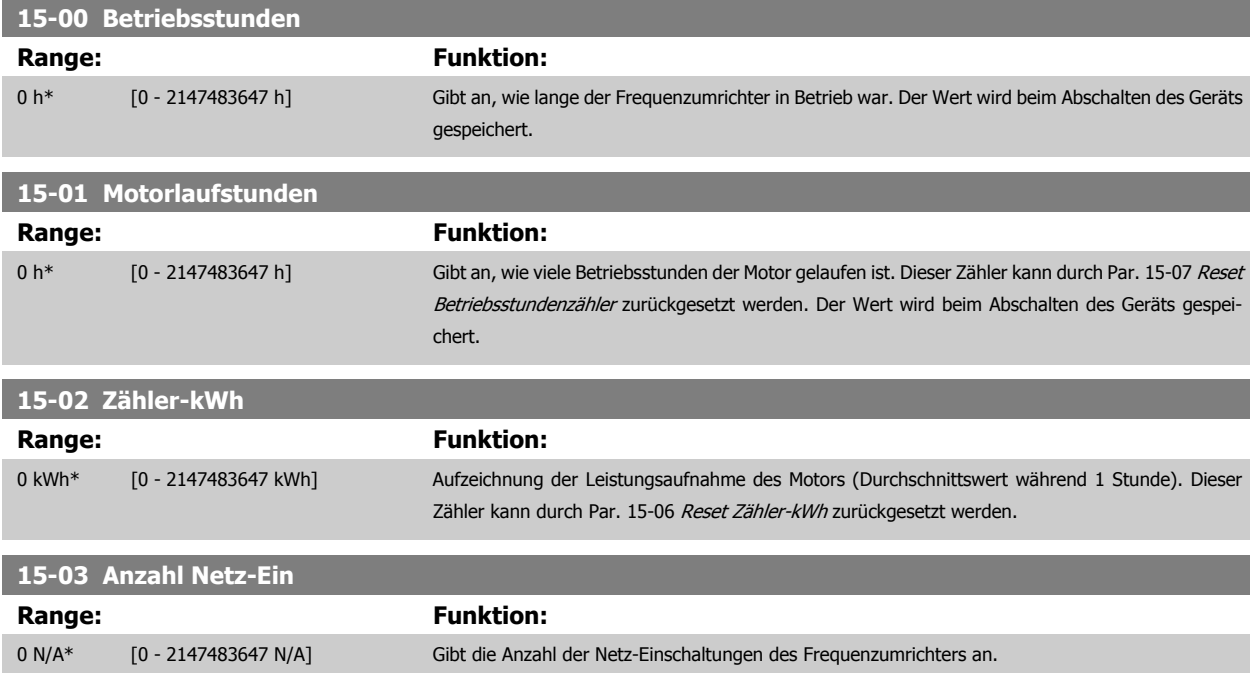

<span id="page-139-0"></span>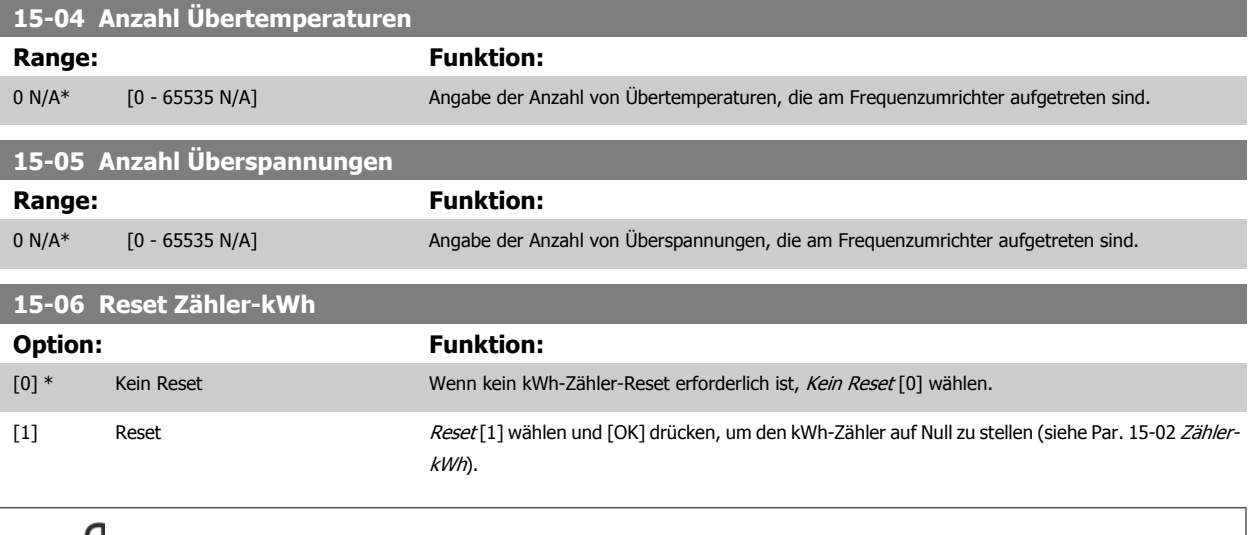

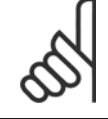

**ACHTUNG!**

Ausführung des Reset erfolgt durch Drücken von [OK].

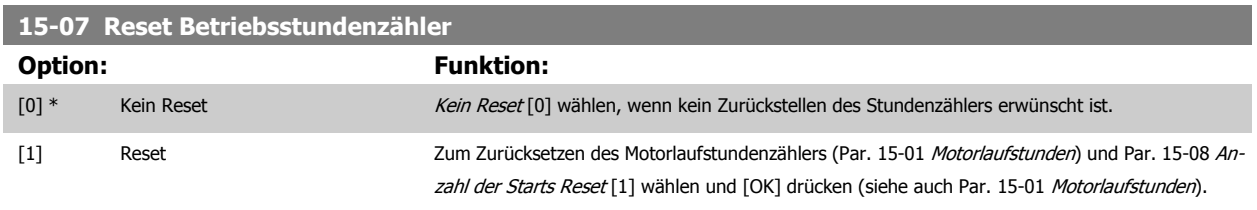

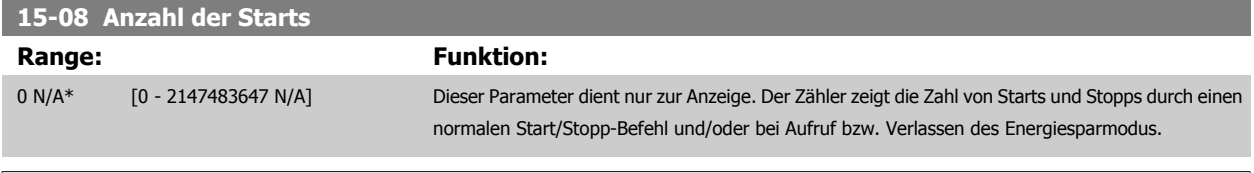

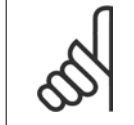

### **ACHTUNG!**

Durch Rücksetzen von Par. 15-07 Reset Betriebsstundenzähler wird dieser Parameter ebenfalls zurückgesetzt.

### **2.14.3 15-1\* Echtzeitkanal**

Der Echtzeitkanal ermöglicht das kontinuierliche Speichern von bis zu 4 Datenquellen (Par. 15-10 Echtzeitkanal Quelle) mit individuellen Abtastraten (Par. 15-11 [Echtzeitkanal Abtastrate](#page-140-0)). Mit einem Triggerereignis (Par. 15-12 [Echtzeitkanal Triggerereignis](#page-141-0)) und Werten vor Trigger [\(Par. 15-14](#page-142-0) Echtzeit[kanal Werte vor Trigger](#page-142-0)) wird die Protokollierung nur durch Einzelwerte gestartet und gestoppt.

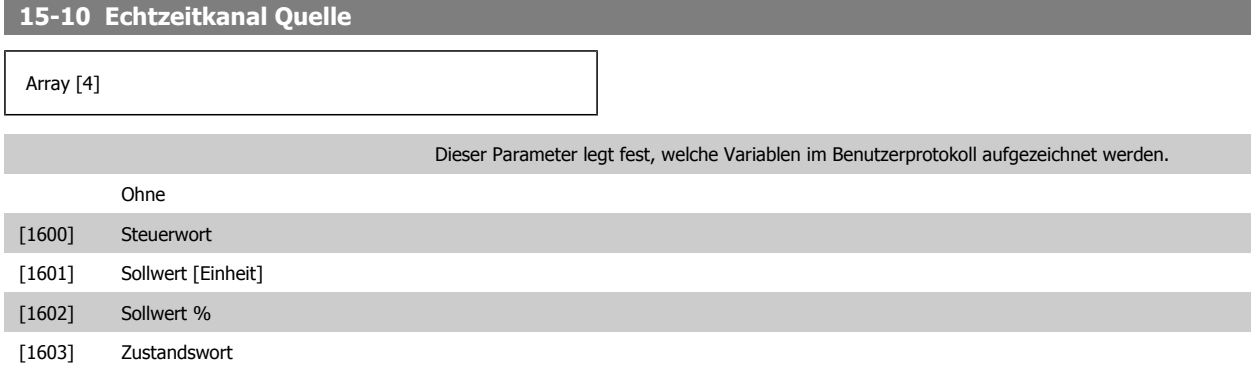

<span id="page-140-0"></span>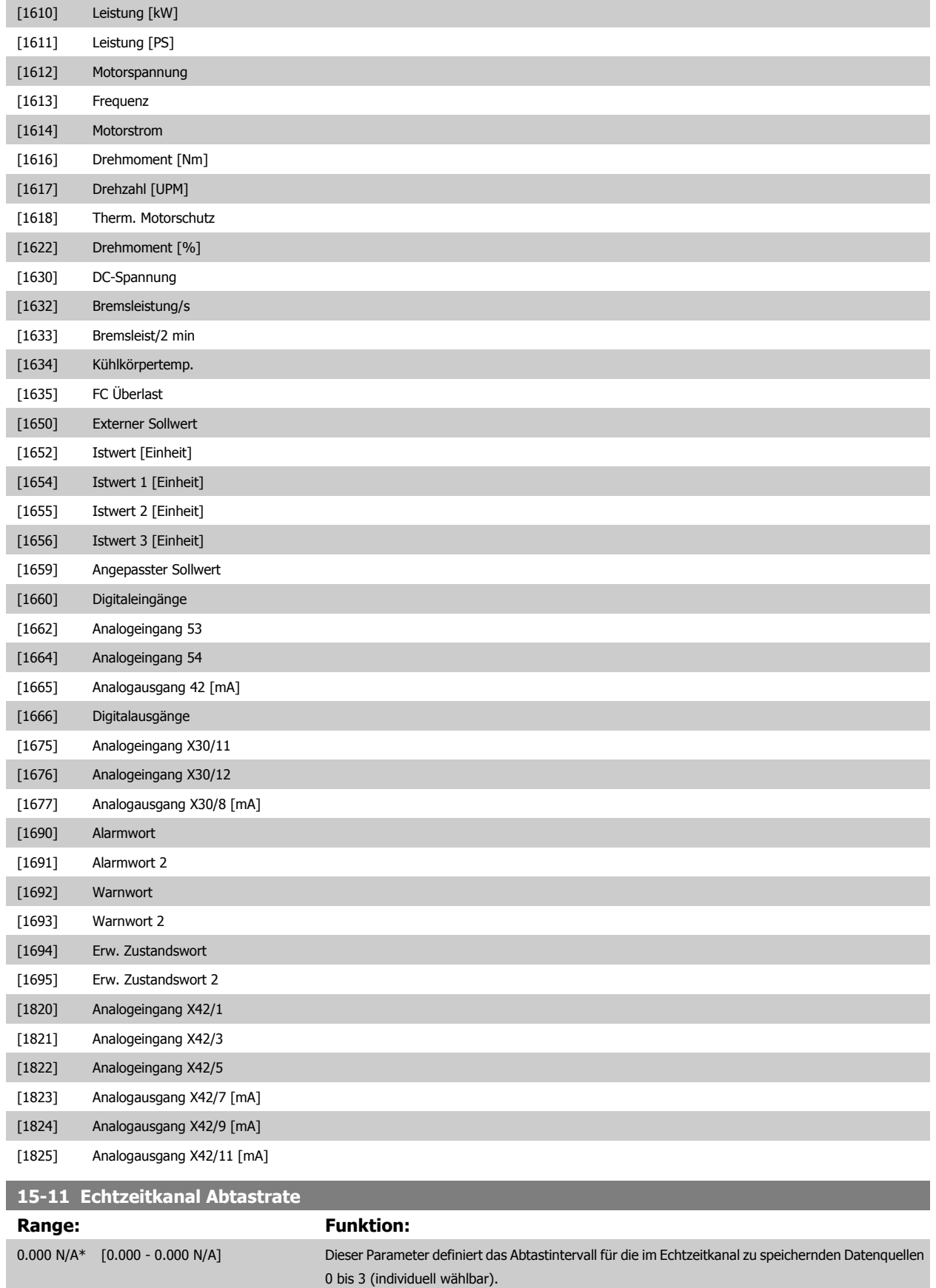

<span id="page-141-0"></span>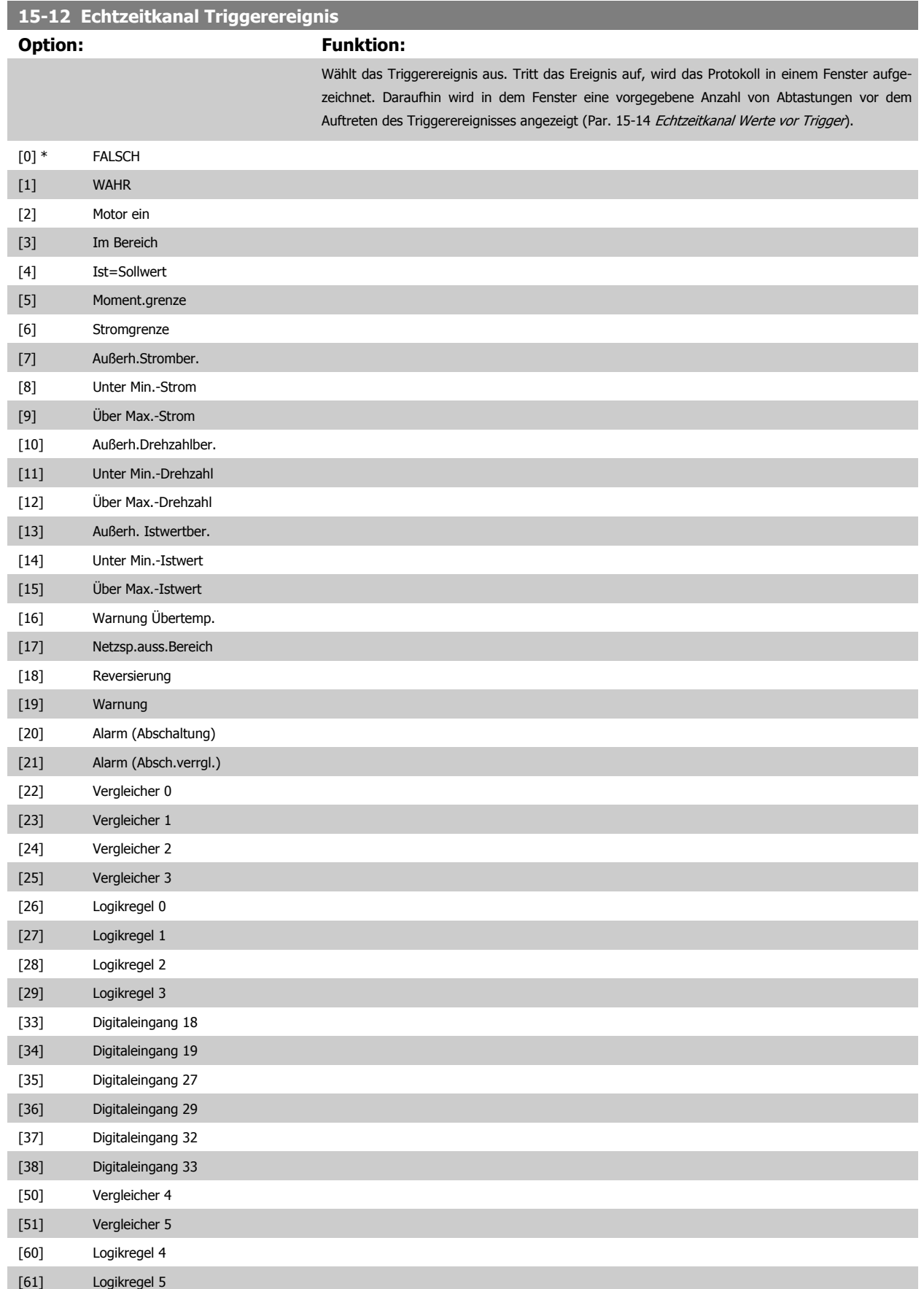

<span id="page-142-0"></span>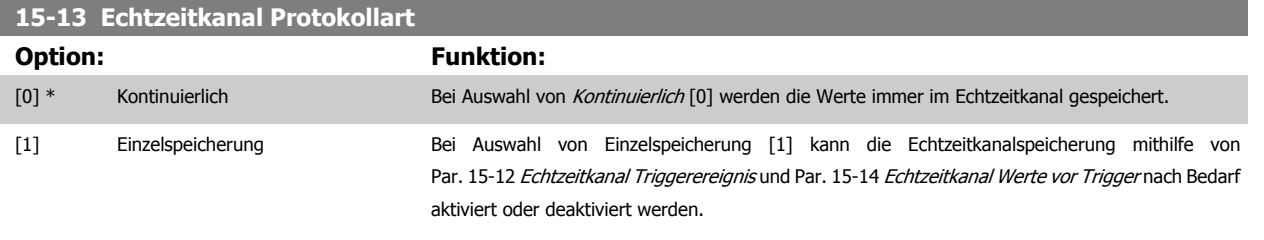

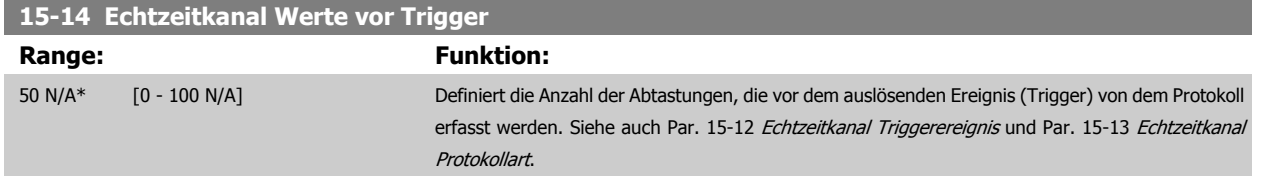

### **2.14.4 15-2\* Protokollierung**

Anzeige von bis zu 50 protokollierten Datenwerten über die Arrayparameter in dieser Parametergruppe. Es können die letzten 50 Ereignisse abgerufen werden, wobei [0] das Neueste und [49] das Älteste ist. Ein Datenprotokoll wird immer dann erstellt, wenn ein Ereignis eintritt (nicht zu verwechseln mit SLC-Ereignissen). Ereignisse in diesem Zusammenhang sind als Änderung in einem der folgenden Bereiche definiert:

- 1. Digitaleingänge
- 2. Digitalausgänge (in dieser Software-Version nicht überwacht)
- 3. Warnwort
- 4. Alarmwort
- 5. Zustandswort
- 6. Steuerwort
- 7. Erweitertes Statuswort

Ereignisse werden mit Wert und Zeitstempel in ms aufgezeichnet. Das Zeitintervall zwischen zwei Ereignissen hängt davon ab, wie viele Ereignisse vorkommen (maximal eines pro Abtastzeit). Die Datenaufzeichnung erfolgt kontinuierlich. Wenn ein Alarm eintritt, wird das Protokoll beendet und die Werte können am Display abgerufen werden. Diese Funktion ist beispielsweise nützlich bei Überprüfungen nach einer Störung. Der Parameter kann über die serielle Schnittstelle oder am Display ausgelesen werden.

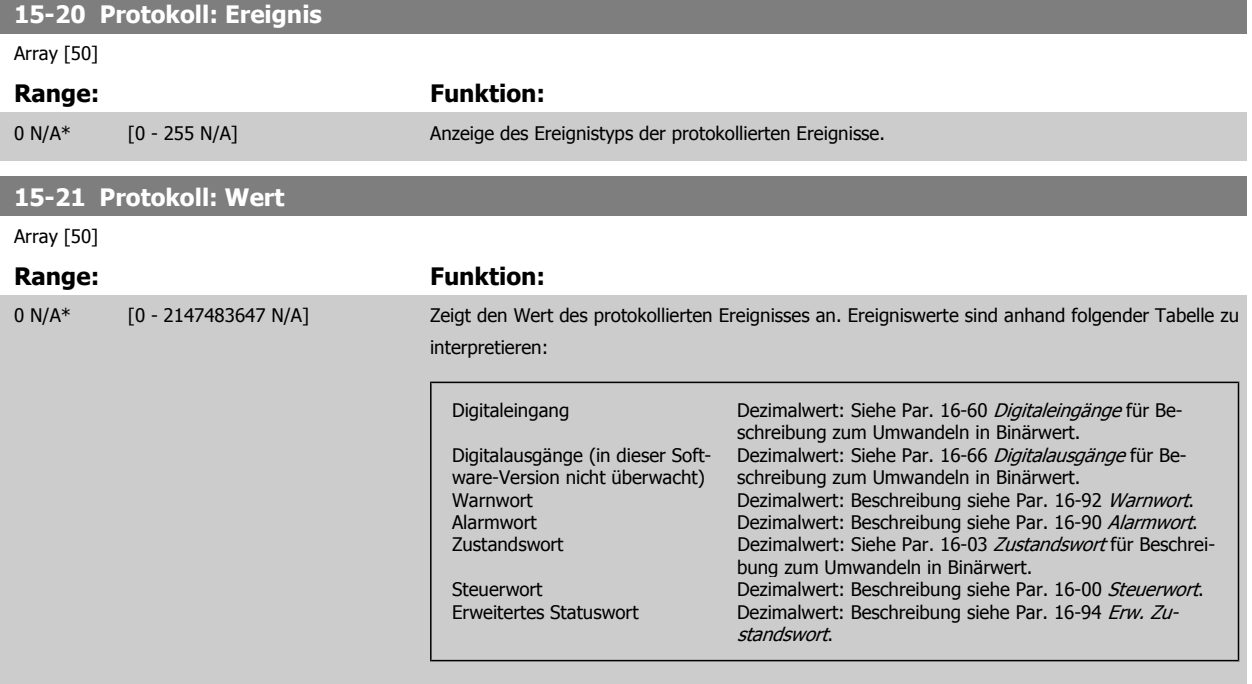

### **15-22 Protokoll: Zeit**

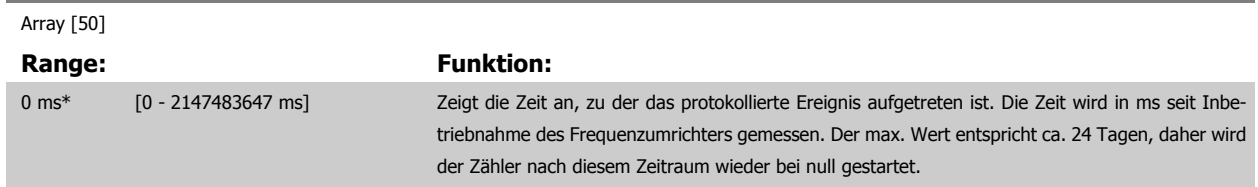

### **2.14.5 15-3\* Fehlerspeicher**

Bei den Parametern dieser Gruppe handelt es sich um Arrayparameter, die die Anzeige der letzten 10 Fehlerspeicher ermöglichen. [0] ist der neueste, [9] der älteste Fehlerspeicher. Die Fehlercodes, Werte und Zeitstempel können überprüft werden.

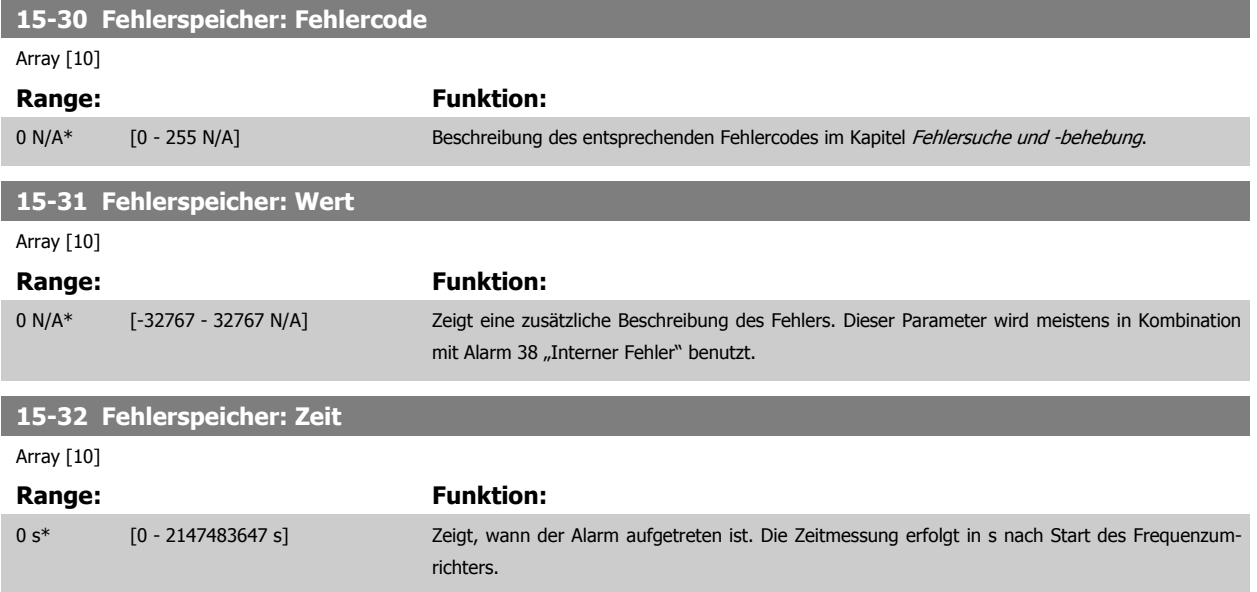

### **2.14.6 15-4\* Typendaten**

Parameter mit Informationen zu den Typendaten des Frequenzumrichters, z. B. Nenndaten, Bestellnummer, Software-Versionen usw.

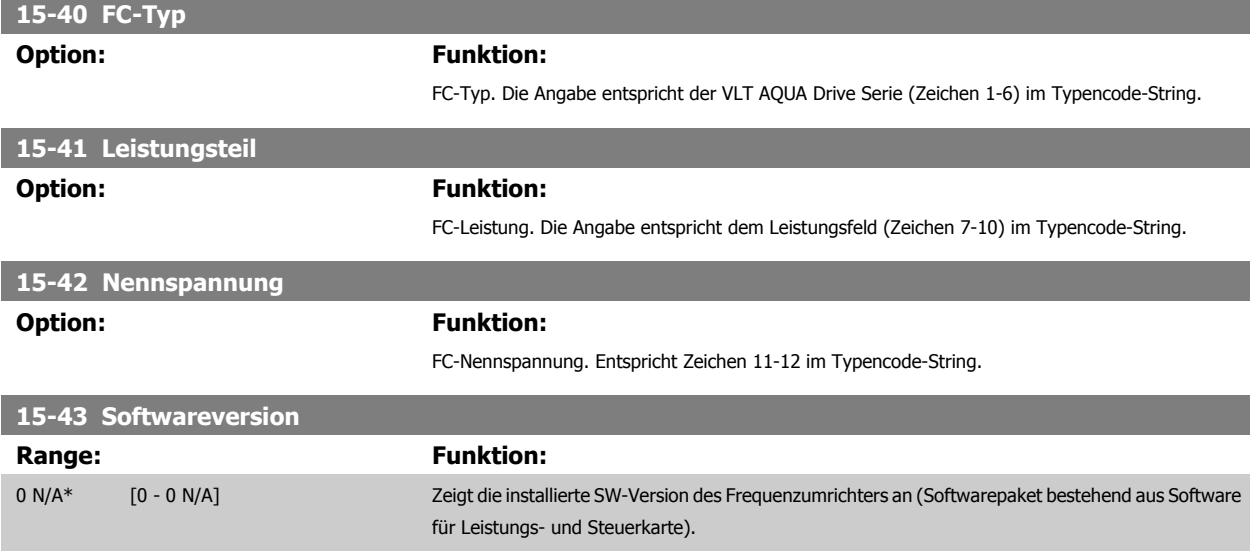
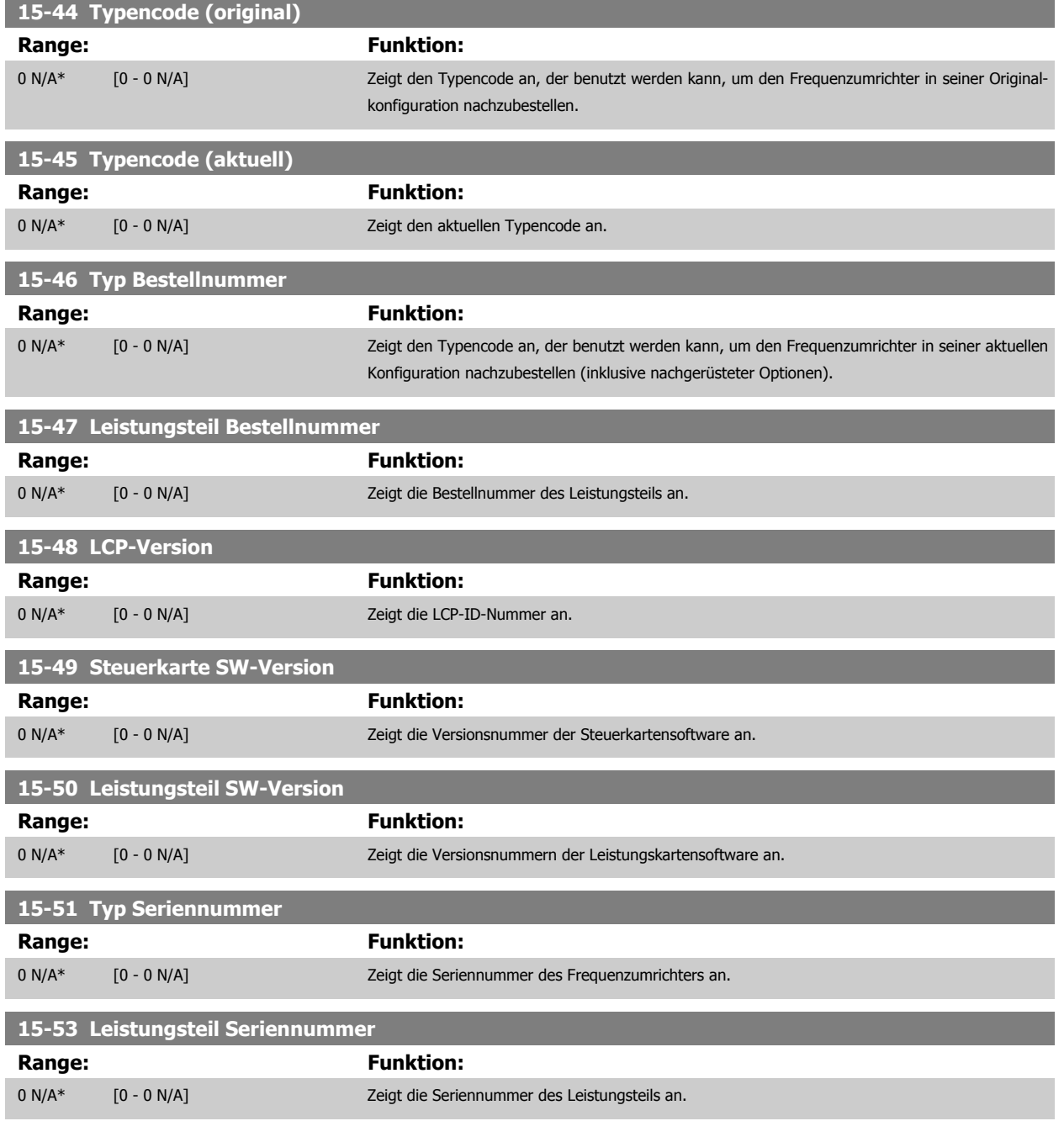

# **2.14.7 15-6\* Installierte Optionen**

Parameter mit Informationen zu den in Steckplatz A, B, C0 und C1 installierten Optionen in diesem Frequenzumrichter, z. B. Bestellnummer, Software-Versionen, usw.

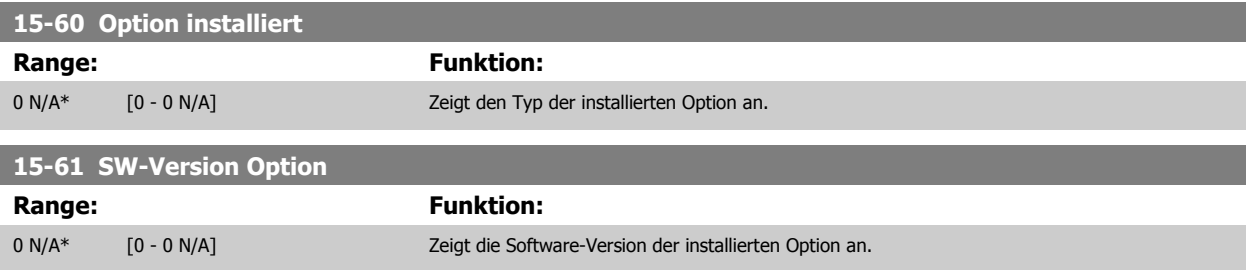

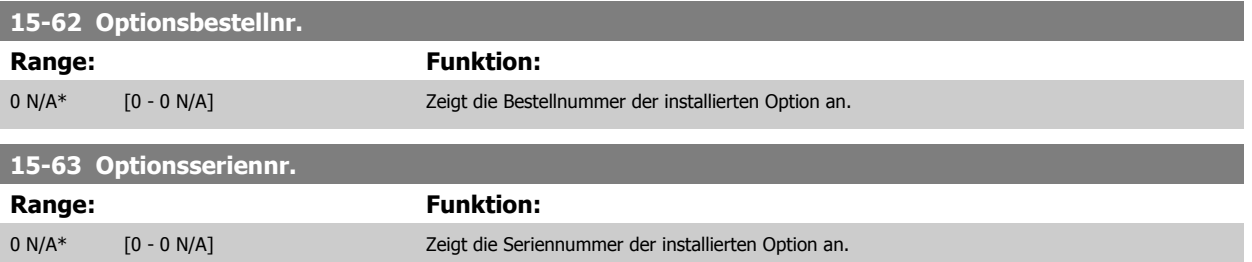

# **2.14.8 15-9\* Parameterinfo**

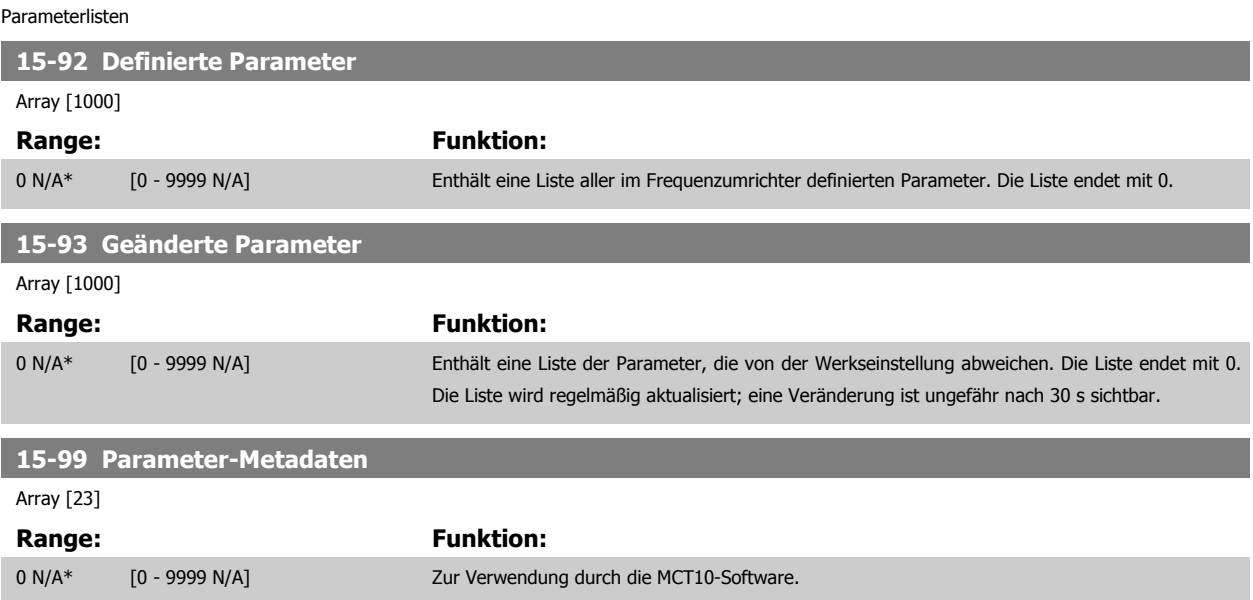

# **2.15 Hauptmenü - Datenanzeigen - Gruppe 16**

# **2.15.1 16-\*\* Datenanzeigen**

Parametergruppe mit allen verfügbaren Datenanzeigen. Die Datenanzeigen werden vom Frequenzumrichter laufend aktualisiert und können über die Displayanzeige oder über Buskommunikation ausgewertet werden.

# **2.15.2 16-0\* Anzeigen-Allgemein**

Parameter mit allgemeinen Datenanzeigen, z. B. Sollwert, Istwert, Steuerwort, Zustandswort, usw.

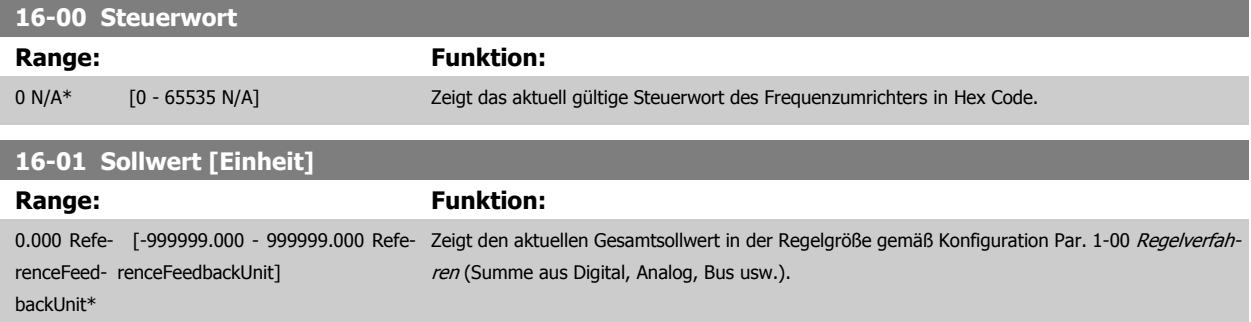

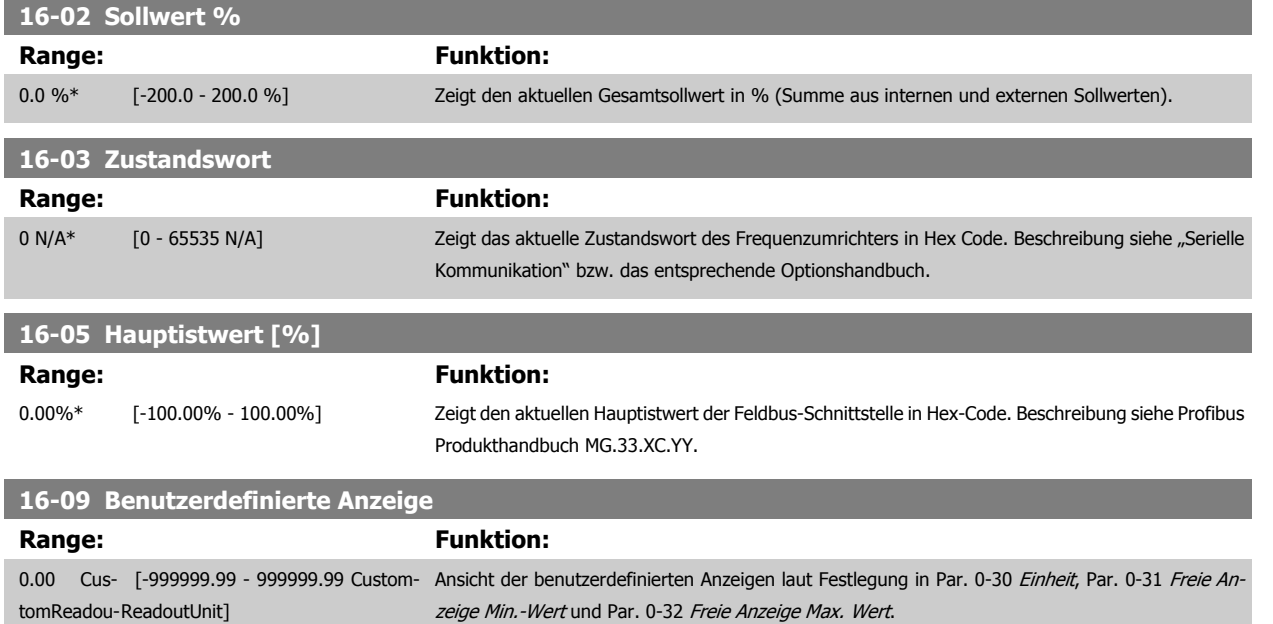

# **2.15.3 16-1\* Anzeigen-Motor**

tUnit\*

Parameter zum Anzeigen von Motorzustandswerten.

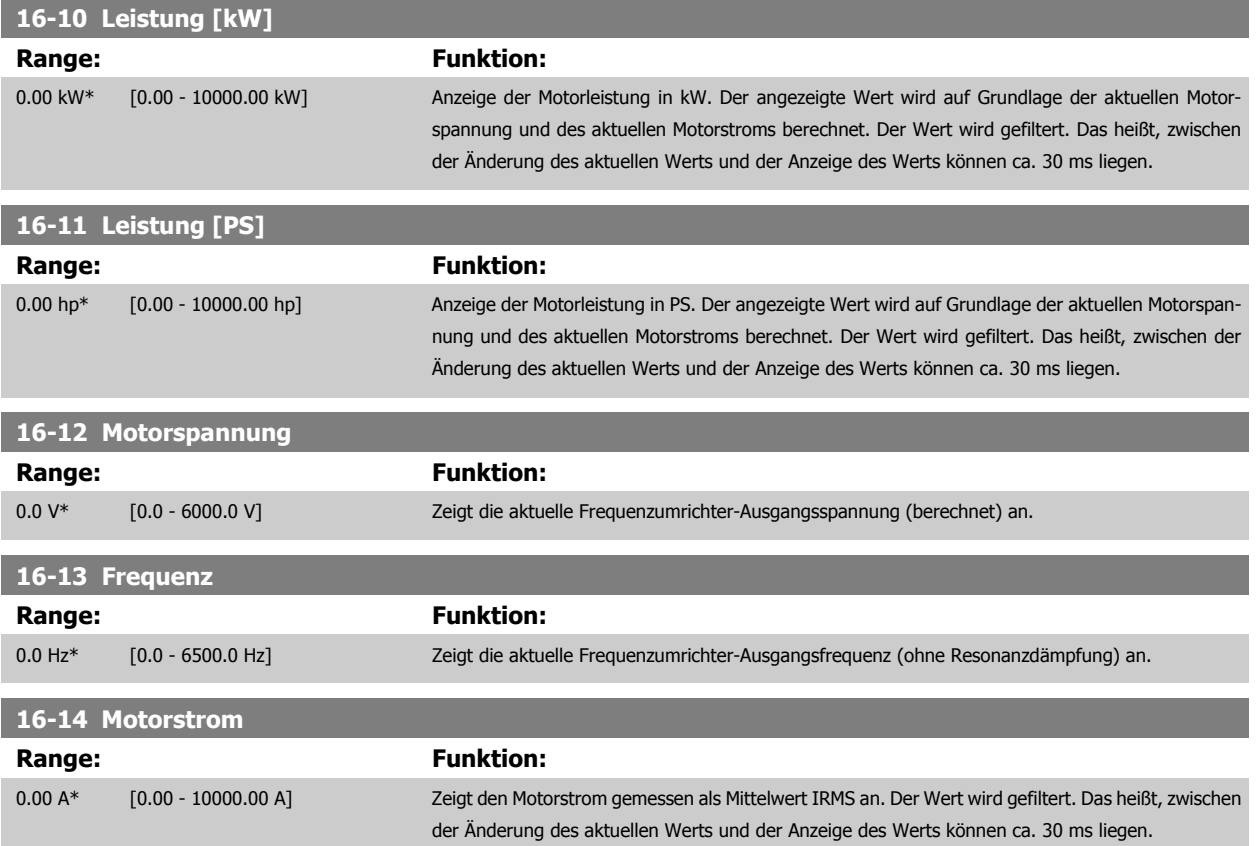

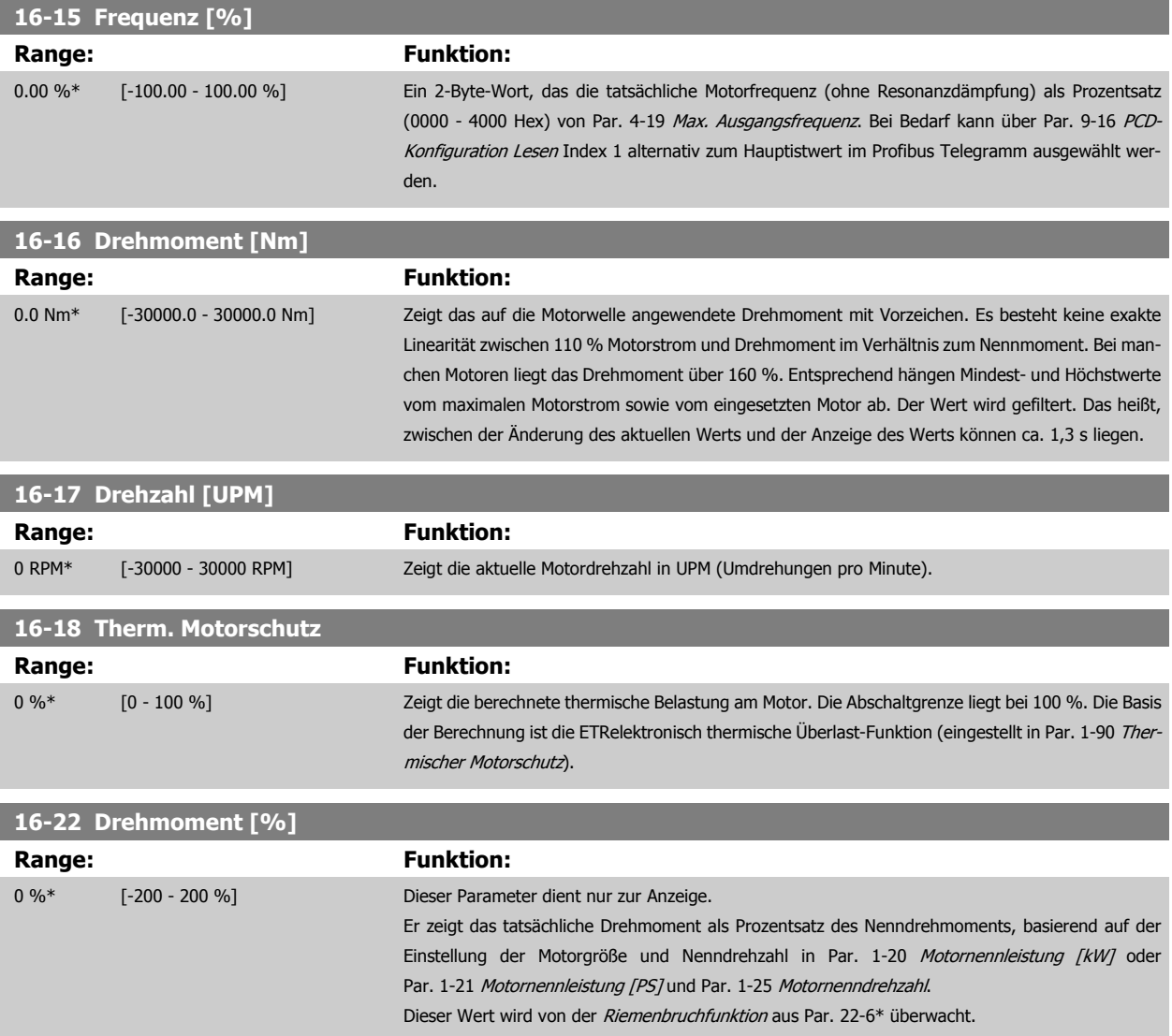

# **2.15.4 16-3\* Anzeigen-FU**

Parameter mit Umrichter-Datenanzeigen, z. B. Zwischenkreisspannung, Kühlkörpertemperatur, Bremsleistung usw.

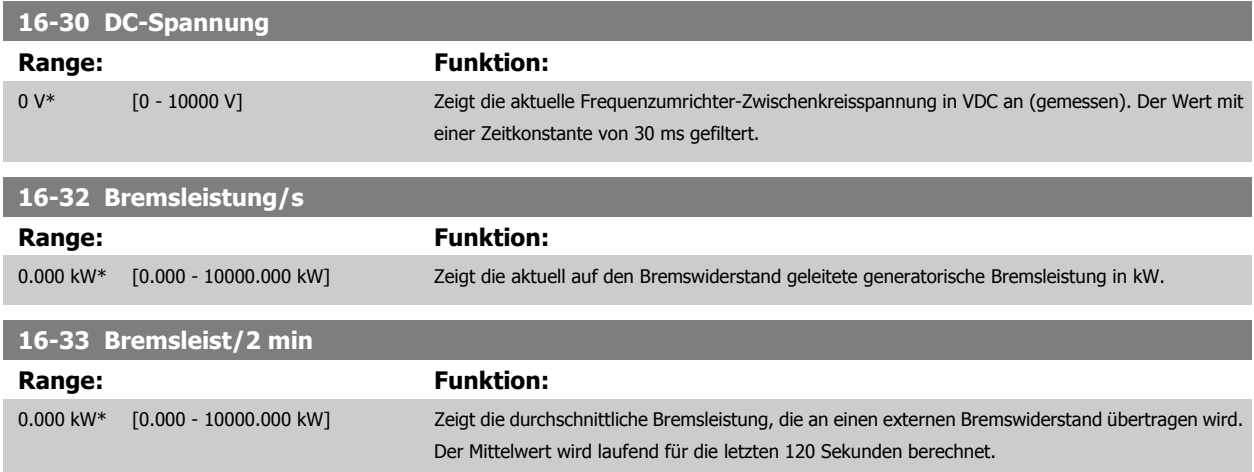

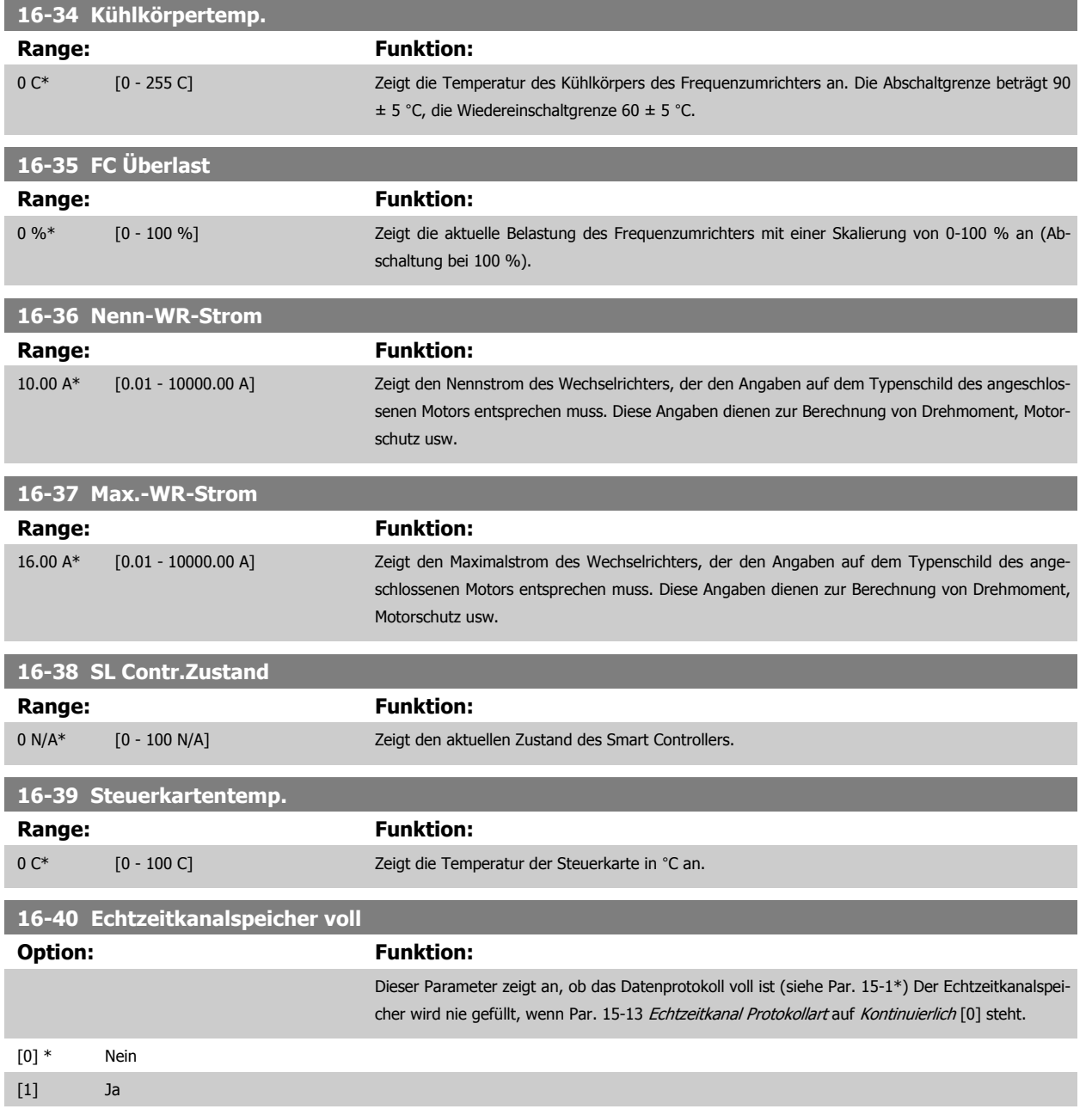

# **2.15.5 16-5\* Soll- & Istwerte**

Parameter mit Soll-/Istwert-Datenanzeigen, z. B. Externer Sollwert, Pulssollwert usw.

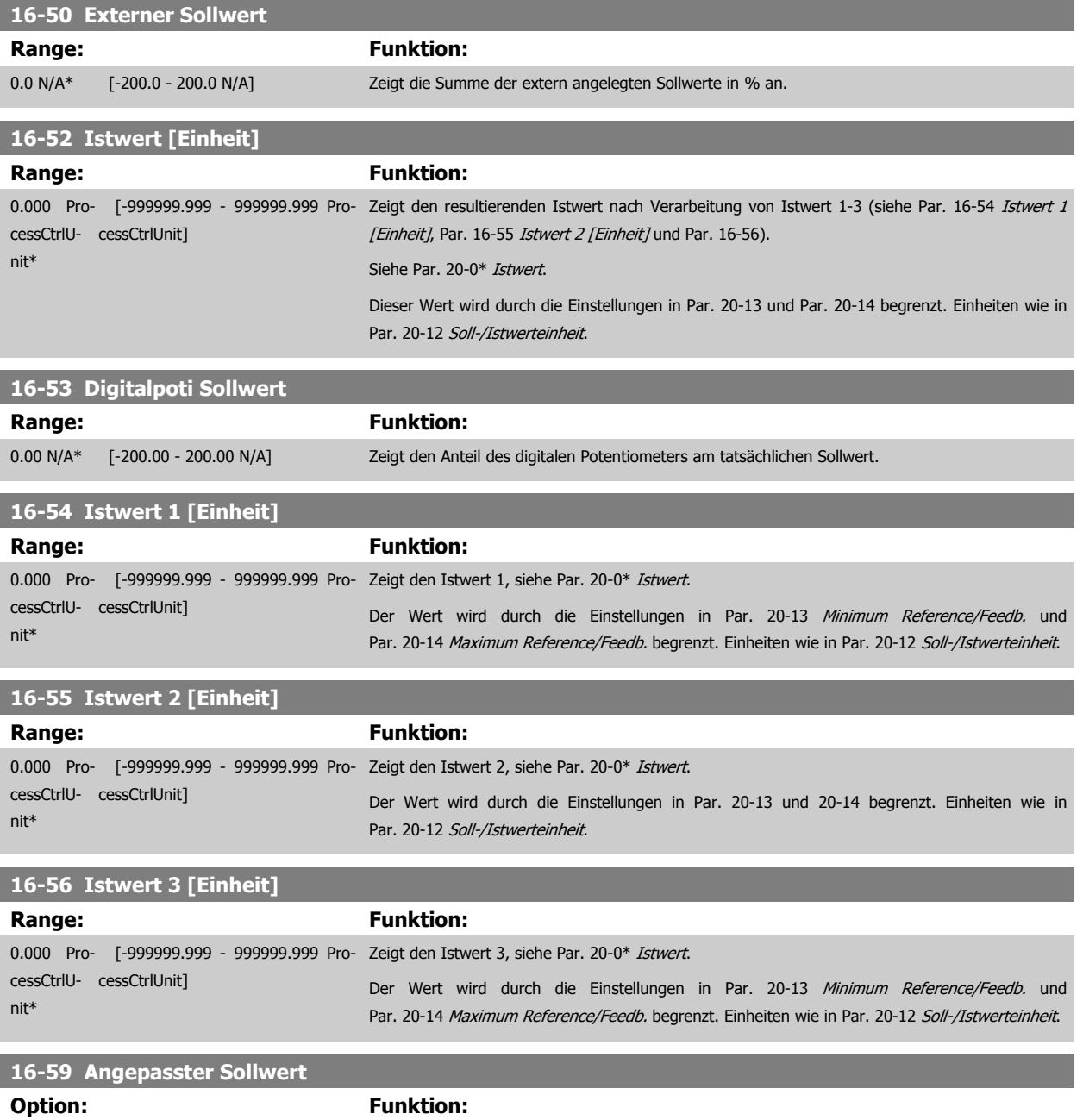

Anzeige des Werts des angepassten Sollwerts gemäß Par. 20-29.

# **2.15.6 16-6\* Anzeig. Ein-/Ausg.**

Parameter mit E/A-Datenanzeigen, z. B. Analog, Digital, Puls usw.

# **16-60 Digitaleingänge Range: Funktion:** 0\* [0 - 63] Zeigt die Signalzustände der aktiven Digitaleingänge. Eingang 18 entspricht zum Beispiel Bit 5. "0"  $=$  kein Signal,  $n_{1}$ " = Signal ein. Bit 0 **Digitaleingang, Klemme 33** Bit 1 Digitaleingang, Klemme 32 Bit 2 **Digitaleingang, Klemme 29** Bit 3 Digitaleingang, Klemme 27 Bit 4 Digitaleingang, Klemme 19 Bit 5 Digitaleingang, Klemme 18 Bit 6 **Digitaleingang, Klemme 37** Bit 7 **Digitaleingang Universal-E/A X30/2** Bit 8 Digitaleingang Universal-E/A X30/3 Bit 9 Digitaleingang Universal-E/A X30/4 Bit 10-63 Reserviert für weitere Klemmen **16-61 AE 53 Modus Option: Funktion:** Zeigt die Einstellung von Schalter S202 für Eingangsklemme 53. Strom = 0; Spannung = 1. [0] \* Strom [1] Spannung [2] Pt 1000 [°C] [3] Pt 1000 [°F] [4] Ni 1000 [°C] [5] Ni 1000 [°F] **16-62 Analogeingang 53 Range: Funktion:** 0.000 N/A\* [-20.000 - 20.000 N/A] Zeigt den aktuellen Wert an Eingang 53. **16-63 AE 54 Modus Option: Funktion:** Zeigt die Einstellung von Schalter S202 für Eingangsklemme 54. Strom = 0; Spannung = 1. [0] \* Strom [1] Spannung [2] Pt 1000 [°C] [3] Pt 1000 [°F] [4] Ni 1000 [°C] [5] Ni 1000 [°F] **16-64 Analogeingang 54 Range: Funktion:** 0.000 N/A\* [-20.000 - 20.000 N/A] Zeigt den aktuellen Wert an Eingang 54.

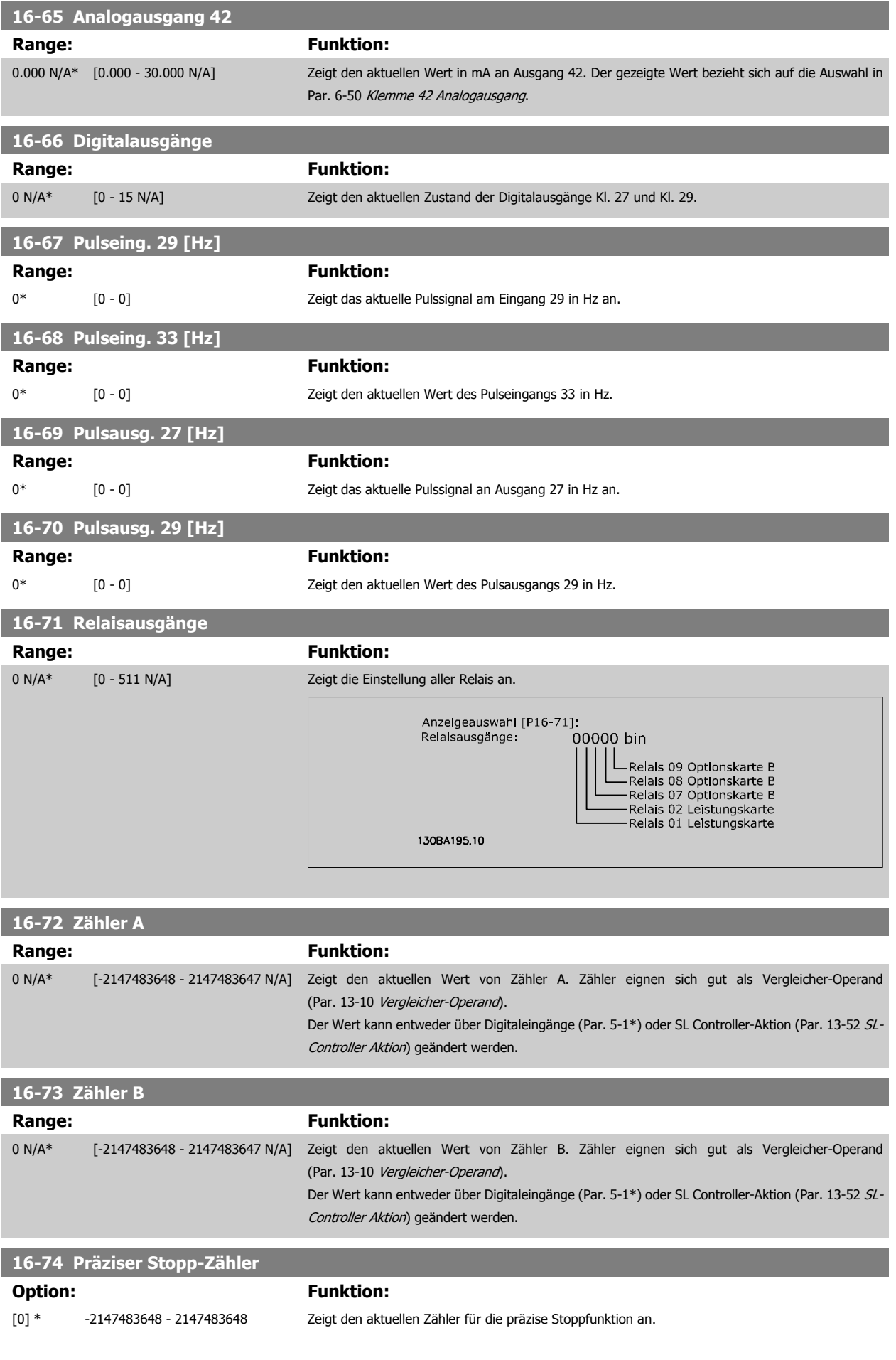

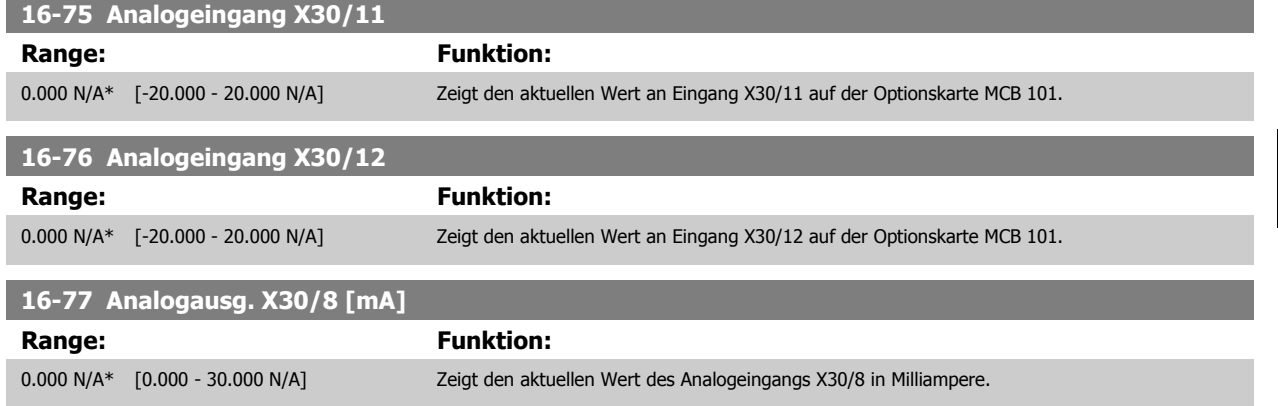

# **2.15.7 16-8\* Anzeig. Schnittst.**

Parameter mit Kommunikations-Datenanzeigen, z. B. FC Seriell- oder Feldbus-Steuerwort, Sollwert usw.

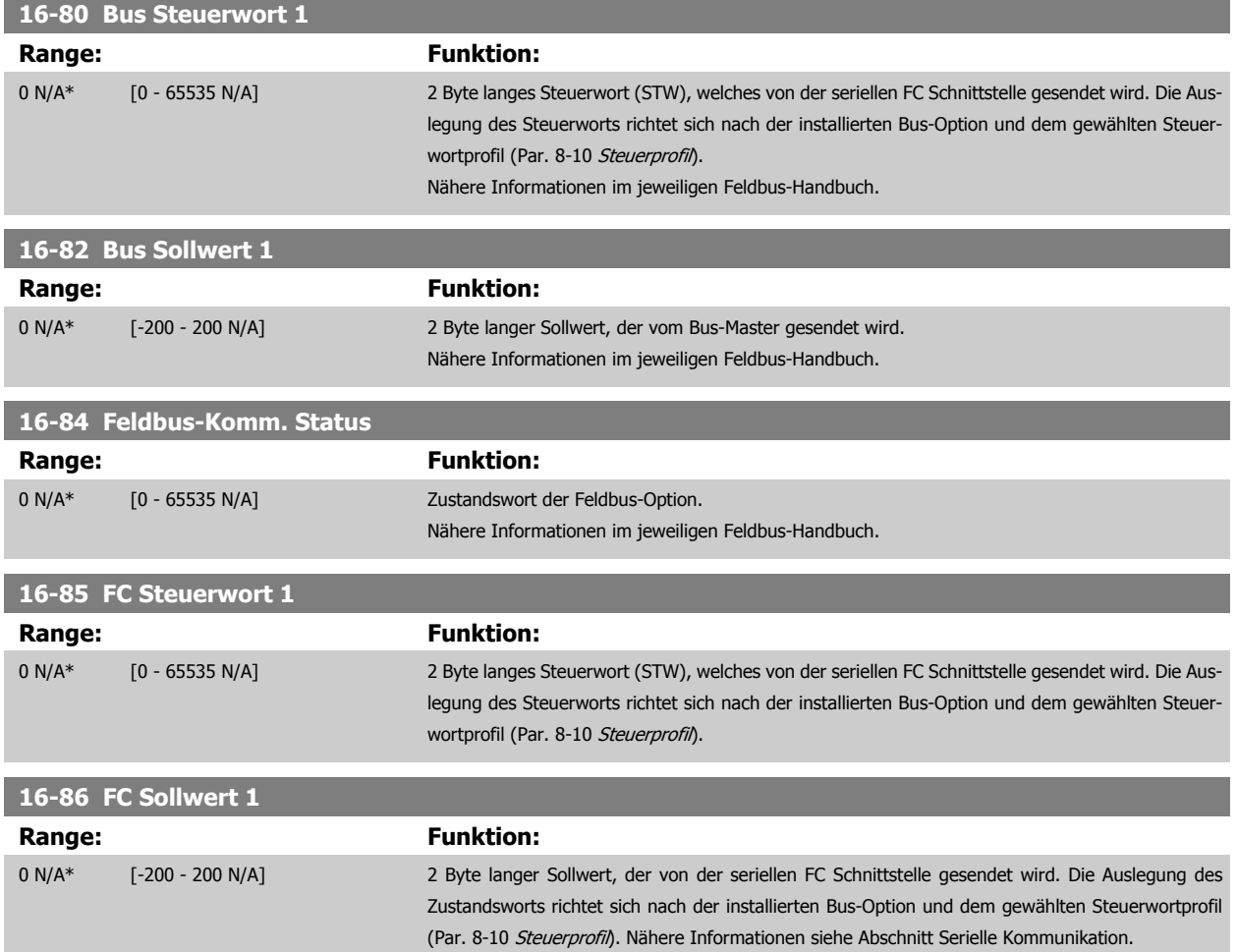

# **2.15.8 16-9\* Bus Diagnose**

Parameter mit Bus Diagnose-Datenanzeigen, z. B. Alarmwort, Warnwort, Erw. Zustandswort.

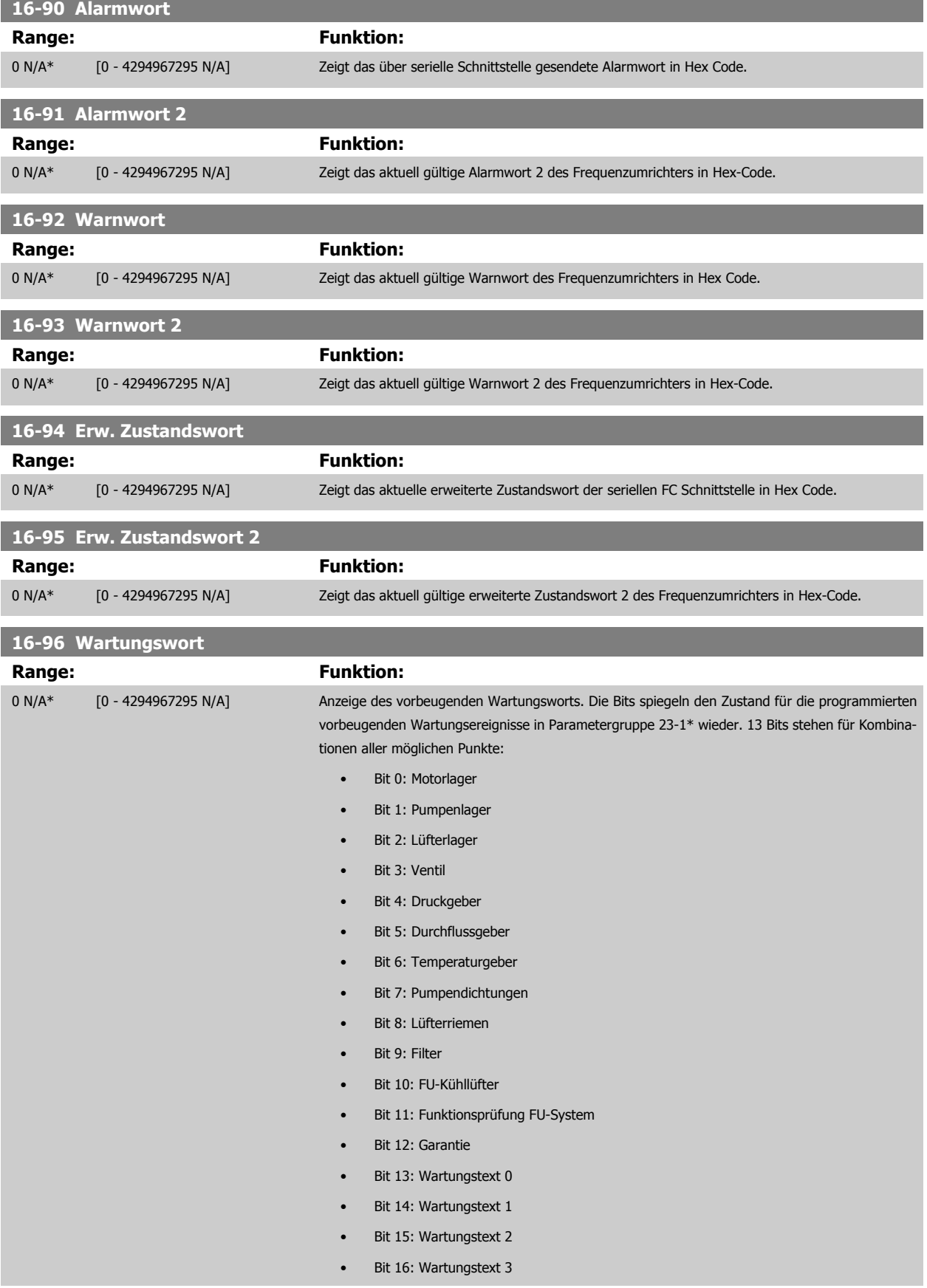

#### • Bit 17: Wartungstext 4

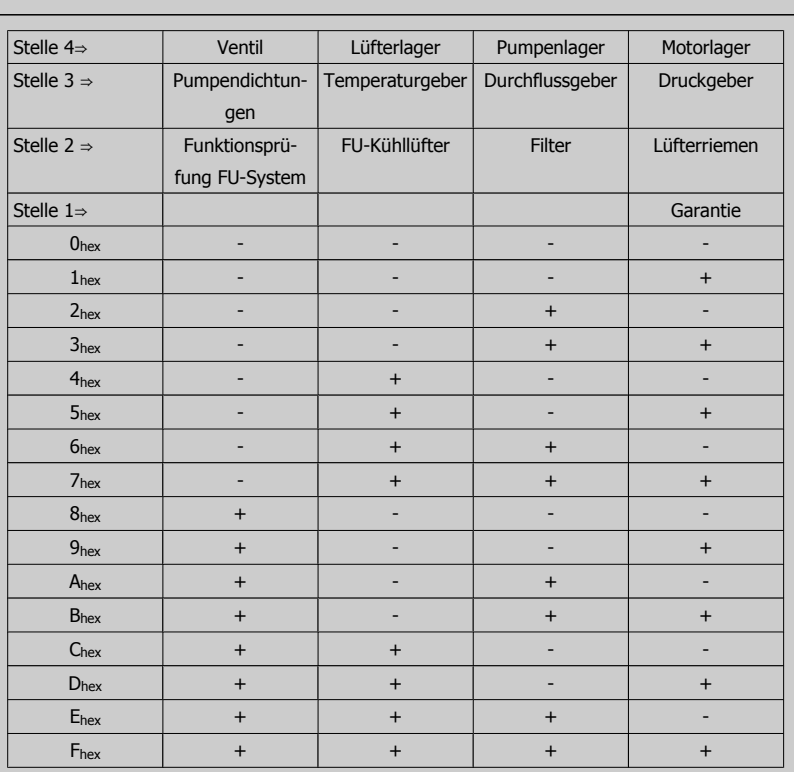

#### Beispiel:

Das vorbeugende Wartungswort zeigt 040Ahex.

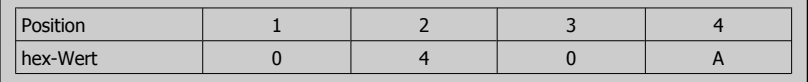

Die erste Ziffer 0 gibt an, dass keine Punkte aus der vierten Zeile Wartung erfordern.

Die zweite Ziffer 4 bezieht sich auf die dritte Zeile und gibt an, dass der FU-Kühllüfter gewartet werden muss.

Die dritte Ziffer 0 gibt an, dass keine Punkte aus der zweiten Zeile Wartung erfordern. Die vierte Ziffer A bezieht sich auf die obere Zeile, die angibt, dass das Ventil und die Pumpenlager gewartet werden müssen.

# **2.16 Hauptmenü - Datenanzeigen 2 - Gruppe 18**

# **2.16.1 18-0\* Wartungsprotokoll**

Diese Gruppe enthält die letzten 10 vorbeugenden Wartungsprotokolle. Wartungsprotokoll 0 ist das neueste, 9 das älteste Wartungsprotokoll. Bei Auswahl eines der Protokolle und Betätigen von OK können Wartungspunkt, Aktion und Ereigniszeit in Par. 18-00 Wartungsprotokoll: Pos. bis Par. 18-03 Wartungsprotokoll: Datum und Zeit abgelesen werden.

Die Taste [Alarm Log] auf dem LCP gibt Zugriff auf Fehlerspeicher und Wartungsprotokoll.

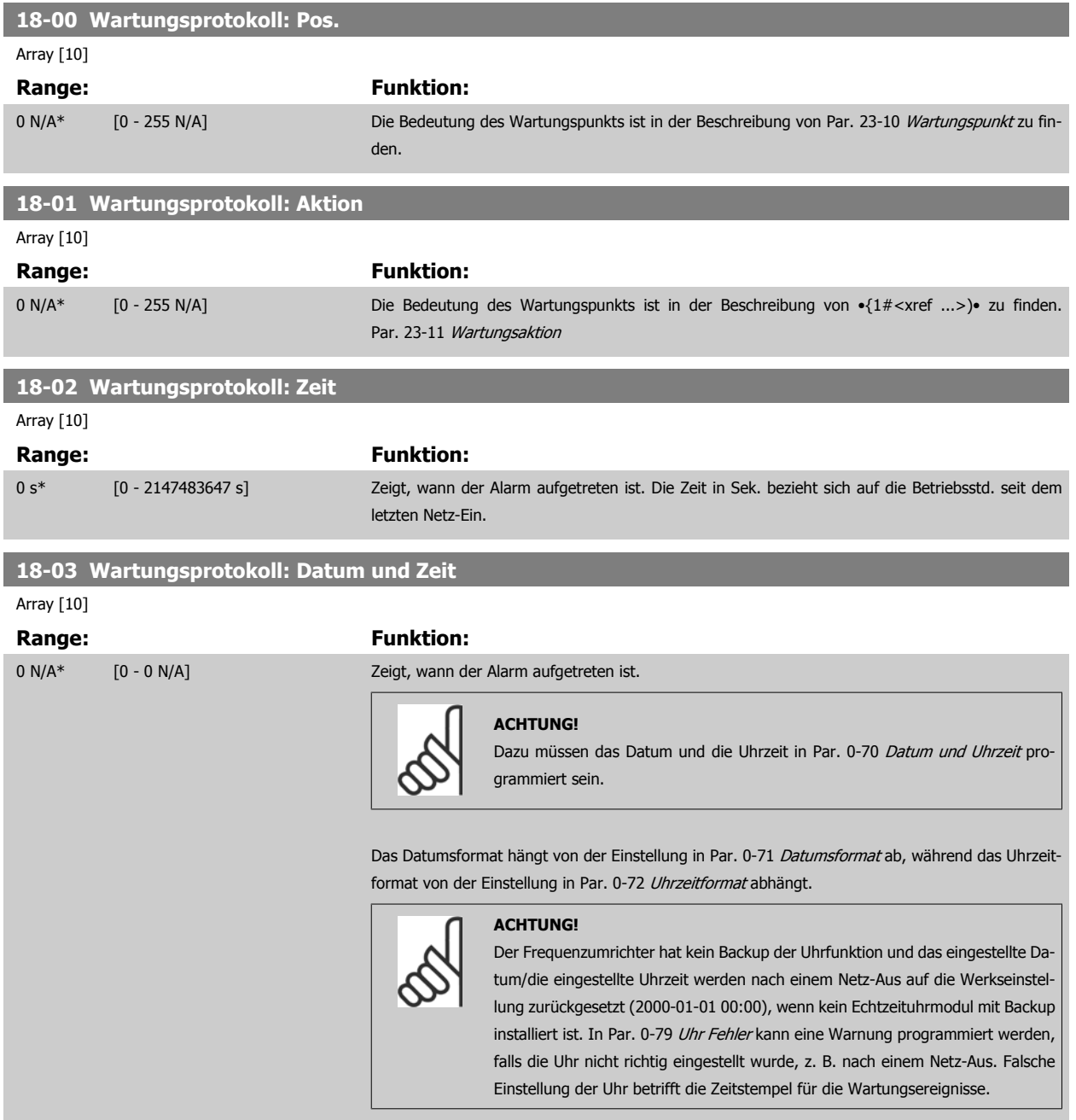

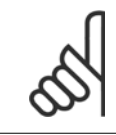

## **ACHTUNG!**

Beim Einbau einer Optionskarte mit analoger E/A, MCB 109, wird zusätzlich eine Batteriesicherung von Datum und Uhrzeit durchgeführt.

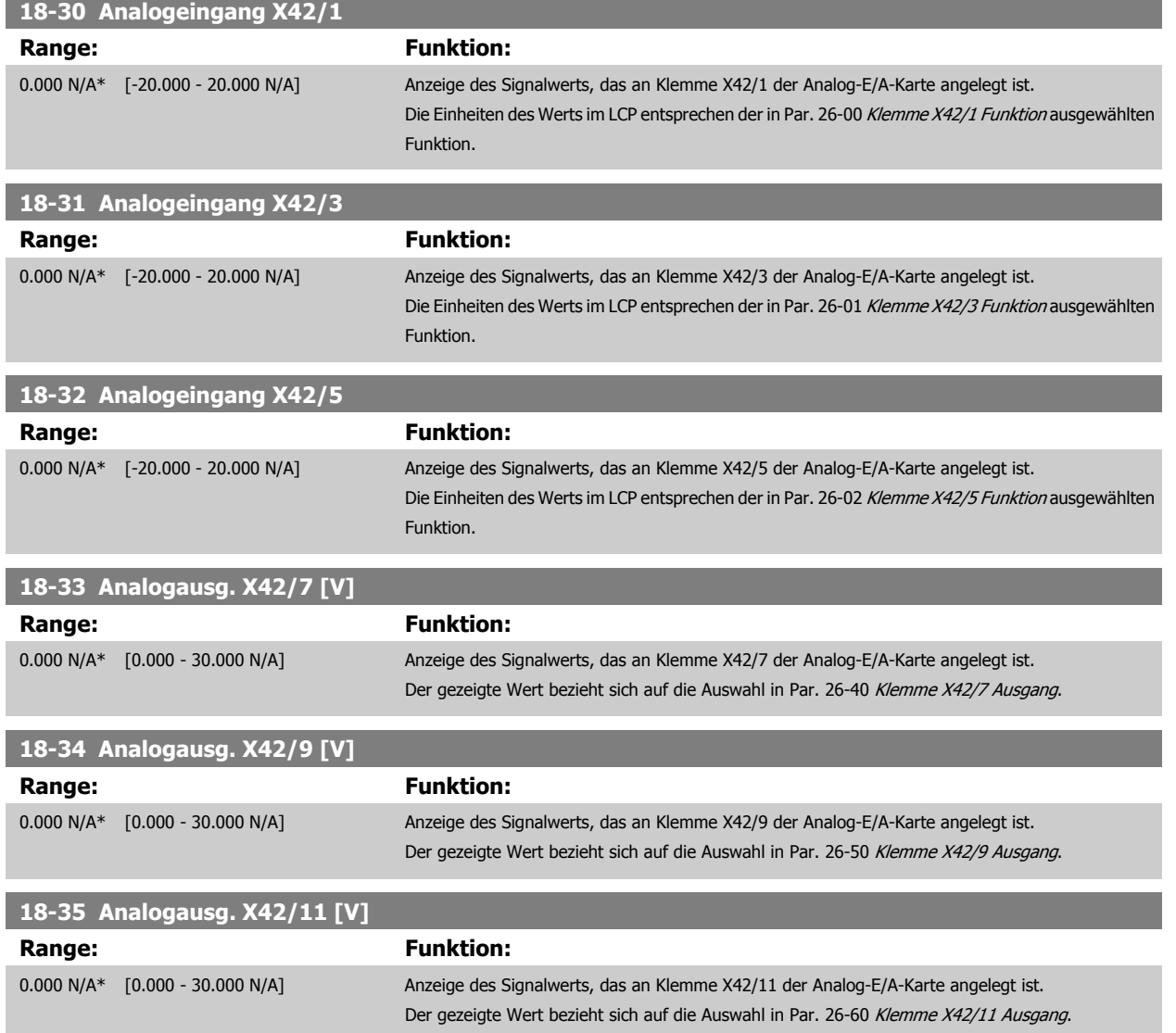

# <span id="page-157-0"></span>**2.17 Hauptmenü - FU PID-Regler - Gruppe 20**

# **2.17.1 FU PID-Regler, 20-\*\***

Diese Parametergruppe dient zum Konfigurieren des PID-Reglers mit Rückführung, der die Ausgangsfrequenz des Frequenzumrichters bestimmt.

## **2.17.2 Istwert, 20-0\***

Parameter zum Konfigurieren des Istwertsignals für den PID-Regler des Frequenzumrichters. Unabhängig vom Regelverfahren können die Istwertsignale auch auf dem Display des Frequenzumrichters gezeigt werden. Er kann auch zur Steuerung der Analogausgänge des Frequenzumrichters verwendet und über verschiedene serielle Kommunikationsprotokolle übertragen werden.

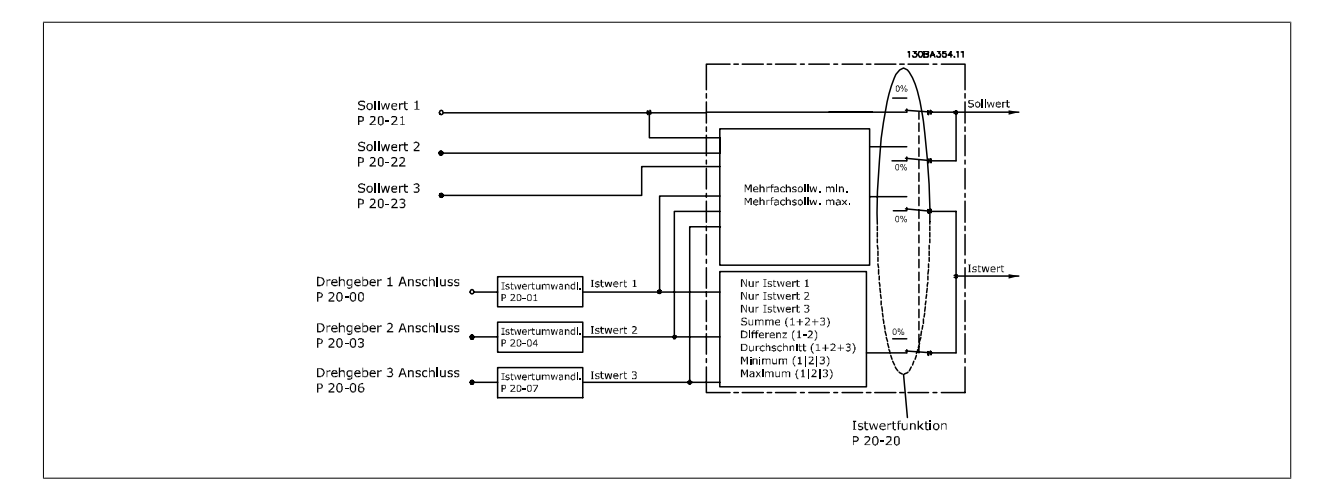

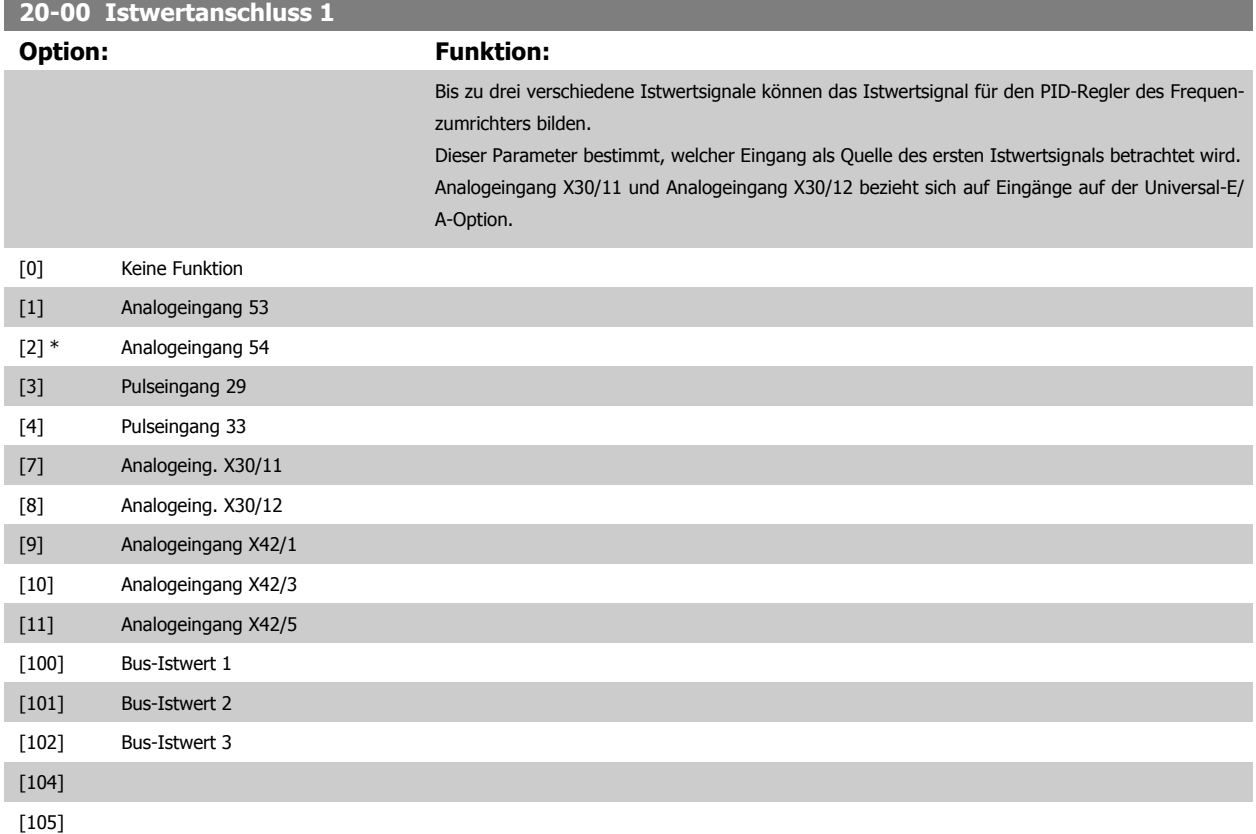

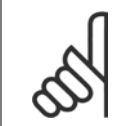

#### **ACHTUNG!**

Wenn die Rückführung nicht benutzt wird, ist die Quelle auf Ohne Funktion [0] zu setzen. Par. 20-20 Istwertfunktion bestimmt die Verwendungsweise der drei möglichen Istwerte durch den PID-Regler.

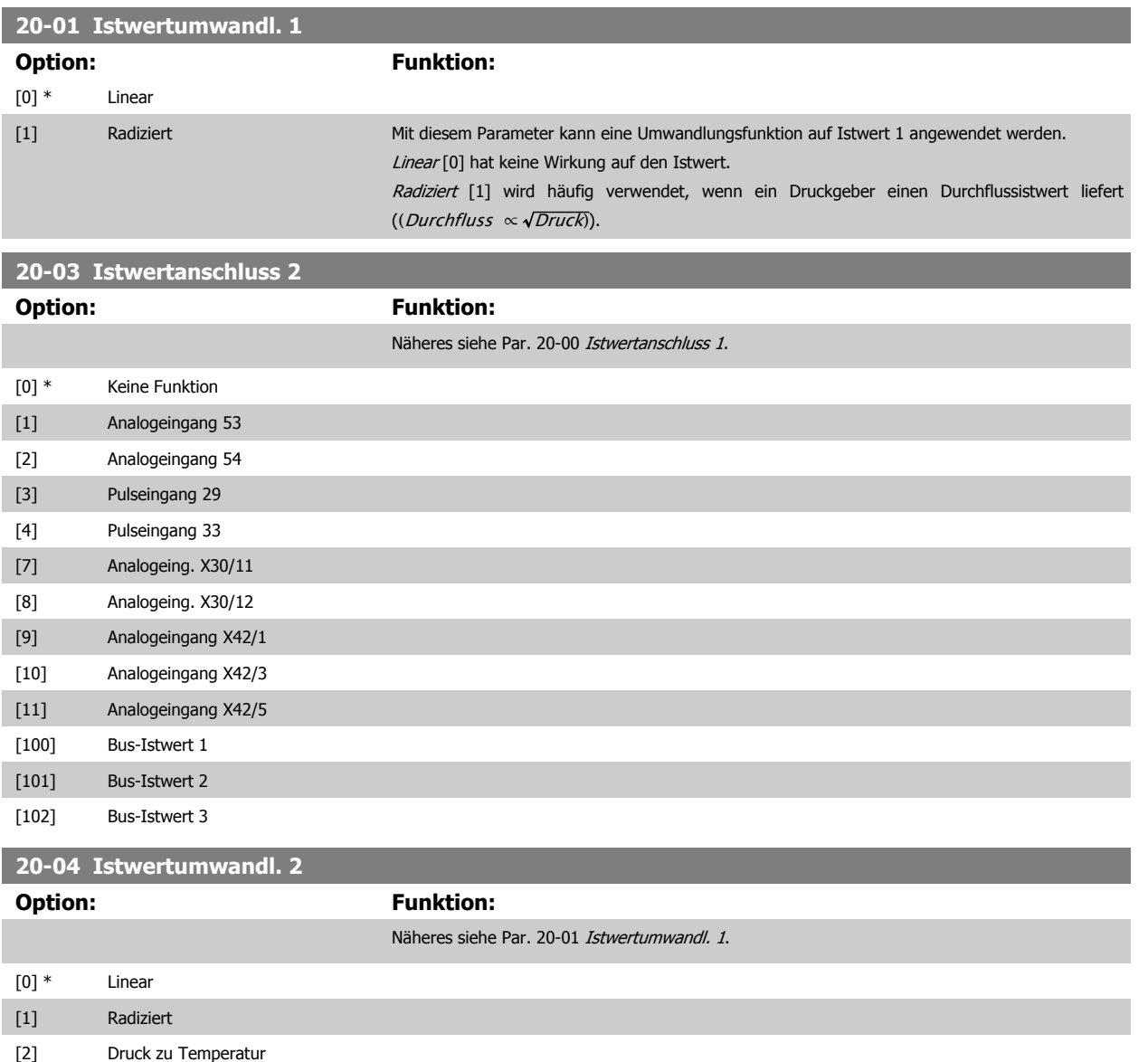

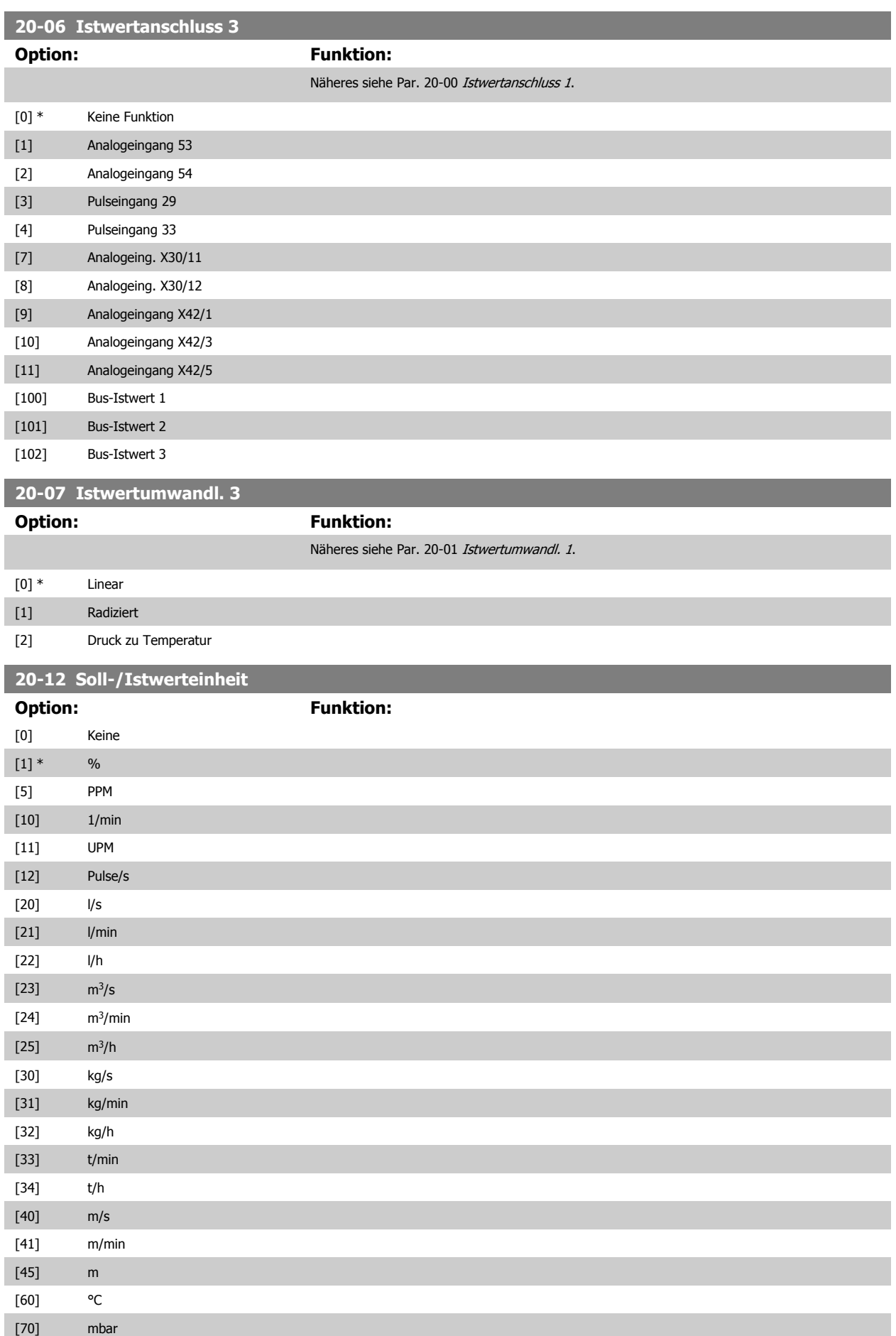

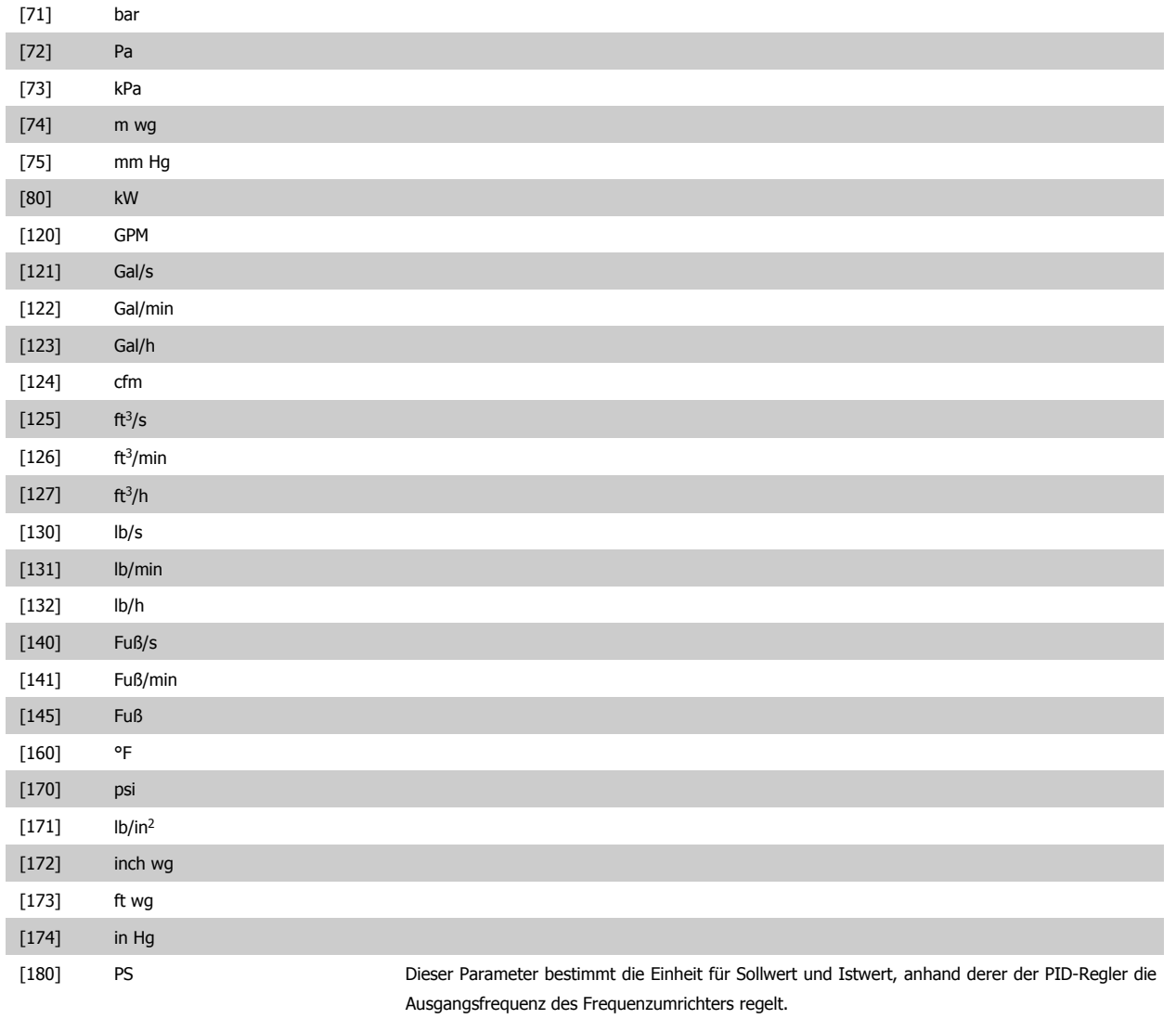

# **2.17.3 20-2\* Istwert/Sollwert**

Mit diesem Parameter wird bestimmt, wie der PID-Regler des Frequenzumrichters die drei möglichen Istwertsignale zur Regelung der Ausgangsfrequenz des Frequenzumrichters nutzt. In dieser Gruppe werden auch die drei internen Sollwerte gespeichert.

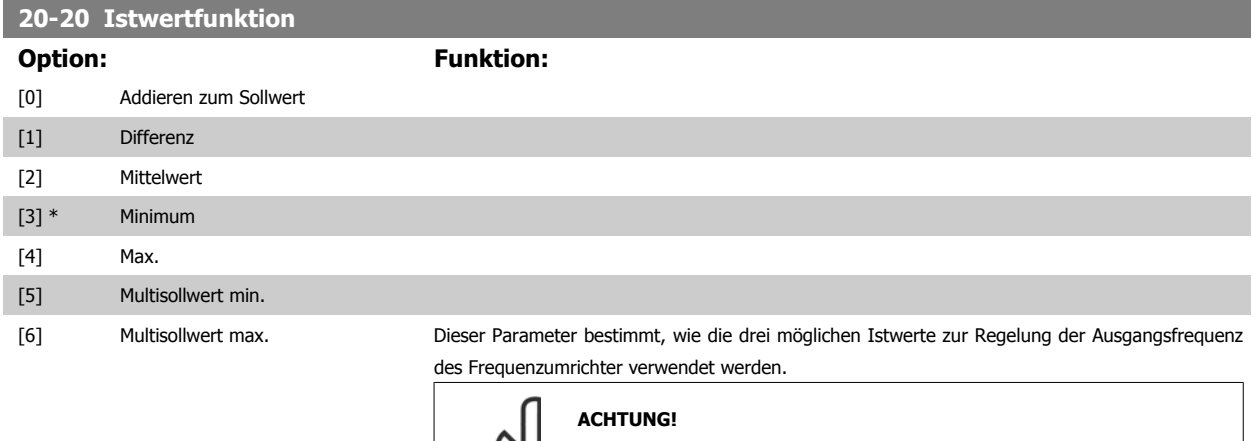

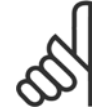

Unbenutzte Istwerte müssen im Parameter Istwertanschluss (Par. 20-00, 20-03 oder 20-06) auf "Keine Funktion" programmiert sein.

Anhand des resultierenden Istwerts aus der Funktion in Par. 20-20 regelt der PID-Regler die Ausgangsfrequenz des Frequenzumrichters. Dieser Istwert kann auch auf dem Display des Frequenzumrichters gezeigt, zur Steuerung der Analogausgänge des Frequenzumrichters verwendet und über verschiedene serielle Kommunikationsprotokolle übertragen werden.

Der Frequenzumrichter kann für Anwendungen mit mehreren Zonen programmiert werden. Zwei verschiedene Mehrzonenanwendungen werden unterstützt:

- Mehrere Zonen, 1 Sollwert
- Mehrere Zonen, mehrere Sollwerte

Die folgenden Beispiele veranschaulichen den Unterschied zwischen diesen Optionen:

#### **Beispiel 1: Mehrere Zonen, ein Sollwert**

In einem Bürogebäude muss ein Wassersystem mit variablem Luftvolumenstrom (VVS) einen Mindestdruck an gewählten VVS-Geräten sicherstellen. Aufgrund der verschiedenen Druckabfälle in jeder Leitung kann nicht davon ausgegangen werden, dass der Druck jedes VVS-Geräts identisch ist. Der erforderliche Mindestdruck ist für alle VVS-Geräte gleich. Dieses Regelverfahren wird durch Einstellung von *Istwertfunktion*, Par. 20-20, auf Option [3] Minimum und Eingabe des Solldrucks in Par. 20-21 konfiguriert. Der PID-Regler erhöht die Drehzahl des Lüfters, wenn ein Istwert unter dem Sollwert liegt und verringert die Drehzahl des Lüfters, wenn alle Istwerte über dem Sollwert liegen.

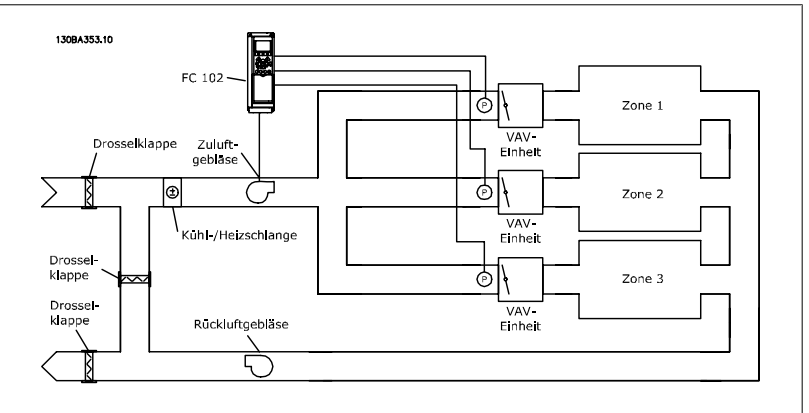

#### **Beispiel 2: Mehrere Zonen, mehrere Sollwerte**

Das vorherige Beispiel kann eine Mehrzonenregelung mit mehreren Sollwerten veranschaulichen. Benötigen die Zonen unterschiedliche Drücke für jedes VVS-Gerät, kann jeder Sollwert in Par. 20-21, 20-22 und 20-23 angegeben werden. Durch Auswahl von Multisollwert min. [5] in Par. 20-20 Istwertfunktion erhöht der PID-Regler die Drehzahl des Lüfters, wenn einer der Istwerte unter seinem Sollwert liegt und verringert die Drehzahl, wenn alle Istwerte über ihren jeweiligen Sollwerten liegen. Bei Auswahl von Addierend [0] verwendet der PID-Regler die Summe von Istwert 1, Istwert 2 und Istwert 3 als Istwert.

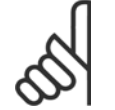

#### **ACHTUNG!**

Alle unbenutzten Istwerte müssen in Par. 20-00, 20-03 oder 20-06 auf Keine Funktion programmiert werden.

Die Summe aus Sollwert 1 und allen anderen Sollwerten, die aktiviert sind (siehe Par.-Gruppe 3-1\*), wird als Sollwertbezug des PID-Reglers verwendet.

Bei Option Differenz [1] verwendet der PID-Regler die Regelabweichung von Istwert 1 und Istwert 2 als Istwert. Bei dieser Auswahl wird Istwert 3 nicht verwendet. Nur Sollwert 1 wird verwendet. Die Summe aus Sollwert 1 und allen anderen Sollwerten, die aktiviert sind (siehe Par.-Gruppe 3-1\*), wird als Sollwertbezug des PID-Reglers verwendet.

Bei Auswahl von Mittelwert [2] verwendet der PID-Regler den Mittelwert aus Istwert 1, Istwert 2 und Istwert 3 als Istwert.

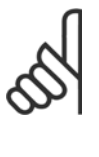

#### **ACHTUNG!**

Alle unbenutzten Istwerte müssen in Par. 20-00, 20-03 oder 20-06 auf Keine Funktion programmiert werden. Die Summe aus Sollwert 1 und allen anderen Sollwerten, die aktiviert sind (siehe Par.-Gruppe 3-1\*), wird als Sollwertbezug des PID-Reglers verwendet.

Bei Option Minimum [3] vergleicht der PID-Regler Istwert 1, Istwert 2 und Istwert 3 und nutzt den niedrigsten Wert als Istwert.

#### **ACHTUNG!**

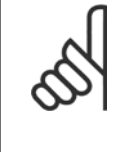

Alle unbenutzten Istwerte müssen in Par. 20-00, 20-03 oder 20-06 auf Keine Funktion programmiert werden. Nur Sollwert 1 wird verwendet. Die Summe aus Sollwert 1 und allen anderen Sollwerten, die aktiviert sind (siehe Par.-Gruppe 3-1\*), wird als Sollwertbezug des PID-Reglers verwendet.

Bei Auswahl von Maximum [4] vergleicht der PID-Regler Istwert 1, Istwert 2 und Istwert 3 und nutzt den höchsten Wert als Istwert.

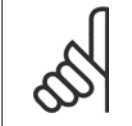

#### **ACHTUNG!**

Alle unbenutzten Istwerte müssen in Par. 20-00, 20-03 oder 20-06 auf Keine Funktion programmiert werden.

Nur Sollwert 1 wird verwendet. Die Summe aus Sollwert 1 und allen anderen Sollwerten, die aktiviert sind (siehe Par.-Gruppe 3-1\*), wird als Sollwertbezug des PID-Reglers verwendet.

Bei Option Multisollwert min. [5] berechnet der PID-Regler die Regelabweichung zwischen Istwert 1 und Sollwert 1, Istwert 2 und Sollwert 2 und Istwert 3 und Sollwert 3. Er verwendet den Istwert und seinen zugehörigen Sollwert, bei dem der Istwert am weitesten unter seinem entsprechenden Sollwertbezug liegt. Liegen alle Istwertsignale über ihren entsprechenden Sollwerten, verwendet der PID-Regler das Istwert-/Sollwertpaar mit dem kleinsten Unterschied zwischen Istwert und Sollwert.

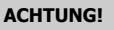

Werden nur zwei Istwertsignale verwendet, muss der nicht benutzte Istwert in Par. 20-00, 20-03 oder 20-06 auf Keine Funktion programmiert werden. Hinweis: Jeder Sollwertbezug ist die Summe aus seinem jeweiligen Parameterwert (20-12 und 20-13) und allen anderen Sollwerten, die aktiviert sind (siehe Par.-Gruppe 3-1\*).

Bei Multisollwert max. [6] berechnet der PID-Regler die Regelabweichung von Istwert 1 und Sollwert 1, Istwert 2 und Sollwert 2 und Istwert 3 und Sollwert 3. Er verwendet das Istwert-/Sollwertpaar, in dem der Istwert am weitesten über seinem entsprechenden Sollwertbezug liegt. Liegen alle Istwertsignale unter ihren jeweiligen Sollwerten, verwendet der PID-Regler das Istwert-/Sollwertpaar, in dem der Unterschied zwischen Istwert und Sollwertbezug am kleinsten ist.

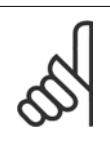

#### **ACHTUNG!**

Werden nur zwei Istwertsignale verwendet, muss der nicht benutzte Istwert in Par. 20-00, 20-03 oder 20-06 auf Keine Funktion programmiert werden. Hinweis: Jeder Sollwertbezug ist die Summe aus seinem jeweiligen Parameterwert (20-21, 20-22 und 20-23) und allen anderen Sollwerten, die aktiviert sind (siehe Par.- Gruppe 3-1\*).

#### **20-21 Sollwert 1**

#### **Range: Funktion:**

0.000 ProcessCtrlU-cessCtrlUnit] nit\* [-999999.999 - 999999.999 Pro-Bei Regelung mit Rückführung dient Sollwert 1 zur Eingabe eines Sollwertbezugs, der vom PID-Regler des Frequenzumrichters verwendet wird. Siehe Beschreibung von Par. 20-20 Istwertfunktion. **ACHTUNG!** Der hier eingegebene Sollwertbezug wird zu allen anderen aktivierten Sollwerten addiert (siehe Par.-Gruppe 3-1\*).

#### **20-22 Sollwert 2**

# **Range: Funktion:**

cessCtrlU-cessCtrlUnit]

0.000 Pro- [-999999.999 - 999999.999 Pro-Bei Regelung mit Rückführung wird Sollwert 2 zur Eingabe eines Sollwertbezugs verwendet, der vom PID-Regler des Frequenzumrichter verwendet werden kann. Siehe Beschreibung zu Par. 20-20 Istwertfunktion Istwertfunktion.

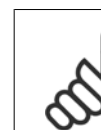

nit\*

#### **ACHTUNG!**

Der hier eingegebene Sollwertbezug wird zu allen anderen aktivierten Sollwerten addiert (siehe Par.-Gruppe 3-1\*).

#### **20-23 Sollwert 3**

0.000\* [Ref<sub>MIN</sub> - Ref<sub>MAX</sub> EINHEIT (aus Par. Bei Regelung mit Rückführung wird Sollwert 3 zur Eingabe eines Sollwertbezugs verwendet, der 20-12)]

#### **Range:** Funktion:

vom PID-Regler des Frequenzumrichter verwendet werden kann. Siehe Beschreibung von Par. 20-20 Istwertfunktion.

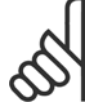

#### **ACHTUNG!**

Bei Änderung der min. und max. Sollwerte ist ggf. eine neue PI-Autoanpassung erforderlich.

# **ACHTUNG!**

Der hier eingegebene Sollwertbezug wird zu allen anderen aktivierten Sollwerten addiert (siehe Par.-Gruppe 3-1\*).

# **2.17.4 20-7\* PID Auto-Anpassung**

Der PID-Regler des Frequenzumrichters (Parameter 20-\*\*, FU-Regler) kann automatisch angepasst werden. Dies vereinfacht die Inbetriebnahme und spart Zeit und stellt gleichzeitig genaue Einstellung der PID-Regelung sicher. Zur Verwendung der automatischen Anpassung muss der Frequenzumrichter in Par. 1-00 [Regelverfahren](#page-34-0) auf Drehzahlsteuerung konfiguriert sein.

Es ist ein grafisches LCP Bedienteil (LCP) zu verwenden, um während der automatischen Anpassung auf Ablaufmeldungen reagieren zu können.

Aktivieren der Auto-Anpassung in Par. 20-79 [PID Auto-Anpassung](#page-164-0) versetzt den Frequenzumrichter in den automatischen Abstimm-Modus. Die weitere Vorgehensweise wird auf dem LCP angezeigt.

Der Lüfter/die Pumpe wird durch Drücken von [Auto On] am LCP und Anlegen eines Startsignals gestartet. Die Drehzahl wird manuell durch Drücken von [▲] oder [▼] am LCP auf einen Wert eingestellt, bei dem der Istwert nahe dem Systemsollwert ist.

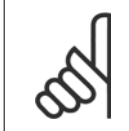

#### **ACHTUNG!**

Der Motor kann bei der manuellen Einstellung der Motordrehzahl nicht mit maximaler oder minimaler Drehzahl laufen gelassen werden, da dem Motor während der automatischen Anpassung eine schrittweise Änderung in der Drehzahl gegeben werden muss.

Die PID-Auto-Anpassung führt Änderungen bei Betrieb in einem stationären Zustand schrittweise ein und überwacht dann den Istwert. Anhand der Reaktion des Istwerts werden die erforderlichen Werte für Par. 20-93 [PID-Proportionalverstärkung](#page-166-0) und Par. 20-94 [PID Integrationszeit](#page-166-0) berechnet. Par. 20-95 PID-Differentiationszeit wird auf 0 (Null) eingestellt. Par. 20-81 Auswahl Normal-/Invers-Regelung wird während der Anpassung ermittelt.

Diese berechneten Werte werden am LCP angezeigt, woraufhin der Benutzer entscheiden kann, ob sie übernommen oder verworfen werden sollen. Nach Übernahme werden die Werte in die entsprechenden Parameter geschrieben und der PID-Auto-Anpassungsmodus in Par. 20-79 [PID Auto-Anpassung](#page-164-0) deaktiviert. Je nach geregeltem System kann die Auto-Anpassung mehrere Minuten in Anspruch nehmen.

Es wird empfohlen, vor der PID Auto-Anpassung die Rampenzeiten in Par. 3-41 [Rampenzeit Auf 1](#page-53-0), Par. 3-42 [Rampenzeit Ab 1](#page-53-0) oder Par. 3-51 [Rampenzeit](#page-53-0) [Auf 2](#page-53-0) und Par. 3-52 [Rampenzeit Ab 2](#page-53-0) gemäß der Lastträgheit einzustellen. Bei einer PID Auto-Anpassung bei langen Rampenzeiten erfolgt über die

<span id="page-164-0"></span>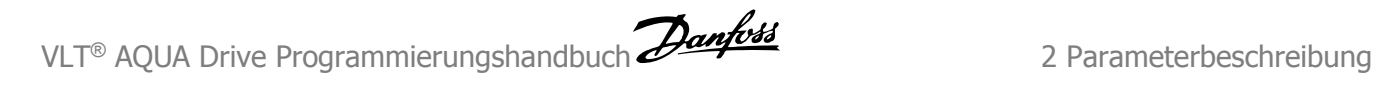

automatisch angepassten Parameter in der Regel eine sehr langsame Regelung. Übermäßige Störgeräusche des Istwertgebers sollten über den Eingangsfilter (Parametergruppen 6-\*, 5-5\* und 26-\*\*, Klemme 53/54 Filterzeit/Pulseingang 29/33 Filterzeit) entfernt werden, bevor die PID Auto-Anpassung aktiviert wird. Um eine möglichst genaue Einstellung der Reglerparameter zu erreichen, sollte die PID Auto-Anpassung durchgeführt werden, wenn die Anwendung im normalen Betrieb, d. h. bei normaler Last läuft.

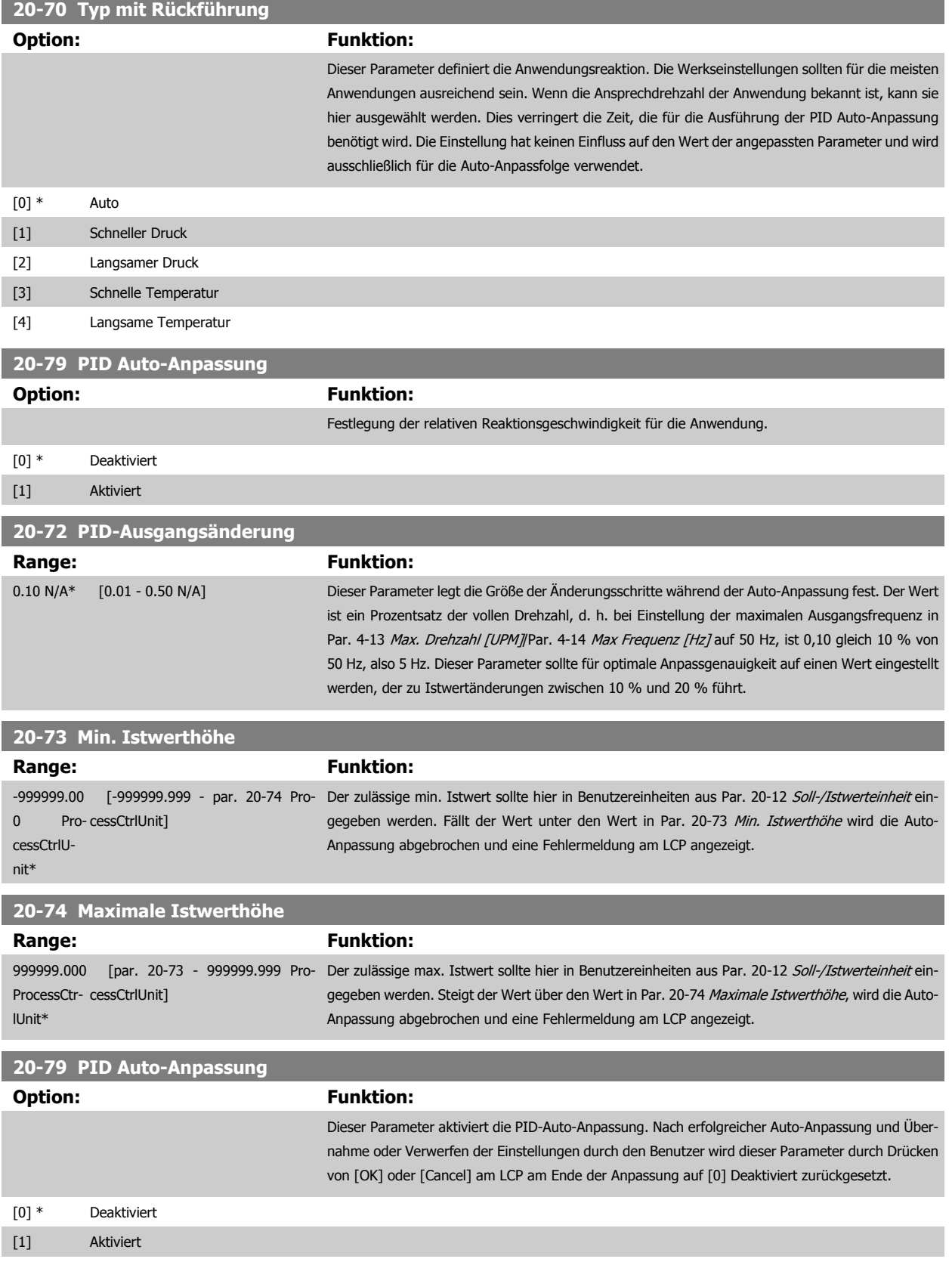

# **2.17.5 20-8\* PID-Grundeinstell.**

In dieser Parametergruppe werden die Grundfunktionen des PID-Reglers konfiguriert, darunter das Verhalten bei einem Istwert über oder unter dem Sollwert, die Drehzahl bei Funktionsstart und die Anzeige, dass das System den Sollwert erreicht hat.

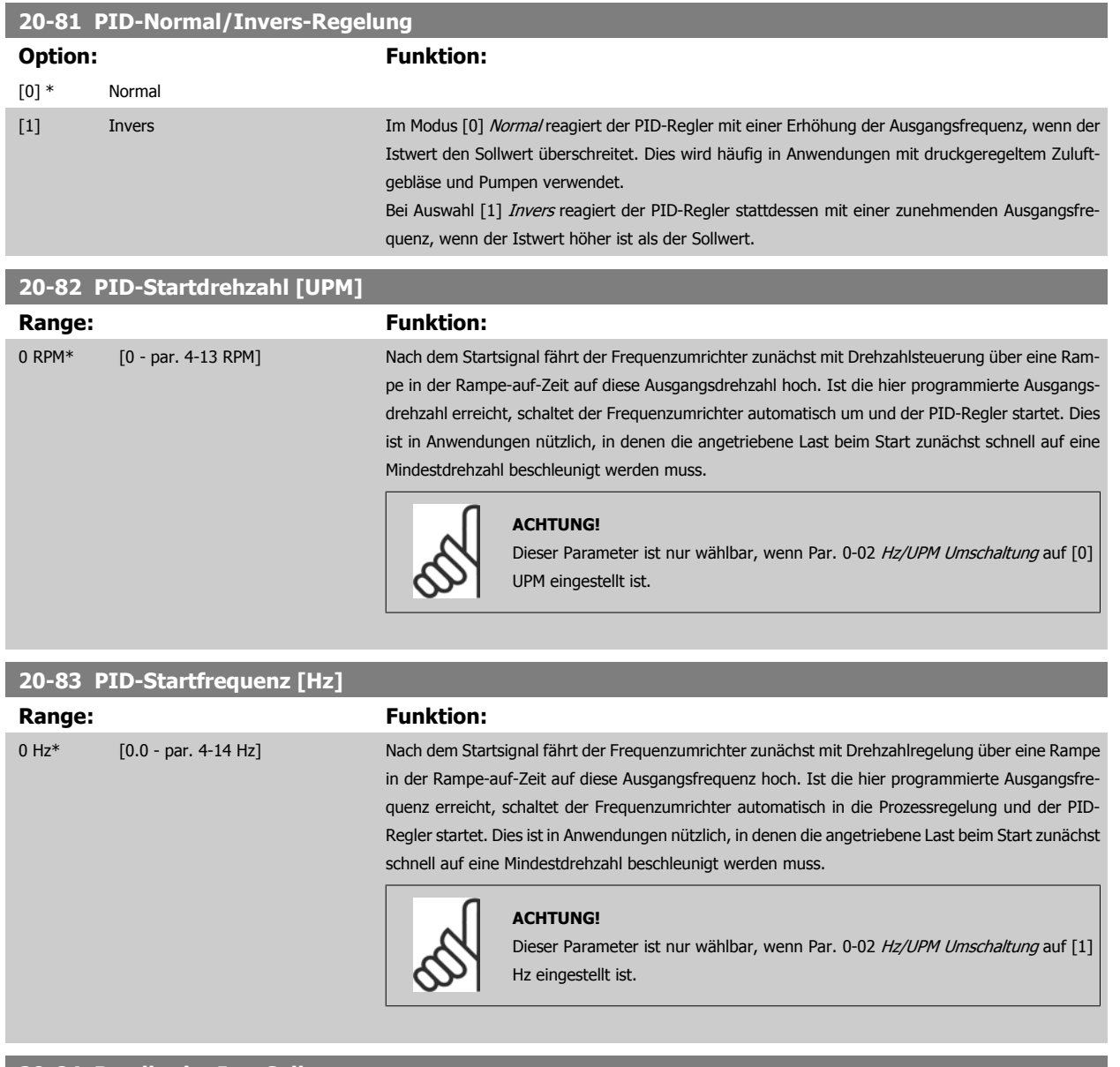

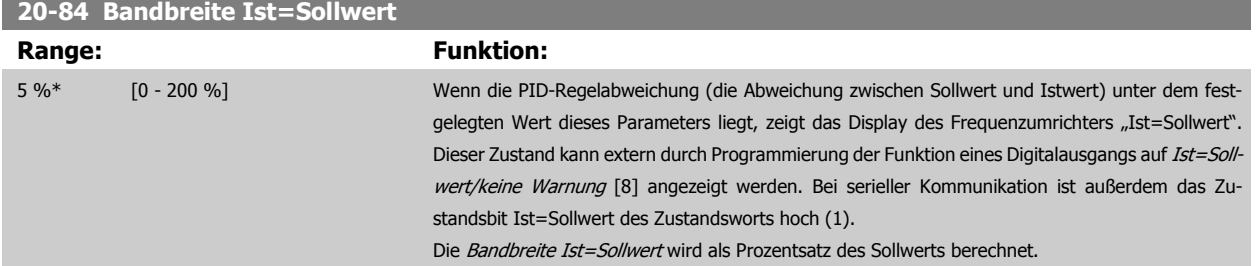

# <span id="page-166-0"></span>**2.17.6 PID-Regler, 20-9\***

Mit den Parametern in dieser Gruppe kann der PID-Regler manuell eingestellt werden. Durch Anpassung der PID-Reglerparameter kann das Regelverhalten verbessert werden. Hinweise zum Einstellen des PID-Reglers finden Sie im Abschnitt zur PID-Regelung im Kapitel Einführung zum VLT AQUA Drive im **VLT AQUA Drive Projektierungshandbuch**.

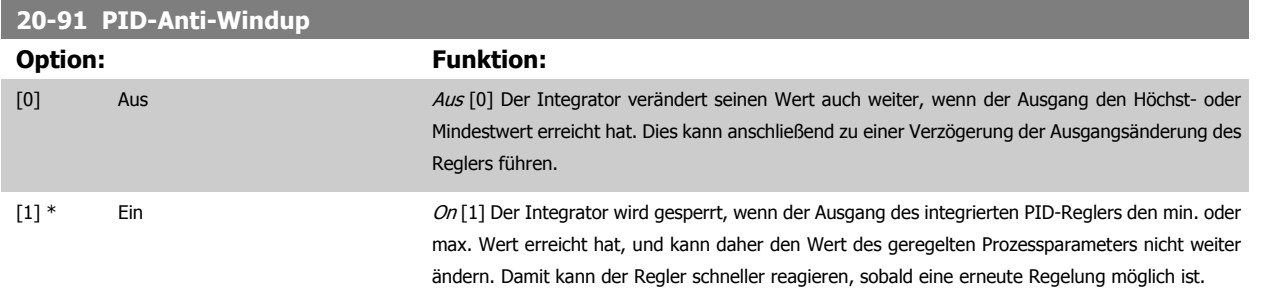

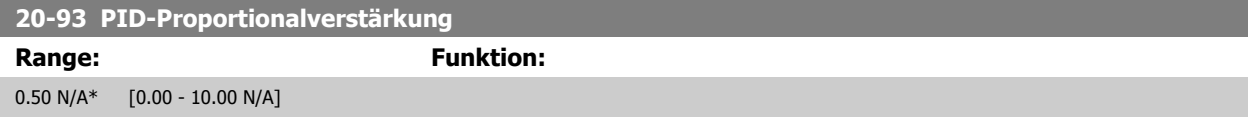

Wenn (Fehler x Verstärkung) mit einem Wert gleich der Einstellung in Par. 20-14 Maximum Reference/Feedb. springt, versucht der PID-Regler die Ausgangsdrehzahl gleich der Einstellung in Par. 4-13 [Max. Drehzahl \[UPM\]](#page-57-0)/Par. 4-14 [Max Frequenz \[Hz\]](#page-58-0) zu ändern, ist jedoch praktisch natürlich durch diese Einstellung beschränkt.

Der Proportionalbereich (Fehler, durch den sich der Ausgang von 0-100 % ändert) kann über die folgende Formel berechnet werden:

( <sup>1</sup> Proportional<sup>−</sup> Verstärkung ) <sup>×</sup> (Max. Sollwert)

#### **ACHTUNG!**

Stellen Sie immer erst den gewünschten Wert für Par. 20-14 Maximum Reference/Feedb. ein, bevor Sie die Werte des PID-Reglers in Par.-Gruppe 20-9\* festlegen.

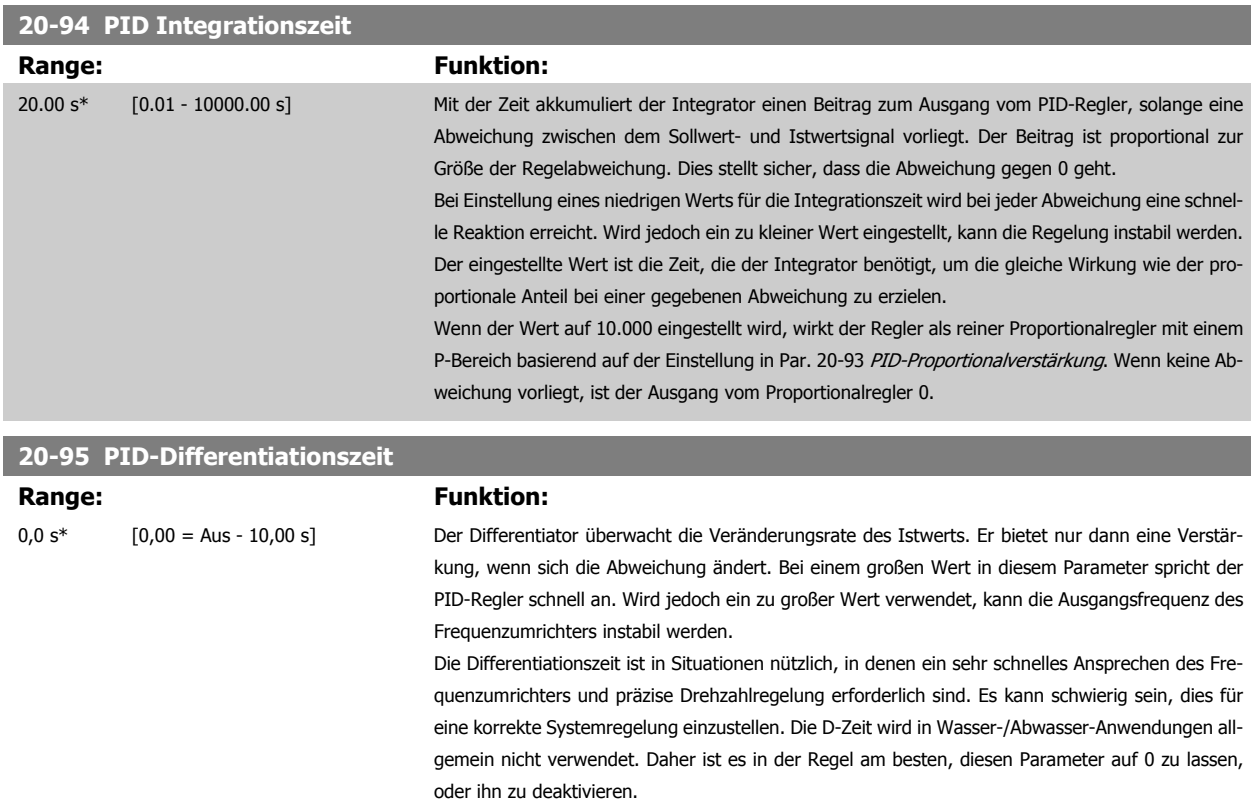

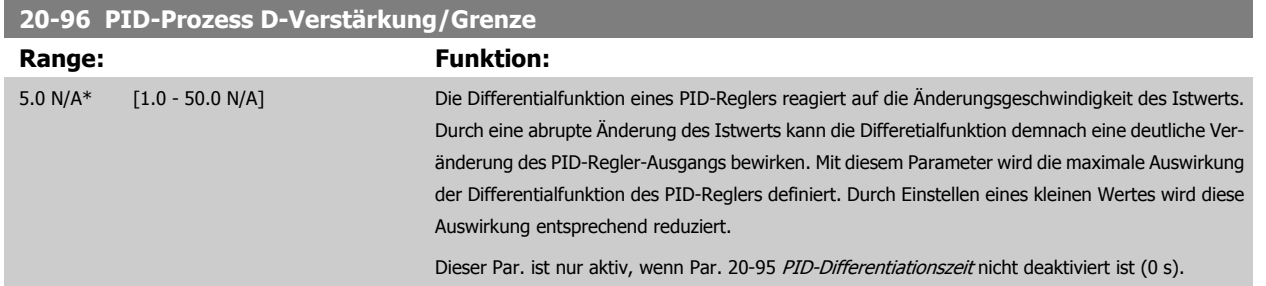

# **2.18 Hauptmenü - Erweiterter PID-Regler - Gruppe 21**

## **2.18.1 21-\*\* Erw. Prozess**

Der bietet neben dem PID-Regler 3 erweiterte Prozess-PID-Regler. Diese können unabhängig konfiguriert werden, um externe Stellglieder (Ventile, Klappen usw.) zu steuern oder zusammen mit dem internen PID-Regler verwendet werden, um das dynamische Ansprechen auf Sollwertänderungen oder Laststörungen zu verbessern.

Die erweiterten PID-Regler können zusammengeschaltet oder mit dem PID-Regler verbunden werden, um eine doppelte Regelkreiskonfiguration zu bilden.

Soll ein modulierendes Gerät gesteuert werden (z. B. ein Ventilmotor), muss dieses Gerät ein Servomotor zur Positionierung mit integrierter Elektronik sein, die entweder ein Steuersignal von 0-10 V (Signal von analoger E/A-Karte MCB 109)) oder 0/4-20 mA (Signal von Steuerkarte und/oder Universal-E/A-Karte MCB 101) akzeptiert.

Die Ausgangsfunktion wird mithilfe der folgenden Parameter programmiert:

- Steuerkarte, Klemme 42: Par. 6-50 [Klemme 42 Analogausgang](#page-87-0) (Einstellung [113]...[115] oder [149]...[151], Erw. PID-Prozess 1/2/3
- Universal-E/A-Karte MCB 101,, Klemme X30/8: Par. 6-60 [Klemme X30/8 Analogausgang](#page-90-0), (Einstellung [113]...[115] oder [149]...[151], Erw. PID-Prozess 1/2/3
- Analog-E/A-Karte MCB 109, Klemme X42/7...11: Par. 26-40 [Klemme X42/7 Ausgang](#page-226-0), Par. 26-50 [Klemme X42/9 Ausgang](#page-227-0), [Par. 26-60](#page-228-0) Klemme [X42/11 Ausgang](#page-228-0) (Einstellung [113]...[115], Erw. PID-Prozess 1/2/3

Die Universal-E/A-Karte und die Analog-E/A-Karte sind optionale Karten.

## **2.18.2 21-0\* Erw. PID-Auto-Anpassung**

Jeder der erweiterten PID-Regler (Par. 21-\*\*, Erw. PID-Regler) kann einzeln automatisch angepasst werden. Dies vereinfacht die Inbetriebnahme und spart Zeit und stellt gleichzeitig genaue Einstellung der PID-Regelung sicher.

Zur Verwendung der PID-Auto-Anpassung muss der entsprechende erweiterte PID-Regler für die jeweilige Anwendung konfiguriert worden sein.

Es ist ein grafisches LCP Bedienteil (LCP) zu verwenden, um während der automatischen Anpassung auf Ablaufmeldungen reagieren zu können.

Aktivieren der Auto-Anpassung in Par. 21-09 [PID Auto-Anpassung](#page-169-0) versetzt den Frequenzumrichter in den automatischen PID-Anpass-Modus. Die weitere Vorgehensweise wird auf dem LCP angezeigt.

Die PID Auto-Anpassung führt Änderungen schrittweise ein und überwacht dann den Istwert. Anhand der Reaktion des Istwerts werden die erforderlichen Werte für Par. 21-21 [Erw. 1 P-Verstärkung](#page-172-0), Par. 21-41 [Erw. 2 P-Verstärkung](#page-175-0) und Par. 21-61 [Erw. 3 P-Verstärkung](#page-178-0) sowie [Par. 21-22](#page-172-0) Erw. 1 I-Zeit, [Par. 21-42](#page-176-0) Erw. 2 I-Zeit und [Par. 21-62](#page-179-0) Erw. 3 I-Zeit berechnet. [Par. 21-23](#page-172-0) Erw. 1 D-Zeit, [Par. 21-43](#page-176-0) Erw. 2 D-Zeit und [Par. 21-63](#page-179-0) Erw. 3 D-Zeit werden auf den Wert 0 (Null) gesetzt. Par. 21-20 [Erw. 1 Normal-/Invers-Regelung](#page-172-0), Par. 21-40 [Erw. 2 Normal-/Invers-Regelung](#page-175-0) und Par. 21-60 [Erw. 3 Normal-/](#page-178-0) [Invers-Regelung](#page-178-0) werden während der Anpassung ermittelt.

Diese berechneten Werte werden am LCP angezeigt, woraufhin der Benutzer entscheiden kann, ob sie übernommen oder verworfen werden sollen. Nach Übernahme werden die Werte in die entsprechenden Parameter geschrieben und der PID-Auto-Anpass-Modus in Par. 21-09 [PID Auto-Anpassung](#page-169-0) deaktiviert. Je nach geregeltem System kann die PID Auto-Anpassung mehrere Minuten in Anspruch nehmen.

VLT® AQUA Drive Programmierungshandbuch **Danfoss** 2 Parameterbeschreibung

Übermäßige Störgeräusche des Istwertgebers sollten über den Eingangsfilter (Parametergruppen 6-\*, 5-5\* und 26-\*\*, Klemme 53/54 Filterzeit/Pulseingang 29/33 Filterzeit) entfernt werden, bevor die PID Auto-Anpassung aktiviert wird.

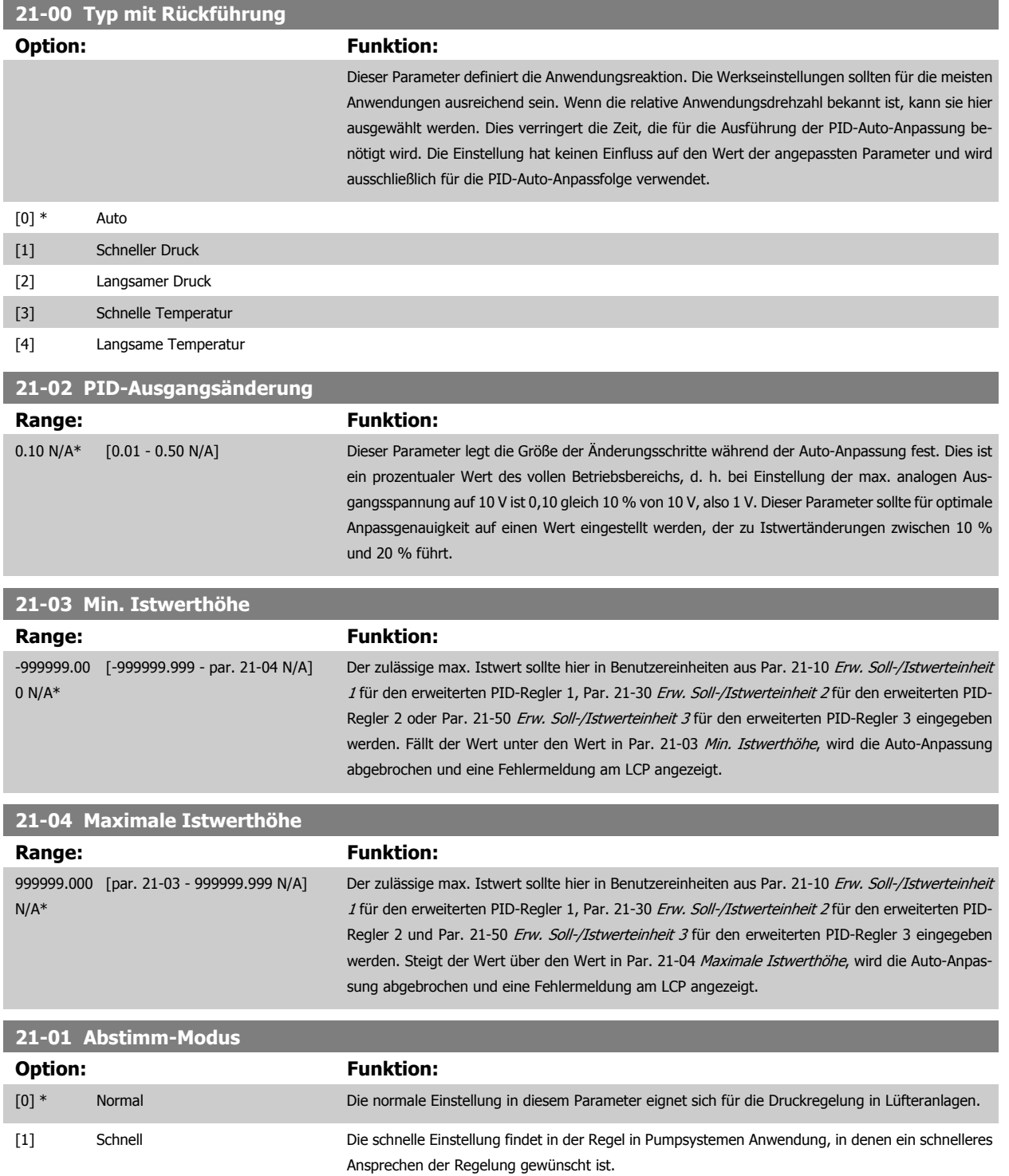

<span id="page-169-0"></span>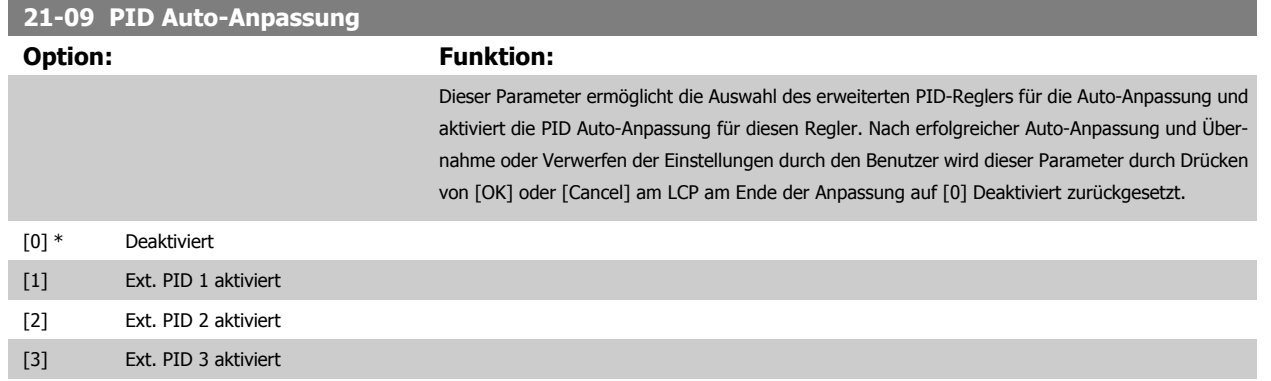

# **2.18.3 21-1\* Erw. Soll-/Istwert 1**

Parameter zum Einstellen von Sollwert und Eingängen für Soll- und Istwertsignal des erweiterten PID-Prozessreglers 1.

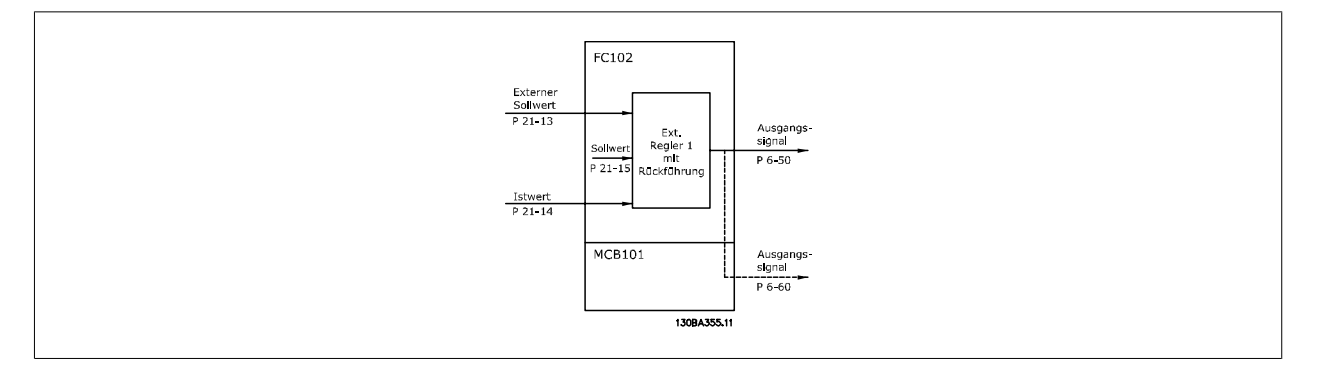

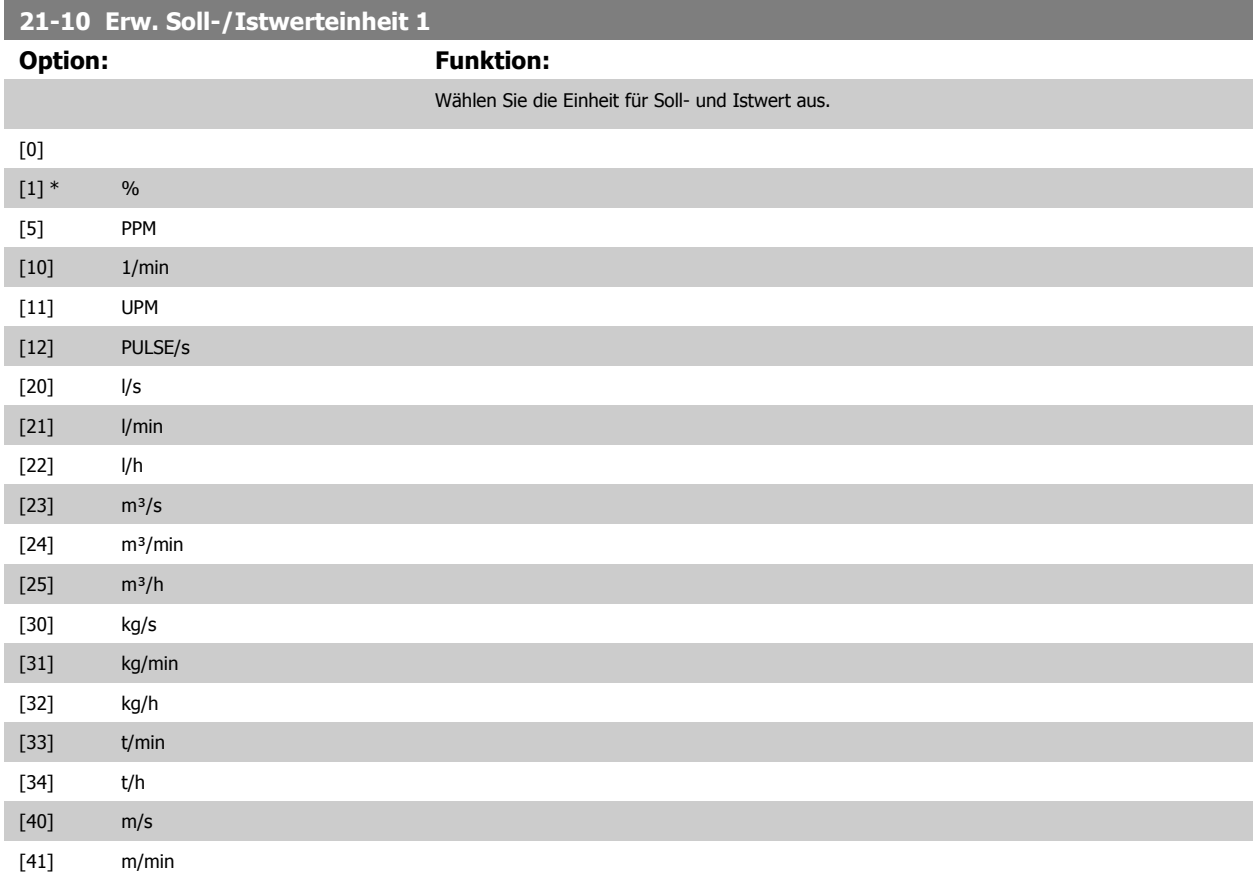

**2** 

<span id="page-170-0"></span>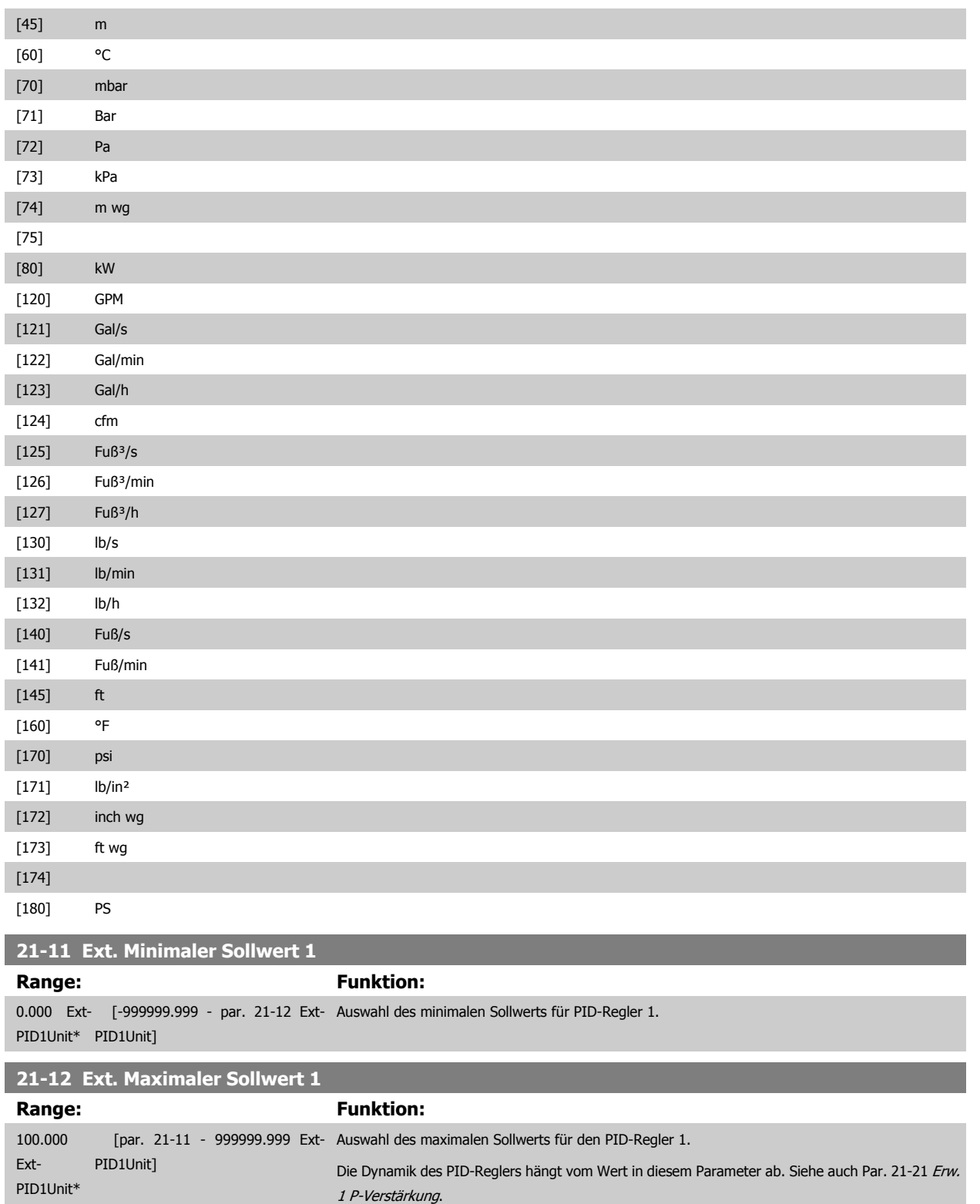

# **ACHTUNG!**

Stellen Sie immer erst den gewünschten Wert für Par. 21-12 Ext. Maximaler Sollwert 1 ein, bevor Sie die Werte des PID-Reglers in Par. 20-9\* festlegen.

<span id="page-171-0"></span>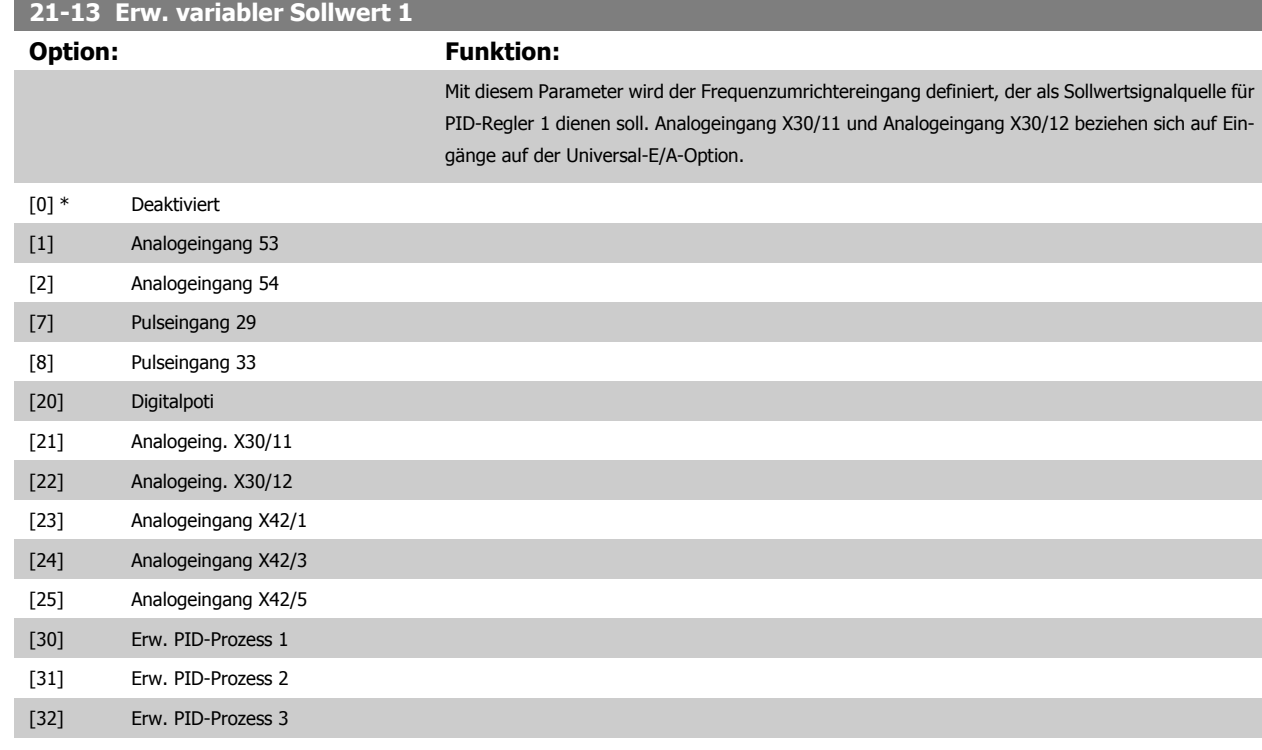

**21-14 Ext. Istwert 1**

**2** 

#### **Option: Funktion:**

Dieser Parameter bestimmt, welcher Eingang auf dem Frequenzumrichter als Quelle des Istwertsignals für den PID-Regler 1 betrachtet wird. Analogeingang X30/11 und Analogeingang X30/12 beziehen sich auf Eingänge auf der Universal-E/A-Option .

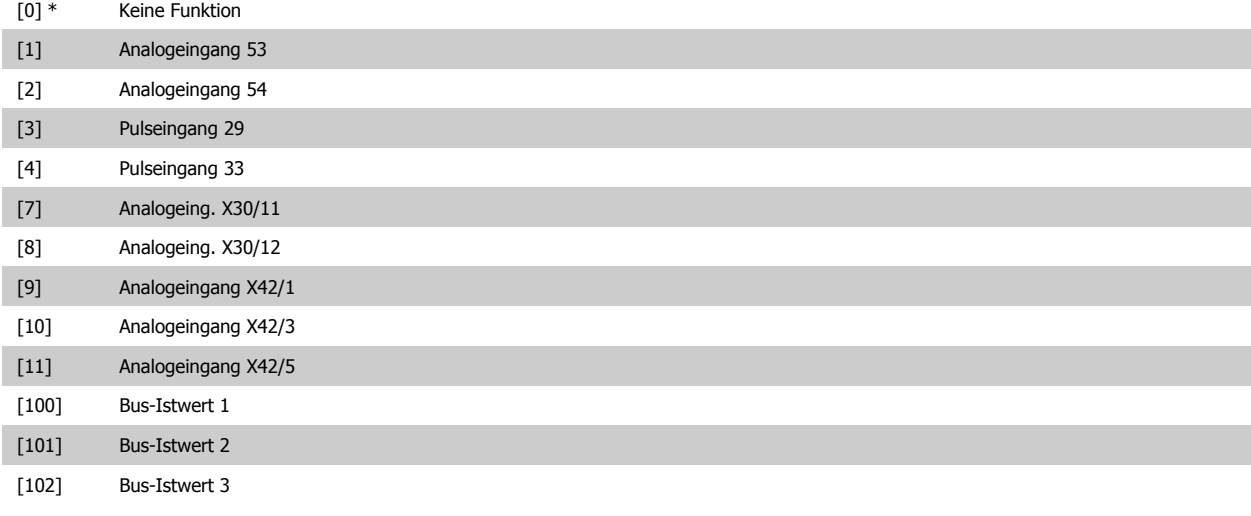

## **21-15 Erw. Sollwert 1**

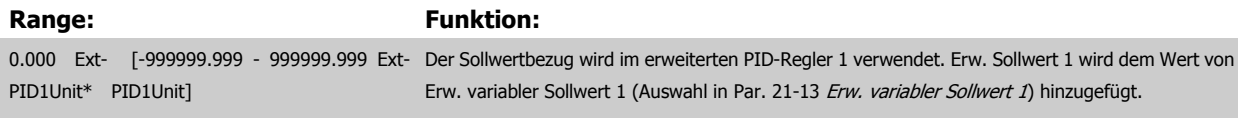

# **21-17 Erw. Sollwert 1 [Einheit]**

# **Range: Funktion:**

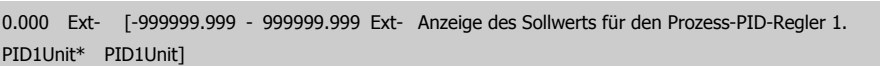

<span id="page-172-0"></span>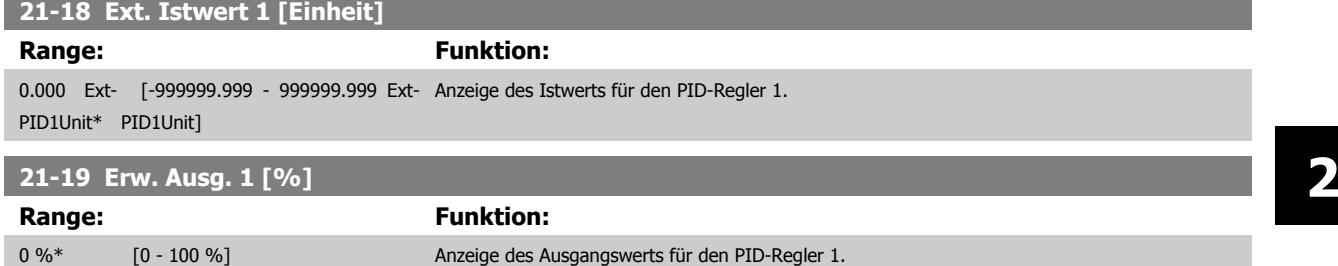

# **2.18.4 21-2\* Erw. Prozess-PID 1**

Zur Konfiguration des PID-Reglers 1.

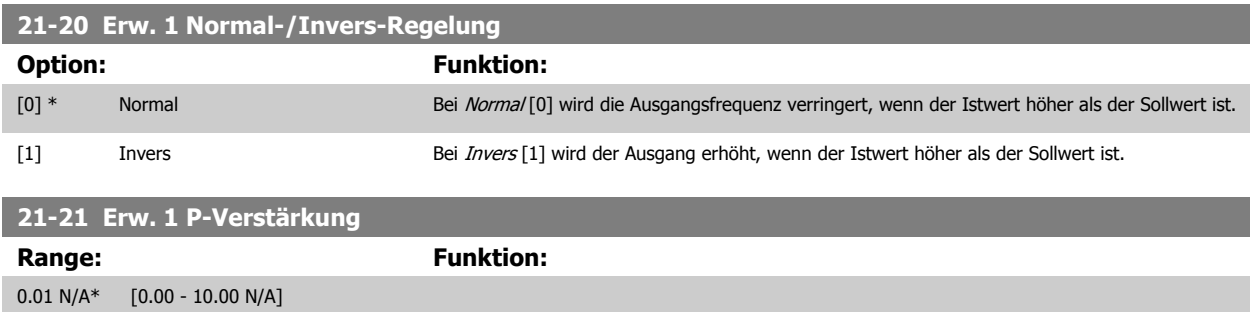

Wenn (Fehler x Verstärkung) mit einem Wert gleich der Einstellung in Par. 20-14 Maximum Reference/Feedb. springt, versucht der PID-Regler die Ausgangsdrehzahl gleich der Einstellung in Par. 4-13/4-14, Max. Drehzahl zu ändern, ist jedoch praktisch natürlich durch diese Einstellung beschränkt. Der Proportionalbereich (Fehler, durch den sich der Ausgang von 0-100 % ändert) kann über die folgende Formel berechnet werden:

$$
\left(\frac{1}{Proportional - Verstärkung}\right) \times (Max. \; Sollwert)
$$

#### **ACHTUNG!**

Stellen Sie immer erst den gewünschten Wert für Par. 20-14 Maximum Reference/Feedb. ein, bevor Sie die Werte des PID-Reglers in Par.-Gruppe 20-9\* festlegen.

#### **21-22 Erw. 1 I-Zeit**

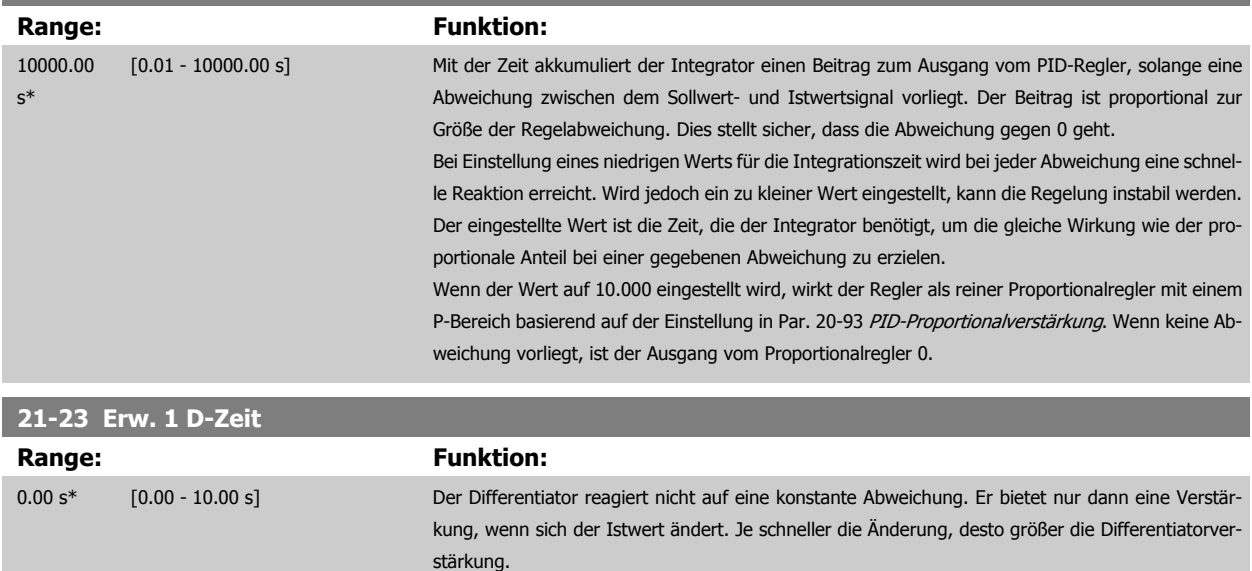

<span id="page-173-0"></span>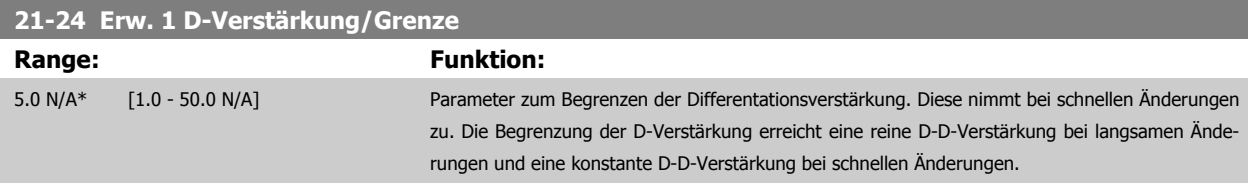

# **2.18.5 21-3\* Erw. PID Soll-/Istwert 2**

Konfiguriert Sollwert und Istwert des erweiterten PID-Reglers 2.

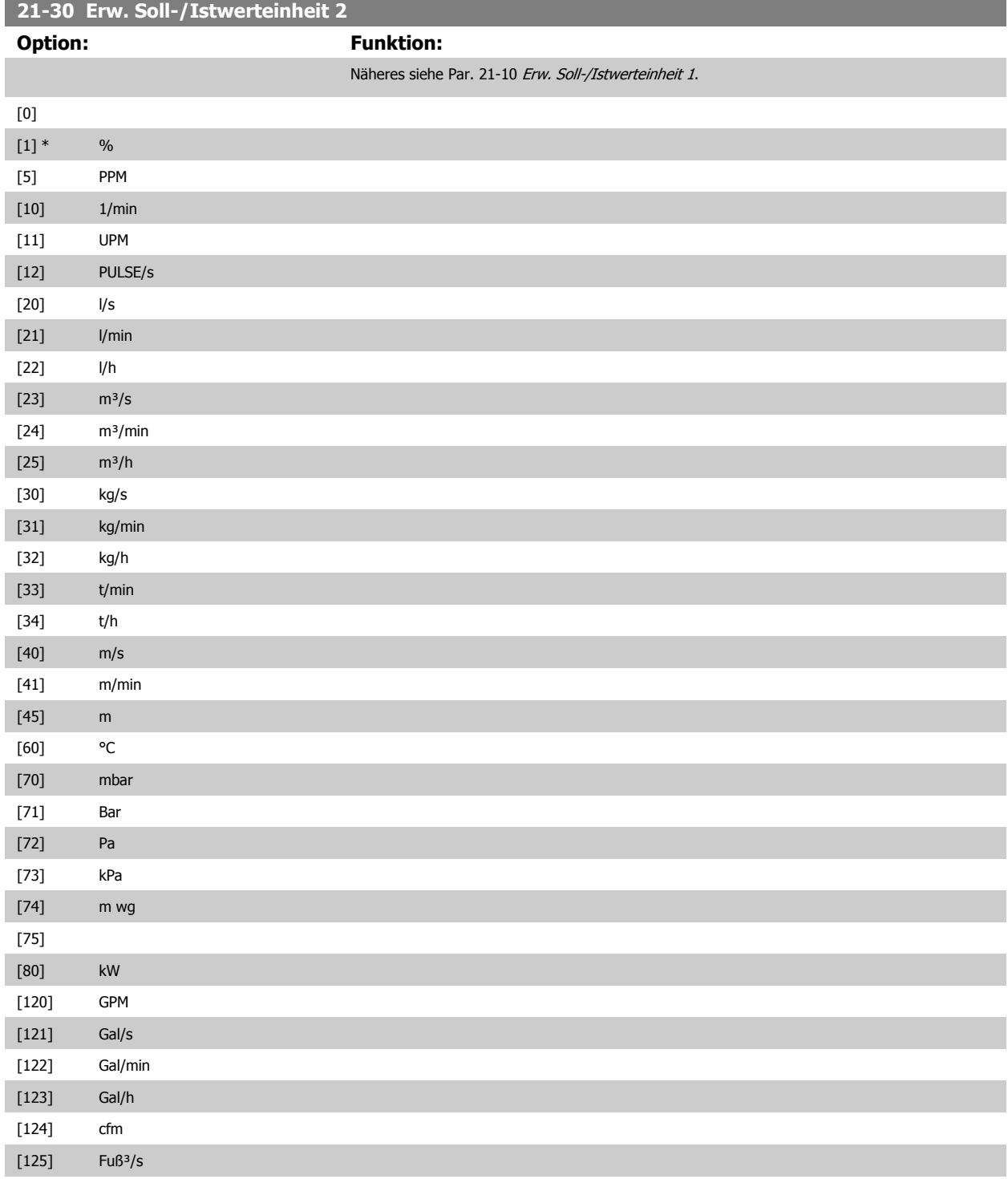

# VLT® AQUA Drive Programmierungshandbuch **Danfoss** 2 Parameterbeschreibung

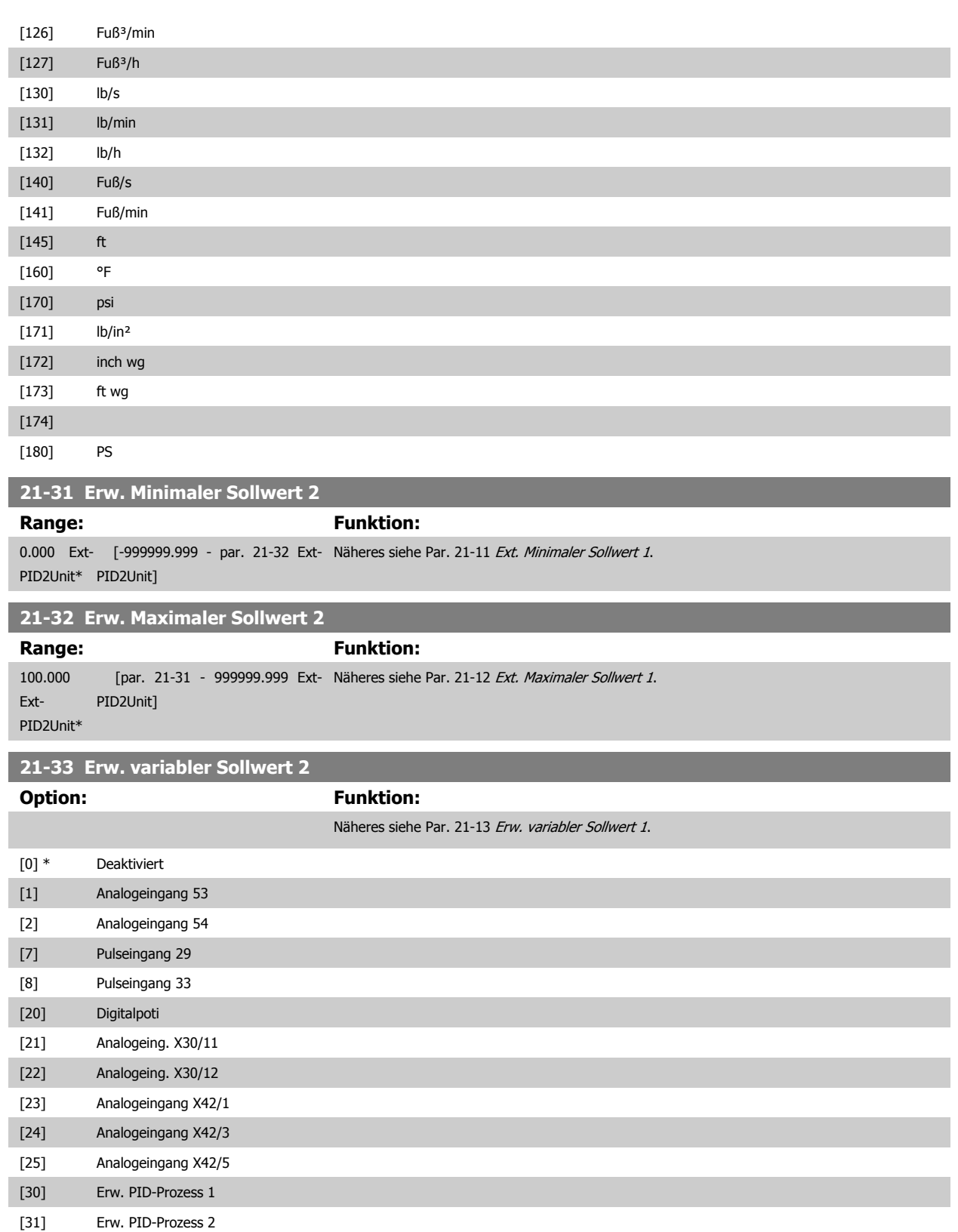

[32] Erw. PID-Prozess 3

<span id="page-175-0"></span>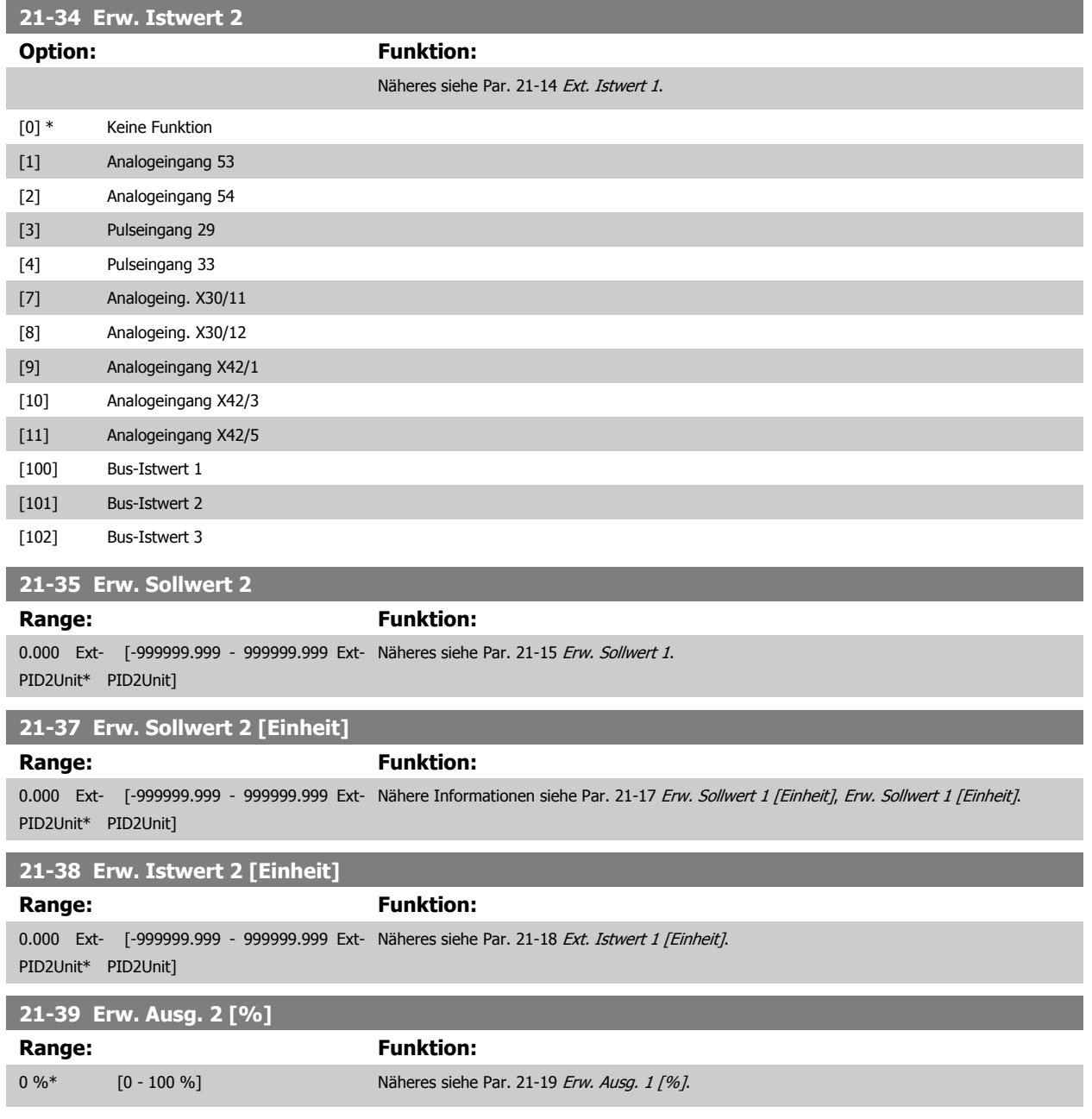

# **2.18.6 21-4\* Erw. Prozess-PID 2**

Zur Konfiguration des PID-Reglers 2.

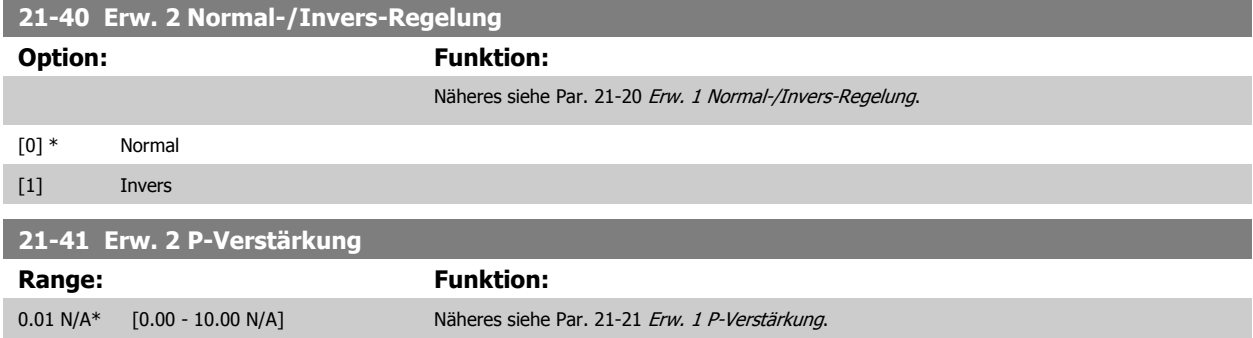

**2** 

<span id="page-176-0"></span>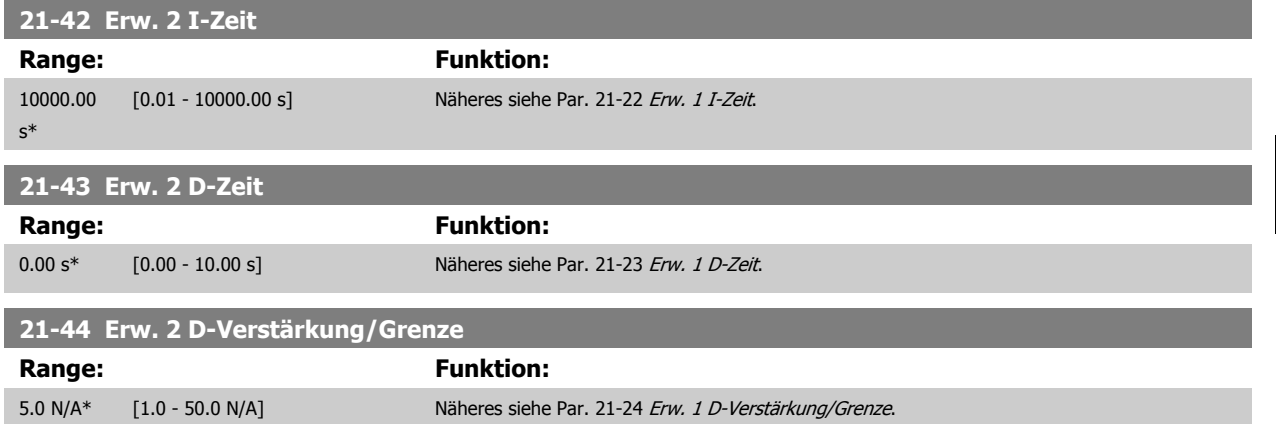

# **2.18.7 21-5\* Erw. PID Soll-/Istwert 3**

Konfiguriert Sollwert und Istwert des erweiterten PID-Reglers 3.

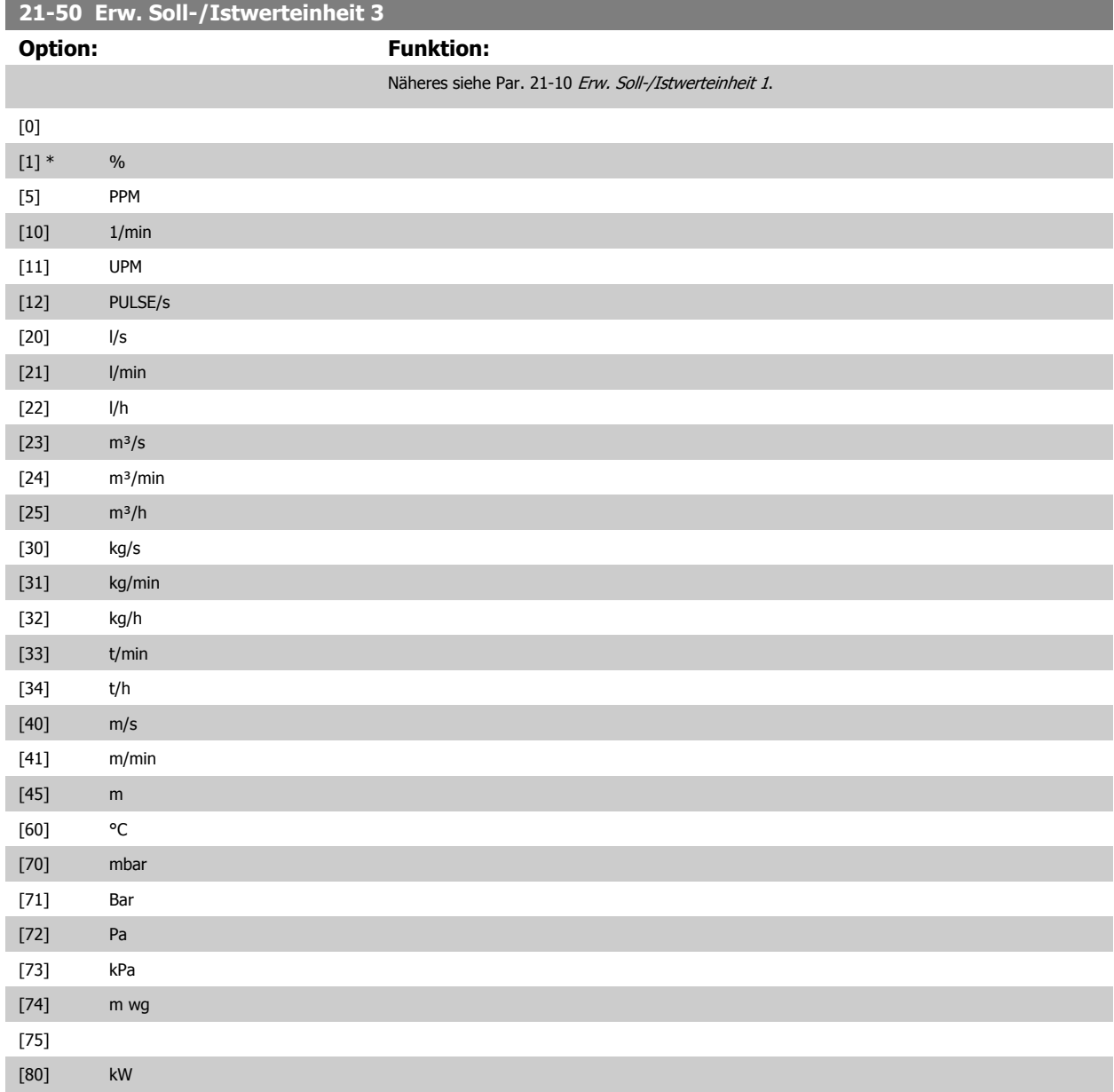

2 Parameterbeschreibung **Danfost** VLT® AQUA Drive Programmierungshandbuch

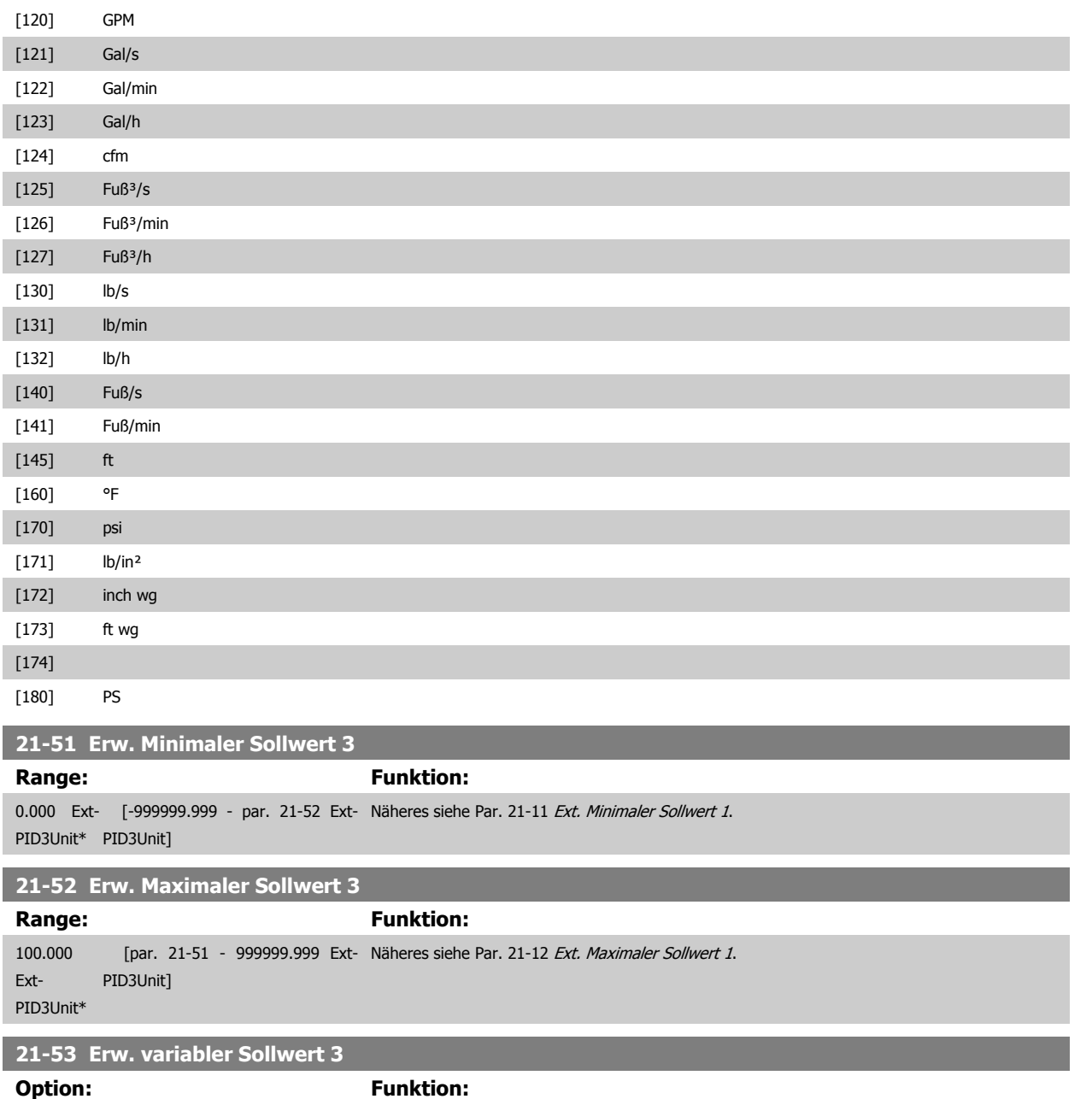

Näheres siehe Par. 21-13 [Erw. variabler Sollwert 1](#page-171-0).

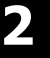

I

ı

ı

I

[0] \* Deaktiviert [1] Analogeingang 53 [2] Analogeingang 54 [7] Pulseingang 29 [8] Pulseingang 33 [20] Digitalpoti

[21] Analogeing. X30/11 [22] Analogeing. X30/12 [23] Analogeingang X42/1 [24] Analogeingang X42/3 [25] Analogeingang X42/5 [30] Erw. PID-Prozess 1 [31] Erw. PID-Prozess 2

<span id="page-178-0"></span>VLT® AQUA Drive Programmierungshandbuch **Danfoss** 2 Parameterbeschreibung

 **2**

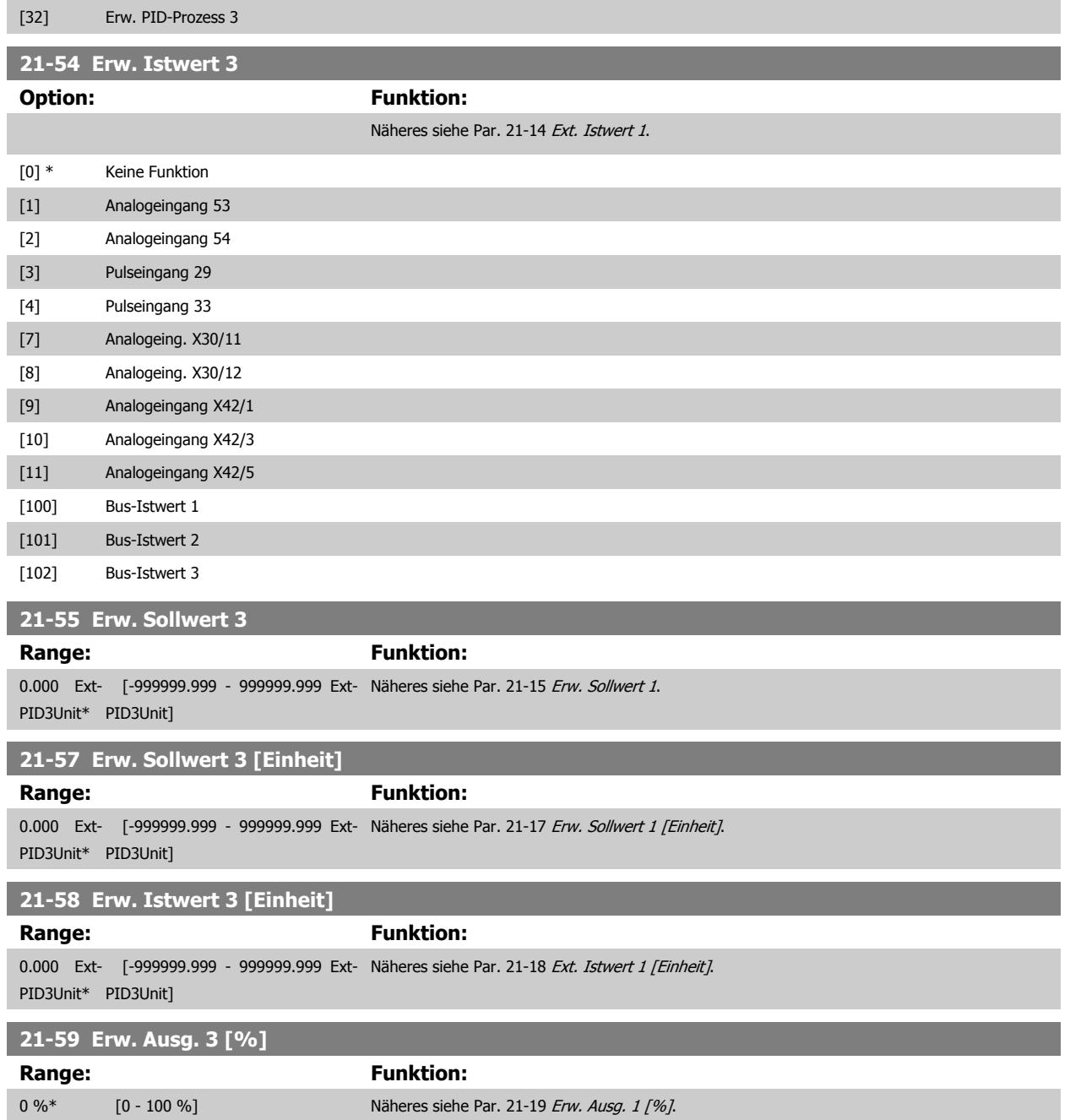

# **2.18.8 21-6\* Erw. Prozess-PID 3**

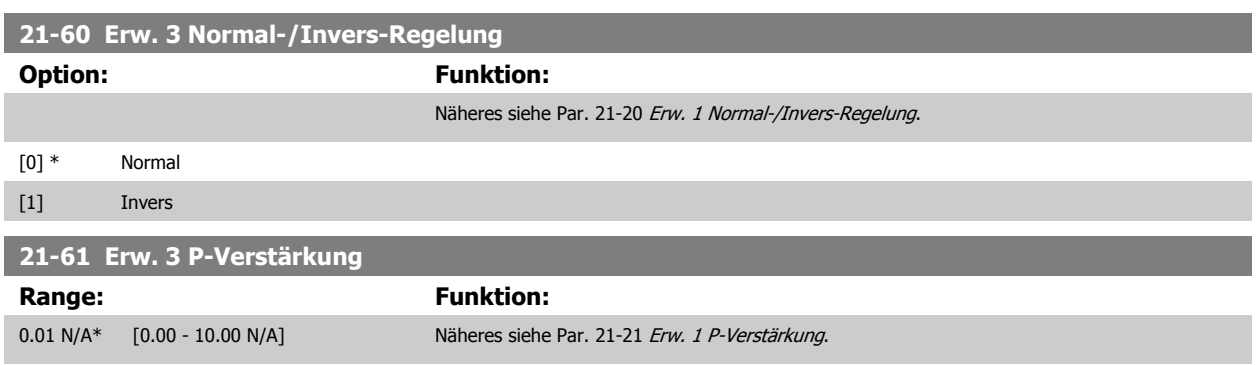

<span id="page-179-0"></span>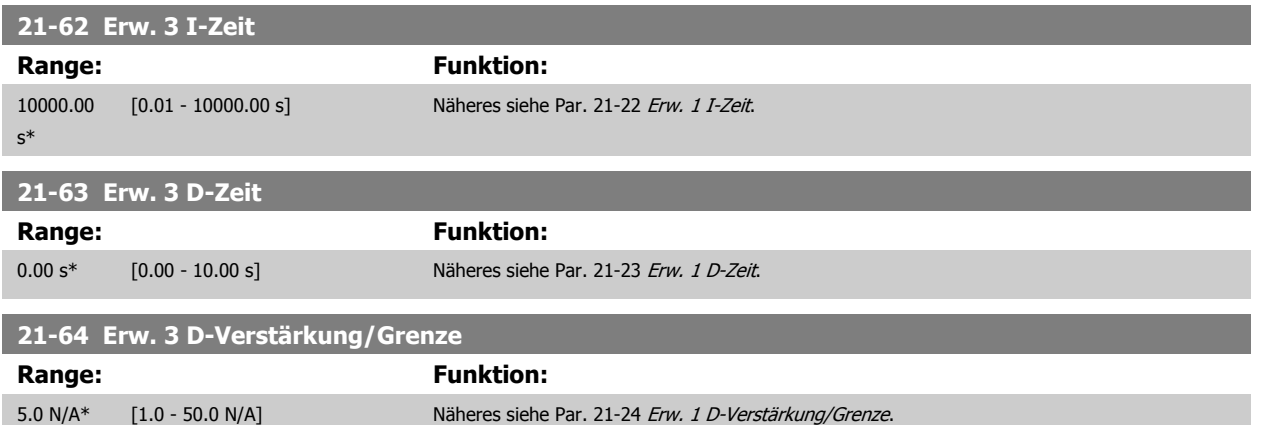

# **2.19 Hauptmenü - Anwendungsfunktionen - Gruppe 22**

# **2.19.1 22-\*\* Sonstiges**

Diese Gruppe enthält Parameter zur Überwachung von Wasser-/Abwasser-Anwendungen.

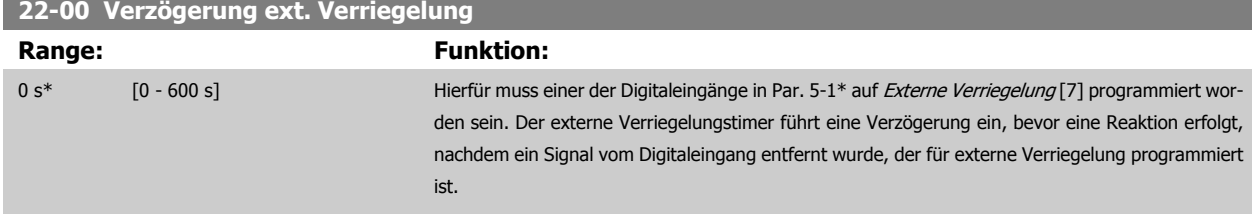

# **2.19.2 No-Flow Erkennung, 22-2\***

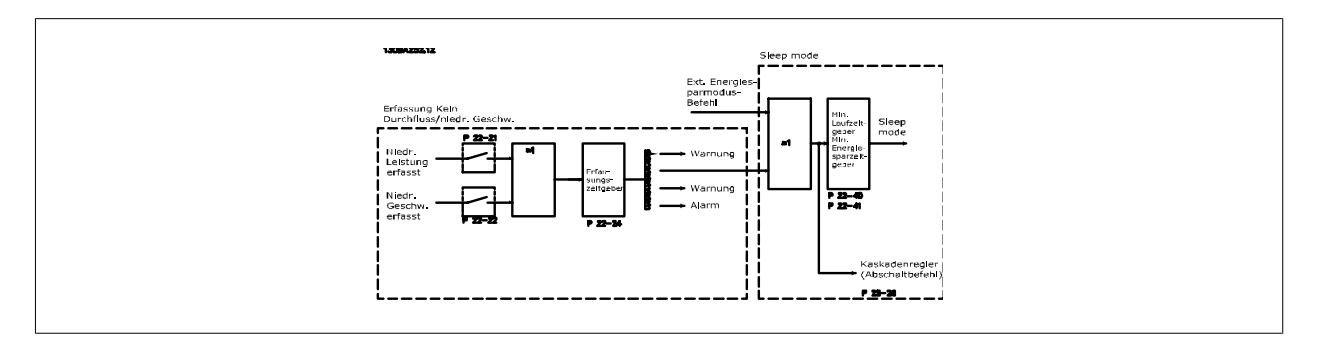

Der VLT AQUA Drive umfasst Funktionen, über die ermittelt wird, ob die Lastbedingungen im System einen Stopp des Motors zulassen.

\*Erfassung Leistung tief

\*Erfassung Drehzahl tief

Eines dieser zwei Signale muss über eine eingestellte Zeitdauer (No-Flow Verzögerung, Par. 22-24) aktiv sein, damit die gewählte Aktion stattfindet. Mögliche Aktionen (Par. 22-23): Keine Aktion, Warnung, Alarm, Energiesparmodus.

#### "No Flow"-Erkennung:

Diese Funktion erfasst eine Situation in Pumpenanlagen, in der kein Durchfluss vorliegt und alle Ventile geschlossen werden können. Die Verwendung ist sowohl bei Regelung über den integrierten PI-Regler im VLT AQUA Drive als auch über einen externen PI-Regler möglich. Die tatsächliche Konfiguration muss in Par. 1-00 Regelverfahren programmiert werden.

Regelverfahren für

- **-** Integrierten PI-Regler: Mit Rückführung
- **-** Externen PI-Regler: Ohne Rückführung
VLT® AQUA Drive Programmierungshandbuch **Danfoss** 2 Parameterbeschreibung

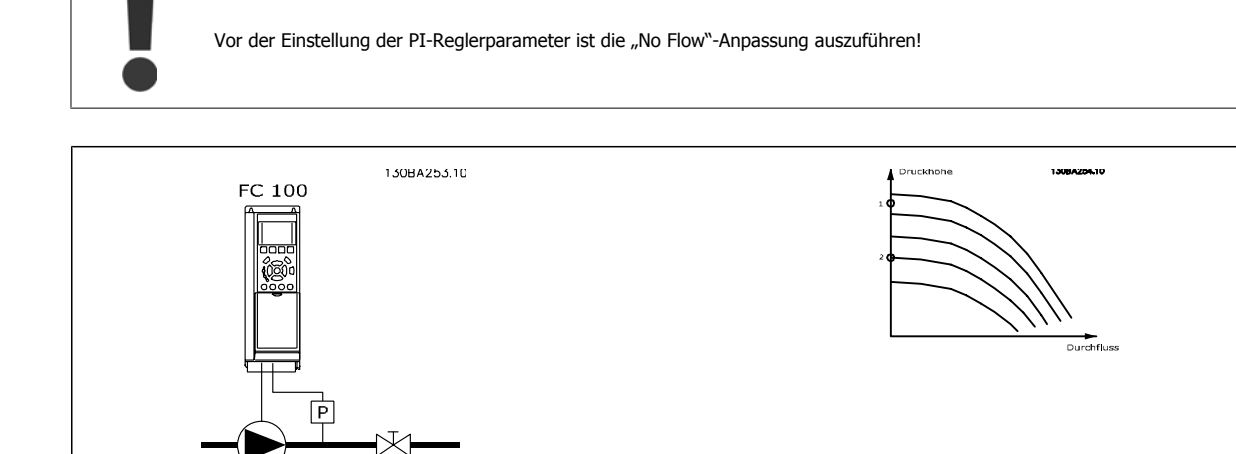

"No Flow"-Erkennung basiert auf der Messung von Drehzahl und Leistung. Der Frequenzumrichter berechnet für eine bestimmte Drehzahl die Leistung bei fehlendem Durchfluss.

Dieser Zusammenhang basiert auf der Einstellung von zwei Drehzahlen mit zugehöriger Leistung bei fehlendem Durchfluss. Durch Überwachung der Leistung können Bedingungen, in denen kein Durchfluss vorliegt, in Systemen mit schwankendem Saugdruck oder bei einer flachen Pumpenkurve im niedrigen Drehzahlbereich erkannt werden.

Die zwei Datensätze müssen auf der Messung der Leistung mit etwa 50 % und 85 % der maximalen Drehzahl bei geschlossenem Ventil beruhen. Die Daten werden im Par. 22-3\* programmiert. Es ist ebenfalls möglich, eine Leistung tief Autokonfig. (Par. 22-20) auszuführen, die den Inbetriebnahmevorgang automatisch ausführt und auch die gemessenen Daten automatisch speichert. Bei der Autokonfiguration muss der Frequenzumrichter in Par. 1-00 Regelverfahren auf "Drehzahlsteuerung" eingestellt sein (siehe Par. 22-3\* No-Flow Leistungsanpassung).

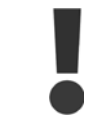

Wird der integrierte PI-Regler verwendet, ist die No-Flow Leistungsanpassung vor Programmieren der PI-Reglerparameter auszuführen!

#### Erfassung Drehzahl tief:

Die Erfassung Drehzahl tief signalisiert, wenn der Motor mit der in Par. 4-11 Min. Drehzahl oder 4-12 Min. Frequenz eingestellten Drehzahl läuft. Die Aktionen sind die gleichen wie bei der Erfassung des fehlenden Durchflusses (individuelle Auswahl nicht möglich).

Die Verwendung der niedrigen Drehzahlerfassung ist nicht auf Systeme ohne Durchfluss beschränkt, sondern kann in jedem System angewendet werden, in dem bei Betrieb mit der Mindestdrehzahl der Motor stoppen kann, bis die Last eine höhere Drehzahl abruft, z. B. in Anlagen mit Lüftern und Kompressoren.

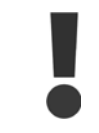

In Pumpenanlagen muss sichergestellt werden, dass die Mindestdrehzahl in Par. 4-11 oder 4-12 hoch genug zur Erfassung eingestellt wurde, da die Pumpe selbst bei geschlossenen Ventilen mit einer ziemlich großen Drehzahl laufen kann.

#### <span id="page-181-0"></span>Trockenlauferkennung:

Die No Flow-Erkennung kann ebenfalls zur Erkennung des Trockenlaufs genutzt werden (niedrige Leistungsaufnahme und hohe Drehzahl). Sie kann mit integriertem PI-Regler und einem externen PI-Regler verwendet werden.

Ein Signal aufgrund von Trockenlauf wird unter den folgenden Bedingungen gegeben:

- der Energieverbrauch liegt unter der "No Flow"-Leistungskurve

und

**2** 

**-** die Pumpe läuft bei Regelung ohne Rückführung mit maximaler Drehzahl oder maximalem Sollwert (je nachdem, was niedriger ist).

Das Signal muss für eine bestimmte Dauer (*Trockenlaufverzögerung*, Par. 22-27) aktiv sein, bevor die gewählte Aktion stattfindet. Die möglichen Aktionen sind (Par. 22-26):

- **-** Warnung
- **-** Alarm

Die "No Flow"-Erkennung muss aktiviert (Par. 22-23 No-Flow Funktion) und in Betrieb genommen (Par. 22-3\* No-Flow Leistungsanpassung) sein.

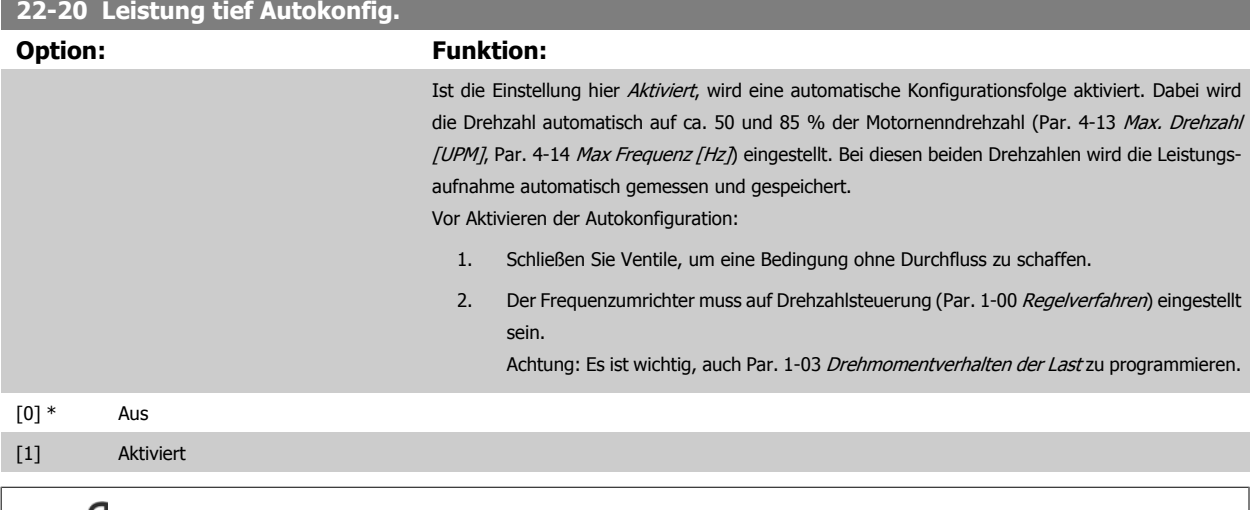

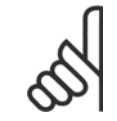

#### **ACHTUNG!**

Die Autokonfiguration muss ausgeführt werden, wenn das System seine normale Betriebstemperatur erreicht hat!

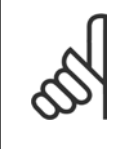

#### **ACHTUNG!**

Es ist wichtig, dass Par. 4-13 [Max. Drehzahl \[UPM\]](#page-57-0) oder Par. 4-14 [Max Frequenz \[Hz\]](#page-58-0) auf die max. Betriebsdrehzahl des Motors eingestellt ist.

Die Autokonfiguration muss vor Konfigurieren des integrierten PI-Reglers vorgenommen werden, da Einstellungen zurückgesetzt wer-den, wenn in Par. 1-00 [Regelverfahren](#page-34-0) von PID-Regler auf Drehzahlsteuerung umgeschaltet wird.

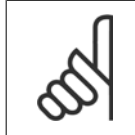

#### **ACHTUNG!**

Die Anpassung muss mit den gleichen Werten in Par. 1-03 Drehmomentverhalten der Last wie für den Betrieb nach der Anpassung ausgeführt werden.

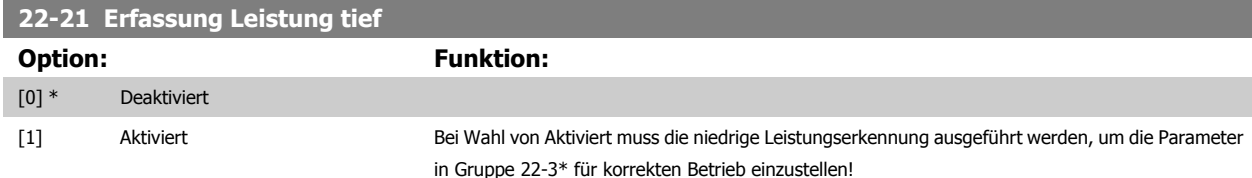

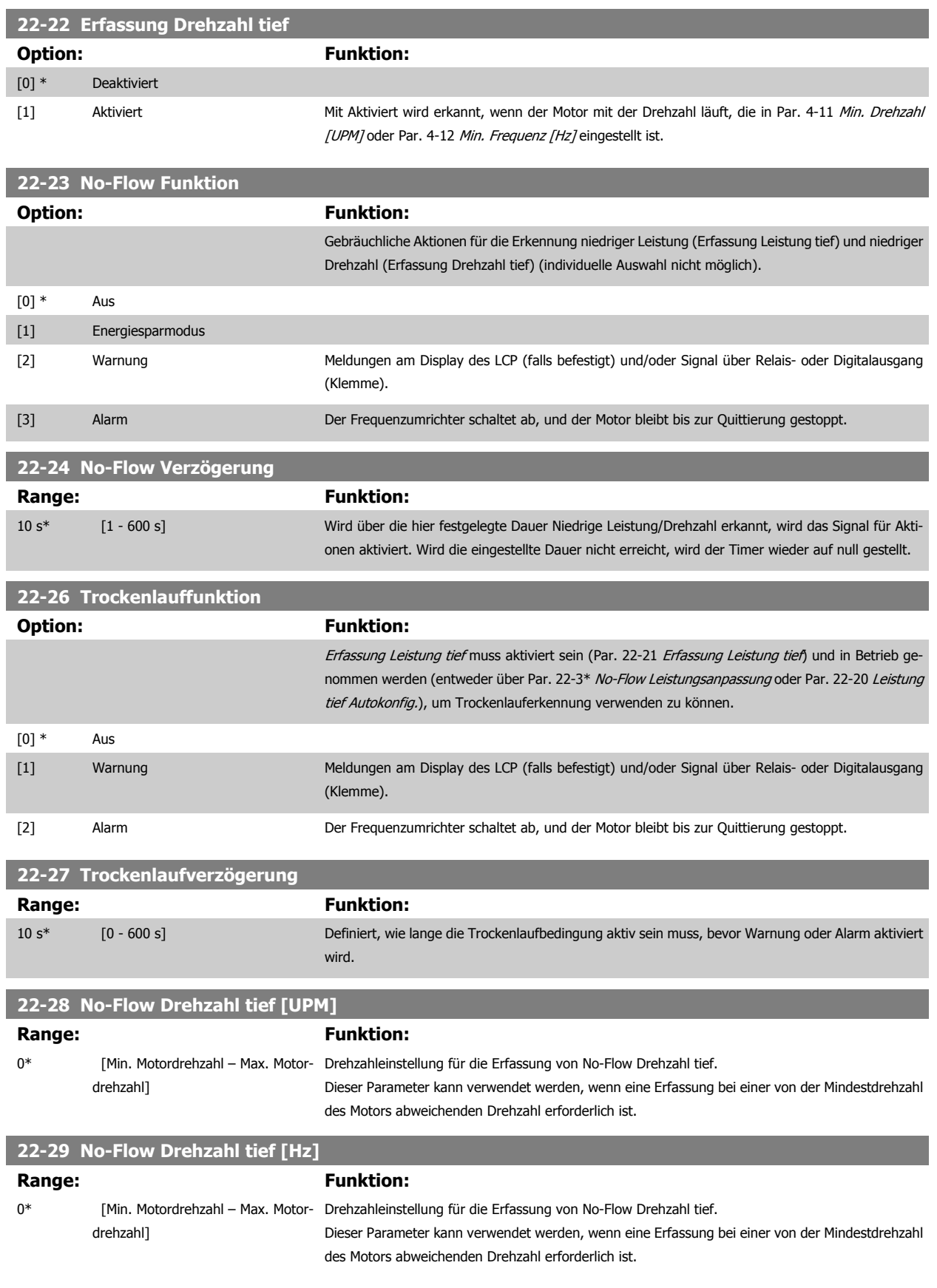

# **2.19.3 22-3\* No-Flow Leistungsanpassung**

Anpassungsfolge, wenn keine Auto-Konfig. in Par. 22-20 [Leistung tief Autokonfig.](#page-181-0) gewählt wird:

- 1. Schließen Sie das Hauptventil, um den Durchfluss zu stoppen.
- 2. Lassen Sie das System mit Motor laufen, bis es die normale Betriebstemperatur erreicht hat.
- 3. Betätigen Sie die Hand On-Taste am LCP und stellen Sie die Drehzahl auf etwa 85 % der Nenndrehzahl ein. Notieren Sie die genaue Drehzahl.
- 4. Lesen Sie die Leistungsaufnahme ab, entweder die tatsächliche Leistung in der Datenzeile am LCP oder durch Abruf von [Par. 16-10](#page-146-0) Leistung [\[kW\]](#page-146-0) oder Par. 16-11 [Leistung \[PS\]](#page-146-0) im Hauptmenü. Notieren Sie die Leistungsanzeige.
- 5. Ändern Sie die Drehzahl auf ca. 50 % der Nenndrehzahl. Notieren Sie die genaue Drehzahl.
- 6. Lesen Sie die Leistungsaufnahme ab, entweder die tatsächliche Leistung in der Datenzeile am LCP oder durch Abruf von [Par. 16-10](#page-146-0) Leistung [\[kW\]](#page-146-0) oder Par. 16-11 [Leistung \[PS\]](#page-146-0) im Hauptmenü. Notieren Sie die Leistungsanzeige.
- 7. Programmieren Sie die verwendeten Drehzahlen in Par. 22-32 Drehzahl tief [UPM], Par. 22-33 Frequenz tief [Hz], Par. 22-36 [Drehzahl hoch](#page-184-0) [\[UPM\]](#page-184-0) und Par. 22-37 [Freq. hoch \[Hz\]](#page-184-0)
- 8. Programmieren Sie die zugehörigen Leistungswerte in Par. 22-34 [Leistung Drehzahl tief \[kW\]](#page-184-0), Par. 22-35 [Leistung Drehzahl tief \[PS\]](#page-184-0), Par. 22-38 [Leistung Drehzahl hoch \[kW\]](#page-184-0) und Par. 22-39 [Leistung Drehzahl hoch \[PS\]](#page-184-0)
- 9. Schalten Sie über Auto On oder Off zurück.

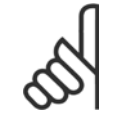

#### **ACHTUNG!**

Stellen Sie Par. 1-03 Drehmomentverhalten der Last ein, bevor die Anpassung stattfindet.

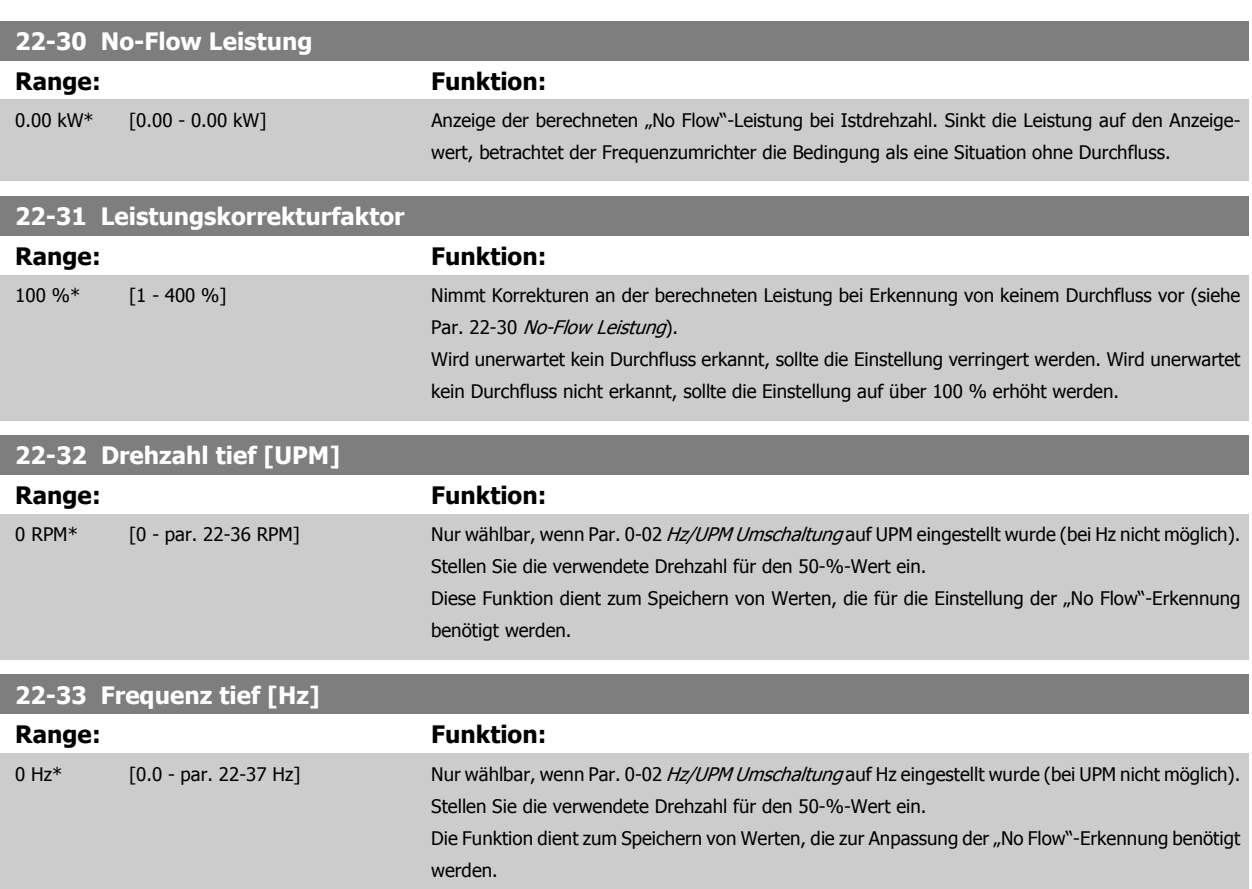

<span id="page-184-0"></span>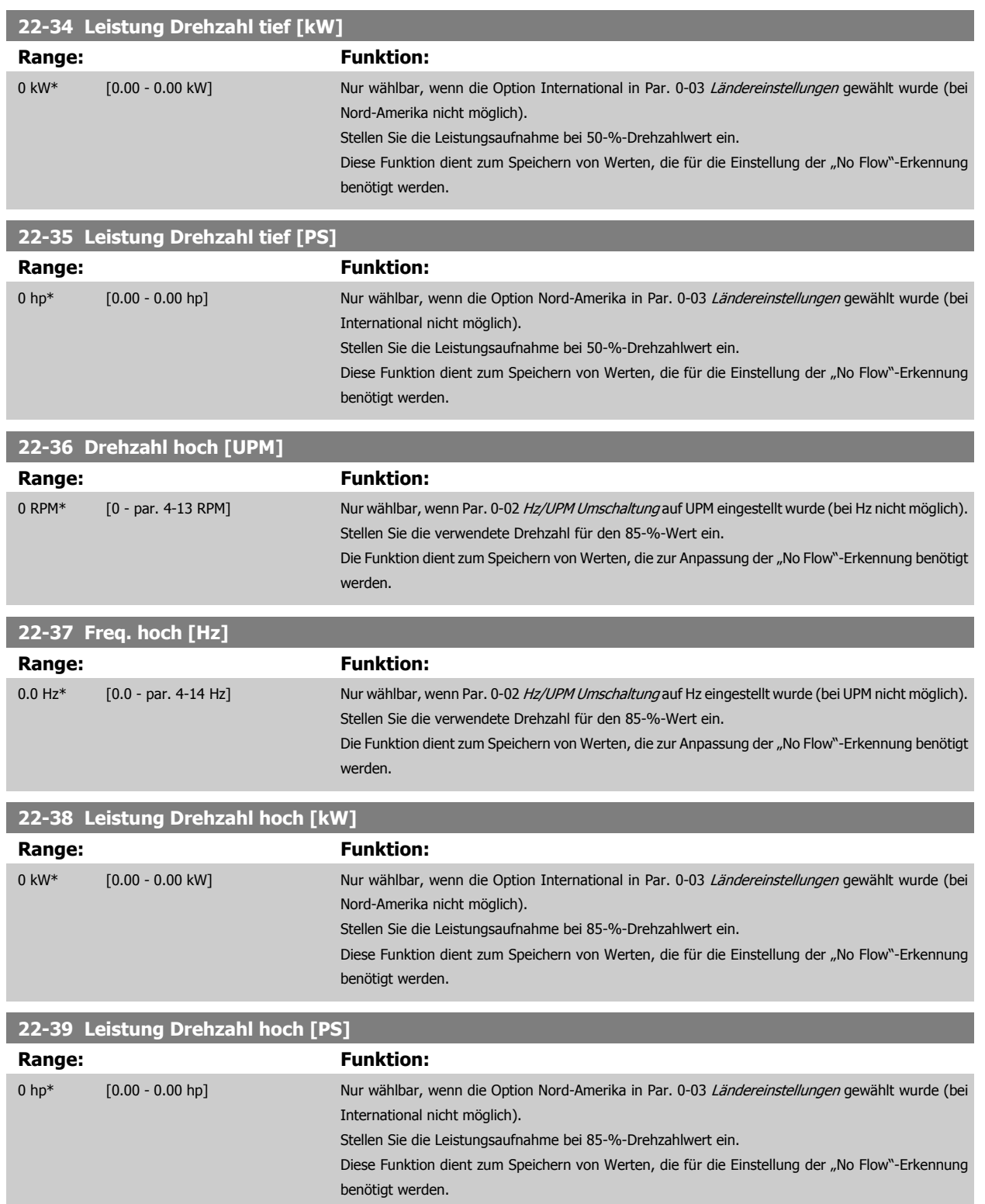

# **2.19.4 Energiesparmodus, 22-4\***

Ermöglicht die Last am System einen Stopp des Motors und wird die Last überwacht, kann der Motor durch Aktivieren der Energiesparmodusfunktion gestoppt werden. Dies ist kein normaler Stoppbefehl, sondern fährt den Motor über Rampe ab auf 0 UPM und schaltet die Energiezufuhr zum Motor ab. Im Energiesparmodus werden bestimmte Bedingungen überwacht, um zu erkennen, wann wieder eine Last am System angelegt wird.

Der Energiesparmodus kann entweder über "No Flow"-Erkennung/Min.-Drehzahlerkennung oder über ein externes Signal an einem der Digitaleingänge aktiviert werden (dies muss über die Parameter für die Konfiguration der Digitaleingänge, Par. 5-1\*, Option Energiesparmodus programmiert werden). Damit z. B. ein elektromechanischer Durchflusswächter verwendet werden kann, um eine "No Flow"-Bedingung zu erfassen und den Energiesparmodus zu aktivieren, erfolgt die Aktion auf der Anstiegkante des extern angelegten Signals (anderenfalls würde der Frequenzumrichter den Energiesparmodus niemals verlassen, da das Signal dauernd anliegt).

Wird Par. 25-26 No-Flow Abschaltung auf Aktiviert eingestellt, wird bei Aktivierung des Energiesparmodus ein Befehl an den Kaskadenregler (falls eingeschaltet) gegeben, um das Abschalten der Pumpen mit konstanter Drehzahl zu starten, bevor die Führungspumpe (variable Drehzahl) gestoppt wird.

Beim Aufruf des Energiesparmodus zeigt die untere Zustandszeile in der LCP Bedieneinheit dies an.

Siehe auch Signalflussdiagramm in Abschnitt 22-2\* No-Flow Erkennung. Es gibt drei verschiedene Möglichkeiten zur Verwendung der Energiesparfunktion:

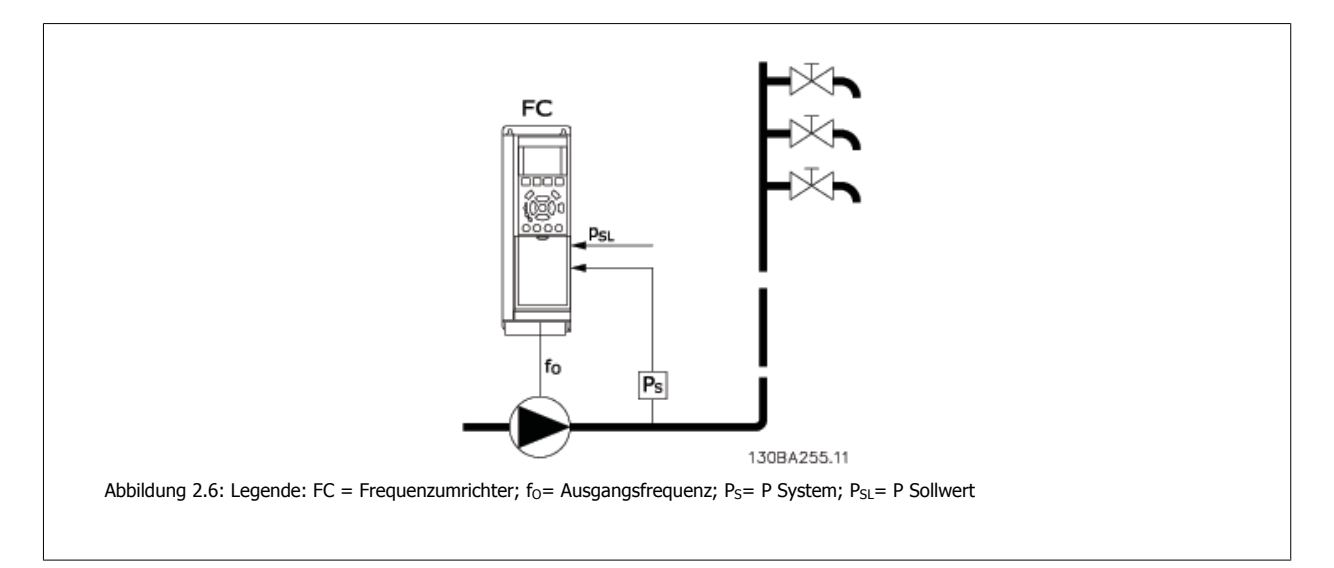

1) Systeme, in denen der integrierte PI-Regler für die Regelung von Druck oder Temperatur verwendet wird. Dies sind z. B. Boost-Systeme mit einem Druckistwertsignal, das am Frequenzumrichter von einem Druckwandler angelegt wird. Par. 1-00 Regelverfahren muss auf PID-Regler eingestellt sein und der PI-Regler für die gewünschten Sollwert- und Istwertsignale konfiguriert werden. Beispiel: Boost-System.

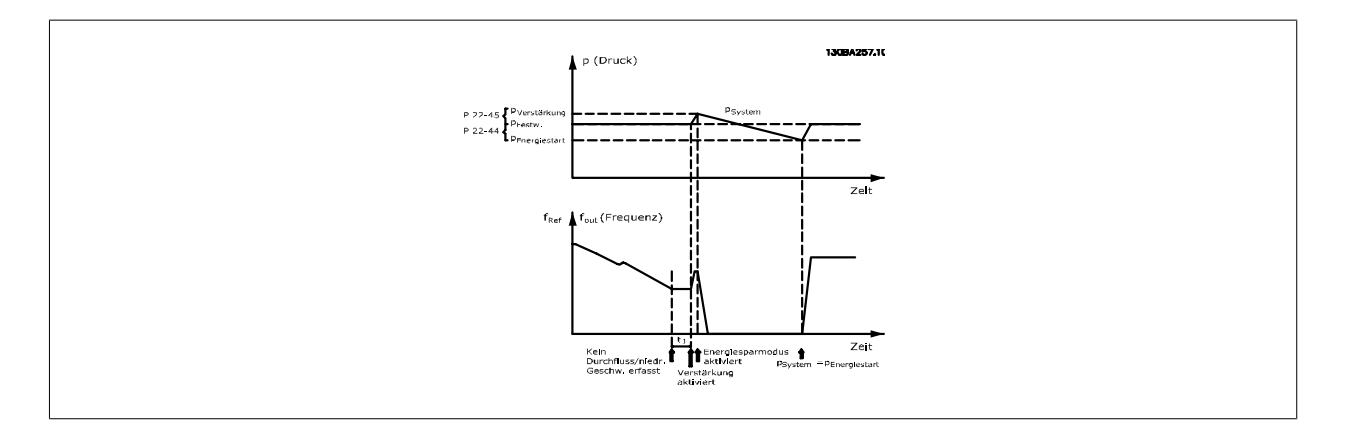

**2** 

Wird kein Durchfluss erfasst, erhöht der Frequenzumrichter den Drucksollwert, um einen geringfügigen Überdruck im System sicherzustellen (die Erhöhung wird in Par. 22-45 Sollwert-Boost eingestellt).

Der Istwert vom Druckwandler wird überwacht. Wenn dieser Druck mit einem festgelegten Prozentsatz unter den Normalsollwert für Druck (Pset) gesunken ist, fährt der Motor wieder mit der Rampe hoch und der Druck wird geregelt, um den eingestellten Wert (Pset) zu erreichen.

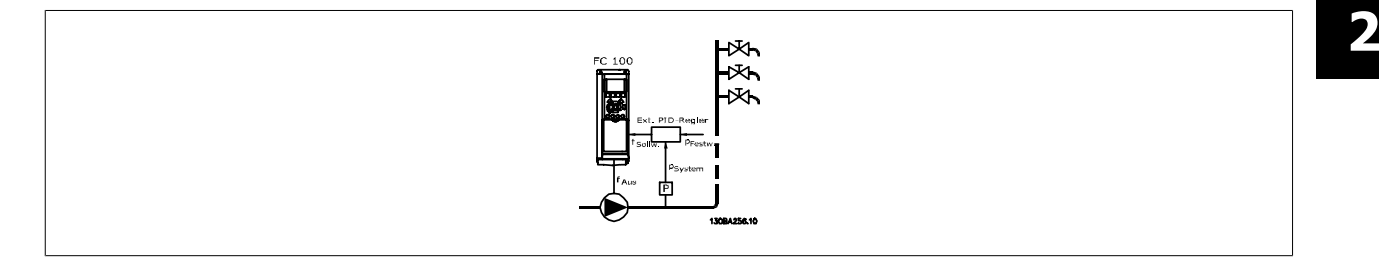

2) In Systemen, in denen Druck oder Temperatur von einem externen PI-Regler geregelt werden, können die Energiestartbedingungen nicht auf dem Istwert vom Druck-/Temperaturwandler basieren, da der Sollwert unbekannt ist. In dem Beispiel mit einem Boost-System ist der gewünschte Druck P<sub>set</sub> unbekannt. Par. 1-00 Regelverfahren muss auf Drehzahlsteuerung programmiert sein. Beispiel: Boost-System.

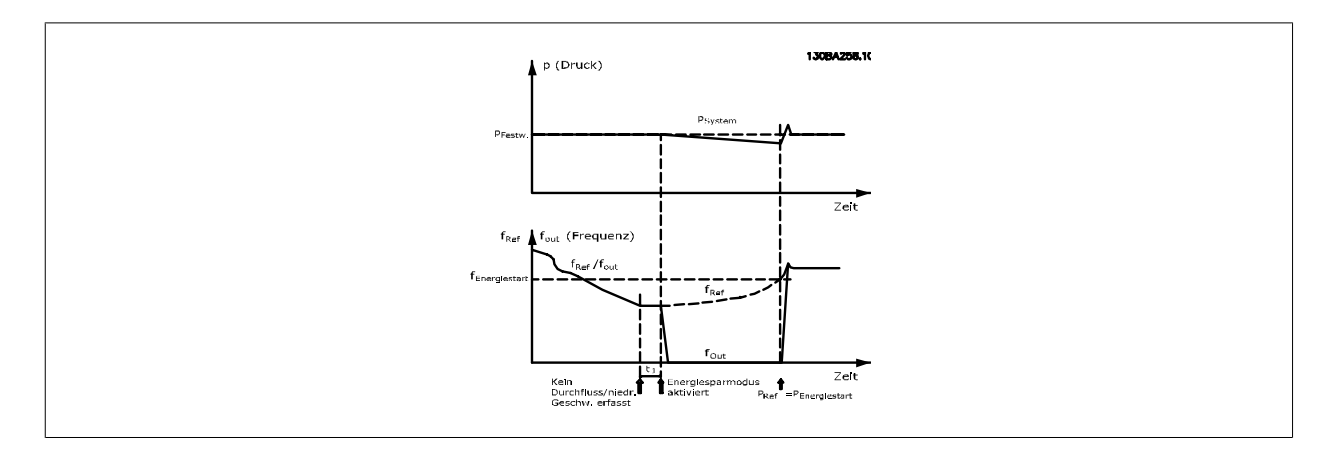

Wird niedrige Leistung oder niedrige Drehzahl erfasst, wird der Motor angehalten, aber das Sollwertsignal (fref) vom externen Regler wird weiter überwacht. Da niedriger Druck aufgebaut wird, erhöht der Regler das Sollwertsignal, um den Druck zu erhöhen. Wenn das Sollwertsignal einen eingestellten Wert f<sub>Energiestart</sub> erreicht hat, läuft der Motor wieder an.

Die Drehzahl wird manuell durch ein externes Sollwertsignal (Fernsollwert) eingestellt. Die Werte (Par. 22-3\*) zur Anpassung der "No Flow"-Funktion müssen auf die Werkseinstellung eingestellt werden.

#### Konfigurationsmöglichkeiten, Überblick:

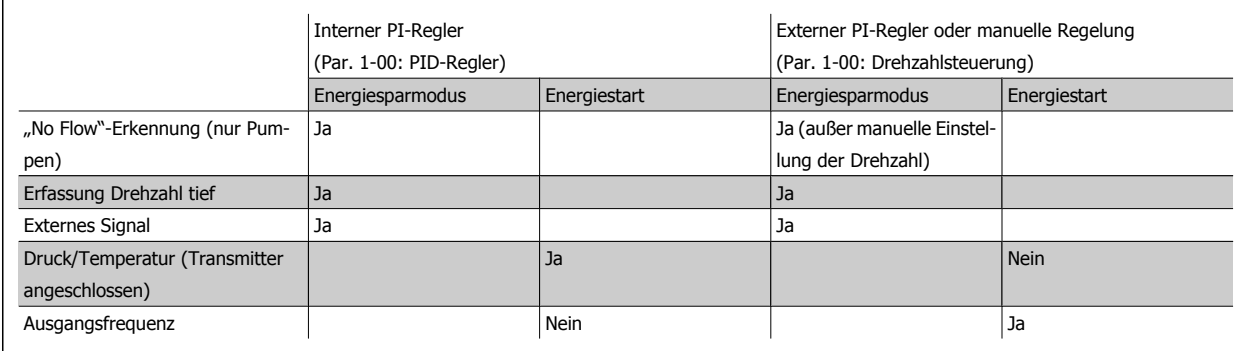

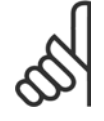

# **ACHTUNG!**

Der Energiesparmodus ist nicht bei aktivem Ortsollwert aktiv (stellen Sie die Drehzahl manuell über die Pfeiltasten auf dem LCP ein). Siehe Par. 3-13 Sollwertvorgabe.

Funktioniert nicht im Hand-Betrieb. Die automatische Konfiguration bei Drehzahlsteuerung muss erfolgen, bevor der Ein-/Ausgang über PID-Regler eingestellt wird.

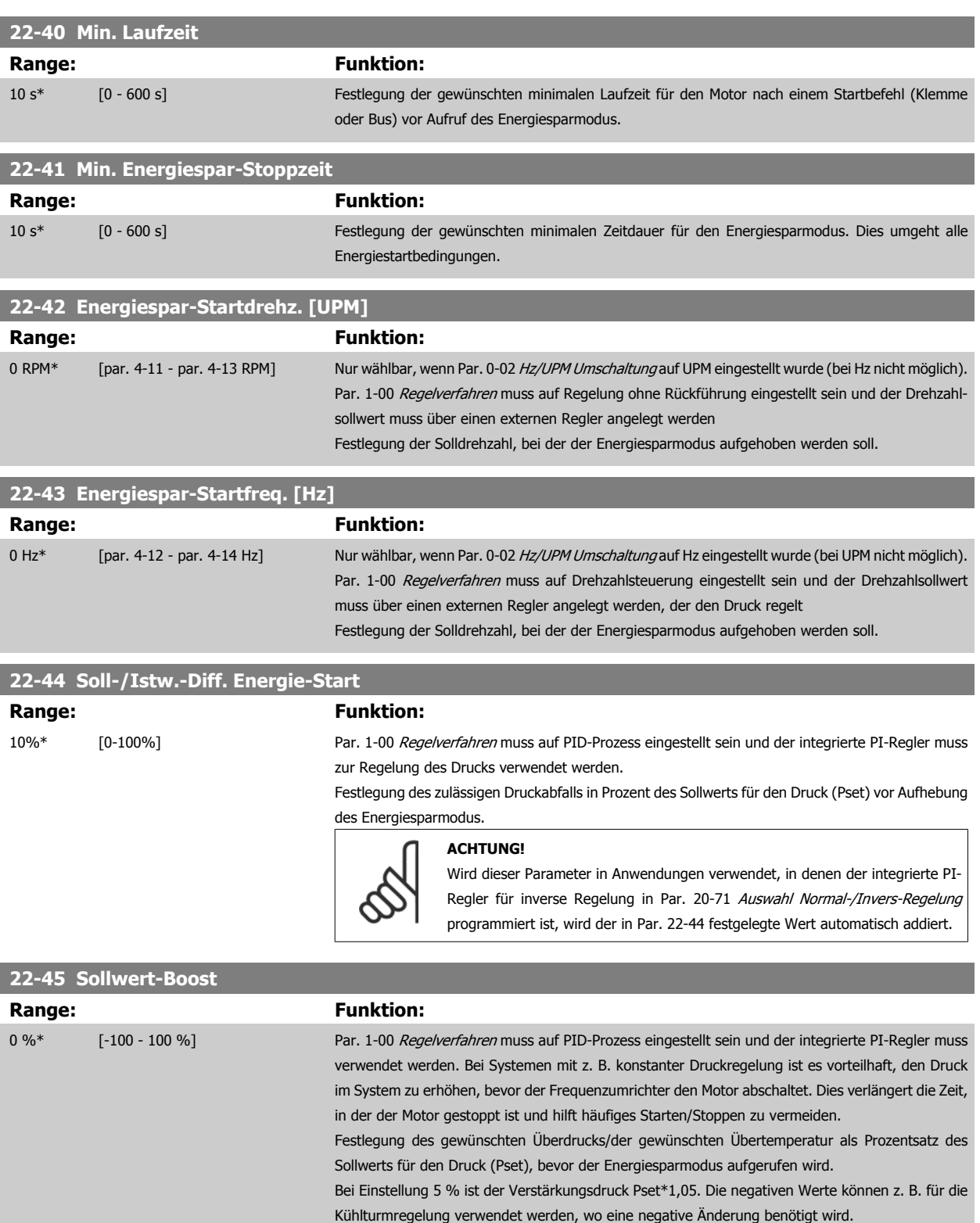

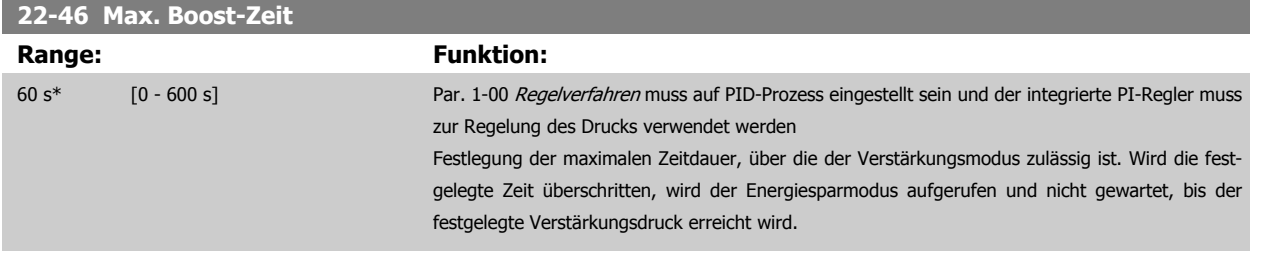

# **2.19.5 22-5\* Kennlinienende**

Die Kennlinienendebedingungen treten auf, wenn eine Pumpe ein zu großes Volumen fördert, um den eingestellten Druck sicherstellen zu können. Dies kann auftreten, wenn eine undichte Stelle im Verteilerrohrnetz vorliegt, nachdem die Pumpe den Betriebspunkt an das Ende der Pumpenkennlinie gebracht hat, die für die max. Drehzahl/Frequenz in Par. 4-13 [Max. Drehzahl \[UPM\]](#page-57-0) oder Par. 4-14 [Max Frequenz \[Hz\]](#page-58-0) gilt.

Falls der Istwert über eine bestimmte Dauer (Par. 22-51 Kennlinienendeverz.) unter 97,5 % des Sollwerts für den gewünschten Druck (entweder Wert aus Par. 20-14 Maximum Reference/Feedb. oder numerischer Wert aus Par. 20-13 Minimum Reference/Feedb., abhängig davon, welcher Wert höher ist) liegt und die Pumpe mit der max. Drehzahl aus Par. 4-13 [Max. Drehzahl \[UPM\]](#page-57-0) oder Par. 4-14 [Max Frequenz \[Hz\]](#page-58-0) läuft, wird die in Par. 22-50 Kennlinienendefunktion gewählte Funktion ausgeführt.

Es kann ein Signal an einem der Digitalausgänge erhalten werden, indem Kennlinienende [192] in Par. 5-3\* Digitalausgänge und/oder Par. 5-4\* Relais gewählt wird. Das Signal liegt an, wenn eine Kennlinienendebedingung auftritt und die Auswahl in Par. 22-50 Kennlinienendefunktion ungleich Aus ist. Die Kennlinienendefunktion kann nur bei Betrieb mit dem integrierten PID-Regler (PID-Regler in Par. 1-00 [Regelverfahren](#page-34-0)) verwendet werden.

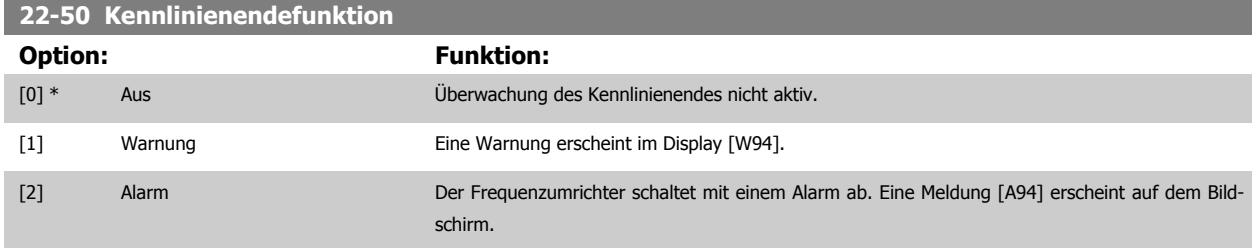

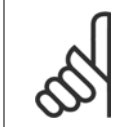

### **ACHTUNG!**

Automatischer Wiederanlauf quittiert den Alarm und startet das System erneut.

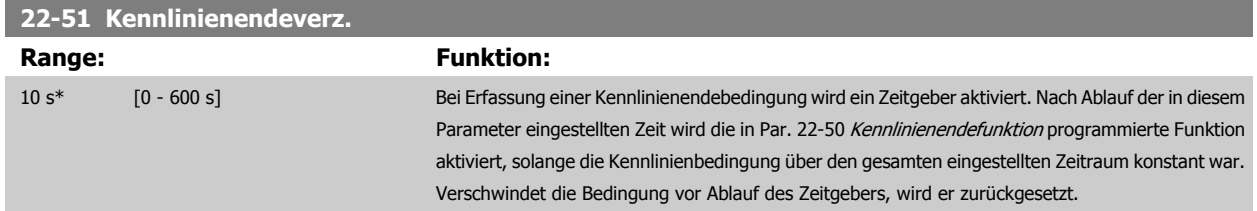

# **2.19.6 Riemenbrucherkennung, 22-6\***

Die Riemenbrucherkennung kann bei Regelung mit und ohne Rückführung für Pumpen und Lüfter verwendet werden. Liegt das geschätzte Motordrehmoment unter dem Riemenbruchmomentwert (Par. 22-61) und liegt die Ausgangsfrequenz des Frequenzumrichters über oder gleich 15 Hz, wird die Riemenbruchfunktion (Par. 22-60) ausgeführt.

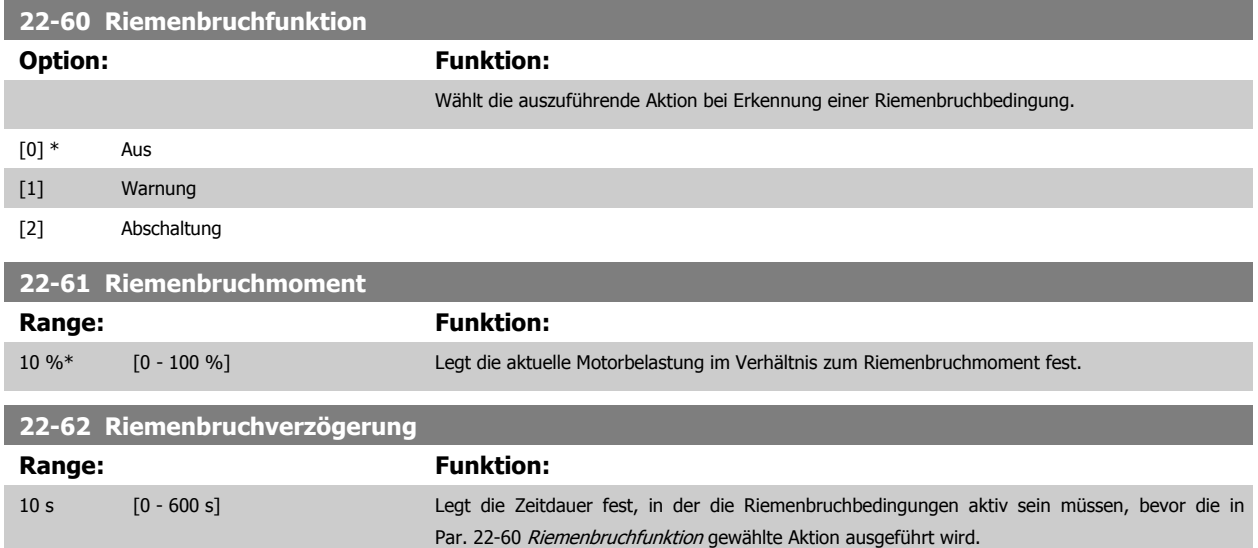

# **2.19.7 22-7\* Kurzschluss-Schutz**

In einigen Anwendungen muss häufig die Zahl von Starts begrenzt werden. Eine Möglichkeit hierzu ist eine minimale Laufzeit (Zeit zwischen einem Start und einem Stopp) und ein Mindestintervall zwischen Starts sicherzustellen.

Dies bedeutet, dass jeder normale Stoppbefehl durch die Funktion Minimale Laufzeit (Par. 22-77) umgangen und jeder normale Startbefehl (Start/ Festdrehzahl JOG/Speichern) durch die Funktion Intervall zwischen Starts (Par. 22-76) umgangen werden kann.

Keine der zwei Funktionen ist aktiv, wenn die Betriebsarten Hand On oder Offüber das LCP aktiviert wurden. Bei Auswahl von Hand On oder Off werden die zwei Timer auf 0 gestellt und die Zählung beginnt erst nach Drücken von Auto und Anlegen eines aktiven Startbefehls.

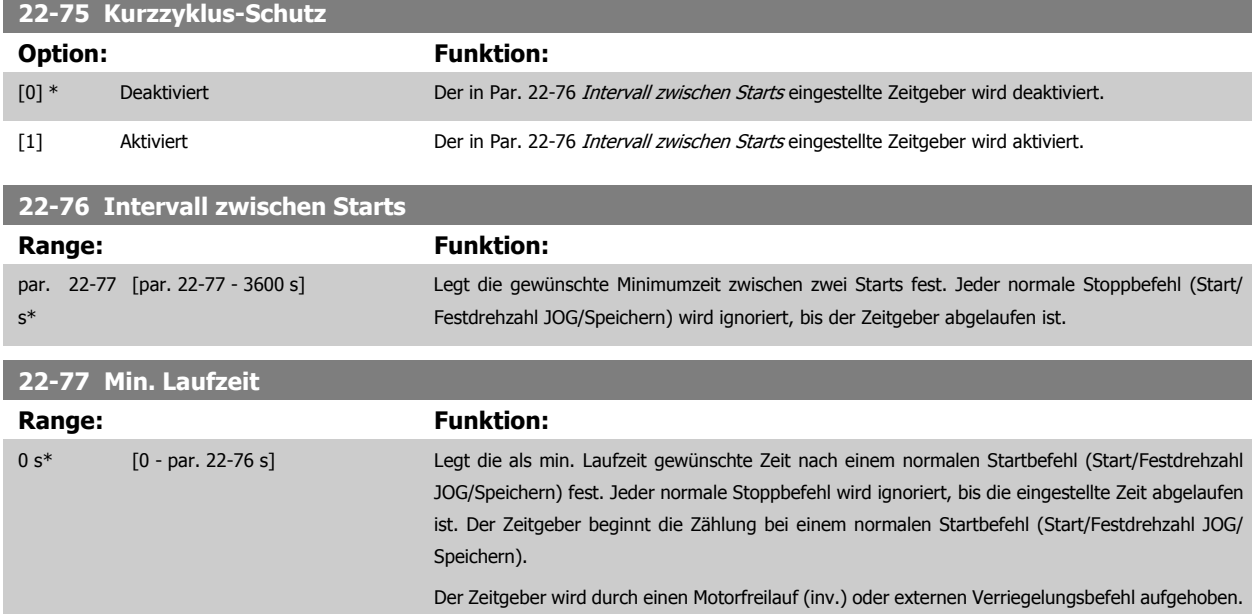

**ACHTUNG!** Funktioniert nicht im Kaskadenbetrieb.

# **2.19.8 Durchflussausgleich, 22-8\***

Manchmal ist es nicht möglich, einen Druckaufnehmer an einem weiter entfernten Punkt in der Anlage anzubringen und er kann nur nahe am Lüfter-/ Pumpenauslass aufgestellt werden. Der Durchflussausgleich arbeitet, indem er den Sollwert gemäß der Ausgangsfrequenz ändert, die fast proportional zum Durchfluss ist, und damit höhere Verluste bei höheren Durchflussmengen ausgleicht.

HAUSLEGUNG (Solldruck) ist der Sollwert für Betrieb mit Rückführung (PI) des Frequenzumrichters und wird wie bei Betrieb mit Rückführung ohne Durchflussausgleich eingestellt.

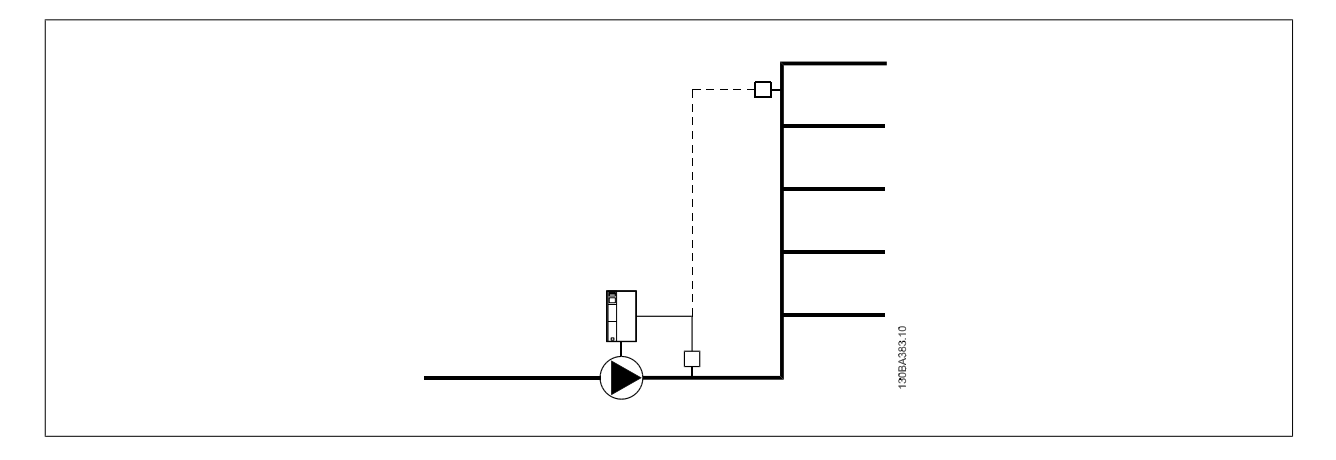

Es gibt zwei Methoden, die eingesetzt werden können. Dies hängt davon ab, ob die Drehzahl (Frequenz) am Systemauslegungspunkt bekannt ist.

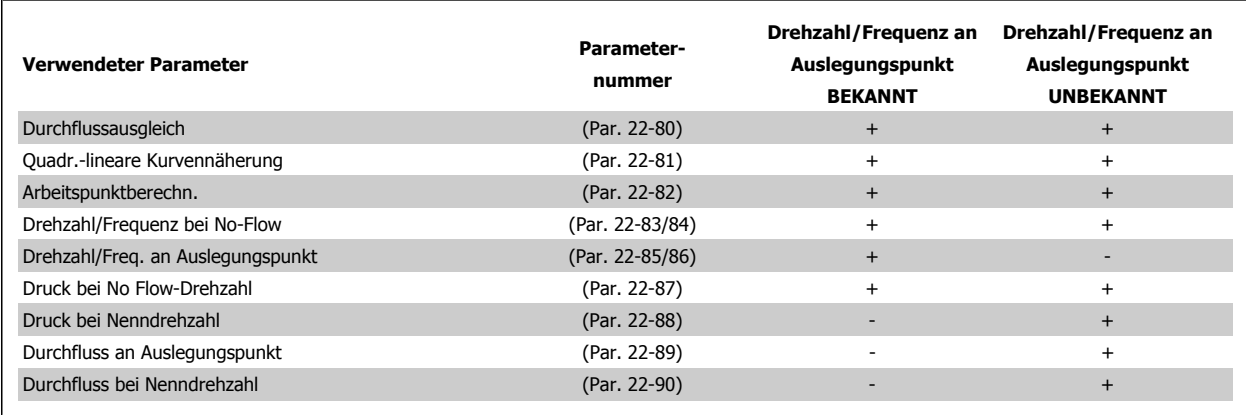

### **22-80 Durchflussausgleich**

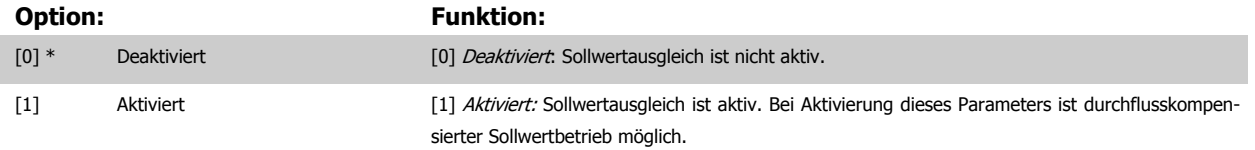

# <span id="page-191-0"></span>**22-81 Quadr.-lineare Kurvennäherung**

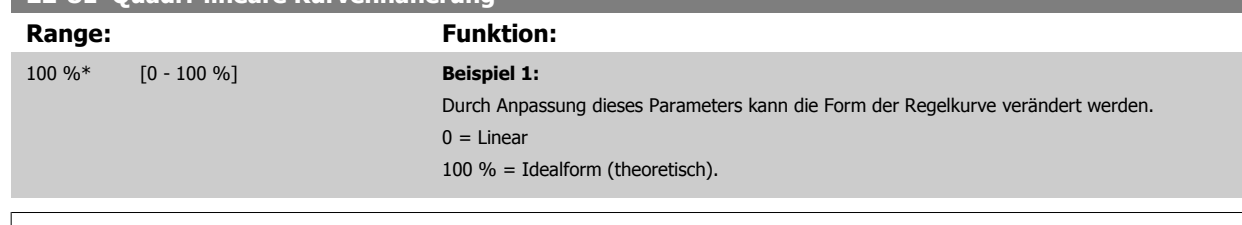

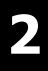

### **ACHTUNG!**

Hinweis: Wird im Betrieb mit Kaskadenregler nicht angezeigt.

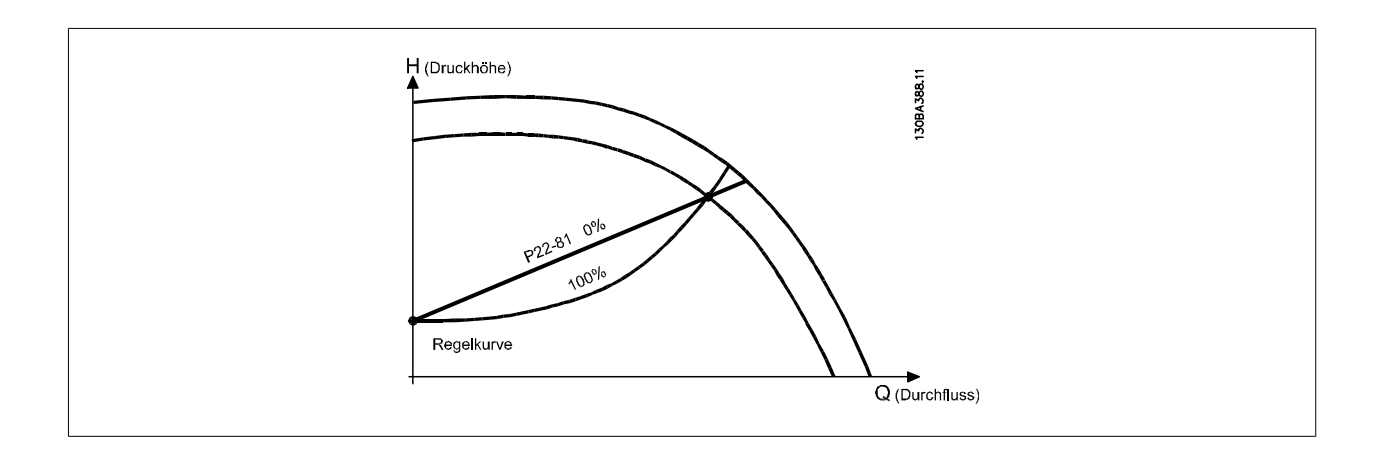

 **2**

#### <span id="page-192-0"></span>**22-82 Arbeitspunktberechn.**

**Option: Funktion:**

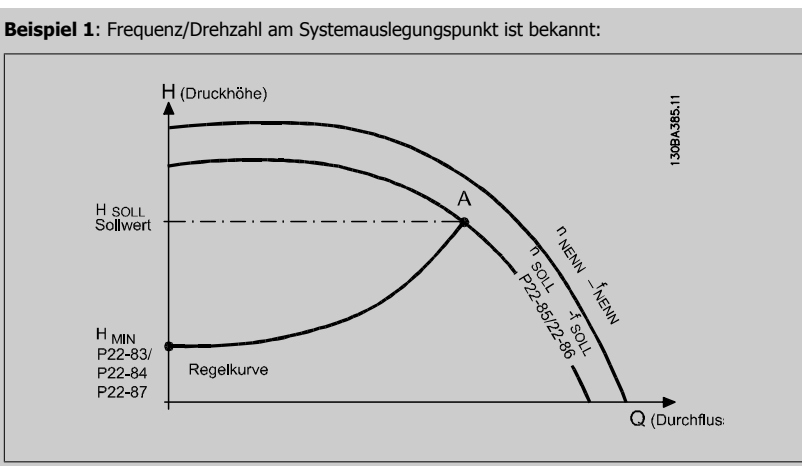

Gehen wir auf dem Datenblatt mit den Kennlinien für die jeweiligen Geräte bei unterschiedlichen Drehzahlen bzw. Frequenzen einfach vom Punkt HAUSLEGUNG und vom Punkt QAUSLEGUNG nach rechts, finden wir Punkt A, den Systemauslegungspunkt. Die Pumpenkennlinie an diesem Punkt sollte gefunden und die zugehörige Drehzahl programmiert werden. Durch Schließen der Ventile und Ändern der Drehzahl, bis H<sub>MIN</sub> erreicht ist, kann die Drehzahl am Punkt ohne Durchfluss gefunden werden. Bei Anpassung von Par. 22-81 [Quadr.-lineare Kurvennäherung](#page-191-0) kann dann die Form der Regelkurve unendlich verstellt werden.

#### **Beispiel 2:**

Drehzahl am Systemauslegungspunkt unbekannt: Bei unbekannter Drehzahl am Systemauslegungspunkt muss ein anderer Sollwert auf der Regelkurve anhand des Datenblatts ermittelt werden. Indem man sich die Kurve für die Nenndrehzahl anschaut und den Auslegungsdruck (HAUSLEGUNG, Punkt C) einzeichnet, kann der Durchfluss bei diesem Druck, Q<sub>NENN</sub>, ermittelt werden. Auf ähnliche Weise kann durch Einzeichnen des Auslegungsdurchflusses (QAUSLEGUNG, Punkt D) der Druck HD bei diesem Durchfluss ermittelt werden. Wenn diese beiden Punkte auf der Pumpenkurve zusammen mit H<sub>MIN</sub> wie oben beschrieben bekannt sind, kann der Frequenzumrichter den Sollwertpunkt B berechnen und damit die Regelkurve zeichnen, zu der auch der Systemauslegungspunkt A gehört.

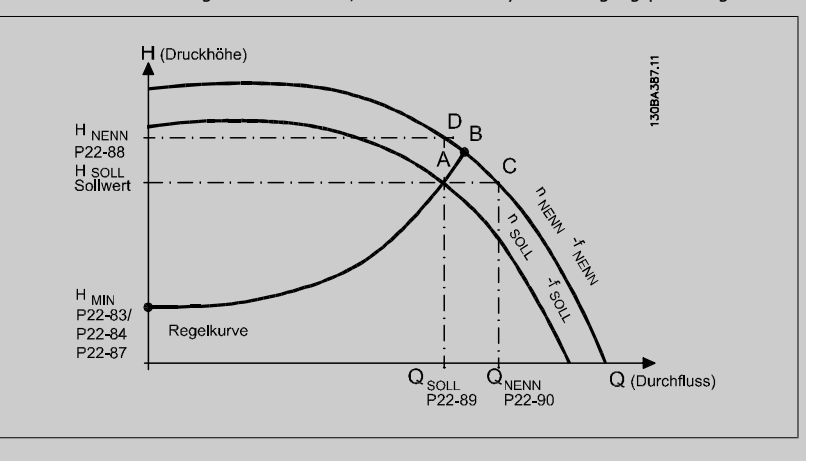

[0] \* Deaktiviert Deaktiviert Deaktiviert [0]: Arbeitspunktberechnung ist nicht aktiv. Verwendung bei bekannter Drehzahl am Auslegungspunkt (siehe Tabelle oben).

[1] Aktiviert Aktiviert Aktiviert Aktiviert [1]: Arbeitspunktberechnung ist aktiv. Bei Aktivierung dieses Parameters kann der unbekannte Systemauslegungspunkt bei 50/60 Hz-Frequenz anhand der Eingangsdaten in Par. 22-83 [Drehzahl bei No-Flow \[UPM\]](#page-193-0), Par. 22-84 [Frequenz bei No-Flow \[Hz\]](#page-193-0), [Par. 22-87](#page-193-0) Druck [bei No-Flow Drehzahl](#page-193-0), Par. 22-88 [Druck bei Nenndrehzahl](#page-193-0), Par. 22-89 Durchfluss an Auslegungs-punkt und Par. 22-90 [Durchfluss bei Nenndrehzahl](#page-193-0) berechnet werden.

**2** 

<span id="page-193-0"></span>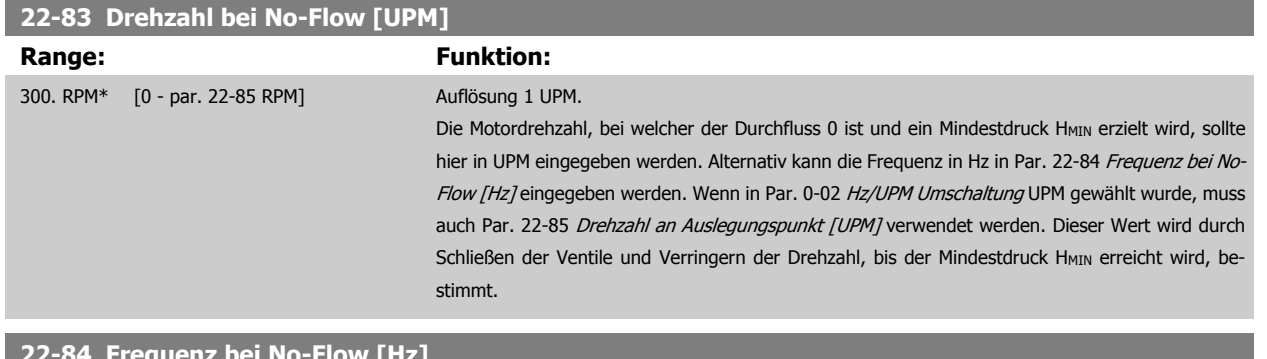

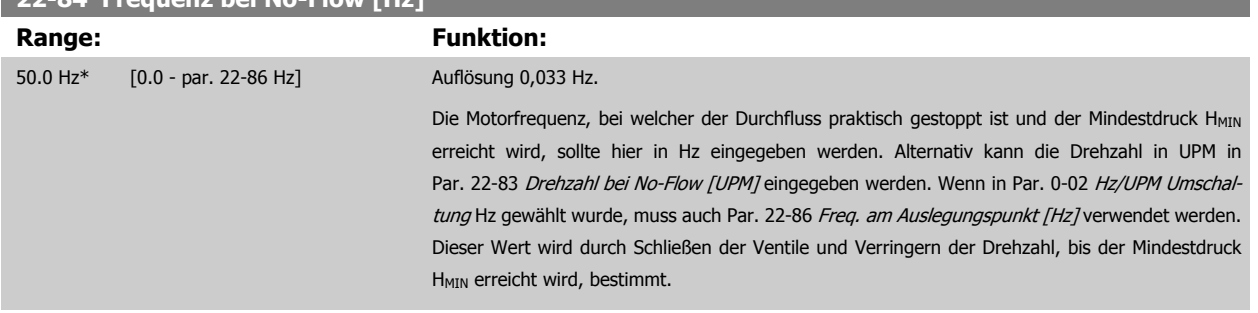

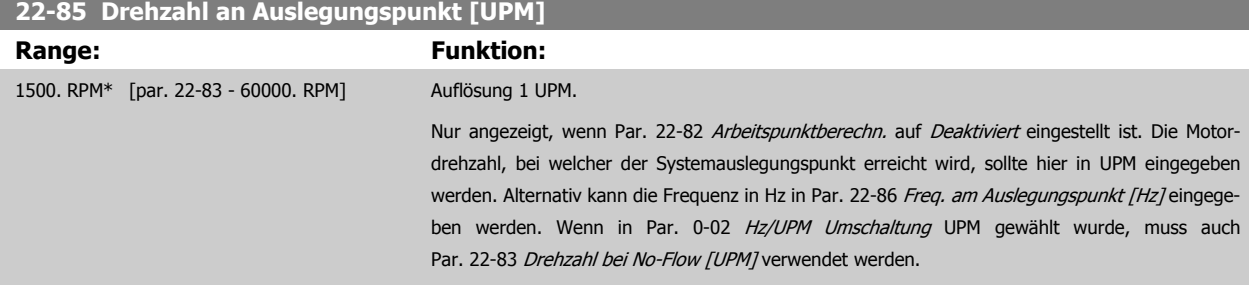

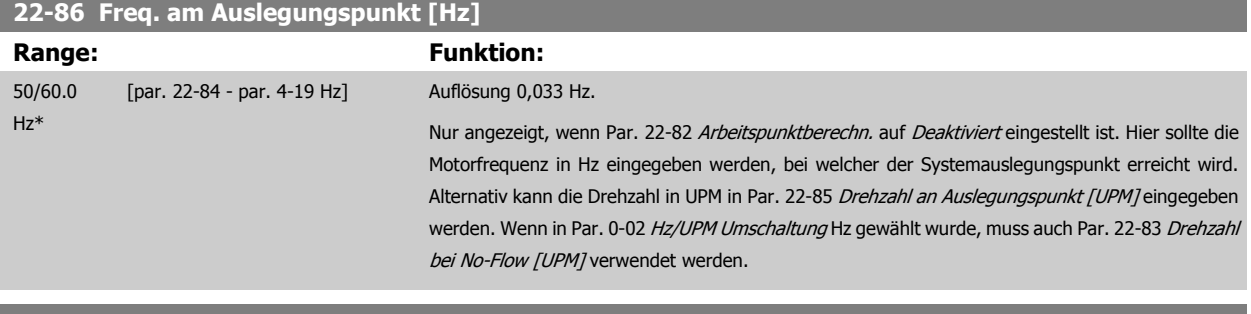

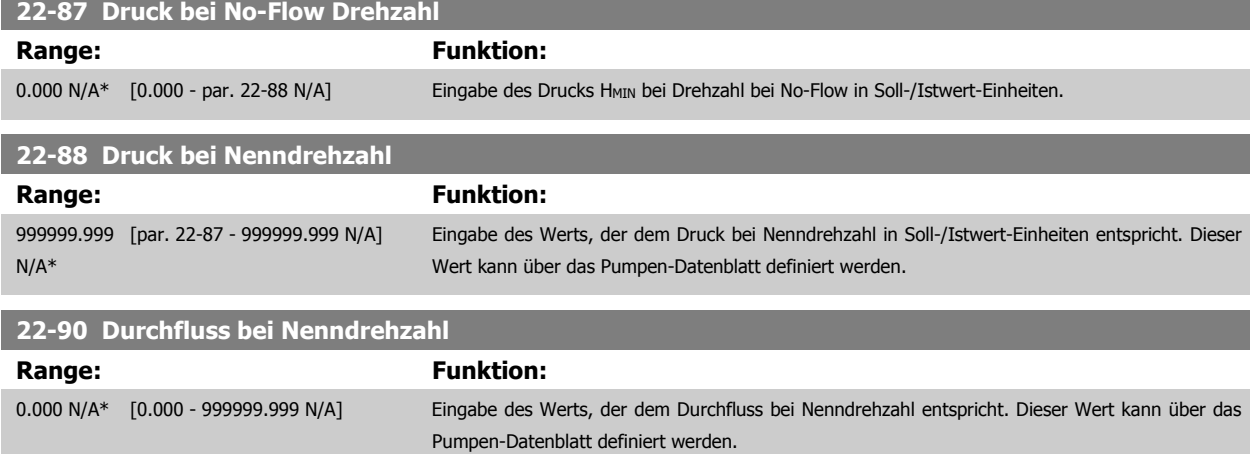

# **2.20 Hauptmenü - Zeitfunktionen - Gruppe 23**

# **2.20.1 23-0\* Zeitablaufsteuerung**

Mit Zeitablaufsteuerung werden Aktionen festgelegt, die täglich oder wöchentlich ausgeführt werden müssen, z. B. verschiedene Sollwerte für Arbeits-/ Nichtarbeitsstunden. Bis zu 10 Zeitablaufsteuerungen können im Frequenzumrichter programmiert werden. Die Nummer der Zeitablaufsteuerung wird bei Aufruf von Parametergruppe 23-0\* über das LCP aus der Liste gewählt.Par. 23-00 EIN-Zeit – [Par. 23-04](#page-197-0) Ereignis beziehen sich dann auf die Nummer der gewählten Zeitablaufsteuerung. Jede Zeitablaufsteuerung ist in eine EIN-Zeit und eine AUS-Zeit eingeteilt, in der zwei unterschiedliche Aktionen ausgeführt werden können.

Die in Zeitablaufsteuerung programmierten Aktionen werden mit entsprechenden Aktionen von Digitaleingängen, Steuerung über Bus und der Smart Logic Control gemäß den in 8-5\* Betr. Bus/Klemme festgelegten Regeln zusammengeführt.

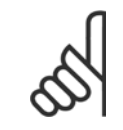

#### **ACHTUNG!**

Die Uhr (Parametergruppe 0-7\*) muss richtig programmiert sein, damit Zeitablaufsteuerungen ordnungsgemäß funktionieren.

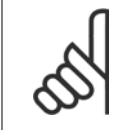

#### **ACHTUNG!**

Beim Einbau einer Optionskarte mit analoger E/A, MCB109, wird zusätzlich eine Batteriesicherung von Datum und Uhrzeit durchgeführt.

#### **ACHTUNG!**

Die PC-Software MCT 10 beinhaltet eine besondere Anleitung zur einfachen Programmierung der Zeitablaufsteuerung.

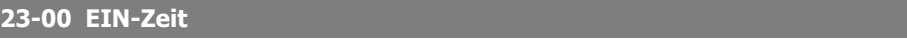

### Array [10]

#### **Range:** Funktion:

0 N/A\* [0 - 0 N/A] Stellt die EIN-Zeit für die Zeitablaufsteuerung ein.

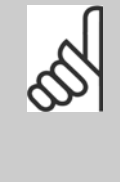

### **ACHTUNG!**

Der Frequenzumrichter hat kein Backup der Uhrfunktion und das eingestellte Datum/die eingestellte Uhrzeit werden nach einem Netz-Aus auf die Werkseinstellung zurückgesetzt (2000-01-01 00:00), wenn kein Echtzeituhrmodul mit Backup installiert ist. In [Par. 0-79](#page-33-0) Uhr Fehler kann eine Warnung programmiert werden, falls die Uhr nicht richtig eingestellt wurde, z. B. nach einem Netz-Aus.

#### **23-01 EIN-Aktion**

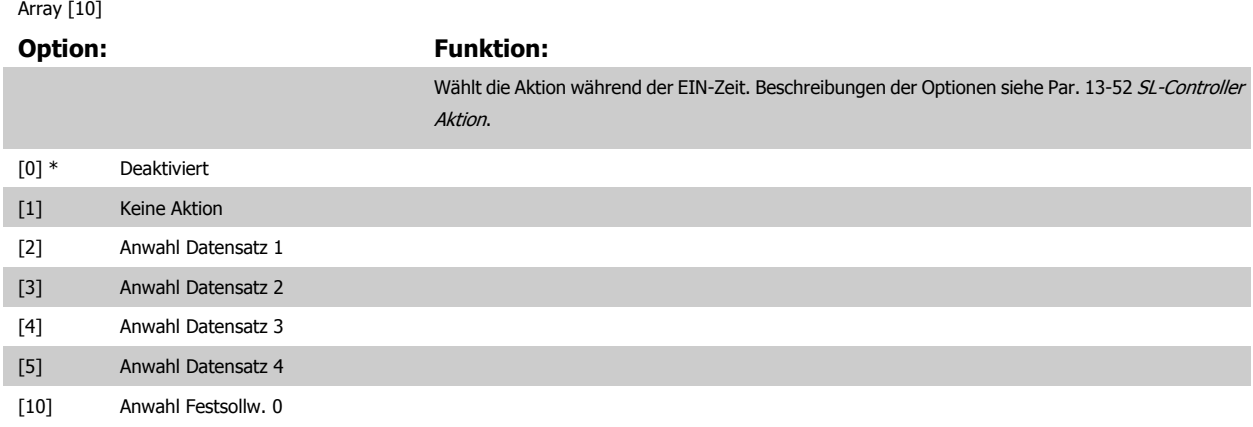

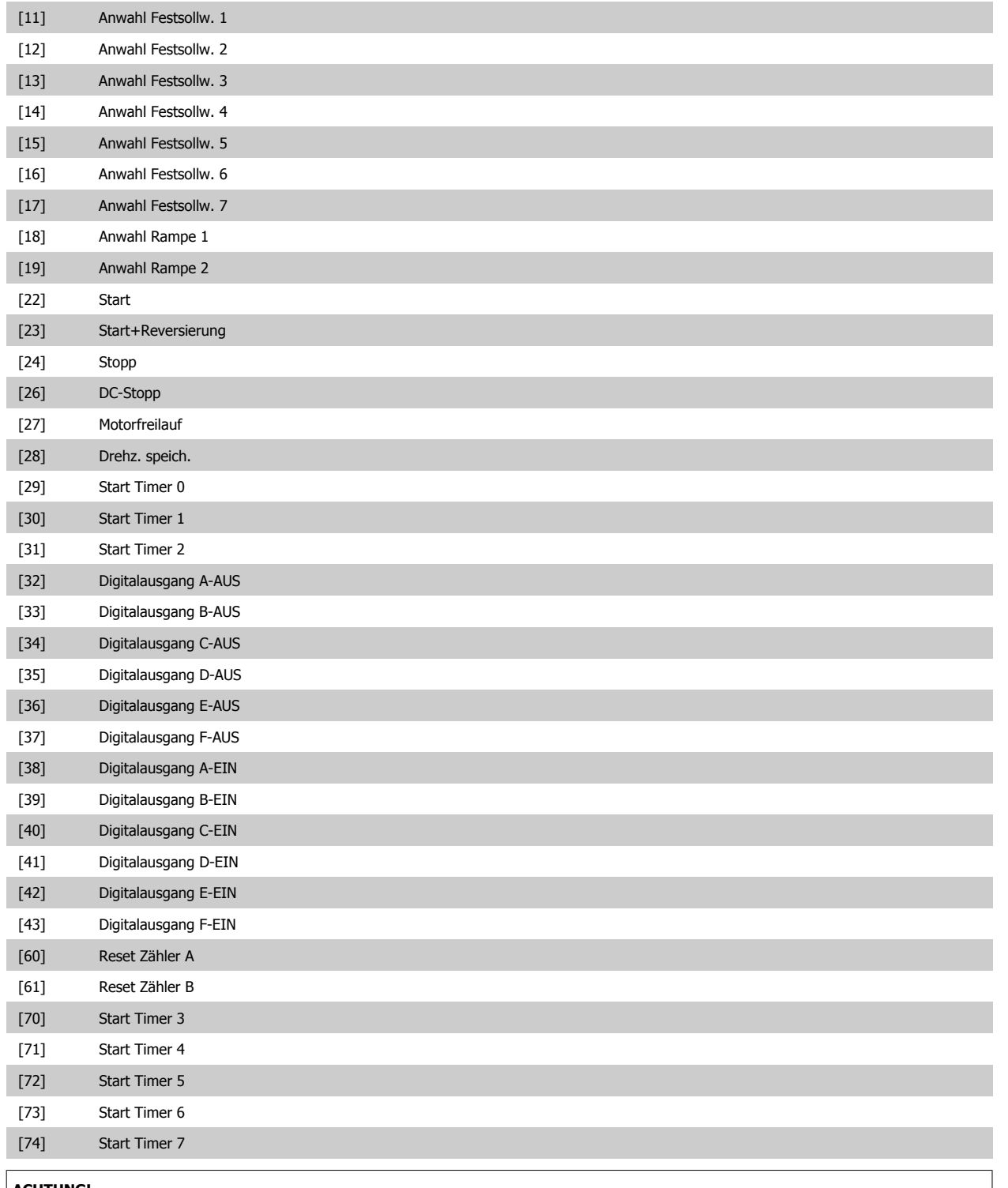

#### **ACHTUNG!**

Zu Optionen [32] - [43] siehe auch Par.-Gruppe 5-3\*, Digitalausgänge und 5-4\*, Relais.

VLT® AQUA Drive Programmierungshandbuch **Danfoss** 2 Parameterbeschreibung

 **2**

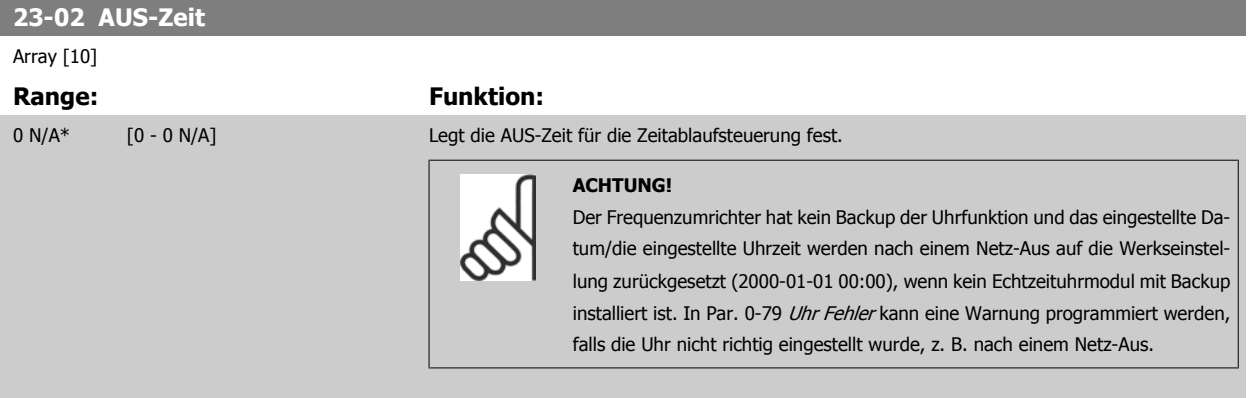

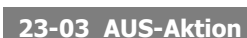

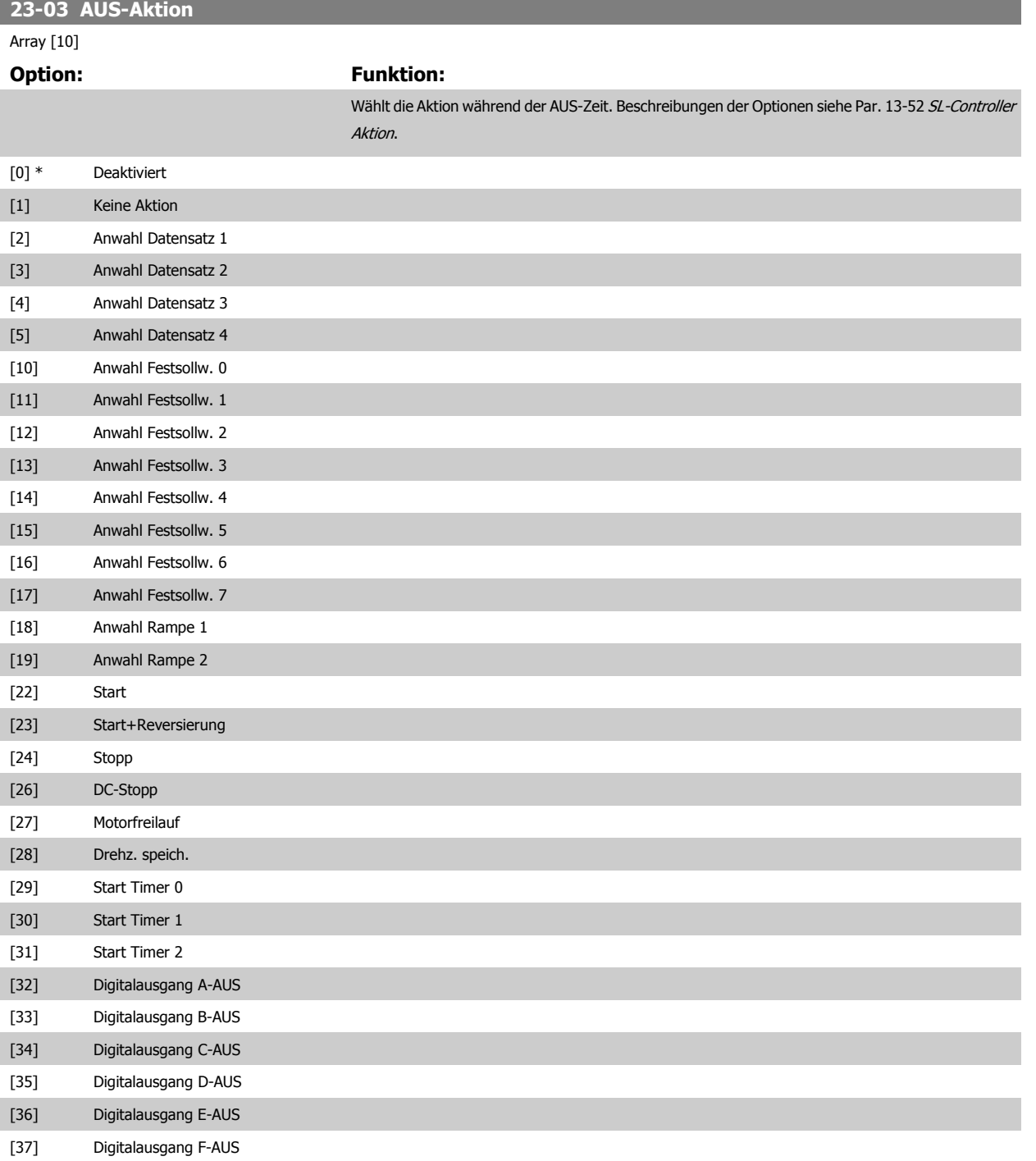

<span id="page-197-0"></span>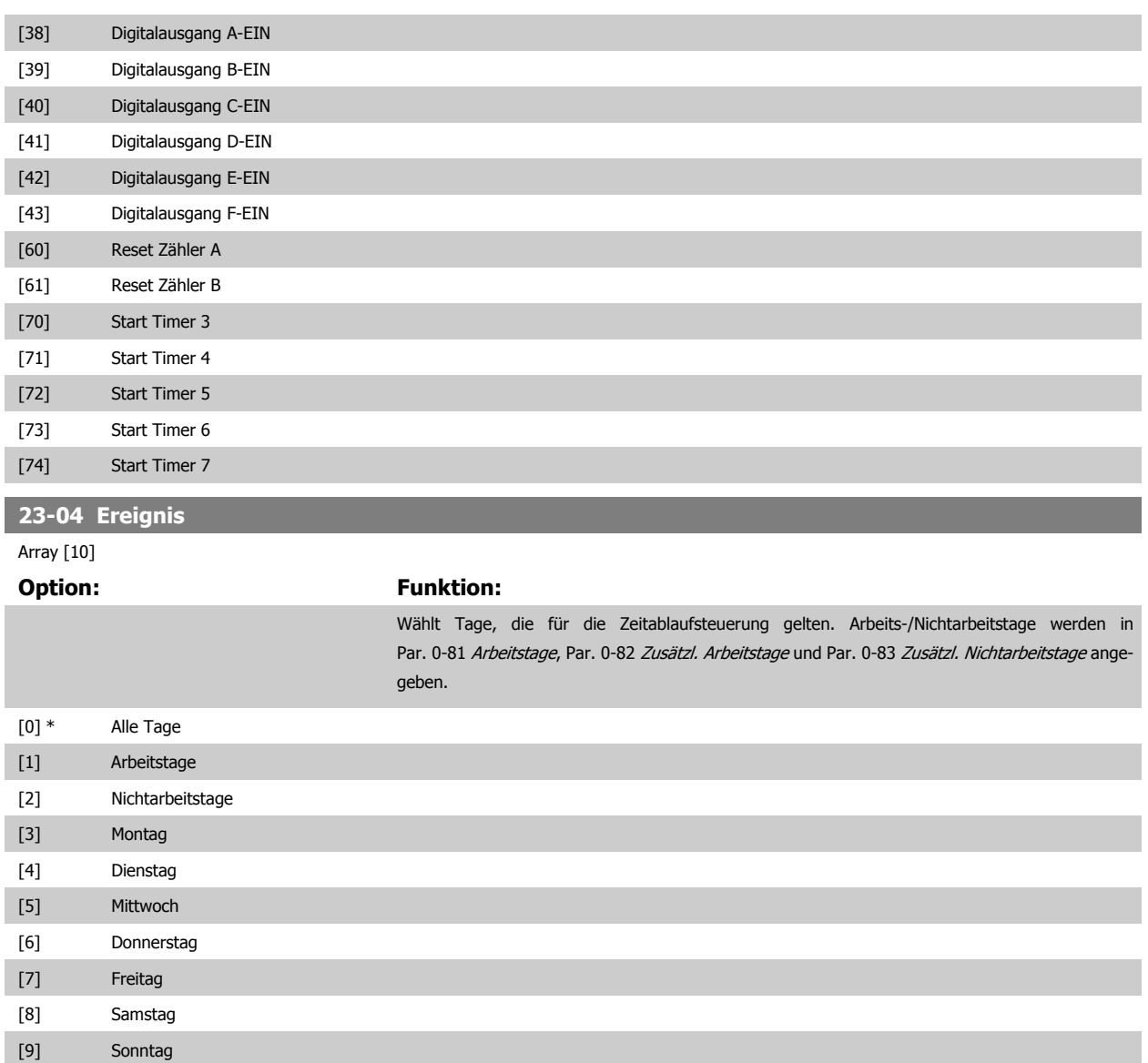

# **2.20.2 23-1\* Wartung**

Aufgrund von Verschleiß ist regelmäßige Kontrolle und Wartung von Elementen in der Anwendung notwendig, z. B. Motorlager, Istwertgeber und Dichtungen oder Filter. Durch vorbeugende Wartung können die Serviceintervalle im Frequenzumrichter programmiert werden. Der Frequenzumrichter zeigt eine Meldung an, wenn Wartung erforderlich ist. 20 vorbeugende Wartungsereignisse können in den Frequenzumrichter programmiert werden. Für jedes Ereignis muss Folgendes angegeben werden:

- Wartungspunkt (z. B. "Motorlager")
- Wartungsaktion (z. B. "Ersetzen")
- Wartungszeitbasis (z. B. "Motorlaufstunden" oder ein bestimmtes Datum und eine bestimmte Uhrzeit)
- Wartungszeitintervall oder Datum und Uhrzeit der nächsten Wartung

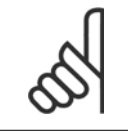

#### **ACHTUNG!**

Zum Deaktivieren eines vorbeugenden Wartungsereignisses muss die zugehörige [Wartungszeitbasis](#page-199-0) (Par. 23-12 Wartungszeitbasis) auf Deaktiviert [0] gestellt werden.

Vorbeugende Wartung kann am LCP programmiert werden, es wird jedoch die Verwendung des PC-gestützten VLT Motion Control Tool MCT10 empfohlen.

<span id="page-198-0"></span>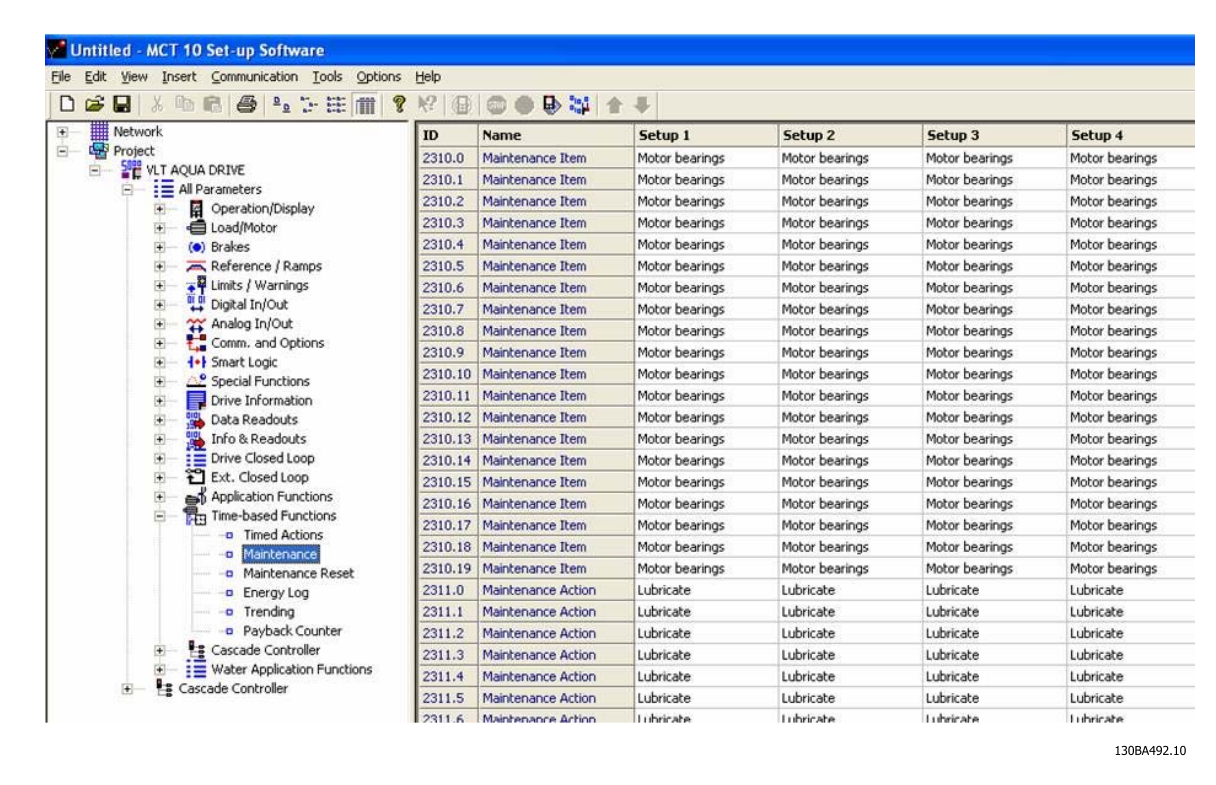

Das LCP zeigt (mit einem Schraubenschlüsselsymbol und einem "M") an, wenn es Zeit für eine vorbeugende Wartungsaktion ist und kann programmiert werden, an einem Digitalausgang in Parametergruppe 5-3\* angezeigt zu werden. Der vorbeugende Wartungszustand kann in Par. 16-96 [Wartungswort](#page-153-0) abgelesen werden. Eine vorbeugende Wartungsanzeige kann über Digitaleingang, FC-Schnittstelle oder manuell am LCP über Par. 23-15 [Wartungswort](#page-200-0) [quittieren](#page-200-0) zurückgesetzt werden.

Ein Wartungsprotokoll mit den letzten zehn Protokollierungen kann über Parametergruppe 18-0\* und nach Auswahl von Wartungsprotokoll über die Taste [Alarm Log] am LCP ausgelesen werden.

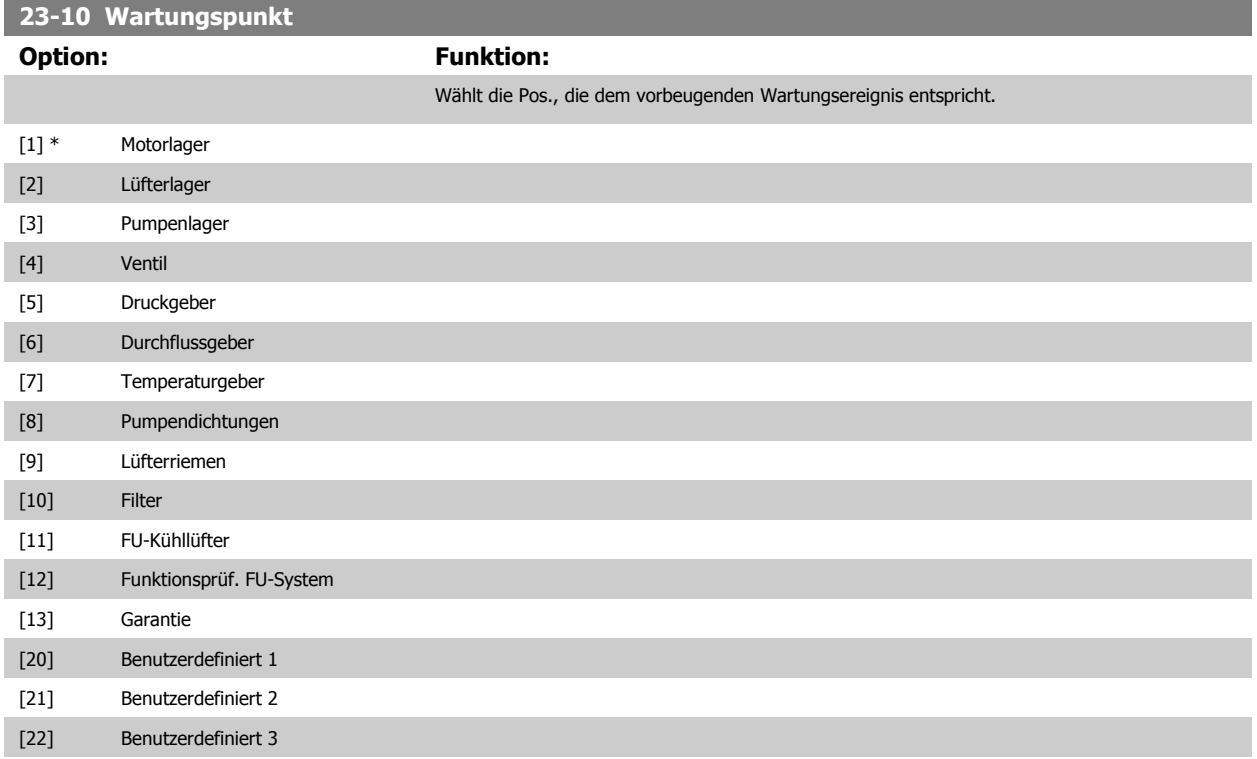

<span id="page-199-0"></span>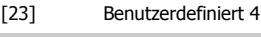

[24] Benutzerdefiniert 5 [25] Benutzerdefiniert 6

#### **ACHTUNG!**

Die vorbeugenden Wartungsereignisse sind in einem Array mit 20 Elementen definiert. Jedes vorbeugende Wartungsereignis muss den gleichen Arrayelement-Index in Par. 23-10 [Wartungspunkt](#page-198-0) - Par. 23-14 [Datum und Uhrzeit Wartung](#page-200-0) benutzen.

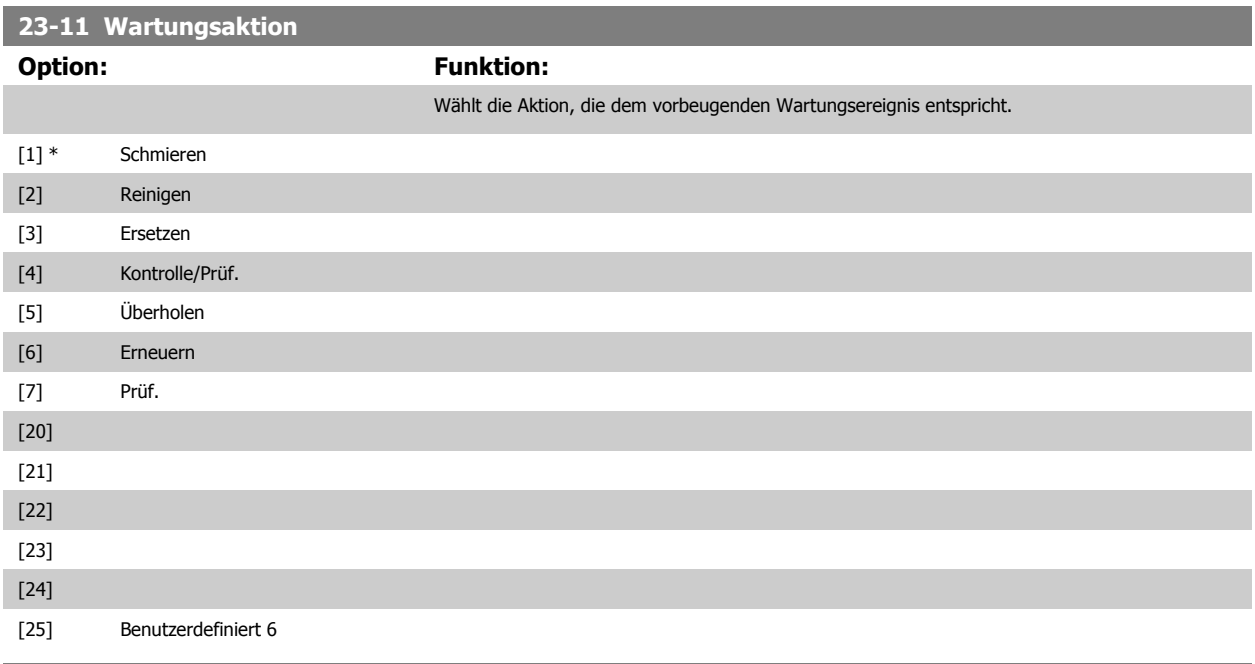

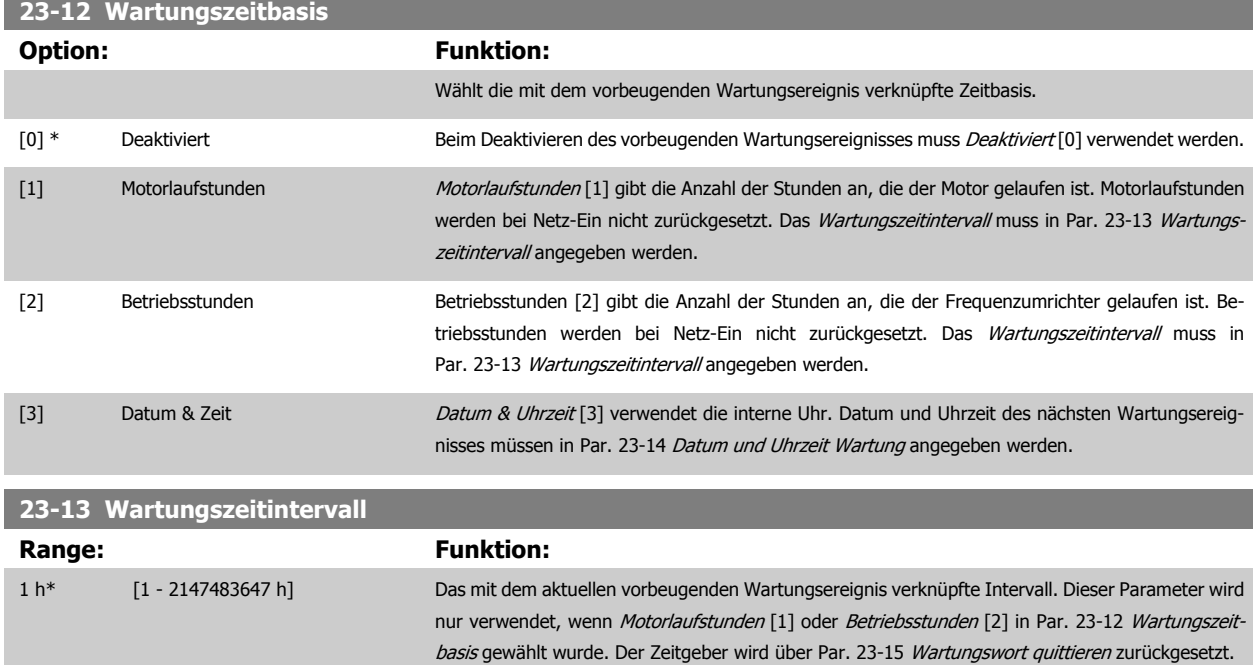

#### **Beispiel:**

Ein vorbeugendes Wartungsereignis wird Montag um 8:00 eingerichtet. Par. 23-12 Wartungszeitbasis ist Betriebsstunden [2] und Par. 23-13 Wartungszeitintervall ist 7 x 24 Std. = 168 Stunden. Das nächste Wartungsereignis wird am folgenden Montag, um 8:00 angezeigt. Wird dieses Wartungsereignis erst am Dienstag, um 9:00 quittiert, ist das nächste Ereignis am folgenden Dienstag um 9:00.

<span id="page-200-0"></span>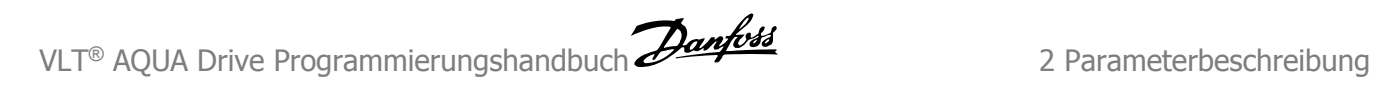

 **2**

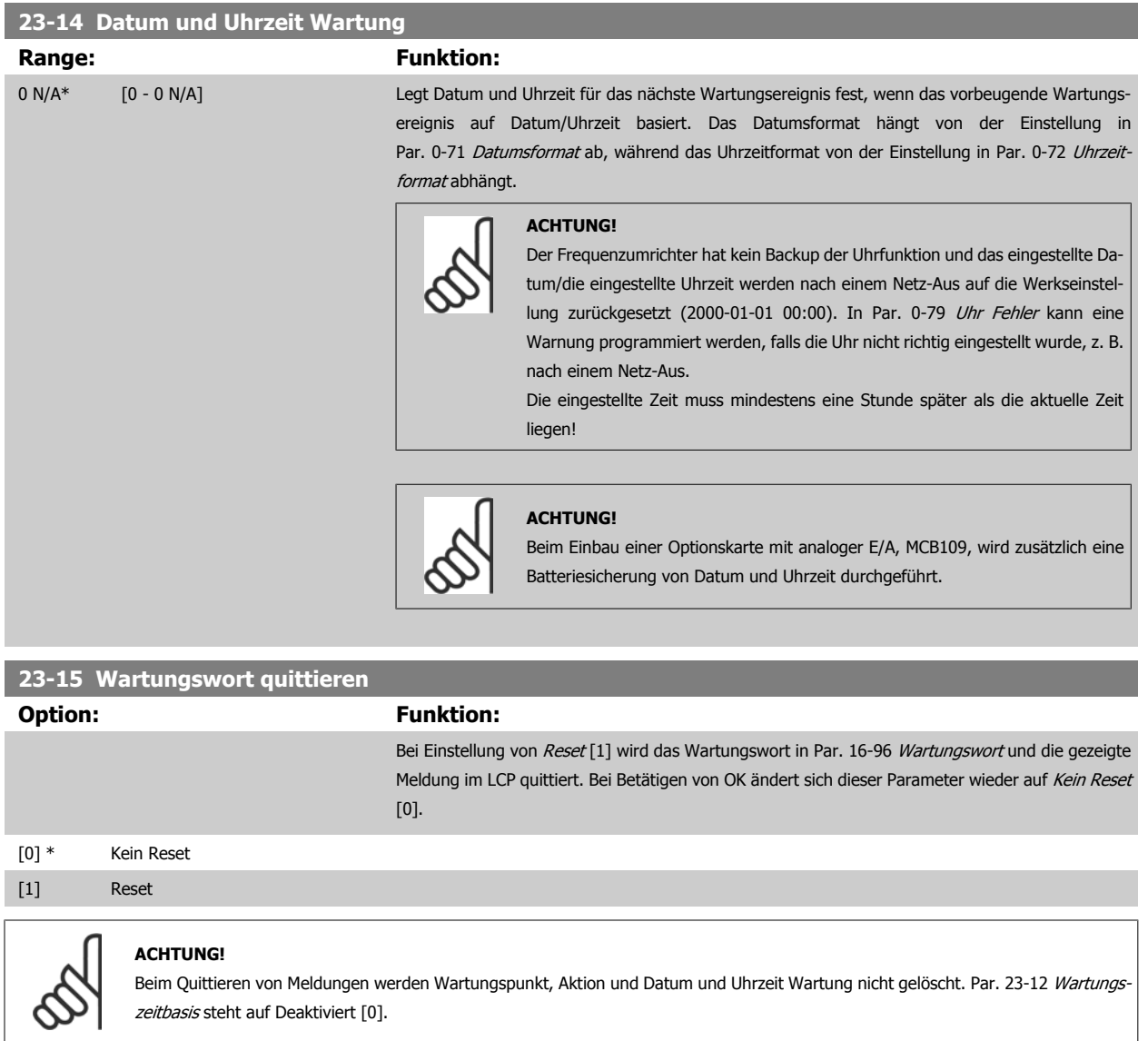

# **2.20.3 23-5\* Energiespeicher**

Der Frequenzumrichter speichert kontinuierlich den Verbrauch des geregelten Motors basierend auf der Istleistung des Frequenzumrichters.

Diese Daten können für eine Energiespeicherfunktion verwendet werden, sodass der Anwender die Informationen über den Energieverbrauch bezogen auf die Zeit vergleichen und strukturieren kann.

Es gibt grundsätzlich zwei Funktionen:

- **-** Auf einen vorprogrammierten Zeitraum bezogene Daten, definiert durch eine Datums- und Zeitfestlegung für den Start.
- **-** Daten bezogen auf einen festgelegten Zeitraum, z. B. die letzten sieben Tage innerhalb des vorprogrammierten Zeitraums.

Für jede der obigen zwei Funktionen werden die Daten in einer Reihe von Zählern gespeichert, die die Auswahl eines Zeitrahmens und einer Aufteilung nach Stunden, Tagen oder Wochen ermöglichen.

Der Zeitraum bzw. die Aufteilung (Auflösung) kann in Par. 23-50 [Energieprotokollauflösung](#page-202-0) festgelegt werden.

Die Daten basieren auf dem Wert, der vom kWh-Zähler im Frequenzumrichter registriert wird. Dieser Zählerwert kann in [Par. 15-02](#page-138-0) Zähler-kWh abgelesen werden. Dieser enthält einen akkumulierten Wert seit dem ersten Netz-Ein oder dem letzten Rücksetzen des Zählers (Par. 15-06 [Reset Zähler-kWh](#page-139-0)).

Alle Daten für den Energiespeicher werden in Zählern gespeichert, die über Par. 23-53 [Energieprotokoll](#page-203-0) abgelesen werden können.

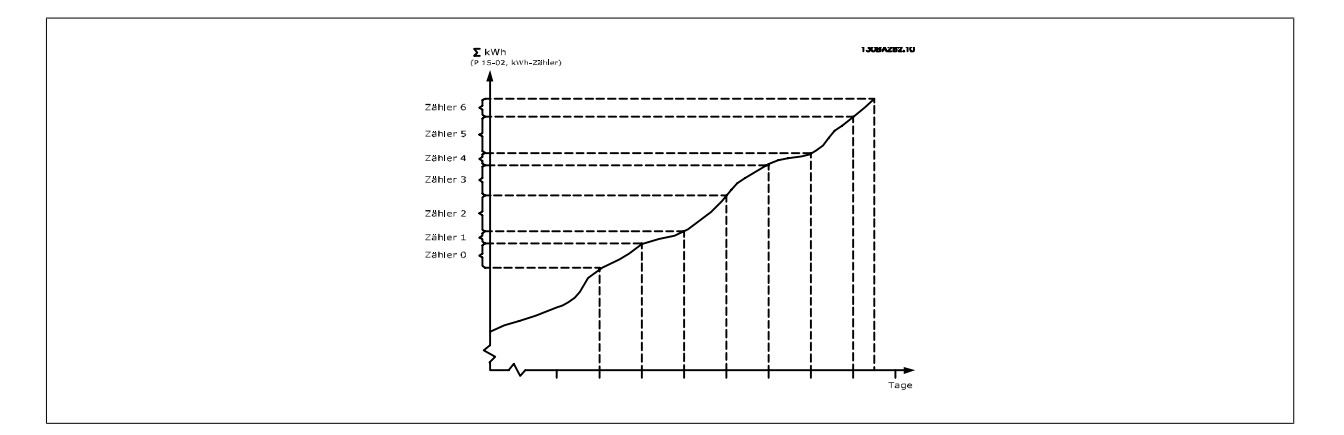

Zähler 00 enthält immer die ältesten Daten. Ein Zähler umfasst einen Zeitraum von XX:00 bis XX:59 bei Stunden oder 00:00 bis 23:59 bei Tagen. Bei Protokollierung der letzten Stunden oder Tage verschieben die Zähler den Inhalt bei XX:00 in jeder Stunde oder bei 00:00 an jedem Tag. Zähler mit dem höchsten Index werden immer laufend aktualisiert (die Daten für die aktuelle Stunde seit XX:00 oder den aktuellen Tag seit 00:00).

Der Inhalt des Zählers kann als Balken am LCP angezeigt werden. Wählen Sie Quick Menu, Protokolle, Energiespeicher: Trenddarstellung kont. Bin / Trenddarstellung getimter Bin / Trendvergleich.

 **2**

<span id="page-202-0"></span>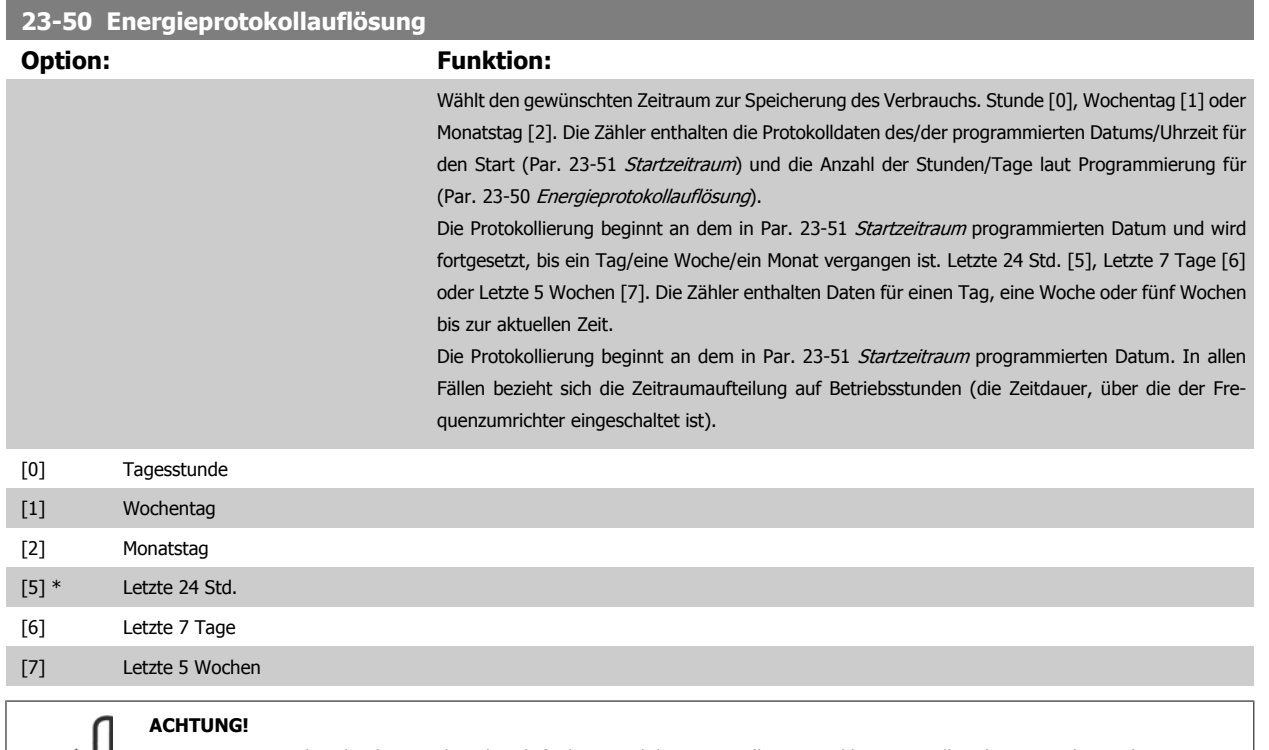

Der Frequenzumrichter hat kein Backup der Uhrfunktion und das eingestellte Datum/die eingestellte Uhrzeit werden nach einem Netz-Aus auf die Werkseinstellung zurückgesetzt (2000-01-01 00:00), wenn kein Echtzeituhrmodul mit Backup installiert ist. Daher wird die Protokollierung gestoppt, bis Datum/Uhrzeit in Par. 0-70 Datum und Uhrzeit wieder eingestellt wurden. In [Par. 0-79](#page-33-0) Uhr Fehler kann eine Warnung programmiert werden, falls die Uhr nicht richtig eingestellt wurde, z. B. nach einem Netz-Aus.

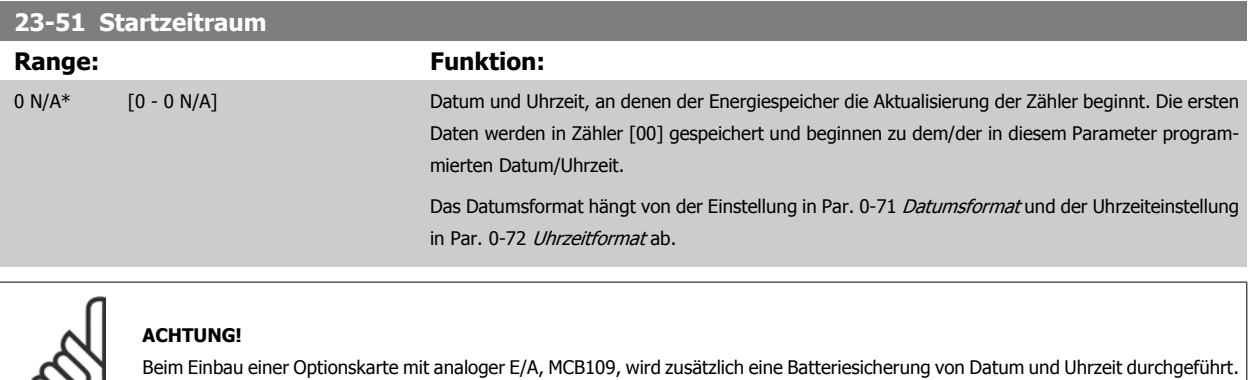

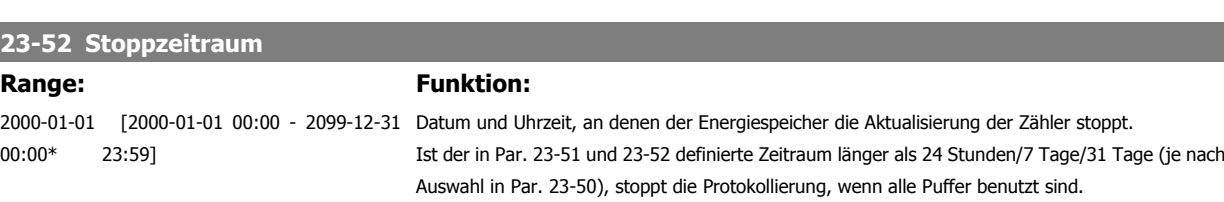

 $\infty$ 

# <span id="page-203-0"></span>**23-53 Energieprotokoll Range: Funktion:** 0 N/A\* [0 - 4294967295 N/A] Array mit einer Zahl von Elementen gleich der Zahl von Zählern ([00]-[xx] unter der Parameternummer im Display). OK drücken und über die Tasten ▲ und ▼ des Local Control Panel zwischen den Elementen navigieren. Arrayelemente: 130BA280.11 rglemesser<br>53 Enero emes

Daten vom letzten Zeitraum werden im Zähler mit dem höchsten Index gespeichert. Bei Netz-Aus werden alle Zählerwerte gespeichert und beim nächsten Netz-Ein wieder hergestellt.

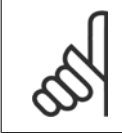

#### **ACHTUNG!**

Alle Zähler werden automatisch auf Null gestellt, wenn die Einstellung in Par. 23-50 [Energieprotokollauflösung](#page-202-0) geändert wird. Bei Überlauf stoppt die Aktualisierung der Zähler beim Maximalwert.

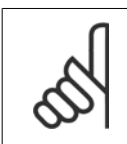

#### **ACHTUNG!**

Beim Einbau einer Optionskarte mit analoger E/A, MCB109, wird zusätzlich eine Batteriesicherung von Datum und Uhrzeit durchgeführt.

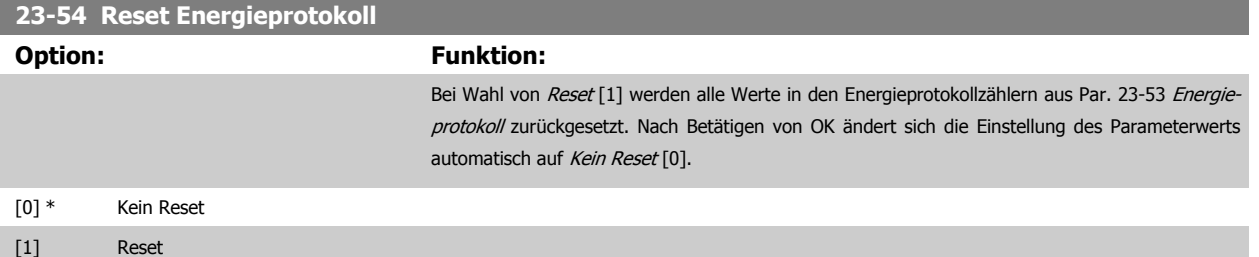

# **2.20.4 23-6\* Trenddarstellung**

Mit dieser Funktion wird eine Prozessvariable über einen Zeitraum überwacht und gespeichert, wie oft die Daten in jeden der benutzerdefinierten Datenbereiche fallen. Dies gibt einen schnellen Überblick und zeigt, an welcher Stelle Betriebsverbesserungen konzentriert werden müssen.

Um den Vergleich aktueller Werte für eine ausgewählte Betriebsvariable mit Daten für einen bestimmten Referenzzeitraum für die gleiche Variable zu ermöglichen, können zwei Datensätze für die Trenddarstellung erstellt werden. Dieser Referenzzeitraum kann vorprogrammiert werden (Par. 23-63 [Zeitablauf Startzeitraum](#page-206-0) und Par. 23-64 [Zeitablauf Stoppzeitraum](#page-206-0)). Die zwei Datensätze können in Par. 23-61 [Kontinuierliche BIN Daten](#page-205-0) (aktuell) und Par. 23-62 [Zeitablauf BIN Daten](#page-205-0) (Referenz) abgelesen werden.

Eine Trenddarstellung kann für die folgenden Betriebsvariablen erstellt werden:

- **-** Leistung
- **-** Strom
- **-** Ausgangsfrequenz
- **-** Motordrehzahl

Die Trenddarstellungsfunktion umfasst zehn Zähler (die einen Bin (Behälter) bilden) für jeden Datensatz, welche die Zahl von Registrierungen enthalten und widerspiegeln, wie häufig die Betriebsvariable in jeden der zehn vordefinierten Intervalle fällt. Die Sortierung basiert auf einem Relativwert der Variablen.

Der Relativwert für die Betriebsvariable ist:

Ist/Nenn \* 100 %

für Leistung und Strom und

Ist/Max \* 100 %

für Ausgangsfrequenz und Motordrehzahl.

Die Länge jedes Intervalls kann individuell eingestellt werden, die Werkseinstellung ist jedoch 10 % für jedes Intervall. Leistung und Strom können den Nennwert überschreiten, aber diese Registrierungen werden im Zähler 90 % - 100 % (MAX) eingeschlossen.

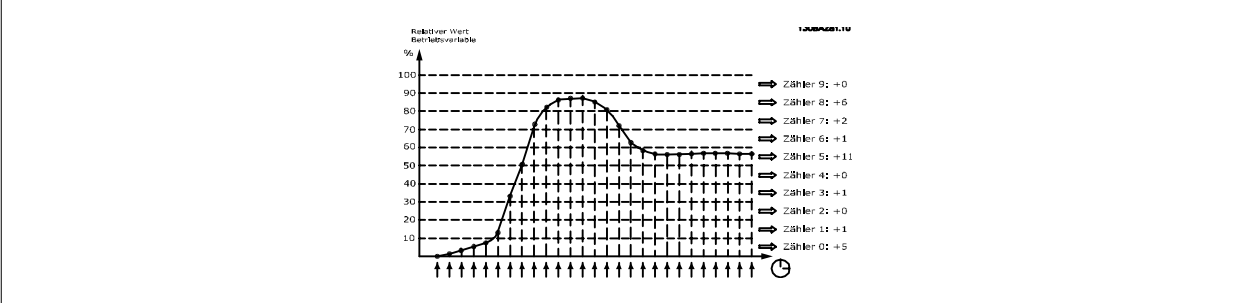

Einmal pro Sekunde wird der Wert der gewählten Betriebsvariable registriert. Wurde ein Wert registriert, der 13 % entspricht, wird der Zähler "10 % -<20 %" mit dem Wert "1" aktualisiert. Bleibt der Wert 10 s lang bei 13 %, wird "10" zum Zählerwert addiert.

Der Inhalt des Zählers kann als Balken am LCP angezeigt werden. Wählen Sie Quick Menu >Protokolle: Trenddarstellung kont. Bin / Trenddarstellung getimter Bin / Trendvergleich.

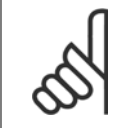

#### **ACHTUNG!**

Der Zähler beginnt bei Netz-Ein des Frequenzumrichters mit dem Zählen. Aus- und Einschalten kurz nach einem Reset stellt die Zähler auf null. Die EEProm-Daten werden stündlich aktualisiert.

<span id="page-205-0"></span>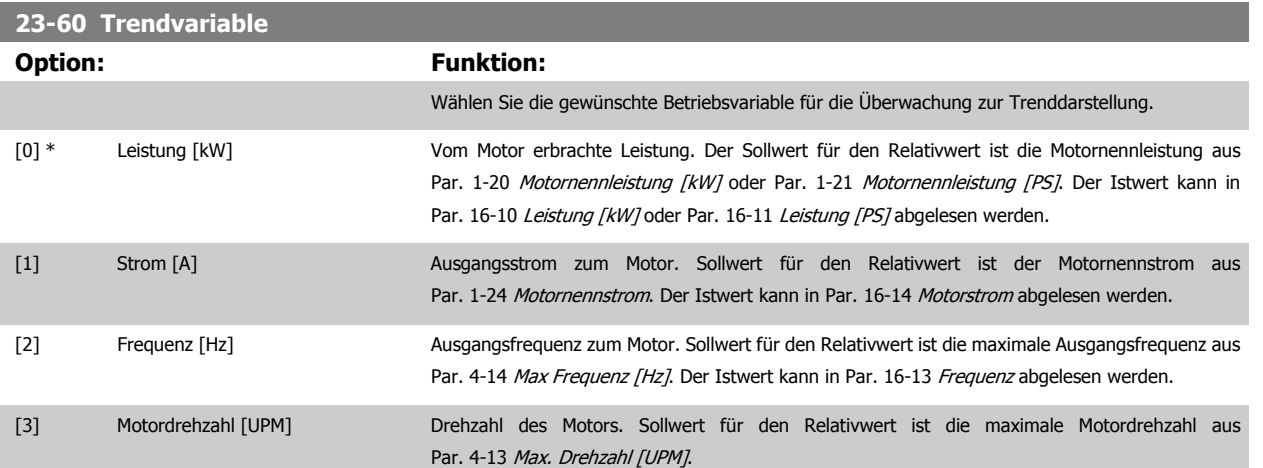

# **23-61 Kontinuierliche BIN Daten**

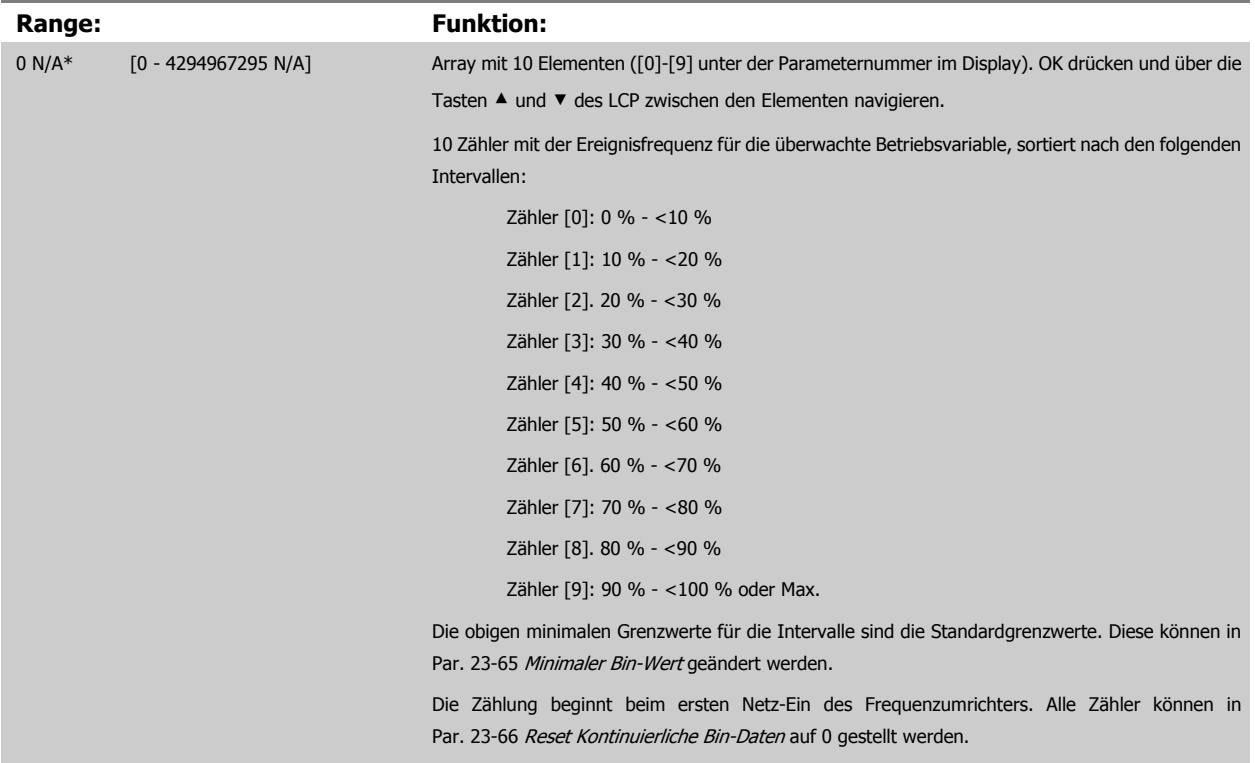

# **23-62 Zeitablauf BIN Daten**

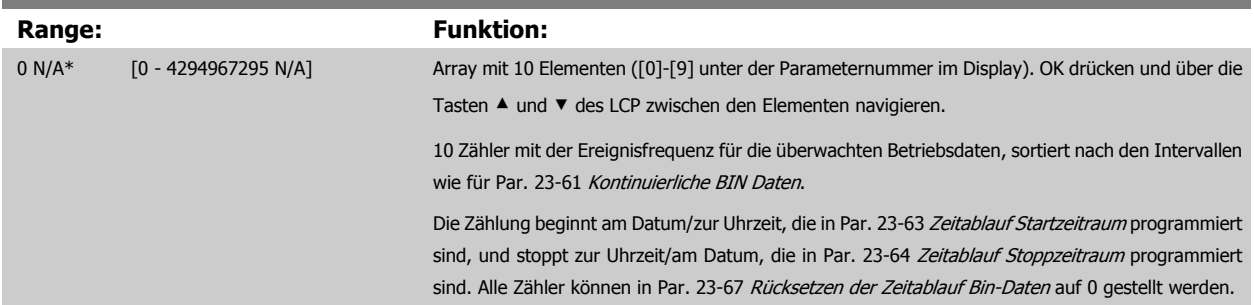

<span id="page-206-0"></span>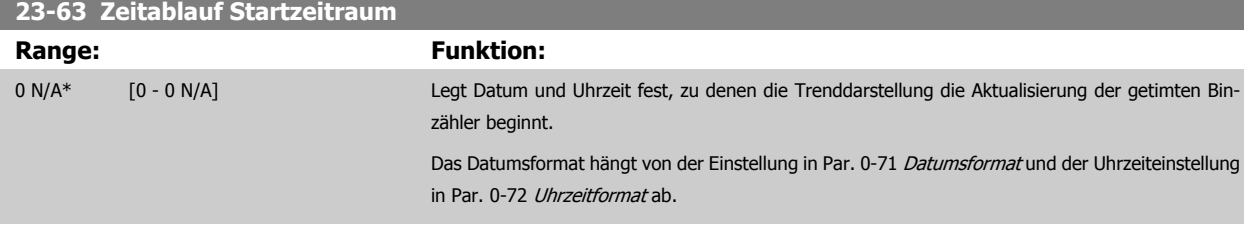

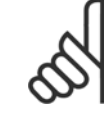

#### **ACHTUNG!**

Der Frequenzumrichter hat kein Backup der Uhrfunktion und das eingestellte Datum/die eingestellte Uhrzeit werden nach einem Netz-Aus auf die Werkseinstellung zurückgesetzt (2000-01-01 00:00), wenn kein Echtzeituhrmodul mit Backup installiert ist. Daher wird die Protokollierung gestoppt, bis Datum/Uhrzeit in Par. 0-70 Datum und Uhrzeit wieder eingestellt wurden. In [Par. 0-79](#page-33-0) Uhr Fehler kann eine Warnung programmiert werden, falls die Uhr nicht richtig eingestellt wurde, z. B. nach einem Netz-Aus.

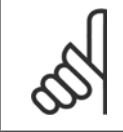

လ

### **ACHTUNG!**

Beim Einbau einer Optionskarte mit analoger E/A, MCB109, wird zusätzlich eine Batteriesicherung von Datum und Uhrzeit durchgeführt.

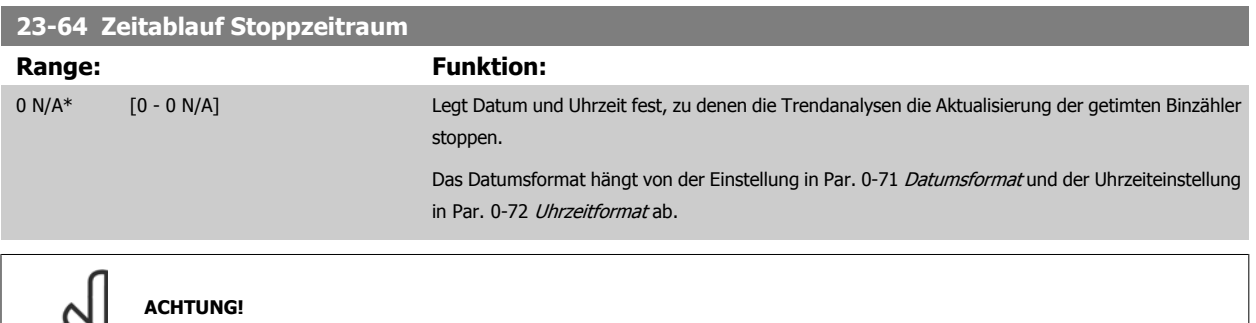

Beim Einbau einer Optionskarte mit analoger E/A, MCB109, wird zusätzlich eine Batteriesicherung von Datum und Uhrzeit durchgeführt.

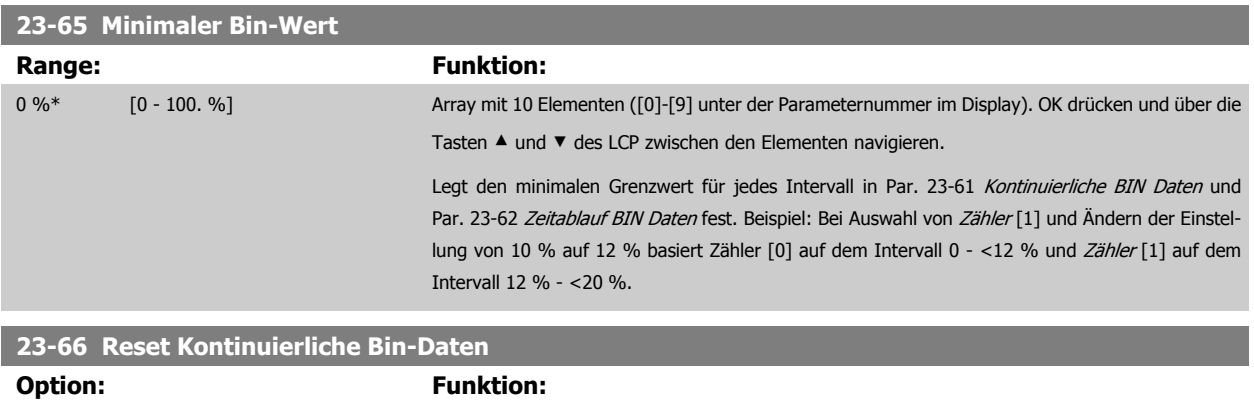

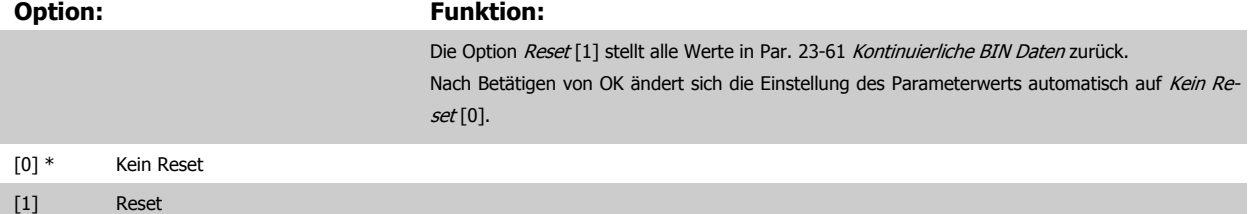

<span id="page-207-0"></span>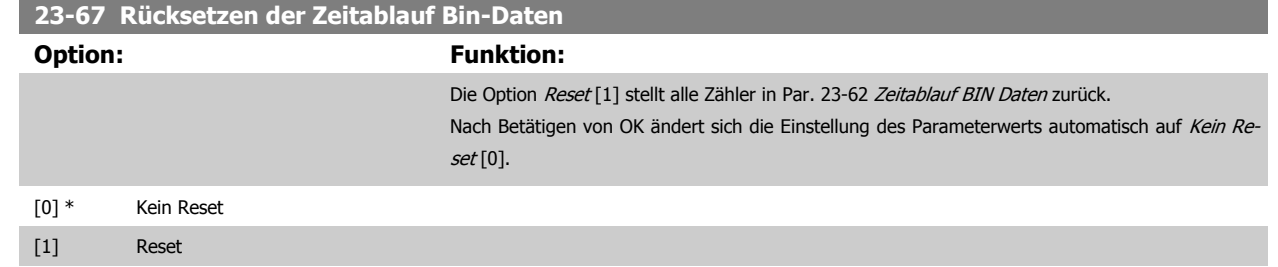

# **2.20.5 23-8\* Amortisationszähler**

Der VLT AQUA Drive beinhaltet eine Funktion, die eine grobe Berechnung zur Amortisation ausführen kann, wenn der Frequenzumrichter in einer vorhandenen Anlage installiert wurde, um Energieeinsparungen durch Wechsel von konstanter zu variabler Drehzahlregelung sicherzustellen. Der Sollwert für die Einsparungen ist ein festgelegter Wert, der die durchschnittliche Leistung vor der Aufrüstung mit variabler Drehzahlregelung repräsentiert.

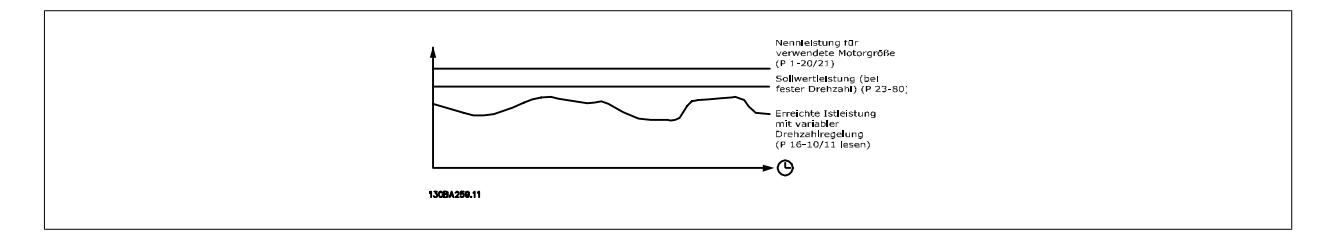

Der Unterschied zwischen Sollleistung bei konstanter Drehzahl und der Istleistung, die sich bei Drehzahlregelung ergibt. stellt die tatsächliche Einsparung dar.

Als Wert für den konstanten Drehzahlfall wird die Motornenngröße (kW) mit einem Faktor (in %) multipliziert, der die bei konstanter Drehzahl erbrachte Leistung darstellt. Der Unterschied zwischen dieser Sollleistung und der Istleistung wird erfasst und gespeichert. Der Energieunterschied kann in Par. 23-83 Energieeinspar. abgelesen werden.

Der erfasste Wert für den Unterschied in der Leistungsaufnahme wird mit den Energiekosten in lokaler Währung multipliziert und die Investition wird subtrahiert. Diese Berechnung für Kosteneinsparungen kann ebenfalls in Par. 23-84 Kst.-Einspar. abgelesen werden.

Kosteneinsparungen = (∑(Sollleistung – Istleistung)) \* Energiekosten – Zusätzliche Kosten

Break-even (Amortisation) ist erreicht, wenn der Wert im Parameter von negativ auf positiv übergeht.

Der Energieeinsparungszähler kann nicht zurückgesetzt werden, der Zähler kann jedoch jederzeit durch Einstellung von Par. 23-80 Sollwertfaktor Leistung auf 0 gestoppt werden.

#### Parameterübersicht:

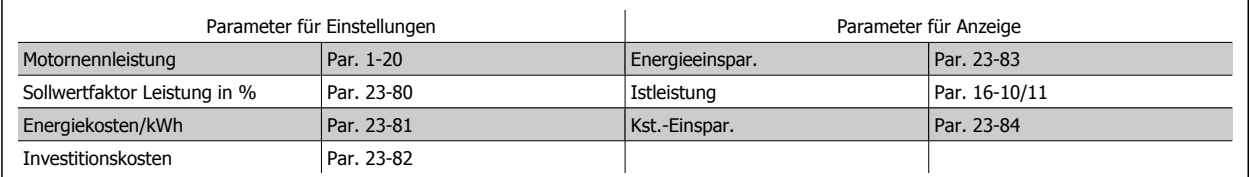

#### **23-80 Sollwertfaktor Leistung**

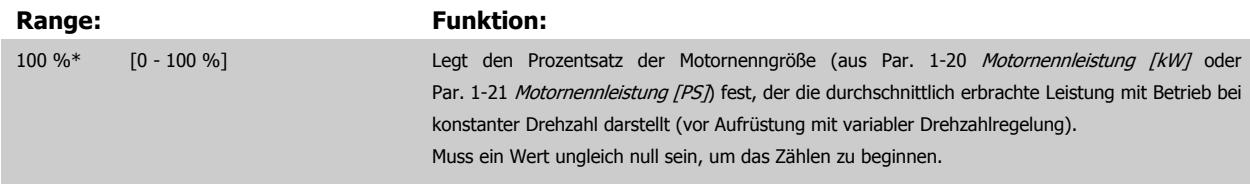

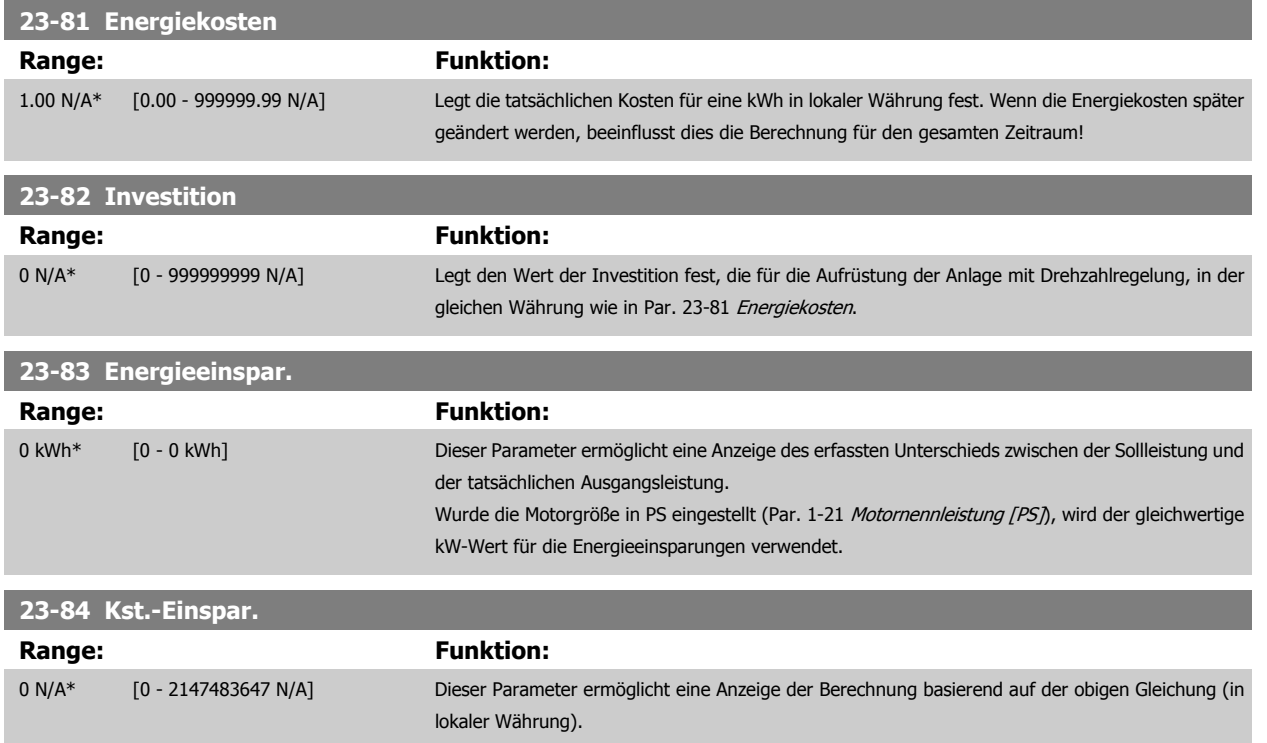

# **2.21 Hauptmenü - Kaskadenregler - Gruppe 25**

# **2.21.1 25-\*\* Kaskadenregler**

Parameter zum Konfigurieren des einfachen Kaskadenreglers für die Folgeregelung mehrerer Pumpen. Eine anwendungsorientiertere Beschreibung und Verdrahtungsbeispiele finden Sie im Abschnitt Anwendungsbeispiele, Einfacher Kaskaden-/Verbundregler.

Zum Konfigurieren des Kaskadenreglers für das tatsächliche System und die gewünschte Regelstrategie wird empfohlen, wie nachstehend beschrieben vorzugehen. Beginnen Sie also mit Par. 25-0\* Systemeinstellungen, und gehen Sie dann zu Par. 25-5\* Wechseleinstell. Diese Parameter können normalerweise im Voraus eingestellt werden.

Die Parameter in Bandbreiteneinstellungen, 25-2\* und Zuschalteinstellungen, 25-4\*, hängen häufig von der Dynamik des Systems und den Endeinstellungen ab, die bei der Inbetriebnahme im Werk vorgenommen werden.

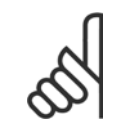

#### **ACHTUNG!**

Der Kaskadenregler soll mit Rückführung geregelt vom integrierten PI-Regler arbeiten (in Par. 1-00 [Regelverfahren](#page-34-0) Regelverfahren ist PID-Regler gewählt). Bei Wahl von Drehzahlsteuerung in Par. 1-00 [Regelverfahren](#page-34-0) werden alle Pumpen mit konstanter Drehzahl abgeschaltet, die variable Drehzahlpumpe wird aber immer noch vom Frequenzumrichter geregelt, und zwar jetzt ohne Rückführung:

<span id="page-209-0"></span>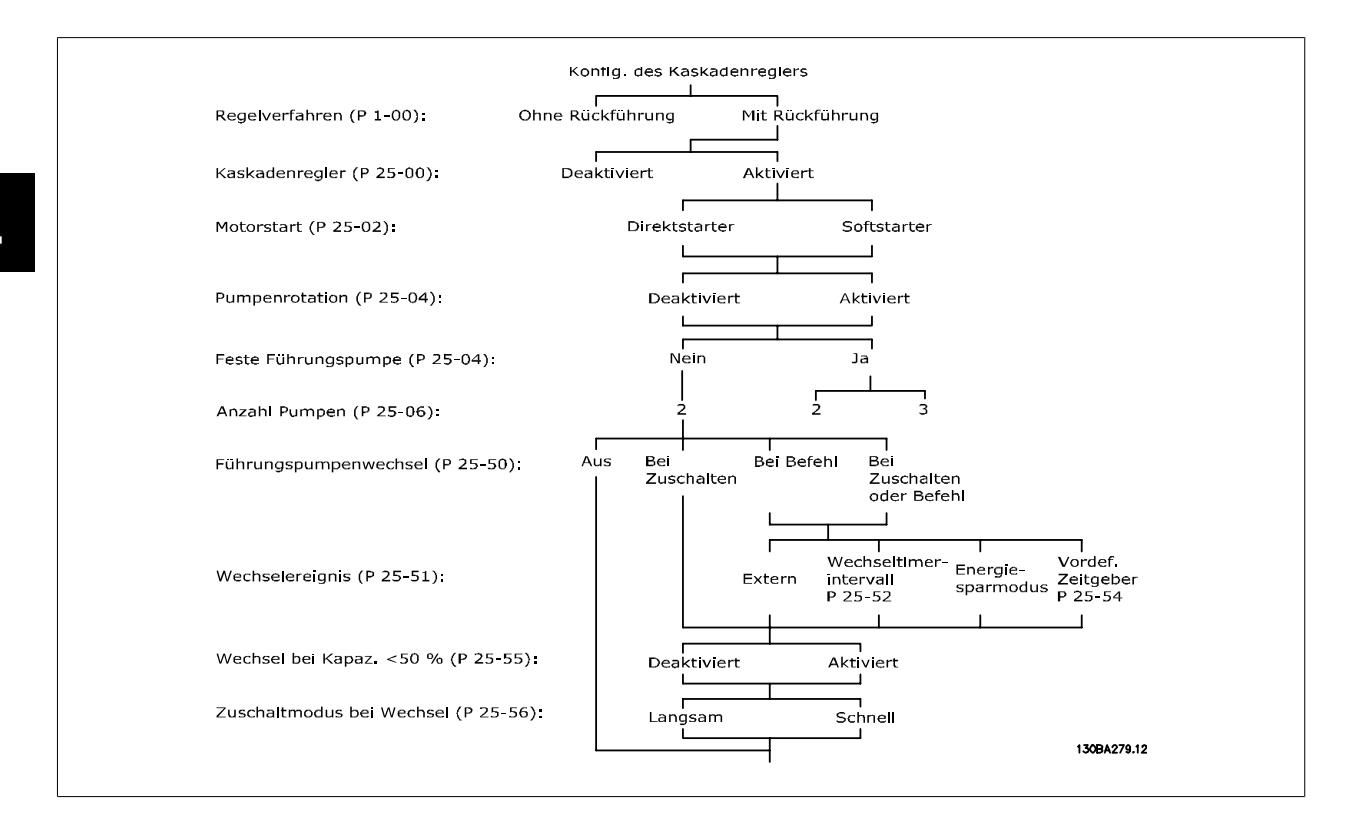

# **2.21.2 25-0\* Systemeinstellungen**

Parameter zur Einstellung von Steuerverfahren und zur Konfiguration des Systems.

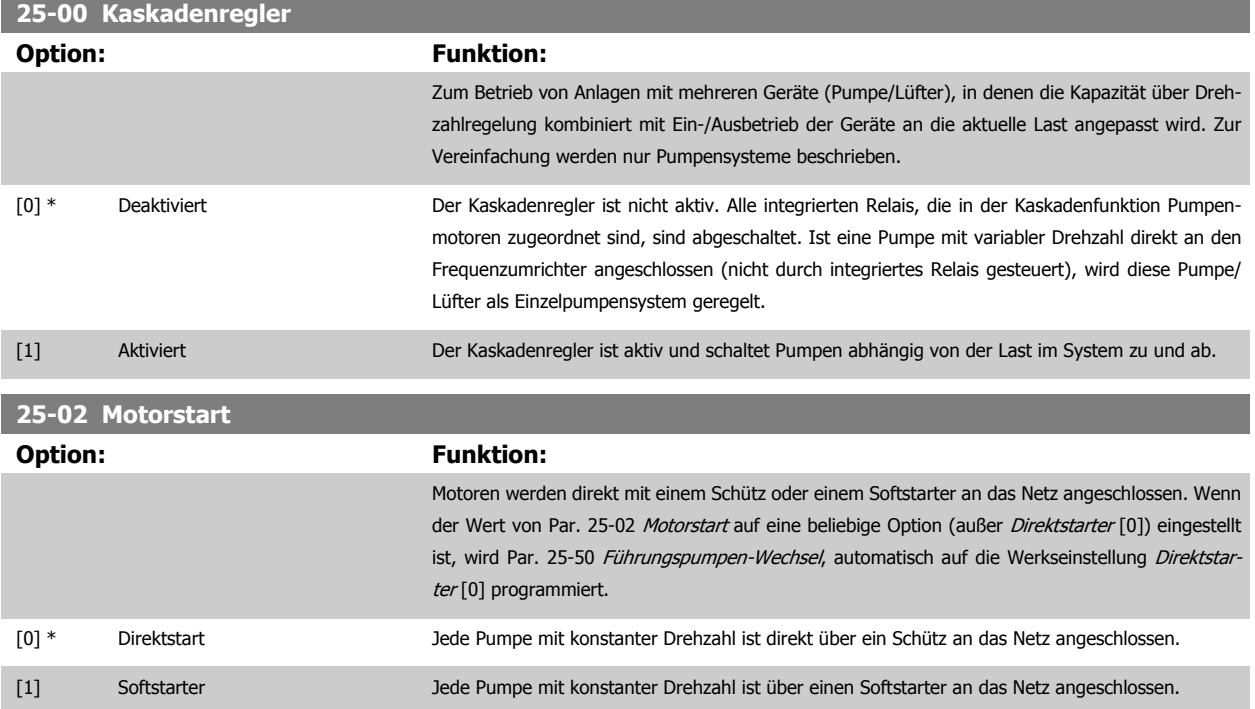

**2** 

 **2**

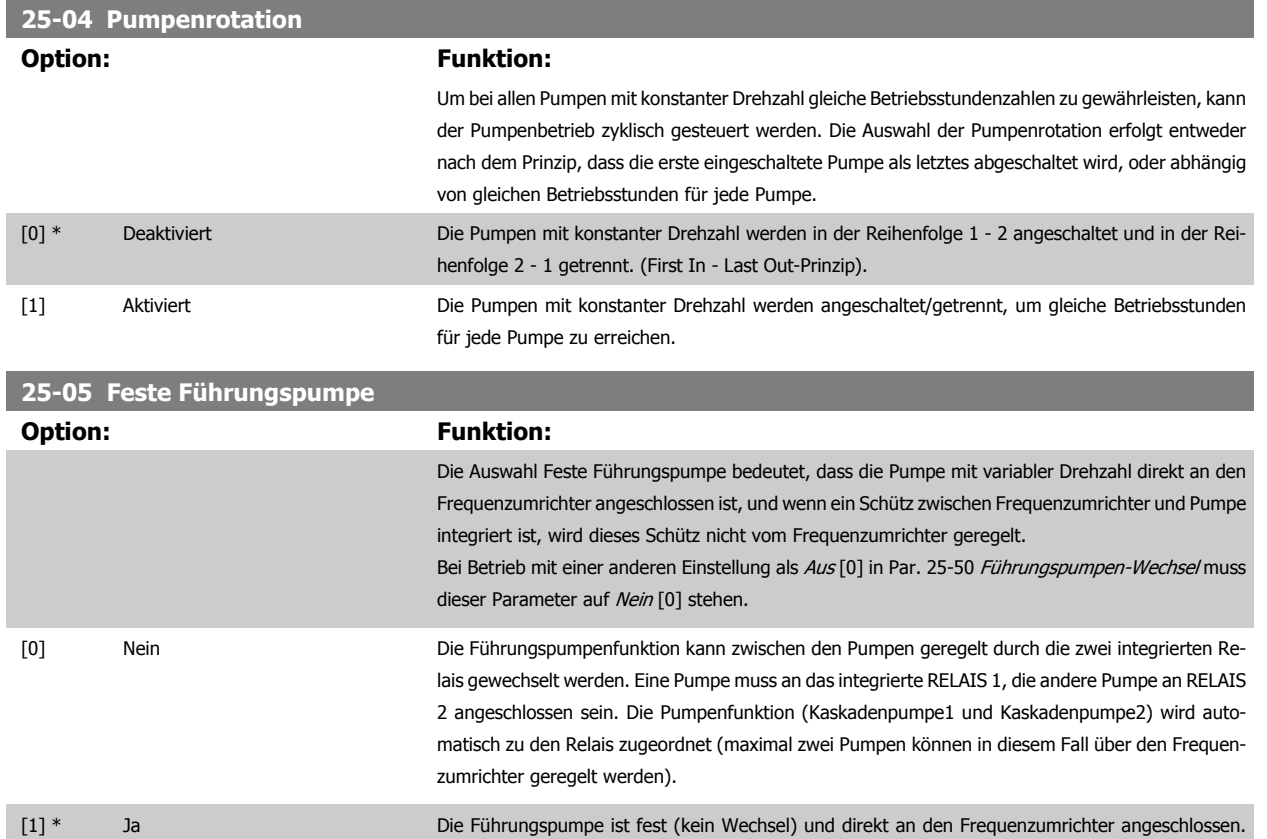

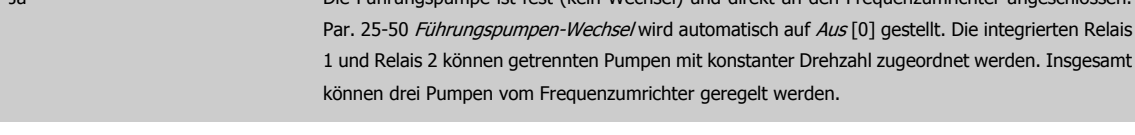

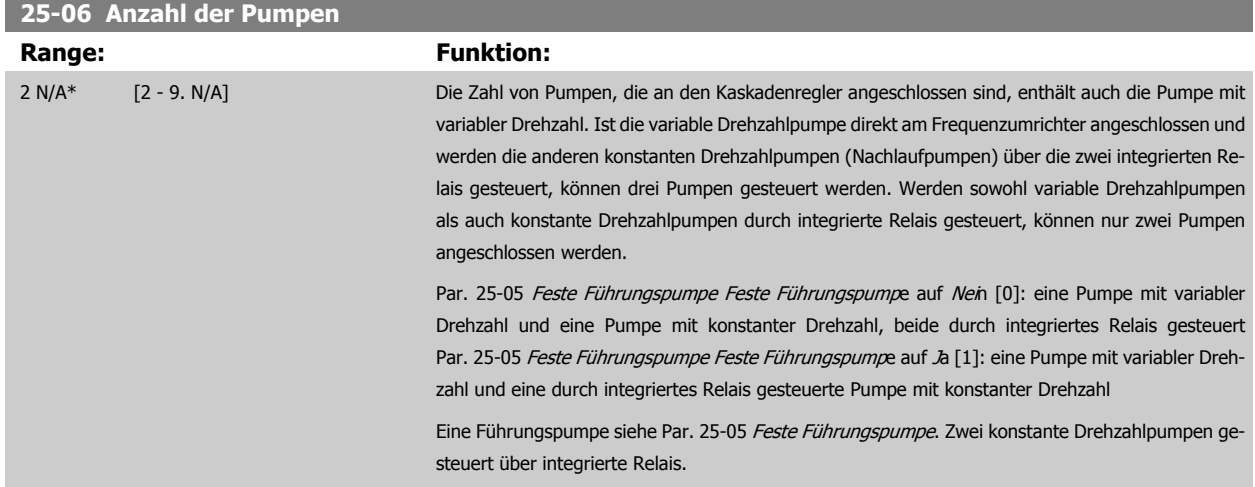

# **2.21.3 25-2\* Bandbreiteneinstellungen**

Parameter zur Einstellung der Bandbreite, innerhalb derer der Druck schwanken kann, bevor konstante Drehzahlpumpen zu- und abgeschaltet werden. Dies umfasst auch verschiedene Zeitgeber, um die Regelung zu stabilisieren.

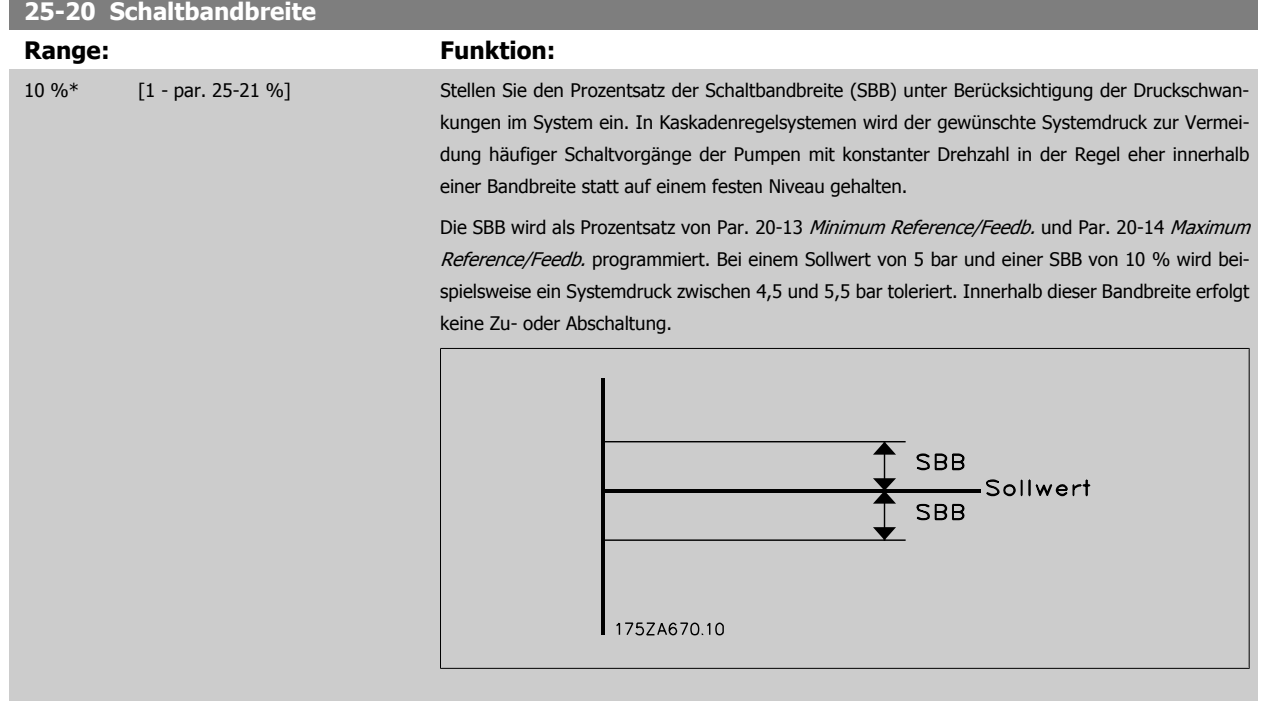

### **25-21 Schaltgrenze**

#### **Range: Funktion:**

100 %\* [par. 25-20 - 100 %] Bei einer umfassenden und schnellen Änderung der Systemanforderungen (z. B. bei einem plötzlichen Wasserbedarf) ändert sich der Systemdruck rasch, und zur Bewältigung der geänderten Anforderungen ist eine sofortige Zu- oder Abschaltung einer Pumpe mit konstanter Drehzahl erforderlich. Die Übersteuerungsbandbreite (ÜBB) wird zur Übersteuerung des Zu-/Abschaltzeitgebers (Par. 25-23 [SBB Zuschaltverzögerung](#page-212-0) und Par. 25-24 [SBB Abschaltverzögerung](#page-213-0)) programmiert, um eine sofortige Reaktion zu ermöglichen.

> Die ÜBB muss stets auf einen höheren Wert als die in Par. 25-20 Schaltbandbreite definierte Schaltbandbreite (SBB) eingestellt werden. Die ÜBB ist ein Prozentwert von Par. und Par. .

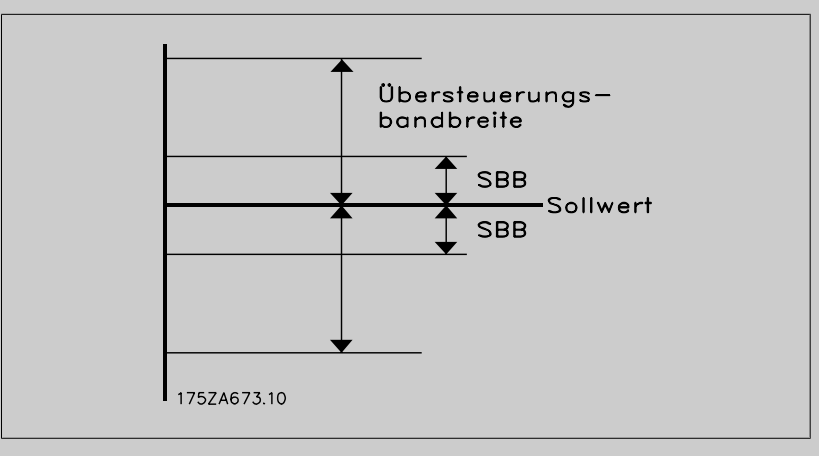

Liegen ÜBB und SBB zu dicht zusammen, kann dies durch häufiges Zu- oder Abschalten bei kurzzeitigen Druckänderungen seinen Zweck verlieren. Wird die ÜBB auf einen zu hohen Wert eingestellt, kann ein unzulässig hoher oder niedriger Druck im System die Folge sein, während die SBB-Zeitgeber laufen. Der Wert kann mit zunehmender Vertrautheit mit dem System weiter optimiert werden. Siehe Par. 25-25 [Schaltverzögerung](#page-213-0).

Zur Vermeidung einer unbeabsichtigten Zu- und Abschaltung während der Initialisierungsphase und der Feineinstellung des Reglers sollte die Bandbreiten-Werkseinstellung von 100 % zunächst beibehalten werden. Nach Abschluss der Feineinstellung kann für die ÜBB der gewünschte Wert gewählt werden. Es wird ein Anfangswert von 10 % empfohlen.

<span id="page-212-0"></span>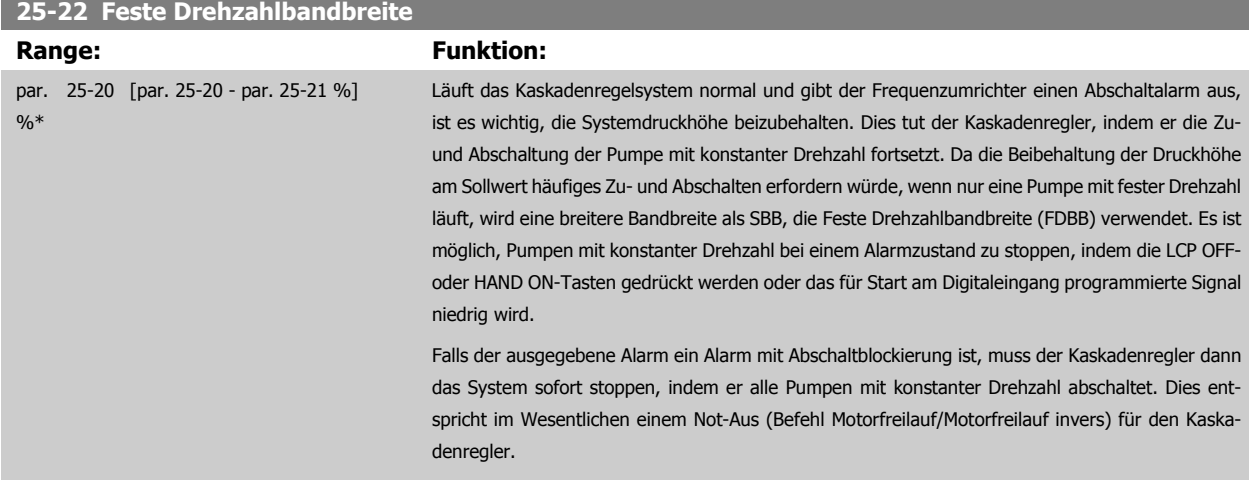

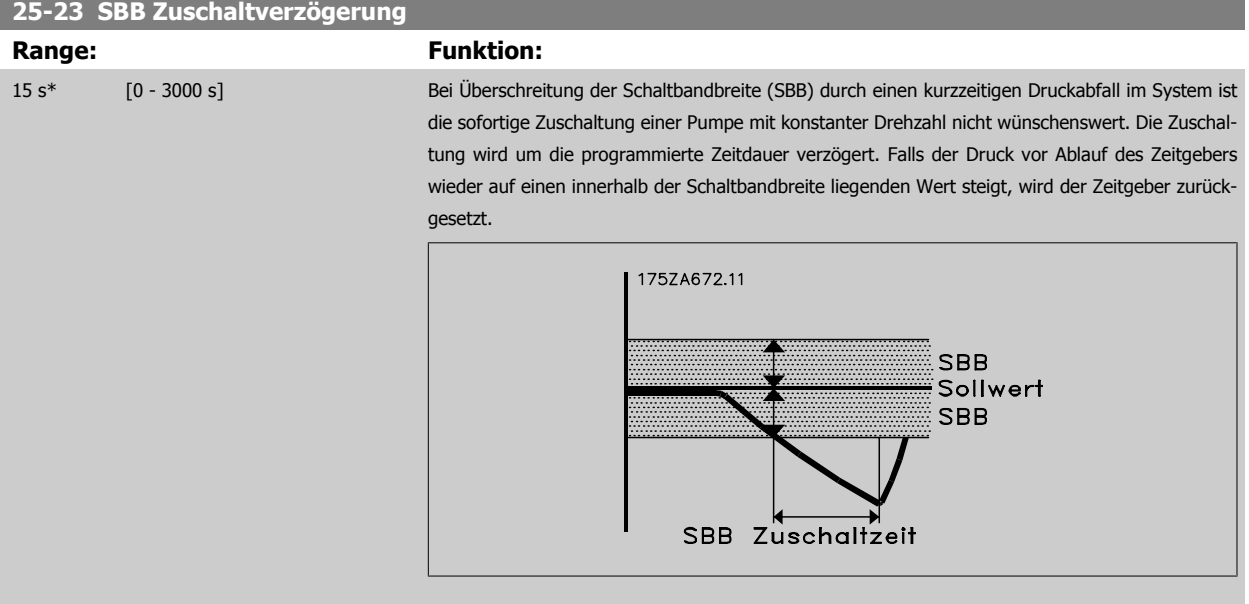

# <span id="page-213-0"></span>**25-24 SBB Abschaltverzögerung Range: Funktion:** 15 s\* [0 - 3000 s] Bei Überschreitung der Schaltbandbreite (SBB) durch einen kurzzeitigen Druckanstieg im System ist die sofortige Abschaltung einer Pumpe mit konstanter Drehzahl nicht wünschenswert. Die Abschaltung wird um die programmierte Zeitdauer verzögert. Falls der Druck vor Ablauf des Zeitgebers wieder auf einen innerhalb der Schaltbandbreite liegenden Wert zurückgeht, wird der Zeitgeber zurückgesetzt. **SBB** Abschaltverzögerung SBB Sollwert **SBB** 175ZA671.10

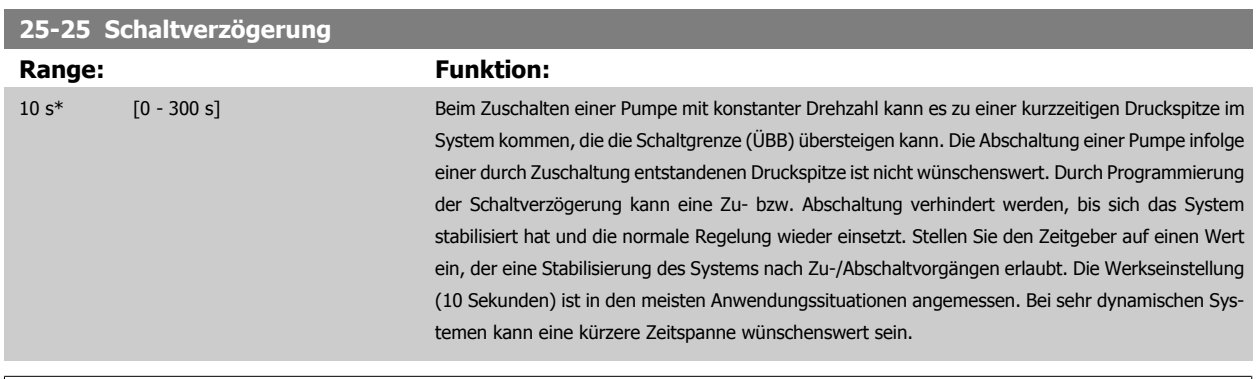

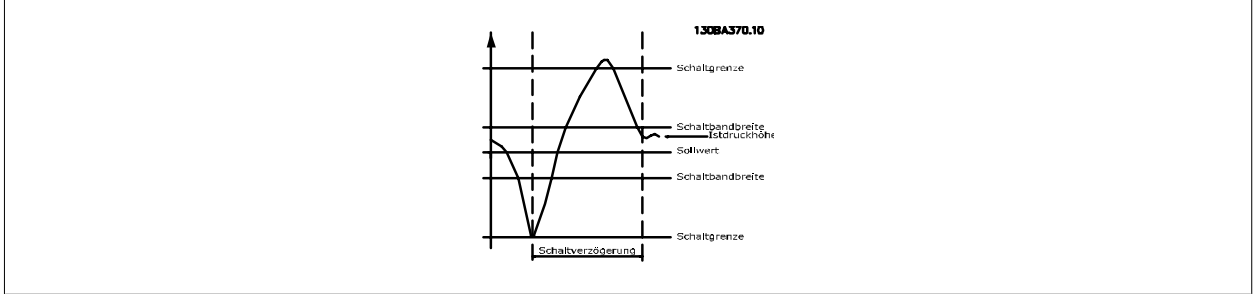

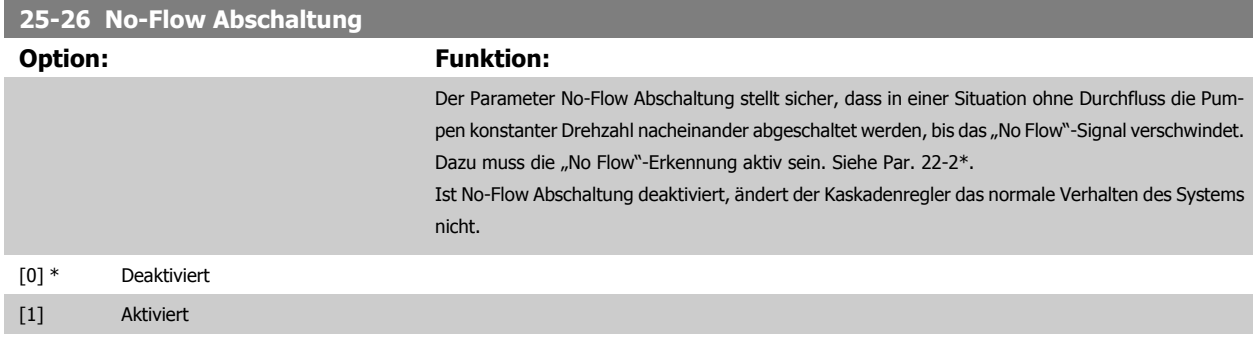

 **2**

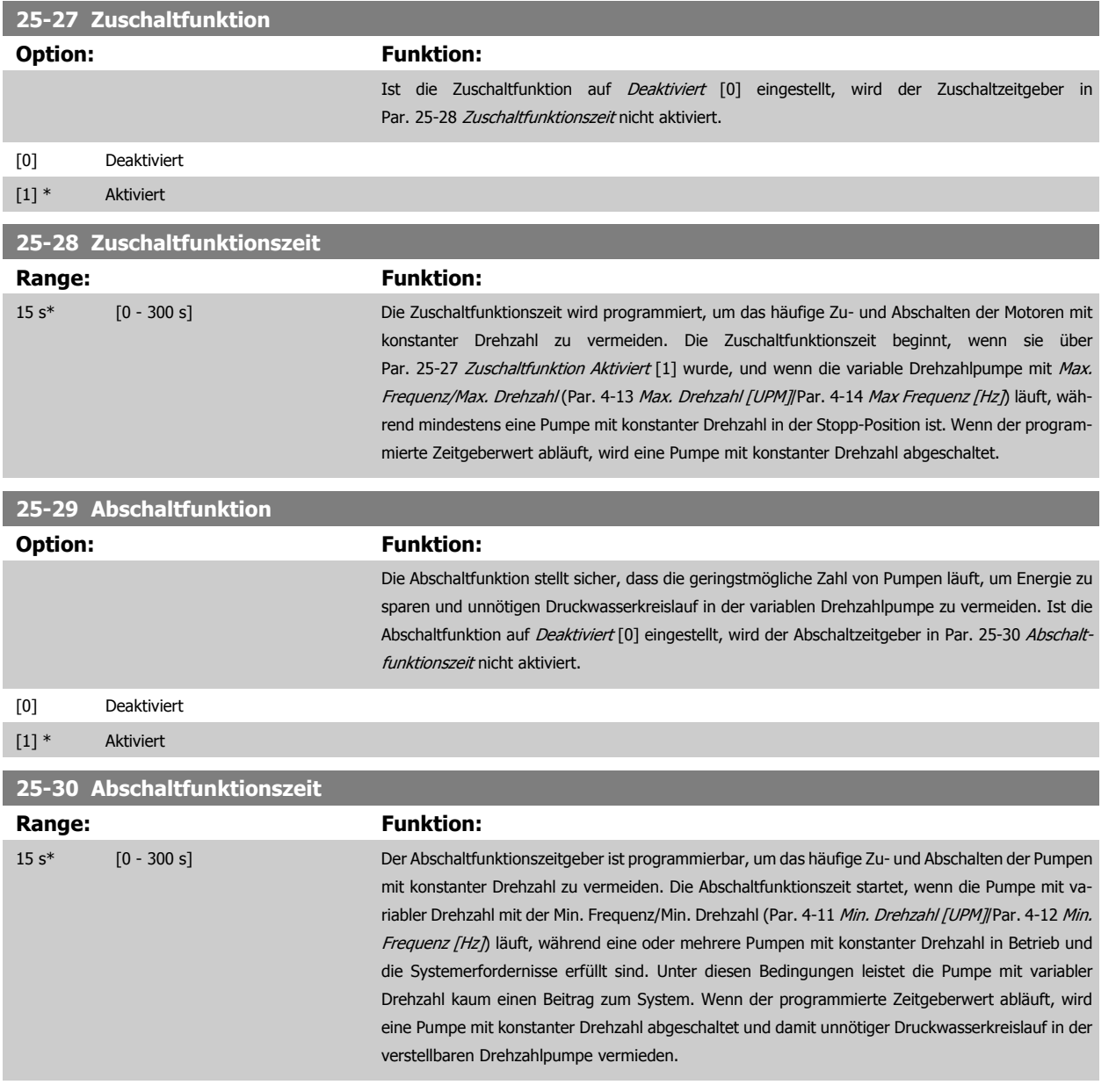

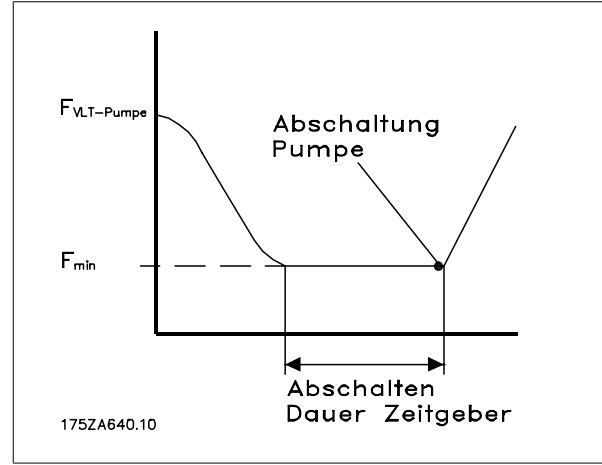

MG.20.04.03 - VLT® ist eine eingetragene Marke von Danfoss. 215

# **2.21.4 25-4\* Zuschalteinstellungen**

Parameter, die Bedingungen für das Zu-/Abschalten der Pumpen festlegen.

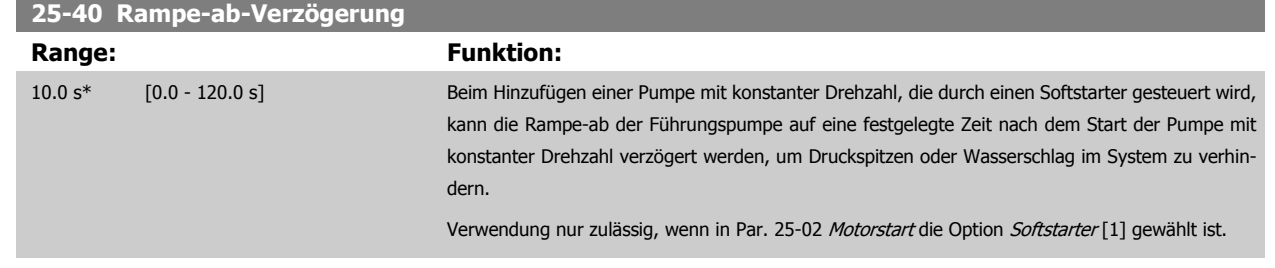

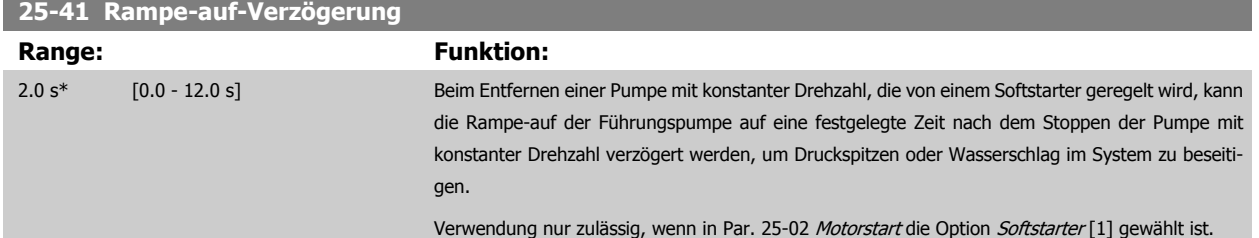

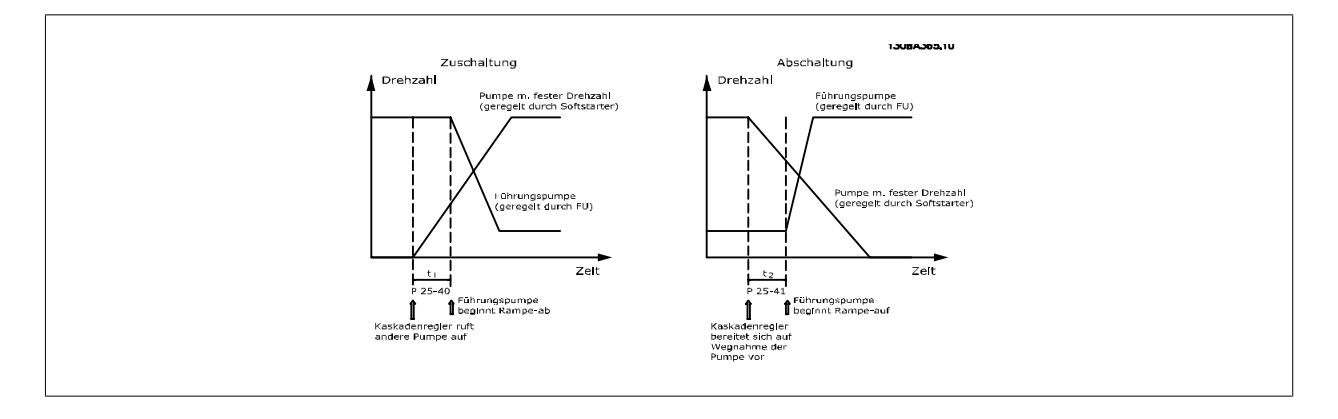

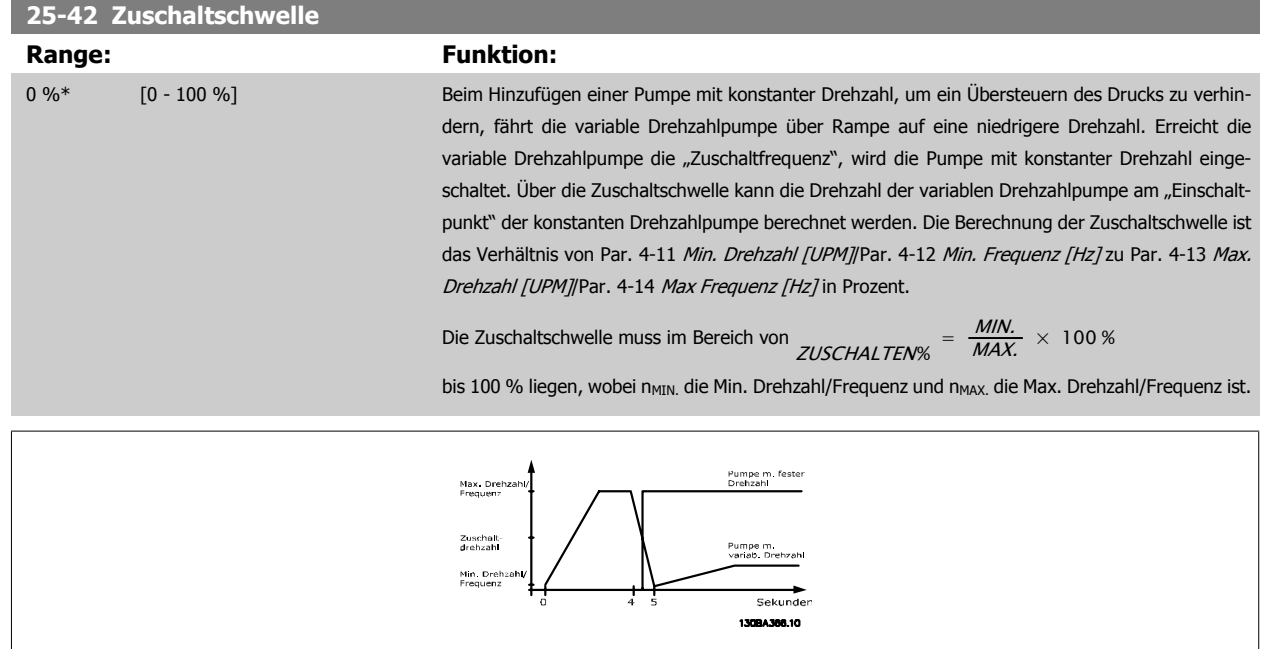
#### <span id="page-216-0"></span>**ACHTUNG!**

Wenn nach dem Zuschalten der Sollwert erreicht wird, bevor die variable Drehzahlpumpe ihre Mindestdrehzahl erreicht hat, wechselt das System auf Regelung mit Rückführung, sobald der Istdruck den Sollwert kreuzt.

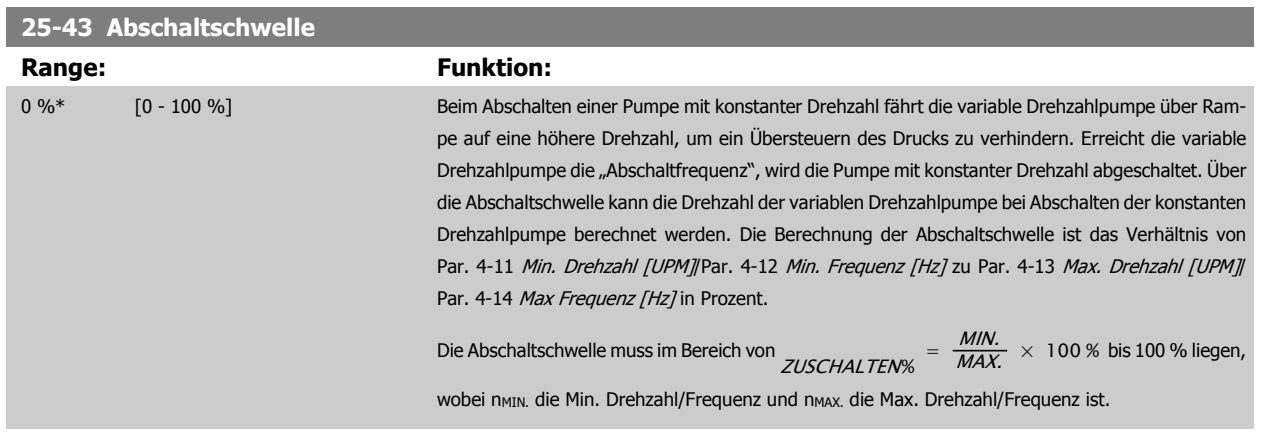

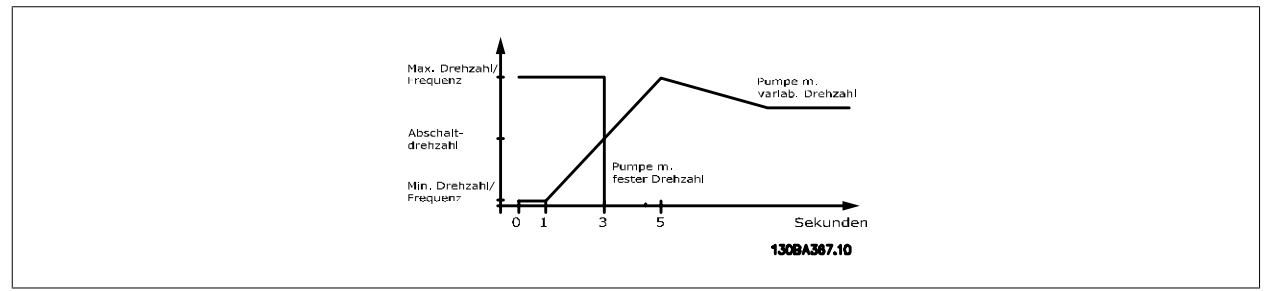

#### **ACHTUNG!**

Wenn nach dem Zuschalten der Sollwert erreicht wird, bevor die variable Drehzahlpumpe ihre Höchstdrehzahl erreicht hat, wechselt das System auf Regelung mit Rückführung, sobald der Istdruck den Sollwert kreuzt.

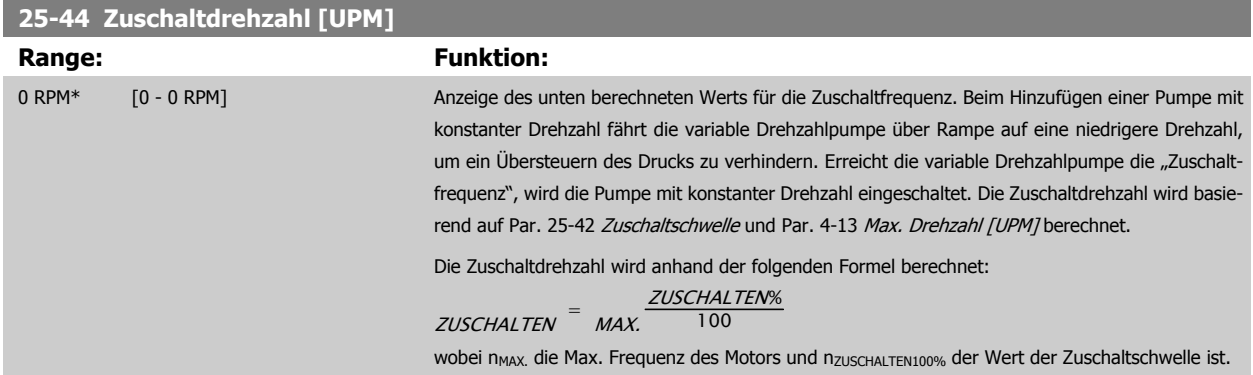

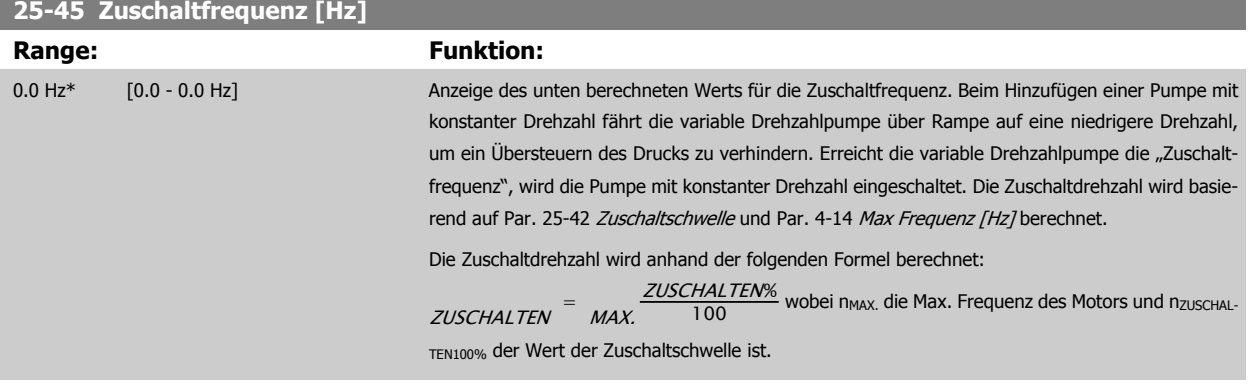

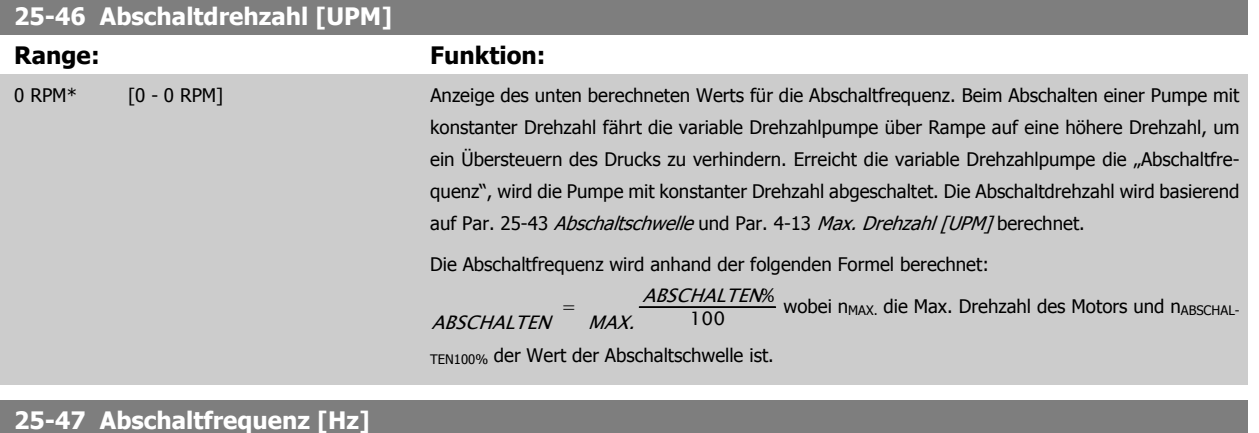

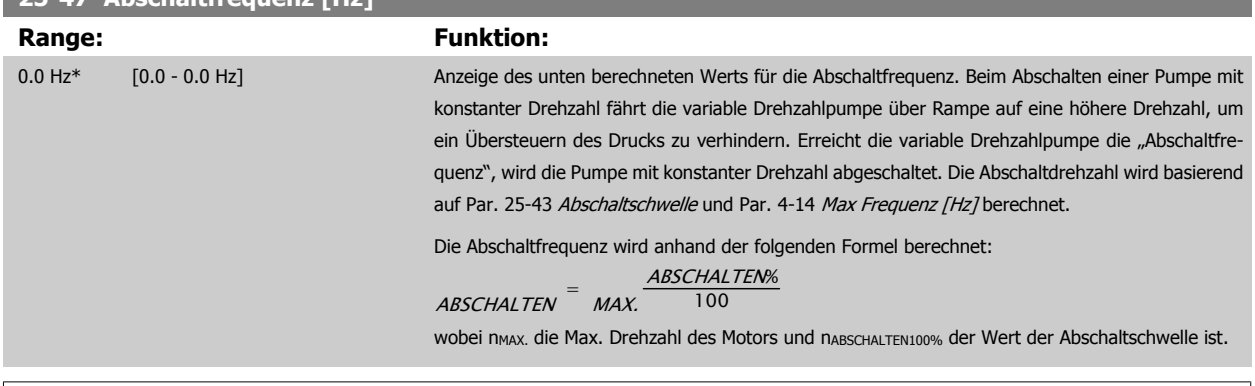

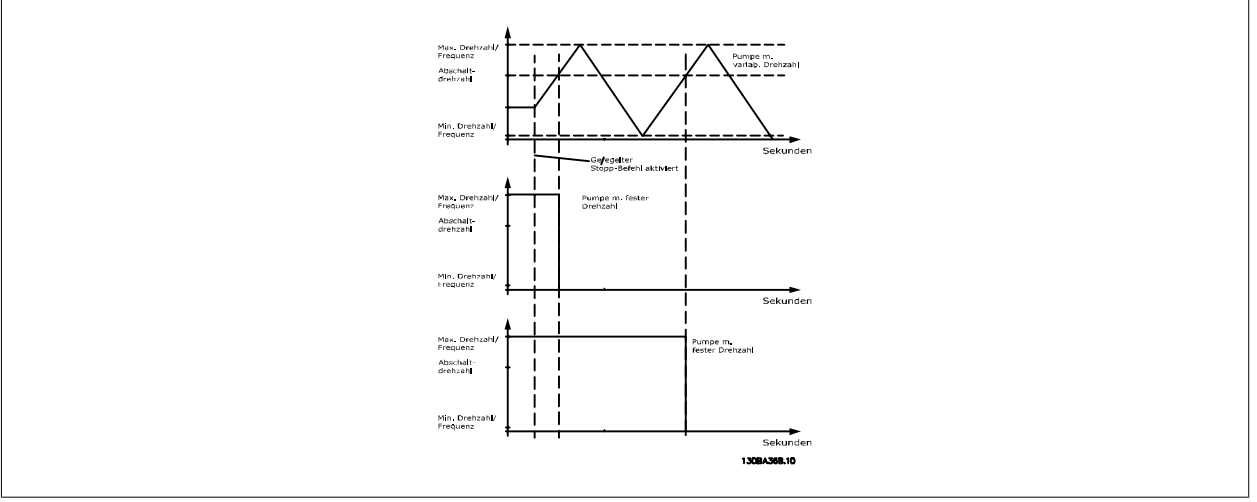

#### <span id="page-218-0"></span>**2.21.5 25-5\* Wechseleinstellungen**

Parameter zur Definition der Bedingungen für den Wechsel der Pumpe mit variabler Drehzahl (Führungspumpe), wenn dies als Teil der Regelungsstrategie gewählt ist.

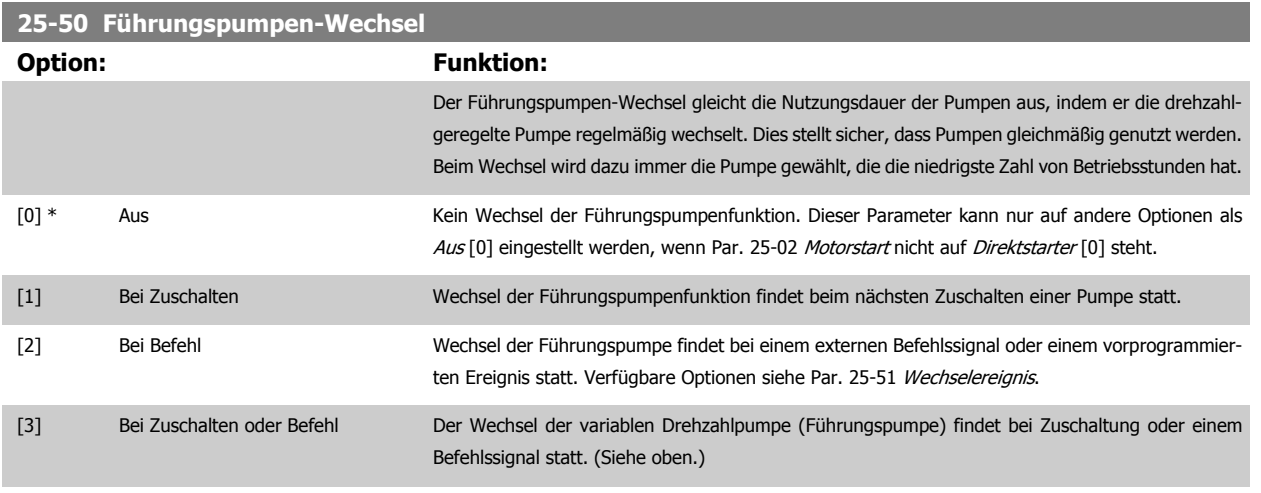

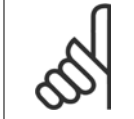

**ACHTUNG!**

Ist Par. 25-05 [Feste Führungspumpe](#page-210-0) auf Ja [1] eingestellt, kann nur Aus [0] gewählt werden.

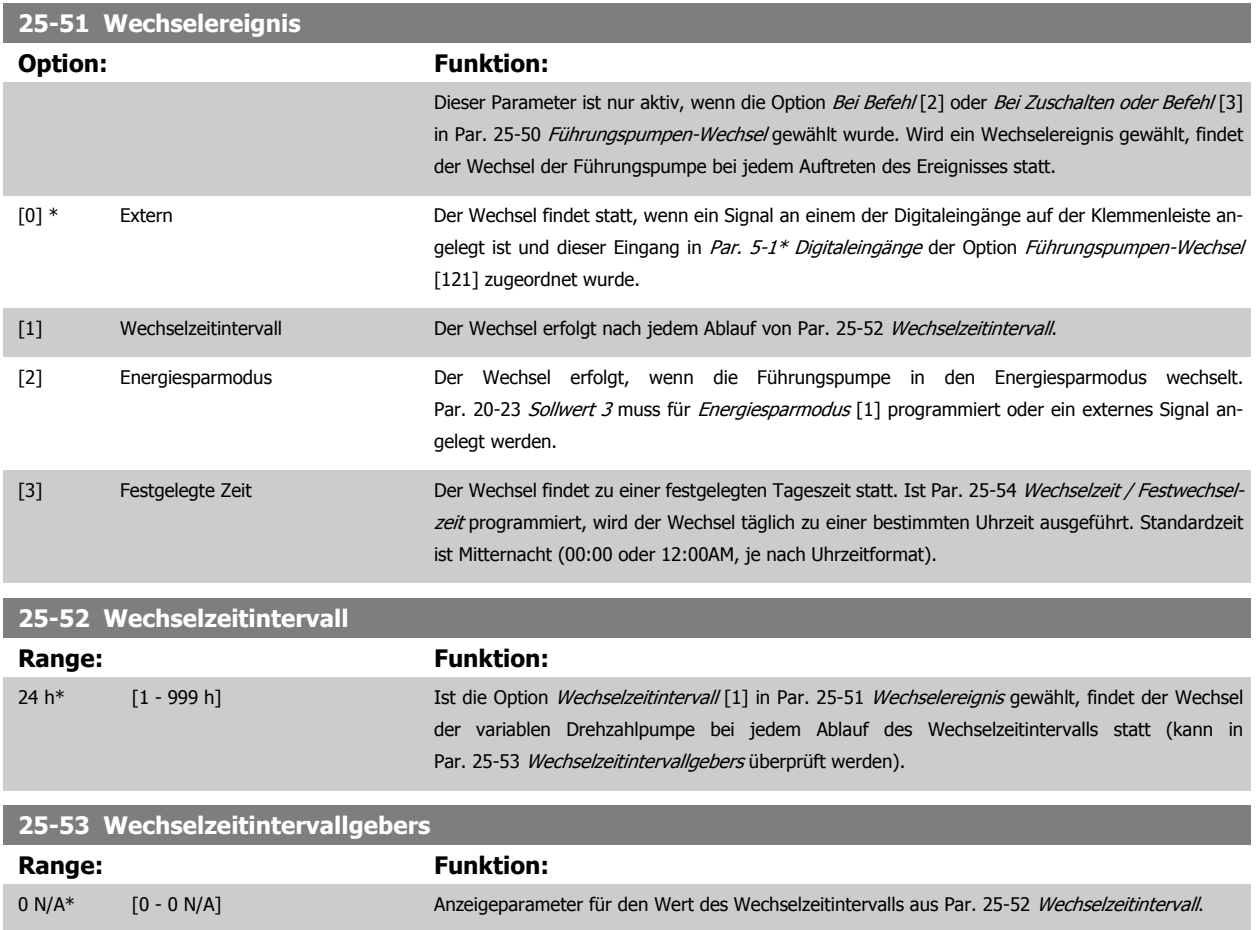

<span id="page-219-0"></span>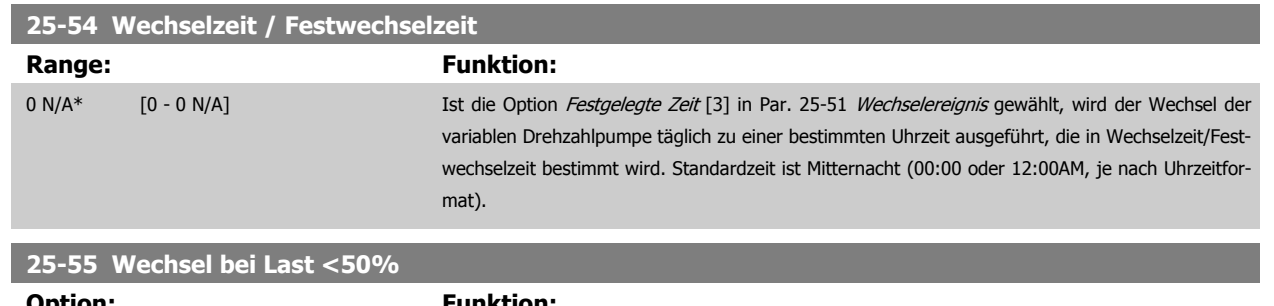

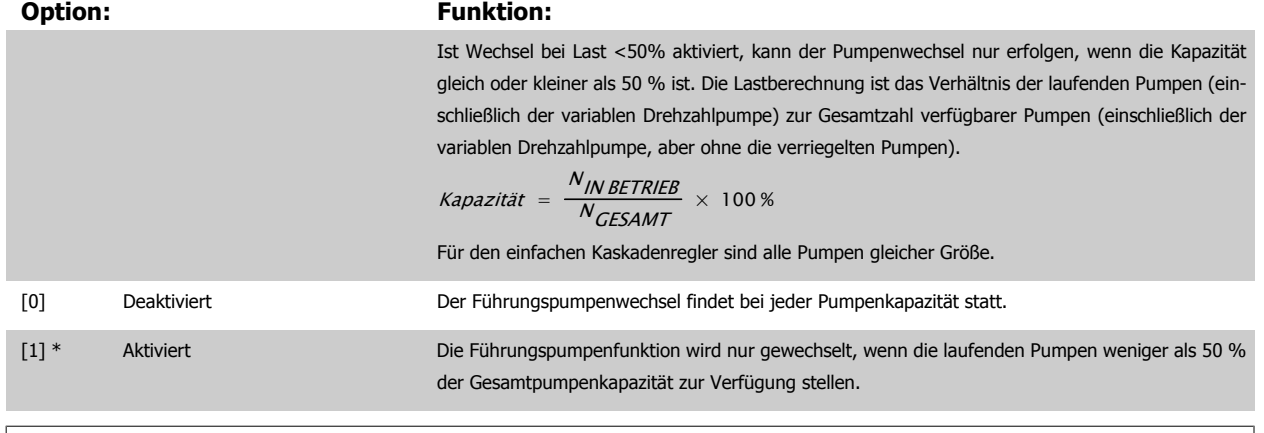

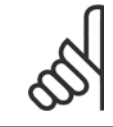

#### **ACHTUNG!**

Gilt nur, wenn in Par. 25-50 [Führungspumpen-Wechsel](#page-218-0) nicht Aus [0] gewählt ist.

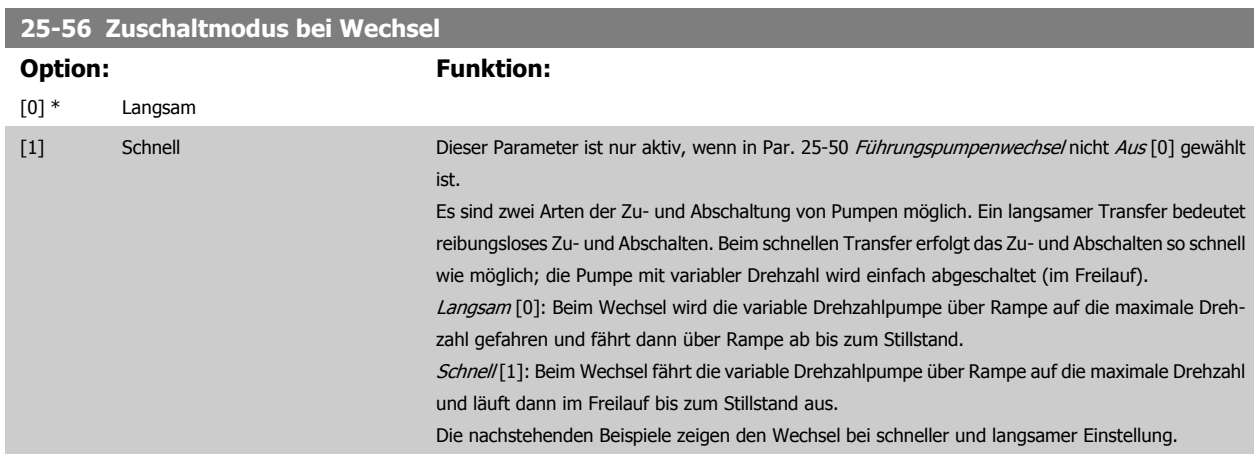

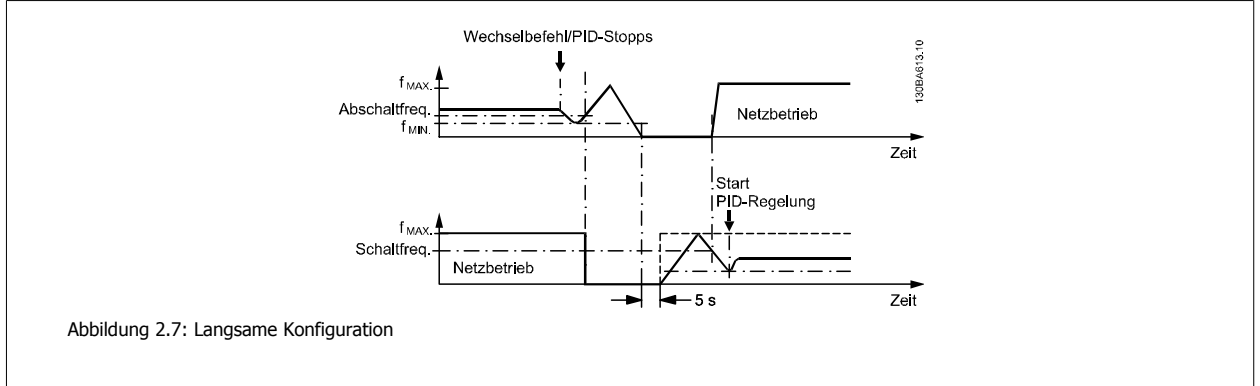

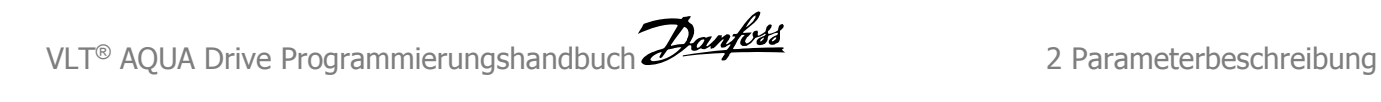

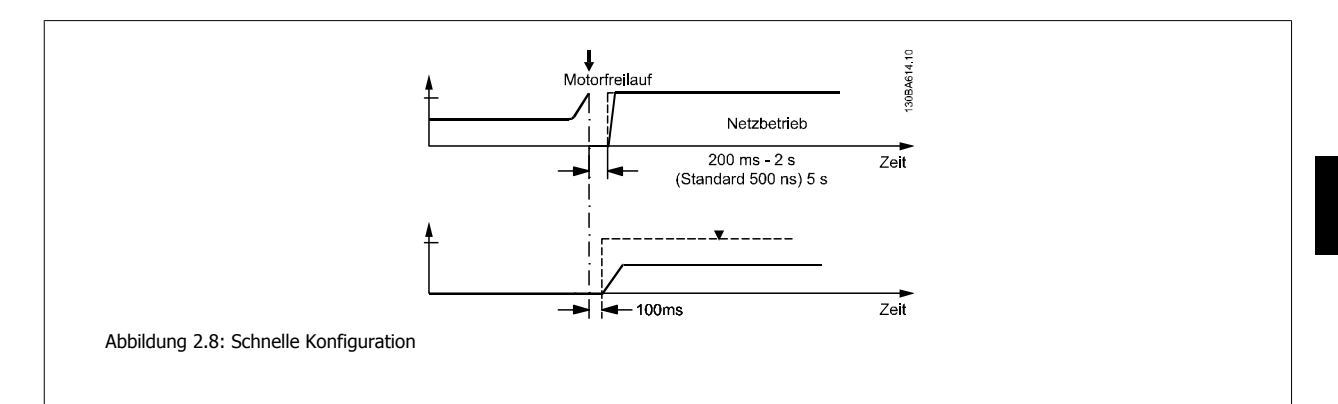

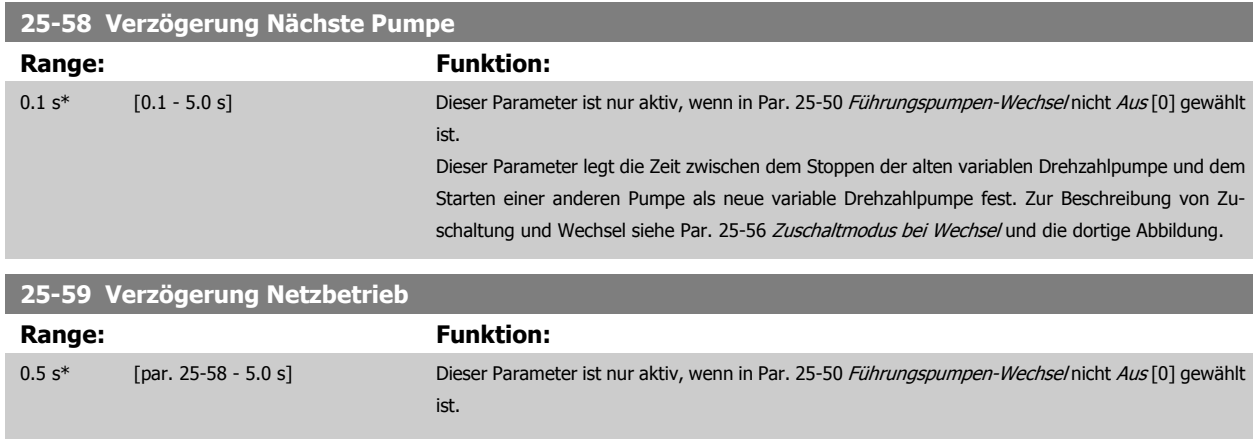

Dieser Parameter legt die Zeit zwischen dem Stoppen der alten variablen Drehzahlpumpen und dem Starten dieser Pumpe als neue konstante Drehzahlpumpe fest. Zur Beschreibung von Zuschaltung und Wechsel siehe Par. 25-56 Zuschaltmodus bei Wechsel und die dortige Abbildung.

#### **2.21.6 25-8\* Zustand**

Anzeigeparameter, die über den Betriebsstatus des Kaskadenreglers und der geregelten Pumpen informieren.

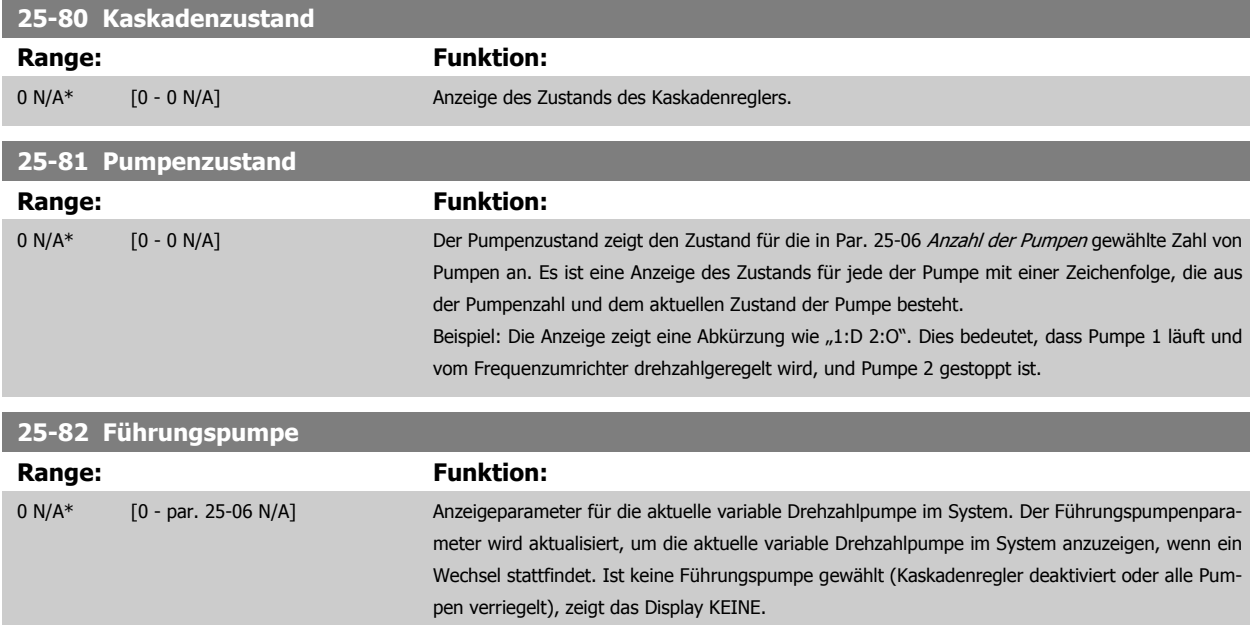

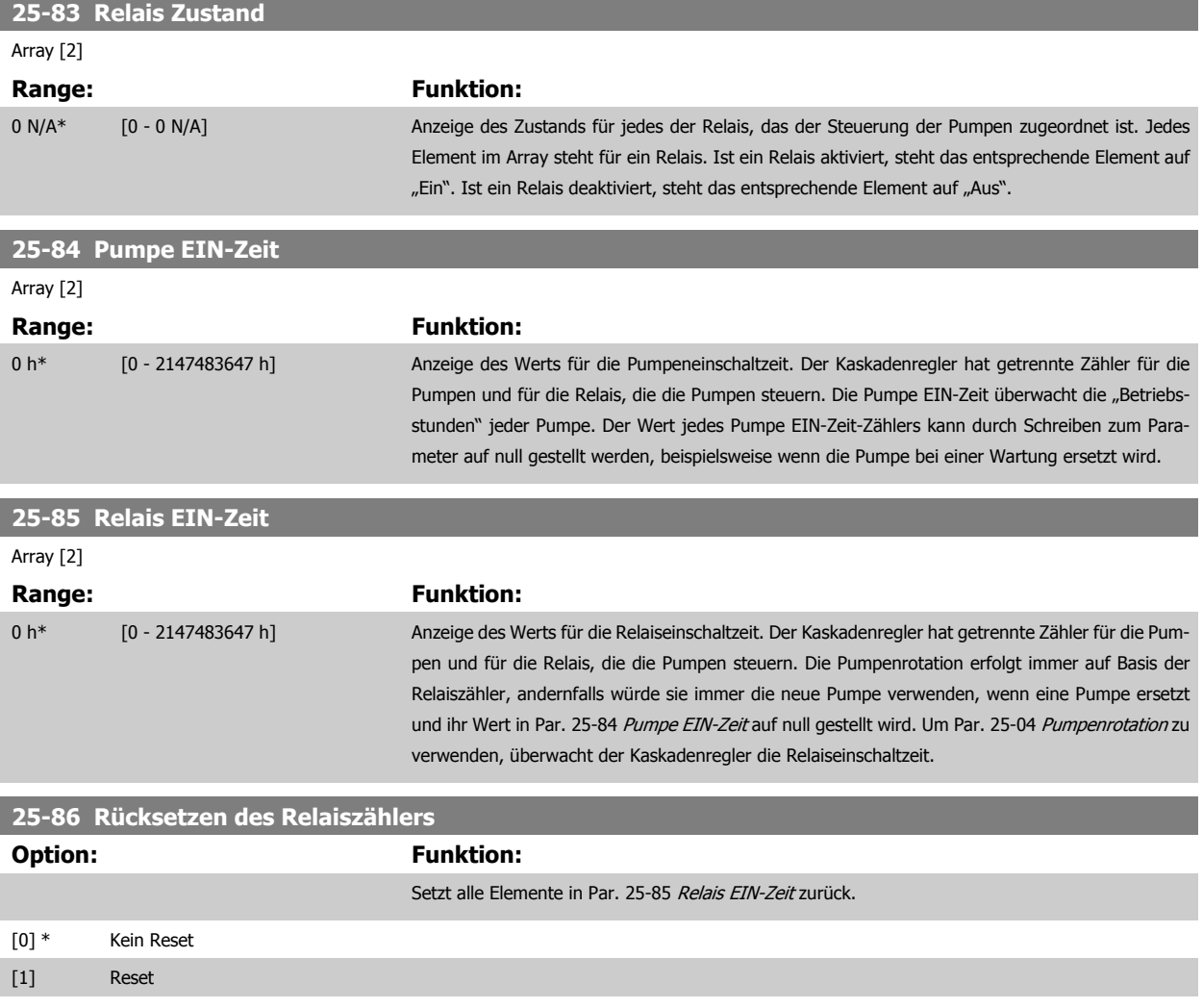

#### **2.21.7 25-9\* Service**

Parameter zur Wartung und Reparatur einer oder mehrerer geregelter Pumpen.

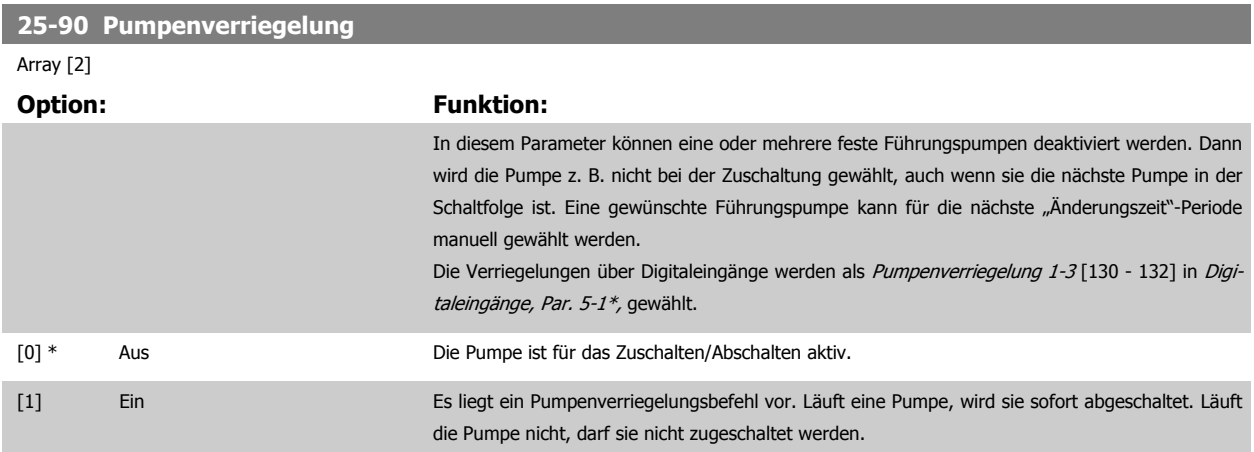

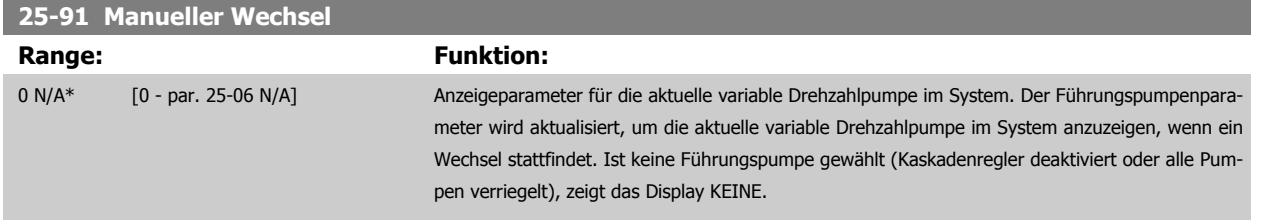

# **2.22 Hauptmenü- Analog-E/A-Option MCB 109 - Gruppe 26**

Die Analog-E/A-Option MCB 109 erweitert den Funktionsumfang der Frequenzumrichter der Serie VLT® AQUA Drive FC 200, indem sie eine Reihe von zusätzlichen programmierbaren Analogein- und -ausgängen ergänzt. Dies kann vor allem in Steueranlagen nützlich sein, in denen der Frequenzumrichter ggf. als dezentrale E/A eingesetzt wird, da die Notwendigkeit einer Unterstation entfällt und damit Kosten gesenkt werden. Es sorgt ebenfalls für Flexibilität bei der Projektplanung.

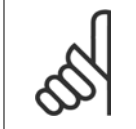

#### **ACHTUNG!**

Der max. Strom für die Analogausgänge von 0-10 V ist 1 mA.

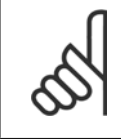

#### **ACHTUNG!**

Wenn die Überwachung mit verschobener Nullpunktfunktion eingesetzt wird, ist es wichtig, dass bei allen Analogeingängen, die nicht für den Frequenzumrichter, sondern als Teil der dezentralen E/A des Gebäudemanagementsystems verwendet werden, die verschobene Nullpunktfunktion deaktiviert wird.

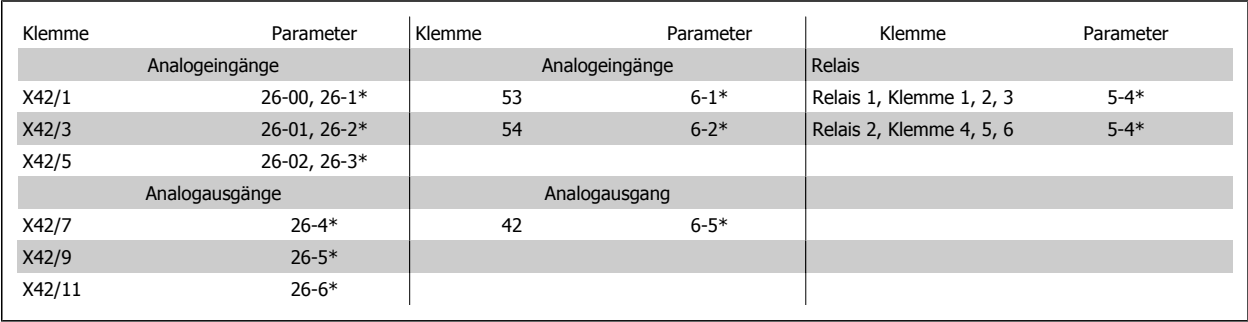

Tabelle 2.4: Relevante Parameter

Es ist außerdem möglich, über die serielle Schnittstelle die Analogeingänge zu lesen, zu den Analogausgängen zu schreiben und die Relais zu steuern. In diesem Fall gibt es folgende relevante Parameter.

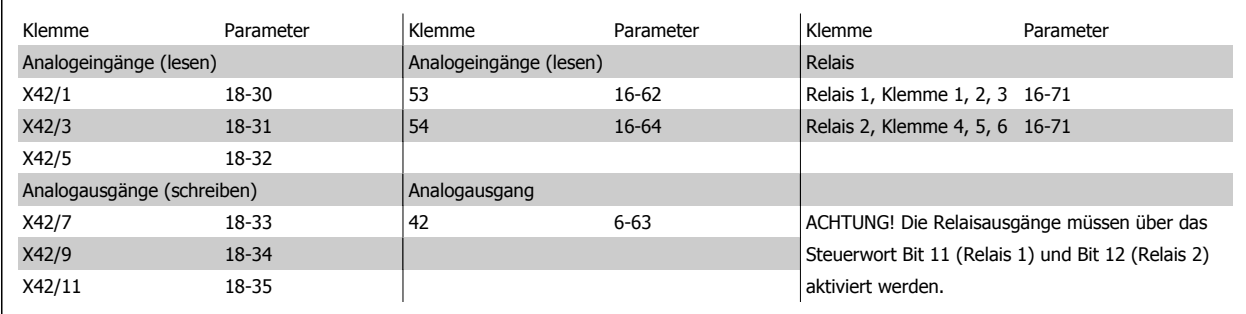

Tabelle 2.5: Relevante Parameter

Einstellung der integrierten Echtzeituhr.

Die Analog-E/A-Option integriert eine Echtzeituhr mit Batteriereserve. Diese kann als Backup für die Uhrfunktion benutzt werden, die als Standardfunktion im Frequenzumrichter integriert ist. Siehe Abschnitt Uhreinstellungen, Par. 0-7\*.

Die Analog-E/A-Option kann für die Steuerung von Geräten wie Stellgliedern oder Ventilen verwendet werden, indem die erw. PID-Regler-Funktion genutzt wird. Damit wird die Steuerung durch das vorhandene Steuersystem unterbunden. Siehe dazu der Abschnitt zu den Parametern Erw. PID-Regler – FC 200 Par. 21-\*\*. Es gibt drei unabhängige PID-Regler.

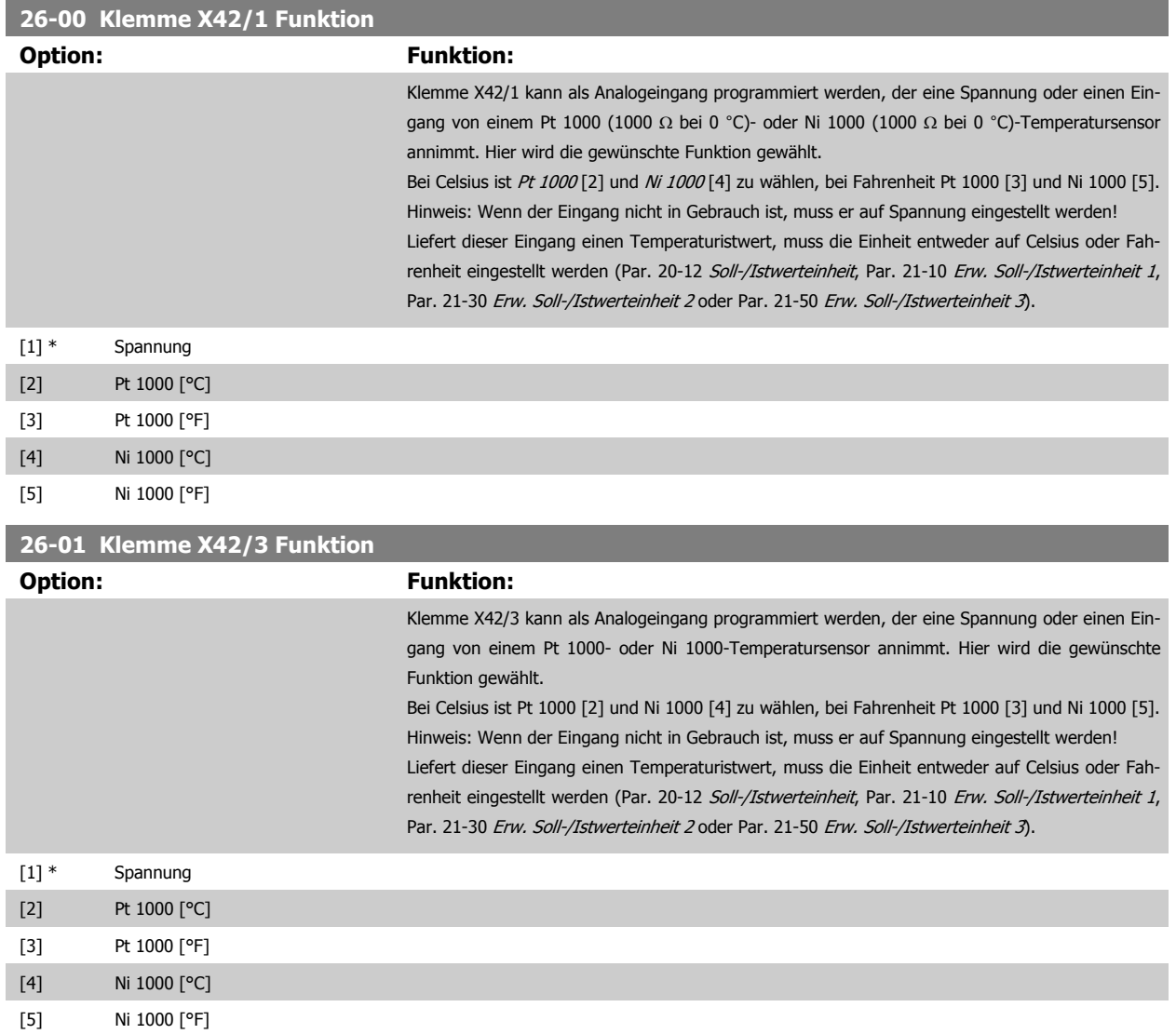

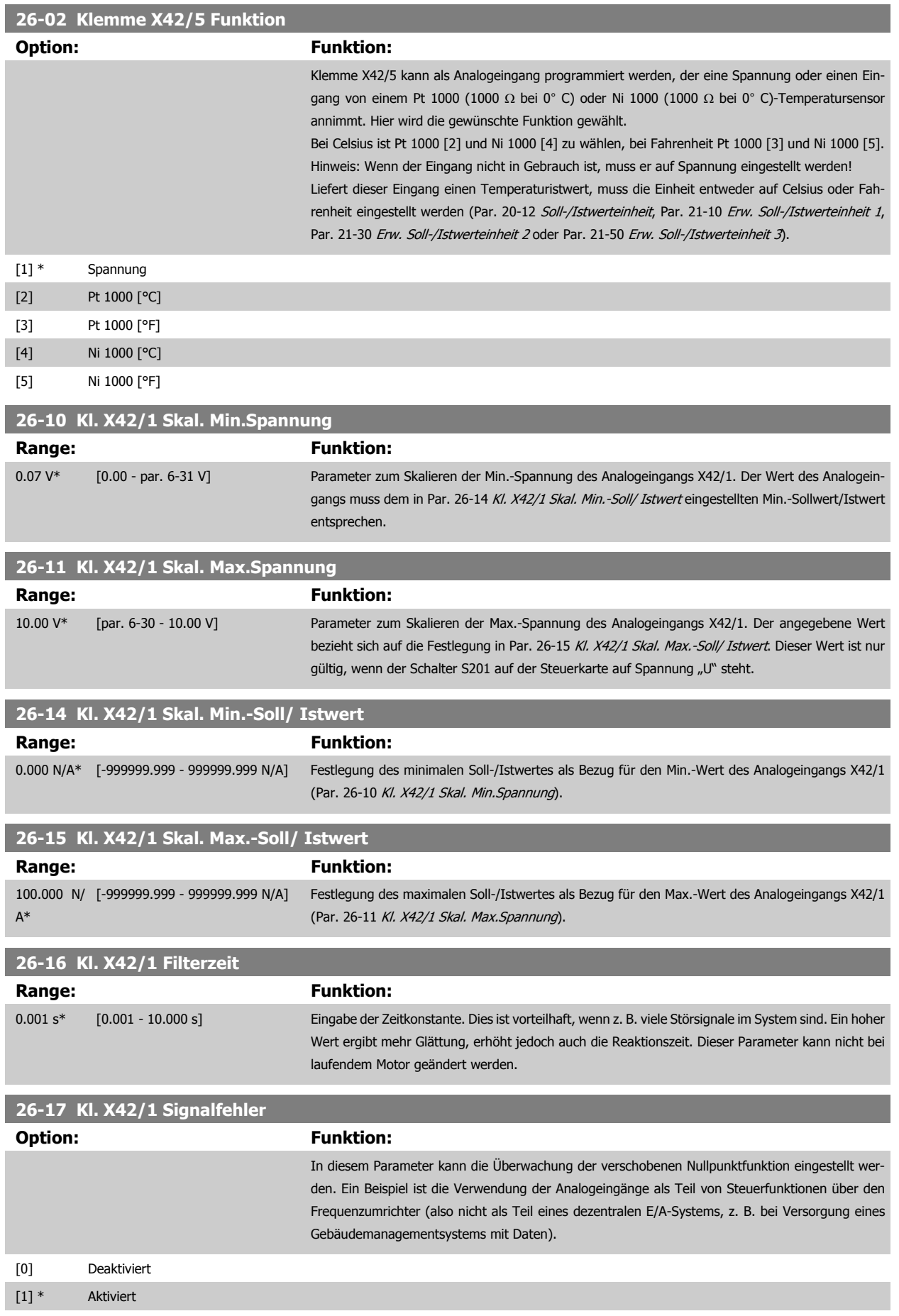

<span id="page-225-0"></span>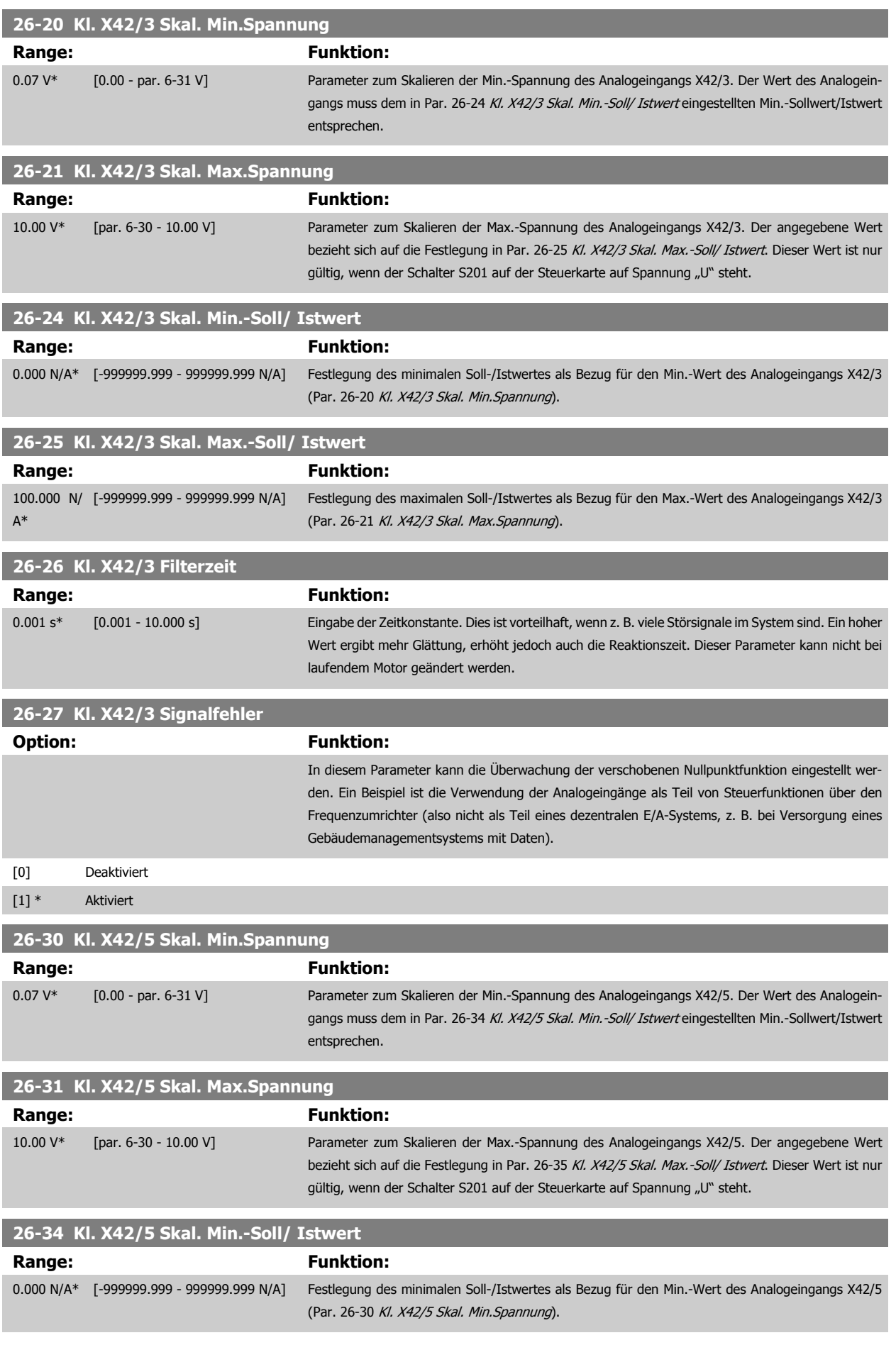

<span id="page-226-0"></span>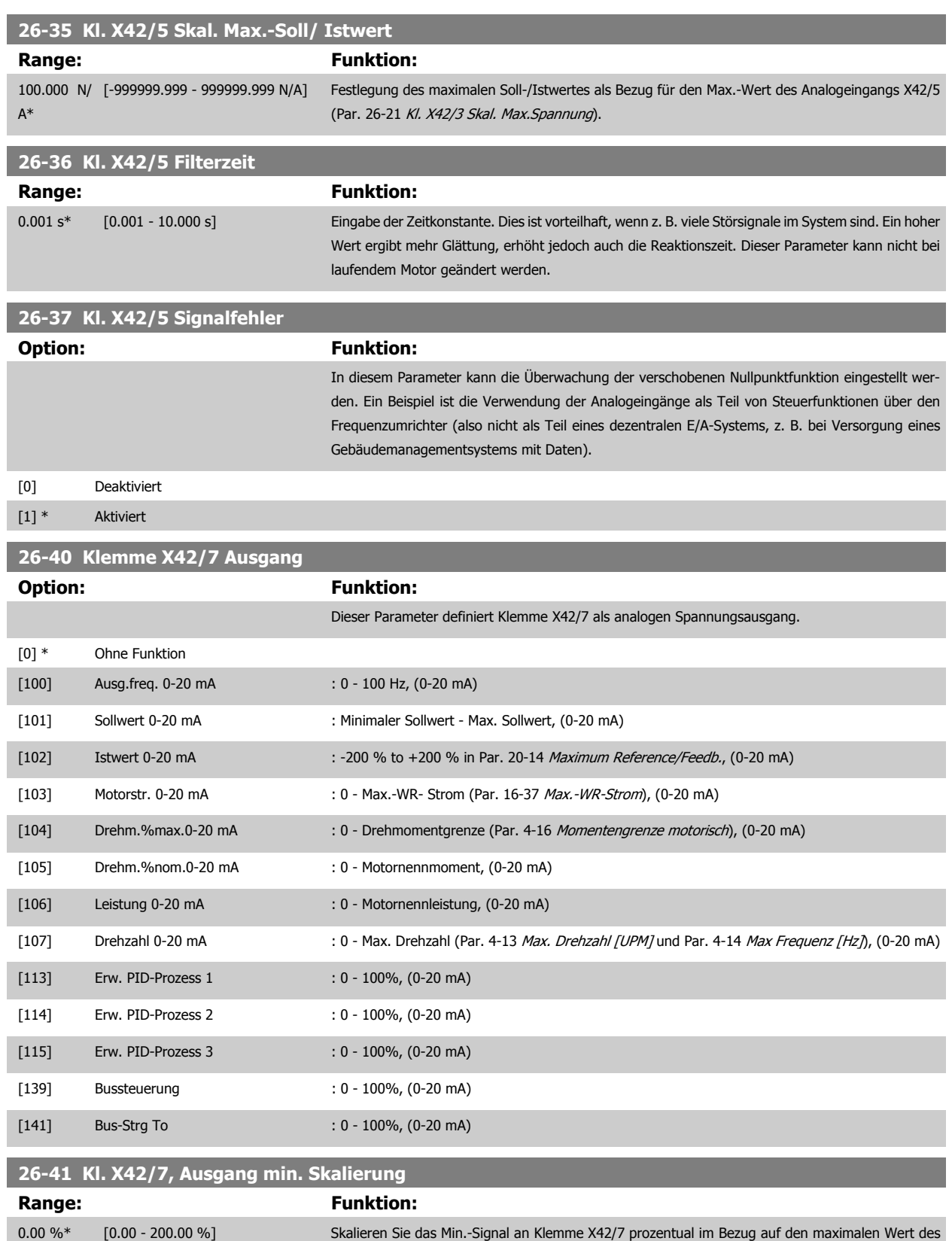

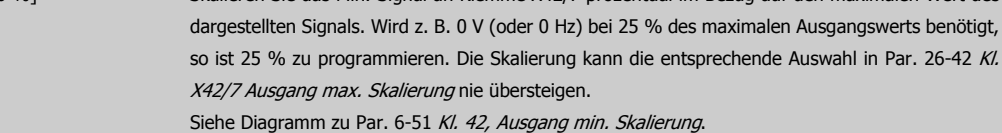

#### <span id="page-227-0"></span>**26-42 Kl. X42/7 Ausgang max. Skalierung**

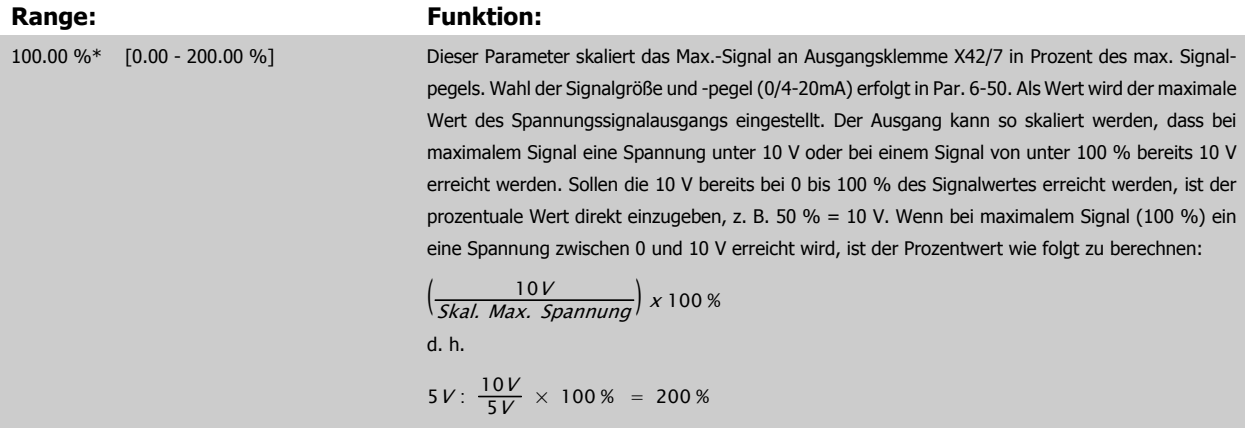

Siehe Diagramm zu Par. 6-52 [Kl. 42, Ausgang max. Skalierung](#page-88-0).

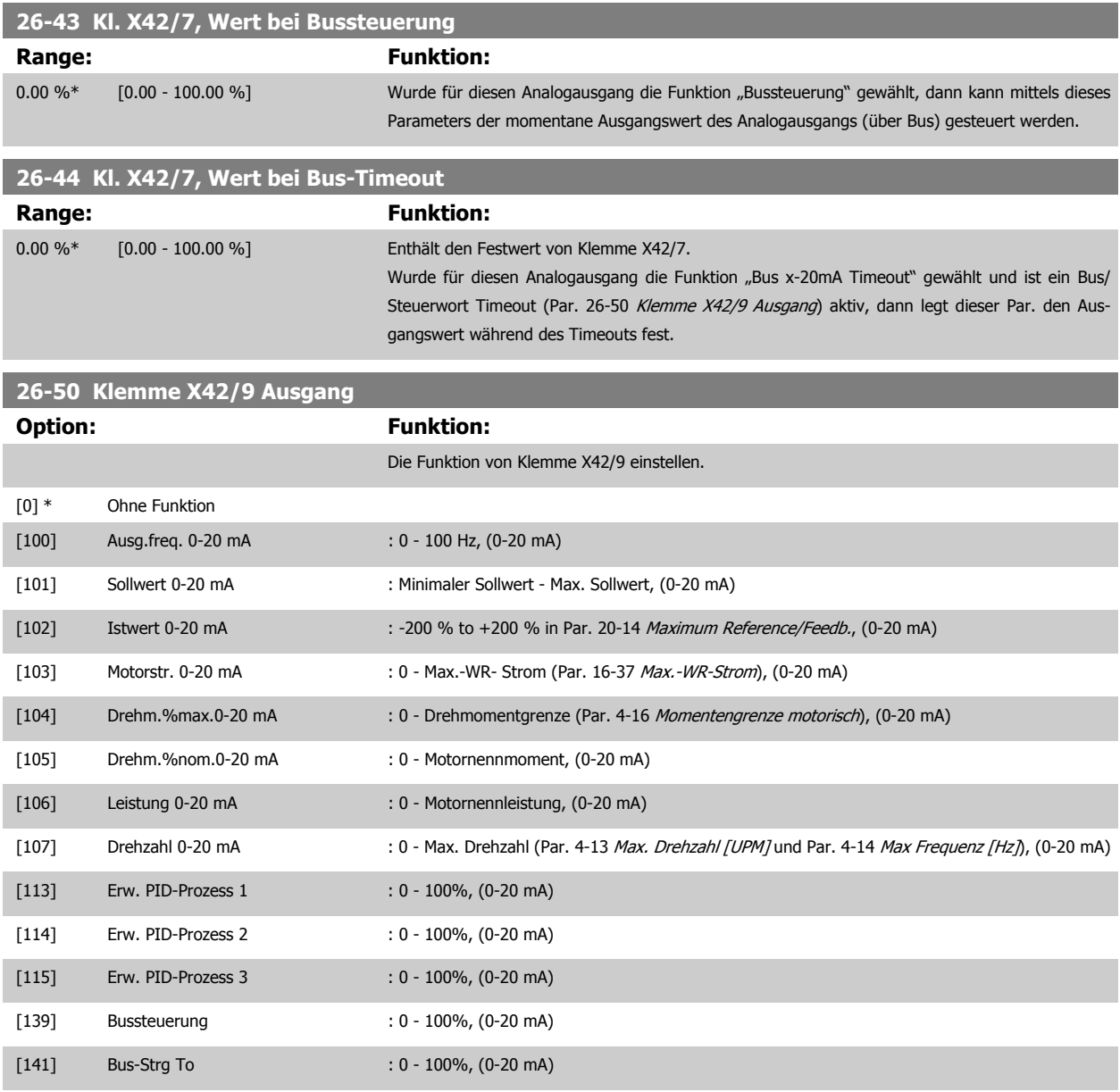

#### **26-51 Kl. X42/9, Ausgang min. Skalierung**

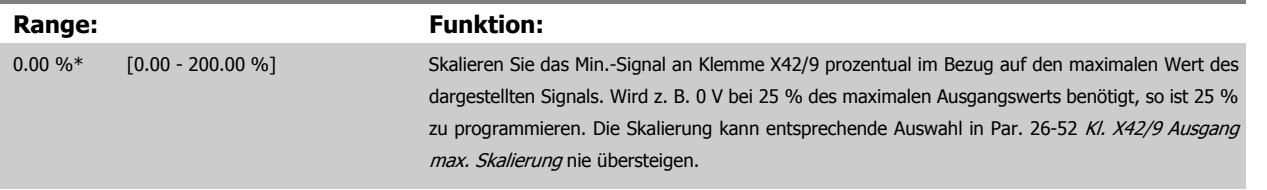

Siehe Diagramm zu Par. 6-51 [Kl. 42, Ausgang min. Skalierung](#page-88-0).

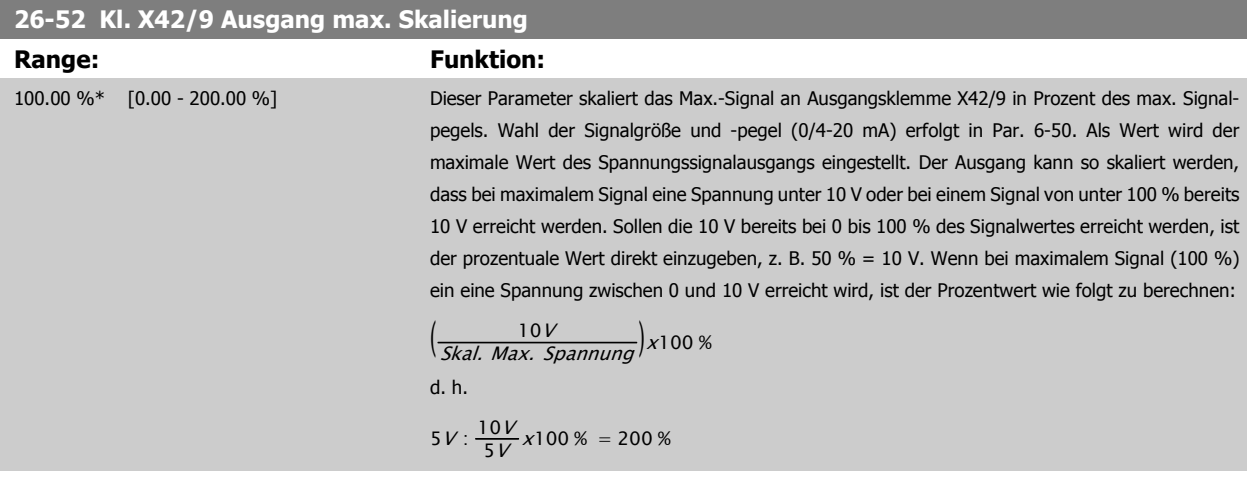

Siehe Diagramm zu Par. 6-52 [Kl. 42, Ausgang max. Skalierung](#page-88-0).

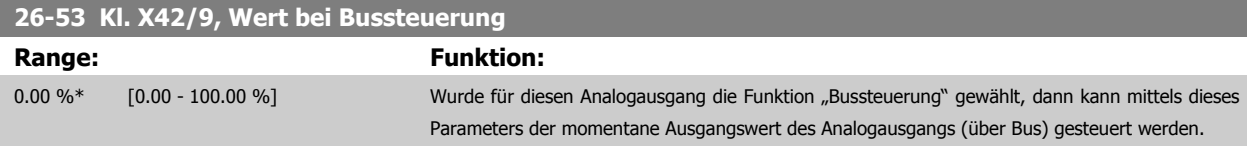

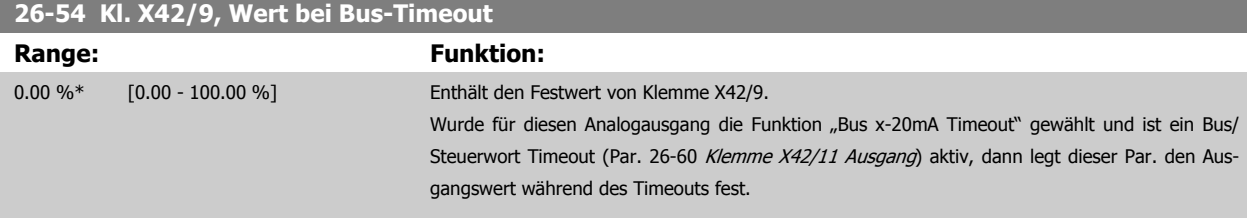

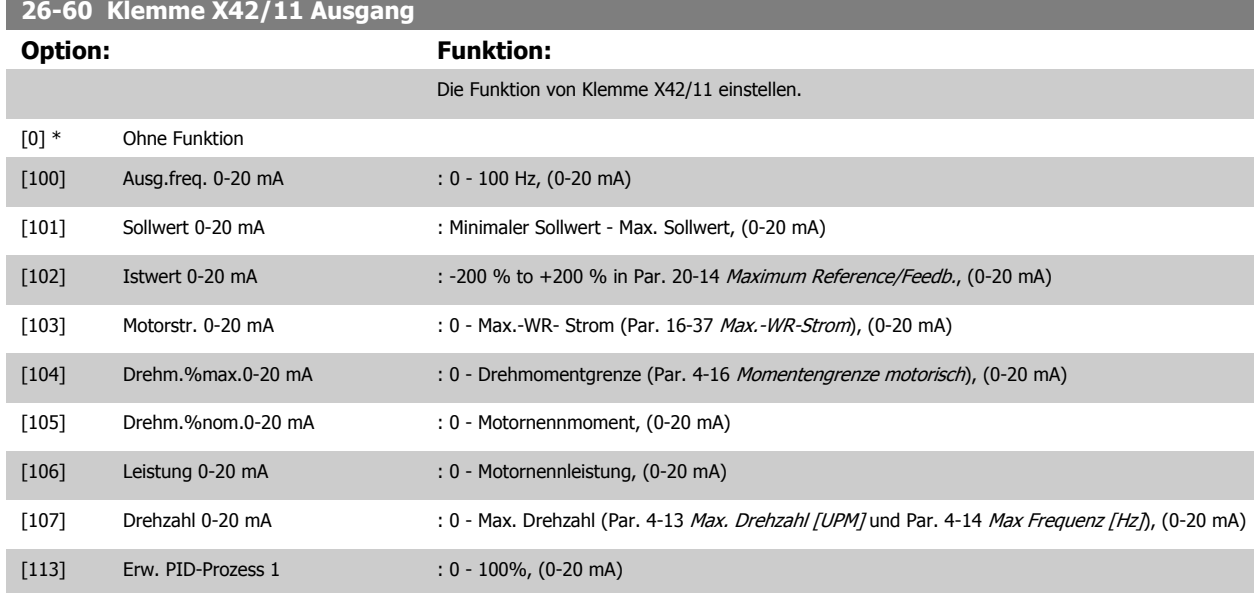

### 2 Parameterbeschreibung

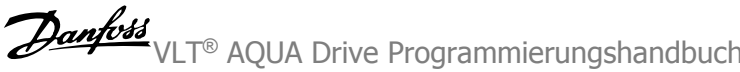

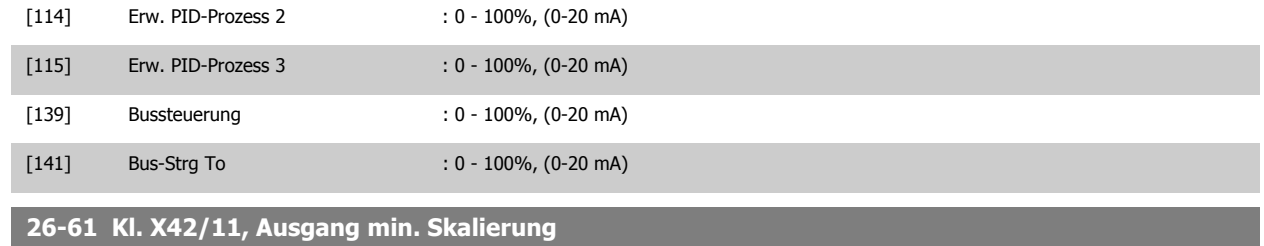

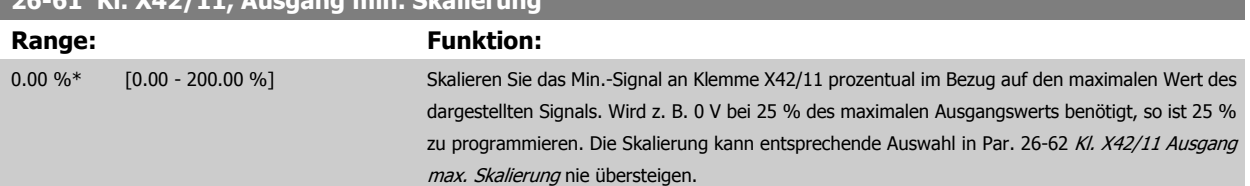

Siehe Diagramm zu Par. 6-51 [Kl. 42, Ausgang min. Skalierung](#page-88-0).

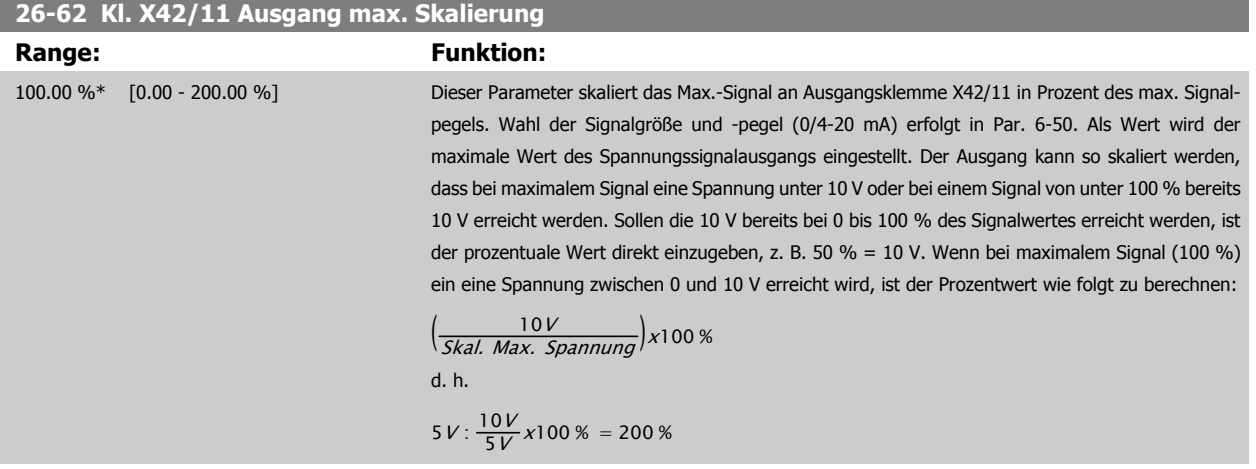

Siehe Diagramm zu Par. 6-52 [Kl. 42, Ausgang max. Skalierung](#page-88-0).

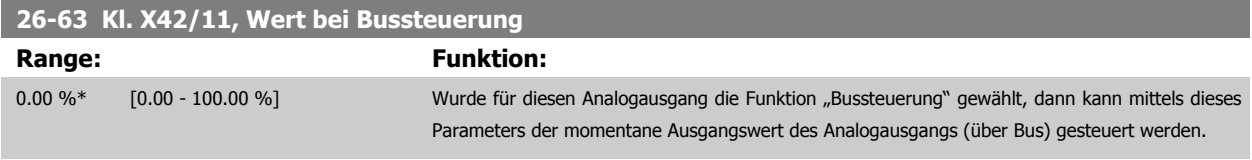

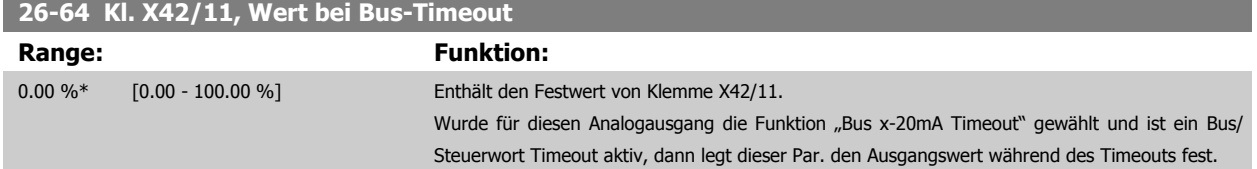

## **2.23 Hauptmenü – Wasseranwendung – Gruppe 29**

#### **2.23.1 Wasseranwendungsfunktionen, 29-\*\***

Die Gruppe enthält Parameter zur Überwachung von Wasser-/Abwasser-Anwendungen.

## **2.23.2 Rohrfüllfunktion, 29-0\***

In Wasserversorgungssystemen können Wasserschläge auftreten, wenn die Rohrleitungen zu schnell gefüllt werden. Deshalb sollte die Füllgeschwindigkeit begrenzt werden. Der Rohrfüllmodus verhindert Wasserschläge, die im Zusammenhang mit dem schnellen Ausströmen von Luft aus einem Rohrsystem auftreten, indem die Rohrleitungen mit niedriger Geschwindigkeit gefüllt werden.

Diese Funktion wird in horizontalen, vertikalen und gemischten Rohrleitungsnetzen angewendet. Da der Druck in horizontalen Rohrleitungen bei zunehmender Füllung der Anlage nicht steigt, muss beim Befüllen von horizontalen Rohrnetzen eine Geschwindigkeit vom Anwender vorgegeben werden, mit der für eine anwenderdefinierte Zeitdauer gefüllt wird und/oder bis ein anwenderdefinierter Drucksollwert erreicht wird.

Ein vertikales Rohrleitungsnetz lässt sich am besten füllen, indem mit der PID-Funktion der Druck über Rampe auf eine vom Anwender festgelegte Geschwindigkeit zwischen der min. Motordrehzahl und einem vom Anwender vorgegebenen Druck gefahren wird.

Die Rohrfüllfunktion nutzt eine Kombination aus den oben beschriebenen Möglichkeiten, um sicheres Füllen jedes Rohrleitungsnetzes sicherzustellen.

Der Rohrfüllmodus beginnt unabhängig vom System mit der in Par. 29-01 festgelegten konstanten Geschwindigkeit, bis die Rohrfüllzeit in Par. 29-03 abgelaufen ist. Danach wird das Füllen mit der in Par. 29-04 eingestellten Füllrampe fortgesetzt, bis der Sollwert für die Rohrfüllung aus Par. 29-05 erreicht ist.

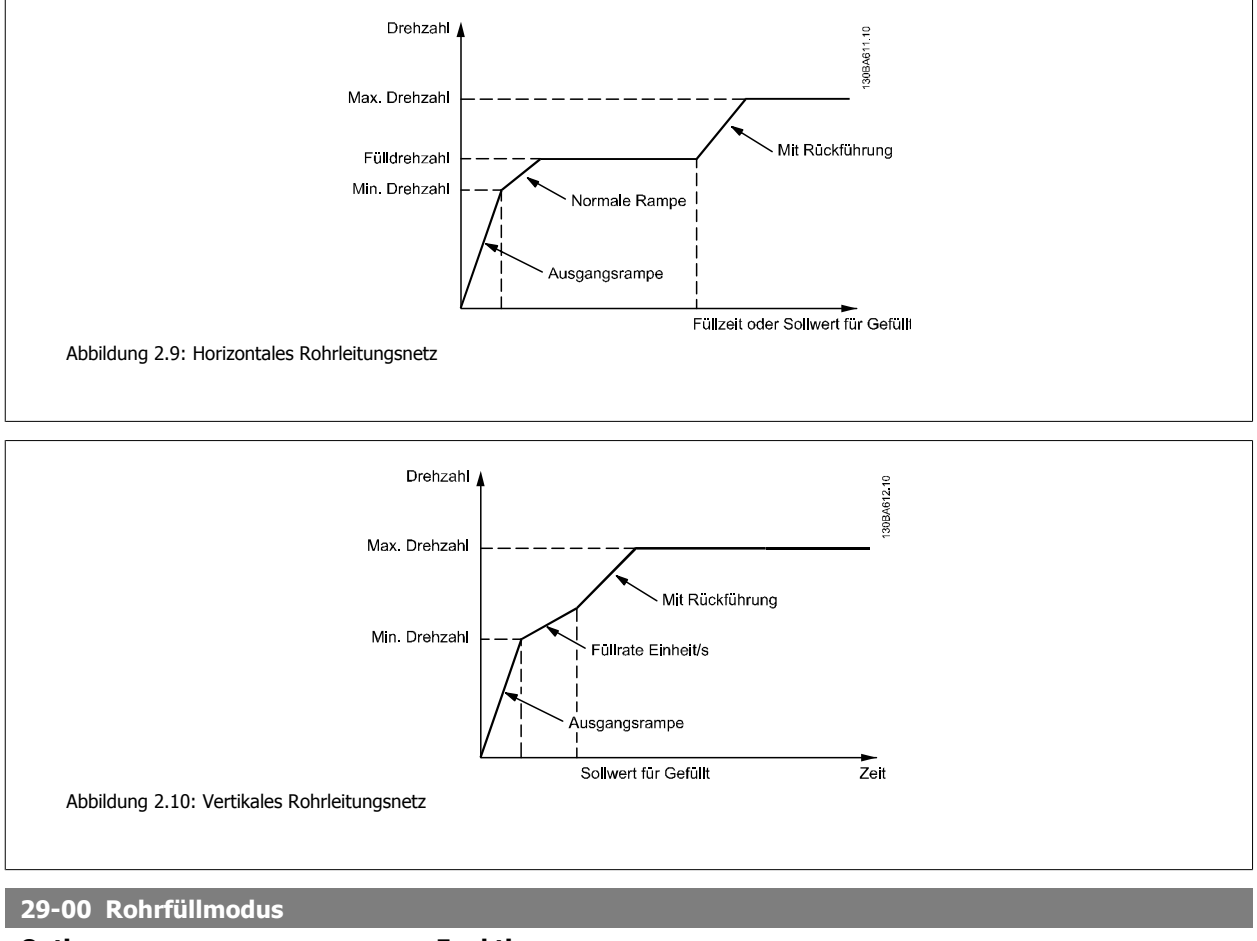

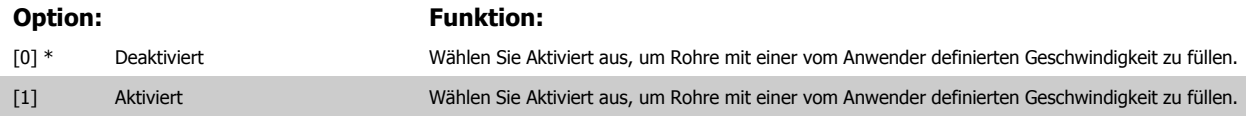

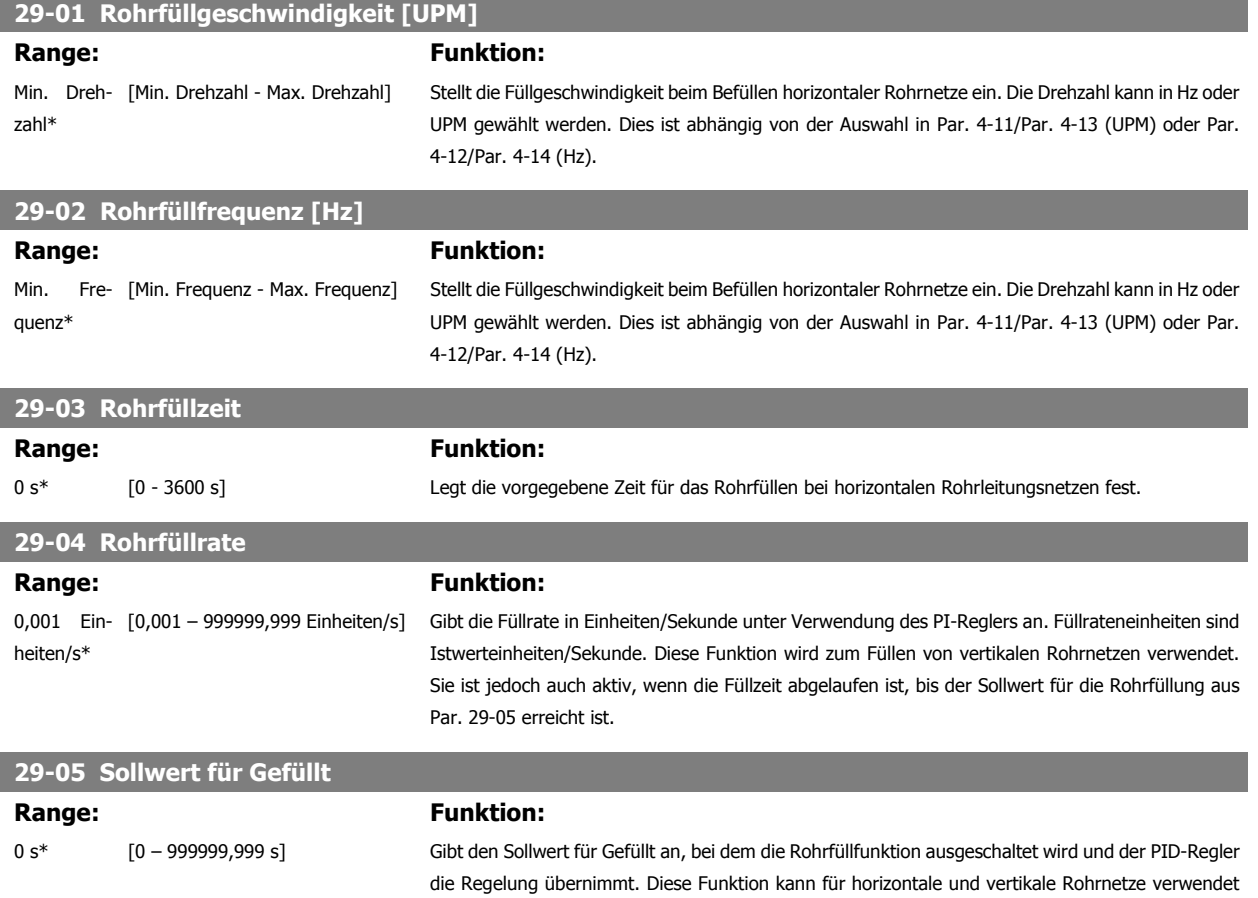

# **2.24 Hauptmenü - Bypassoption - Gruppe 31**

werden.

#### **2.24.1 31-\*\* Bypassoption**

Parametergruppe zum Konfigurieren der elektronisch geregelten Bypass-Optionskarte MCO-104.

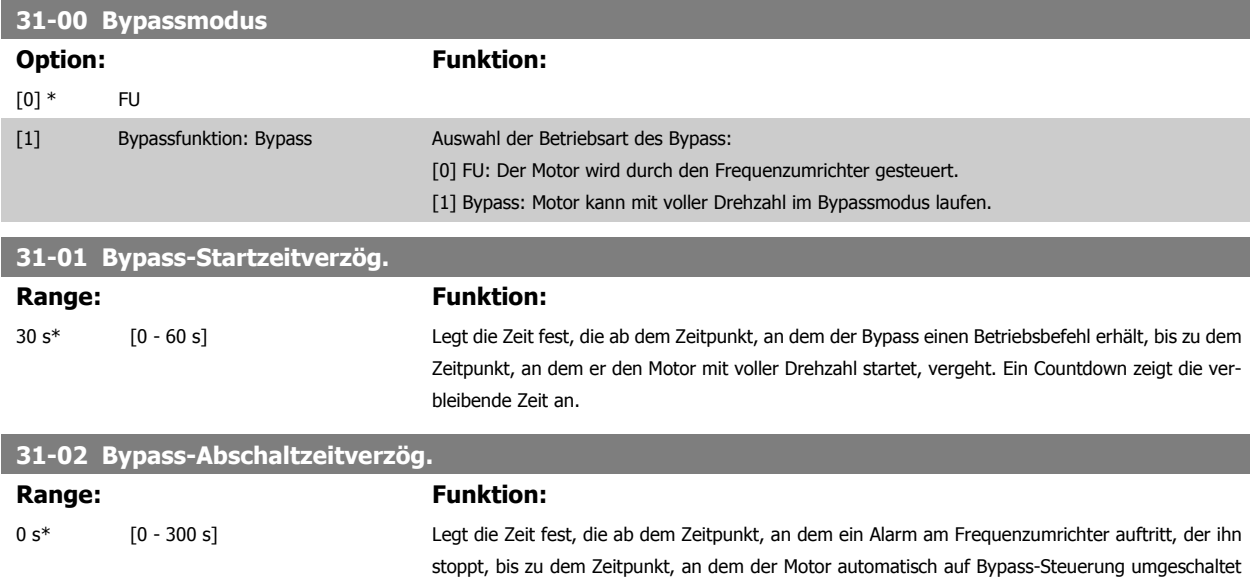

automatisch auf Bypass-Steuerung geschaltet.

wird, vergeht. Bei einem Wert von 0 wird der Motor bei einem Alarm des Frequenzumrichters nicht

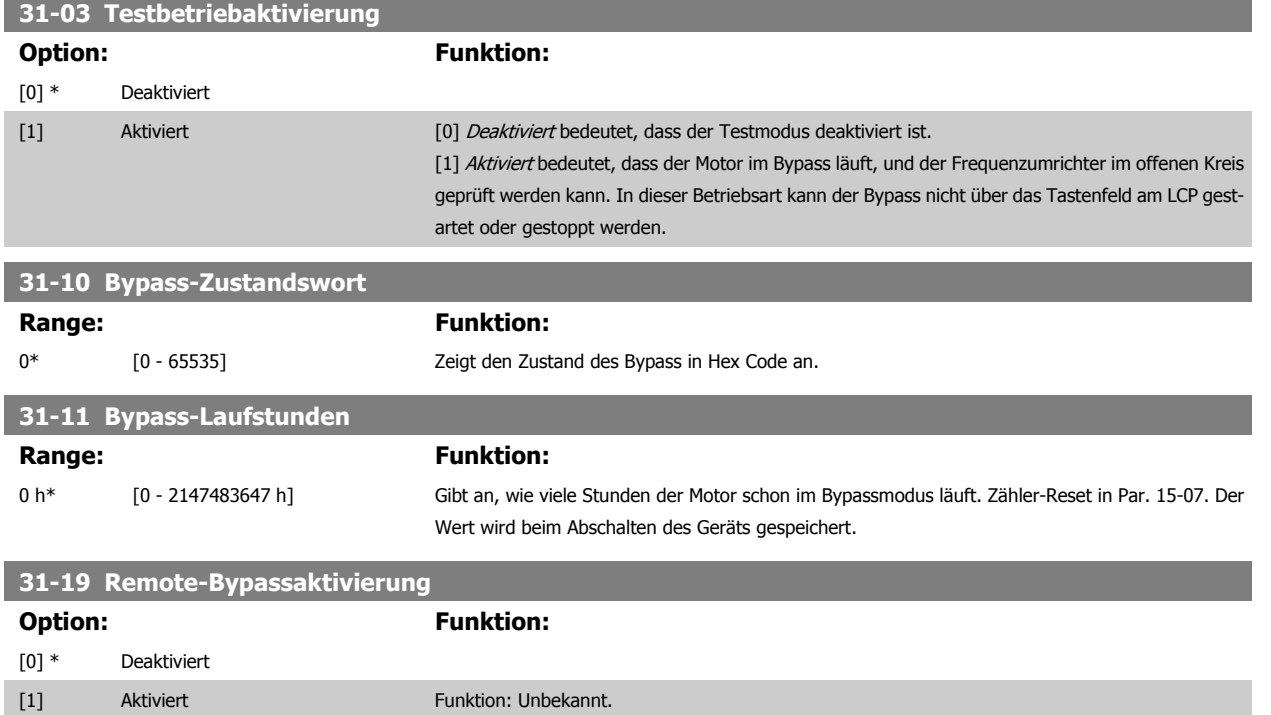

3 Parameterlisten **Danfost** VLT® AQUA Drive Programmierungshandbuch

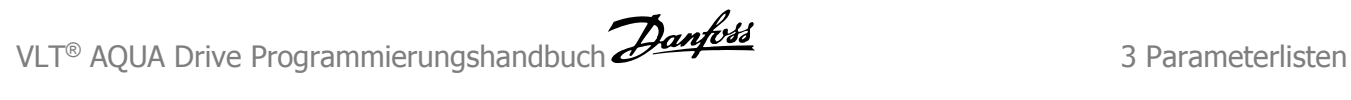

# **3 Parameterlisten**

# **3.1 Parameteroptionen**

#### **3.1.1 Werkseinstellungen**

#### Änderungen während des Betriebs:

"WAHR" bedeutet, dass der Parameter während des Frequenzumrichterbetriebs geändert werden kann; "FALSCH" bedeutet, dass der Frequenzumrichter gestoppt werden muss, um Änderungen vorzunehmen.

#### 4-Setup (4-Par. Sätze)

'All set-up' (Alle Parametersätze): der Parameter kann einzeln in jedem der vier Parametersätze eingestellt werden, d.h., ein einzelner Parameter kann vier verschiedene Datenwerte haben.

'1 set-up' (1 Parametersatz): der Datenwert ist derselbe in allen Parametersätzen.

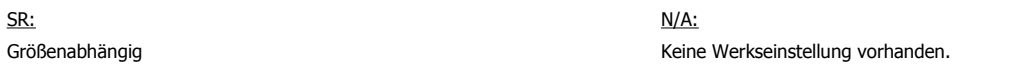

#### Konvertierungsindex:

Zeigt den Faktor, mit dem bei Lesen oder Schreiben über Buskommunikation der entsprechende Wert multipliziert werden muss, um den tatsächlichen Parameterwert zu erhalten.

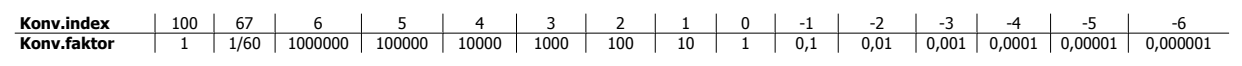

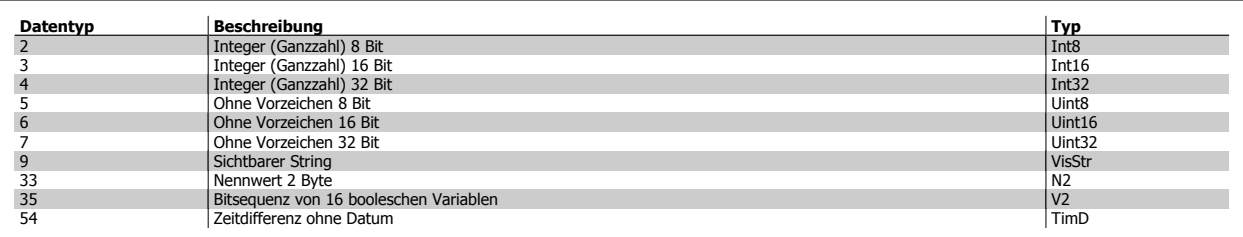

### **3.1.2 Betrieb/Display 0-\*\***

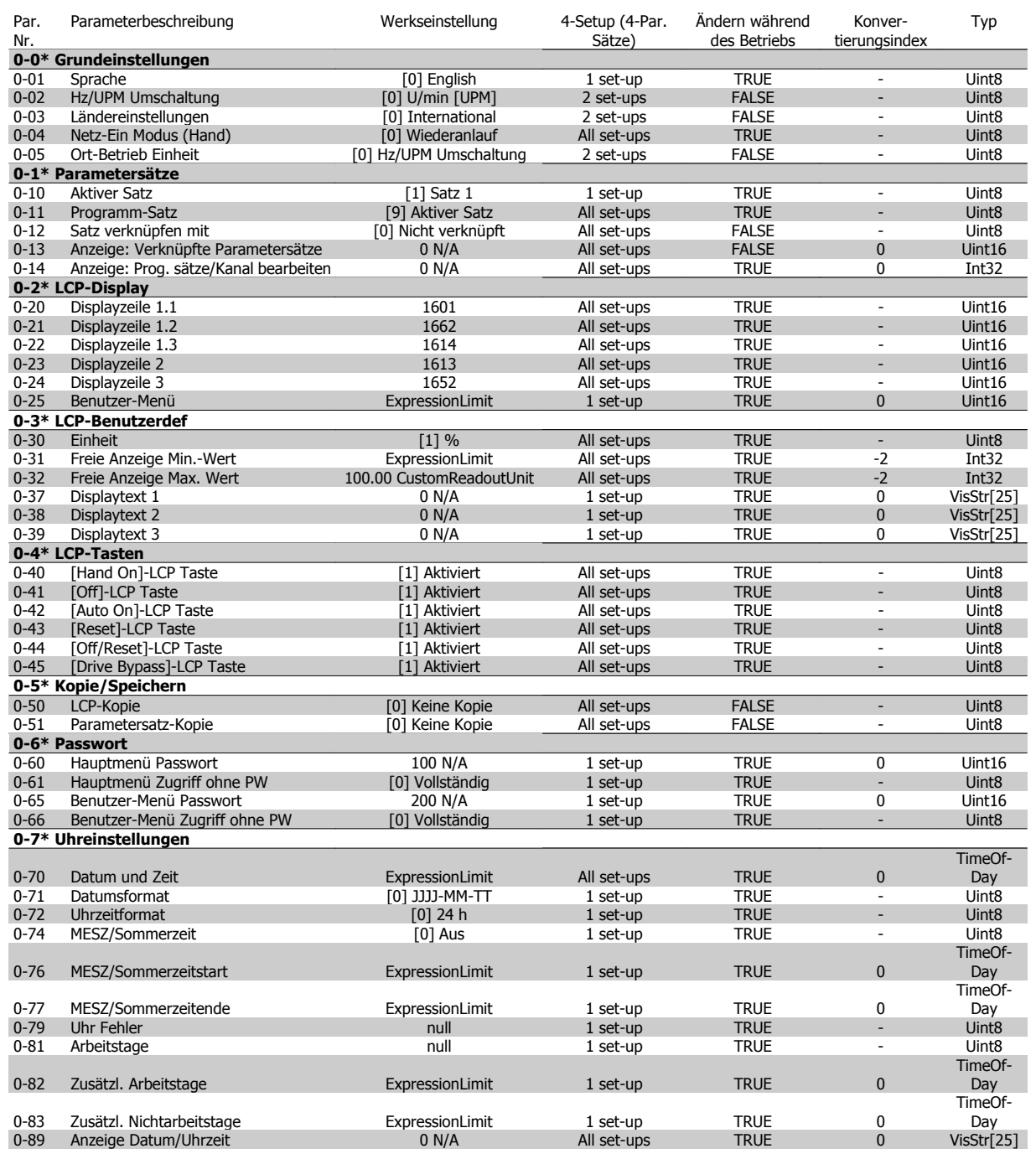

#### **3.1.3 Motor/Last 1-\*\***

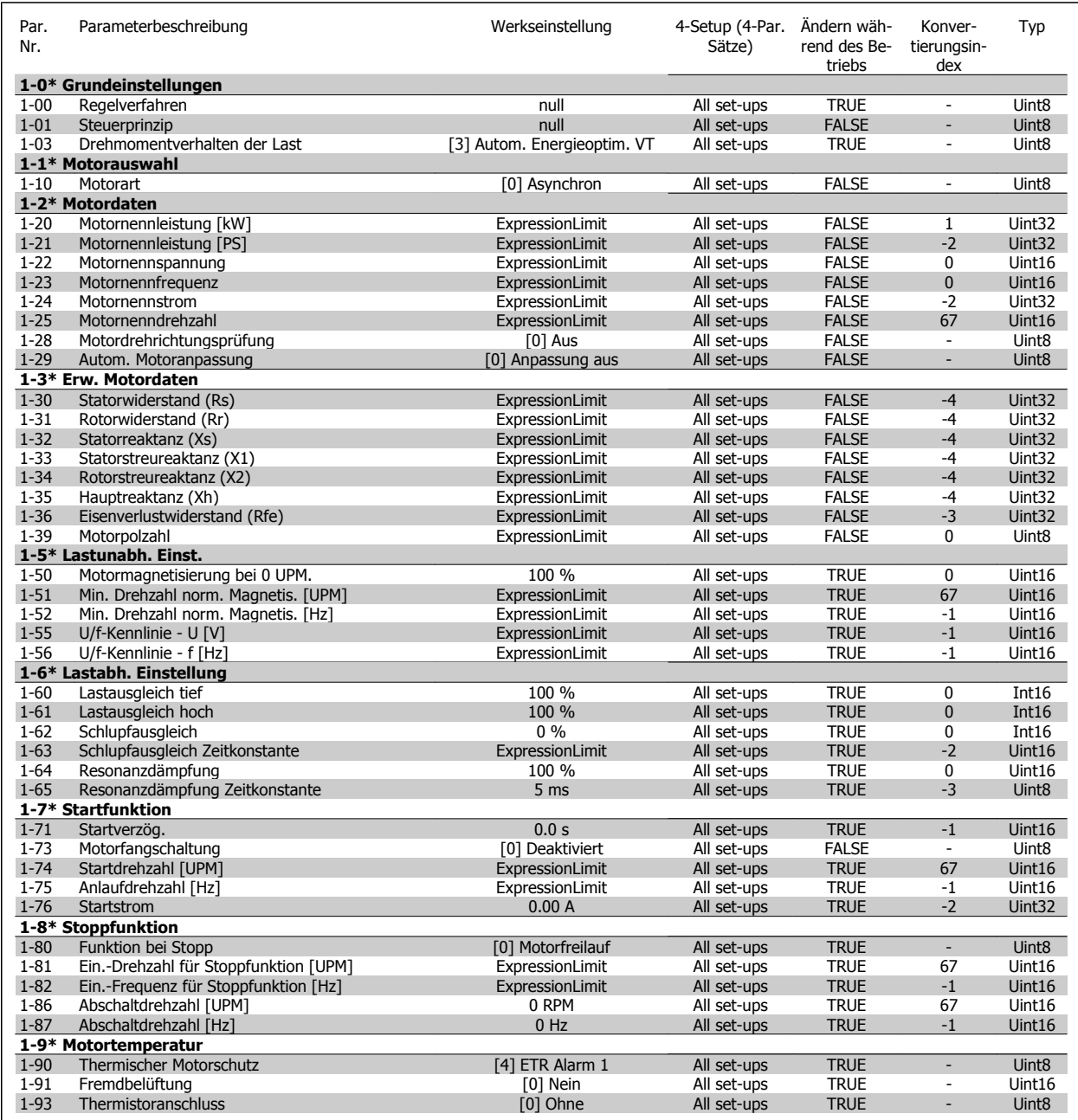

#### **3.1.4 Bremsfunktionen 2-\*\***

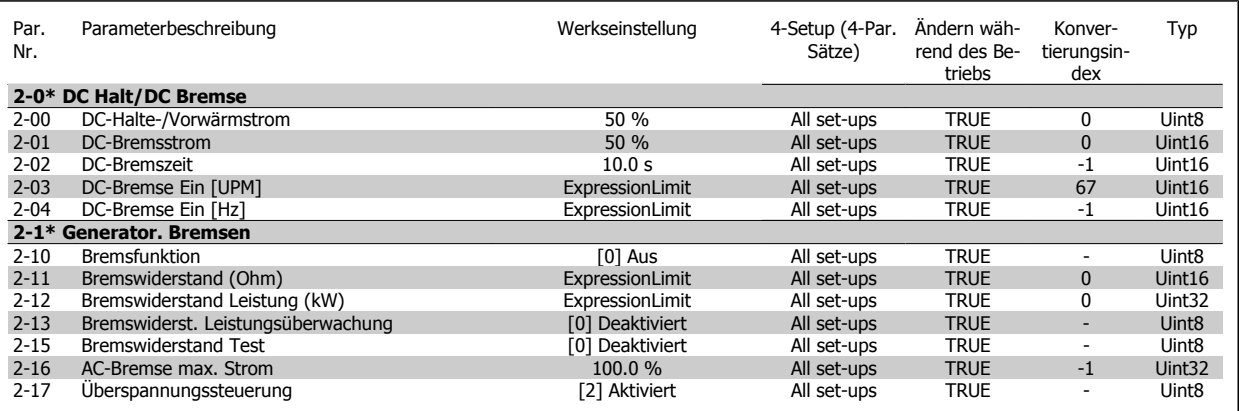

### **3.1.5 Sollwert/Rampen 3-\*\***

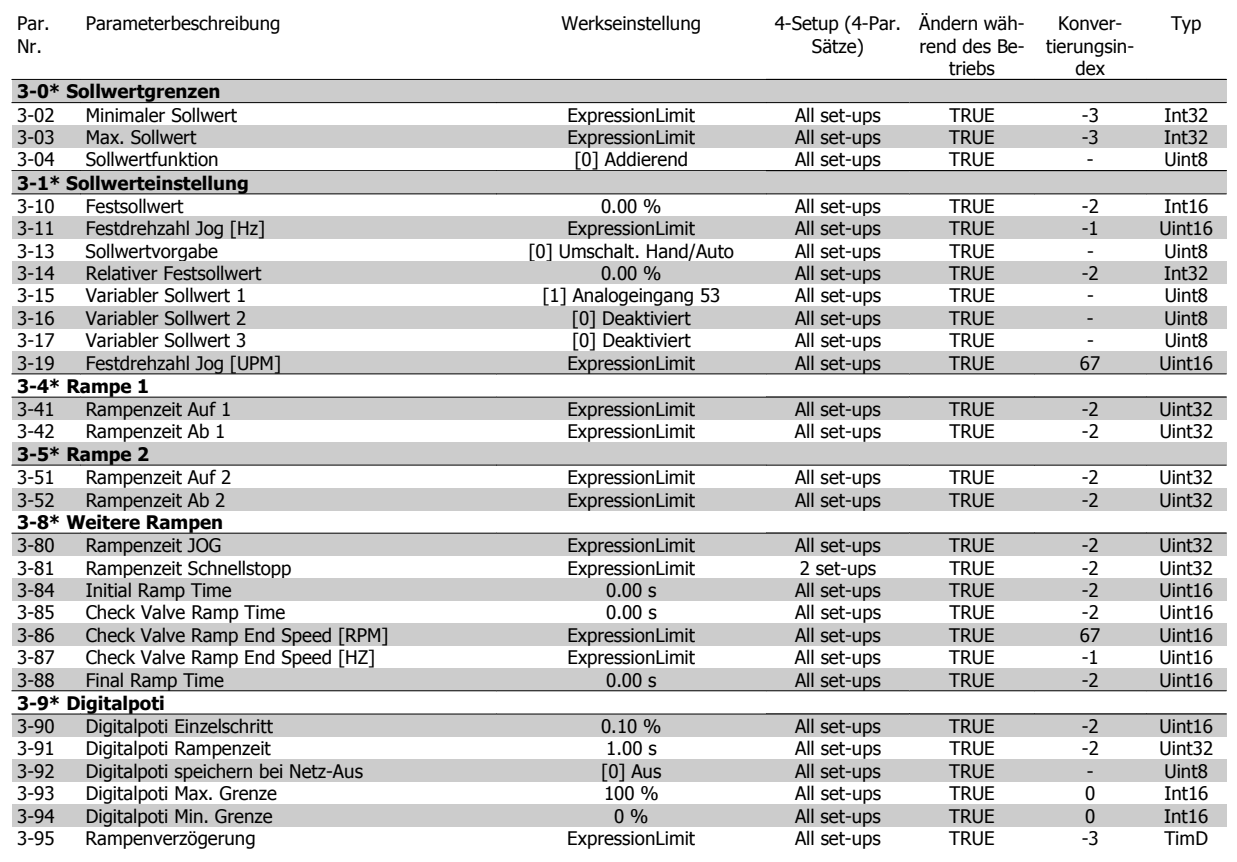

#### **3.1.6 Grenzen/Warnungen 4-\*\***

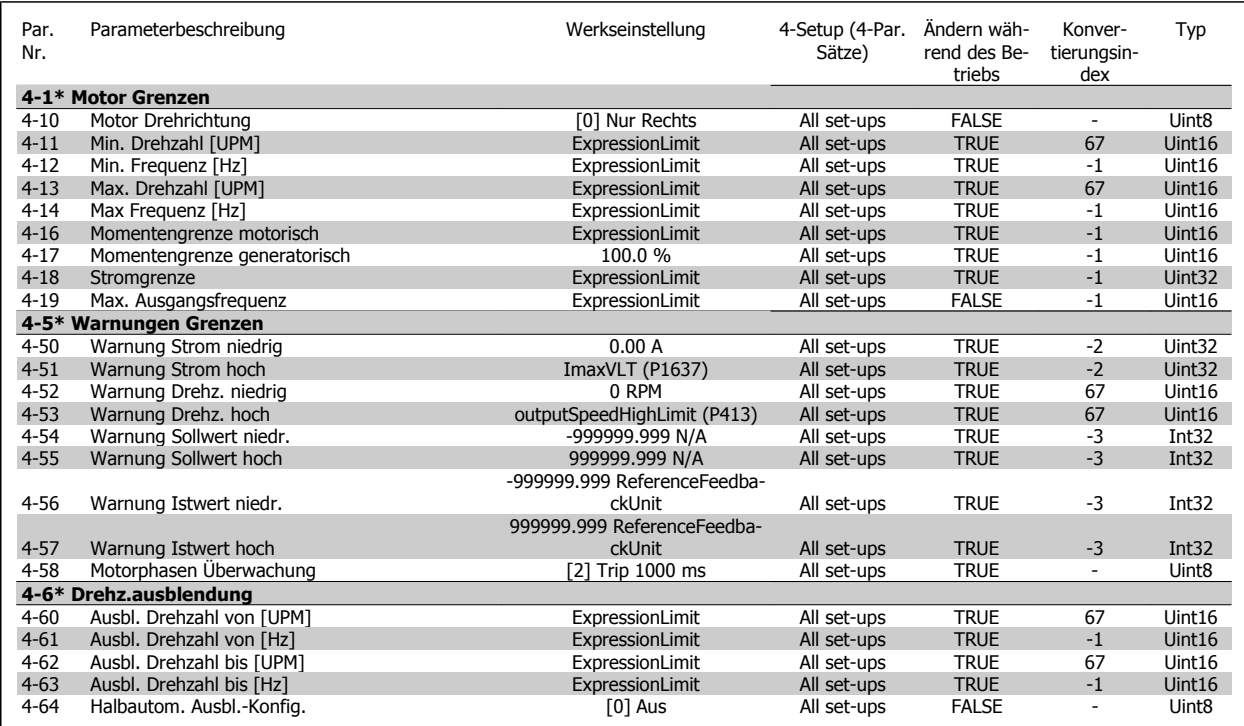

#### **3.1.7 Digitalein-/-ausgänge 5-\*\***

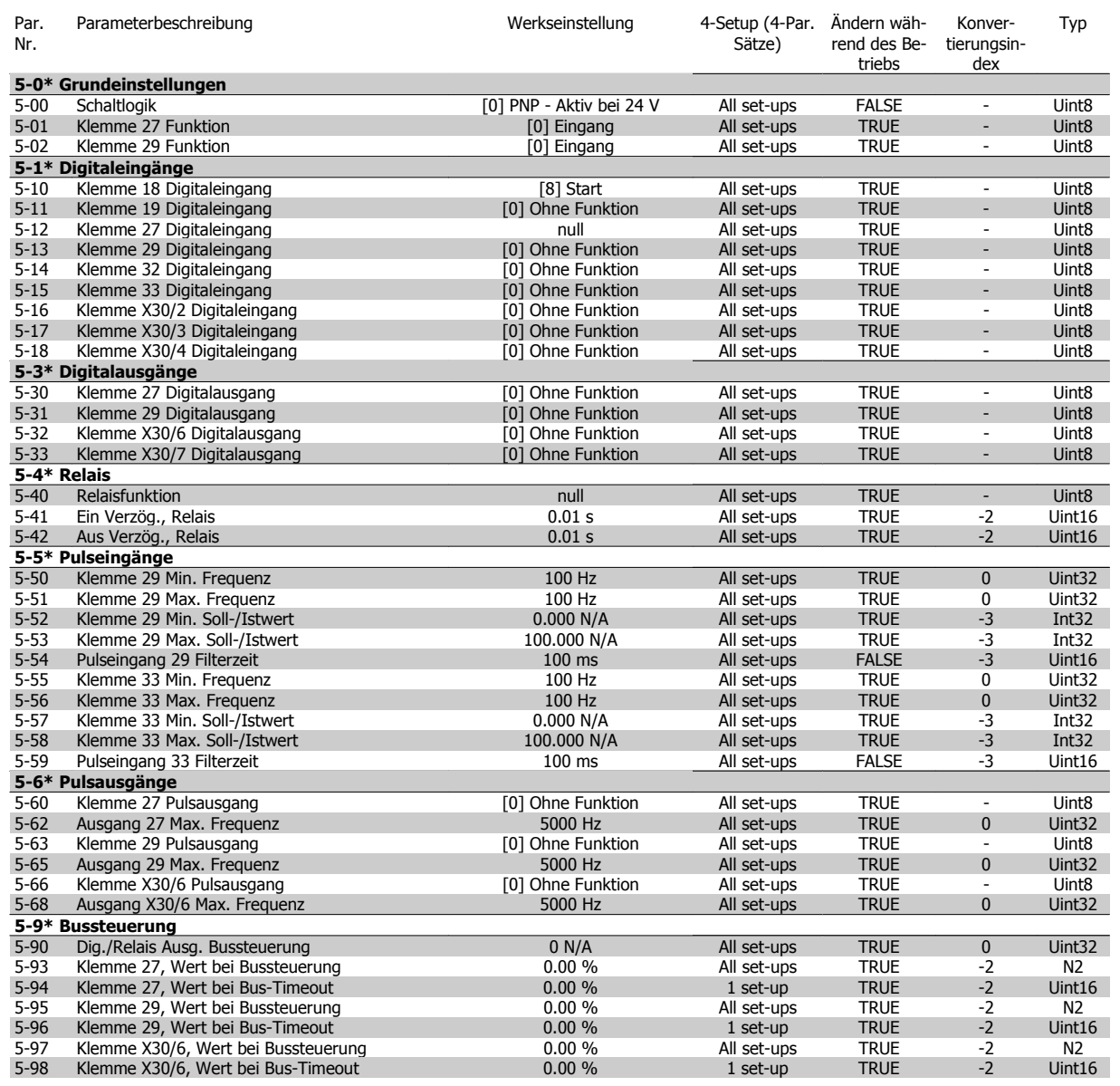

### **3.1.8 Analogein-/-ausgänge 6-\*\***

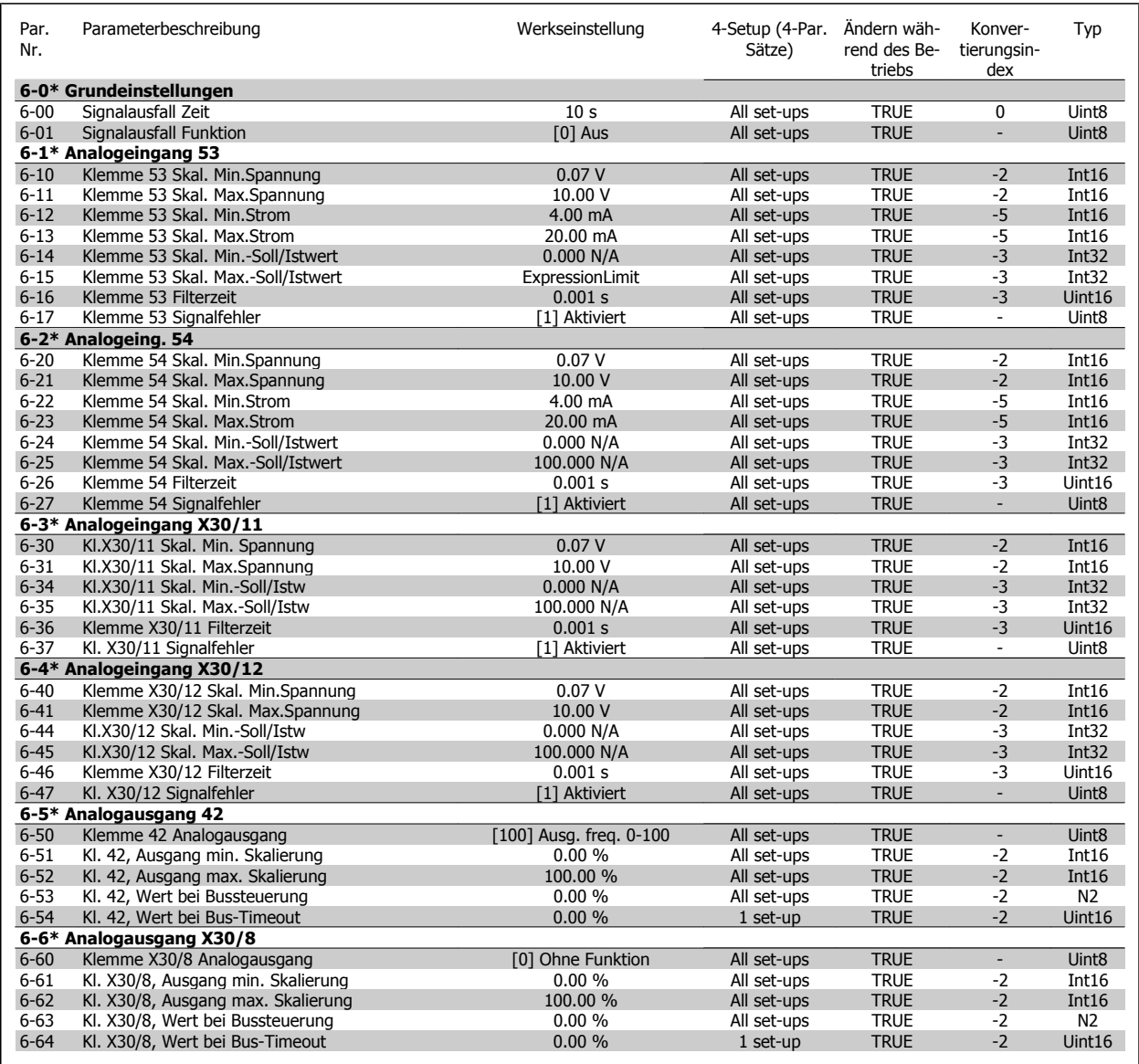

#### **3.1.9 Optionen und Schnittstellen 8-\*\***

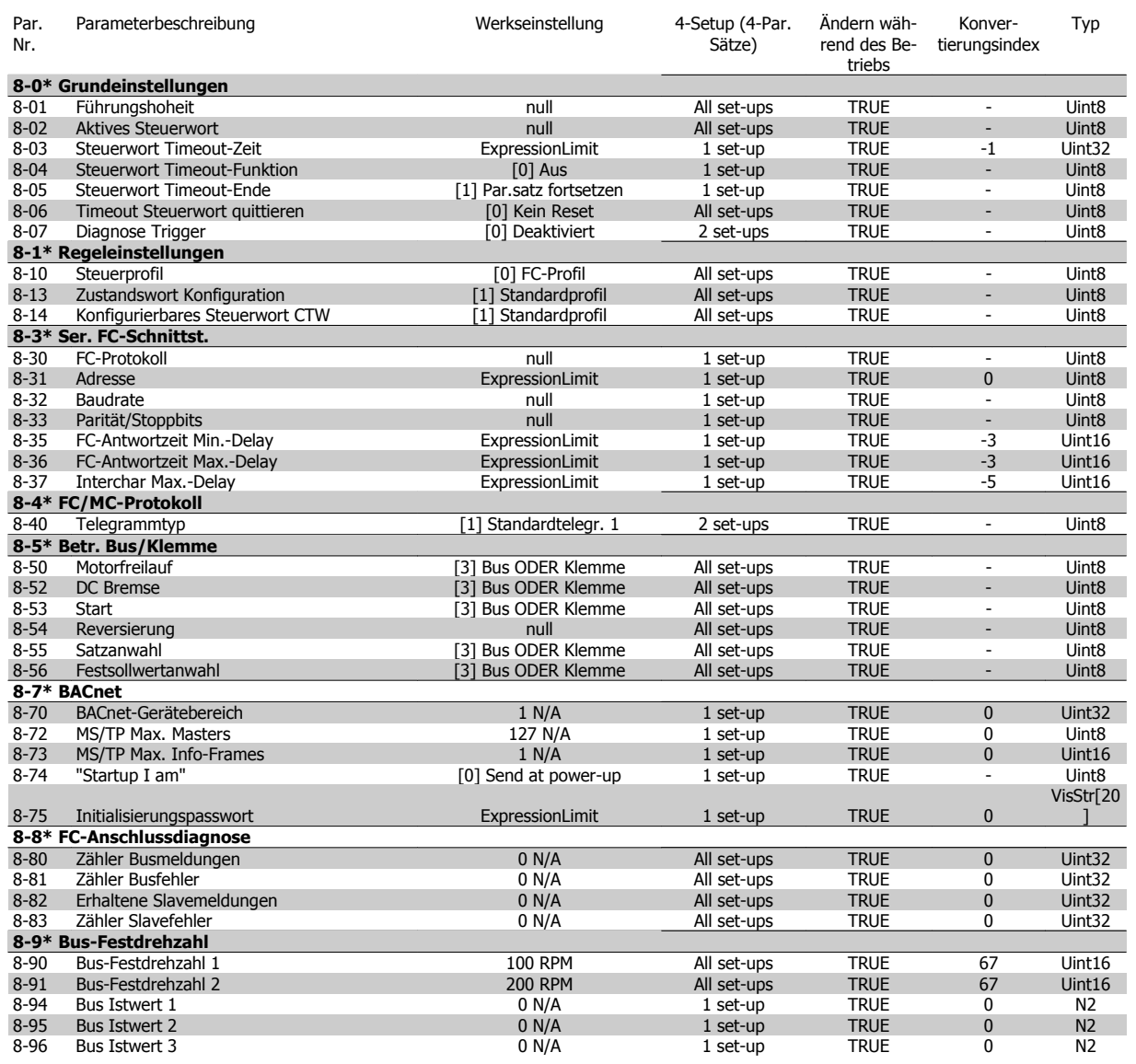

#### **3.1.10 Profibus 9-\*\***

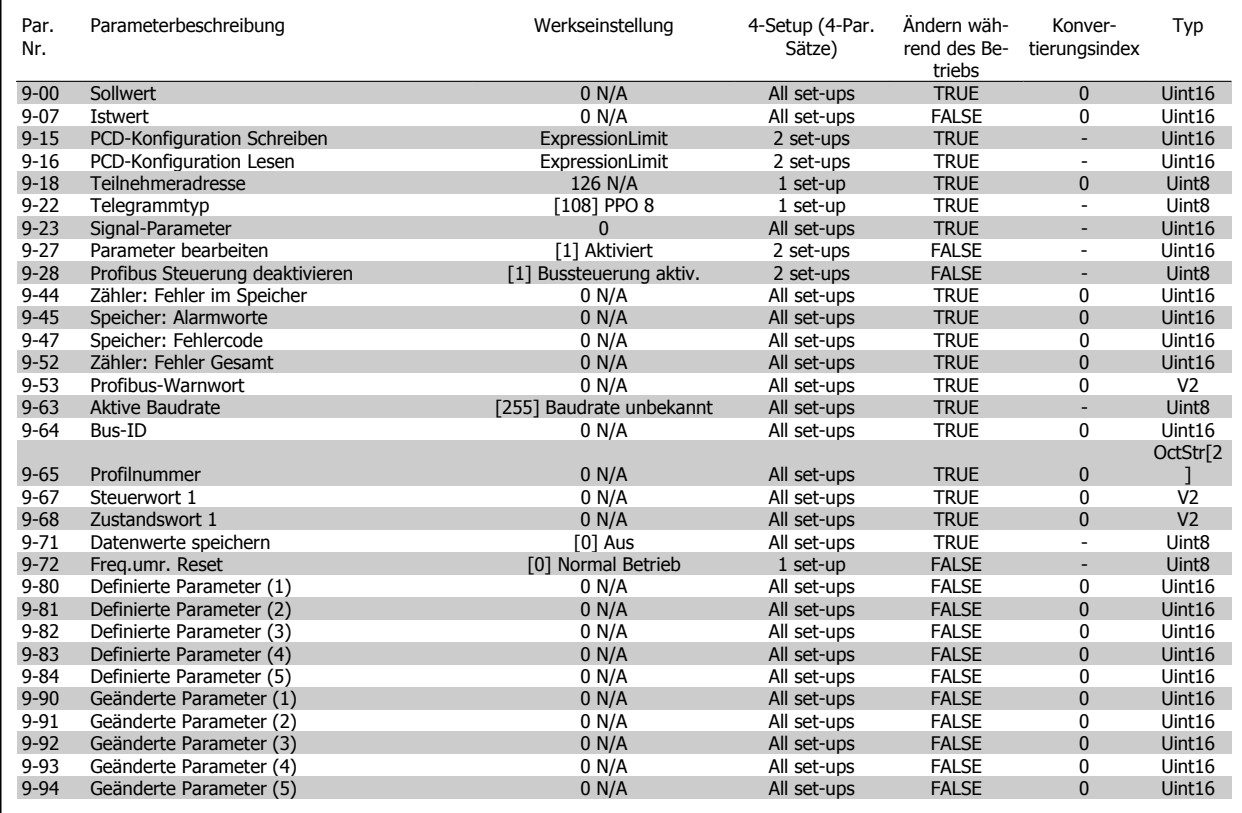

#### **3.1.11 CAN/DeviceNet 10-\*\***

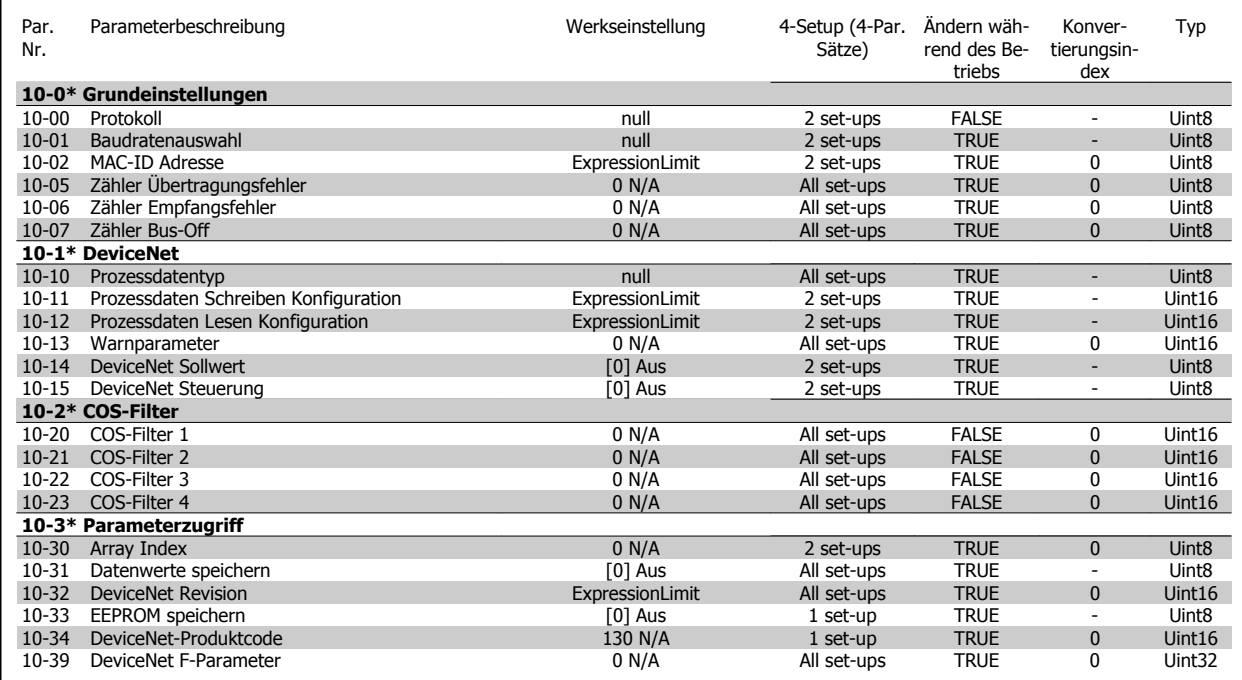

### **3.1.12 Smart Logic 13-\*\***

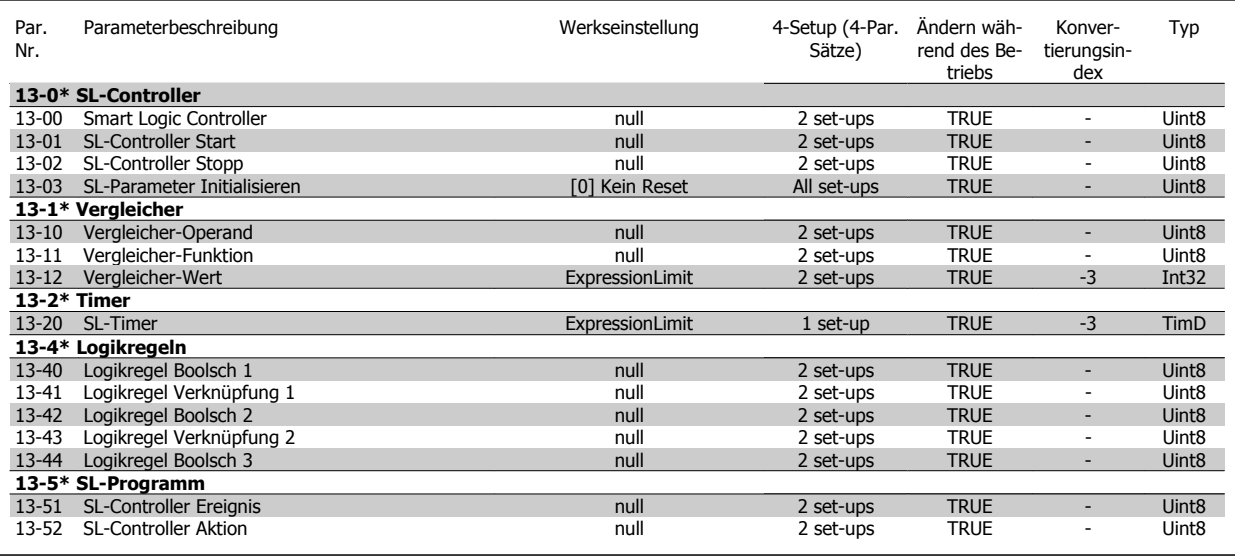

#### **3.1.13 Sonderfunktionen 14-\*\***

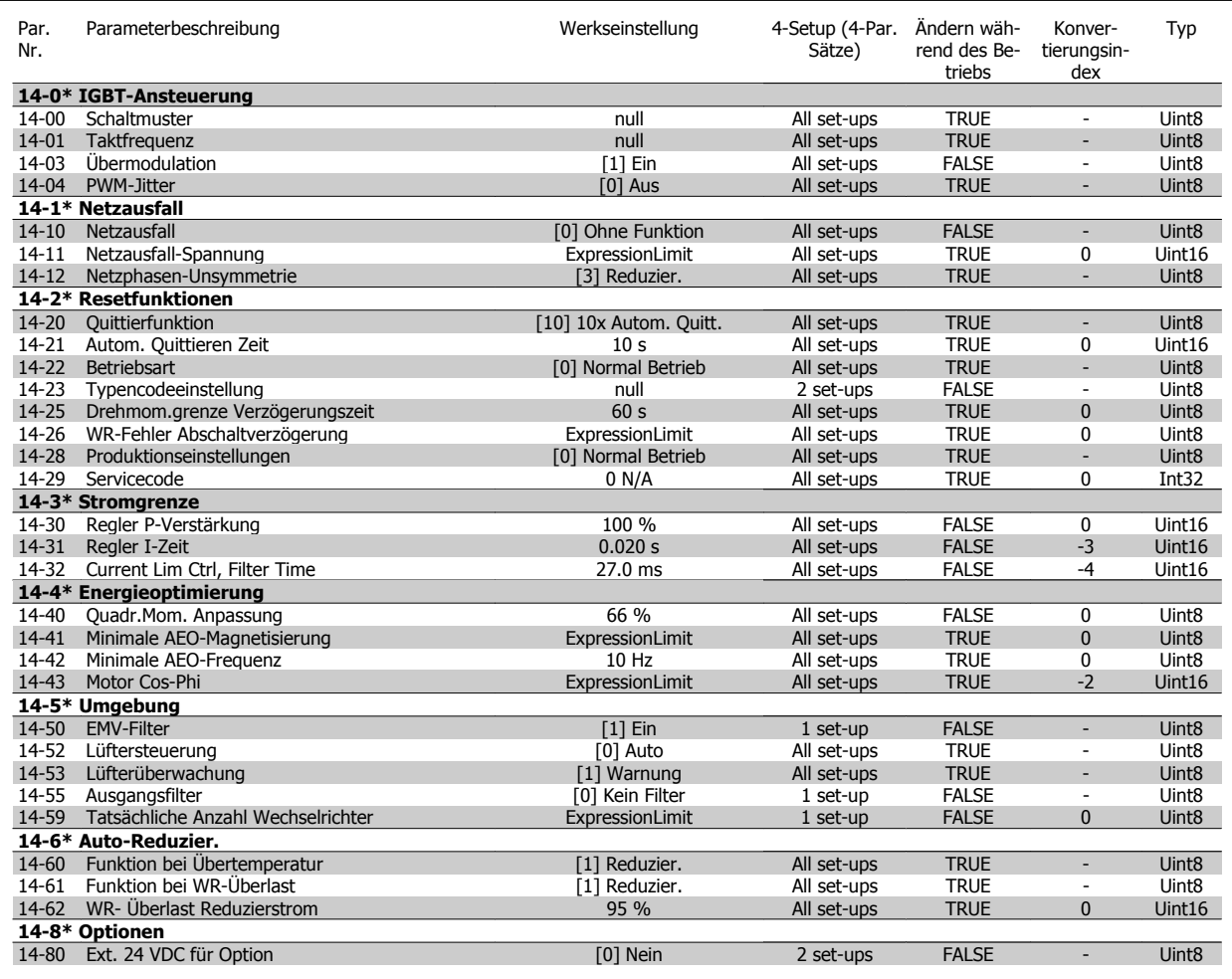

#### **3.1.14 Info/Wartung 15-\*\***

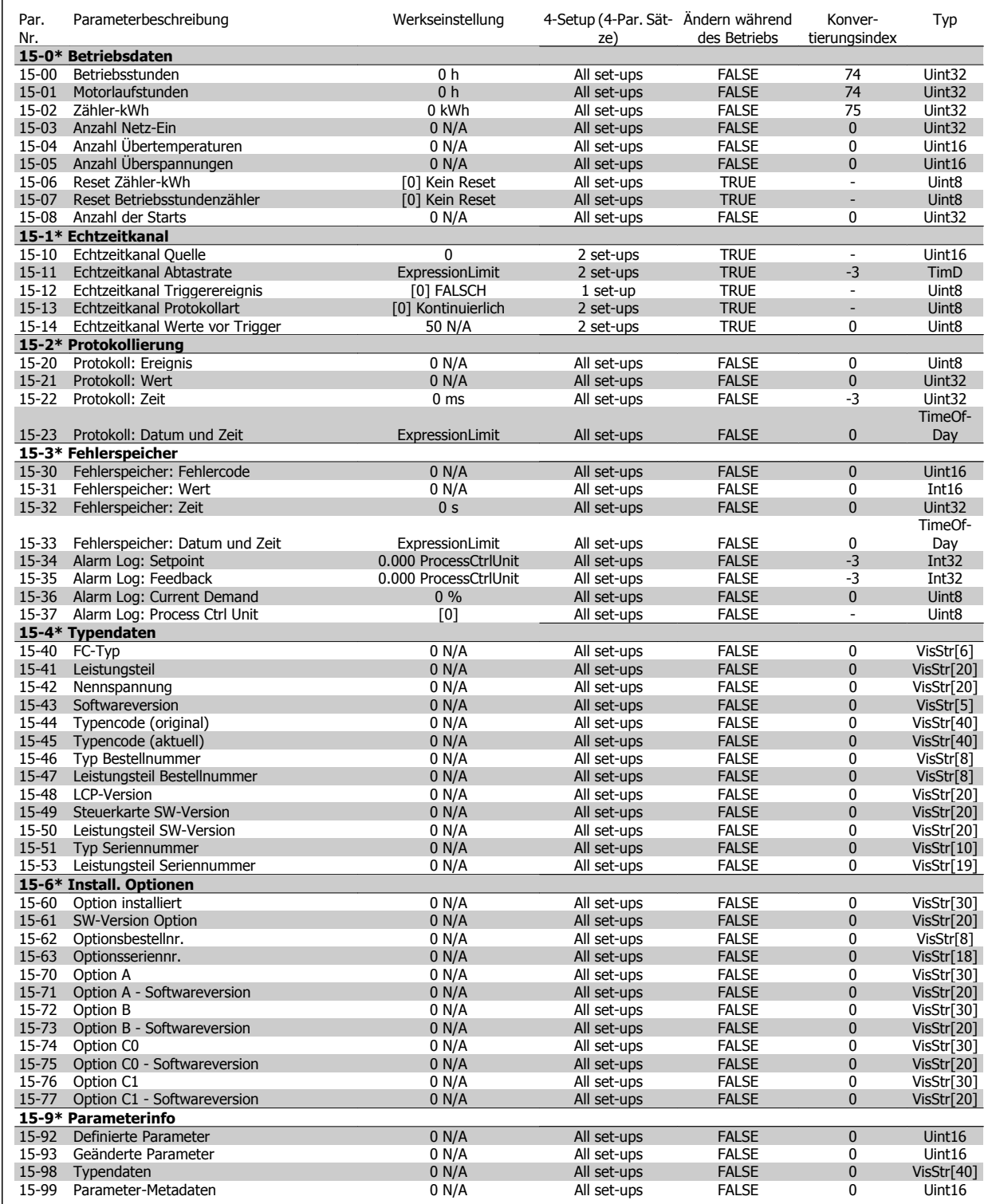

#### **3.1.15 Datenanzeigen 16-\*\***

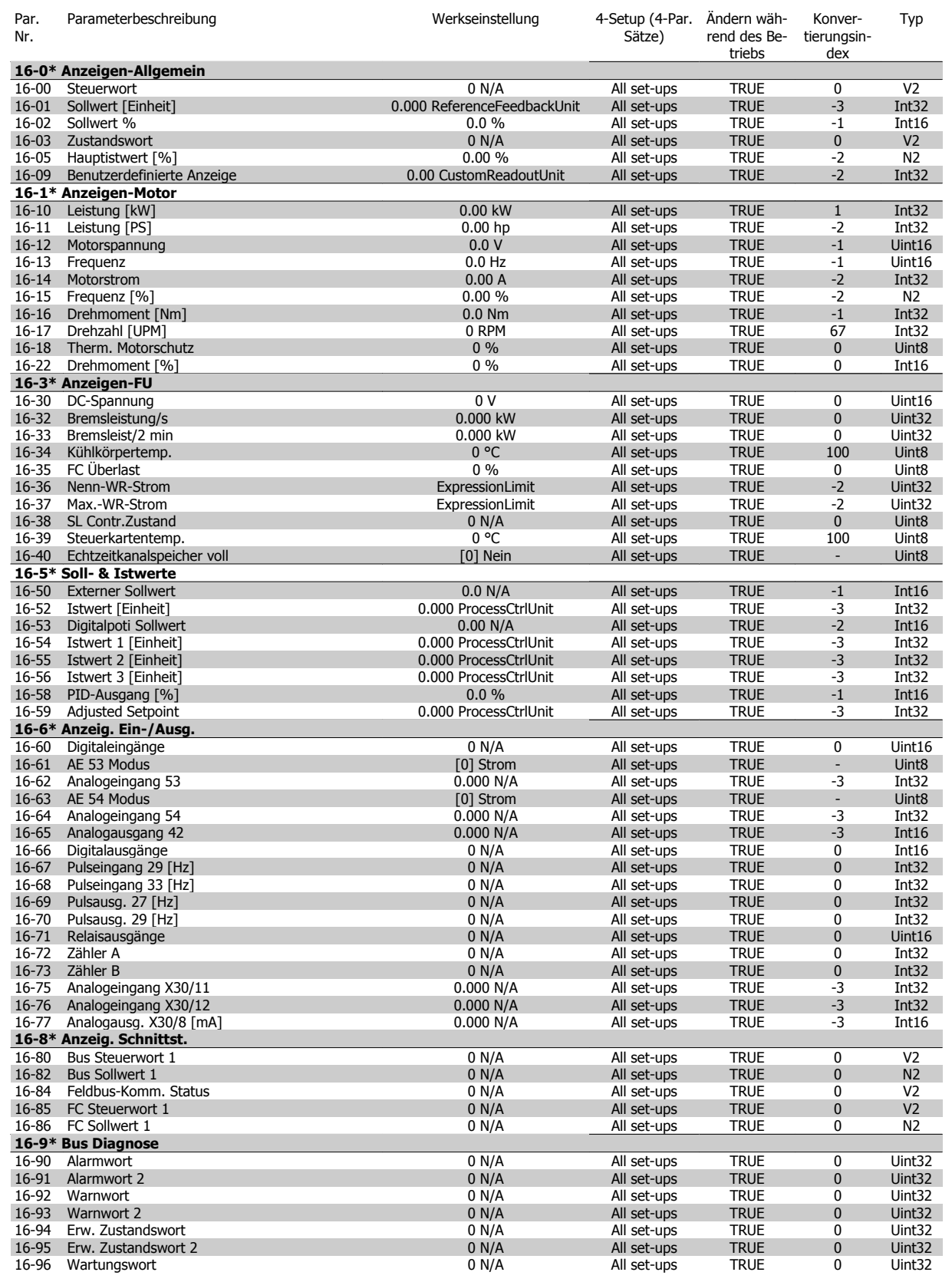

### **3.1.16 Datenanzeigens 2 18-\*\***

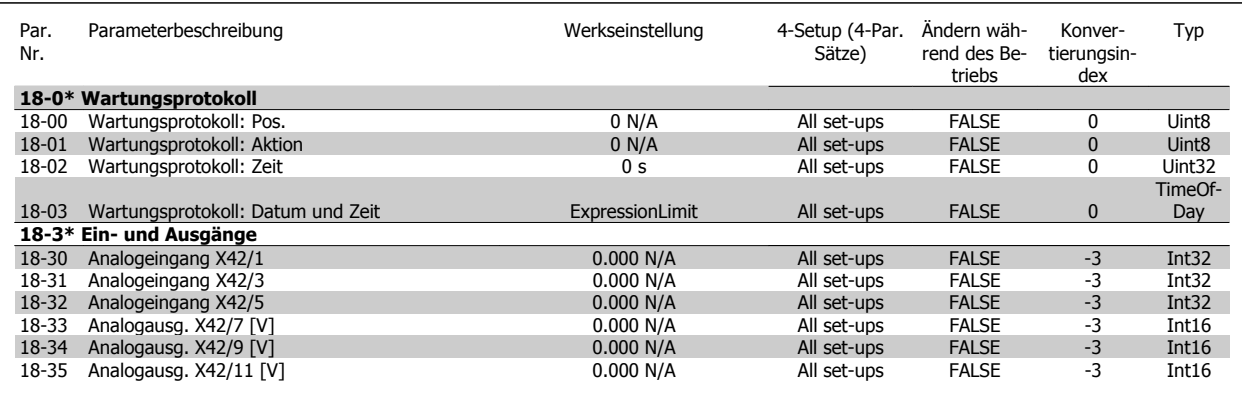

# **3.1.17 FU PID-Regler 20-\*\***

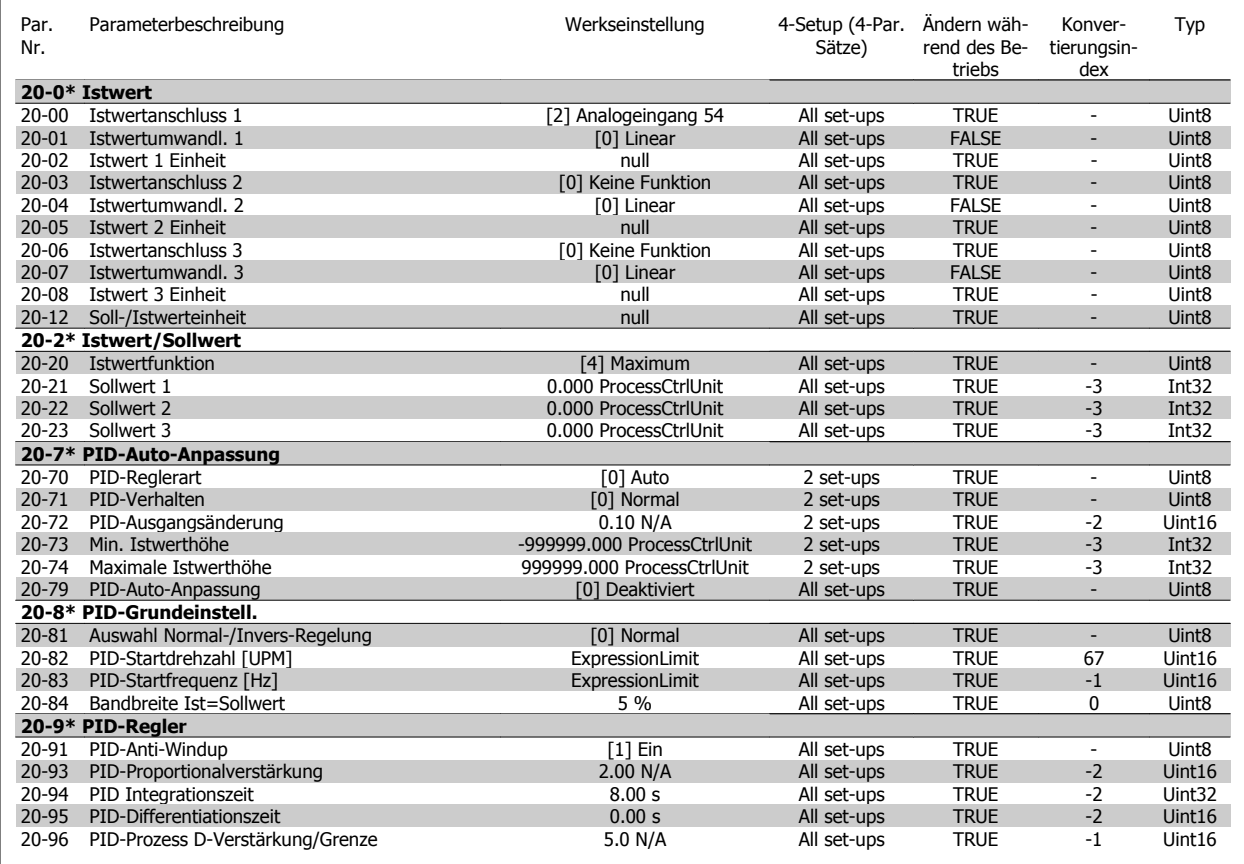

#### **3.1.18 Erw. PID-Regler 21-\*\***

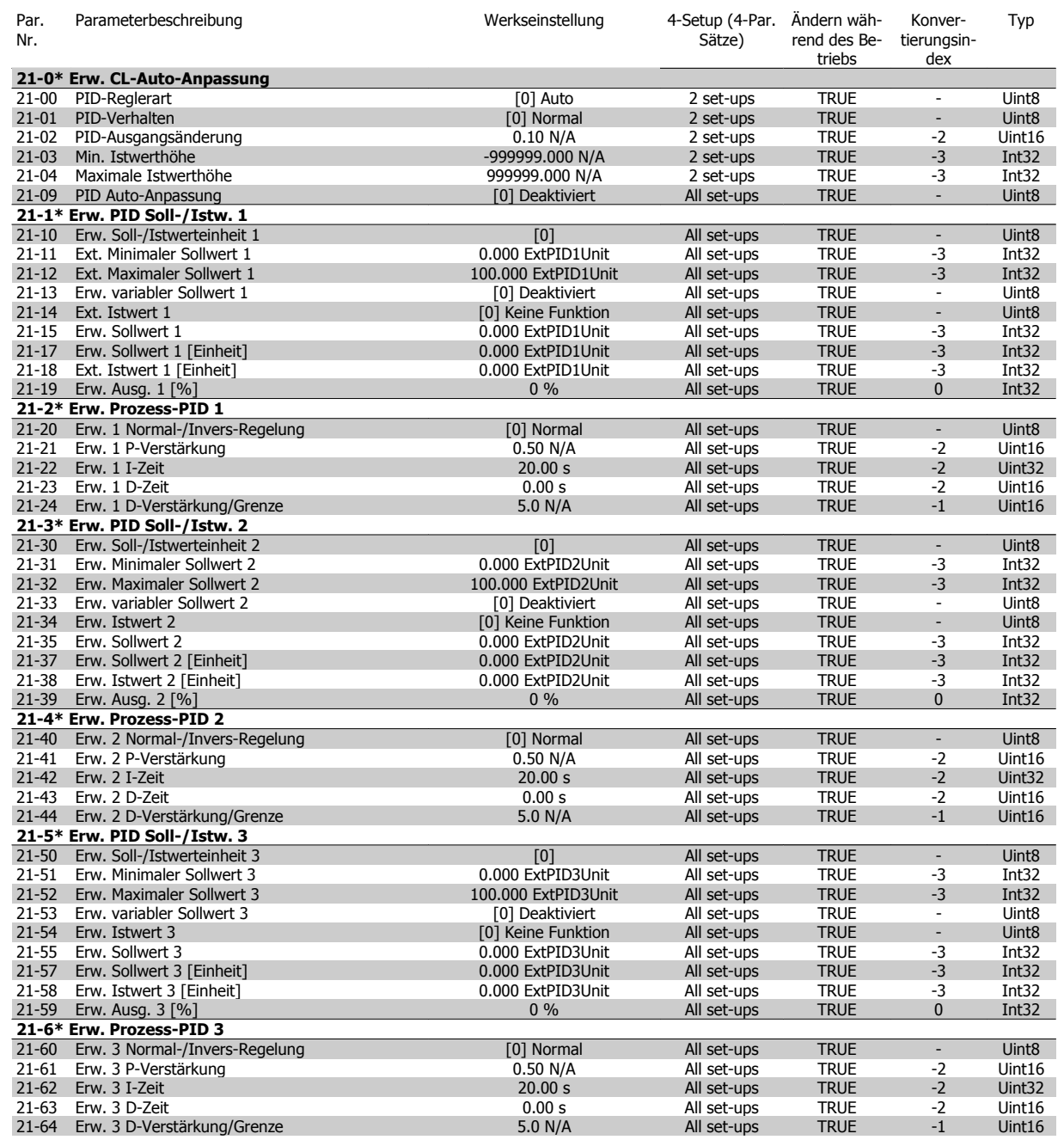

#### **3.1.19 Anwendungsfunktionen 22-\*\***

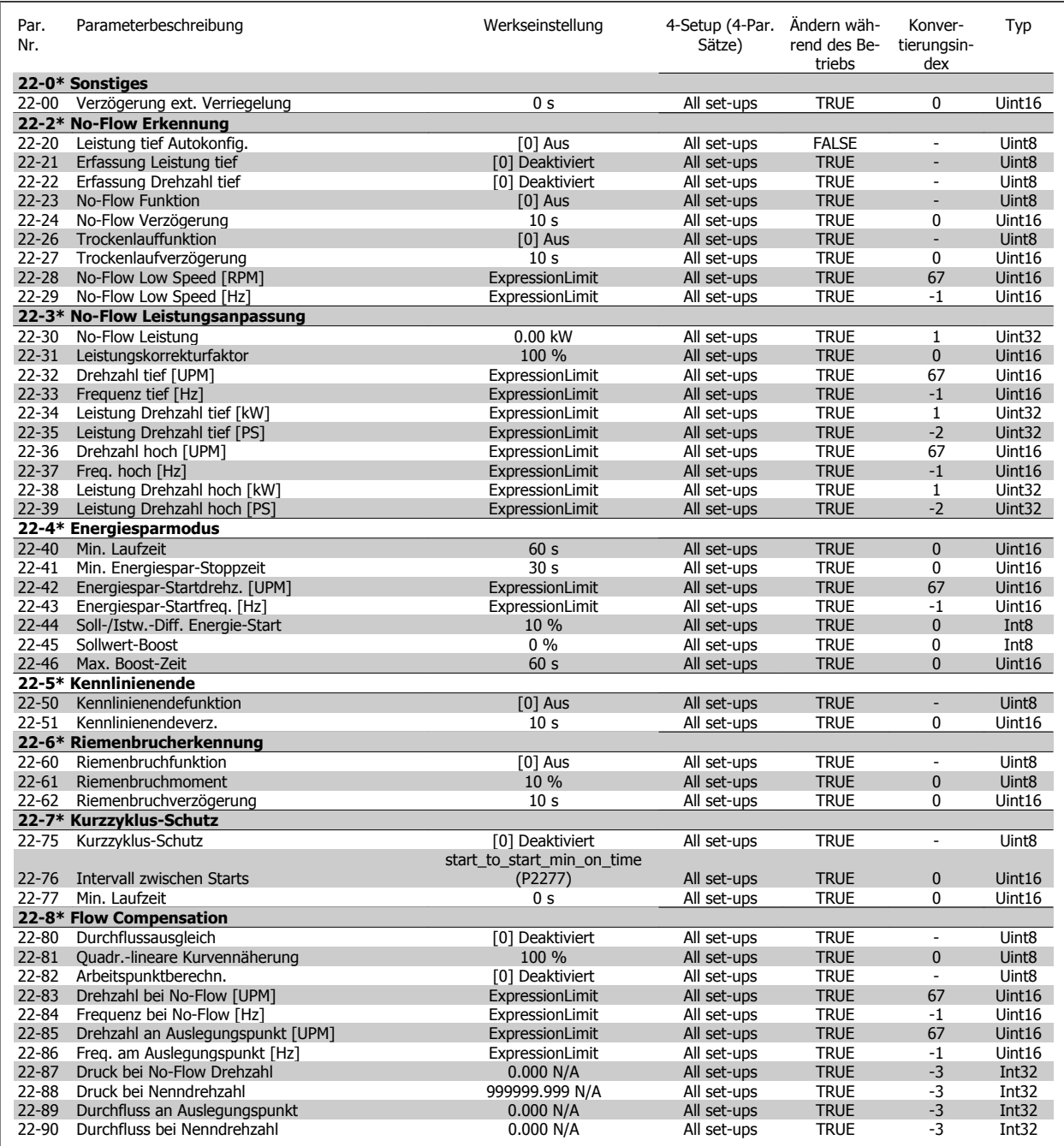

#### **3.1.20 Zeitablaufsteuerung 23-\*\***

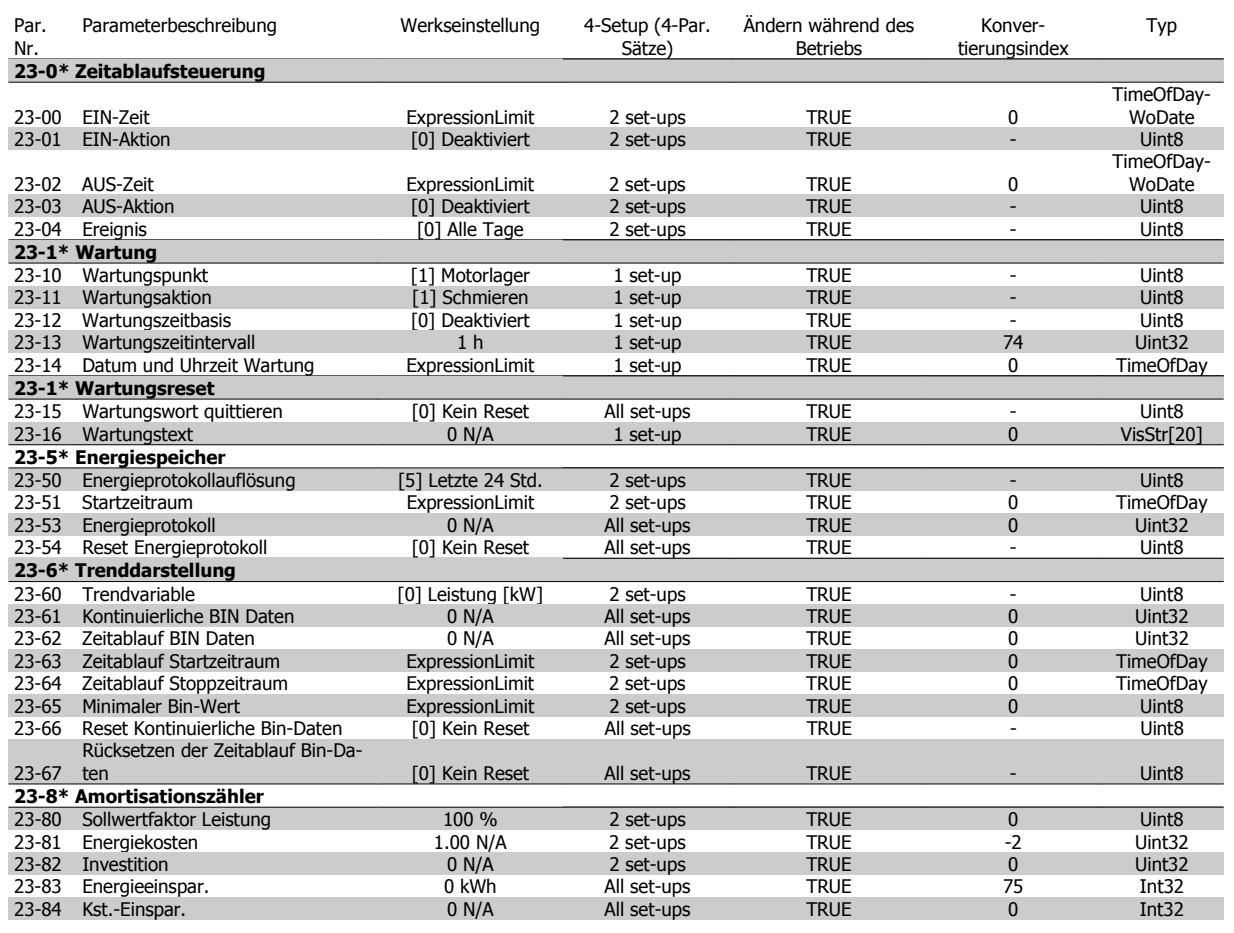

# **3.1.21 Kaskadenregler 25-\*\***

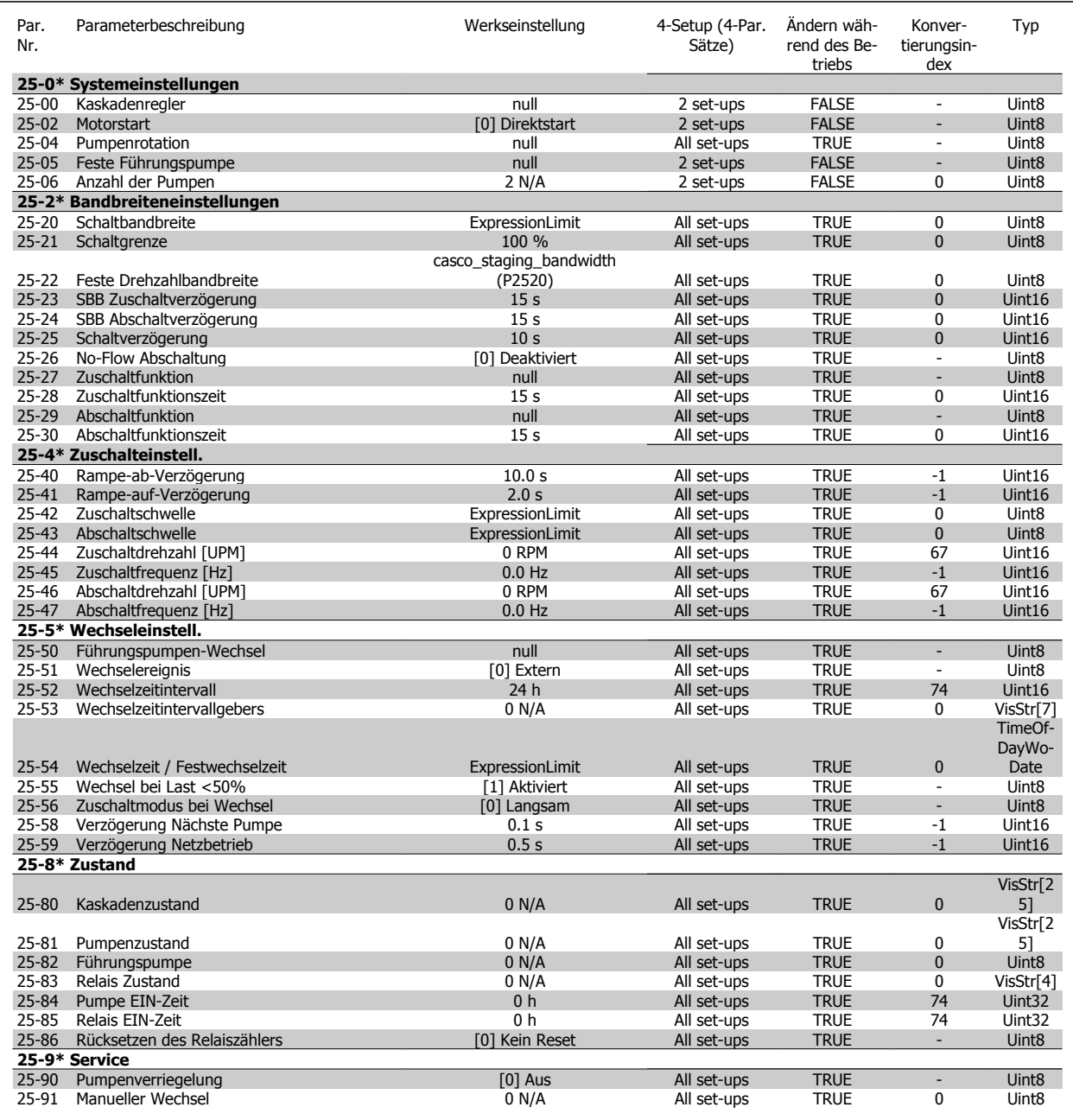

### **3.1.22 Grundeinstellungen (Analog-E/A-Option MCB 109) 26-\*\***

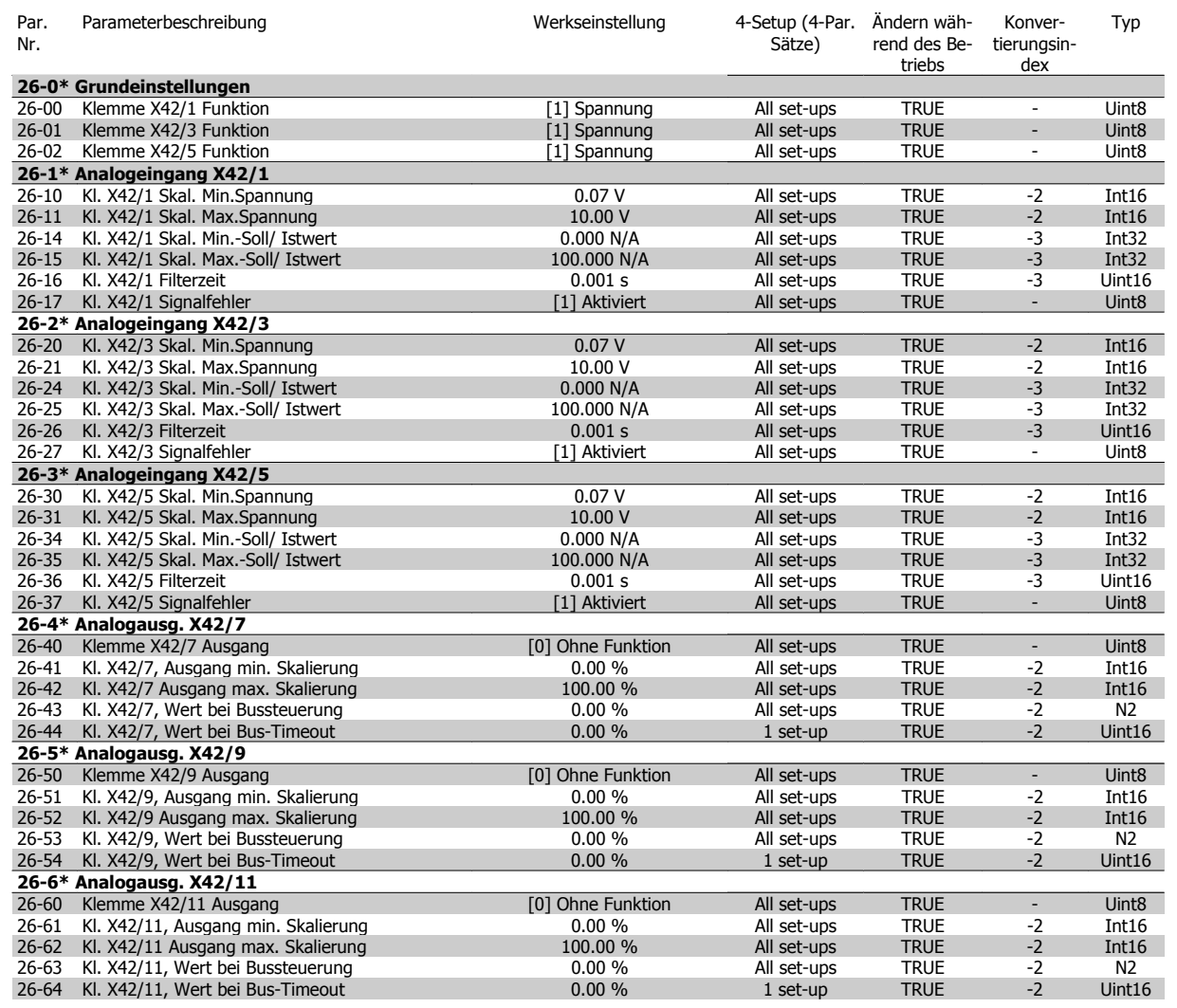
**3**

#### **3.1.23 Kaskadenregleroption 27-\*\***

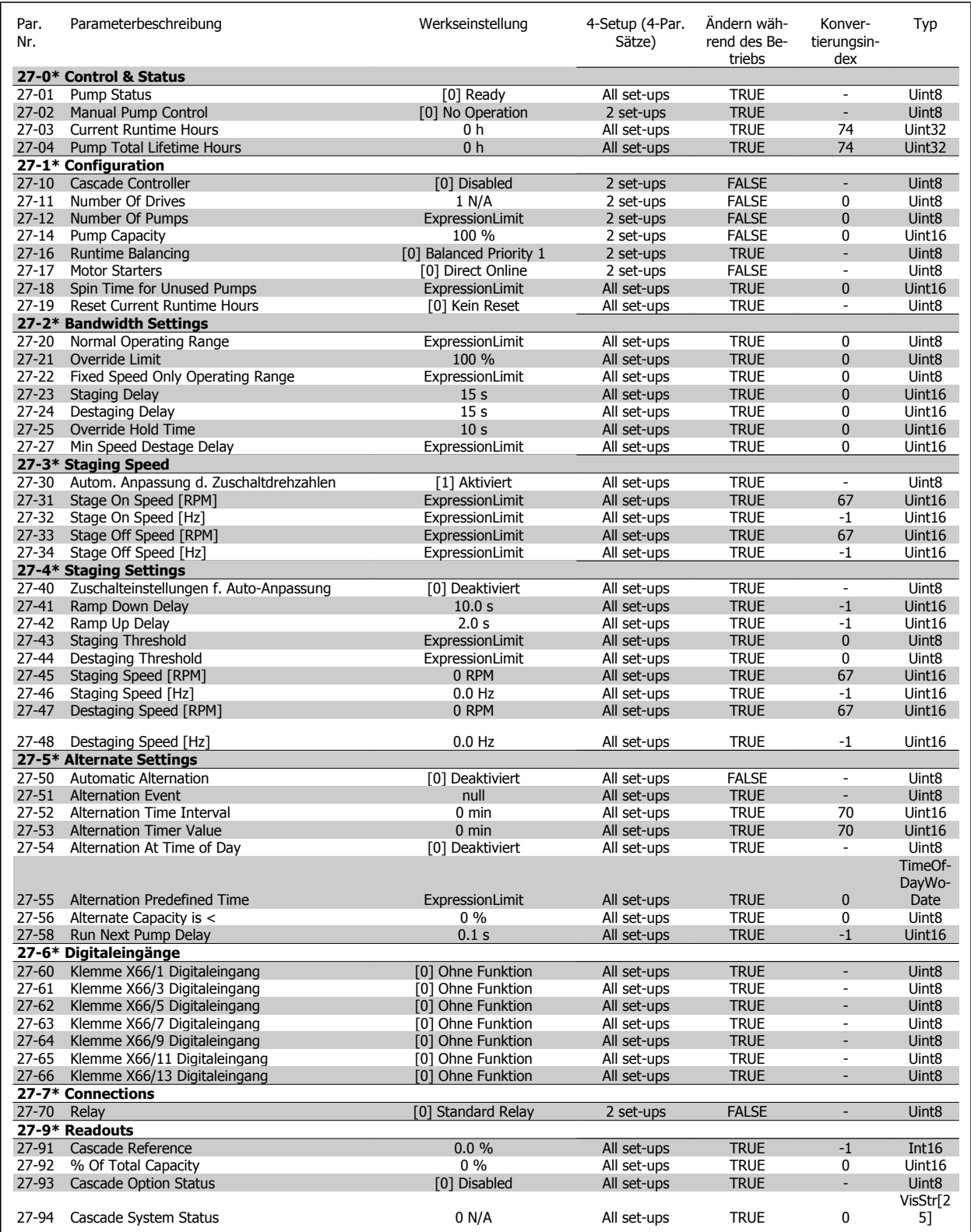

#### **3.1.24 Wasseranwendungsfunktionen 29-\*\***

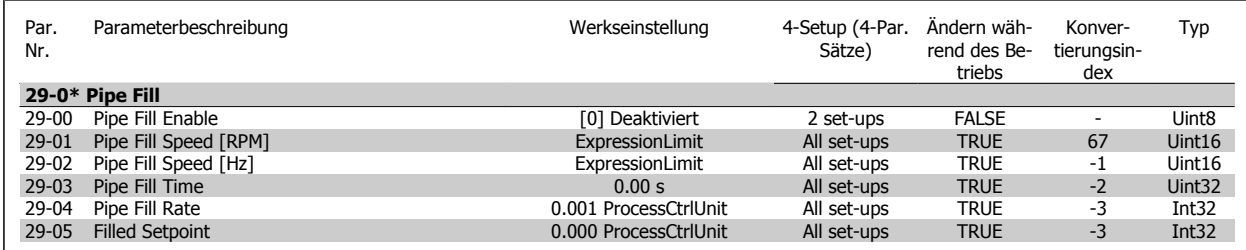

#### **3.1.25 Bypassoption 31-\*\***

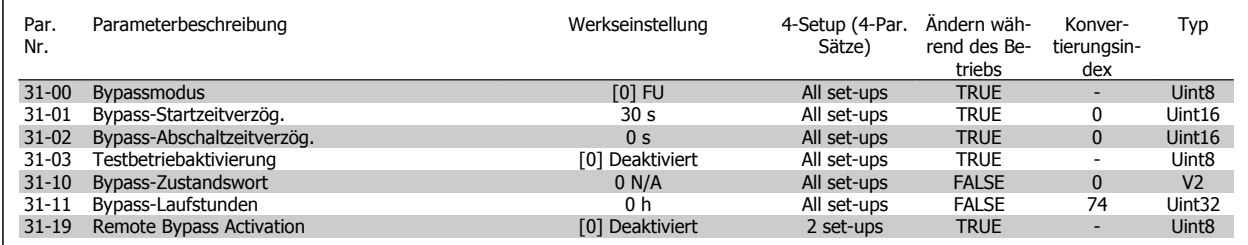

# **Index**

# **1**

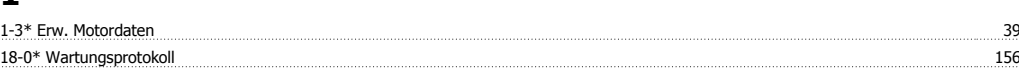

#### **6**

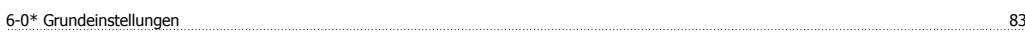

### **A**

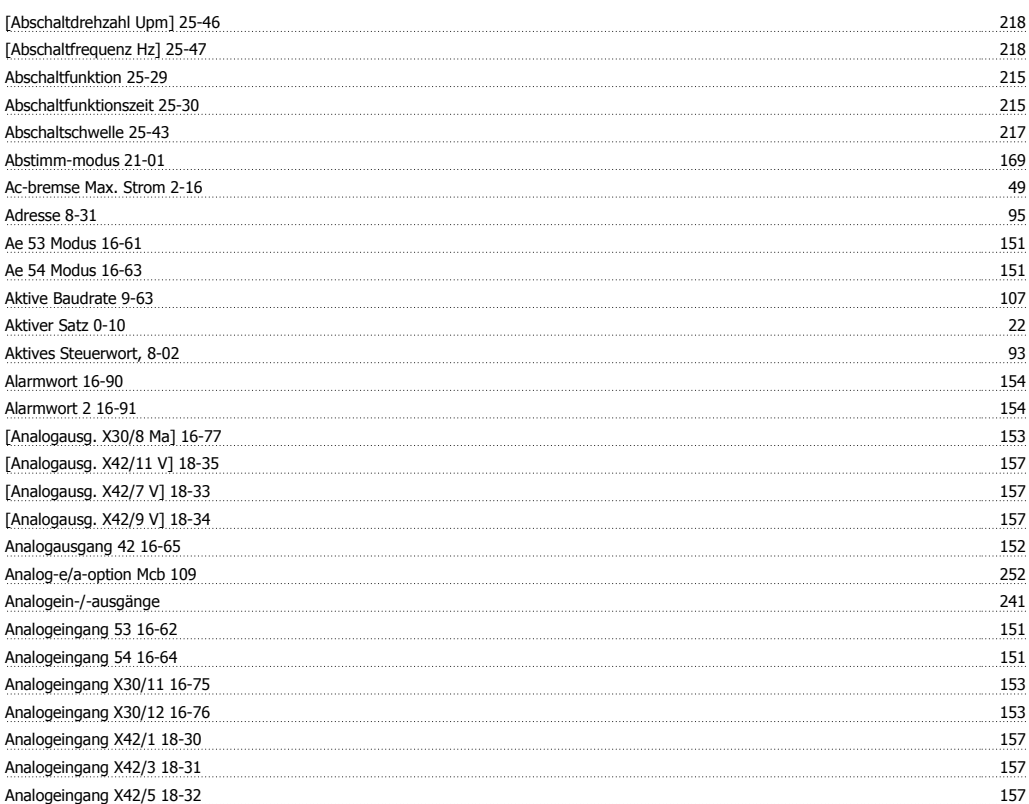

# **Ä**

Endern Von Datenwert 16 auch dem Einer der Einer Straten der Straten und der Aber der Straten und der Aber der Straten und Der Ersten und Des Eines an der Ersten und Des Eines an der Ersten und Der Ersten und Der Ersten un

# **A**

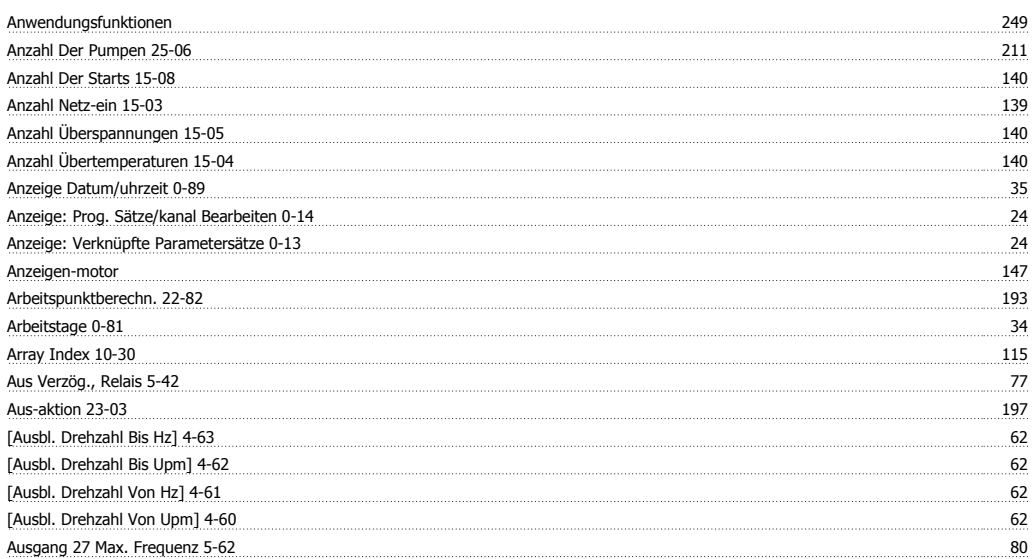

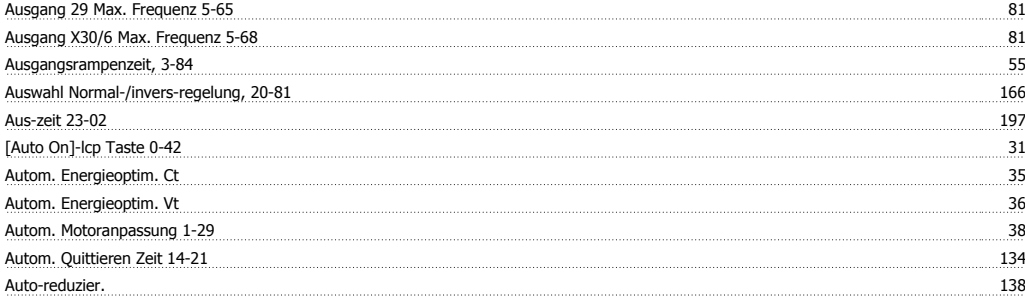

#### **B**

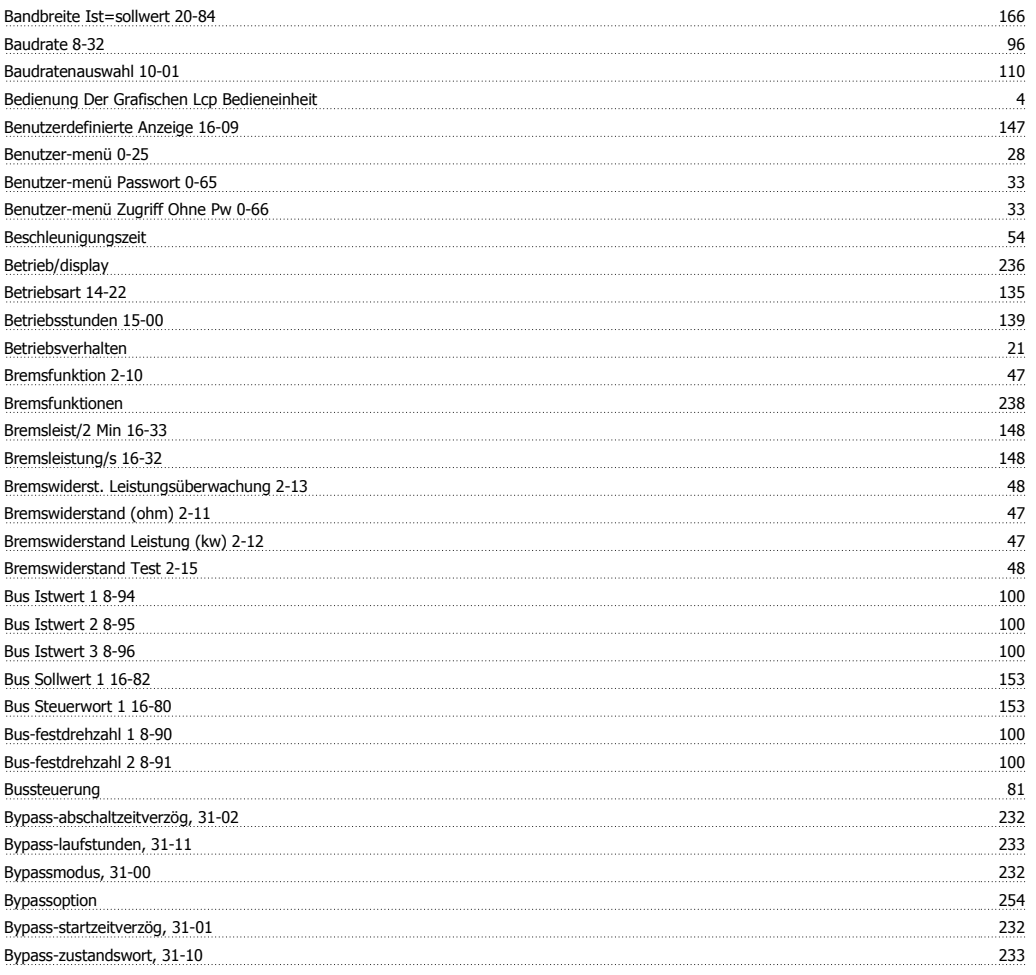

# **C**

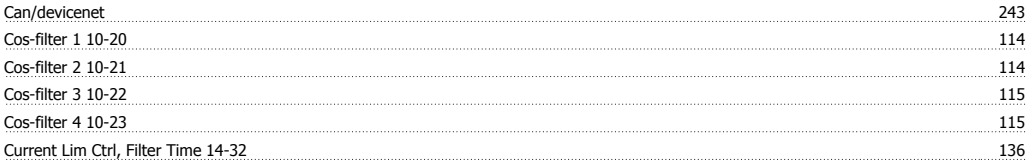

# **D**

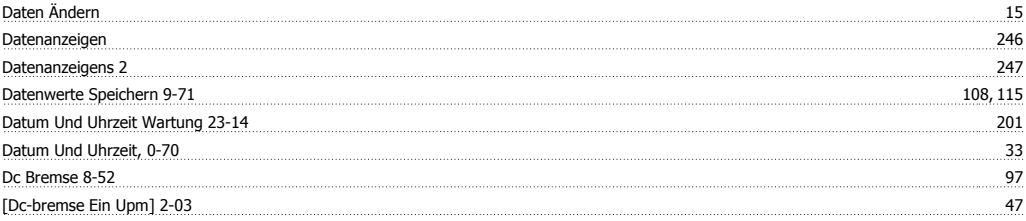

# VLT® AQUA Drive Programmierungshandbuch **Danfoss**

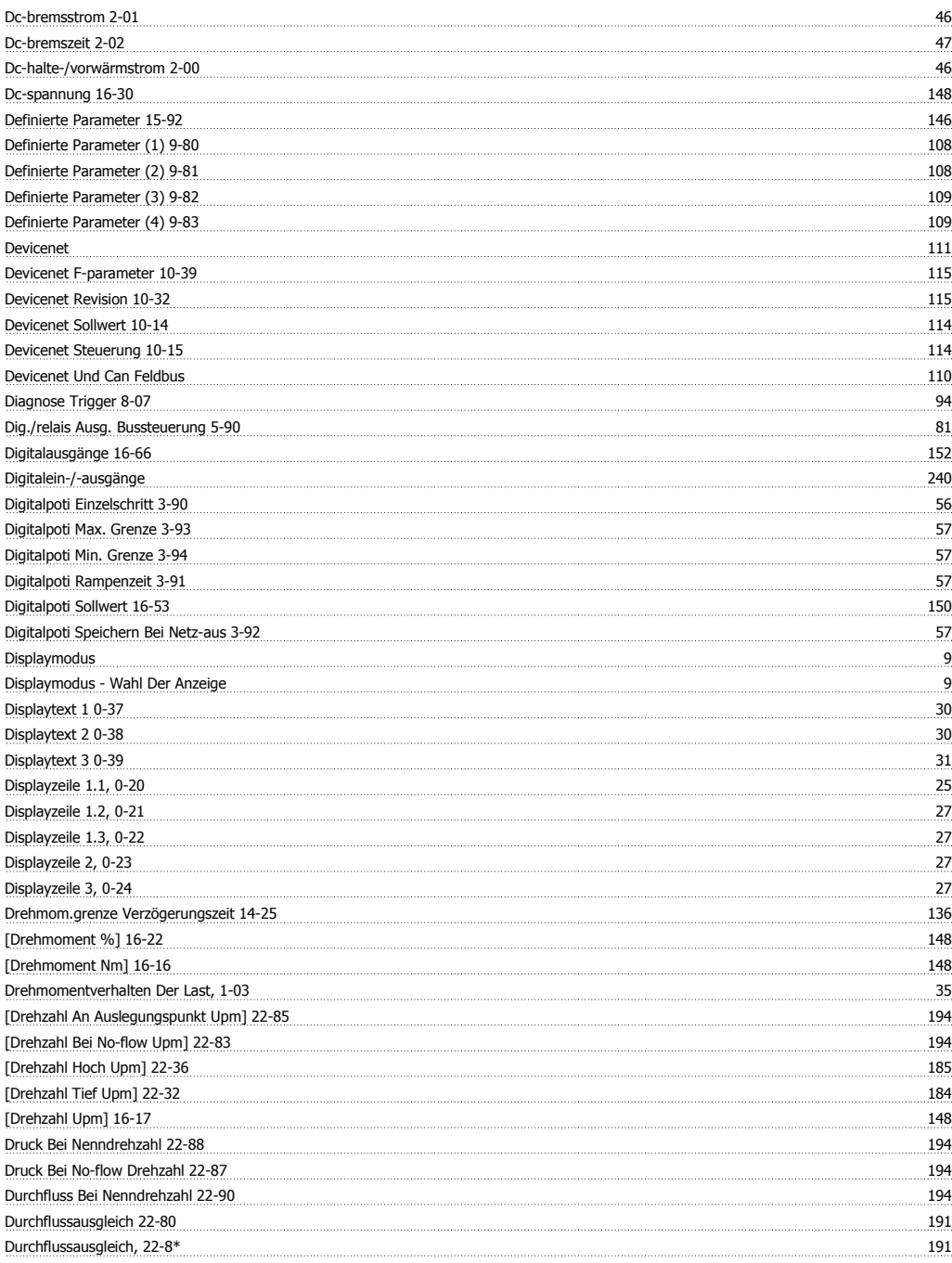

# **E**

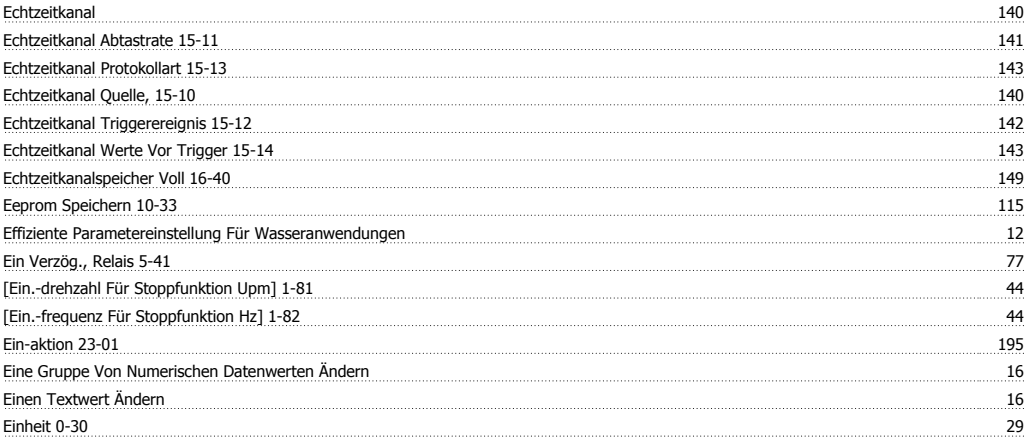

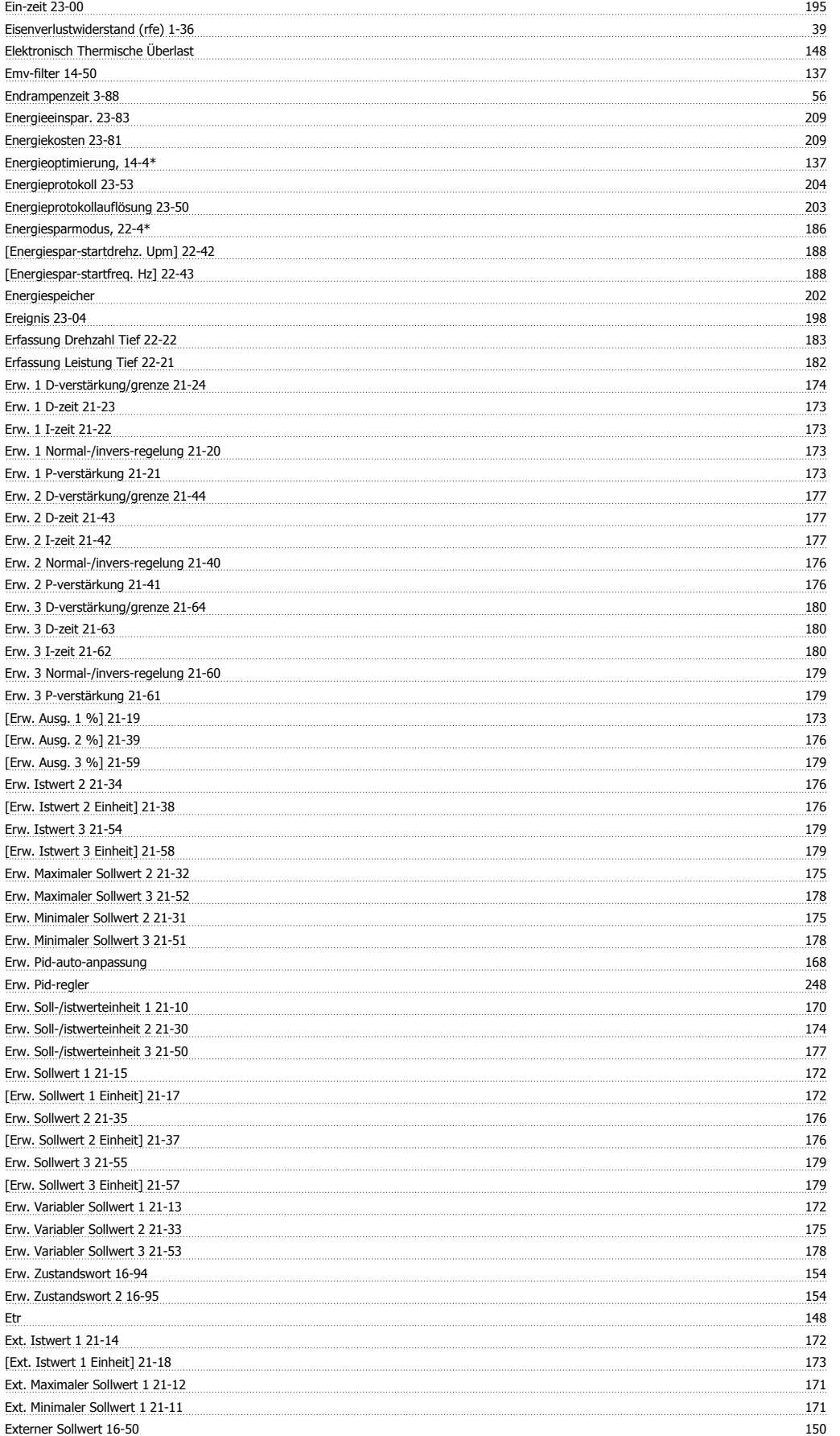

#### **F**

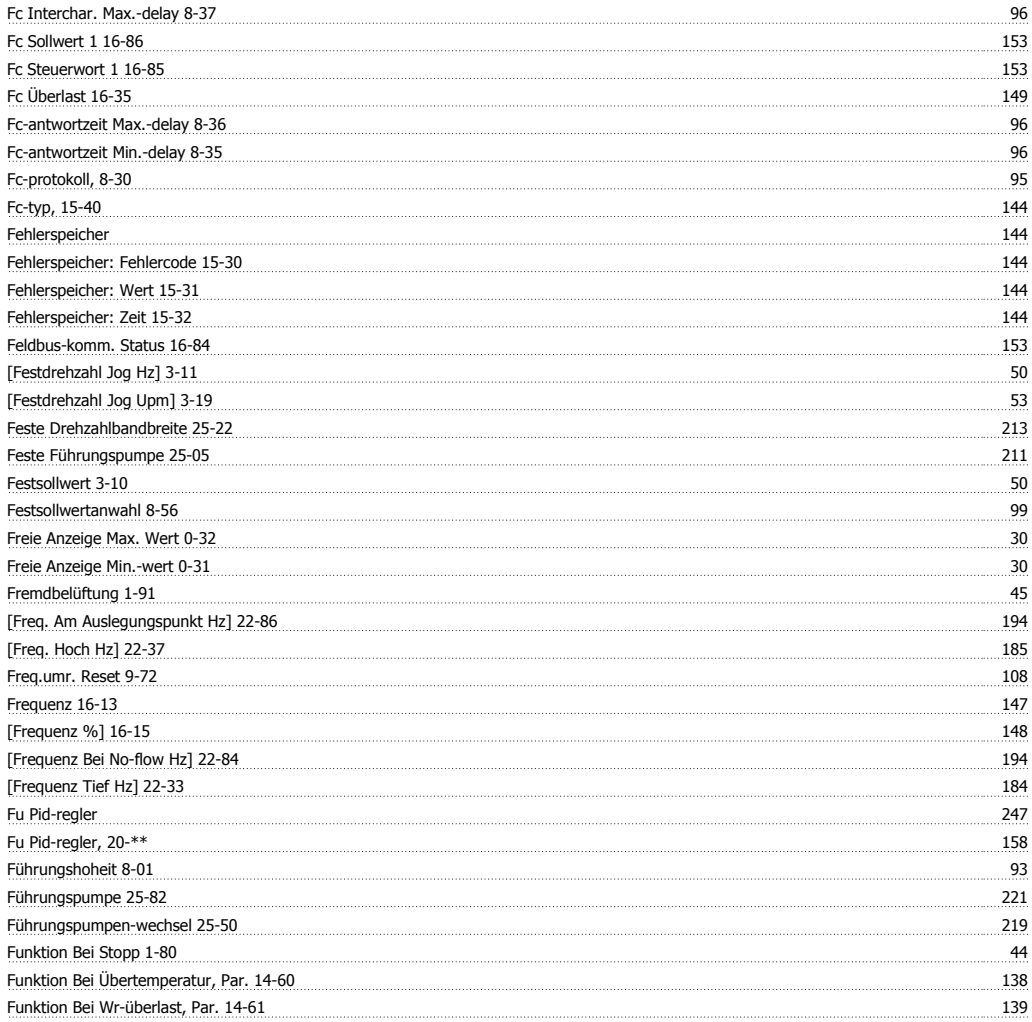

# **G**

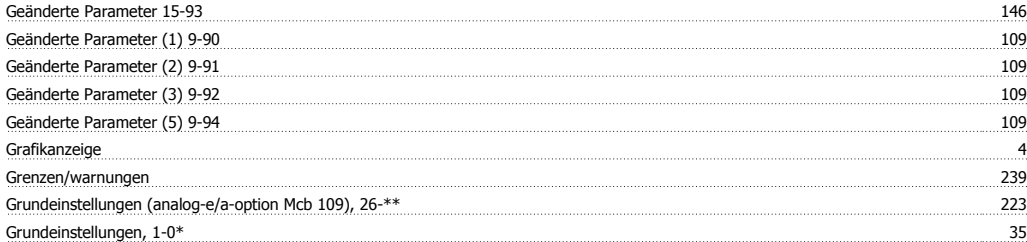

### **H**

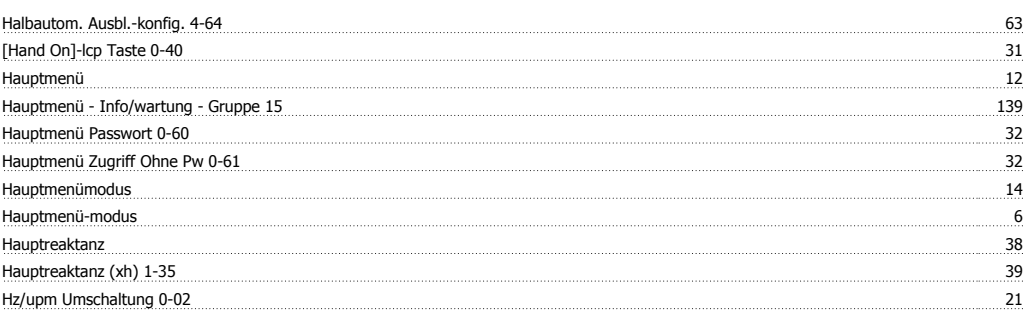

# **I**

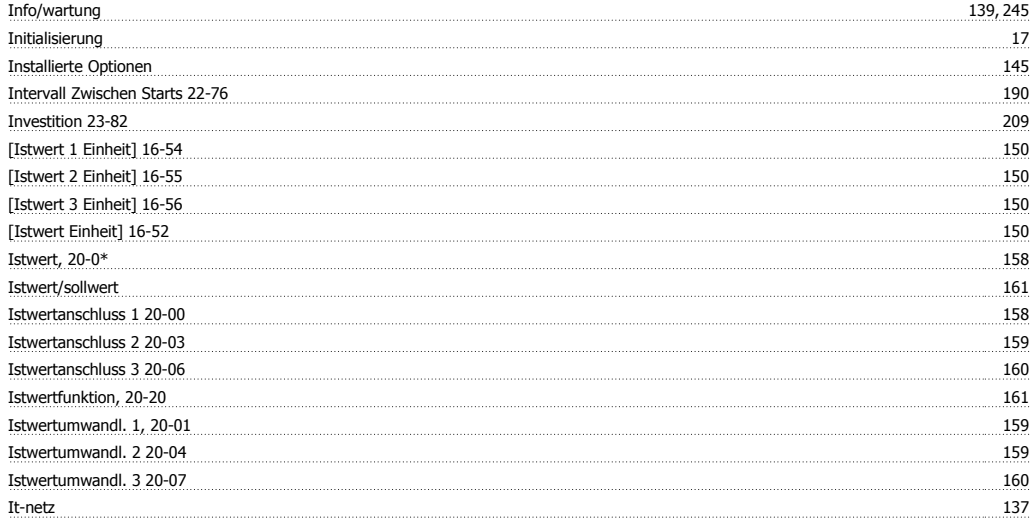

# **K**

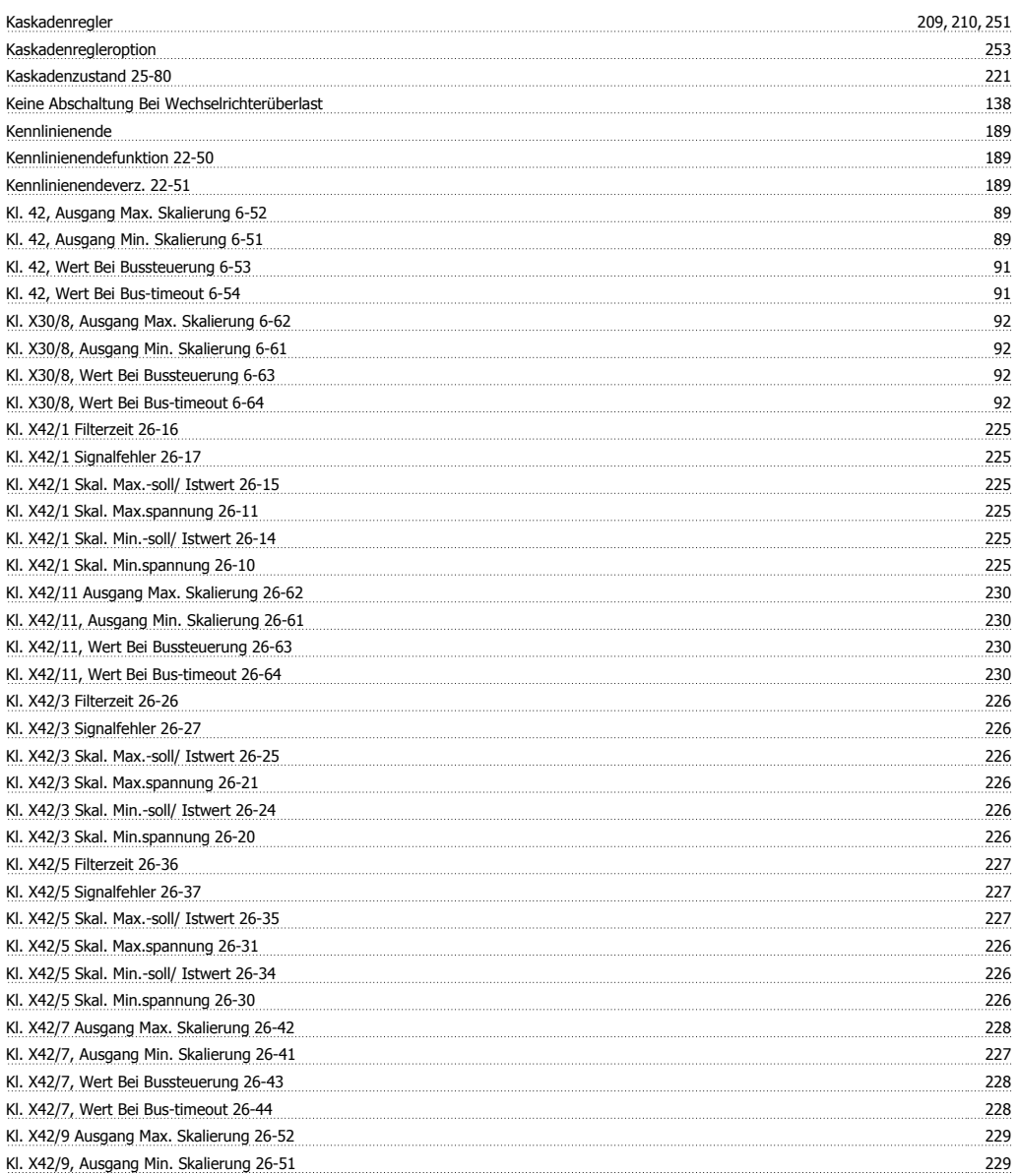

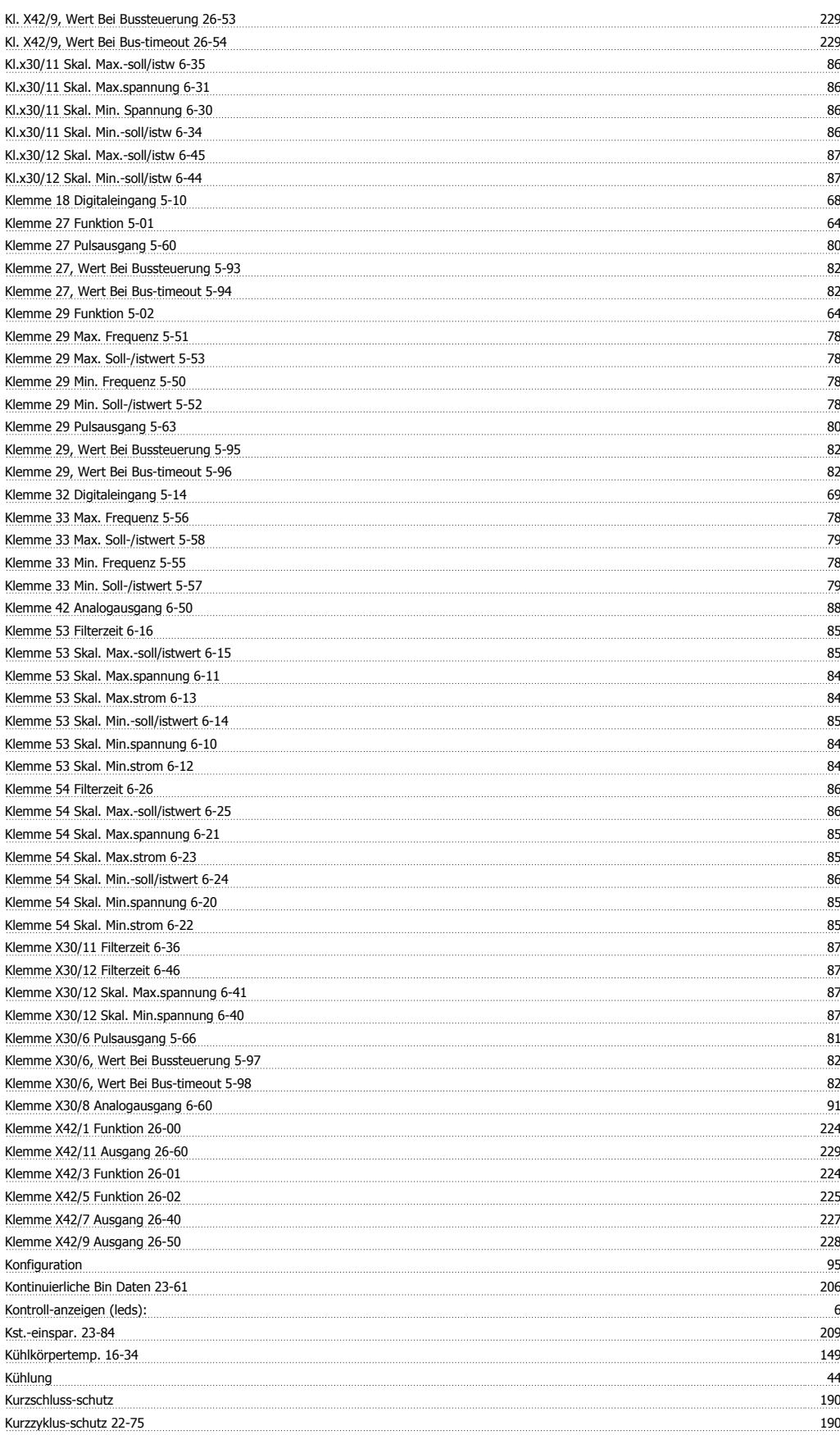

# **L**

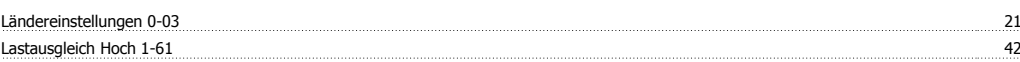

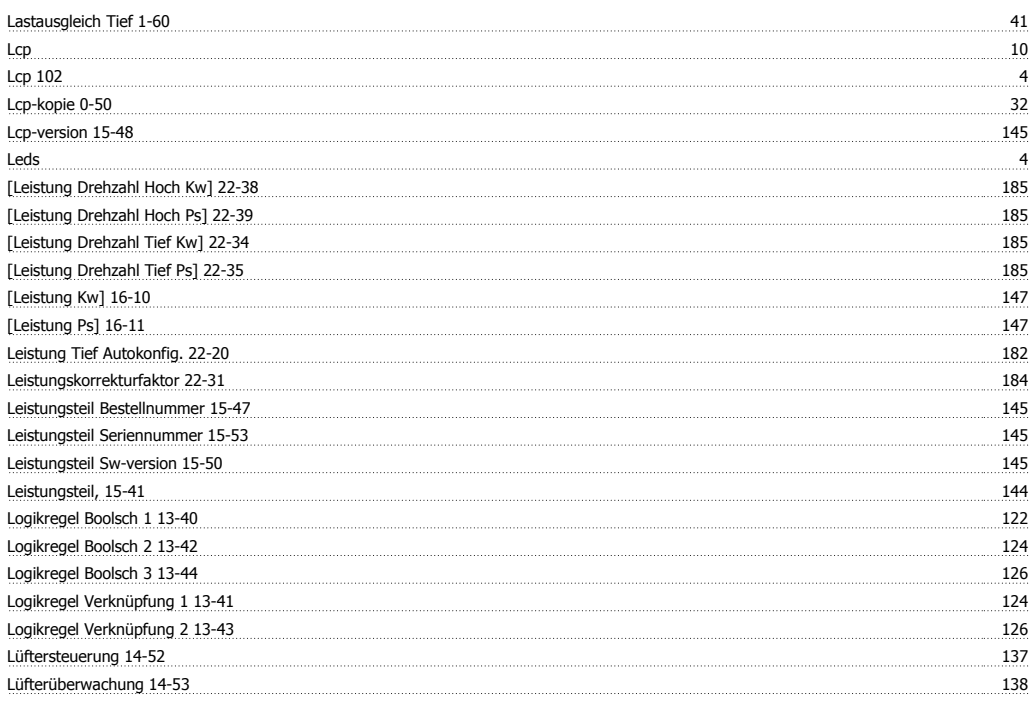

#### **M**

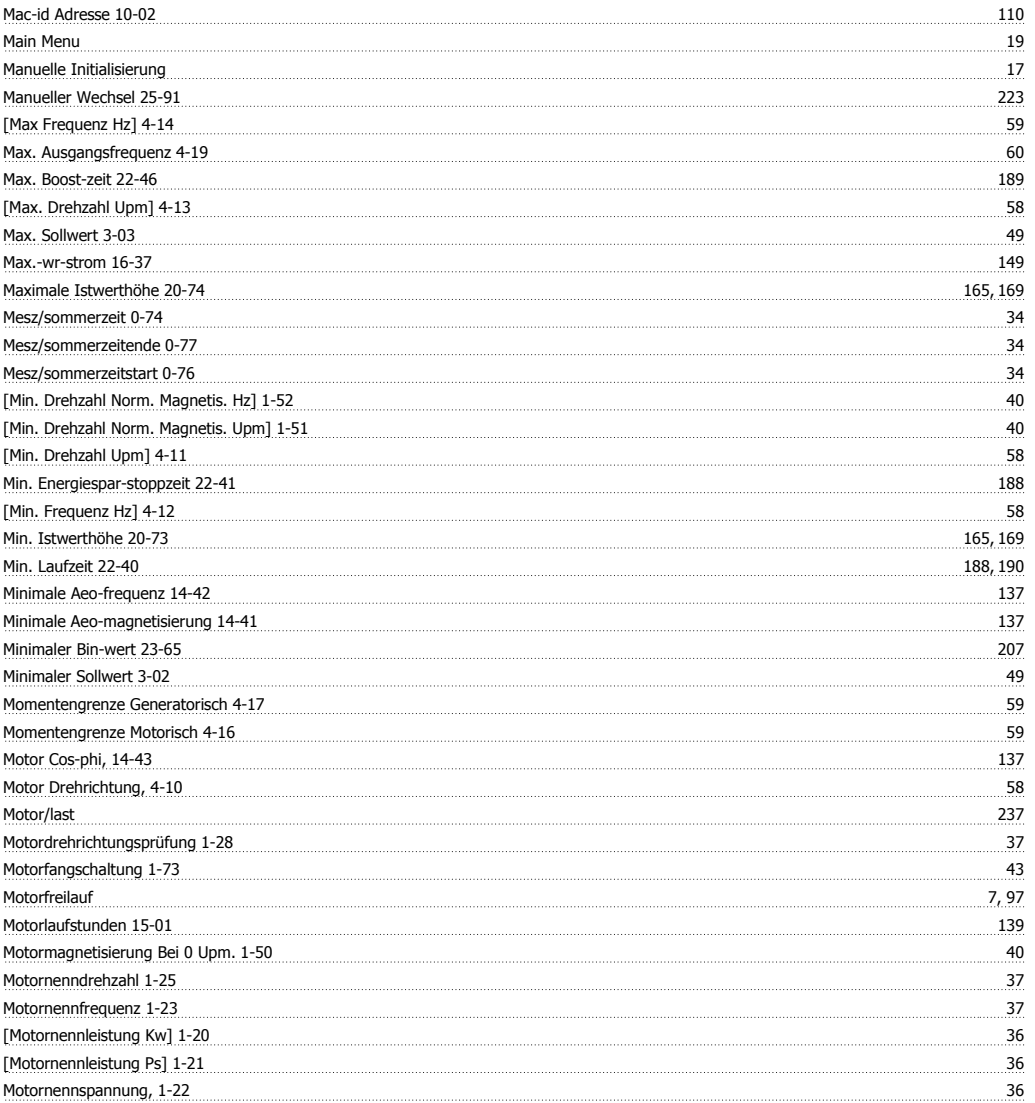

# VLT® AQUA Drive Programmierungshandbuch **Aanfoss**

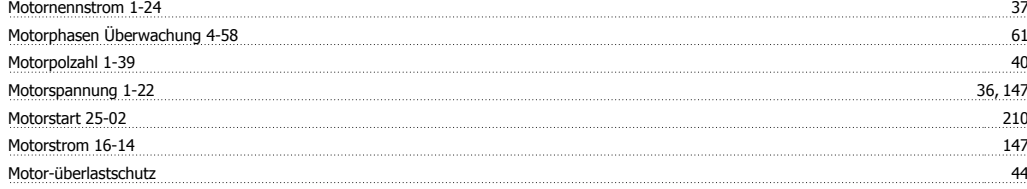

#### **N**

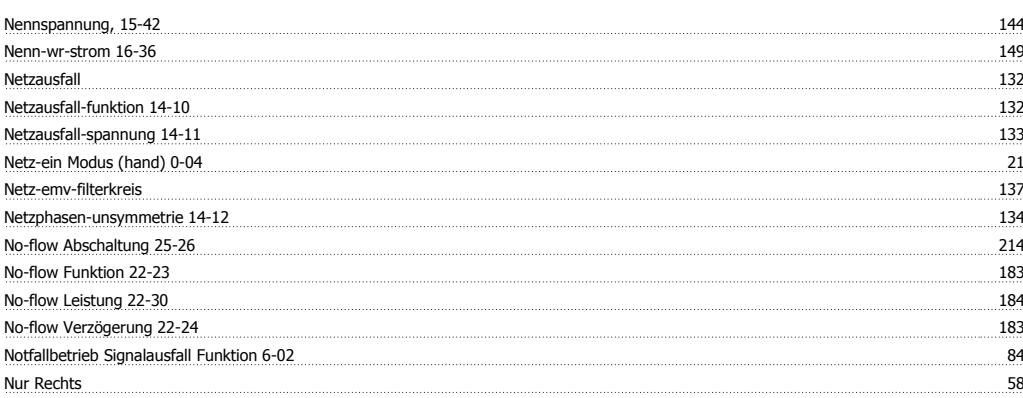

### **O**

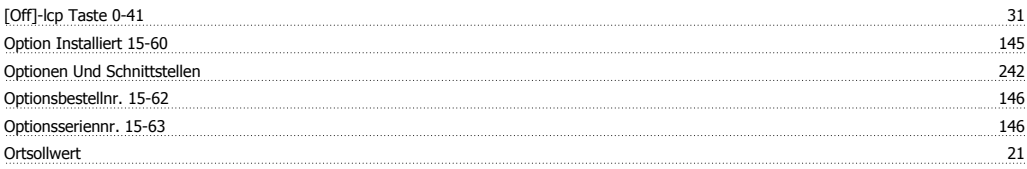

#### **P**

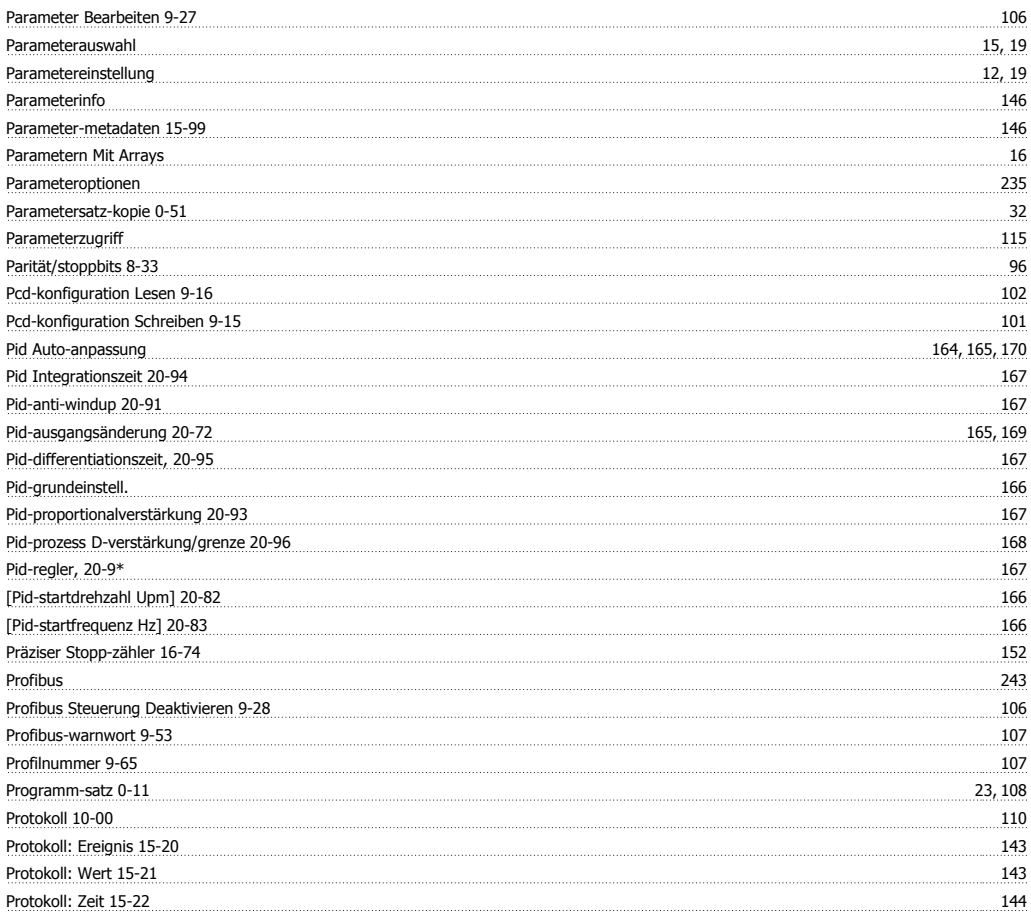

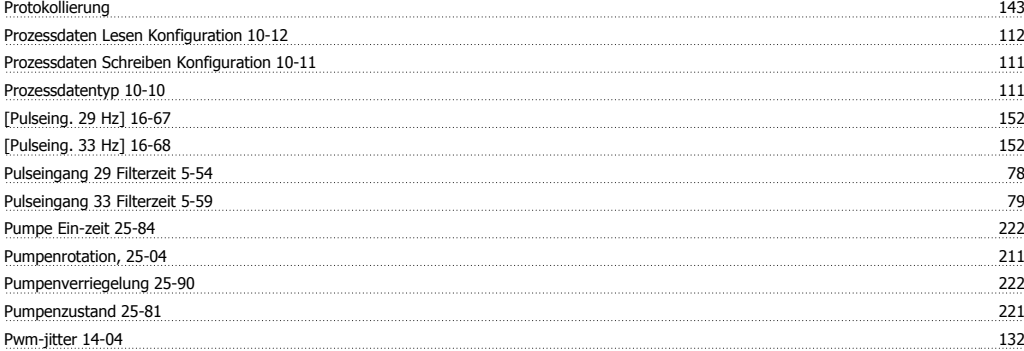

# **Q**

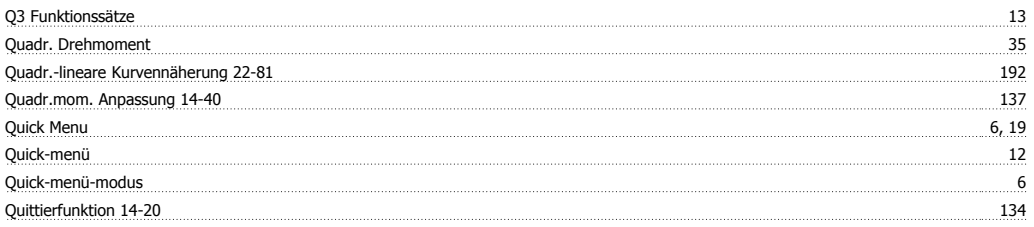

#### **R**

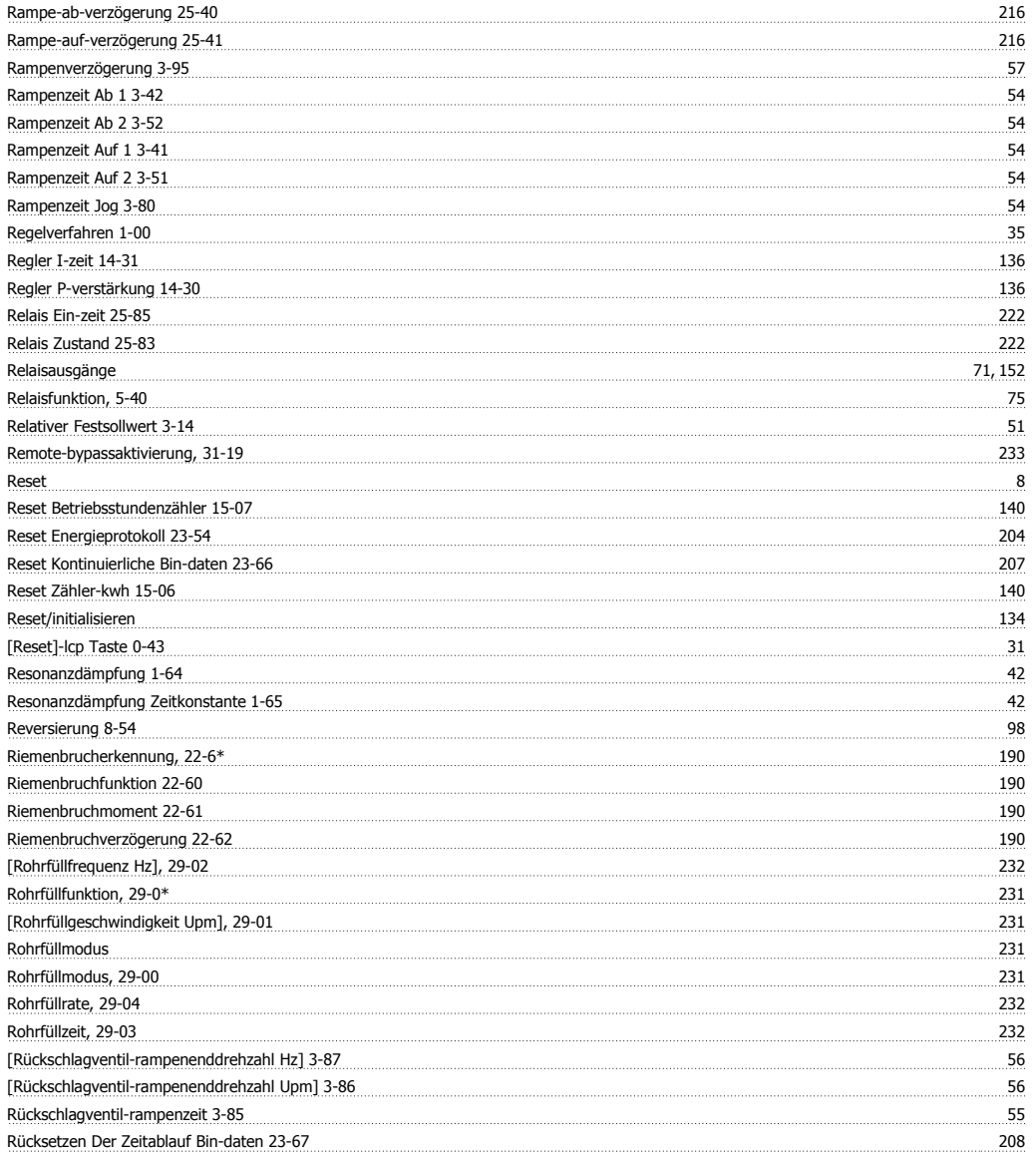

# VLT® AQUA Drive Programmierungshandbuch **Danfoss**

Rücksetzen Des Relaiszählers 25-86 222

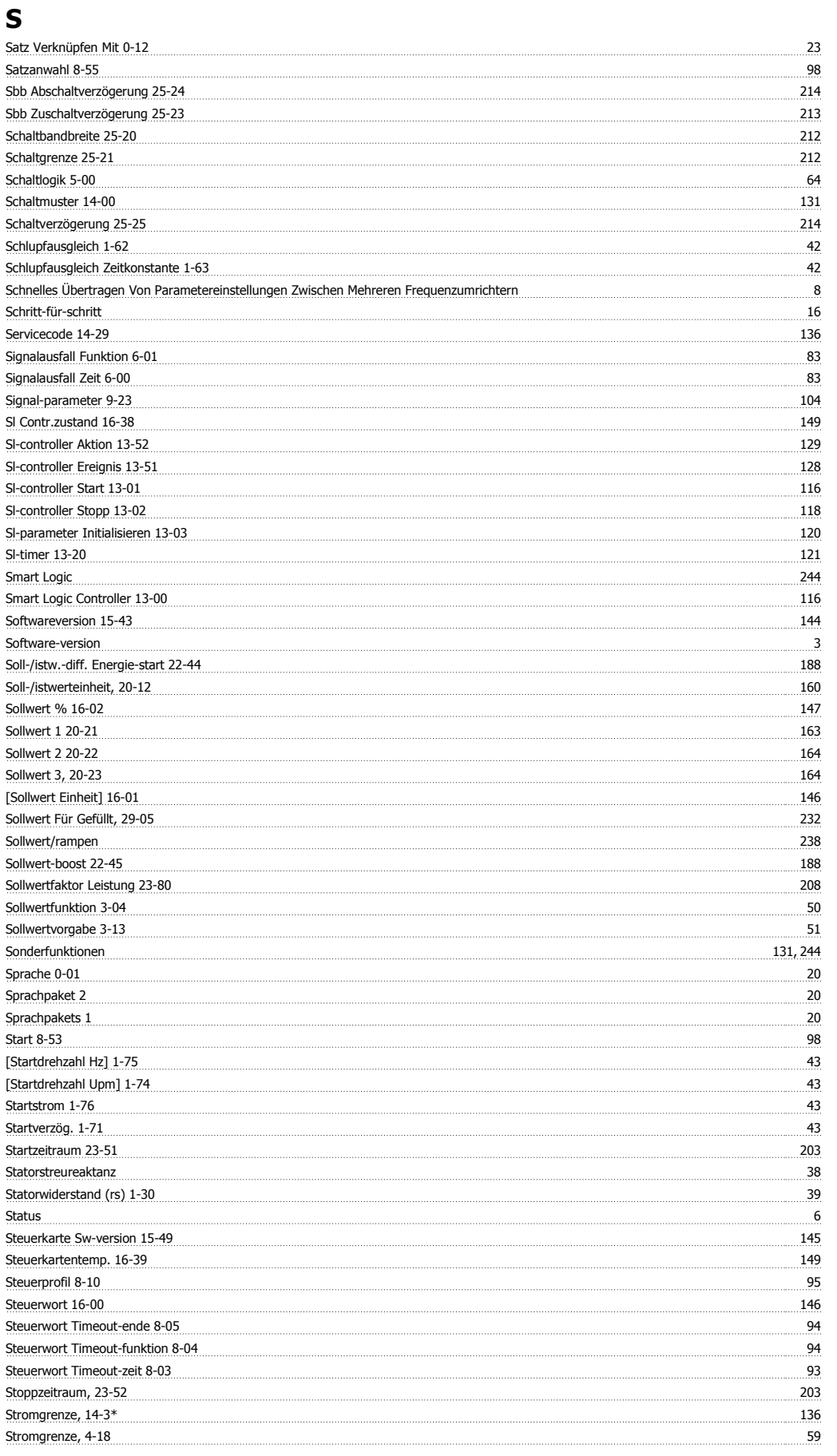

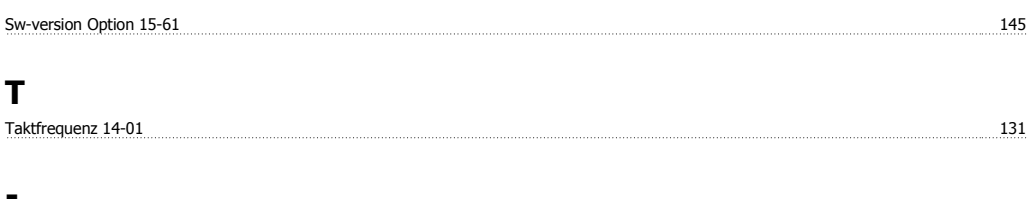

# -tasten, 0-4\* 31

# **T**

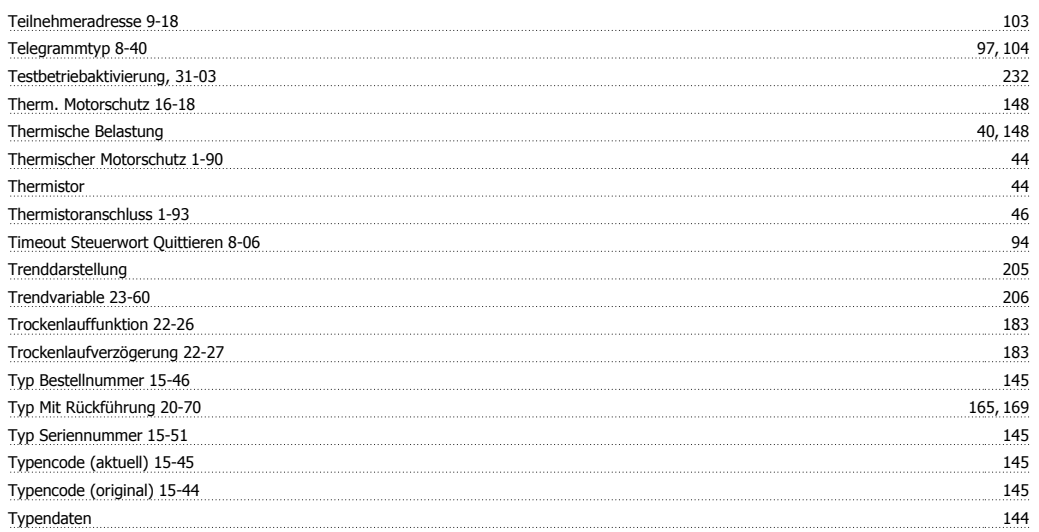

## **U**

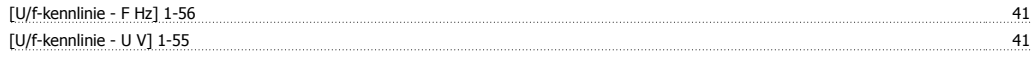

# **Ü**

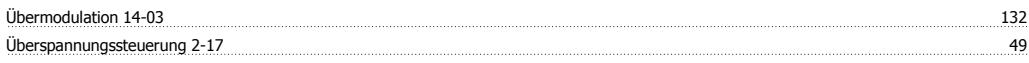

# **U**

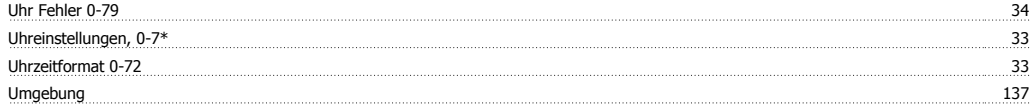

# **V**

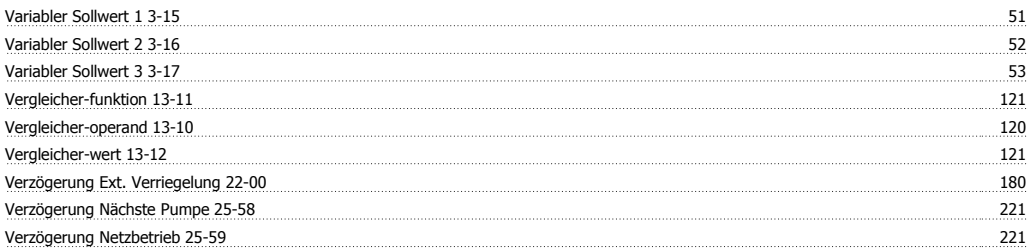

#### **W**

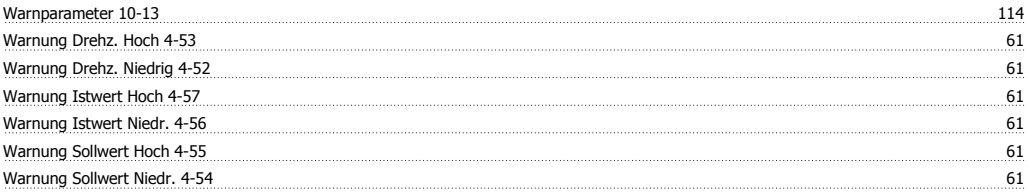

# VLT® AQUA Drive Programmierungshandbuch **Aanfoss**

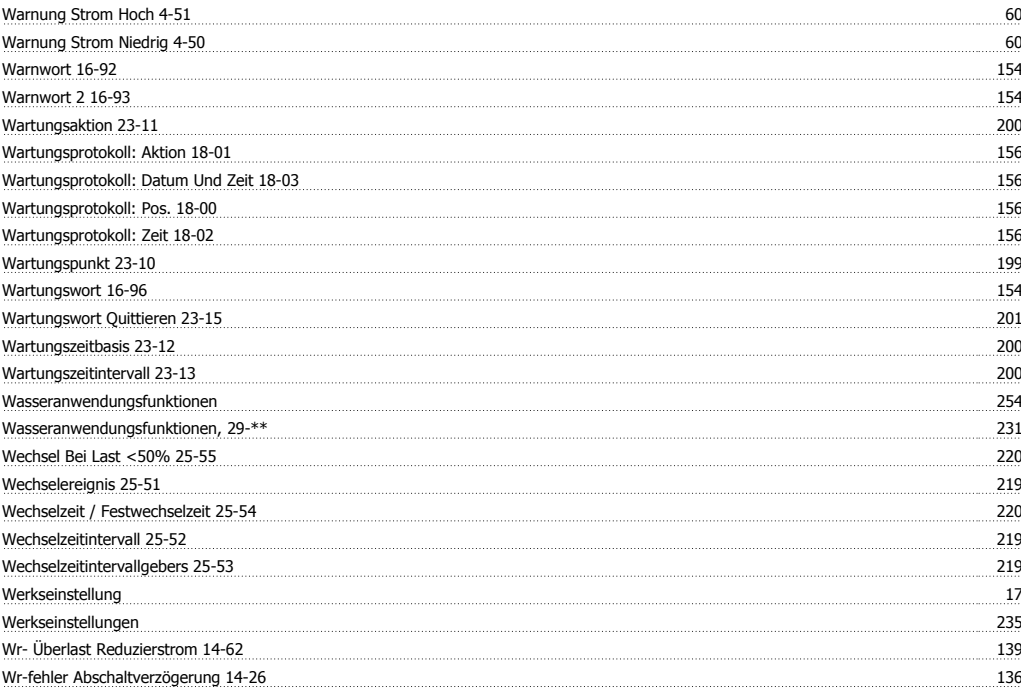

# **Z**

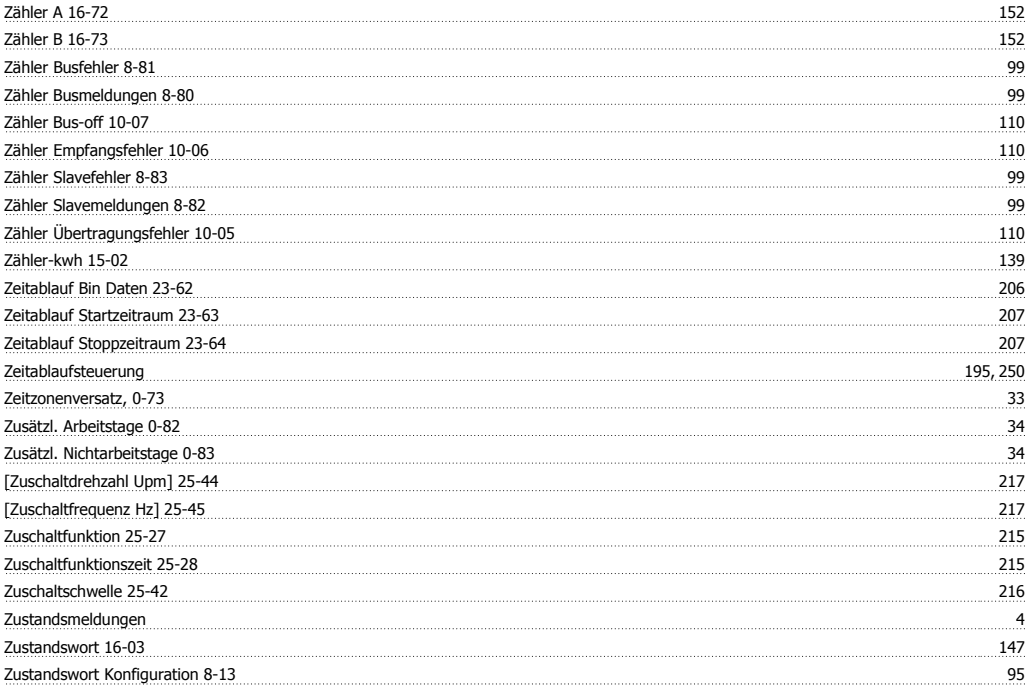